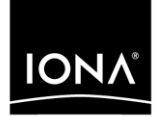

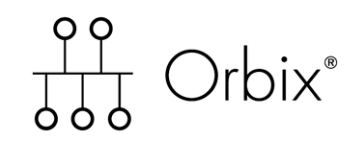

## COBOL Programmer's Guide and Reference

Version 6.2, May 2005

Making Software Work Together<sup>™</sup>

IONA Technologies PLC and/or its subsidiaries may have patents, patent applications, trademarks, copyrights, or other intellectual property rights covering subject matter in this publication. Except as expressly provided in any written license agreement from IONA Technologies PLC, the furnishing of this publication does not give you any license to these patents, trademarks, copyrights, or other intellectual property. Any rights not expressly granted herein are reserved.

IONA, IONA Technologies, the IONA logo, Orbix, Orbix Mainframe, Orbix Connect, Artix, Artix Mainframe, Artix Mainframe Developer, Mobile Orchestrator, Orbix/E, Orbacus, Enterprise Integrator, Adaptive Runtime Technology, and Making Software Work Together are trademarks or registered trademarks of IONA Technologies PLC and/or its subsidiaries.

Java and J2EE are trademarks or registered trademarks of Sun Microsystems, Inc. in the United States and other countries. CORBA is a trademark or registered trademark of the Object Management Group, Inc. in the United States and other countries. All other trademarks that appear herein are the property of their respective owners.

IONA Technologies PLC makes no warranty of any kind to this material including, but not limited to, the implied warranties of merchantability and fitness for a particular purpose. IONA Technologies PLC shall not be liable for errors contained herein, or for incidental or consequential damages in connection with the furnishing, performance or use of this material.

### COPYRIGHT NOTICE

No part of this publication may be reproduced, stored in a retrieval system or transmitted, in any form or by any means, photocopying, recording or otherwise, without prior written consent of IONA Technologies PLC. No third party intellectual property right liability is assumed with respect to the use of the information contained herein. IONA Technologies PLC assumes no responsibility for errors or omissions contained in this book. This publication and features described herein are subject to change without notice.

Copyright © 1998–2005 IONA Technologies PLC. All rights reserved.

All products or services mentioned in this manual are covered by the trademarks, service marks, or product names as designated by the companies who market those products.

Updated: 18-May-2006

## **Contents**

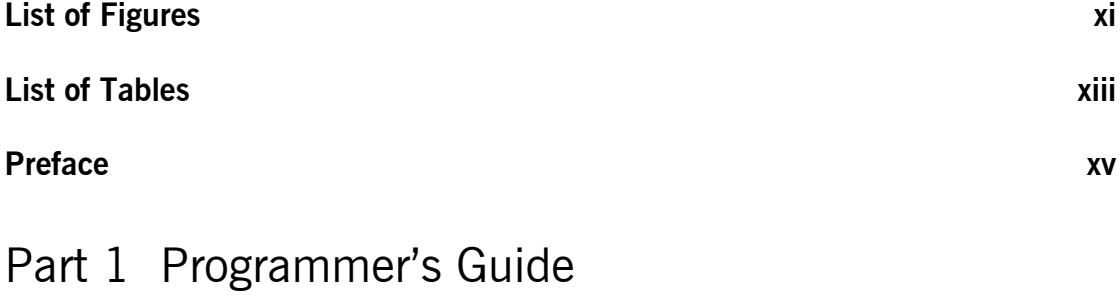

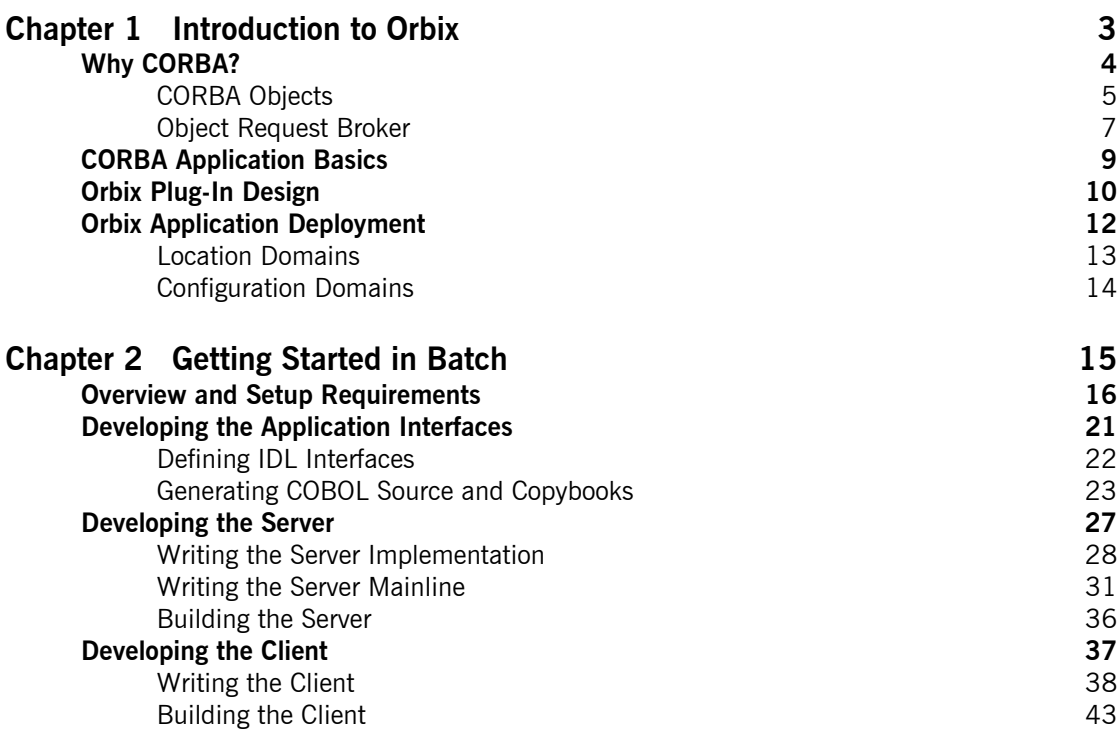

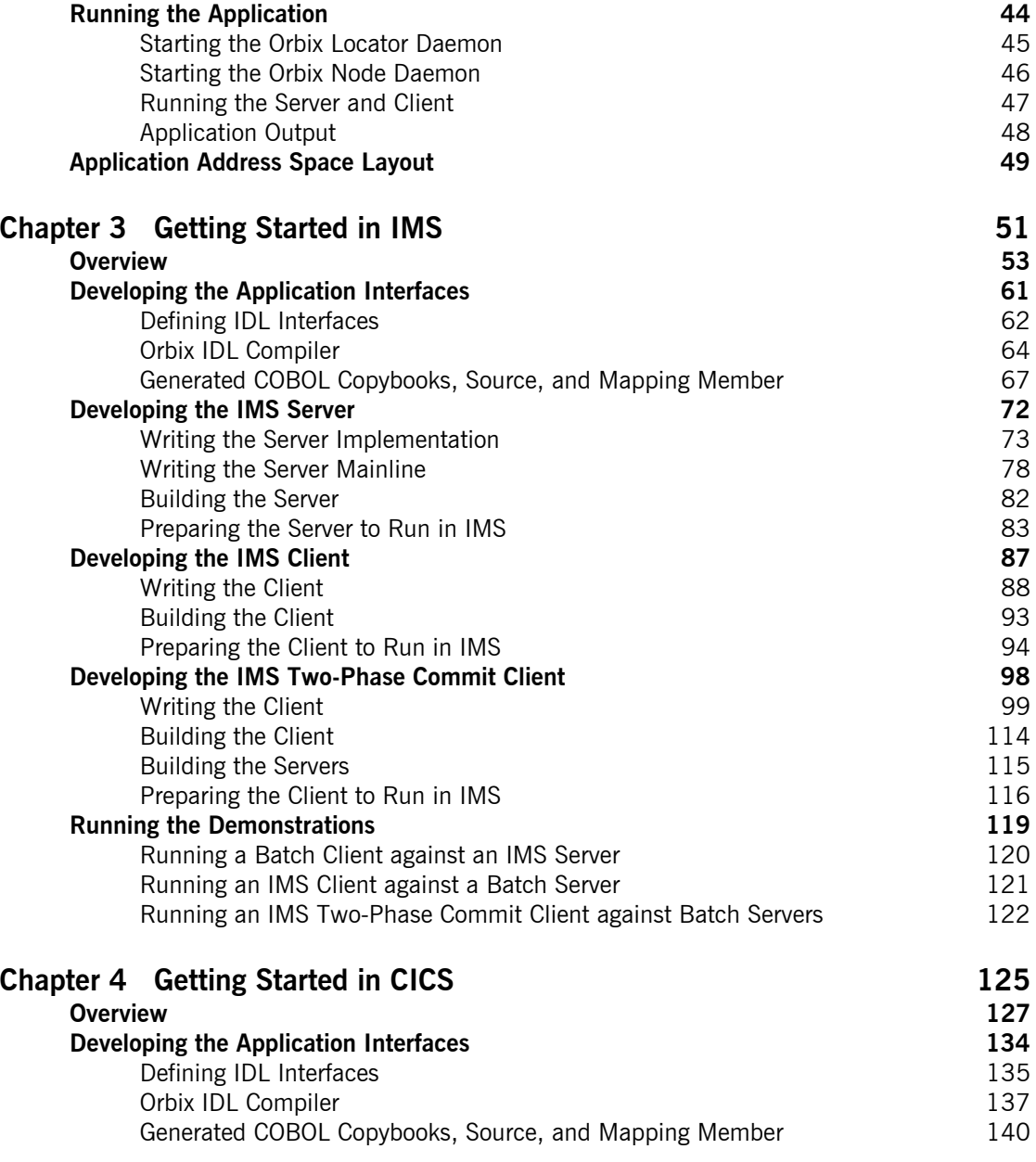

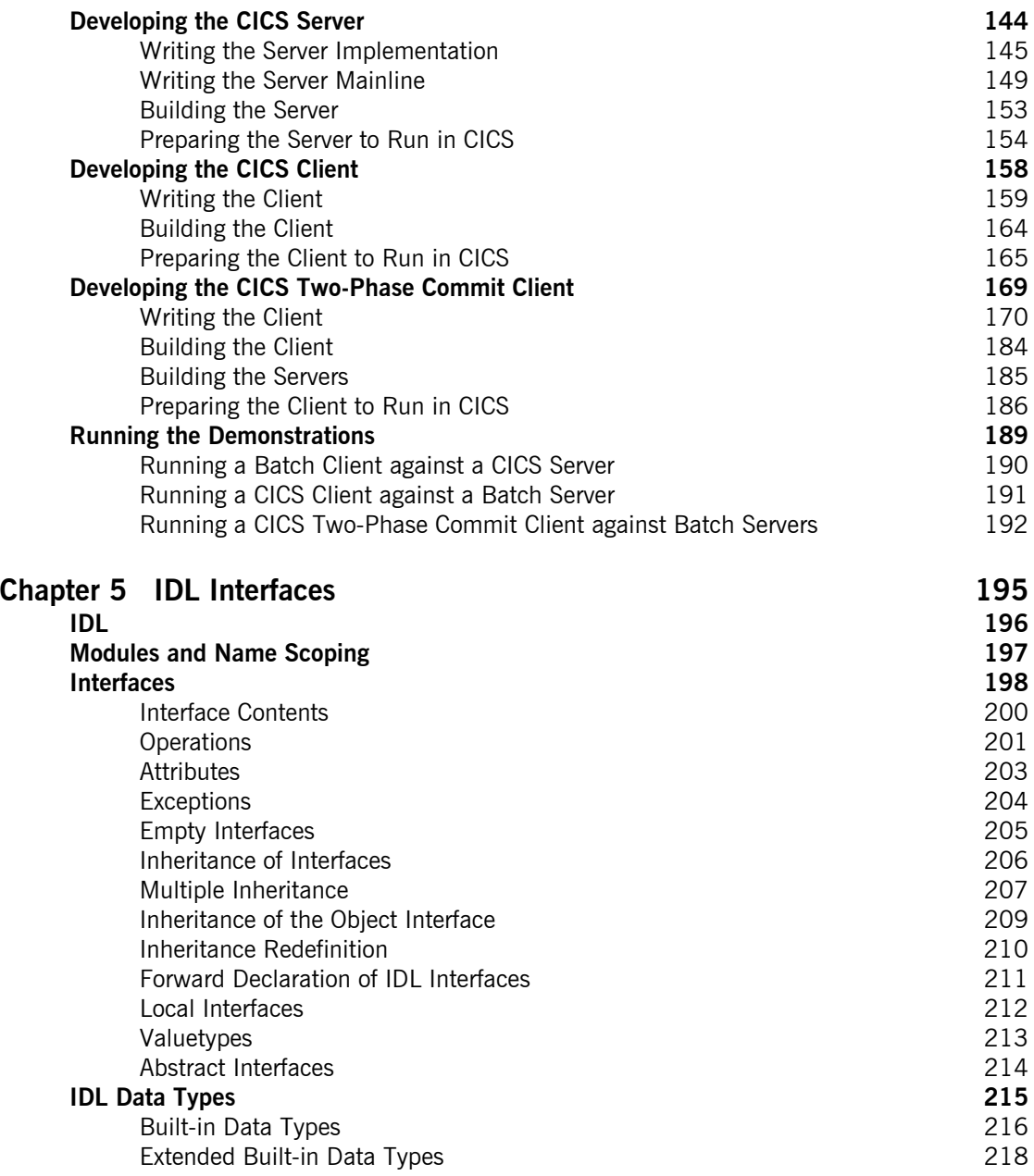

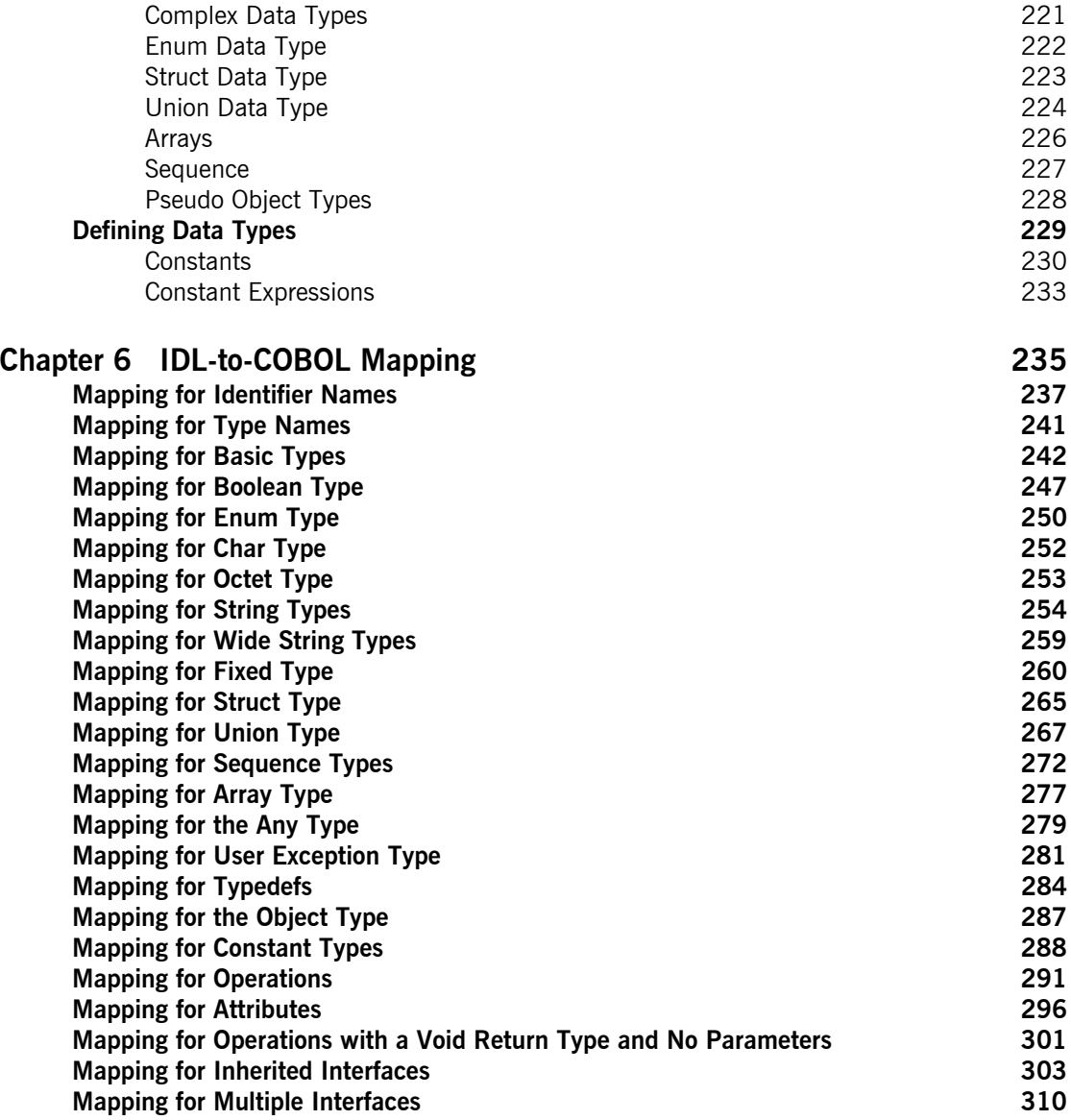

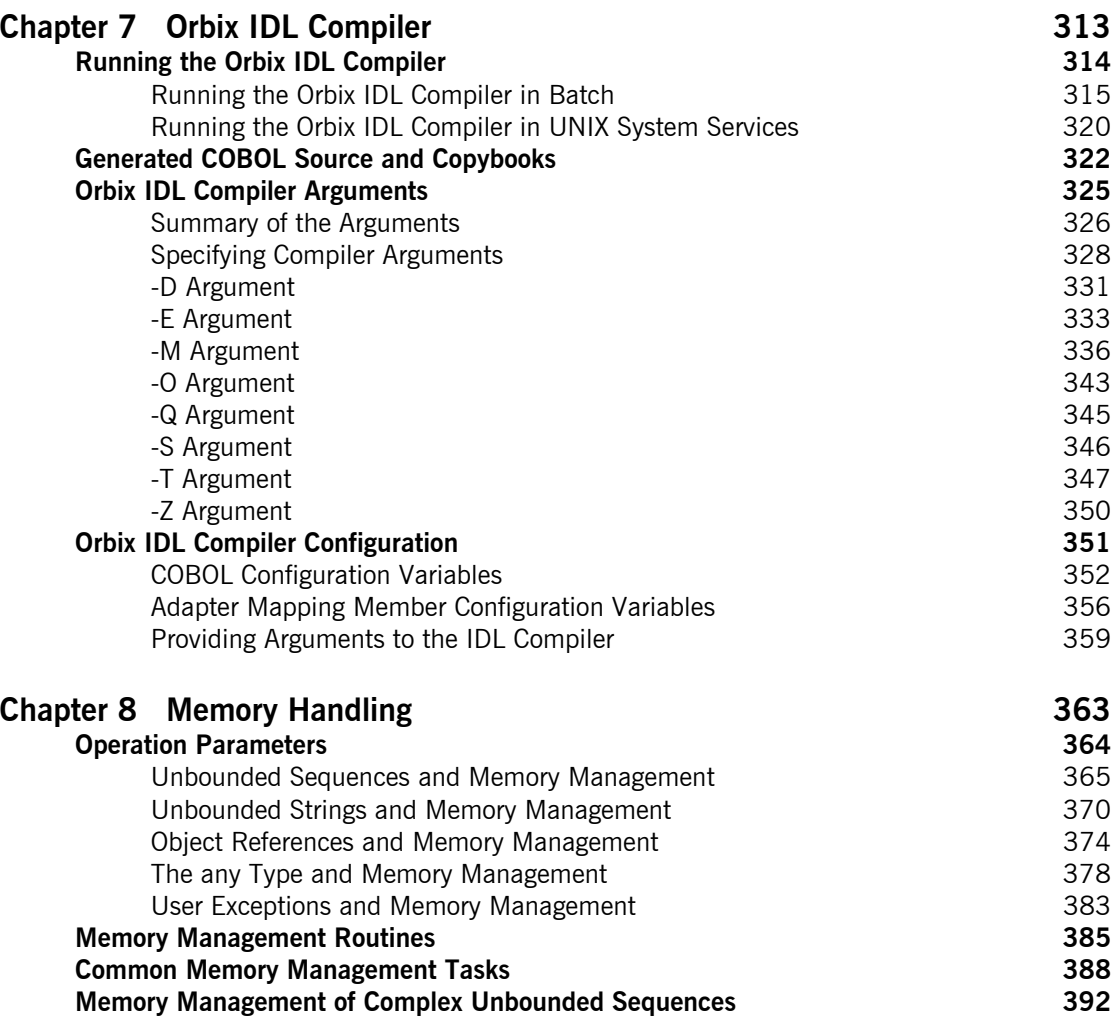

**CONTENTS** 

## Part 2 Programmer's Reference

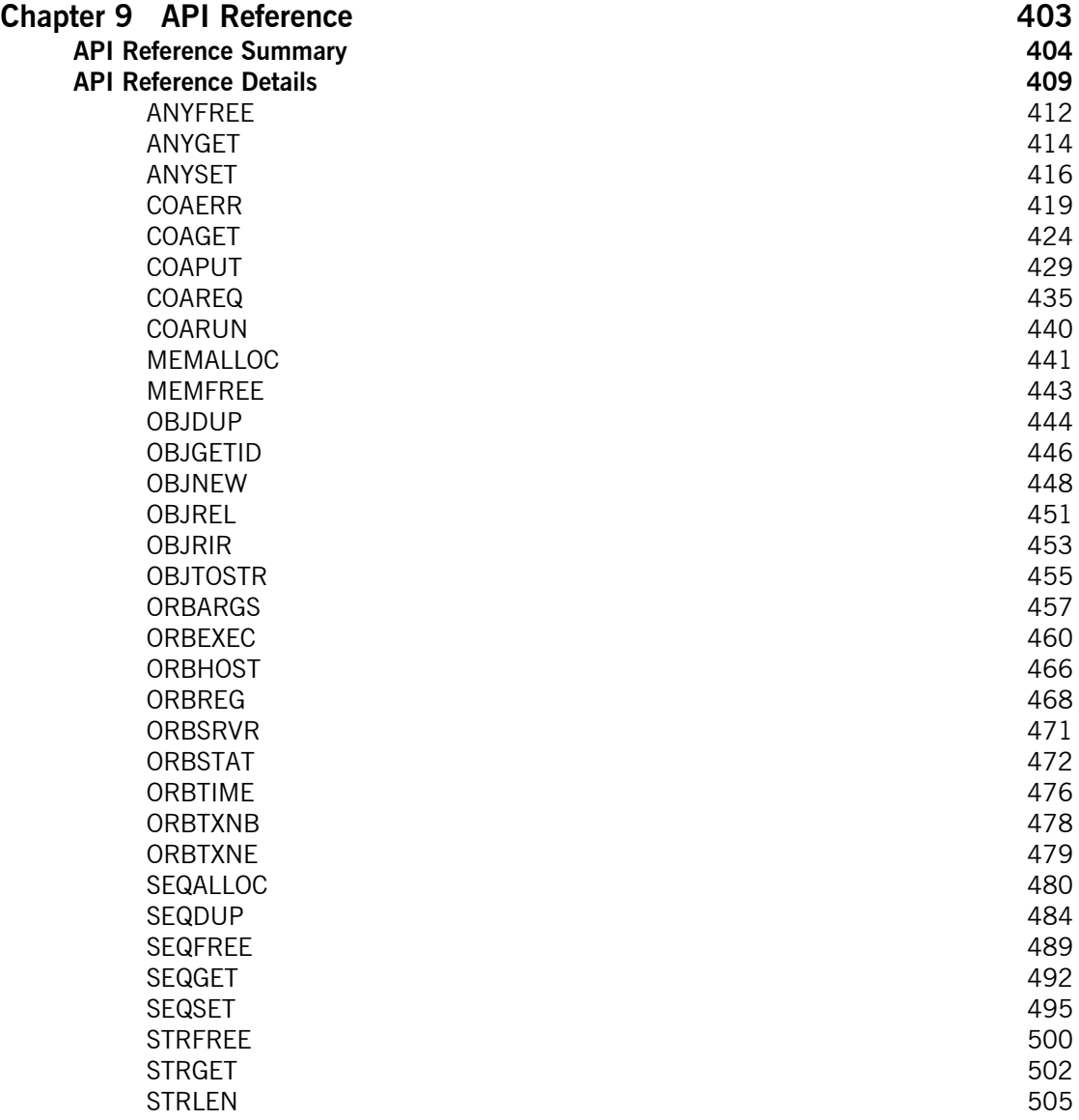

### CONTENTS

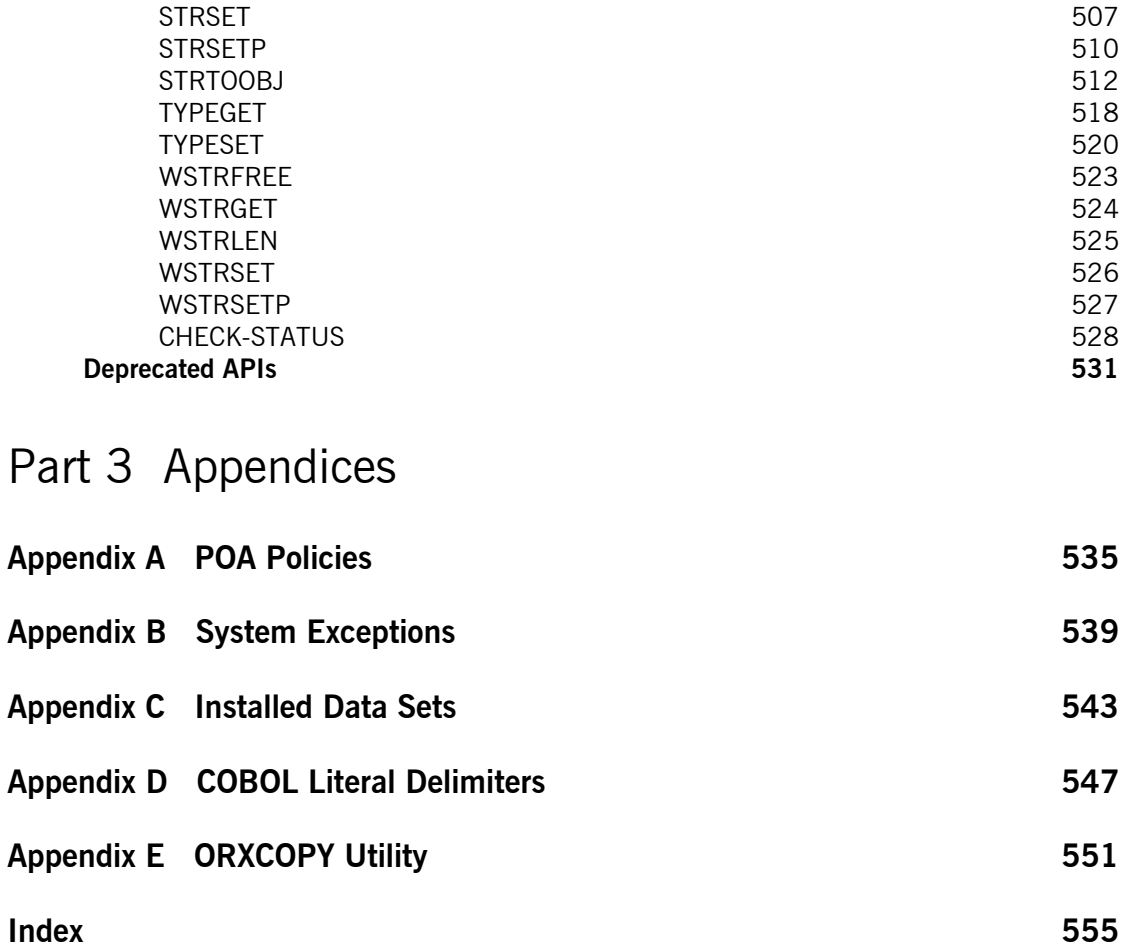

CONTENTS

# <span id="page-10-0"></span>List of Figures

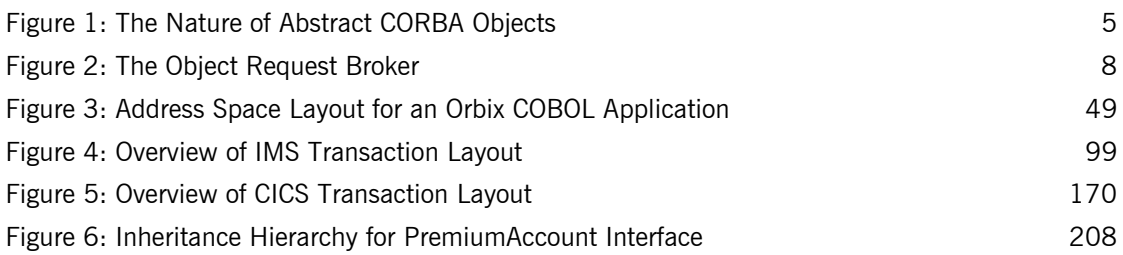

LIST OF FIGURES

# <span id="page-12-0"></span>List of Tables

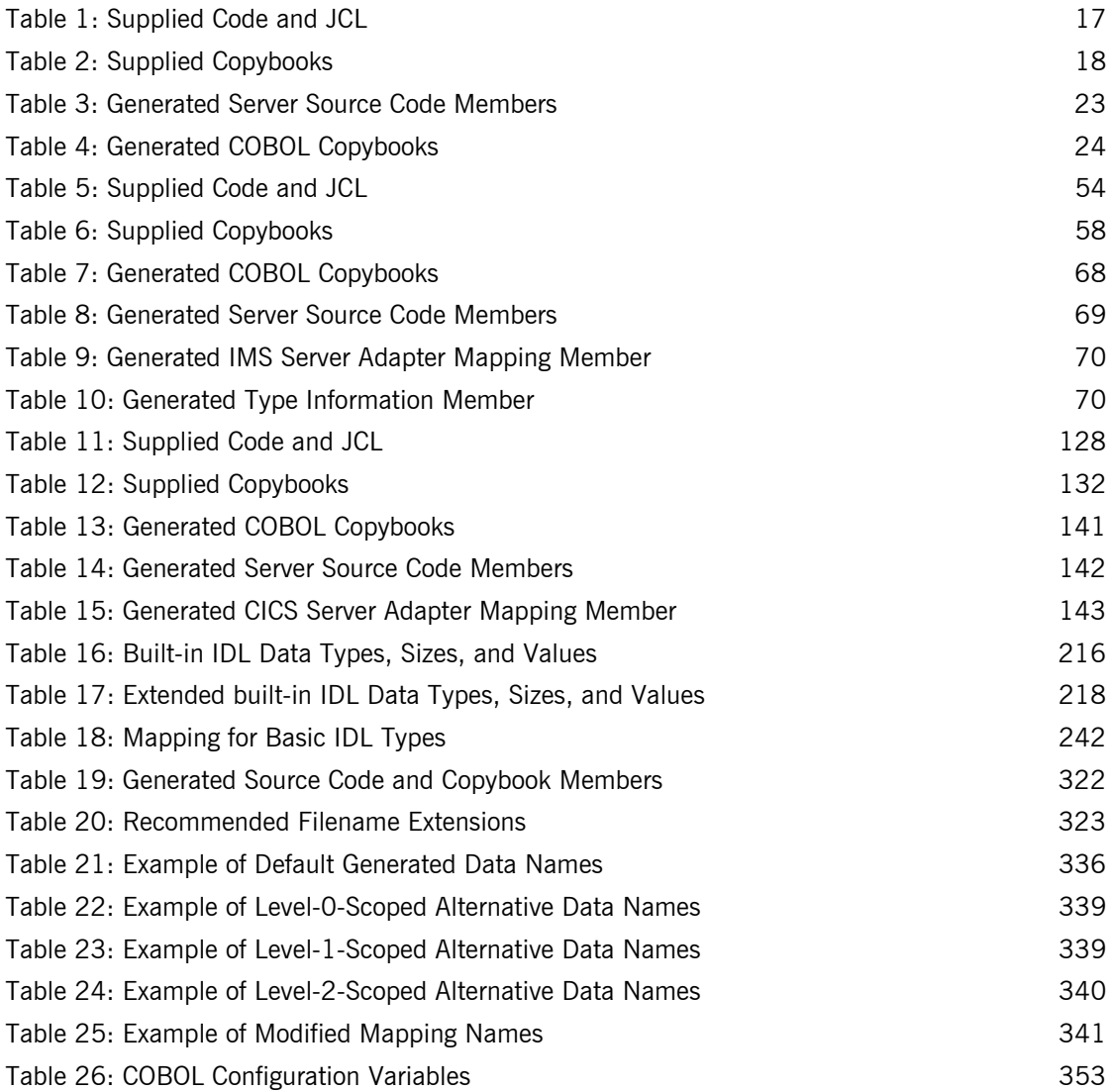

### LIST OF TABLES

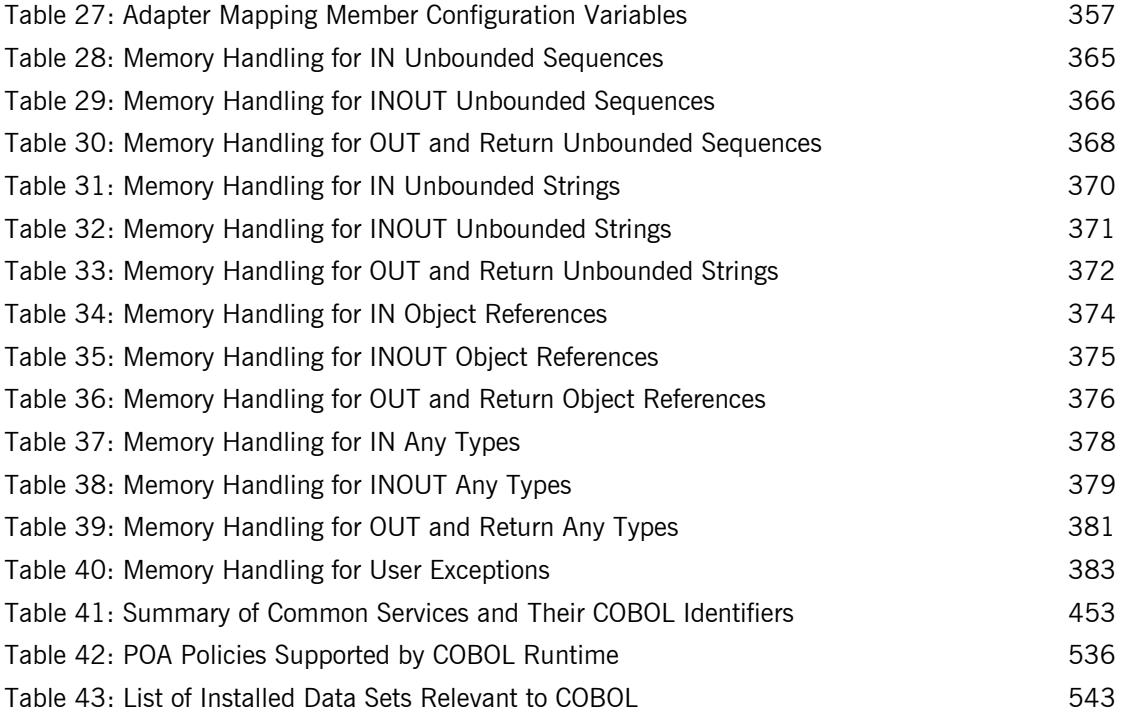

## <span id="page-14-0"></span>Preface

Orbix is a full implementation from IONA Technologies of the Common Object Request Broker Architecture (CORBA), as specified by the Object Management Group (OMG). Orbix complies with the following specifications:

- **ï** CORBA 2.6
- **ï** GIOP 1.2 (default), 1.1, and 1.0

Orbix Mainframe is IONAís implementation of the CORBA standard for the z/OS platform. Orbix Mainframe documentation is periodically updated. New versions between release are available at [http://www.iona.com/support/docs.](http://www.iona.com/support/docs)

If you need help with this or any other IONA products, contact IONA at [support@iona.com](mailto:support@iona.com). Comments on IONA documentation can be sent to [docs-support@iona.com](mailto:docs-support@iona.com).

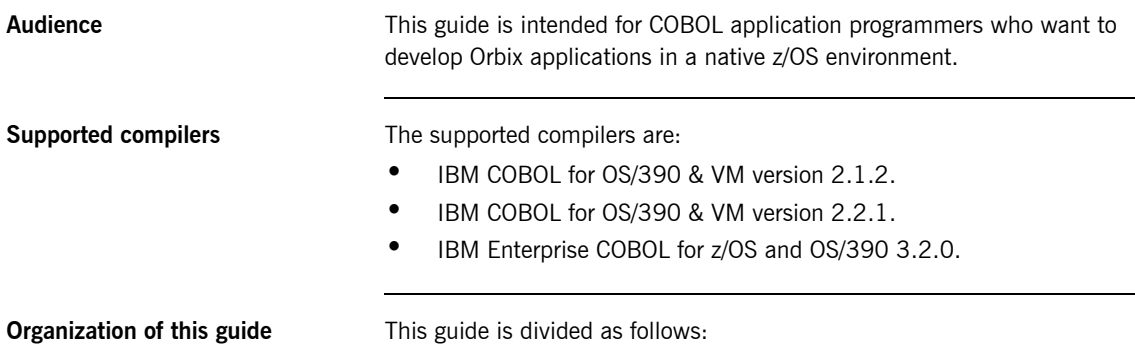

### **[Part 1,](#page-20-1) [Programmerís Guide](#page-20-2)**

#### **[Chapter 1](#page-22-1), [Introduction to Orbix](#page-22-1)**

With Orbix, you can develop and deploy large-scale enterprise-wide CORBA systems in languages such as COBOL,  $PL/I$ ,  $C++$ , and Java. Orbix has an advanced modular architecture that lets you configure and change functionality without modifying your application code, and a rich deployment architecture that lets you configure and manage a complex distributed system. Orbix Mainframe is IONA's CORBA solution for the z/OS environment.

#### **[Chapter 2](#page-34-1), [Getting Started in Batch](#page-34-1)**

This chapter introduces batch application programming with Orbix, by showing how to use Orbix to develop a simple distributed application that features a COBOL client and server, each running in its own region.

#### **[Chapter 3](#page-70-1), [Getting Started in IMS](#page-70-1)**

This chapter introduces IMS application programming with Orbix, by showing how to use Orbix to develop both an IMS COBOL client and an IMS COBOL server. It also provides details of how to subsequently run the IMS client against a COBOL batch server, and how to run a COBOL batch client against the IMS server.

#### **[Chapter 4](#page-144-1), [Getting Started in CICS](#page-144-1)**

This chapter introduces CICS application programming with Orbix, by showing how to use Orbix to develop both a CICS COBOL client and a CICS COBOL server. It also provides details of how to subsequently run the CICS client against a COBOL batch server, and how to run a COBOL batch client against the CICS server.

#### **[Chapter 5](#page-214-1), [IDL Interfaces](#page-214-1)**

The CORBA Interface Definition Language (IDL) is used to describe the interfaces of objects in an enterprise application. An object's interface describes that object to potential clients through its attributes and operations, and their signatures. This chapter describes IDL semantics and uses.

#### **[Chapter 6](#page-254-1), [IDL-to-COBOL Mapping](#page-254-1)**

The CORBA Interface Definition Language (IDL) is used to define interfaces that are exposed by servers in your network. This chapter describes the standard IDL-to-COBOL mapping rules and shows, by example, how each IDL type is represented in COBOL.

#### **[Chapter 7, Orbix IDL Compiler](#page-332-1)**

This chapter describes the Orbix IDL compiler in terms of how to run it in batch and z/OS UNIX System Services, the COBOL members that it creates, the arguments that you can use with it, and the configuration settings that it uses.

#### **[Chapter 8, Memory Handling](#page-382-1)**

Memory handling must be performed when using dynamic structures such as unbounded strings, unbounded sequences, and anys. This chapter provides details of responsibility for the allocation and subsequent release of dynamic memory for these complex types at the various stages of an Orbix COBOL application. It first describes in detail the memory handling rules adopted by the COBOL runtime for operation parameters relating to different dynamic structures. It then provides a type-specific breakdown of the APIs that are used to allocate and release memory for these dynamic structures.

#### **[Part 2,](#page-420-1) [Programmerís Reference](#page-420-2)**

### **[Chapter 9, API Reference](#page-422-1)**

This chapter summarizes the API functions that are defined for the Orbix COBOL runtime, in pseudo-code. It explains how to use each function, with an example of how to call it from COBOL.

#### **[Part 3,](#page-552-1) [Appendices](#page-552-2)**

#### **[Appendix A,](#page-554-1) [POA Policies](#page-554-1)**

This appendix summarizes the POA policies that are supported by the Orbix COBOL runtime, and the argument used with each policy.

#### **[Appendix B, System Exceptions](#page-558-1)**

This appendix summarizes the Orbix system exceptions that are specific to the Orbix COBOL runtime.

#### **[Appendix C,](#page-562-2) [Installed Data Sets](#page-562-2)**

This appendix provides an overview listing of the data sets installed with Orbix Mainframe that are relevant to development and deployment of COBOL applications.

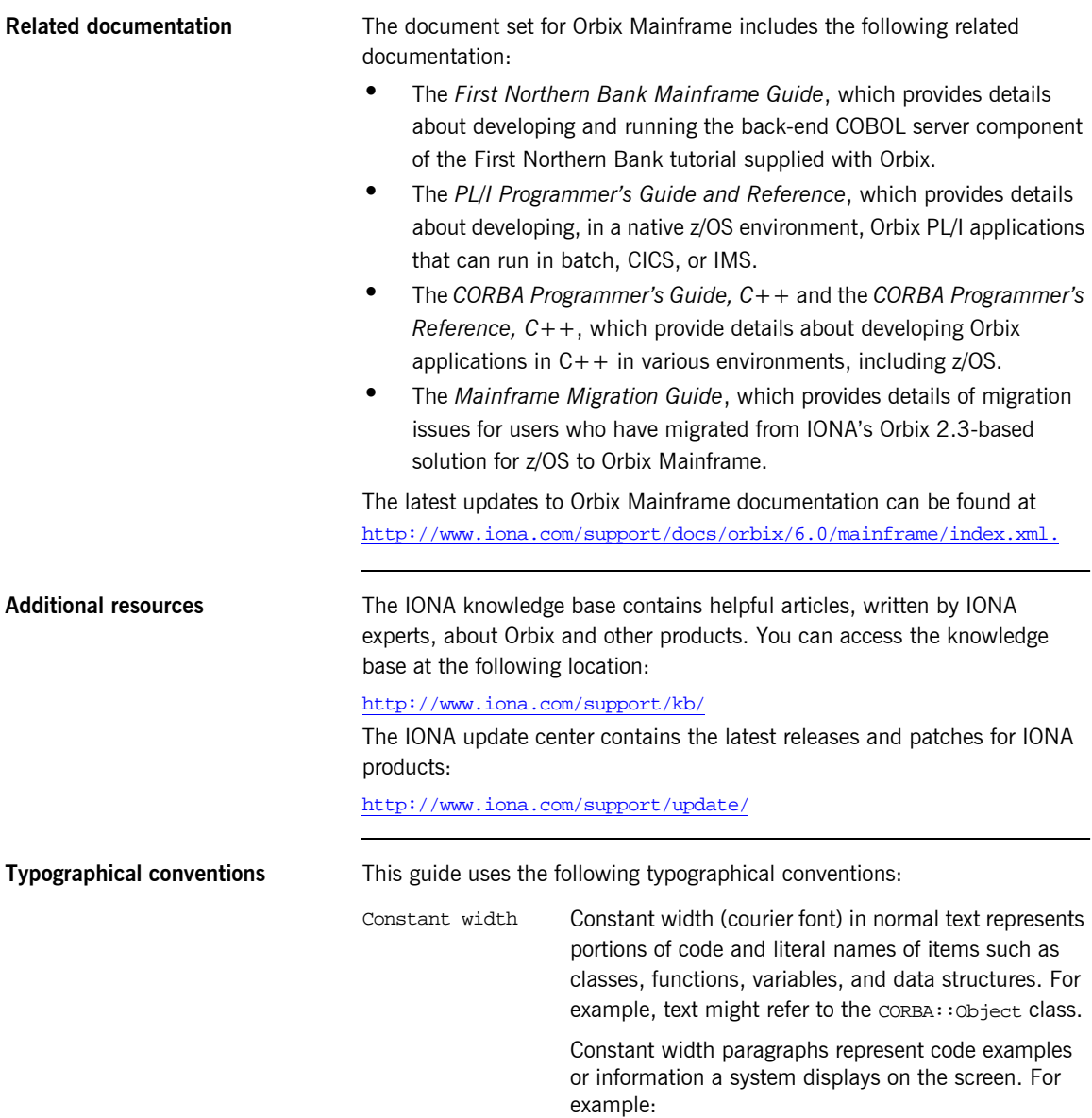

#include <stdio.h>

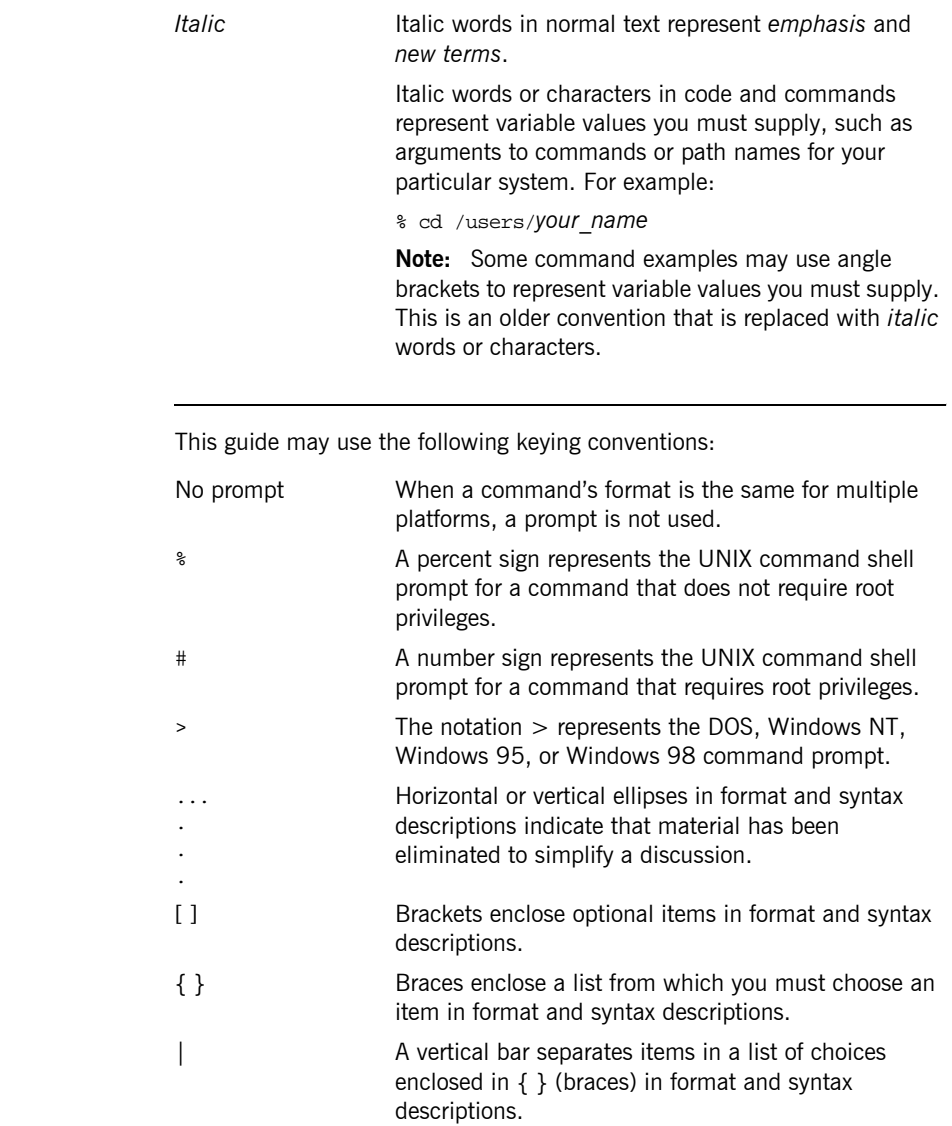

**Keying conventions** 

PREFACE

# <span id="page-20-1"></span>**Part 1**

## <span id="page-20-2"></span>Programmer's Guide

**In this part In this part This part contains the following chapters:** 

<span id="page-20-0"></span>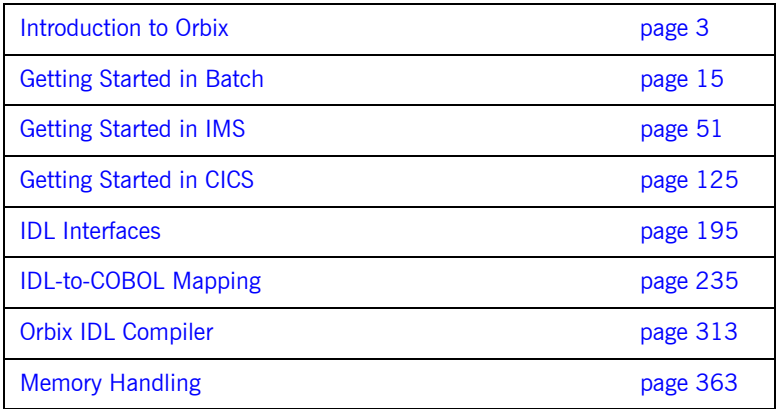

### CHAPTER 1

# <span id="page-22-1"></span><span id="page-22-0"></span>Introduction to **Orbix**

*With Orbix, you can develop and deploy large-scale enterprise-wide CORBA systems in languages such as COBOL, PL/I, C++, and Java. Orbix has an advanced modular architecture that lets you configure and change functionality without modifying your application code, and a rich deployment architecture that lets you configure and manage a complex distributed system. Orbix Mainframe is IONAís CORBA solution for the z/OS environment.*

**In this chapter** This chapter discusses the following topics:

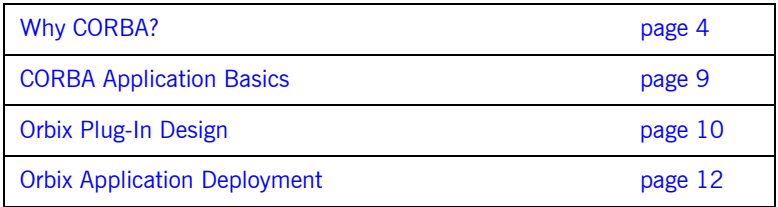

## <span id="page-23-0"></span>**Why CORBA?**

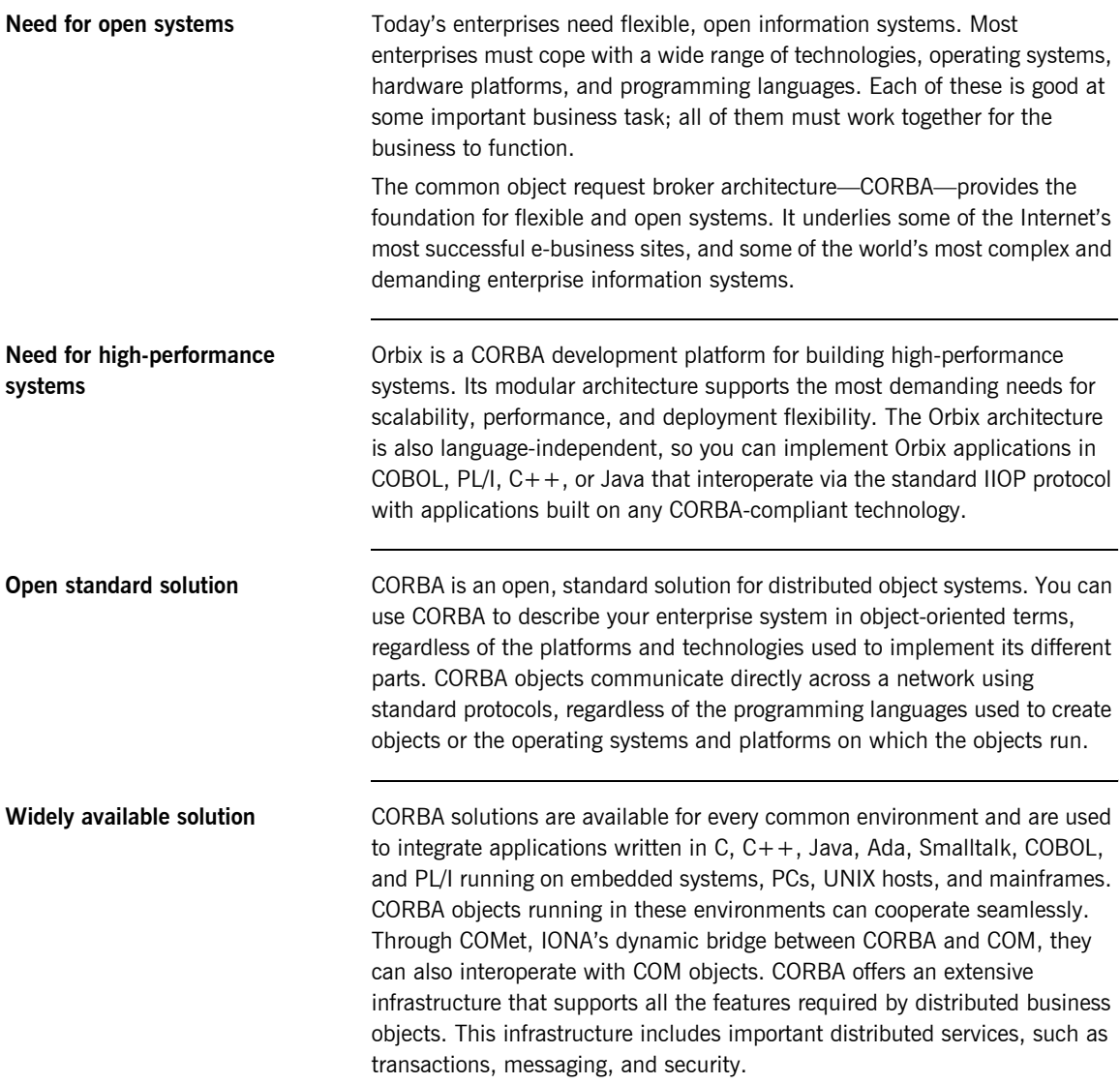

### <span id="page-24-0"></span>**CORBA Objects**

**Nature of abstract CORBA objects** *CORBA objects* are abstract objects in a CORBA system that provide distributed object capability between applications in a network. [Figure 1](#page-24-1) shows that any part of a CORBA system can refer to the abstract CORBA object, but the object is only implemented in one place and time on some server of the system.

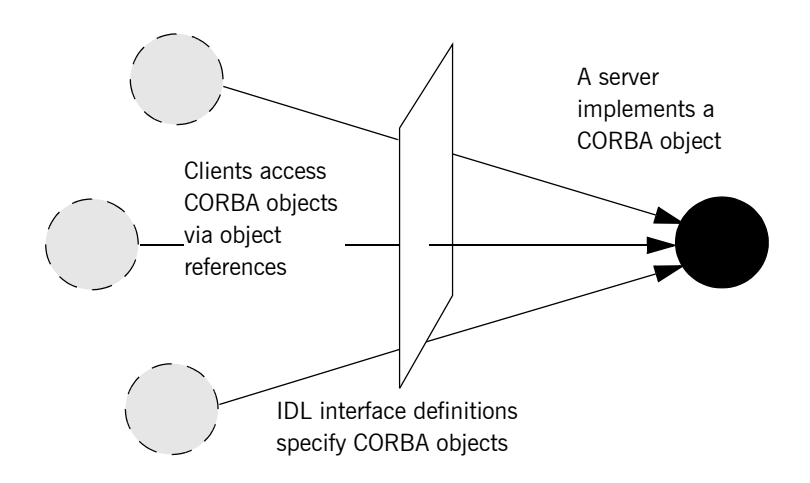

**Figure 1:** *The Nature of Abstract CORBA Objects*

<span id="page-24-1"></span>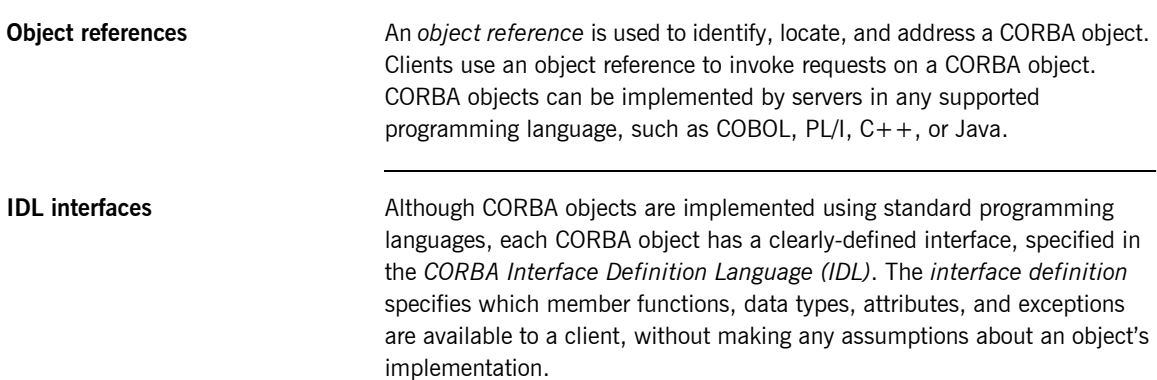

Advantages of **IDL** To call member functions on a CORBA object, a client programmer needs only to refer to the object's interface definition. Clients use their normal programming language syntax to call the member functions of a CORBA object. A client does not need to know which programming language implements the object, the object's location on the network, or the operating system in which the object exists.

> Using an IDL interface to separate an object's use from its implementation has several advantages. For example, it means that you can change the programming language in which an object is implemented without affecting the clients that access the object. It also means that you can make existing objects available across a distributed network.

## <span id="page-26-0"></span>**Object Request Broker**

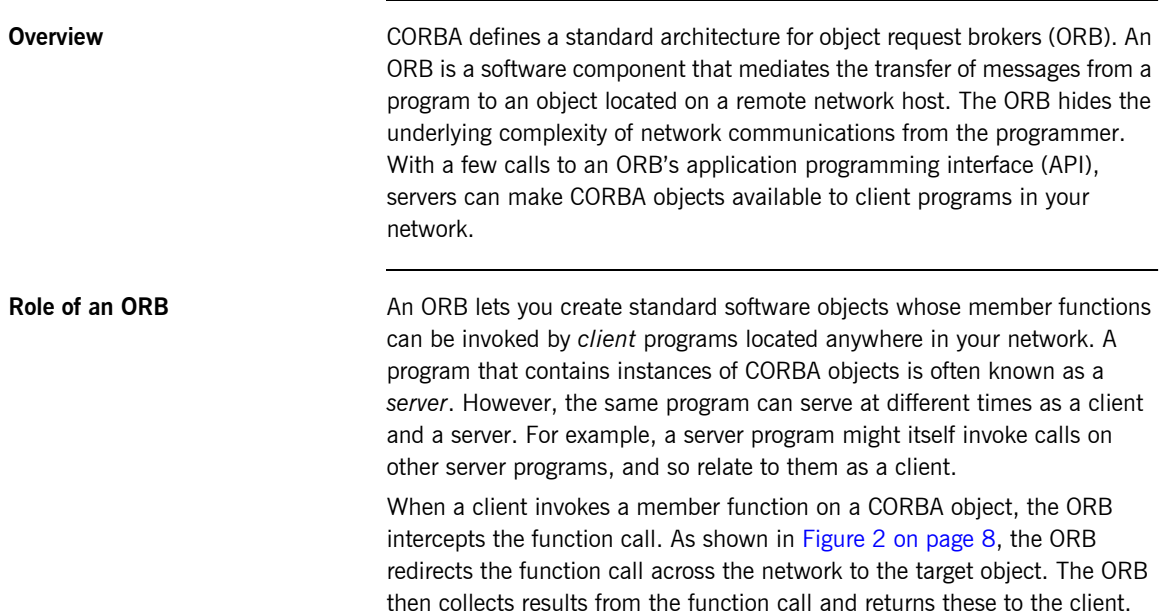

**Graphical overview of ORB role** [Figure 2](#page-27-0) provides a graphical overview of the role of the ORB in distributed network communications.

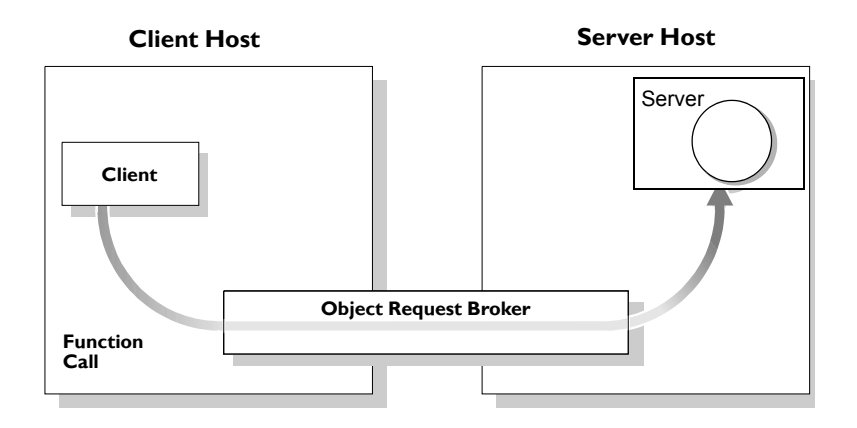

<span id="page-27-0"></span>**Figure 2:** *The Object Request Broker*

## <span id="page-28-0"></span>**CORBA Application Basics**

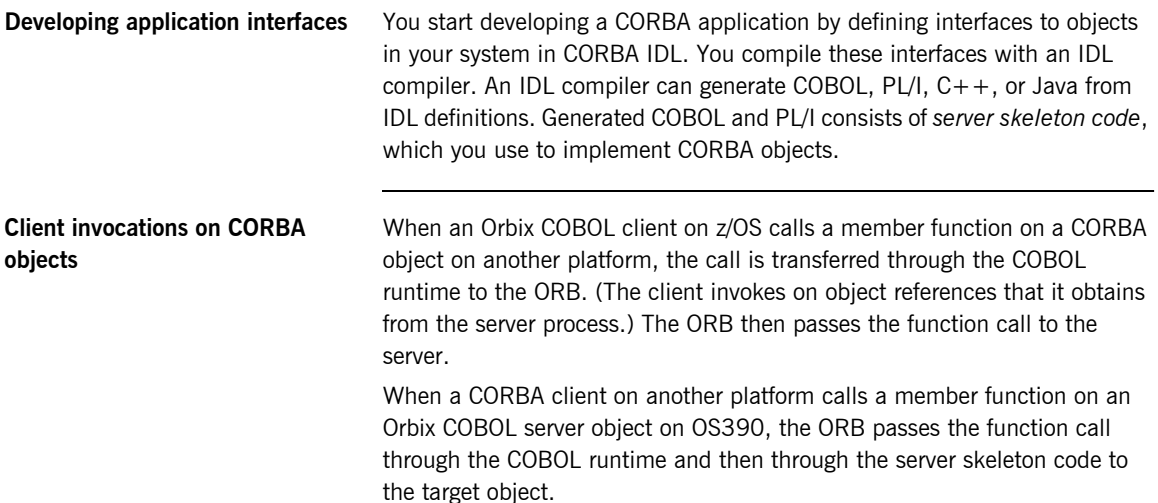

## <span id="page-29-0"></span>**Orbix Plug-In Design**

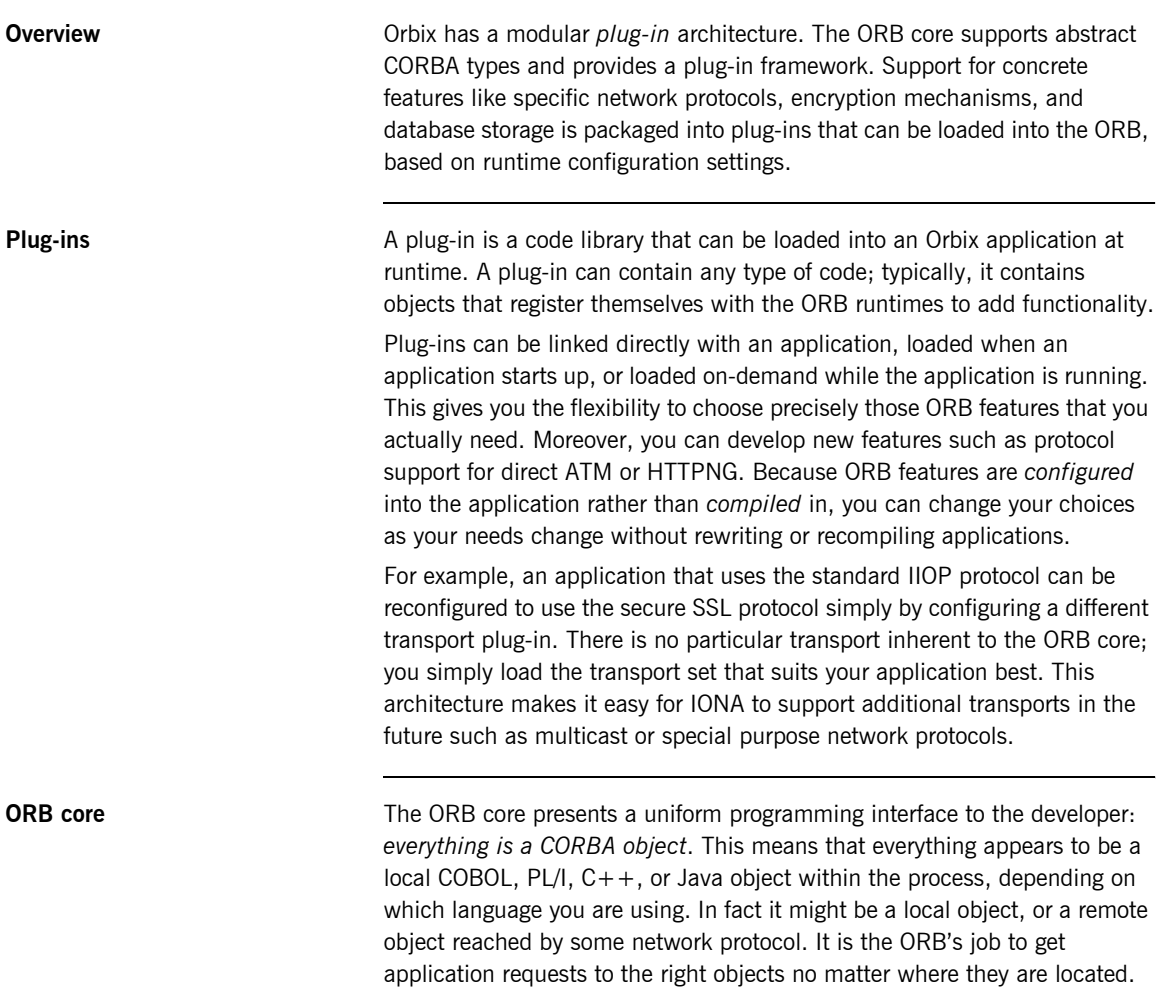

To do its job, the ORB loads a collection of plug-ins as specified by ORB configuration settings-either on startup or on demand-as they are needed by the application. For remote objects, the ORB intercepts local function calls and turns them into CORBA *requests* that can be dispatched to a remote object across the network via the standard IIOP protocol.

## <span id="page-31-0"></span>**Orbix Application Deployment**

**Overview Orbix provides a rich deployment environment designed for high scalability.** You can create a *location domain* that spans any number of hosts across a network, and can be dynamically extended with new hosts. Centralized domain management allows servers and their objects to move among hosts within the domain without disturbing clients that use those objects. Orbix supports load balancing across object groups. A *configuration domain* provides the central control of configuration for an entire distributed application.

> Orbix offers a rich deployment environment that lets you structure and control enterprise-wide distributed applications. Orbix provides central control of all applications within a common domain.

**In this section** This section discusses the following topics:

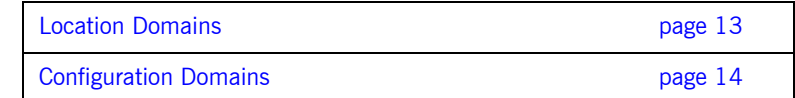

## <span id="page-32-0"></span>**Location Domains**

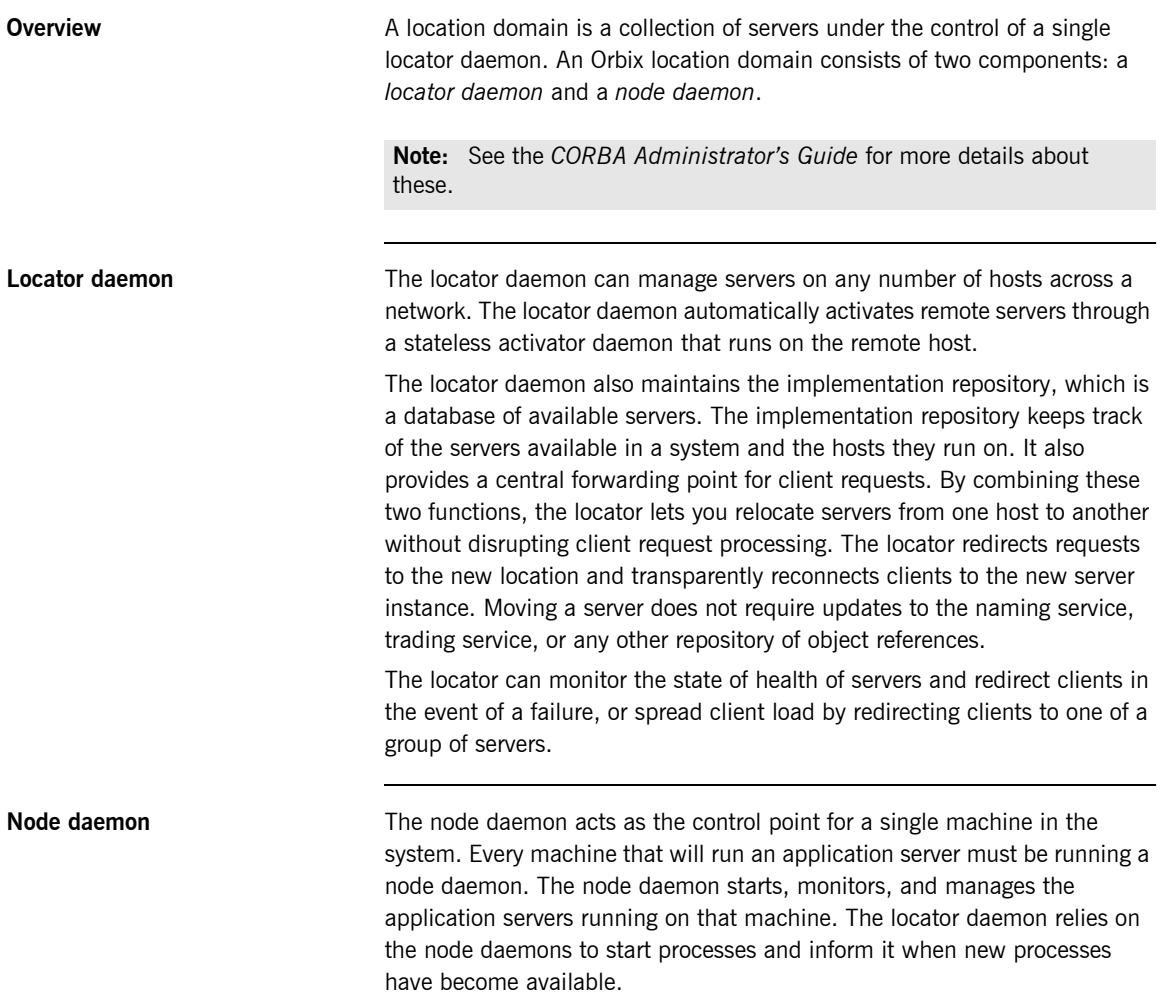

## <span id="page-33-0"></span>**Configuration Domains**

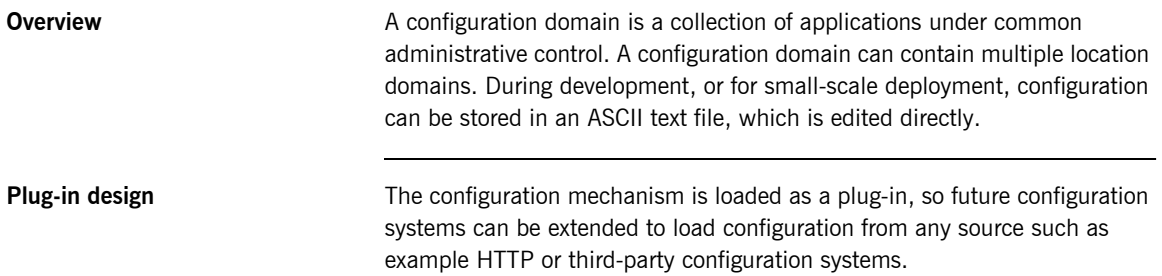

# <span id="page-34-1"></span><span id="page-34-0"></span>Getting Started in Batch

*This chapter introduces batch application programming with Orbix, by showing how to use Orbix to develop a simple distributed application that features a COBOL client and server, each running in its own region.*

**In this chapter** This chapter discusses the following topics:

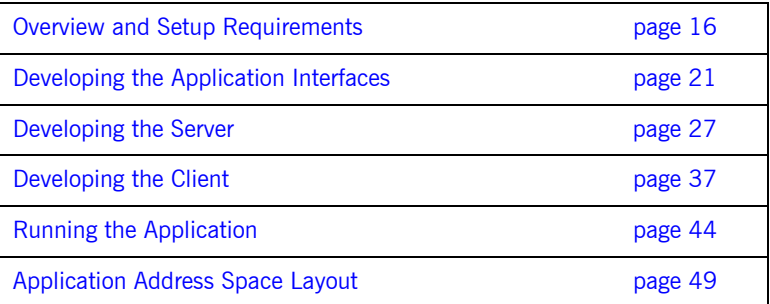

**Note:** The example provided in this chapter does not reflect a real-world scenario that requires Orbix Mainframe, because the supplied client and server are written in COBOL and running on z/OS. The example is supplied to help you quickly familiarize with the concepts of developing a batch COBOL application with Orbix.

## <span id="page-35-0"></span>**Overview and Setup Requirements**

**Introduction** This section provides an overview of the main steps involved in creating an Orbix COBOL application. It describes important steps that you must perform before you begin. It also introduces the supplied SIMPLE demonstration, and outlines where you can find the various source code and JCL elements for it.

**Steps to create an application** The main steps to create an Orbix COBOL application are:

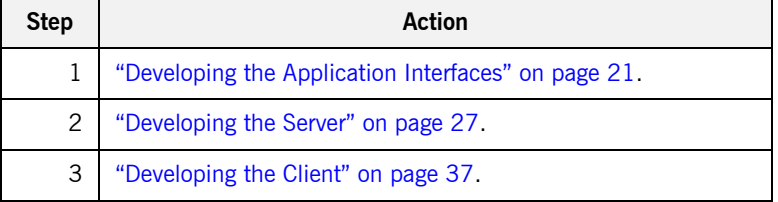

This chapter describes in detail how to perform each of these steps.

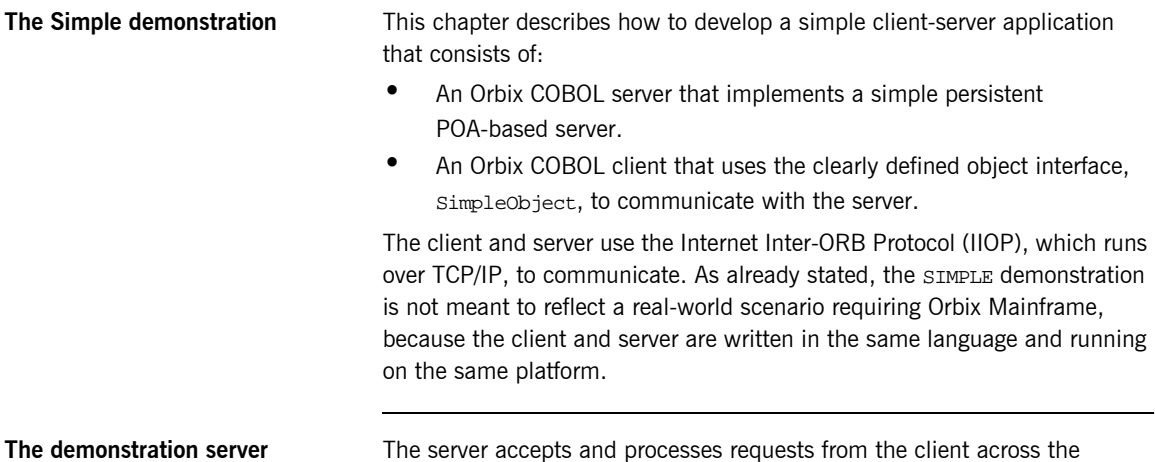

network. It is a batch server that runs in its own region.
See "Location of supplied code and JCL" on page 17 for details of where you can find an example of the supplied server. See "Developing the Server" [on page 27](#page-46-0) for more details of how to develop the server.

**The demonstration client** The client runs in its own region and accesses and requests data from the server. When the client invokes a remote operation, a request message is sent from the client to the server. When the operation has completed, a reply message is sent back to the client. This completes a single remote CORBA invocation. See "Location of supplied code and JCL" on page 17 for details of where you can find an example of the supplied client. See "Developing the Client" [on page 37](#page-56-0) for more details of how to develop the client.

<span id="page-36-1"></span>**Location of supplied code and JCL** All the source code and JCL components needed to create and run the batch SIMPLE demonstration have been provided with your installation. Apart from site-specific changes to some JCL, these do not require editing.

> [Table 1](#page-36-0) provides a summary of the supplied code elements and JCL components that are relevant to the batch SIMPLE demonstration (where  $orbixh1\sigma$  represents your installation's high-level qualifier).

<span id="page-36-0"></span>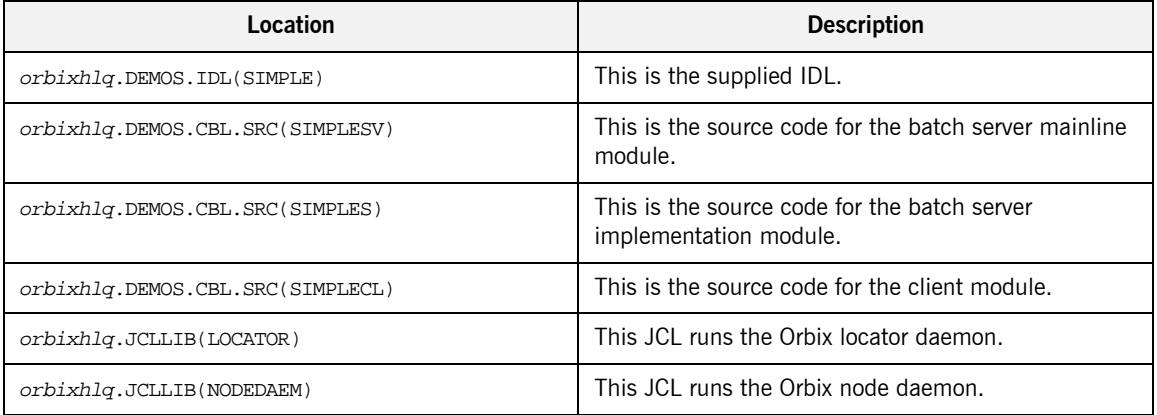

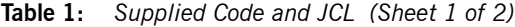

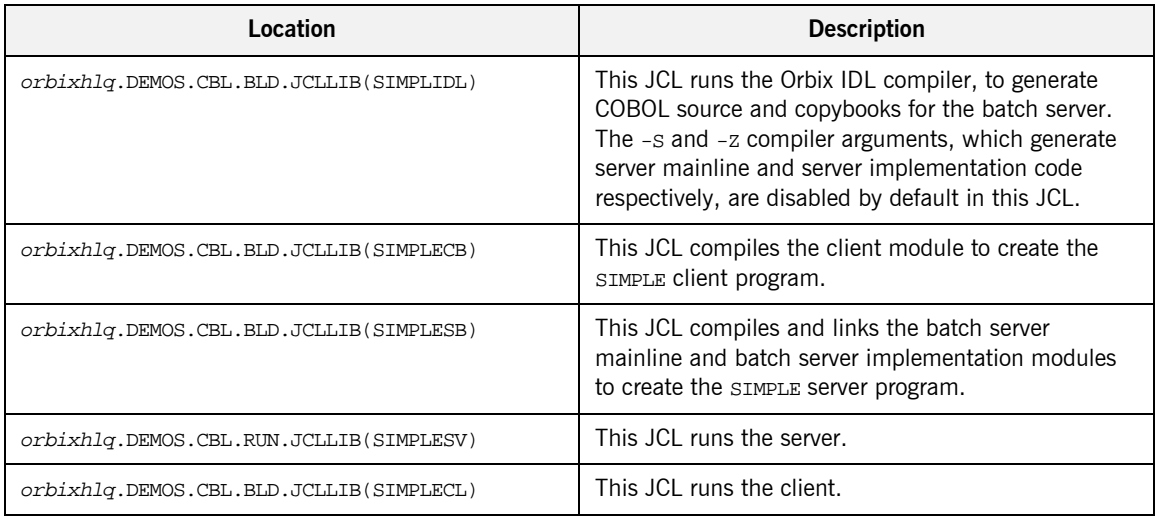

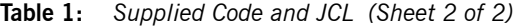

**Note:** Other code elements and JCL components are provided for the IMS and CICS versions of the SIMPLE demonstration. See "Getting Started in IMS" on page 51 and "Getting Started in CICS" on page 125 for more details of these.

**Supplied copybooks** [Table 2](#page-37-0) provides a summary in alphabetic order of the various copybooks supplied with your product installation that are relevant to batch. Again,  $orbixh1q$  represents your installation's high-level qualifier.

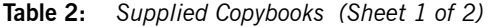

<span id="page-37-0"></span>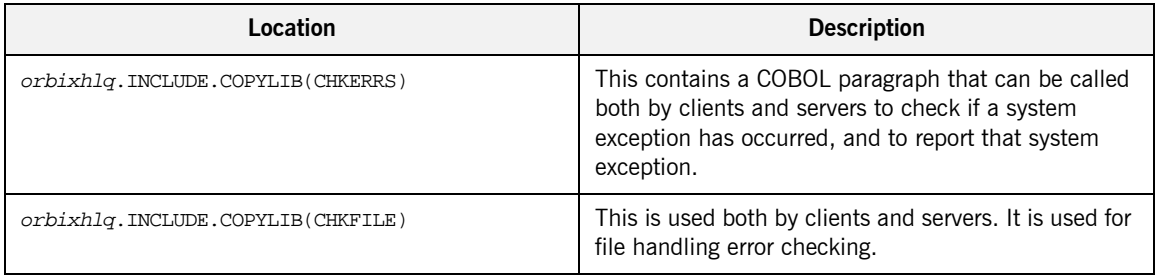

| Location                           | <b>Description</b>                                                                                                    |
|------------------------------------|----------------------------------------------------------------------------------------------------|
| orbixhlq.INCLUDE.COPYLIB(CORBA)    | This is used both by clients and servers. It contains<br>various Orbix COBOL definitions, such as<br>REQUEST-INFO used by the COAREQ function, and<br>ORBIX-STATUS-INFORMATION which is used to register<br>and report system exceptions raised by the COBOL<br>runtime.                                                             |
| orbixhlq.INCLUDE.COPYLIB(CORBATYP) | This is used both by clients and servers. It contains<br>the COBOL typecode representations for IDL basic<br>types.                                                                                                    |
| orbixhlq.INCLUDE.COPYLIB(IORFD)    | This is used both by clients and servers. It contains<br>the COBOL FD statement entry for file processing, for<br>use with the COPYREPLACING statement.                                                                                                    |
| orbixhlq.INCLUDE.COPYLIB(IORSLCT)  | This is used both by clients and servers. It contains<br>the COBOL SELECT statement entry for file<br>processing, for use with the COPYREPLACING<br>statement.                                                                                                    |
| orbixhlq.INCLUDE.COPYLIB(PROCPARM) | This is used both by clients and servers. It contains<br>the appropriate definitions for a COBOL program to<br>accept parameters from the JCL for use with the<br>ORBARGS API (that is, the argument-string<br>parameter).                                                                                                    |
| orbixhlq.INCLUDE.COPYLIB(WSURLSTR) | This is relevant to clients only. It contains a COBOL<br>representation of the corbaloc URL IIOP string<br>format. A client can call STRTOOBJ to convert the URL<br>into an object reference. See "STRTOOBJ" on<br>page 512 for more details.                                                                                        |
| orbixhlq.DEMOS.CBL.COPYLIB         | This PDS is used to store all batch copybooks<br>generated when you run the JCL to run the Orbix IDL<br>compiler for the supplied demonstrations. It also<br>contains copybooks with Working Storage data<br>definitions and Procedure Division paragraphs for use<br>with the bank, naming, and nested sequences<br>demonstrations. |

**Table 2:** *Supplied Copybooks (Sheet 2 of 2)*

**Checking JCL components** When creating the SIMPLE application, check that each step involved within the separate JCL components completes with a condition code of zero. If the condition codes are not zero, establish the point and cause of failure. The most likely cause is the site-specific JCL changes required for the compilers. Ensure that each high-level qualifier throughout the JCL reflects your installation.

## **Developing the Application Interfaces**

**Overview** This section describes the steps you must follow to develop the IDL interfaces for your application. It first describes how to define the IDL interfaces for the objects in your system. It then describes how to generate COBOL source and copybooks from IDL interfaces, and provides a description of the members generated from the supplied  $SimpleObject$ interface.

#### **Steps to develop application interfaces**

The steps to develop the interfaces to your application are:

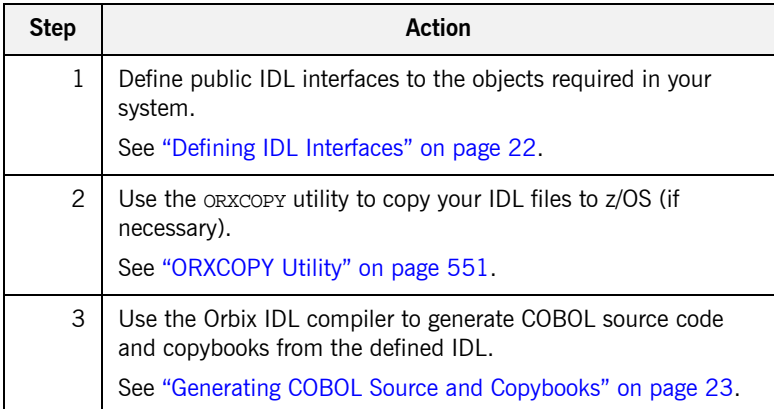

#### <span id="page-41-0"></span>**Defining IDL Interfaces**

#### **Defining the IDL** The first step in writing an Orbix program is to define the IDL interfaces for the objects required in your system. The following is an example of the IDL for the SimpleObject interface that is supplied in orbixhlq.DEMOS.IDL(SIMPLE): **Explanation of the IDL** The preceding IDL declares a simpleObject interface that is scoped (that is, contained) within the Simple module. This interface exposes a single call me() operation. This IDL definition provides a language-neutral interface to the CORBA simple:: SimpleObject type. **How the demonstration uses this IDL** For the purposes of this example, the simpleObject CORBA object is implemented in COBOL in the supplied SIMPLES server application. The server application creates a persistent server object of the simpleObject type, and publishes its object reference to a PDS member. The client application must then locate the SimpleObject object by reading the interoperable object reference (IOR) from the relevant PDS member. The client invokes the call me() operation on the SimpleObject object, and // IDL module Simple { interface SimpleObject { void call me(); }; };

then exits.

#### <span id="page-42-0"></span>**Generating COBOL Source and Copybooks**

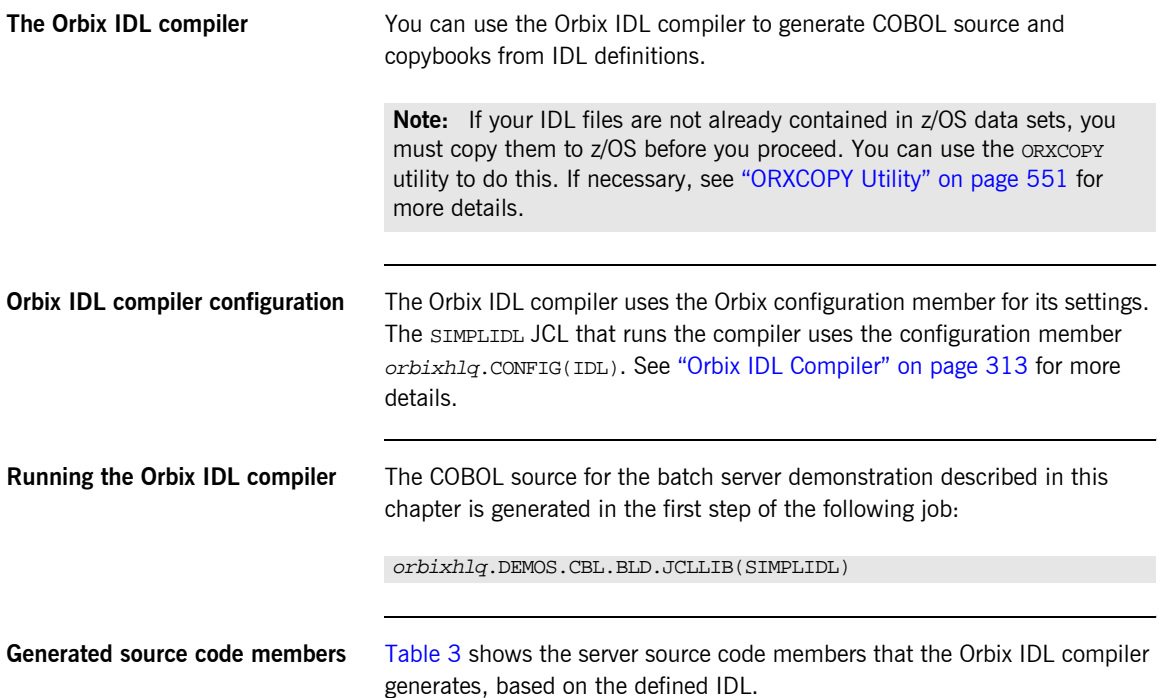

**Table 3:** *Generated Server Source Code Members*

<span id="page-42-1"></span>

| <b>Member</b>  | <b>JCL Keyword</b><br>Parameter | <b>Description</b>                                                                                                    |
|----------------|---------------------------------|----------------------------------------------------------------------------------------------------|
| idlmembernameS | TMPT.                           | This is the server implementation<br>source code member. It contains<br>stub paragraphs for all the<br>callable operations. |
|                |                                 | The is only generated if you<br>specify the $-z$ argument with the<br>IDL compiler.                                         |

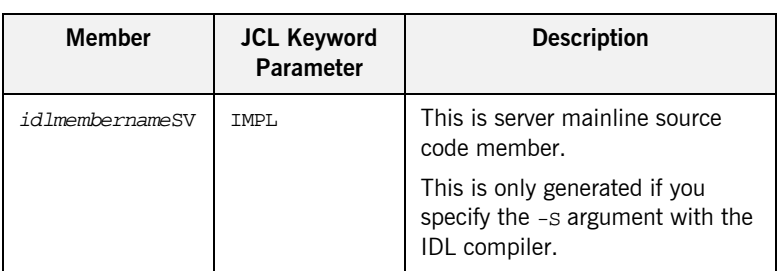

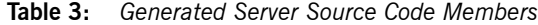

Note: For the purposes of this example, the SIMPLES server implementation and SIMPLESV server mainline are already provided in your product installation. Therefore, the IDL compiler arguments that are used to generate them are not specified in the supplied SIMPLIDL JCL. See [ìOrbix IDL Compilerî on page 313](#page-332-0) for more details of the IDL compiler arguments used to generate server source code.

<span id="page-43-0"></span>**Generated COBOL copybooks** [Table 4](#page-43-0) shows the COBOL copybooks that the Orbix IDL compiler generates, based on the defined IDL.

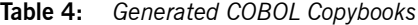

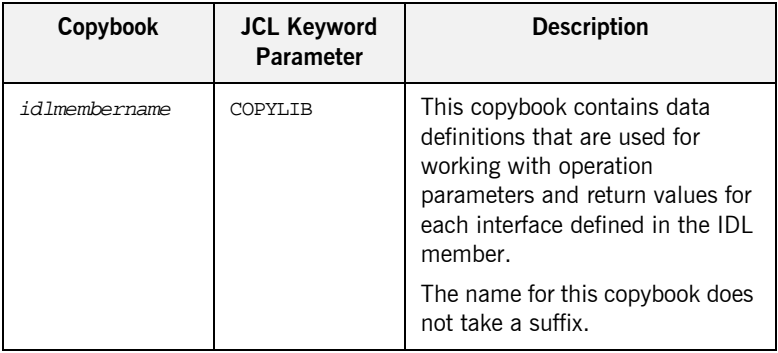

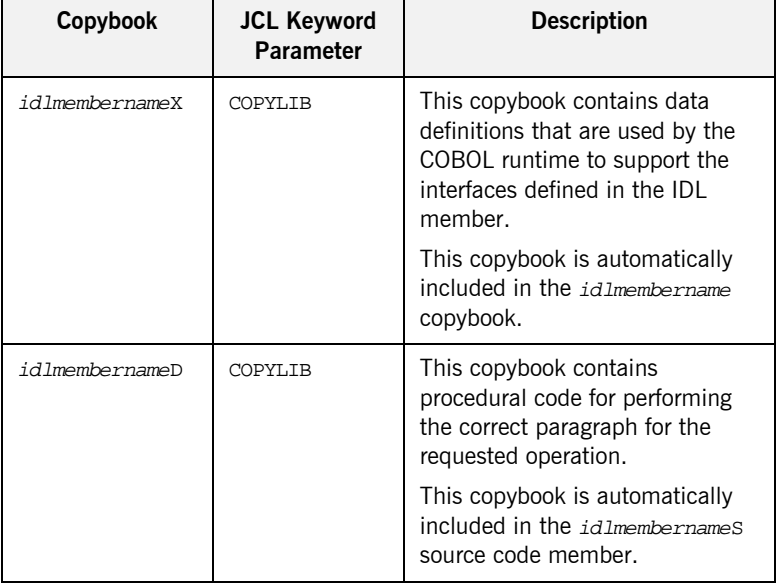

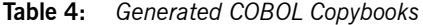

**How IDL maps to COBOL**  Each IDL interface maps to a group of COBOL data definitions. There is one definition for each IDL operation. A definition contains each of the parameters for the relevant IDL operation in their corresponding COBOL representation. See "IDL-to-COBOL Mapping" on page 235 for details of how IDL types map to COBOL. Attributes map to two operations (get and set), and readonly attributes map to a single get operation. **Member name restrictions** Generated source code member and copybook names are based on the IDL

**copybooks**

member name. If the IDL member name exceeds six characters, the Orbix IDL compiler uses only the first six characters of the IDL member name when generating the other member names. This allows space for appending the two-character sy suffix to the name for the server mainline member, while allowing it to adhere to the eight-character maximum size limit for z/OS member names. Consequently, all other member names also use only the first six characters of the IDL member name, followed by their individual suffixes, as appropriate.

#### **Location of demonstration copybooks**

You can find examples of the copybooks generated for the SIMPLE demonstration in the following locations:

- **ï** orbixhlq.DEMOS.CBL.COPYLIB(SIMPLE)
- **ï** orbixhlq.DEMOS.CBL.COPYLIB(SIMPLEX)
- **ï** orbixhlq.DEMOS.CBL.COPYLIB(SIMPLED)

**Note:** These copybooks are not shipped with your product installation. They are generated when you run the supplied SIMPLIDL JCL, to run the Orbix IDL compiler.

## <span id="page-46-0"></span>**Developing the Server**

**Overview** This section describes the steps you must follow to develop the batch server executable for your application.

**Steps to develop the server** The steps to develop the server application are:

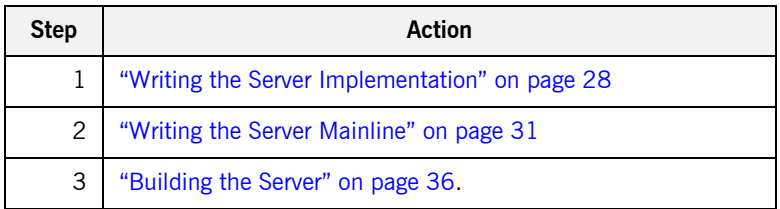

### <span id="page-47-0"></span>**Writing the Server Implementation**

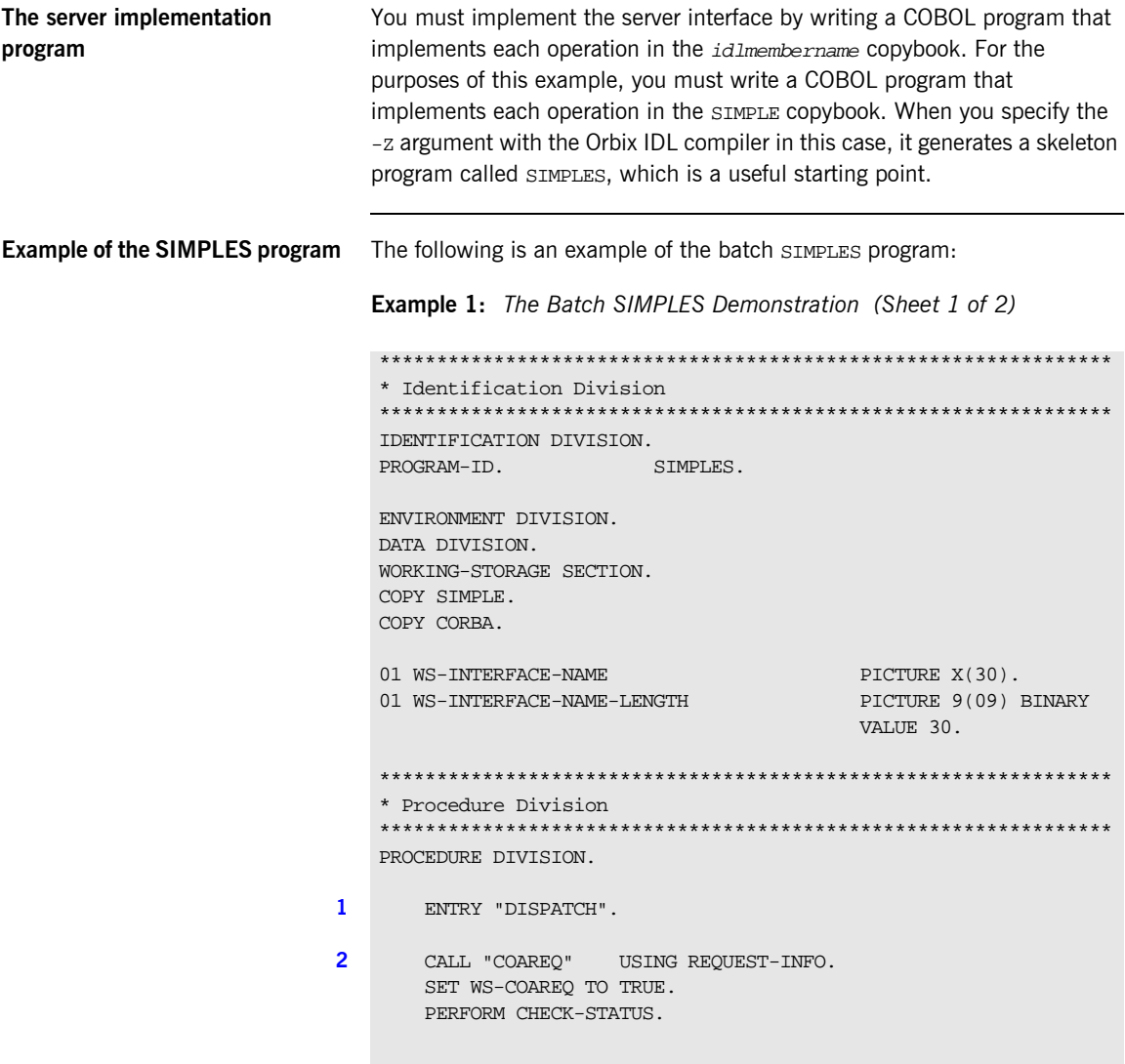

```
Example 1: The Batch SIMPLES Demonstration (Sheet 2 of 2)
```

```
3 * Resolve the pointer reference to the interface name which is
    * the fully scoped interface name
    * Note make sure it can handle the max interface name length
        CALL "STRGET" USING INTERFACE-NAME
                               WS-INTERFACE-NAME-LENGTH
                                WS-INTERFACE-NAME.
        SET WS-STRGET TO TRUE.
        PERFORM CHECK-STATUS.
    ****************************************************************
    * Interface(s) evaluation:
    ****************************************************************
        MOVE SPACES TO SIMPLE-SIMPLEOBJECT-OPERATION.
        EVALUATE WS-INTERFACE-NAME
        WHEN 'IDL:Simple/SimpleObject:1.0'
4 * Resolve the pointer reference to the operation information
        CALL "STRGET" USING OPERATION-NAME
                            SIMPLE-S-3497-OPERATION-LENGTH
                             SIMPLE-SIMPLEOBJECT-OPERATION
        SET WS-STRGET TO TRUE
       PERFORM CHECK-STATUS
        DISPLAY "Simple::" SIMPLE-SIMPLEOBJECT-OPERATION
                   "invoked"
        END-EVALUATE.
5 COPY SIMPLED.
        GOBACK.
6 DO-SIMPLE-SIMPLEOBJECT-CALL-ME.
        CALL "COAGET" USING SIMPLE-SIMPLEOBJECT-70FE-ARGS.
        SET WS-COAGET TO TRUE.
        PERFORM CHECK-STATUS.
        CALL "COAPUT" USING SIMPLE-SIMPLEOBJECT-70FE-ARGS.
        SET WS-COAPUT TO TRUE.
        PERFORM CHECK-STATUS.
     ****************************************************************
    * Check Errors Copybook
    ****************************************************************
   COPY CHKERRS.
```
<span id="page-49-6"></span><span id="page-49-5"></span><span id="page-49-4"></span><span id="page-49-3"></span><span id="page-49-2"></span><span id="page-49-1"></span><span id="page-49-0"></span>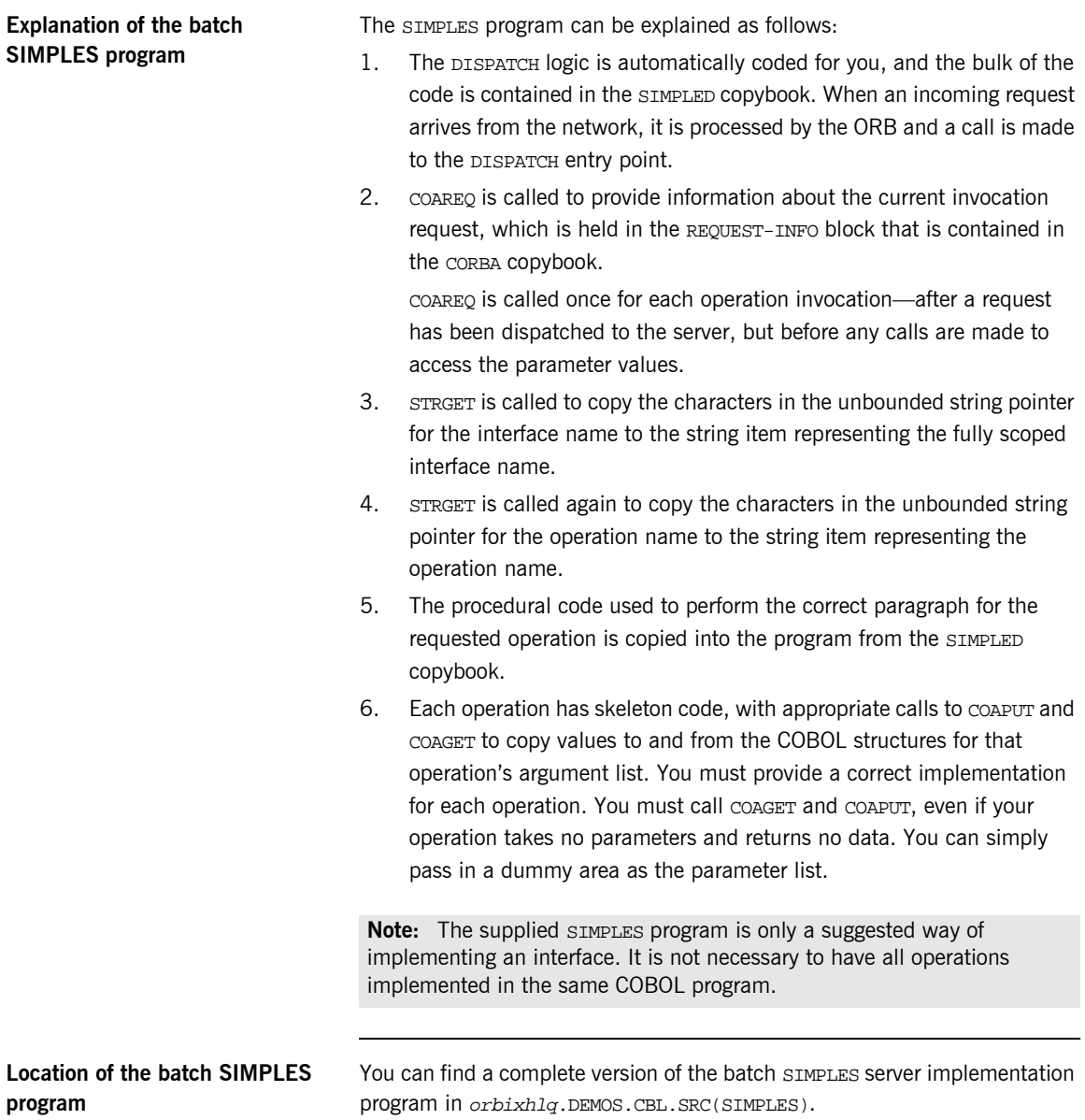

### <span id="page-50-0"></span>**Writing the Server Mainline**

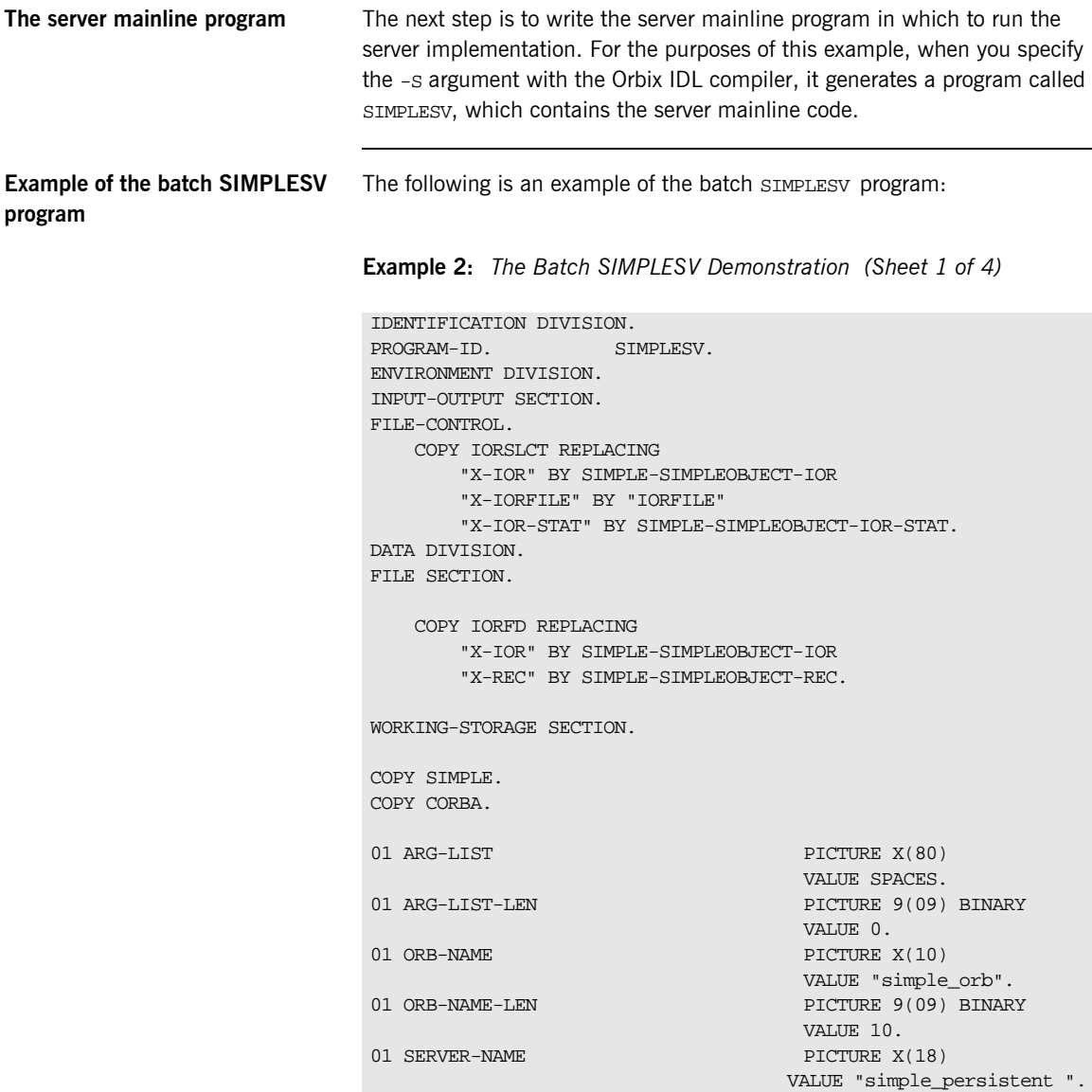

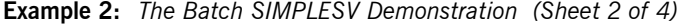

```
01 SERVER-NAME-LEN PICTURE 9(09) BINARY
                                      VALUE 17.
   01 INTERFACE-LIST.
     03 FILLER PICTURE X(28)
         VALUE "IDL:Simple/SimpleObject:1.0 ".
   01 INTERFACE-NAMES-ARRAY REDEFINES INTERFACE-LIST.
     03 INTERFACE-NAME OCCURS 1 TIMES PICTURE X(28).
   01 OBJECT-ID-LIST.
     03 FILLER PICTURE X(17)
                                    VALUE "my_simple_object ".
   01 OBJECT-ID-ARRAY REDEFINES OBJECT-ID-LIST.
      03 OBJECT-IDENTIFIER OCCURS 1 TIMES PICTURE X(17).
   01 IOR-REC-LEN PICTURE 9(09) BINARY
                                      VALUE 2048.
   01 IOR-REC-PTR POINTER.
                                      VALUE NULL.
   ****************************************************************
   * Status and Obj values for the Interface(s)
   ****************************************************************
   01 SIMPLE-SIMPLEOBJECT-IOR-STAT PICTURE 9(02).
   01 SIMPLE-SIMPLEOBJECT-OBJ POINTER
                                      VALUE NULL.
   COPY PROCPARM.
   INIT.
1 CALL "ORBSTAT" USING ORBIX-STATUS-INFORMATION.
       DISPLAY "Initializing the ORB".
2 CALL "ORBARGS" USING ARG-LIST
                           ARG-LIST-LEN
                           ORB-NAME
                          ORB-NAME-LEN.
       SET WS-ORBARGS TO TRUE.
       PERFORM CHECK-STATUS.
3 CALL "ORBSRVR" USING SERVER-NAME
                     SERVER-NAME-LEN.
      SET WS-ORBSRVR TO TRUE.
```
**Example 2:** *The Batch SIMPLESV Demonstration (Sheet 3 of 4)*

```
 PERFORM CHECK-STATUS.
    ****************************************************************
    * Interface Section Block
    ****************************************************************
    * Generating IOR for interface Simple/SimpleObject
        DISPLAY "Registering the Interface".
4 CALL "ORBREG" USING SIMPLE-SIMPLEOBJECT-INTERFACE.
        SET WS-ORBREG TO TRUE.
        OPEN OUTPUT SIMPLE-SIMPLEOBJECT-IOR.
        COPY CHKFILE REPLACING
             "X-IOR-STAT" BY SIMPLE-SIMPLEOBJECT-IOR-STAT.
        DISPLAY "Creating the Object".
5 CALL "OBJNEW" USING SERVER-NAME
                               INTERFACE-NAME
                               OF INTERFACE-NAMES-ARRAY(1)
                               OBJECT-IDENTIFIER
                               OF OBJECT-ID-ARRAY(1)
                               SIMPLE-SIMPLEOBJECT-OBJ.
       SET WS-OBJNEW TO TRUE.
        PERFORM CHECK-STATUS.
6 CALL "OBJTOSTR" USING SIMPLE-SIMPLEOBJECT-OBJ
                               IOR-REC-PTR.
        SET WS-OBJTOSTR TO TRUE.
        PERFORM CHECK-STATUS.
        CALL "STRGET" USING IOR-REC-PTR
                               IOR-REC-LEN
                               SIMPLE-SIMPLEOBJECT-REC.
        SET WS-STRGET TO TRUE.
        PERFORM CHECK-STATUS.
        CALL "STRFREE" USING IOR-REC-PTR.
        SET WS-STRFREE TO TRUE.
        PERFORM CHECK-STATUS.
        DISPLAY "Writing object reference to file".
        WRITE SIMPLE-SIMPLEOBJECT-REC.
```
<span id="page-53-5"></span><span id="page-53-4"></span><span id="page-53-3"></span><span id="page-53-2"></span><span id="page-53-1"></span><span id="page-53-0"></span>**Example 2:** *The Batch SIMPLESV Demonstration (Sheet 4 of 4)*

```
Explanation of the batch 
SIMPLESV program
                                   The SIMPLESV program can be explained as follows:
                                   1. ORBSTAT is called to register the ORBIX-STATUS-INFORMATION block that 
                                        is contained in the CORBA copybook. Registering the 
                                        ORBIX-STATUS-INFORMATION block allows the COBOL runtime to 
                                        populate it with exception information, if necessary.
                                   2. ORBARGS is called to initialize a connection to the ORB.
                                   3. ORBSRVR is called to set the server name.
                                   4. ORBREG is called to register the IDL interface, SimpleObject, with the 
                                        Orbix COBOL runtime.
                                   5. OBJNEW is called to create a persistent server object of the 
                                        SimpleObject type, with an object ID of my_simple_object.
                                   6. OBJTOSTR is called to translate the object reference created by OBJNEW
                                        into a stringified IOR. The stringified IOR is then written to the IORFILE
                                        member.
                                         COPY CHKFILE REPLACING
                                             "X-IOR-STAT" BY SIMPLE-SIMPLEOBJECT-IOR-STAT.
                                         CLOSE SIMPLE-SIMPLEOBJECT-IOR.
                                         COPY CHKFILE REPLACING
                                              "X-IOR-STAT" BY SIMPLE-SIMPLEOBJECT-IOR-STAT.
                                         DISPLAY "Giving control to the ORB to process Requests".
                               7 CALL "COARUN".
                                         SET WS-COARUN TO TRUE.
                                         PERFORM CHECK-STATUS.
                               8 CALL "OBJREL" USING SIMPLE-SIMPLEOBJECT-OBJ.
                                         SET WS-OBJREL TO TRUE.
                                         PERFORM CHECK-STATUS.
                                    EXIT-PRG.
                                         STOP RUN.
                                    ****************************************************************
                                    * Check Errors Copybook
                                    ****************************************************************
                                    COPY CHKERRS.
```
- <span id="page-54-0"></span>7. COARUN is called, to enter the ORB: : run loop, to allow the ORB to receive and process client requests.
- <span id="page-54-1"></span>8. OBJREL is called to ensure that the servant object is released properly.

### <span id="page-55-0"></span>**Building the Server**

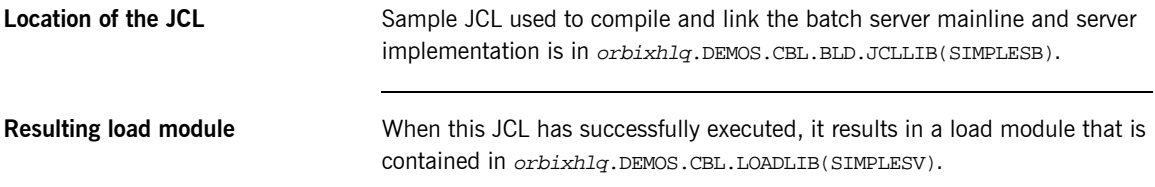

## <span id="page-56-0"></span>**Developing the Client**

**Overview** This section describes the steps you must follow to develop the client executable for your application.

**Note:** The Orbix IDL compiler does not generate COBOL client stub code.

**Steps to develop the client** The steps to develop the client application are:

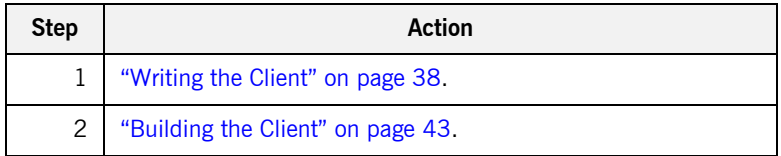

### <span id="page-57-0"></span>**Writing the Client**

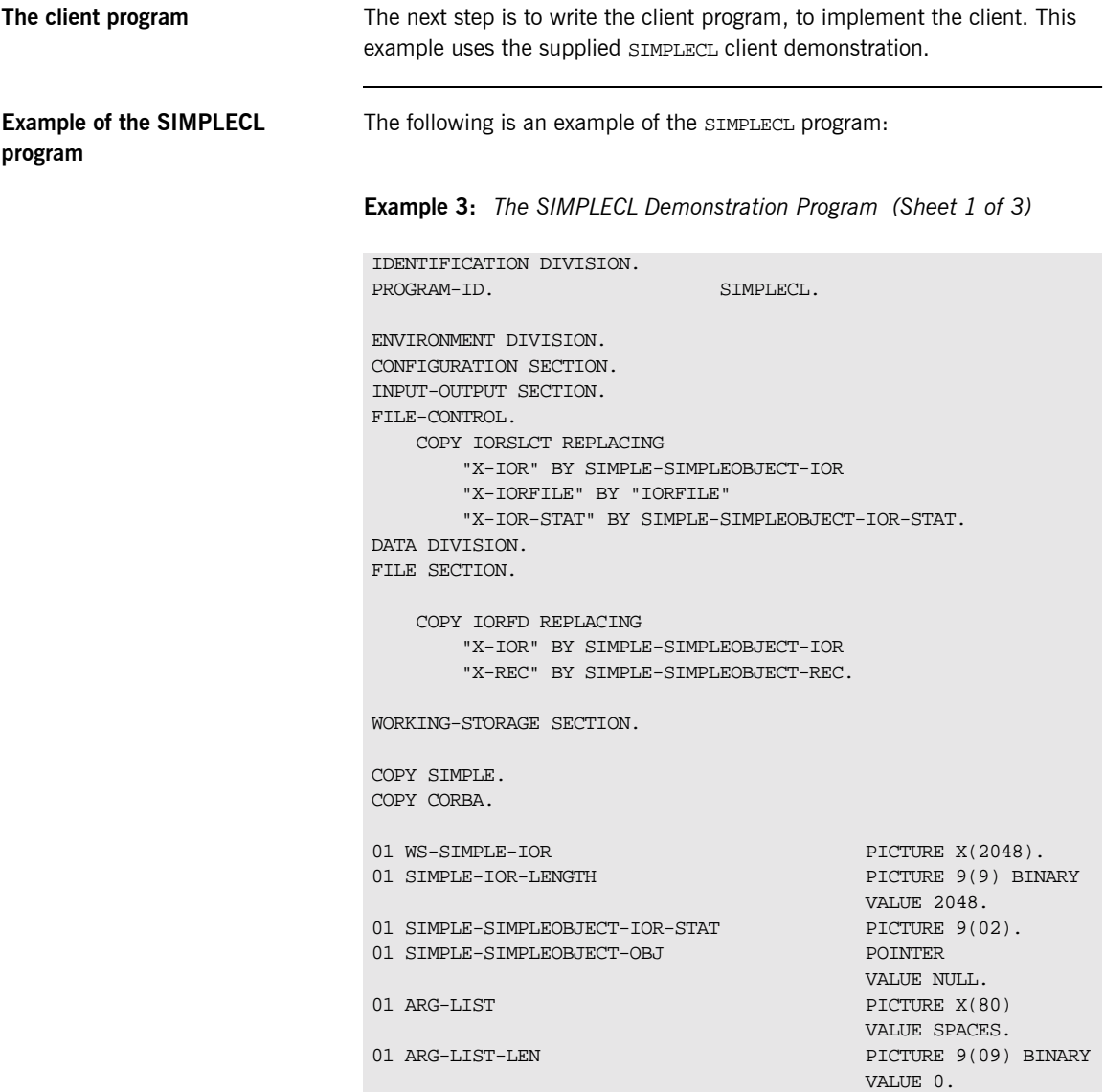

**Example 3:** *The SIMPLECL Demonstration Program (Sheet 2 of 3)*

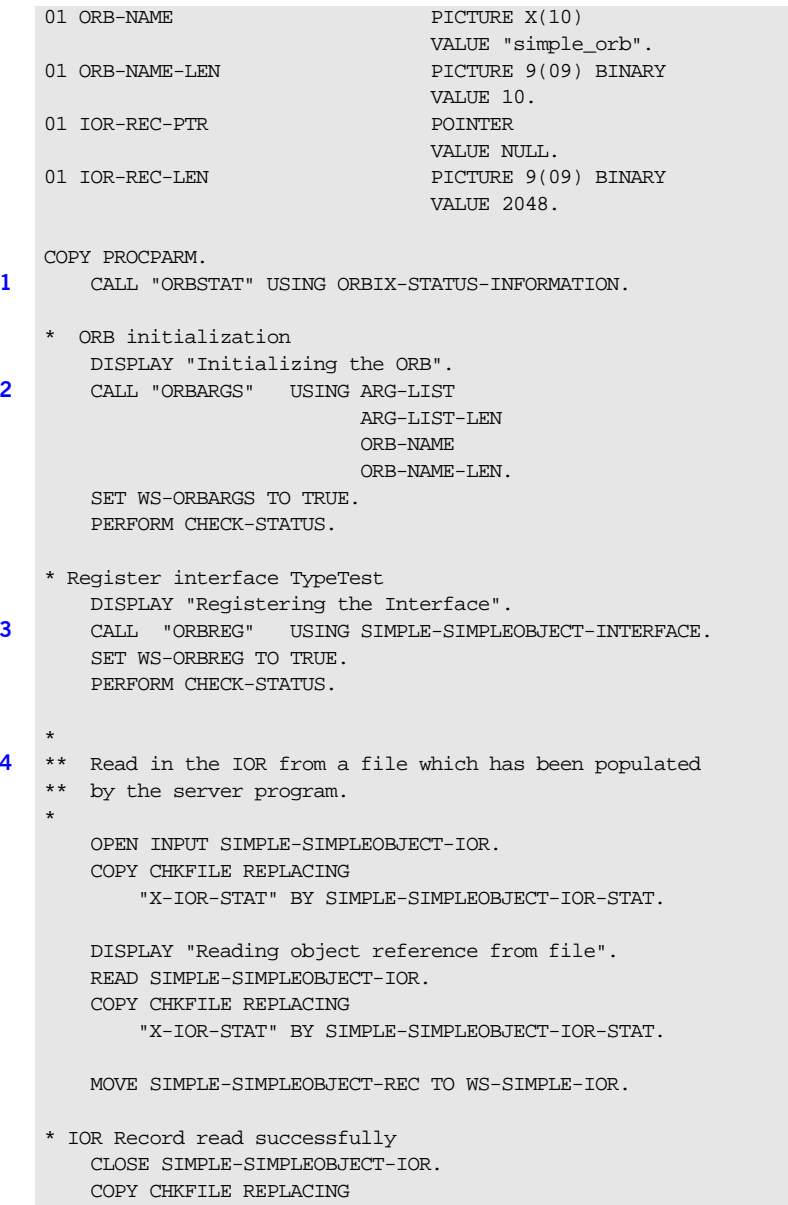

**Example 3:** *The SIMPLECL Demonstration Program (Sheet 3 of 3)*

```
 "X-IOR-STAT" BY SIMPLE-SIMPLEOBJECT-IOR-STAT.
   * Set the COBOL pointer to point to the IOR string
5 CALL "STRSET" USING IOR-REC-PTR
                              IOR-REC-LEN
                               WS-SIMPLE-IOR.
        SET WS-STRSET TO TRUE.
        PERFORM CHECK-STATUS.
    * Obtain object reference from the IOR
6 CALL "STRTOOBJ" USING IOR-REC-PTR
                               SIMPLE-SIMPLEOBJECT-OBJ
        SET WS-STRTOOBJ TO TRUE.
        PERFORM CHECK-STATUS.
    * Releasing the memory
        CALL "STRFREE" USING IOR-REC-PTR.
        SET WS-STRFREE TO TRUE.
        PERFORM CHECK-STATUS.
        SET SIMPLE-SIMPLEOBJECT-CALL-ME TO TRUE
        DISPLAY "invoking Simple::" SIMPLE-SIMPLEOBJECT-OPERATION.
7 CALL "ORBEXEC" USING SIMPLE-SIMPLEOBJECT-OBJ
                               SIMPLE-SIMPLEOBJECT-OPERATION
                               SIMPLE-SIMPLEOBJECT-70FE-ARGS
                               SIMPLE-USER-EXCEPTIONS.
        SET WS-ORBEXEC TO TRUE.
        PERFORM CHECK-STATUS.
8 CALL "OBJREL" USING SIMPLE-SIMPLEOBJECT-OBJ.
        SET WS-OBJREL TO TRUE.
        PERFORM CHECK-STATUS.
        DISPLAY "Simple demo complete.".
   EXIT-PRG.
    *========.
   STOP RUN.
    ****************************************************************
    * Check Errors Copybook
    ****************************************************************
           COPY CHKERRS.
```
#### <span id="page-60-7"></span>**Explanation of the SIMPLECL program**

The SIMPLECL program can be explained as follows:

- <span id="page-60-0"></span>1. ORBSTAT is called to register the ORBIX-STATUS-INFORMATION block that is contained in the CORBA copybook. Registering the ORBIX-STATUS-INFORMATION block allows the COBOL runtime to populate it with exception information, if necessary. You can use the ORBIX-STATUS-INFORMATION data item (in the CORBA copybook) to check the status of any Orbix call. The EXCEPTION-NUMBER numeric data item is important in this case. If this item is 0, it means the call was successful. Otherwise, EXCEPTION-NUMBER holds the system exception number that occurred. You should test this data item after any Orbix call.
- <span id="page-60-1"></span>2. ORBARGS is called to initialize a connection to the ORB.
- <span id="page-60-2"></span>3. ORBREG is called to register the IDL interface with the Orbix COBOL runtime.
- <span id="page-60-3"></span>4. The client reads the stringified object reference for the object from the PDS member that has been populated by the server. For the purposes of this example, the IOR member is contained in orbixhlq.DEMOS.IORS(SIMPLE).
- <span id="page-60-4"></span>5. STRSET is called to create an unbounded string to which the stringified object reference is copied.
- <span id="page-60-5"></span>6. STRTOOBJ is called to create an object reference to the server object that is represented by the IOR. This must be done to allow operation invocations on the server. The STRTOOBJ call takes an interoperable stringified object reference and produces an object reference pointer. This pointer is used in all method invocations. See the *CORBA Programmerís Reference, C++* for more details about stringified object references
- <span id="page-60-6"></span>7. After the object reference is created, ORBEXEC is called to invoke operations on the server object represented by that object reference. You must pass the object reference, the operation name, the argument description packet, and the user exception buffer. The operation name must have at least one trailing space. The generated operation condition names found in the SIMPLE copybook already handle this.

The same argument description is used by the server, and is found in the SIMPLE copybook. For example, see orbixhlq.DEMOS.CBL.COPYLIB(SIMPLE).

<span id="page-61-0"></span>8. OBJREL is called to ensure that the servant object is released properly.

**Location of the SIMPLECL program**

You can find a complete version of the SIMPLECL client program in orbixhlq.DEMOS.CBL.SRC(SIMPLECL).

### <span id="page-62-0"></span>**Building the Client**

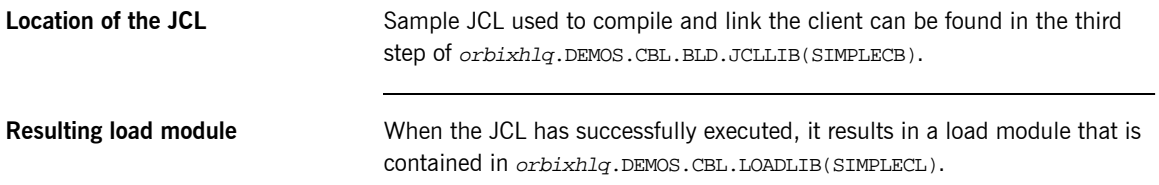

### **Running the Application**

**Introduction** This section describes the steps you must follow to run your application. It also provides an example of the output produced by the client and server.

> **Note:** This example involves running a COBOL client and COBOL server. You could, however, choose to run a COBOL server and a  $C++$  client, or a COBOL client and a C++ server. Substitution of the appropriate JCL is all that is required in the following steps to mix clients and servers in different languages.

**Steps to run the application** The steps to run the application are:

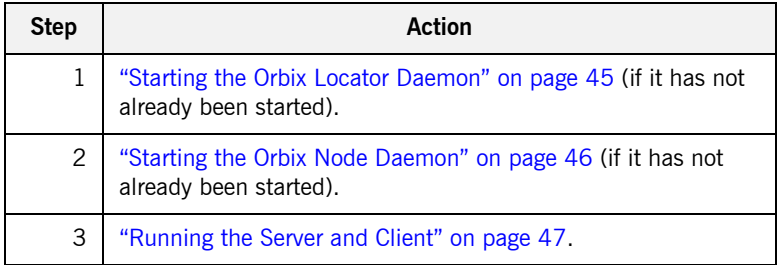

#### <span id="page-64-0"></span>**Starting the Orbix Locator Daemon**

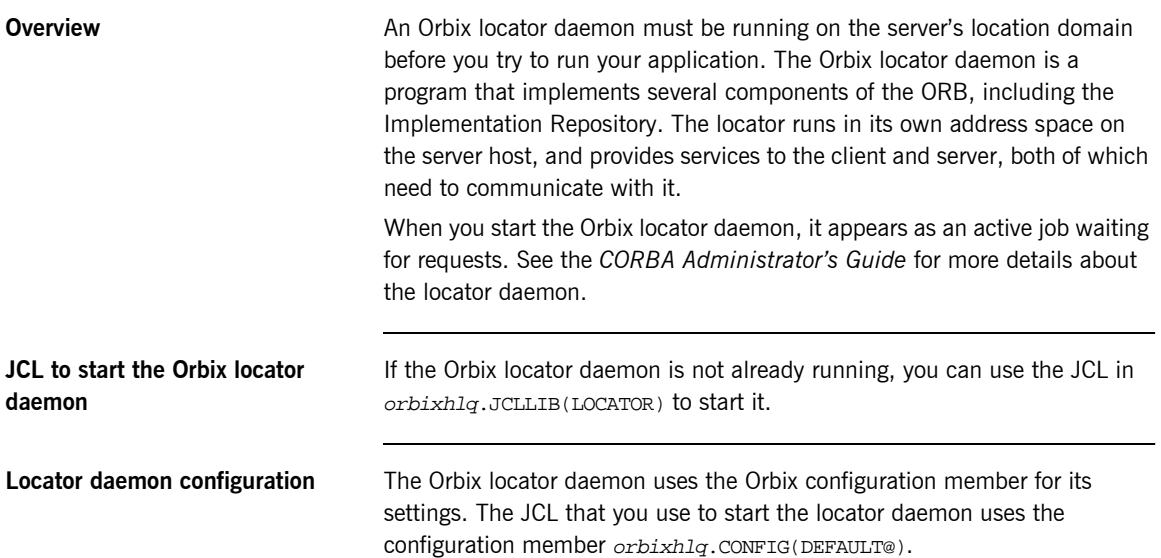

#### <span id="page-65-0"></span>**Starting the Orbix Node Daemon**

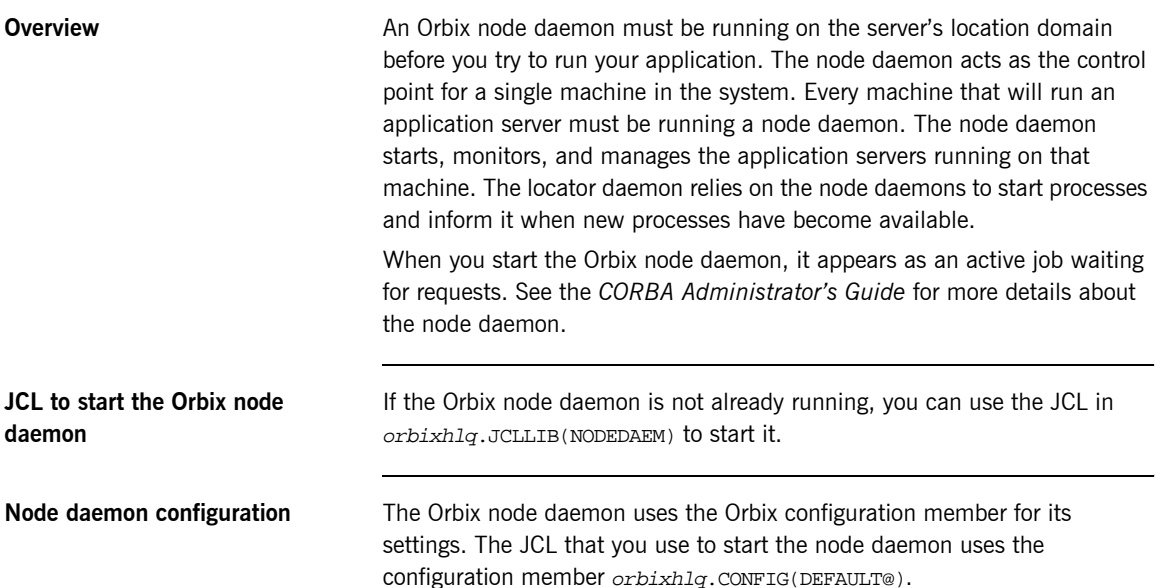

#### <span id="page-66-0"></span>**Running the Server and Client**

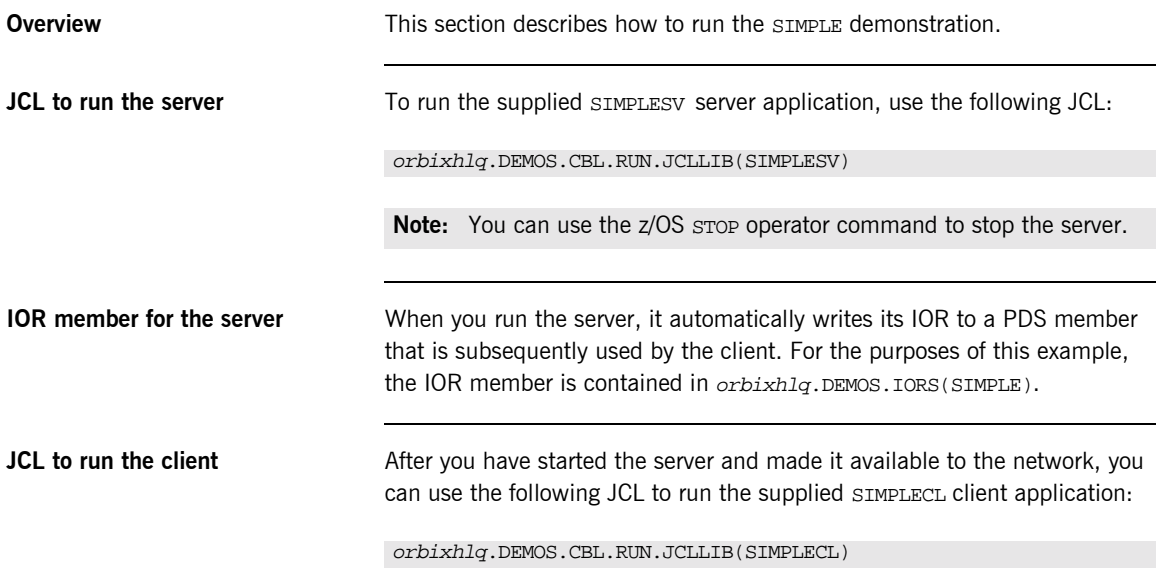

### **Application Output**

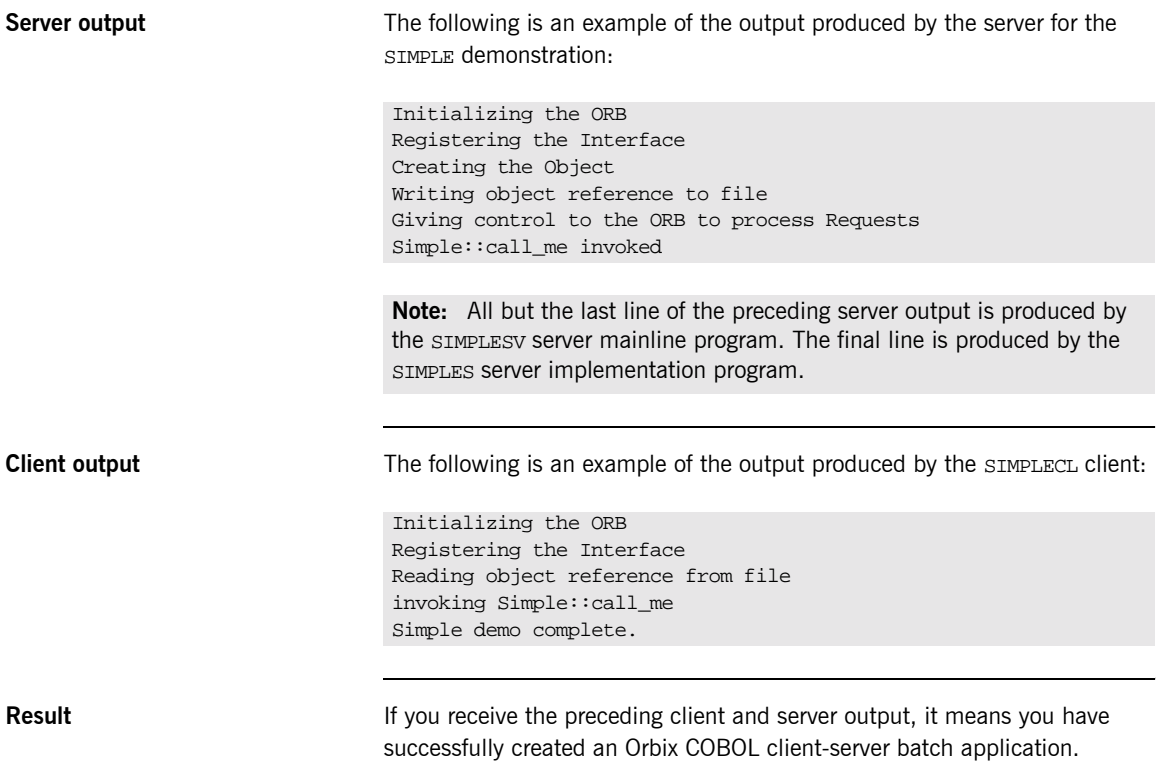

## **Application Address Space Layout**

**Overview** [Figure 3](#page-68-0) is a graphical overview of the address space layout for an Orbix COBOL application running in batch in a native z/OS environment. This is shown for the purposes of example and is not meant to reflect a real-world scenario requiring Orbix Mainframe.

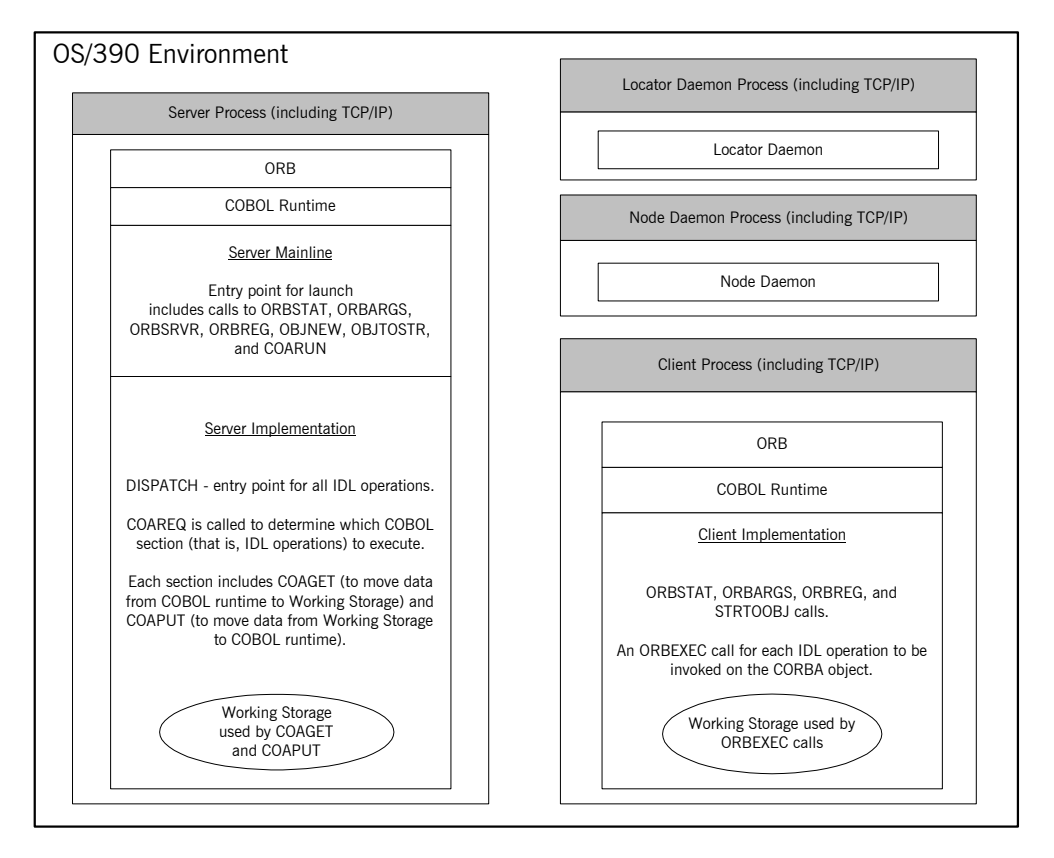

<span id="page-68-0"></span>**Figure 3:** *Address Space Layout for an Orbix COBOL Application*

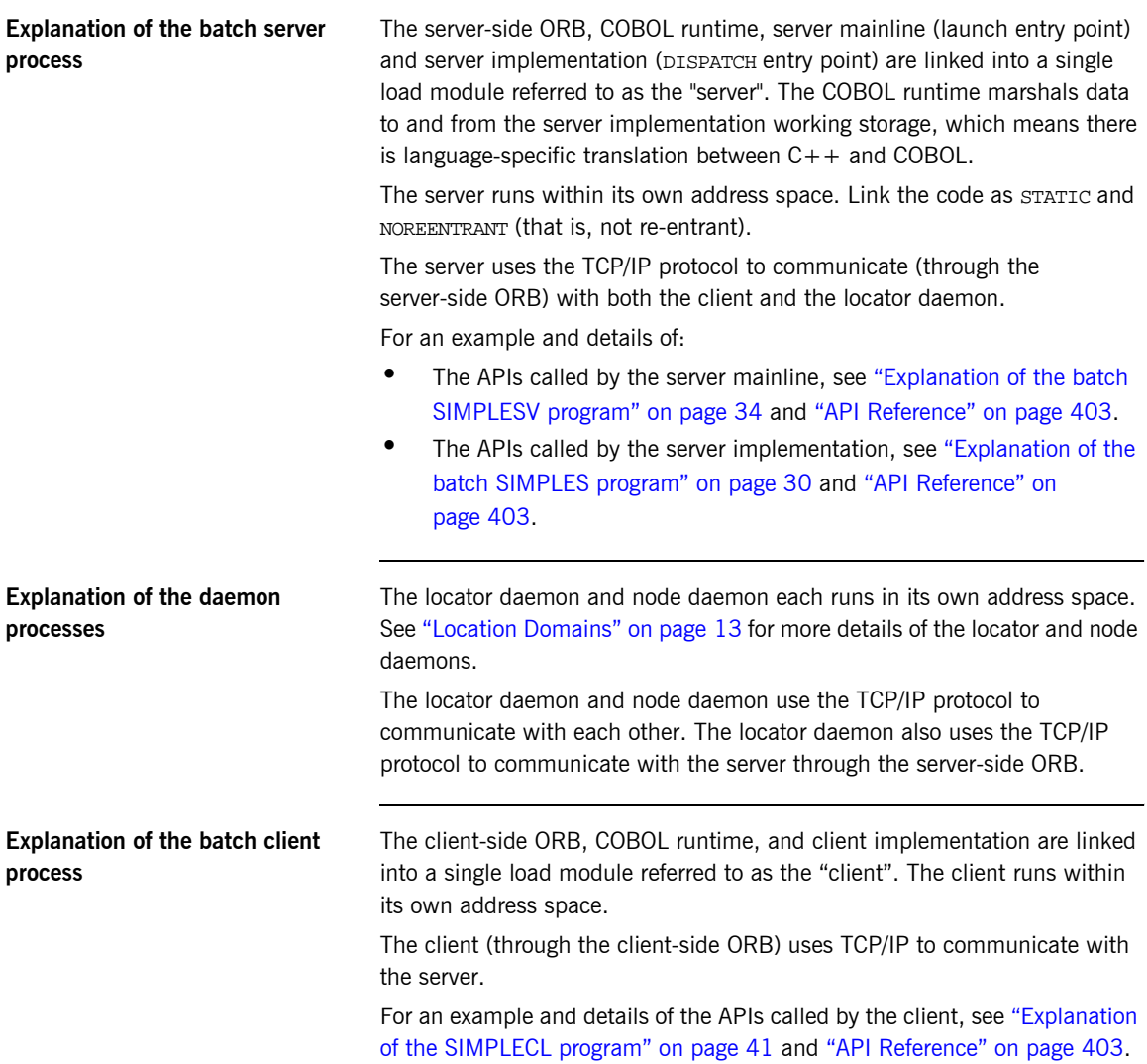

# <span id="page-70-0"></span>Getting Started in IMS

*This chapter introduces IMS application programming with Orbix, by showing how to use Orbix to develop both an IMS COBOL client and an IMS COBOL server. It also provides details of how to subsequently run the IMS client against a COBOL batch server, and how to run a COBOL batch client against the IMS server. Additionally, this chapter shows how to develop an IMS client that supports two-phase commit transactions.*

**In this chapter** This chapter discusses the following topics:

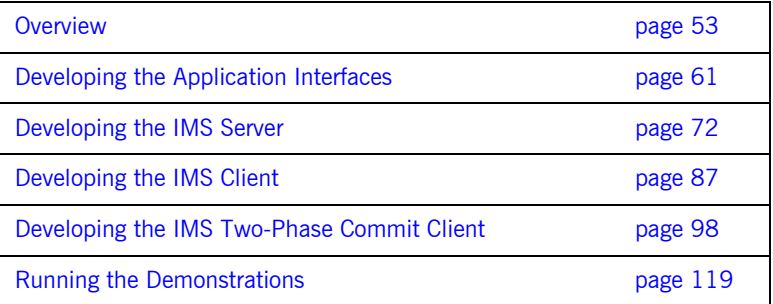

**Note:** The client and server examples provided in this chapter respectively require use of the IMS client and server adapters that are supplied as part of Orbix Mainframe. See the *IMS Adapters Administratorís Guide* for more details about these IMS adapters.
# **Overview**

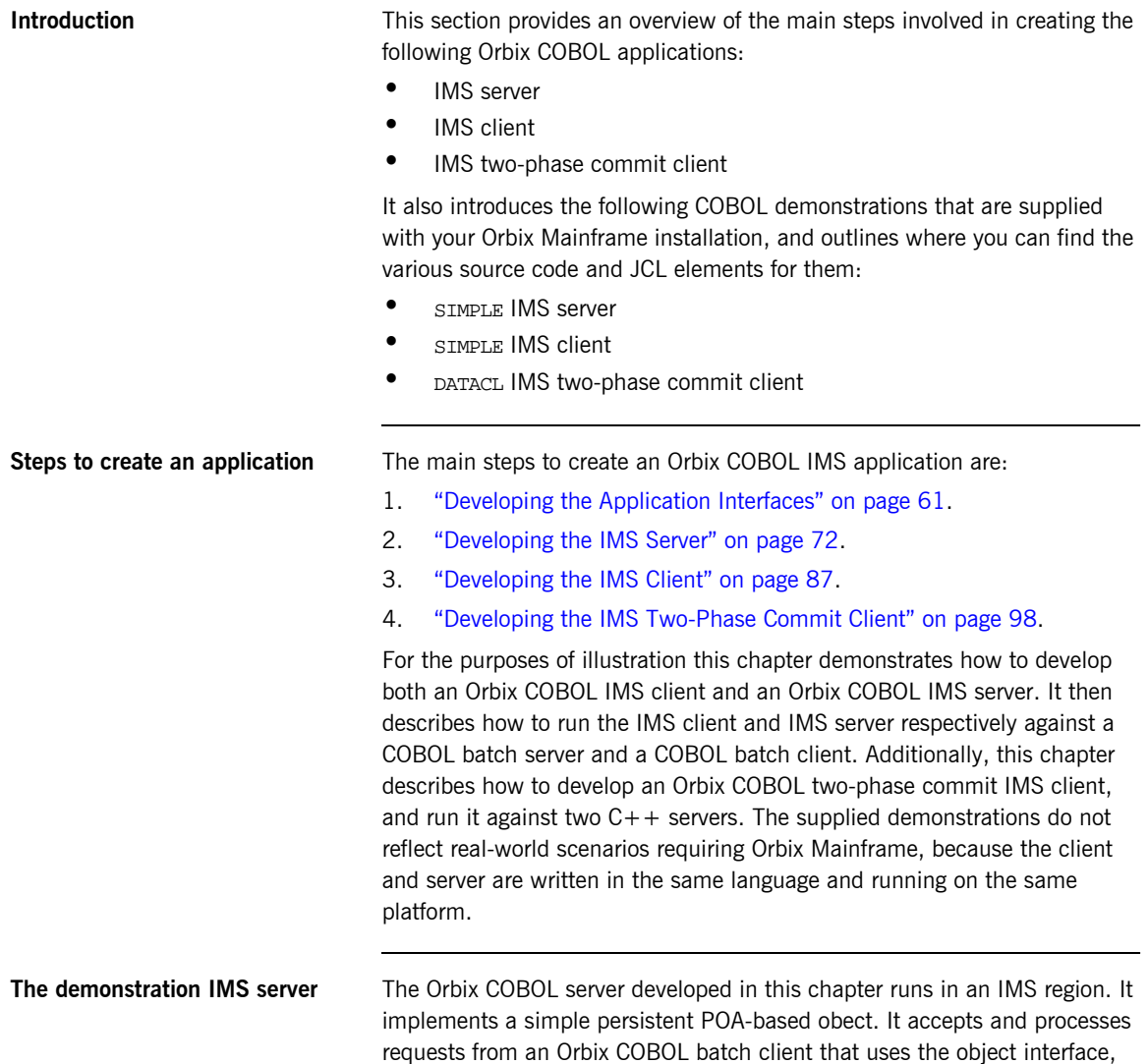

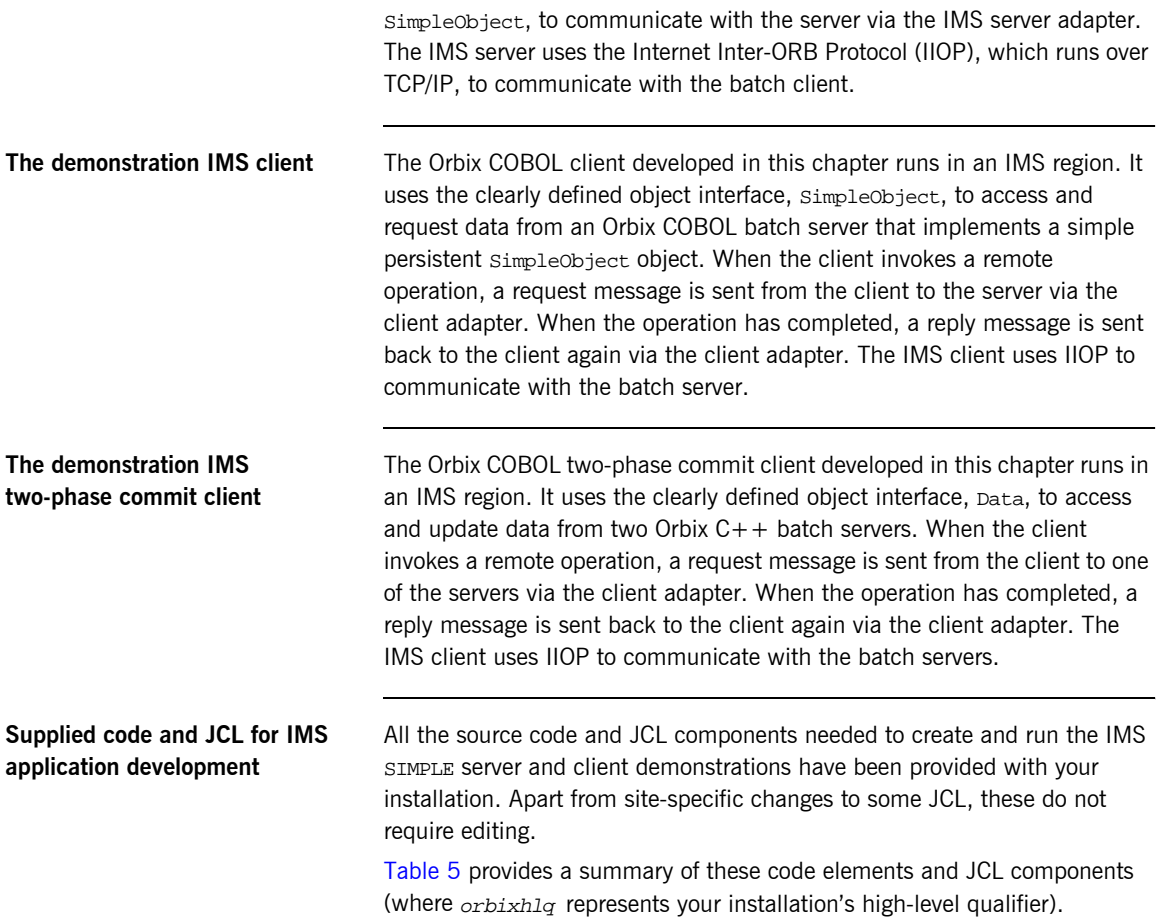

<span id="page-73-0"></span>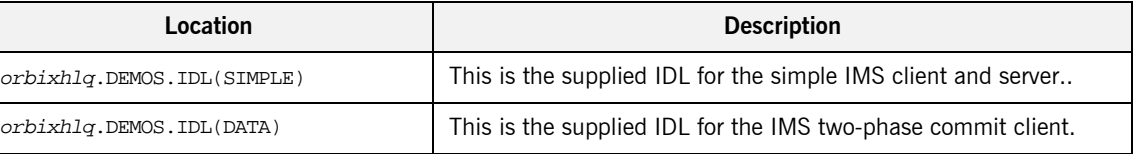

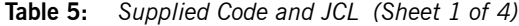

| Location                                        | <b>Description</b>                                                                                                    |  |
|-------------------------------------------------|----------------------------------------------------------------------------------------------------|--|
| orbixhlq.DEMOS.IMS.CBL.SRC<br>(SIMPLESV)        | This is the source code for the IMS server mainline module, which<br>is generated when you run the JCL in<br><i>orbixhlq.DEMOS.IMS.CBL.BLD.JCLLIB(SIMPLIDL).</i> (The IMS<br>server mainline code is not shipped with the product. You must<br>run the SIMPLIDL JCL to generate it.) |  |
| orbixhlq.DEMOS.IMS.CBL.SRC<br>(SIMPLES)         | This is the source code for the IMS server implementation<br>module.                                                                                                    |  |
| orbixhlq.DEMOS.IMS.CBL.SRC<br>(SIMPLECL)        | This is the source code for the IMS simple client module.                                                                                                    |  |
| orbixhlq.DEMOS.IMS.CBL.SRC<br>(DATACL)          | This is the source code for the IMS two-phase commit client<br>module.                                                                                                    |  |
| orbixhlq.DEMOS.IMS.CBL.BLD.JCLLIB<br>(SIMPLIDL) | This JCL runs the Orbix IDL compiler. See "Orbix IDL Compiler"<br>on page 64 for more details of this JCL and how to use it.                                                                                                    |  |
| orbixhlq.DEMOS.IMS.CBL.BLD.JCLLIB<br>(SIMPLESB) | This JCL compiles and links the IMS server mainline and IMS<br>Server implementation modules to create the SIMPLE Server<br>program.                                                                                                    |  |
| orbixhlq.DEMOS.IMS.CBL.BLD.JCLLIB<br>(SIMPLECB) | This JCL compiles the IMS simple client module to create the<br>SIMPLE client program.                                                                                                    |  |
| orbixhlq.DEMOS.IMS.CBL.BLD.JCLLIB<br>(DATACB)   | This JCL compiles the IMS two-phase commit client module.                                                                                                    |  |
| orbixhlq.DEMOS.IMS.CBL.BLD.JCLLIB<br>(SIMPLIOR) | This JCL obtains the IMS server's IOR (from the IMS server<br>adapter). A client of the IMS server requires the IMS server's IOR,<br>to locate the server object.                                                                                                    |  |

**Table 5:** *Supplied Code and JCL (Sheet 2 of 4)*

| Location                                        | <b>Description</b>                                                                                                    |
|-------------------------------------------------|----------------------------------------------------------------------------------------------------|
| orbixhlq.DEMOS.IMS.CBL.BLD.JCLLIB<br>(UPDTCONF) | This JCL adds the following configuration entry to the<br>configuration member:                                                                                                    |
|                                                 | initial_references:SimpleObject:reference="IOR";                                                                                                    |
|                                                 | This configuration entry specifies the IOR that the IMS client uses<br>to contact the batch server. The IOR that is set as the value for<br>this configuration entry is the IOR that is published in<br>orbixhlq.DEMOS.IORS(SIMPLE) when you run the batch server.<br>The object reference for the server is represented to the<br>demonstration IMS client as a corbaloc URL string in the form<br>corbaloc:rir:/SimpleObject. This form of corbaloc URL string<br>requires the use of the<br>initial_references:SimpleObject:reference="IOR"<br>configuration entry. |
|                                                 | Other forms of corbaloc URL string can also be used (for example,<br>the IIOP version, as demonstrated in the nested sequences<br>demonstration supplied with your product installation). See<br>"STRTOOBJ" on page 512 for more details of the various forms of<br>corbaloc URL strings and the ways you can use them.                                                                                                    |
| orbixhlq.DEMOS.IMS.CBL.BLD.JCLLIB<br>(DATAIORS) | This JCL adds the following configuration entries to the<br>configuration member:                                                                                                    |
|                                                 | initial_references:DataObjectA:reference="IOR";                                                                                                    |
|                                                 | initial_references:DataObjectB:reference="IOR";                                                                                                    |
|                                                 | These configuration entries specify the IORs that the IMS<br>two-phase commit client uses to contact the $C++$ batch servers.<br>The IORs that are set as the value for these configuration entries<br>are the IORs that are published in orbixhlq. DEMOS. IORS (DATAA)<br>and $orbixh1q$ . DEMOS. IORS (DATAB) when you run the $C++$ batch<br>servers.                                                                                                    |
|                                                 | The object references for the servers are represented to the<br>demonstration IMS two-phase commit client as corbaloc URL<br>strings in the form corbaloc: rir: /DATAObjectA and<br>corbaloc:rir:/DATAObjectB. This form of corbaloc URL string<br>requires the use of the initial_references:<br>DataObjectA: reference="IOR" and initial_references:<br>DataObjectB:reference="IOR" configuration items.                                                                                                    |

**Table 5:** *Supplied Code and JCL (Sheet 3 of 4)*

| Location                                  | <b>Description</b>                                                                            |  |
|-------------------------------------------|-----------------------------------------------------------------------------------------------|--|
| orbixhlq.JCLLIB(IMSCA)                    | This JCL runs the IMS client adapter.                                                         |  |
| orbixhlq.JCLLIB(IMSA)                     | This JCL runs the IMS server adapter.                                                         |  |
| orbixhlq.DEMOS.CPP.BLD.JCLLIB<br>(DATASV) | This JCL builds the $C++$ servers for the IMS two-phase commit<br>client.                     |  |
| orbixhlq.DEMOS.CPP.RUN.JCLLIB<br>(DATAA)  | This JCL runs the $C++$ server "A" for the IMS two-phase commit<br>client.                    |  |
| orbixhlq.DEMOS.CPP.RUN.JCLLIB<br>(DATAB)  | This JCL runs the $C++$ server "B" for the IMS two-phase commit<br>client.                    |  |
| orbixhlq.DEMOS.CPP.GEN                    | This PDS contains generated stub code for the $C++$ servers.                                  |  |
| orbixhlq.DEMOS.CPP.H                      | This PDS contains $C++$ header files.                                                         |  |
| orbixhlq.DEMOS.CPP.HH                     | This PDS contains IDL generated header files.                                                 |  |
| orbixhlq.DEMOS.CPP.LOADLIB                | This PDS contains the $C++$ server module for the two-phase<br>commit IMS client.             |  |
| orbixhlq.DEMOS.CPP.SRC                    | This PDS contains the $C++$ server module source code for the<br>two-phase commit IMS client. |  |
| orbixhlq.DEMOS.CPP.TWOPCA                 | This PDS contains the data store for the two-phase commit $C++$<br>server "A".                |  |
| orbixhlq.DEMOS.CPP.TWOPCB                 | This PDS contains the data store for the two-phase commit $C++$<br>server "B".                |  |

**Table 5:** *Supplied Code and JCL (Sheet 4 of 4)*

**Supplied copybooks** [Table 6](#page-77-0) provides a summary in alphabetic order of the various copybooks supplied with your product installation that are relevant to IMS application development. Again, orbixhlq represents your installation's high-level qualifier.

<span id="page-77-0"></span>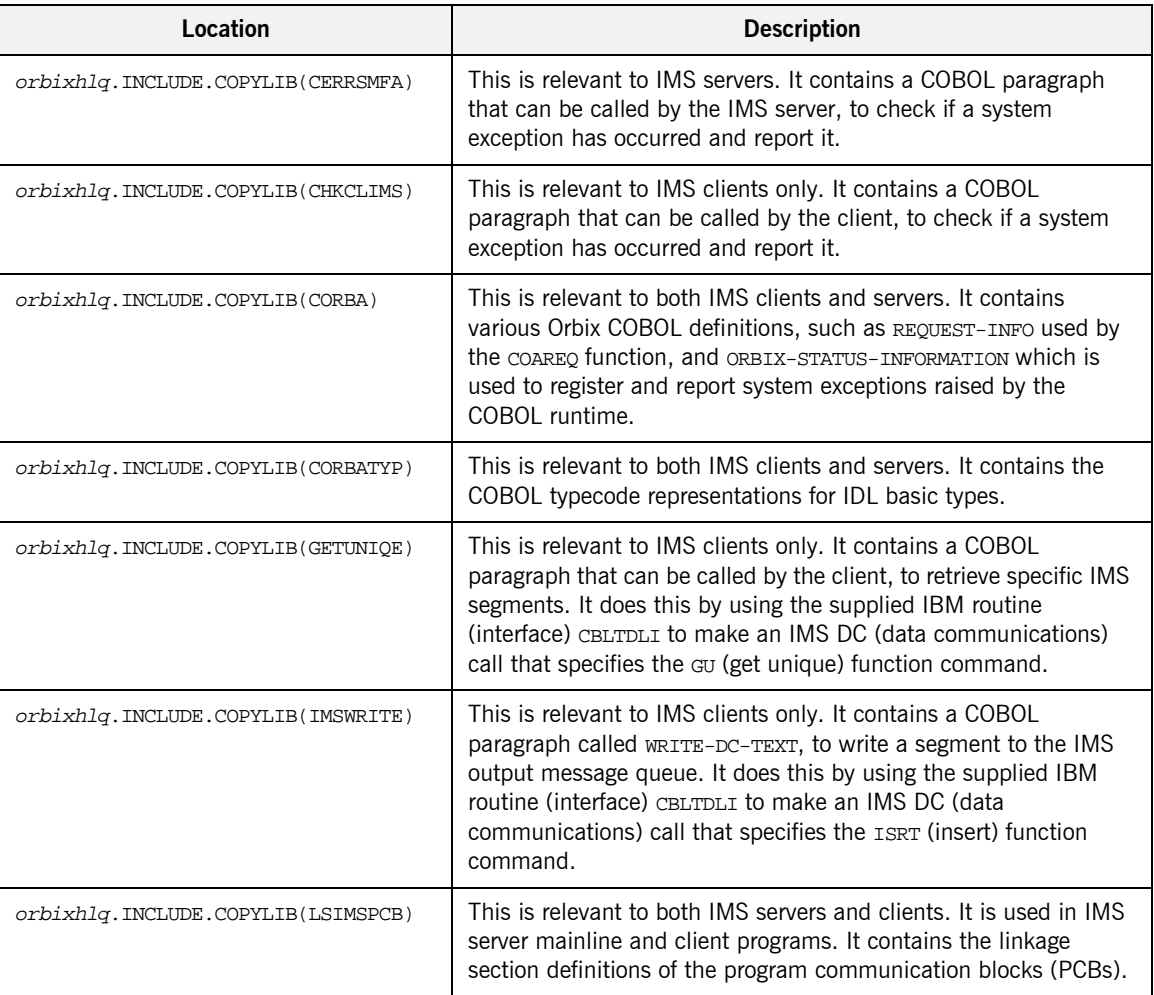

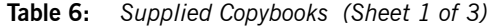

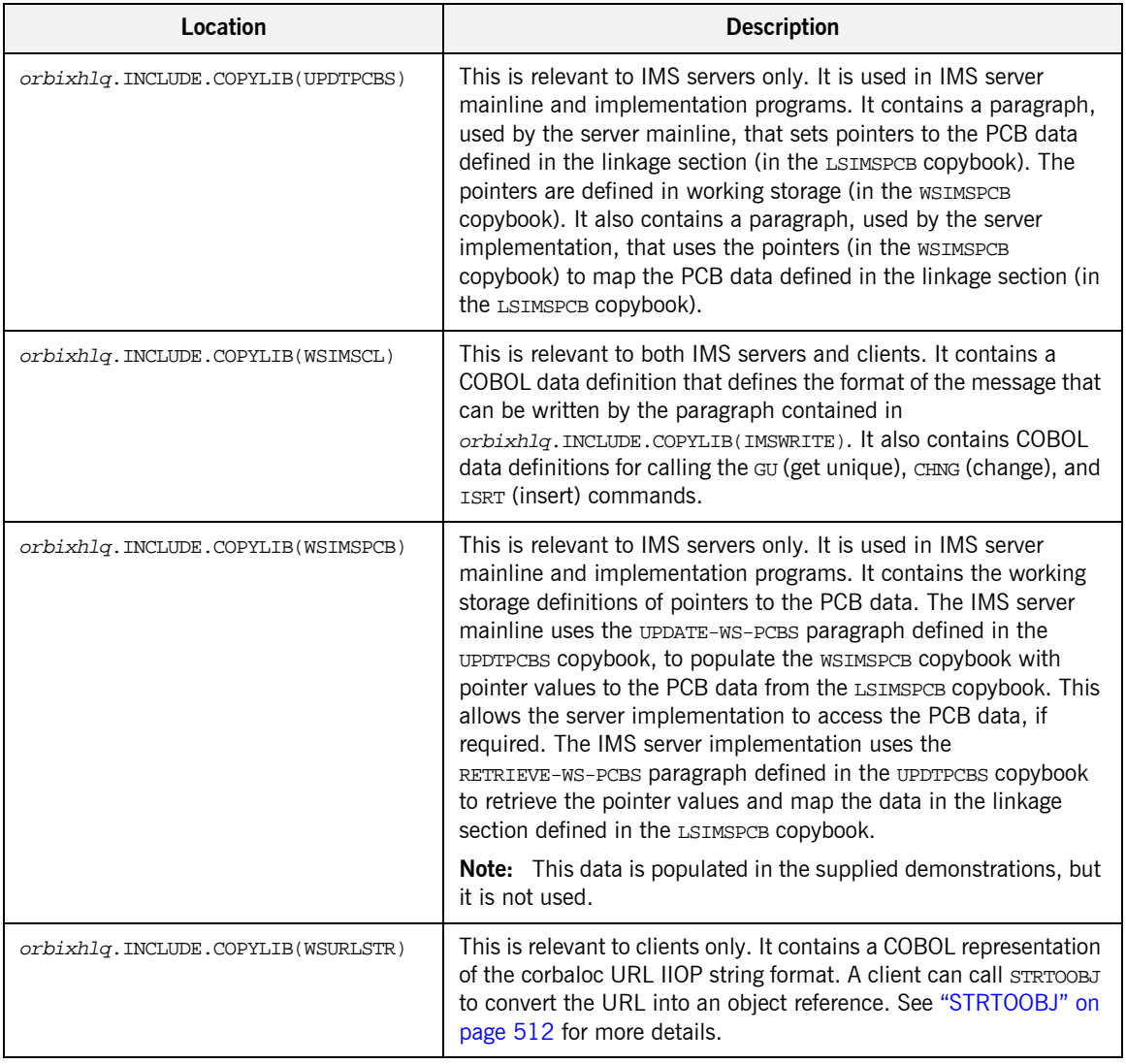

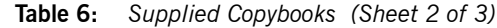

| Location                       | <b>Description</b>                                                                                                    |
|--------------------------------|----------------------------------------------------------------------------------------------------|
| orbixhlq.DEMOS.IMS.CBL.COPYLIB | This PDS is relevant to both IMS clients and servers. It is used to<br>store all IMS copybooks generated when you run the JCL to run<br>the Orbix IDL compiler for the supplied demonstrations. It also<br>contains copybooks with Working Storage data definitions and<br>Procedure Division paragraphs for use with the nested sequences<br>demonstration.                                                                                                    |
| orbixhlq.DEMOS.IMS.MFAMAP      | This PDS is relevant to IMS servers only. It is empty at installation<br>time. It is used to store the IMS server adapter mapping member<br>generated when you run the JCL to run the Orbix IDL compiler for<br>the supplied demonstrations. The contents of the mapping<br>member are the fully qualified interface name followed by the<br>operation name followed by the IMS transaction name (for<br>example, (Simple/SimpleObject, call_me, SIMPLESV). See the<br>IMS Adapters Administrator's Guide for more details about<br>generating server adapter mapping members. |
| orbixhlq.DEMOS.TYPEINFO        | This PDS is relevant to IMS servers only. It is empty at installation<br>time. It is used to store the type information that is generated<br>when you run the JCL to run the Orbix IDL compiler for the<br>supplied demonstrations. The contents of the type information<br>member describe the contents of the given IDL file from which it<br>was generated.                                                                                                    |

**Table 6:** *Supplied Copybooks (Sheet 3 of 3)*

**Checking JCL components** When creating the IMS simple client or server, or the IMS two-phase commit client, check that each step involved within the separate JCL components completes with a condition code of zero. If the condition codes are not zero, establish the point and cause of failure. The most likely cause is the site-specific JCL changes required for the compilers. Ensure that each high-level qualifier throughout the JCL reflects your installation.

# <span id="page-80-0"></span>**Developing the Application Interfaces**

**Overview** This section describes the steps you must follow to develop the IDL interfaces for your application. It first describes how to define the IDL interfaces for the objects in your system. It then describes how to run the IDL compiler. Finally it provides an overview of the COBOL copybooks, server source code, and IMS server adapter mapping member that you can generate via the IDL compiler.

### **Steps to develop application interfaces**

The steps to develop the interfaces to your application are:

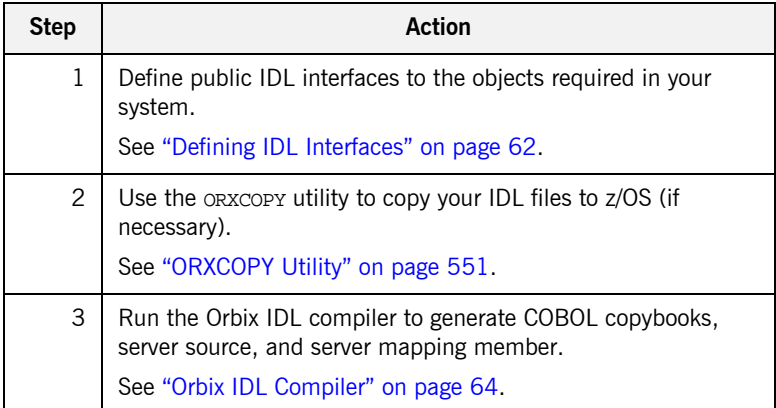

## <span id="page-81-0"></span>**Defining IDL Interfaces**

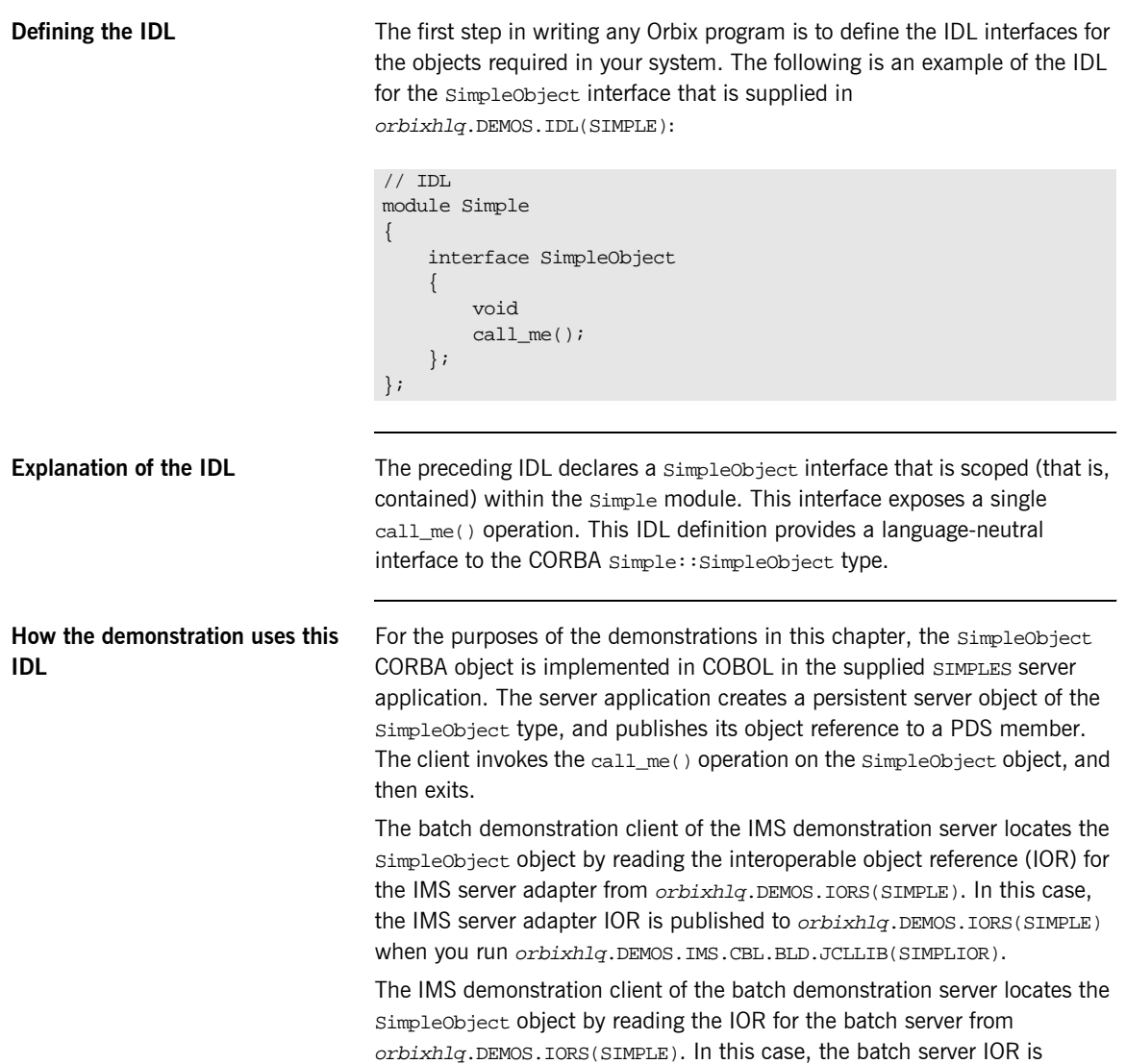

published to *orbixhlq*.DEMOS.IORS(SIMPLE) when you run the batch server. The object reference for the server is represented to the demonstration IMS client as a corbaloc URL string in the form corbaloc:rir:/SimpleObject.

## <span id="page-83-0"></span>**Orbix IDL Compiler**

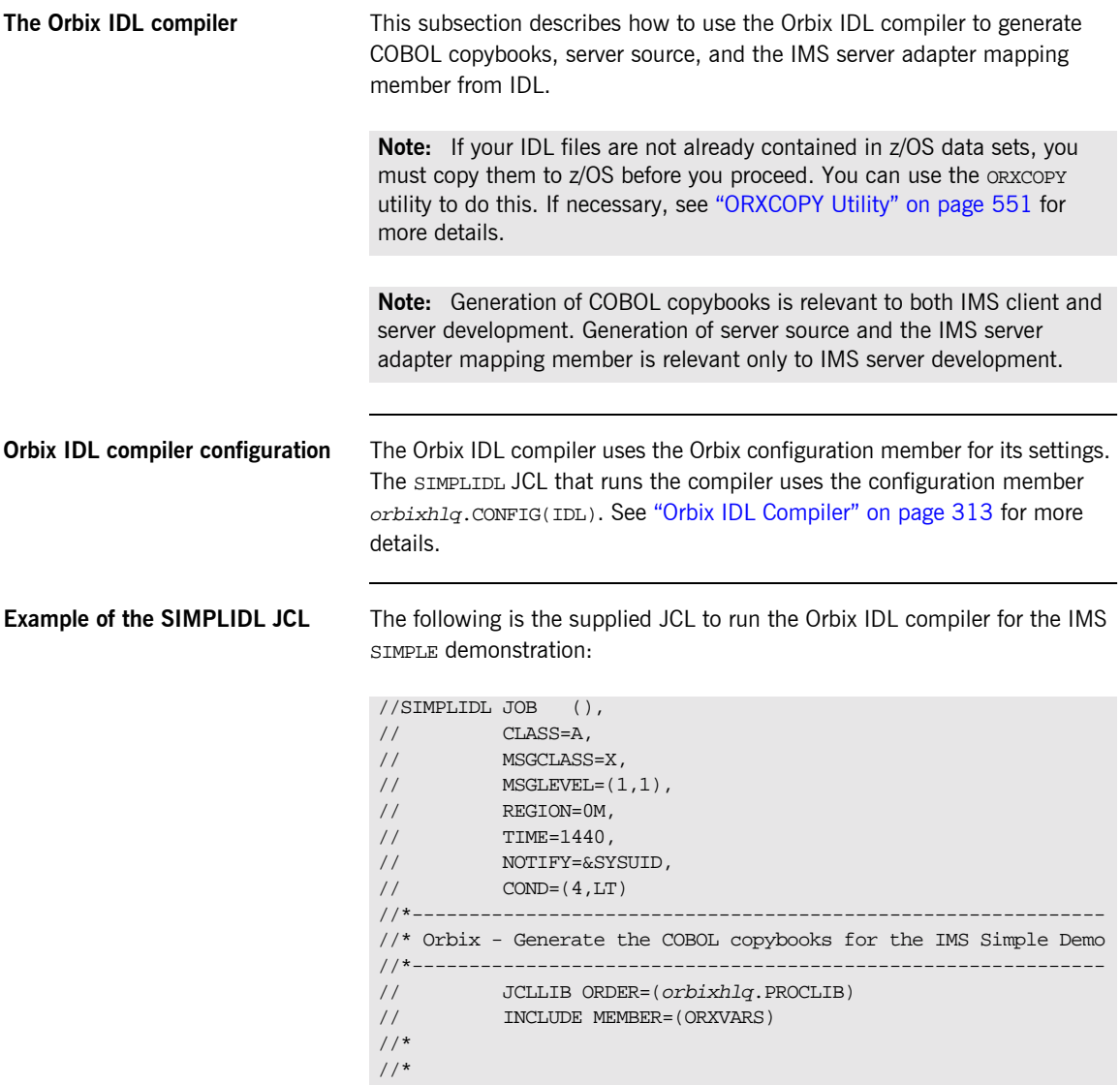

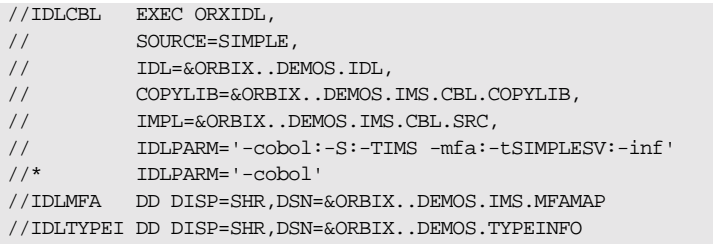

**Explanation of the SIMPLIDL JCL** In the preceding JCL example, the lines IDLPARM='-cobol' and IDLPARM='-cobol:-S:-TIMS -mfa:-tSIMPLESV:-inf' are mutually exclusive. The line IDLPARM='-cobol:-S:-TIMS -mfa:-tSIMPLESV:-inf' is relevant to IMS server development and generates:

- **ï** COBOL copybooks via the -cobol argument.
- **IMS server mainline code via the -S:-TIMS arguments.**
- **IMS server adapter mapping member via the -mfa:-ttran\_name** arguments.
- **ï** Type information for the SIMPLE IDL member via the -inf sub-argument to the -mfa argument.

**Note:** Because IMS server implementation code is already supplied for you, the -z argument is not specified by default.

The line IDLPARM='-cobol' in the preceding JCL is relevant to IMS client development and generates only COBOL copybooks, because it only specifies the -cobol argument.

**Note:** The Orbix IDL compiler does not generate COBOL client source code.

**Specifying what you want to generate** To indicate which of these lines you want the SIMPLIDL to recognize, comment out the line you do not want to use, by placing an asterisk at the start of that line. By default, as shown in the preceding example, the JCL is set to generate COBOL copybooks, server mainline code, an IMS server adapter mapping member, and type information for the SIMPLE IDL member. Alternatively, if you choose to comment out the line that has the

-cobol:-S:-TIMS -mfa:-tSIMPLESV:-inf arguments, the IDL compiler only generates COBOL copybooks. See "Orbix IDL Compiler" on page 313 for more details of the Orbix IDL compiler and the JCL used to run it. **Running the Orbix IDL compiler** After you have edited the SIMPLIDL JCL according to your requirements, you can run the Orbix IDL compiler by submitting the following job: orbixhlq.DEMOS.IMS.CBL.BLD.JCLLIB(SIMPLIDL)

## **Generated COBOL Copybooks, Source, and Mapping Member**

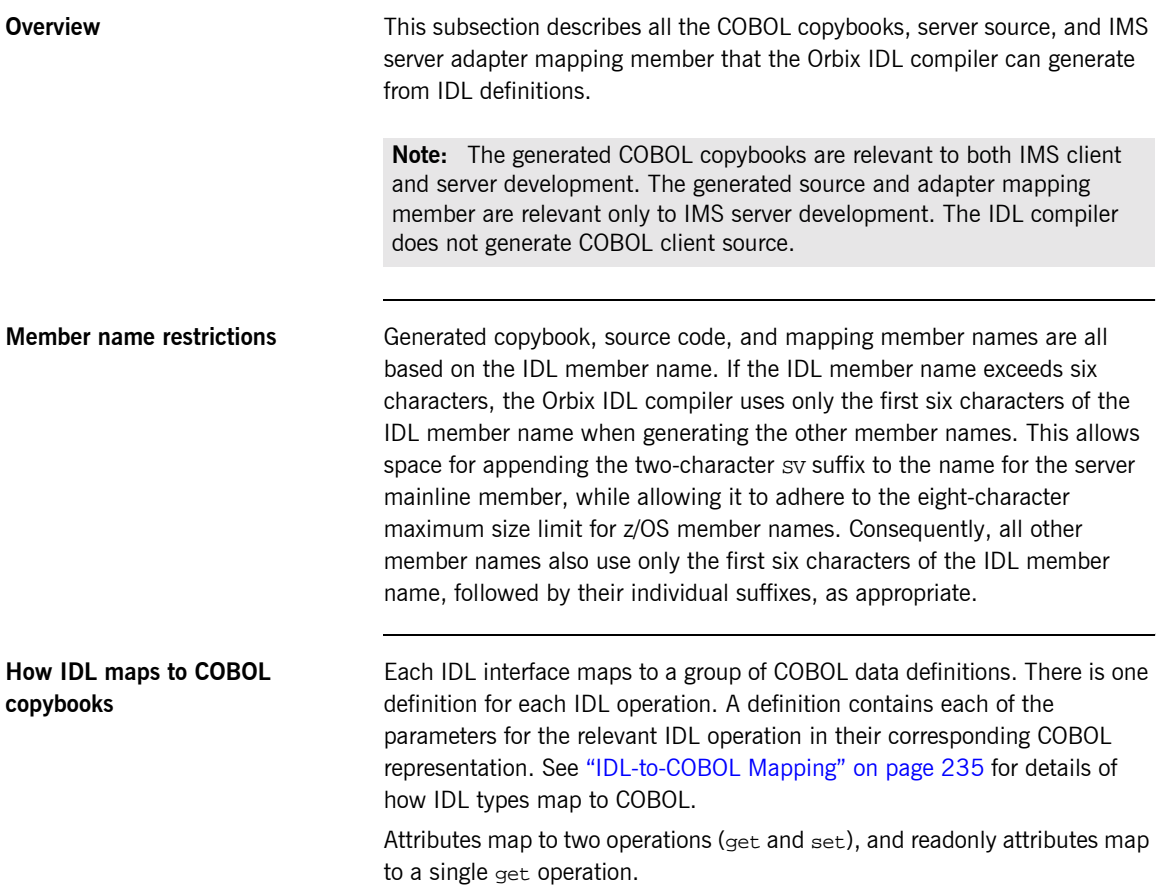

<span id="page-87-0"></span>**Generated COBOL copybooks** [Table 7](#page-87-0) shows the COBOL copybooks that the Orbix IDL compiler generates, based on the defined IDL.

**Table 7:** *Generated COBOL Copybooks*

| Copybook       | <b>JCL Keyword</b><br><b>Parameter</b> | <b>Description</b>                                                                                                    |
|----------------|----------------------------------------|----------------------------------------------------------------------------------------------------|
| idlmembername  | <b>COPYLIB</b>                         | This copybook contains data<br>definitions that are used for<br>working with operation<br>parameters and return values<br>for each interface defined in the<br>IDI member. |
|                |                                        | The name for this copybook<br>does not take a suffix.                                                                                                    |
| idlmembernameX | <b>COPYLIB</b>                         | This copybook contains data<br>definitions that are used by the<br>COBOL runtime to support the<br>interfaces defined in the IDL<br>member.                                |
|                |                                        | This copybook is automatically<br>included in the idlmembername<br>copybook.                                                                                               |
| idlmembernameD | COPYLIB                                | This copybook contains<br>procedural code for performing<br>the correct paragraph for the<br>requested operation.                                                          |
|                |                                        | This copybook is automatically<br>included in the idlmembernames<br>source code member.                                                                                    |

<span id="page-88-0"></span>**Generated server source members** [Table 8](#page-88-0) shows the server source code members that the Orbix IDL compiler generates, based on the defined IDL.

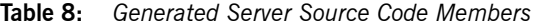

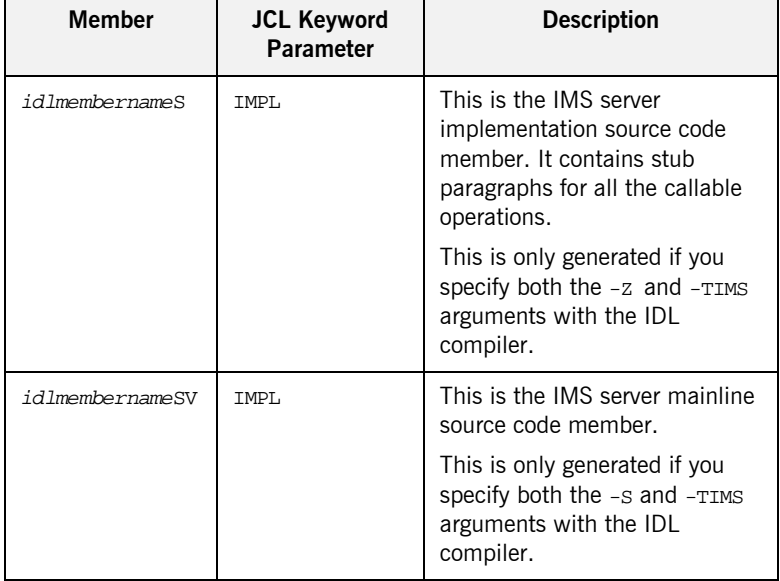

Note: For the purposes of this example, the SIMPLES server implementation is already provided in your product installation. Therefore, the -z IDL compiler argument used to generate it is not specified in the supplied SIMPLIDL JCL. The SIMPLESV server mainline is not already provided, so the -S:-TIMS arguments used to generate it are specified in the supplied JCL. See "Orbix IDL Compiler" on page 313 for more details of the -S, -Z, and -TIMS arguments to generate IMS server code.

### <span id="page-89-0"></span>**Generated server adapter mapping member**

[Table 9](#page-89-0) shows the IMS server adapter mapping member that the Orbix IDL compiler generates, based on the defined IDL.

**Table 9:** *Generated IMS Server Adapter Mapping Member*

| Copybook       | <b>JCL Keyword</b><br><b>Parameter</b> | <b>Description</b>                                                                                                    |
|----------------|----------------------------------------|----------------------------------------------------------------------------------------------------|
| idlmembernameA | <b>IDLMFA</b>                          | This is a simple text file that<br>determines what interfaces and<br>operations the IMS server<br>adapter supports, and the IMS<br>transaction names to which the<br>IMS server adapter should map<br>each IDL operation. |

### **Generated type information member**

shows the IMS server adapter mapping member that the Orbix IDL compiler generates, based on the defined IDL.

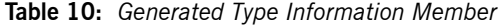

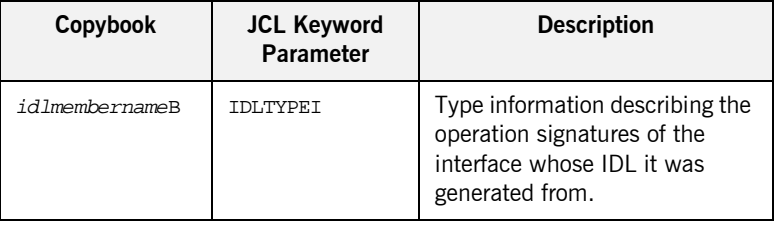

## **Location of demonstration copybooks and mapping member**

You can find examples of the copybooks, server source, and IMS server adapter mapping member generated for the SIMPLE demonstration in the following locations:

- **ï** orbixhlq.DEMOS.IMS.CBL.COPYLIB(SIMPLE)
- **ï** orbixhlq.DEMOS.IMS.CBL.COPYLIB(SIMPLEX)
- **ï** orbixhlq.DEMOS.IMS.CBL.COPYLIB(SIMPLED)
- **ï** orbixhlq.DEMOS.IMS.CBL.SRC(SIMPLESV)
- **ï** orbixhlq.DEMOS.IMS.CBL.SRC(SIMPLES)
- **ï** orbixhlq.DEMOS.IMS.MFAMAP(SIMPLEA)
- **ï** orbixhlq.DEMOS.TYPEINFO(SIMPLEB)

**Note:** Except for the SIMPLES member, none of the preceding elements are shipped with your product installation. They are generated when you run orbixhlq.DEMOS.IMS.CBL.BLD.JCLLIB(SIMPLIDL), to run the Orbix IDL compiler.

# <span id="page-91-0"></span>**Developing the IMS Server**

**Overview** This section describes the steps you must follow to develop the IMS server executable for your application. The IMS server developed in this example will be contacted by the simple batch client demonstration.

**Steps to develop the server** The steps to develop the server application are:

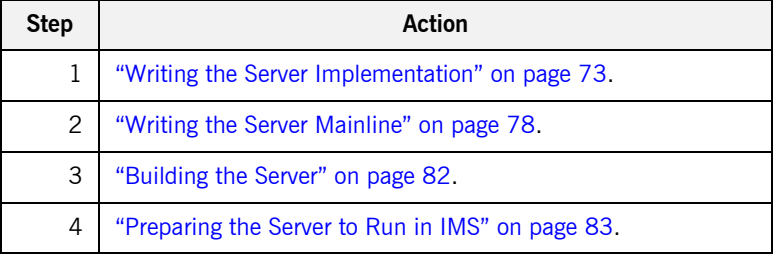

## <span id="page-92-0"></span>**Writing the Server Implementation**

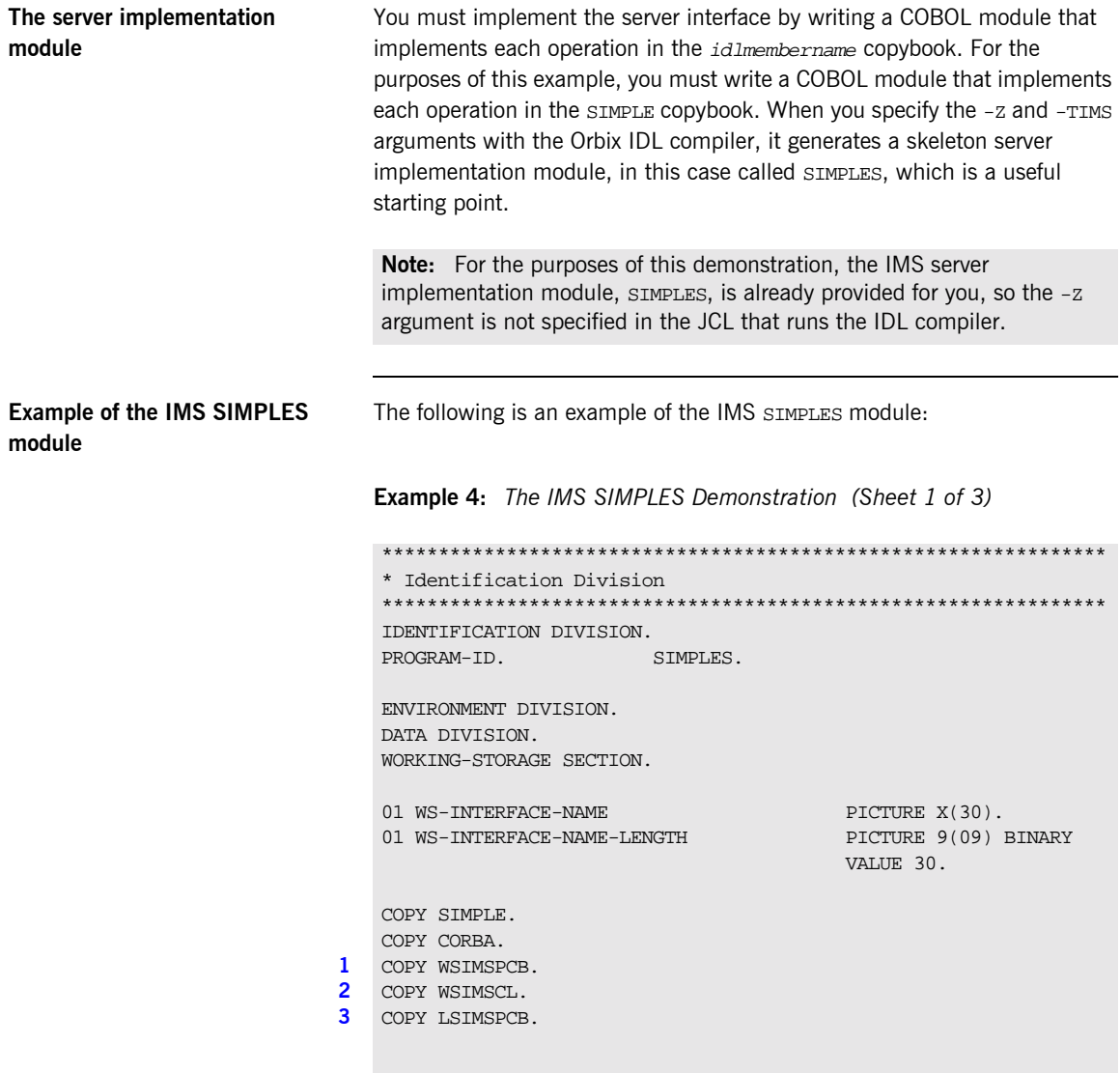

**Example 4:** *The IMS SIMPLES Demonstration (Sheet 2 of 3)*

```
****************************************************************
    * Procedure Division
    ****************************************************************
   PROCEDURE DIVISION.
4 ENTRY "DISPATCH".
5 PERFORM RETRIEVE-WS-PCBS.
6 CALL "COAREQ" USING REQUEST-INFO.
        SET WS-COAREQ TO TRUE.
        PERFORM CHECK-STATUS.
7 * Resolve the pointer reference to the interface name which is
    * the fully scoped interface name
    * Note make sure it can handle the max interface name length
        CALL "STRGET" USING INTERFACE-NAME
                               WS-INTERFACE-NAME-LENGTH
                               WS-INTERFACE-NAME.
        SET WS-STRGET TO TRUE.
        PERFORM CHECK-STATUS.
    ****************************************************************
    * Interface(s) evaluation:
    ****************************************************************
        MOVE SPACES TO SIMPLE-SIMPLEOBJECT-OPERATION.
        EVALUATE WS-INTERFACE-NAME
        WHEN 'IDL:Simple/SimpleObject:1.0'
8 * Resolve the pointer reference to the operation information
        CALL "STRGET" USING OPERATION-NAME
                            SIMPLE-S-4B4B-OPERATION-LENGTH
                            SIMPLE-SIMPLEOBJECT-OPERATION
        SET WS-STRGET TO TRUE
        PERFORM CHECK-STATUS
        DISPLAY "Simple::" SIMPLE-SIMPLEOBJECT-OPERATION
                   "invoked"
        END-EVALUATE.
9 COPY SIMPLED.
        GOBACK.
```
**Example 4:** *The IMS SIMPLES Demonstration (Sheet 3 of 3)*

```
10 DO-SIMPLE-SIMPLEOBJECT-CALL-ME.
           CALL "COAGET" USING SIMPLE-SIMPLEOBJECT-DCD9-ARGS.
           SET WS-COAGET TO TRUE.
           PERFORM CHECK-STATUS.
11 ****************************************************************
      *
     * An example of using a PCB in the server implementation.
      *
       'CHNG' is defined in copybook WSIMSCL.
        'LS-ALT-PCB' is defined in copybook LSIMSPCB.
        'NEW-DEST' is user defined in working storage:
        77 NEW-DEST PIC X(8) VALUE 'MYDEST'.
      *
      * CALL 'CBLTDLI' USING CHNG
                                 LS-ALT-PCB
                                 NEW-DEST
      * END-CALL.
      *
      * DISPLAY 'CHNG STATUS CODE: '''
                   LS-ALTPCB-STATUS-CODE
      \star '' \cdot '' \cdot '' \cdot '' \cdot '' \cdot '' \cdot '' \cdot '' \cdot '' \cdot '' \cdot '' \cdot '' \cdot '' \cdot '' \cdot '' \cdot '' \cdot '' \cdot '' \cdot '' \cdot '' \cdot '' \cdot '' \cdot '' \cdot '' \cdot '' \cdot '' \cdot '' \cdot 
                  LS-ALTPCB-DEST-NAME.
      *
      ****************************************************************
           CALL "COAPUT" USING SIMPLE-SIMPLEOBJECT-DCD9-ARGS.
           SET WS-COAPUT TO TRUE.
           PERFORM CHECK-STATUS.
      ****************************************************************
      * Retrieve the working storage PCB definitions
      ****************************************************************
12 COPY UPDTPCBS
      ****************************************************************
      * Check Errors Copybook
      ****************************************************************
13 COPY CERRSMFA.
```
### **Explanation of the IMS SIMPLES module**

The IMS SIMPLES module can be explained as follows:

- <span id="page-95-0"></span>1. The COPY WSIMSPCB statement provides access to IMS PCBs.
- <span id="page-95-1"></span>2. The COPY WISMSCL statement provides definitions that can be used when making calls, such as CHNG OF ISRT, to CBLTDLI.
- <span id="page-95-2"></span>3. The COPY LSIMSPCB statement provides definitions for the IMS PCBs that are mapped by the pointers defined in the WSIMSPCB copybook.
- <span id="page-95-3"></span>4. The DISPATCH logic is automatically coded for you, and the bulk of the code is contained in the SIMPLED copybook. When an incoming request arrives from the network, it is processed by the ORB and a call is made to the DISPATCH entry point.
- <span id="page-95-4"></span>5. The RETRIEVE-WS-PCBS paragraph maps the IMS PCB data defined in the linkage section (in the LSIMSPCB copybook) with the pointers defined in Working Storage (in the WSIMSPCB copybook).
- <span id="page-95-5"></span>6. COAREQ is called to provide information about the current invocation request, which is held in the REQUEST-INFO block that is contained in the CORBA copybook.

COAREO is called once for each operation invocation—after a request has been dispatched to the server, but before any calls are made to access the parameter values.

- <span id="page-95-6"></span>7. STRGET is called to copy the characters in the unbounded string pointer for the interface name to the string item representing the fully scoped interface name.
- <span id="page-95-7"></span>8. STRGET is called again to copy the characters in the unbounded string pointer for the operation name to the string item representing the operation name.
- <span id="page-95-8"></span>9. The procedural code used to perform the correct paragraph for the requested operation is copied into the module from the SIMPLED copybook.
- <span id="page-95-9"></span>10. Each operation has skeleton code, with appropriate calls to  $\overline{\text{coapur}}$  and COAGET to copy values to and from the COBOL structures for that operation's argument list. You must provide a correct implementation for each operation. You must call COAGET and COAPUT, even if your operation takes no parameters and returns no data. You can simply pass in a dummy area as the parameter list.

<span id="page-96-2"></span><span id="page-96-1"></span><span id="page-96-0"></span>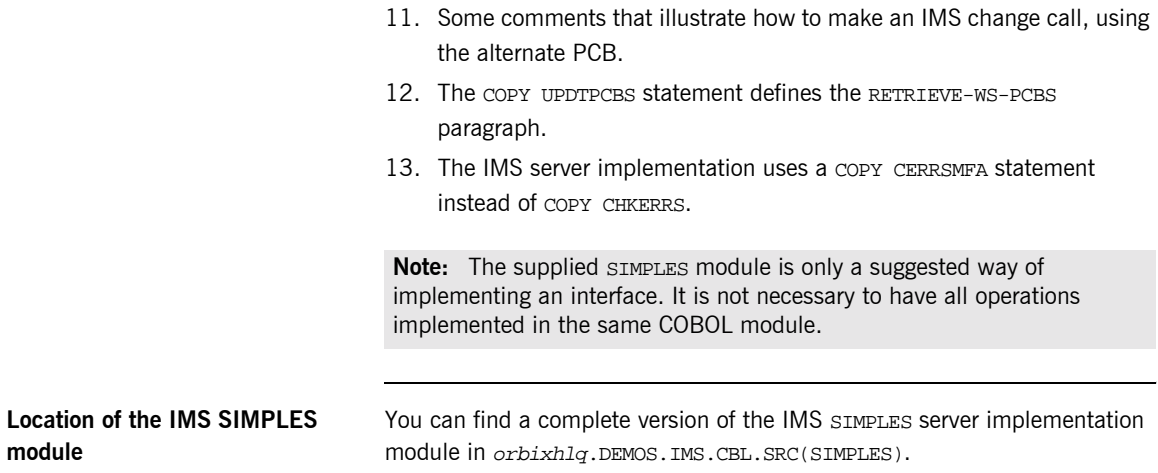

## <span id="page-97-0"></span>**Writing the Server Mainline**

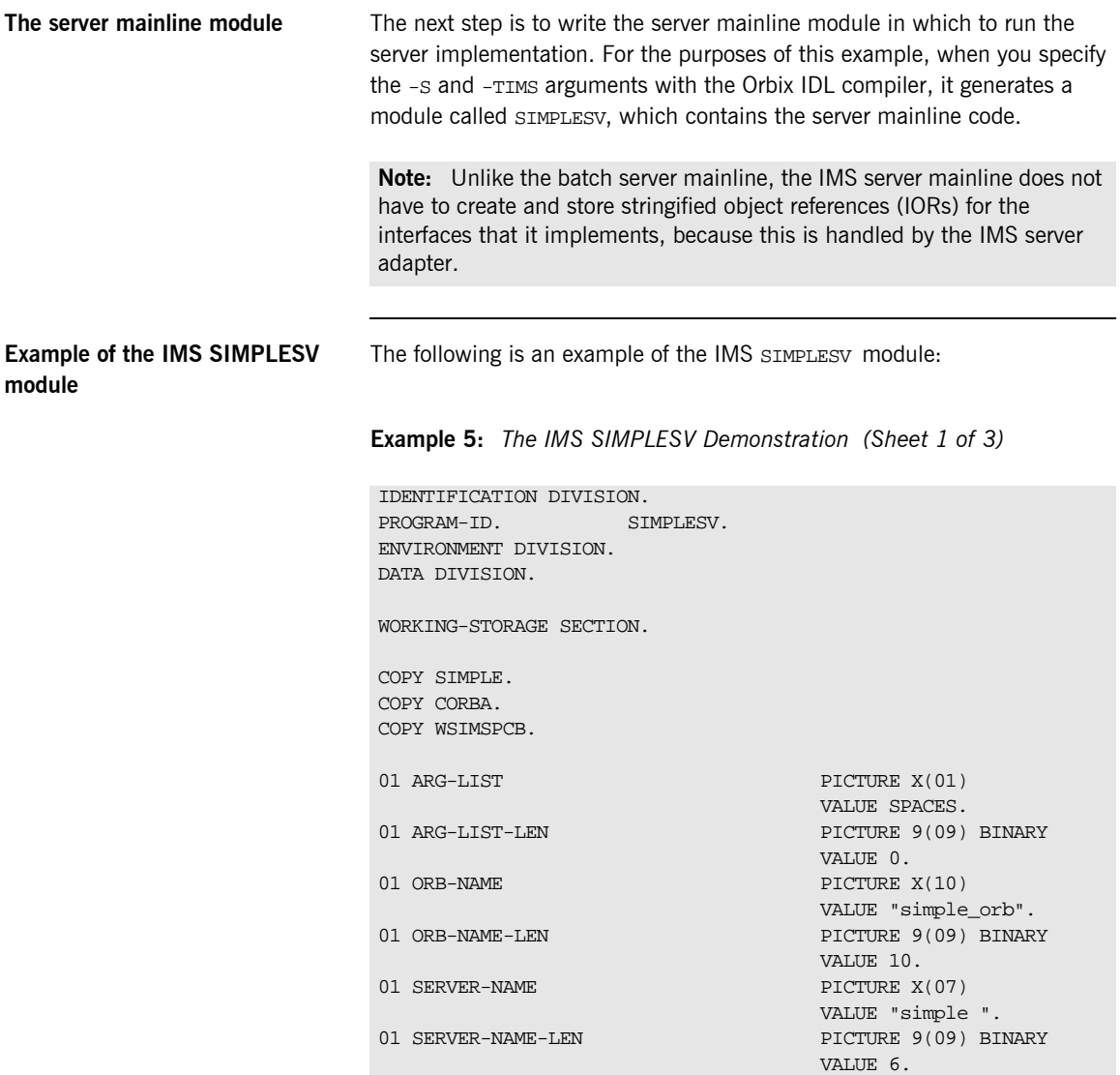

**Example 5:** *The IMS SIMPLESV Demonstration (Sheet 2 of 3)*

```
01 INTERFACE-LIST.
      03 FILLER PICTURE X(28)
          VALUE "IDL:Simple/SimpleObject:1.0 ".
   01 INTERFACE-NAMES-ARRAY REDEFINES INTERFACE-LIST.
      03 INTERFACE-NAME OCCURS 1 TIMES PICTURE X(28).
   01 OBJECT-ID-LIST.
      03 FILLER PICTURE X(27)
          VALUE "Simple/SimpleObject_object ".
   01 OBJECT-ID-ARRAY REDEFINES OBJECT-ID-LIST.
      03 OBJECT-IDENTIFIER OCCURS 1 TIMES PICTURE X(27).
   ****************************************************************
   * Object values for the Interface(s)
   ****************************************************************
   01 SIMPLE-SIMPLEOBJECT-OBJ POINTER
                                          VALUE NULL.
   COPY LSIMSPCB.
   PROCEDURE DIVISION USING LS-IO-PCB, LS-ALT-PCB.
   INIT.
       PERFORM UPDATE-WS-PCBS.
1 CALL "ORBSTAT" USING ORBIX-STATUS-INFORMATION.
       SET WS-ORBSTAT TO TRUE.
        PERFORM CHECK-STATUS.
2 CALL "ORBARGS" USING ARG-LIST
                             ARG-LIST-LEN
                             ORB-NAME
                             ORB-NAME-LEN.
        SET WS-ORBARGS TO TRUE.
        PERFORM CHECK-STATUS.
3 CALL "ORBSRVR" USING SERVER-NAME
                             SERVER-NAME-LEN.
        SET WS-ORBSRVR TO TRUE.
        PERFORM CHECK-STATUS.
   ****************************************************************
   * Interface Section Block
   ****************************************************************
```
**Example 5:** *The IMS SIMPLESV Demonstration (Sheet 3 of 3)*

\* Generating Object Reference for interface Simple/SimpleObject **[4](#page-100-1)** CALL "ORBREG" USING SIMPLE-SIMPLEOBJECT-INTERFACE. SET WS-ORBREG TO TRUE. PERFORM CHECK-STATUS. **[5](#page-100-2)** CALL "OBJNEW" USING SERVER-NAME INTERFACE-NAME OF INTERFACE-NAMES-ARRAY(1) OBJECT-IDENTIFIER OF OBJECT-ID-ARRAY(1) SIMPLE-SIMPLEOBJECT-OBJ. SET WS-OBJNEW TO TRUE. PERFORM CHECK-STATUS. **[6](#page-100-3)** CALL "COARUN". SET WS-COARUN TO TRUE. PERFORM CHECK-STATUS. **[7](#page-100-4)** CALL "OBJREL" USING SIMPLE-SIMPLEOBECT-OBJ. SET WS-OBJREL TO TRUE. PERFORM CHECK-STATUS. EXIT-PRG. GOBACK. \*\*\*\*\*\*\*\*\*\*\*\*\*\*\*\*\*\*\*\*\*\*\*\*\*\*\*\*\*\*\*\*\*\*\*\*\*\*\*\*\*\*\*\*\*\*\*\*\*\*\*\*\*\*\*\*\*\*\*\*\*\*\*\* \* Populate the working storage PCB definitions \*\*\*\*\*\*\*\*\*\*\*\*\*\*\*\*\*\*\*\*\*\*\*\*\*\*\*\*\*\*\*\*\*\*\*\*\*\*\*\*\*\*\*\*\*\*\*\*\*\*\*\*\*\*\*\*\*\*\*\*\*\*\*\* COPY UPDTPCBS. \*\*\*\*\*\*\*\*\*\*\*\*\*\*\*\*\*\*\*\*\*\*\*\*\*\*\*\*\*\*\*\*\*\*\*\*\*\*\*\*\*\*\*\*\*\*\*\*\*\*\*\*\*\*\*\*\*\*\*\*\*\*\*\* \* Check Errors Copybook \*\*\*\*\*\*\*\*\*\*\*\*\*\*\*\*\*\*\*\*\*\*\*\*\*\*\*\*\*\*\*\*\*\*\*\*\*\*\*\*\*\*\*\*\*\*\*\*\*\*\*\*\*\*\*\*\*\*\*\*\*\*\*\* COPY CERRSMFA.

### **Explanation of the IMS SIMPLESV module**

The IMS SIMPLESV module can be explained as follows:

- <span id="page-99-0"></span>1. ORBSTAT is called to register the ORBIX-STATUS-INFORMATION block that is contained in the CORBA copybook. Registering the ORBIX-STATUS-INFORMATION block allows the COBOL runtime to populate it with exception information, if necessary.
- <span id="page-99-1"></span>2. ORBARGS is called to initialize a connection to the ORB.

<span id="page-100-4"></span><span id="page-100-3"></span><span id="page-100-2"></span><span id="page-100-1"></span><span id="page-100-0"></span>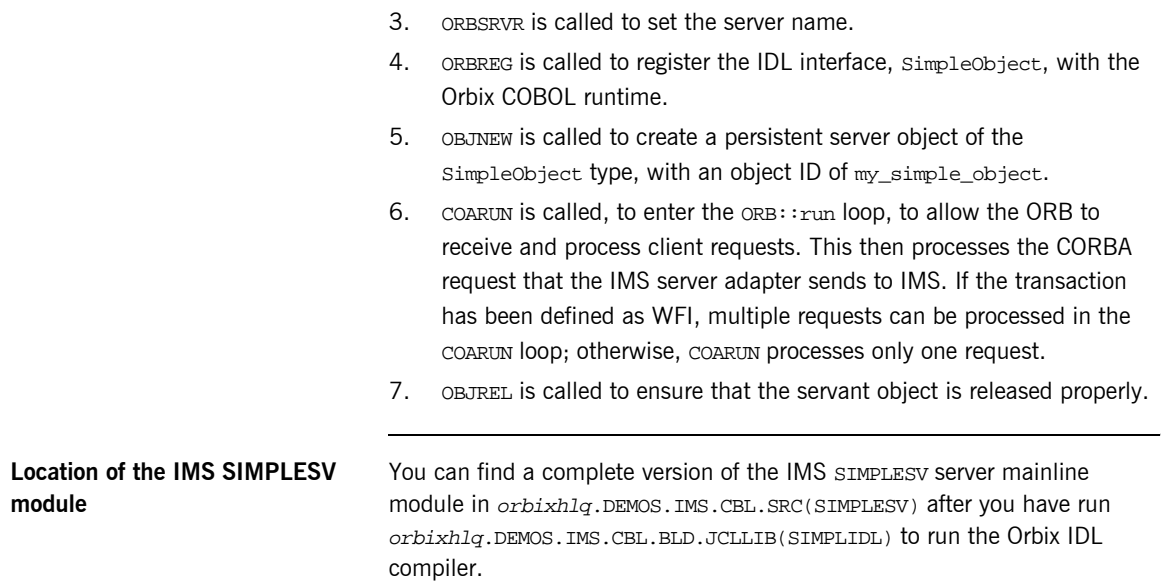

## <span id="page-101-0"></span>**Building the Server**

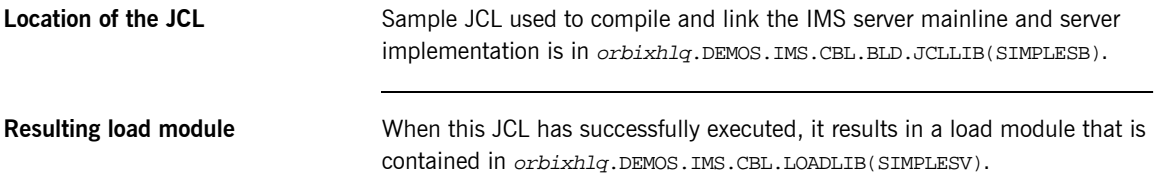

## <span id="page-102-0"></span>**Preparing the Server to Run in IMS**

**Overview** This section describes the required steps to allow the server to run in an IMS region. These steps assume you want to run the IMS server against a batch client. When all the steps in this section have been completed, the server is started automatically within IMS, as required.

**Steps** The steps to enable the server to run in an IMS region are:

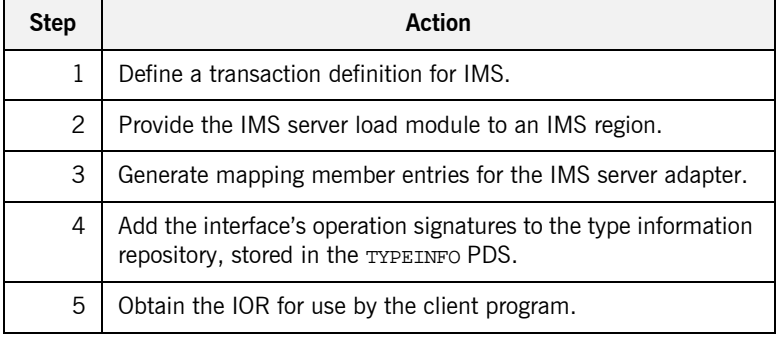

### **Step 1**—Defining transaction **definition for IMS**

A transaction definition must be created for the server, to allow it to run in IMS. The following is the transaction definition for the supplied demonstration:

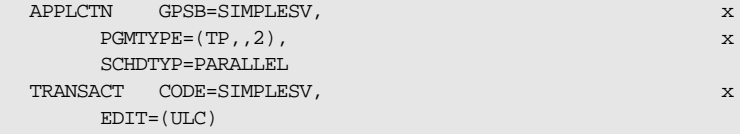

**Step 2—Providing load module to IMS region**

Ensure that the orbixhlq.DEMOS.IMS.CBL.LOADLIB PDS is added to the STEPLIB for the IMS region that is to run the transaction, or copy the SIMPLESV load module to a PDS in the STEPLIB of the relevant IMS region.

### **Step 3-Generating mapping member entries**

The IMS server adapter requires mapping member entries, so that it knows which IMS transaction should be run for a particular interface and operation. The mapping member entry for the supplied example is contained in orbixhlq.DEMOS.IMS.MFAMAP(SIMPLEA) (after you run the IDL compiler) and appears as follows:

(Simple/SimpleObject,call\_me,SIMPLESV)

The generation of a mapping member for the IMS server adapter is performed by the orbixhlq.DEMOS.IMS.CBL.BLD.JCLLIB(SIMPLIDL) JCL. The -mfa:-ttran\_name argument with the IDL compiler generates the mapping member. For the purposes of this example,  $tran_name$  is replaced with SIMPLESV. An IDLMFA DD statement must also be provided in the JCL, to specify the PDS into which the mapping member is generated. See the *IMS Adapters Administratorís Guide* for full details about IMS server adapter mapping members.

<span id="page-103-0"></span>**Step 4-Adding operation signatures to type\_info store** The IMS server adapter needs to be able to obtain operation signatures for the COBOL server. For the purposes of this demonstration, the TYPEINFO PDS is used to store this type information. This type information is necessary so that the adapter knows what data types it has to marshal into IMS for the server, and what data types it can expect back from the IMS transaction. This information is generated by supplying the  $-mfa:-inf$ option to the Orbix IDL compiler, for example, as used in the SIMPLIDL JCL that is used to generate the source code and copybooks for this demonstration.

**Note:** An IDL interface only needs to be added to the type information store once.

**Note:** An alternative to using type information files is to use the Interface Repository (IFR). This is an alternative method of allowing the IMS server adapter to retrieve IDL type information. If you are using the IFR, you must ensure that the relevant IDL for the server has been added to the IFR (that is, registered with it) before the IMS server adapter is started.

To add IDL to the IFR, first ensure the IFR is running. You can use the JCL in  $orbixh1q.JCL(IFR)$  to start it. Then, in the JCL that you use to run the Orbix IDL compiler, add the line  $//$  IDLPARM='-R' to register the IDL. In this case, ensure that all other // IDLPARM lines are commented out as follows: //\* IDLPARM….

The final step is to obtain the IOR that the batch client needs to locate the IMS server adapter. Before you do this, ensure all of the following:

- The type info store contains the relevant operation signatures (or, if using the IFR, the IFR is running and contains the relevant IDL). See "Step 4—Adding operation signatures to type info store" on page 84 for details of how to populate the type info store.
- **•** The IMS server adapter mapping member contains the relevant mapping entries. For the purposes of this example, ensure that the orbixhlq.DEMOS.IMS.MFAMAP(SIMPLEA) mapping member is being used. See the *IMS Adapters Administratorís Guide* for details about IMS server adapter mapping members.
- **ï** The IMS server adapter is running. The supplied JCL in orbixhlq.JCLLIB(IMSA) starts the IMS server adapter. See the *IMS Adapters Administratorís Guide* for more details.

### **Step 5-Obtaining the server adapter IOR**

Now submit orbixhlq.DEMOS.IMS.CBL.BLD.JCLLIB(SIMPLIOR), to obtain the IOR that the batch client needs to locate the IMS server adapter. This JCL includes the resolve command, to obtain the IOR. The following is an example of the SIMPLIOR JCL:

```
// JCLLIB ORDER=(orbixhlq.PROCLIB)
// INCLUDE MEMBER=(ORXVARS)
1/*
//* Request the IOR for the IMS 'simple_persistent' server
//* and store it in a PDS for use by the client.
1/*
//* Make the following changes before running this JCL:
//*
//* 1. Change 'SET DOMAIN='DEFAULT@' to you configuration
//* domain name.
//*
// SET DOMAIN='DEFAULT@'
//*
//REG EXEC PROC=ORXADMIN,
// PPARM='mfa resolve Simple/SimpleObject > DD:IOR'
//IOR DD DSN=&ORBIX..DEMOS.IORS(SIMPLE),DISP=SHR
//ORBARGS DD *
-ORBname iona_utilities.imsa
/*
// ITDOMAIN D\!D DS\!N\!\!=\!\! \& \!O\!RBIXCFG(\&\!D\!O\!M\!AIN) , DIS\!P\!\!=\!\! S\!HR
```
When you submit the SIMPLIOR JCL, it writes the IOR for the IMS server adapter to orbixhlq.DEMOS.IORS(SIMPLE).

# <span id="page-106-0"></span>**Developing the IMS Client**

**Overview** This section describes the steps you must follow to develop the IMS client executable for your application. The IMS client developed in this example will connect to the simple batch server demonstration.

**Note:** The Orbix IDL compiler does not generate COBOL client stub code.

**Steps to develop the client** The steps to develop and run the client application are:

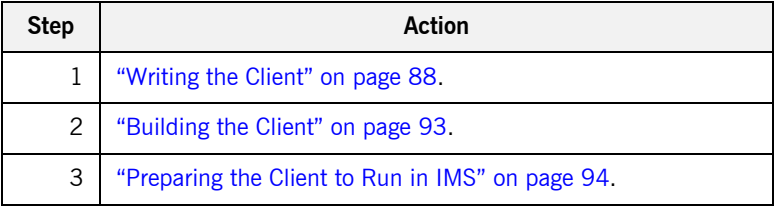

## <span id="page-107-0"></span>**Writing the Client**

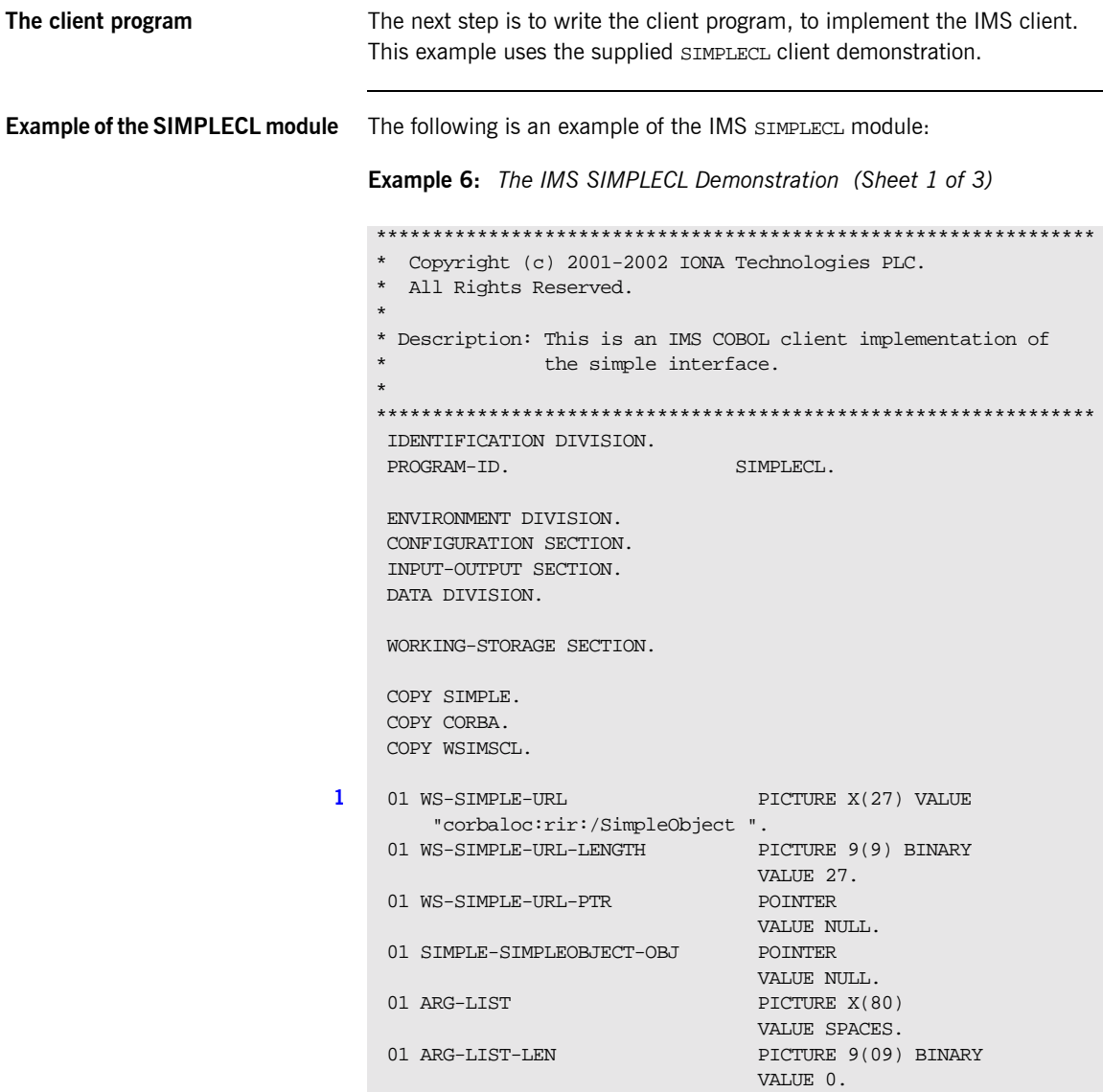
**Example 6:** *The IMS SIMPLECL Demonstration (Sheet 2 of 3)*

```
01 ORB-NAME PICTURE X(10)
                                    VALUE "simple_orb".
    01 ORB-NAME-LEN PICTURE 9(09) BINARY
                                      VALUE 10.
     COPY LSIMSPCB.
     PROCEDURE DIVISION USING LS-IO-PCB, LS-ALT-PCB.
     0000-MAINLINE.
    COPY GETUNIQE.
2 CALL "ORBSTAT" USING ORBIX-STATUS-INFORMATION.
   * ORB initialization
         DISPLAY "Initializing the ORB".
3 CALL "ORBARGS" USING ARG-LIST
                              ARG-LIST-LEN
                               ORB-NAME
                              ORB-NAME-LEN.
         SET WS-ORBARGS TO TRUE.
         PERFORM CHECK-STATUS.
   * Register interface SimpleObject
         DISPLAY "Registering the Interface".
4 CALL "ORBREG" USING SIMPLE-SIMPLEOBJECT-INTERFACE.
         SET WS-ORBREG TO TRUE.
         PERFORM CHECK-STATUS.
   * Set the COBOL pointer to point to the URL string
5 CALL "STRSET" USING WS-SIMPLE-URL-PTR
                              WS-SIMPLE-URL-LENGTH
                               WS-SIMPLE-URL.
         SET WS-STRSET TO TRUE.
         PERFORM CHECK-STATUS.
   * Obtain object reference from the url
6 CALL "STRTOOBJ" USING WS-SIMPLE-URL-PTR
                               SIMPLE-SIMPLEOBJECT-OBJ.
         SET WS-STRTOOBJ TO TRUE.
         PERFORM CHECK-STATUS.
   * Releasing the memory
         CALL "STRFREE" USING WS-SIMPLE-URL-PTR.
         SET WS-STRFREE TO TRUE.
         PERFORM CHECK-STATUS.
         SET SIMPLE-SIMPLEOBJECT-CALL-ME TO TRUE
         DISPLAY "invoking Simple::" SIMPLE-SIMPLEOBJECT-OPERATION.
```
<span id="page-109-1"></span><span id="page-109-0"></span>**Example 6:** *The IMS SIMPLECL Demonstration (Sheet 3 of 3)*

```
Explanation of the SIMPLECL 
module
                                 The IMS SIMPLECL module can be explained as follows:
                                  1. WS-SIMPLE-URL defines a corbaloc URL string in the corbaloc:rir
                                      format. This string identifies the server with which the client is to 
                                      communicate. This string can be passed as a parameter to STRTOOBJ, 
                                      to allow the client to retrieve an object reference to the server. See 
                                      6 about STRTOOBJ for more details.
                                  2. ORBSTAT is called to register the ORBIX-STATUS-INFORMATION block that 
                                      is contained in the CORBA copybook. Registering the 
                                      ORBIX-STATUS-INFORMATION block allows the COBOL runtime to 
                                      populate it with exception information, if necessary.
                              7 CALL "ORBEXEC" USING SIMPLE-SIMPLEOBJECT-OBJ
                                                                 SIMPLE-SIMPLEOBJECT-OPERATION
                                                                 SIMPLE-SIMPLEOBJECT-DCD9-ARGS
                                                                 SIMPLE-USER-EXCEPTIONS.
                                        SET WS-ORBEXEC TO TRUE.
                                        PERFORM CHECK-STATUS
                              8 CALL "OBJREL" USING SIMPLE-SIMPLEOBJECT-OBJ.
                                        SET WS-OBJREL TO TRUE.
                                        PERFORM CHECK-STATUS.
                                        DISPLAY "Simple demo complete.".
                                        MOVE 38 TO OUT-LL OF
                                                       OUTPUT-AREA.
                                        MOVE "Simple Transaction completed" TO
                                             OUTPUT-LINE OF OUTPUT-AREA.
                              9 PERFORM WRITE-DC-TEXT THRU WRITE-DC-TEXT-END.
                                    EXIT-PRG.
                                  *========.
                                        GOBACK.
                                  ****************************************************************
                                  * Output IMS segment.
                                  ****************************************************************
                             10 COPY IMSWRITE.
                                  ****************************************************************
                                  * Check Errors Copybook
                                  ****************************************************************
                             11 COPY CHKCLIMS.
```
You can use the ORBIX-STATUS-INFORMATION data item (in the CORBA copybook) to check the status of any Orbix call. The EXCEPTION-NUMBER numeric data item is important in this case. If this item is 0, it means the call was successful. Otherwise, EXCEPTION-NUMBER holds the system exception number that occurred. You should test this data item after any Orbix call.

- <span id="page-110-0"></span>3. ORBARGS is called to initialize a connection to the ORB.
- <span id="page-110-1"></span>4. ORBREG is called to register the IDL interface with the Orbix COBOL runtime.
- <span id="page-110-2"></span>5. STRSET is called to create an unbounded string to which the stringified object reference is copied.
- <span id="page-110-3"></span>6. STRTOOBJ is called to create an object reference to the server object. This must be done to allow operation invocations on the server. In this case, the client identifies the target object, using a corbaloc URL string in the form corbaloc:rir:/SimpleObject (as defined in point **[1](#page-109-1)**). See "STRTOOBJ" on page  $512$  for more details of the various forms of corbaloc URL strings and the ways you can use them.
- <span id="page-110-4"></span>7. After the object reference is created, ORBEXEC is called to invoke operations on the server object represented by that object reference. You must pass the object reference, the operation name, the argument description packet, and the user exception buffer. The operation name must be terminated with a space. The same argument description is used by the server. For ease of use, string identifiers for operations are defined in the SIMPLE copybook. For example, see orbixhlq.DEMOS.IMS.CBL.COPYLIB(SIMPLE).
- <span id="page-110-8"></span>8. OBJREL is called to ensure that the servant object is released properly.
- <span id="page-110-7"></span>9. The WRITE-DC-TEXT paragraph is copied in from the IMSWRITE copybook and is used to write messages to the IMS output message queue. The client uses this to indicate whether the call was successful or not.
- <span id="page-110-5"></span>10. A paragraph that writes messages generated by the demonstrations to the IMS message queue is copied in from the IMSWRITE copybook.
- <span id="page-110-6"></span>11. The error-checking routine for system exceptions generated by the demonstrations is copied in from the CHKCLIMS copybook.

**Location of the SIMPLECL module** You can find a complete version of the IMS SIMPLECL client module in orbixhlq.DEMOS.IMS.CBL.SRC(SIMPLECL).

# **Building the Client**

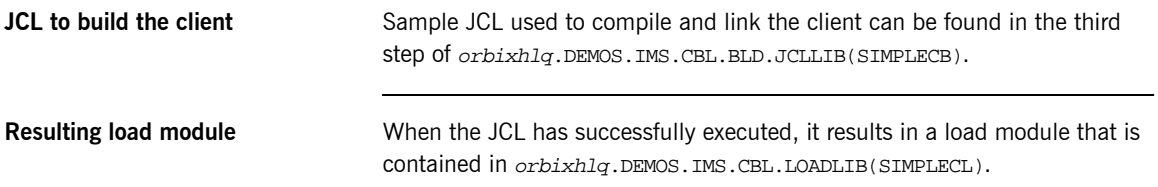

## <span id="page-113-0"></span>**Preparing the Client to Run in IMS**

**Overview** This section describes the required steps to allow the client to run in an IMS region. These steps assume you want to run the IMS client against a batch server.

**Steps** The steps to enable the client to run in an IMS region are:

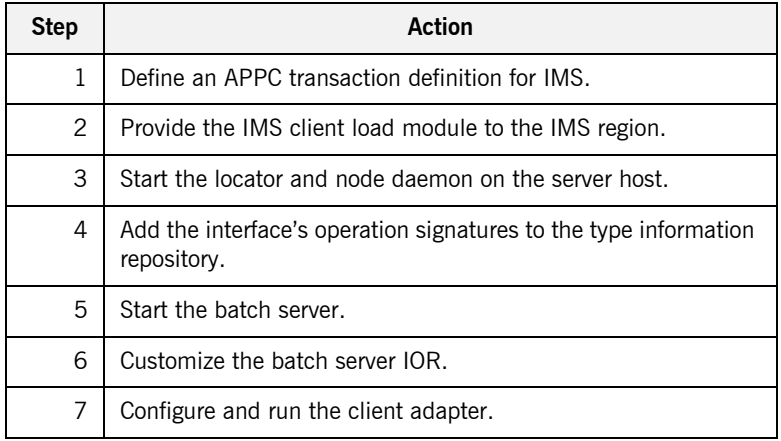

#### **Step 1**—Define transaction **definition for IMS**

A transaction definition must be created for the client, to allow it to run in IMS. The following is the transaction definition for the supplied demonstration:

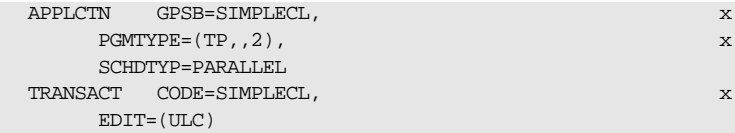

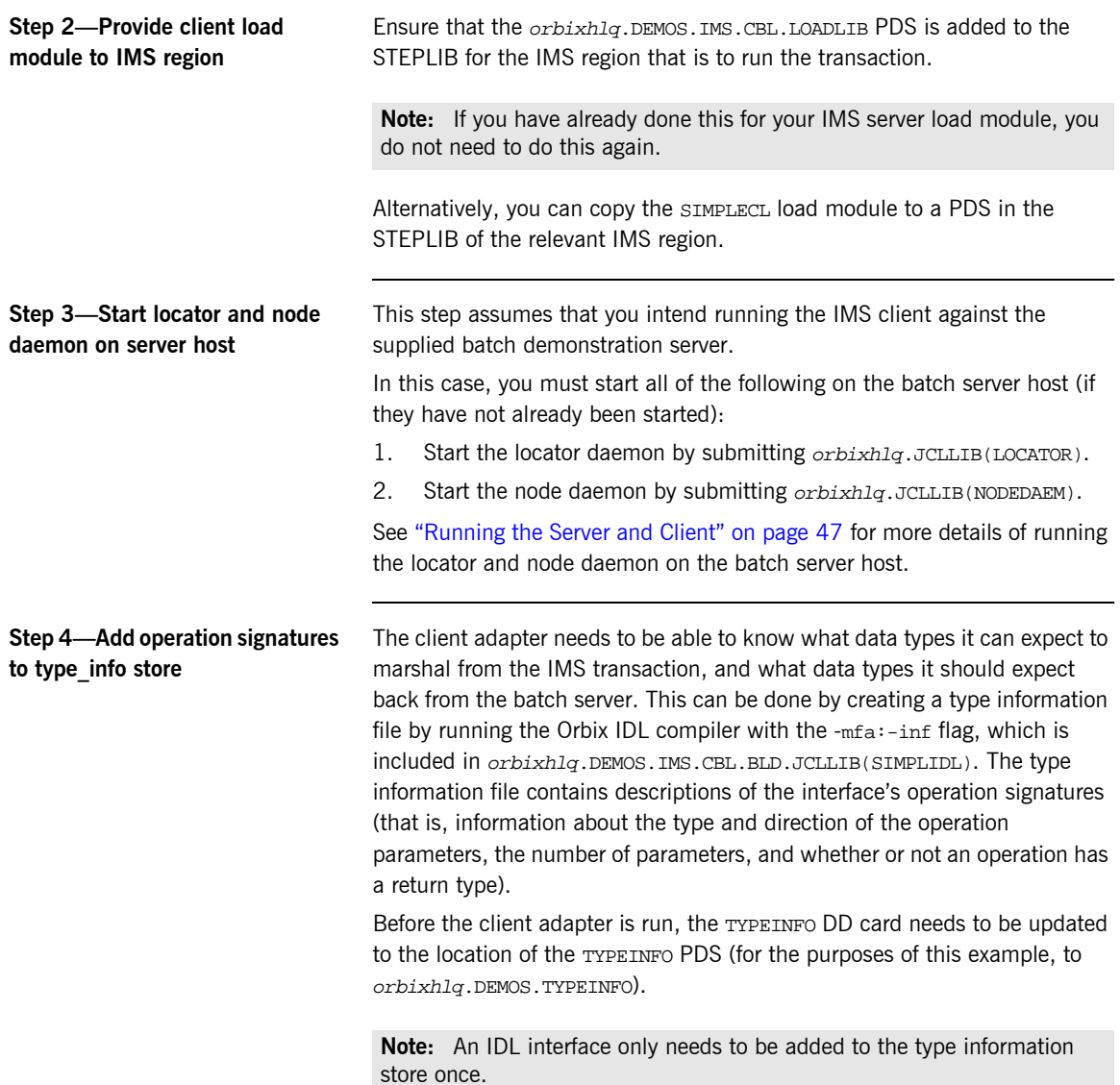

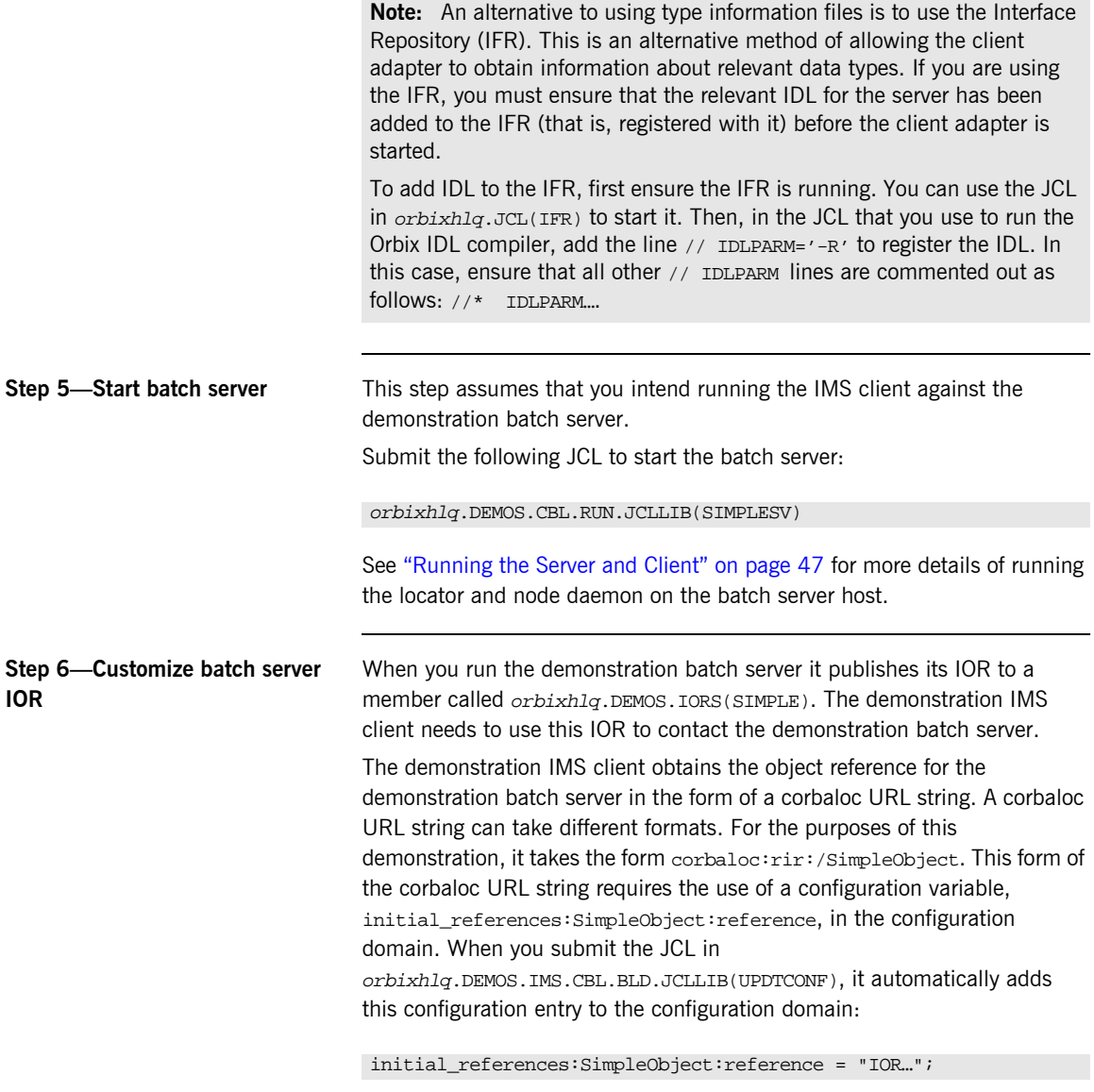

The IOR value is taken from the orbixhlq.DEMOS.IORS(SIMPLE) member.

See "STRTOOBJ" on page 512 for more details of the various forms of corbaloc URL strings and the ways you can use them.

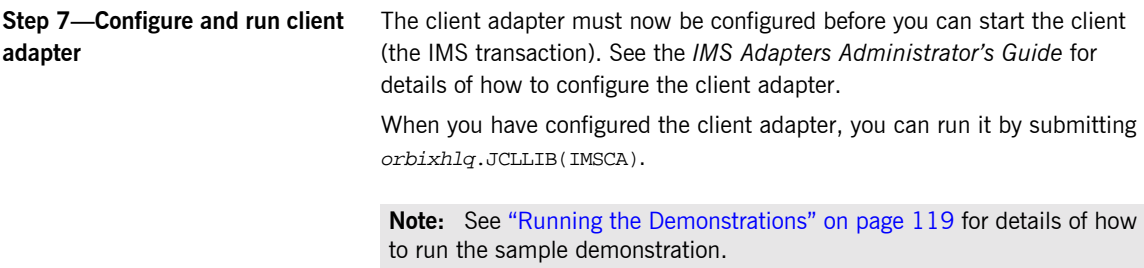

# **Developing the IMS Two-Phase Commit Client**

**Overview** This section describes the steps you must follow to develop the IMS two-phase commit client executable for your application. The IMS two-phase commit client developed in this example will connect to two demonstration C++ batch servers.

**Steps to develop the client** The steps to develop and run the client application are:

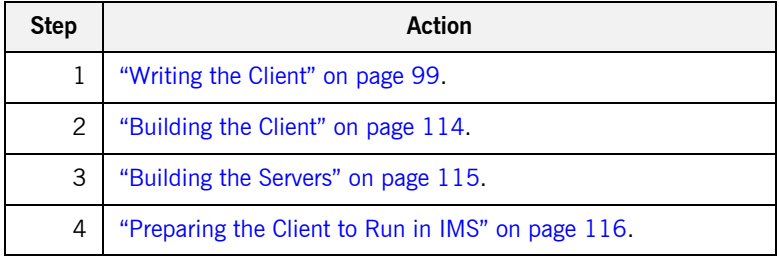

## <span id="page-118-0"></span>**Writing the Client**

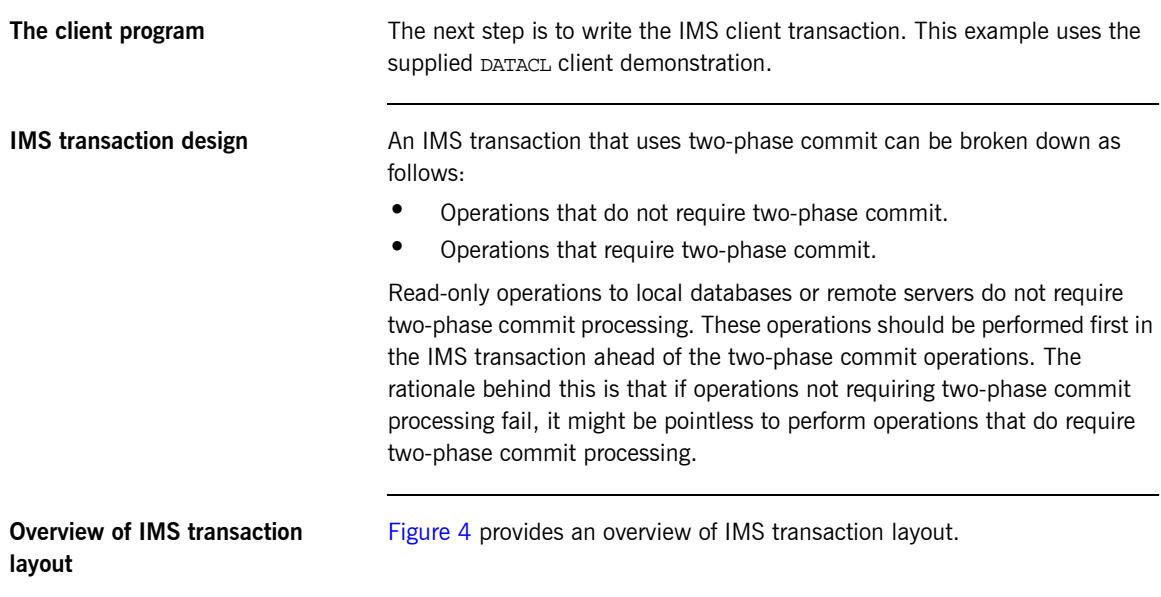

### Non-two-phase commit processing

(APPC sync level 0)

Two-phase commit processing

(APPC sync level 2)

<span id="page-118-1"></span>**Figure 4:** *Overview of IMS Transaction Layout*

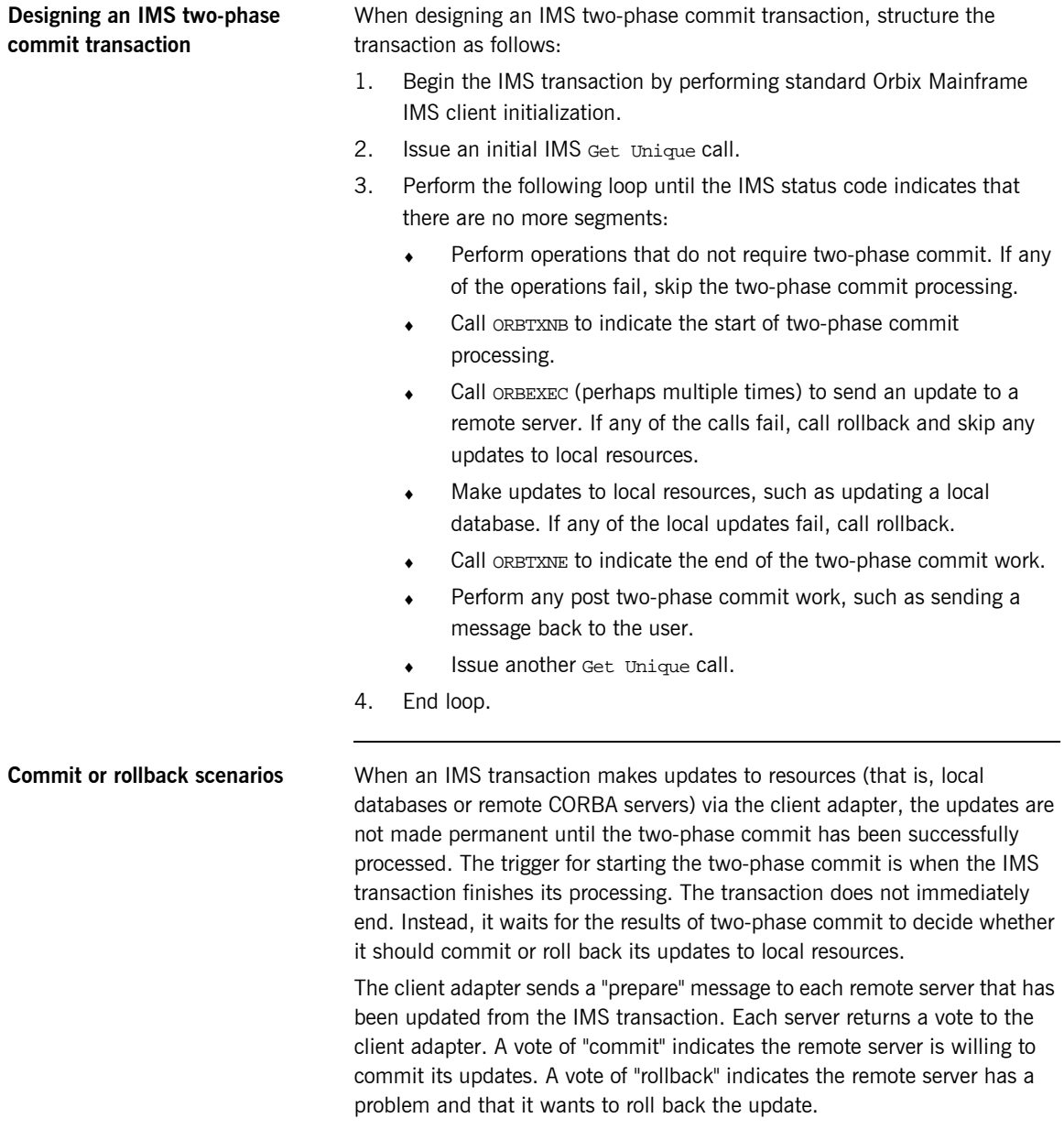

The various scenarios that might arise are as follows:

**•** Successful two-phase commit

If all returned votes are "commit", the client adapter calls the IBM API SRRCMIT, to inform IMS that all remote servers are willing to commit their updates. If the return code from SRRCMIT is 0, the client adapter sends a "commit" message to each remote server. Two-phase commit processing is then completed and all resources are updated.

- **•** Rollback two-phase commit-Scenario 1 If the client adapter receives at least one returned vote of "rollback", all updates should be rolled back. The client adapter calls the IBM API SRRBACK, to inform IMS that there are problems. This causes the IMS transaction to abend with a  $U0711$  code to roll back any local updates.
- **•** Rollback two-phase commit-Scenario 2 If all returned votes are "commit", the client adapter calls the IBM API SRRCMIT, to inform IMS that all remote servers are willing to commit their updates. If the return code from SRRCMIT is not 0, the client adapter sends a "rollback" message to each server. In this case, this means that a resource other than the remote servers has voted "rollback".
- **•** Rollback two-phase commit—Scenario 3

If the IMS transaction makes an update to a remote server, and the update fails (because, for example, the server is not running), the transaction calls "rollback" to undo any updates. The client adapter receives the rollback signal and sends a "rollback" message to each server.

**Example of the DATACL module** The following is an example of the IMS DATACL module: **Example 7:** *The IMS DATACL Demonstration (Sheet 1 of 9)* \*\*\*\*\*\*\*\*\*\*\*\*\*\*\*\*\*\*\*\*\*\*\*\*\*\*\*\*\*\*\*\*\*\*\*\*\*\*\*\*\*\*\*\*\*\*\*\*\*\*\*\*\*\*\*\*\*\*\*\*\*\*\*\* \* Copyright (c) 2001-2005 IONA Technologies PLC. \* \* Description: This is an IMS COBOL client that sends update requests to remote servers, then commits the \* updates using the two-phase commit protocol. \* \*\*\*\*\*\*\*\*\*\*\*\*\*\*\*\*\*\*\*\*\*\*\*\*\*\*\*\*\*\*\*\*\*\*\*\*\*\*\*\*\*\*\*\*\*\*\*\*\*\*\*\*\*\*\*\*\*\*\*\*\*\*\*\* IDENTIFICATION DIVISION. PROGRAM-ID. DATACL. ENVIRONMENT DIVISION. CONFIGURATION SECTION. INPUT-OUTPUT SECTION. DATA DIVISION. WORKING-STORAGE SECTION. COPY DATA. COPY CORBA. COPY WSIMSCL. **[1](#page-130-0)** 01 WS-DATA-URLA PICTURE X(26) VALUE "corbaloc:rir:/DataObjectA ". **[1](#page-130-0)** 01 WS-DATA-URLB PICTURE X(26) BINARY "corbaloc:rir:/DataObjectB ". 01 WS-DATA-URLA-LENGTH PICTURE 9(9) BINARY VALUE 26. 01 WS-DATA-URLB-LENGTH PICTURE 9(9) BINARY VALUE 26. 01 WS-DATA-URL-PTR POINTER VALUE NULL. 01 DATA-OBJA POINTER VALUE NULL. 01 DATA-OBJB POINTER VALUE NULL. 01 ARG-LIST PICTURE X(80) VALUE SPACES. 01 ARG-LIST-LEN PICTURE 9(09) BINARY VALUE 0. 01 ORB-NAME PICTURE X(10) VALUE "twopc\_orb".

```
01 ORB-NAME-LEN PICTURE 9(09) BINARY
                                     VALUE 10.
      01 RESULTS-AREA.
        03 READ-RESULT-A PICTURE 9
                                     VALUE 0.
        03 UPDATE-RESULT-A PICTURE 9
                                     VALUE 0.
        03 READ-RESULT-B PICTURE 9
                                     VALUE 0.
        03 UPDATE-RESULT-B PICTURE 9
                                     VALUE 0.
      COPY LSIMSPCB.
      PROCEDURE DIVISION USING LS-IO-PCB, LS-ALT-PCB.
    ****************************************************************
    * 0000-MAINLINE.
    *
2 * Process a two-phase commit transaction. The general flow of
    * the transaction is as follows:
    *
       initial Get Unique (GU) + initialize
       while IO-PCB status is spaces
           begin a transaction (ORBTXNB)
             read a value from "server A" (ORBEXEC)
            send an update to "server A" (ORBEXEC)
            read a value from "server B" (ORBEXEC)
    * send an update to "server B" (ORBEXEC)
    * if any request failed, rollback (ROLB)
           end the transaction (ORBTXNE)
           insert (ISRT) a message to the IMS message queue
           issue another GU - which triggers the two-phase commit
16 * end-while
    *
     ****************************************************************
      0000-MAINLINE.
          PERFORM 1000-INITIALIZE.
          PERFORM 2000-PROCESS-TRANSACTION
             UNTIL LS-IOPCB-STATUS-CODE NOT EQUAL SPACES.
          PERFORM 3000-TERMINATE.
          GOBACK.
    ****************************************************************
```
**Example 7:** *The IMS DATACL Demonstration (Sheet 2 of 9)*

**Example 7:** *The IMS DATACL Demonstration (Sheet 3 of 9)*

```
* 1000-INITIALIZE
    *
   * Issue the initial Get Unique. Get references to "server A"
   * and "server B".
    *
    ****************************************************************
   1000-INITIALIZE.
        PERFORM 2050-GET-UNIQUE.
2 CALL "ORBSTAT" USING ORBIX-STATUS-INFORMATION.
   * ORB initialization
        DISPLAY "Initializing the ORB".
3 CALL "ORBARGS" USING ARG-LIST
                               ARG-LIST-LEN
                               ORB-NAME
                               ORB-NAME-LEN.
         SET WS-ORBARGS TO TRUE.
         PERFORM CHECK-STATUS.
   * Register interface Twopc
         DISPLAY "Registering the Interface".
4 CALL "ORBREG" USING DATA-INTERFACE-INTERFACE.
         SET WS-ORBREG TO TRUE.
         PERFORM CHECK-STATUS.
    * Set the COBOL pointer to point to the URLA string
5 CALL "STRSET" USING WS-DATA-URL-PTR
                               WS-DATA-URLA-LENGTH
                               WS-DATA-URLA.
         SET WS-STRSET TO TRUE.
         PERFORM CHECK-STATUS.
    * Obtain object A reference from the url
6 CALL "STRTOOBJ" USING WS-DATA-URL-PTR
                               DATA-OBJA.
         SET WS-STRTOOBJ TO TRUE.
         PERFORM CHECK-STATUS.
    * Releasing the memory
         CALL "STRFREE" USING WS-DATA-URL-PTR.
         SET WS-STRFREE TO TRUE.
         PERFORM CHECK-STATUS.
```
**Example 7:** *The IMS DATACL Demonstration (Sheet 4 of 9)*

```
* Set the COBOL pointer to point to the URLB string
7 CALL "STRSET" USING WS-DATA-URL-PTR
                                WS-DATA-URLB-LENGTH
                                WS-DATA-URLB.
          SET WS-STRSET TO TRUE.
          PERFORM CHECK-STATUS.
    * Obtain object B reference from the url
8 CALL "STRTOOBJ" USING WS-DATA-URL-PTR
                                DATA-OBJB.
         SET WS-STRTOOBJ TO TRUE.
         PERFORM CHECK-STATUS.
    * Releasing the memory
         CALL "STRFREE" USING WS-DATA-URL-PTR.
         SET WS-STRFREE TO TRUE.
         PERFORM CHECK-STATUS.
    ****************************************************************
    * 2000-PROCESS-TRANSACTION
    *
    * Begin a two-phase commit transaction by calling ORBTXNB.
    * Read a value from "server A". Add 1 to the value and
    * update "server A" with the new value. Read a value from
    * "server B". Add 1 to the value and update "server B" with
    * the new value.
    *
    * Check that all requests were successful. If not, request
    * a rollback.
    *
    * End the two-phase commit transaction by calling ORBTXNE.
    *
    * If all requests were successful, the next GU call will
    * trigger the two-phase commit.
    *
    ****************************************************************
    2000-PROCESS-TRANSACTION.
    * Begin a transaction.
9 CALL "ORBTXNB".
         SET WS-ORBTXNB TO TRUE.
         PERFORM CHECK-STATUS.
         DISPLAY "Two-phase commit transaction begins".
        PERFORM 2005-READ-VALUE-A.
```
**Example 7:** *The IMS DATACL Demonstration (Sheet 5 of 9)*

```
 IF READ-RESULT-A IS EQUAL TO 1
            PERFORM 2010-UPDATE-VALUE-A.
           IF UPDATE-RESULT-A IS EQUAL TO 1
             PERFORM 2015-READ-VALUE-B.
          IF READ-RESULT-B IS EQUAL TO 1
             PERFORM 2020-UPDATE-VALUE-B.
           IF READ-RESULT-A IS EQUAL TO 1 AND
             UPDATE-RESULT-A IS EQUAL TO 1 AND
             READ-RESULT-B IS EQUAL TO 1 AND
             UPDATE-RESULT-B IS EQUAL TO 1
             MOVE 42 TO OUT-LL OF OUTPUT-AREA
             MOVE "Two-phase commit transaction completed" TO
                   OUTPUT-LINE OF OUTPUT-AREA
             DISPLAY "All updates successful -"
             DISPLAY "request commit"
           ELSE
             MOVE 44 TO OUT-LL OF OUTPUT-AREA
             MOVE "A problem was encountered - rolling back" TO
                  OUTPUT-LINE OF OUTPUT-AREA
             DISPLAY "Some updates were not successful -"
             DISPLAY "request rollback"
14 PERFORM 2070-ROLLBACK.
     * End the transaction.
15 CALL "ORBTXNE".
          SET WS-ORBTXNE TO TRUE.
          PERFORM CHECK-STATUS.
          DISPLAY "Two-phase commit transaction ends".
          PERFORM 2060-INSERT.
          PERFORM 2050-GET-UNIQUE.
     ****************************************************************
     * 2005-READ-VALUE-A
     *
     * Read a value from "server A".
     *
     ****************************************************************
     2005-READ-VALUE-A.
```
**Example 7:** *The IMS DATACL Demonstration (Sheet 6 of 9)*

```
 SET READ-OPERATION TO TRUE.
          DISPLAY "Invoking: " DATA-INTERFACE-OPERATION.
10 CALL "ORBEXEC" USING DATA-OBJA
                                  DATA-INTERFACE-OPERATION
                                   READ-OPERATION-ARGS
                                  DATA-USER-EXCEPTIONS.
          SET WS-ORBEXEC TO TRUE.
          PERFORM CHECK-STATUS.
          IF CORBA-NO-EXCEPTION
             MOVE 1 TO READ-RESULT-A
             DISPLAY "Successfully read a value from server A: "
                     IDL-VALUE OF READ-OPERATION-ARGS.
     ****************************************************************
     * 2010-UPDATE-VALUE-A
     *
     * Request that "server A" update a value.
     *
     ****************************************************************
     2010-UPDATE-VALUE-A.
          MOVE IDL-VALUE OF READ-OPERATION-ARGS
            TO IDL-VALUE OF WRITE-OPERATION-ARGS.
          ADD 1 TO IDL-VALUE OF WRITE-OPERATION-ARGS.
          DISPLAY "New value for server A: " IDL-VALUE OF
                  WRITE-OPERATION-ARGS.
          SET WRITE-OPERATION TO TRUE.
          DISPLAY "Invoking: " DATA-INTERFACE-OPERATION.
11 CALL "ORBEXEC" USING DATA-OBJA
                                  DATA-INTERFACE-OPERATION
                                  READ-OPERATION-ARGS
                                   DATA-USER-EXCEPTIONS.
          SET WS-ORBEXEC TO TRUE.
          PERFORM CHECK-STATUS.
          IF CORBA-NO-EXCEPTION
             MOVE 1 TO UPDATE-RESULT-A
             DISPLAY "Server A has successfully updated the value".
```
**Example 7:** *The IMS DATACL Demonstration (Sheet 7 of 9)*

```
****************************************************************
     * 2015-READ-VALUE-B
     *
     * Read a value from "server B".
     *
     ****************************************************************
     2015-READ-VALUE-B.
          SET READ-OPERATION TO TRUE.
          DISPLAY "Invoking: " DATA-INTERFACE-OPERATION.
12 CALL "ORBEXEC" USING DATA-OBJB
                                  DATA-INTERFACE-OPERATION
                                  READ-OPERATION-ARGS
                                  DATA-USER-EXCEPTIONS.
          SET WS-ORBEXEC TO TRUE.
          PERFORM CHECK-STATUS
          IF CORBA-NO-EXCEPTION
             MOVE 1 TO READ-RESULT-B
             DISPLAY "Successfully read a value from server B: "
                     IDL-VALUE OF READ-OPERATION-ARGS.
     ****************************************************************
     * 2020-UPDATE-VALUE-B
     *
     * Request that "server B" update a value.
     *
     ****************************************************************
     2020-UPDATE-VALUE-B.
          MOVE IDL-VALUE OF READ-OPERATION-ARGS
            TO IDL-VALUE OF WRITE-OPERATION-ARGS.
          ADD 1 TO IDL-VALUE OF WRITE-OPERATION-ARGS.
          DISPLAY "New value for server B: " IDL-VALUE OF
                  WRITE-OPERATION-ARGS.
          SET WRITE-OPERATION TO TRUE.
          DISPLAY "Invoking: " DATA-INTERFACE-OPERATION.
13 CALL "ORBEXEC" USING DATA-OBJB
                                  DATA-INTERFACE-OPERATION
                                  READ-OPERATION-ARGS
                                  DATA-USER-EXCEPTIONS.
```
**Example 7:** *The IMS DATACL Demonstration (Sheet 8 of 9)*

```
 SET WS-ORBEXEC TO TRUE.
     PERFORM CHECK-STATUS.
     IF CORBA-NO-EXCEPTION
        MOVE 1 TO UPDATE-RESULT-B
        DISPLAY "Server B has successfully updated the value".
****************************************************************
* 2050-GET-UNIQUE
*
* Issue a GET UNIQUE call.
*
****************************************************************
2050-GET-UNIQUE.
     CALL 'CBLTDLI' USING GET-UNIQUE,
                            LS-IO-PCB,
                             INPUT-MSG.
     IF LS-IOPCB-STATUS-CODE NOT = SPACES AND
        LS-IOPCB-STATUS-CODE NOT = NO-MORE-MESSAGE
        STRING "SEGMENT READ FAILED with status code error of "
                                     DELIMITED BY SIZE
              LS-IOPCB-STATUS-CODE DELIMITED BY SIZE
              INTO OUTPUT-LINE OF OUTPUT-AREA
        MOVE 49 TO OUT-LL OF OUTPUT-AREA
        PERFORM WRITE DC-TEXT THRU WRITE-DC-TEXT-END
        GOBACK.
     IF LS-IOPCB-STATUS-CODE NOT = NO-MORE-MESSAGE
        MOVE SPACES TO OUTPUT-LINE OF OUTPUT-AREA
        STRING "Output from transaction: " DELIMITED BY SIZE
                IN-TRANCODE OF INPUT-MSG DELIMITED BY SIZE
               INTO OUTPUT-LINE OF OUTPUT-AREA
        MOVE 38 TO OUT-LL OF OUTPUT-AREA
        PERFORM WRITE DC-TEXT THRU WRITE-DC-TEXT-END.
    ****************************************************************
* 2060-INSERT.
*
* Issue an INSERT call.
*
****************************************************************
2060-INSERT.
     PERFORM WRITE-DC-TEXT THRU WRITE-DC-TEXT-END.
```
**Example 7:** *The IMS DATACL Demonstration (Sheet 9 of 9)*

```
****************************************************************
* 2070-ROLLBACK.
*
* Issue a ROLLBACK call.
*
****************************************************************
2070-ROLLBACK.
     CALL 'CBLTDLI' USING ROLB,
                          LS-IO-PCB.
     IF LS-IOPCB-STATUS-CODE NOT = SPACES
        DISPLAY "ROLLBACK FAILED with status code error of "
                LS-IOPCB-STATUS-CODE.
****************************************************************
* 3000-TERMINATE
*
* Release the references to "server A" and "server B".
*
****************************************************************
3000-TERMINATE.
    CALL "OBJREL" USING DATA-OBJA.
    SET WS-OBJREL TO TRUE.
   PERFORM CHECK-STATUS.
    CALL "OBJREL" USING DATA-OBJB.
    SET WS-OBJREL TO TRUE.
    PERFORM CHECK-STATUS.
****************************************************************
* Output IMS segment.
****************************************************************
COPY IMSWRITE.
****************************************************************
* Check Errors Copybook
****************************************************************
COPY CHKCLIMS REPLACING
=GOBACK==BY
===.
```
#### **Explanation of the DATACL module**

The IMS DATACL module can be explained as follows:

- <span id="page-130-0"></span>1. WS-DATA-URLA and WS-DATA-URLB define corbaloc URL strings in the corbaloc:rir format. These strings identify the servers with which the client is to communicate. The strings can be passed as a parameter to STRTOOBJ to allow the client to retrieve an object reference to the server. See point [6](#page-110-3) about STRTOOBJ for more details.
- <span id="page-130-3"></span>2. ORBSTAT is called to register the ORBIX-STATUS-INFORMATION block that is contained in the CORBA copybook. Registering the ORBIX-STATUS-INFORMATION block allows the COBOL runtime to populate it with exception information, if necessary.

You can use the ORBIX-STATUS-INFORMATION data item (in the CORBA copybook) to check the status of any Orbix call. The EXCEPTION-NUMBER numeric data item is important in this case. If this item is 0, it means the call was successful. Otherwise, EXCEPTION-NUMBER holds the system exception number that occurred. You should test this data item after any Orbix call.

- <span id="page-130-4"></span>3. ORBARGS is called to initialize a connection to the ORB.
- <span id="page-130-1"></span>4. ORBREG is called to register the IDL interface with the Orbix COBOL runtime.
- <span id="page-130-2"></span>5. STRSET is called to create an unbounded string to which the stringified object reference to server 'A' is copied.
- 6. STRTOOBJ is called to create an object reference to the server íAí object. This must be done to allow operation invocations on the server. In this case, the client identifies the target object, using a corbaloc URL string in the form corbaloc:rir:/DataObjectA (as defined in point **[1](#page-109-1)**). See "STRTOOBJ" on page 512 for more details of the various forms of corbaloc URL strings and the ways you can use them.
- <span id="page-130-5"></span>7. STRSET is called to create an unbounded string to which the stringified object reference to server 'B' is copied.
- <span id="page-130-6"></span>8. STRTOOBJ is called to create an object reference to the server 'B' object. This must be done to allow operation invocations on the server. In this case, the client identifies the target object, using a corbaloc URL string

in the form corbaloc:rir:/DataObjectB (as defined in point **[1](#page-109-1)**). See "STRTOOBJ" on page 512 for more details of the various forms of corbaloc URL strings and the ways you can use them.

- <span id="page-131-1"></span>9. ORBTXNB is called to indicate the start of two-phase commit processing. The next APPC conversation with the client adapter, which is established at the next call to ORBEXEC, will be at sync level 2.
- <span id="page-131-4"></span>10. ORBEXEC is called in this paragraph to read a value from server 'A'.
- <span id="page-131-5"></span>11. ORBEXEC is called in this paragraph to update a value from server 'A'. Server 'A' will log that an update has been requested, but make no actual changes.
- <span id="page-131-6"></span>12. ORBEXEC is called in this paragraph to read a value from server 'B'.
- <span id="page-131-7"></span>13. ORBEXEC is called in this paragraph to update a value from server 'B'. Server 'B' will log that an update has been requested, but make no actual changes.
- <span id="page-131-2"></span>14. If any call to ORBEXEC was unsuccessful, ask IMS to initiate rollback processing to undo the updates made by the servers. Server 'A' and 'B' will destroy the log that was holding the potential updates. No actual updates will be made.
- <span id="page-131-3"></span>15. ORBTXNE is called to indicate the end of two-phase commit processing. This requests that APPC deallocates the conversation. However, the actual deallocation does not occur until the two-phase commit processing has completed.
- <span id="page-131-0"></span>16. The IMS transaction ends. This triggers the start of two-phase commit processing. The client adapter is notified that the IMS transaction has initiated two-phase commit processing. The client adapter requests that server 'A' and server 'B' prepare their updates. Each server replies to the client adapter that they are either able or unable to commit the update. If either server replies that they are unable to commit the update, each server is asked to roll back and destroy the log that was holding the potential update. If both servers reply that they are able to commit the changes, the client adapter requests each server to commit their changes. The APPC conversation between IMS and the client adapter deallocates, and two-phase commit processing ends.

**Location of the DATACL module** You can find a complete version of the IMS DATACL client module in orbixhlq.DEMOS.IMS.CBL.SRC(DATACL).

# <span id="page-133-0"></span>**Building the Client**

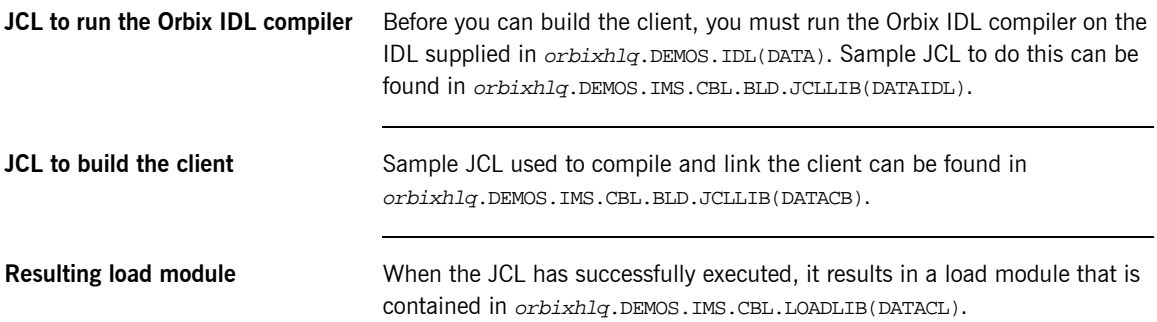

# <span id="page-134-0"></span>**Building the Servers**

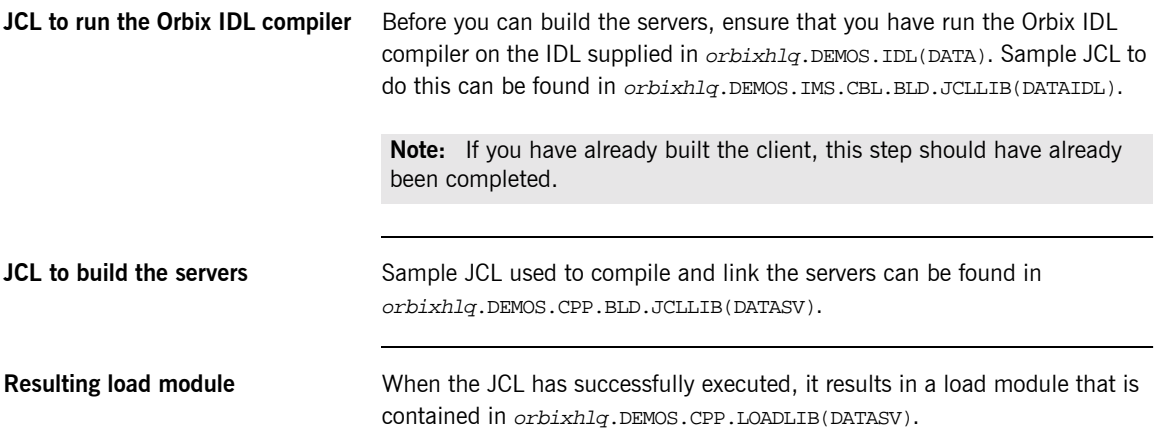

## <span id="page-135-0"></span>**Preparing the Client to Run in IMS**

**Overview** This section describes the required steps to allow the client to run in an IMS region. These steps assume you want to run the IMS client against a batch server.

**Steps** The steps to enable the client to run in an IMS region are:

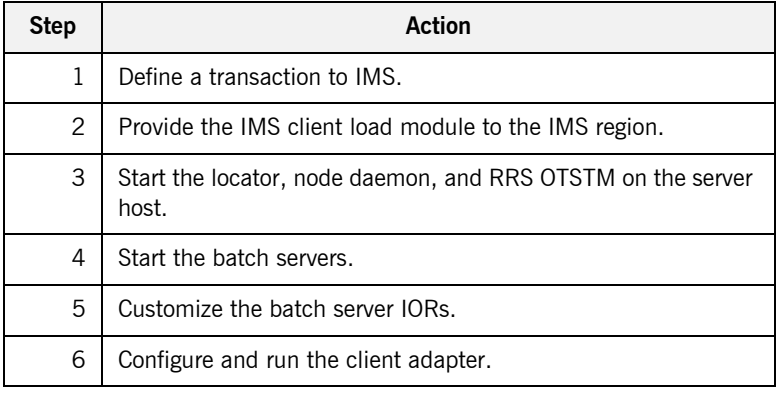

#### **Step 1**—Define a transaction to **IMS**

A transaction definition must be created for the client, to allow it to run in IMS. The following is the transaction definition for the supplied demonstration:

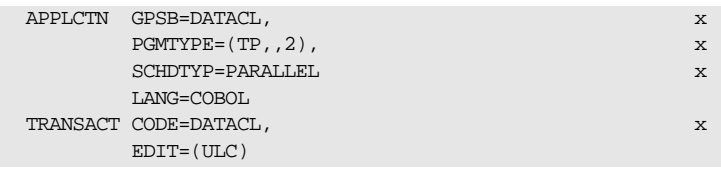

### **Step 2-Provide client load module to IMS region**

Ensure that the orbixhlq.DEMOS.IMS.CBL.LOADLIB PDS is added to the STEPLIB for the IMS region that is to run the transaction.

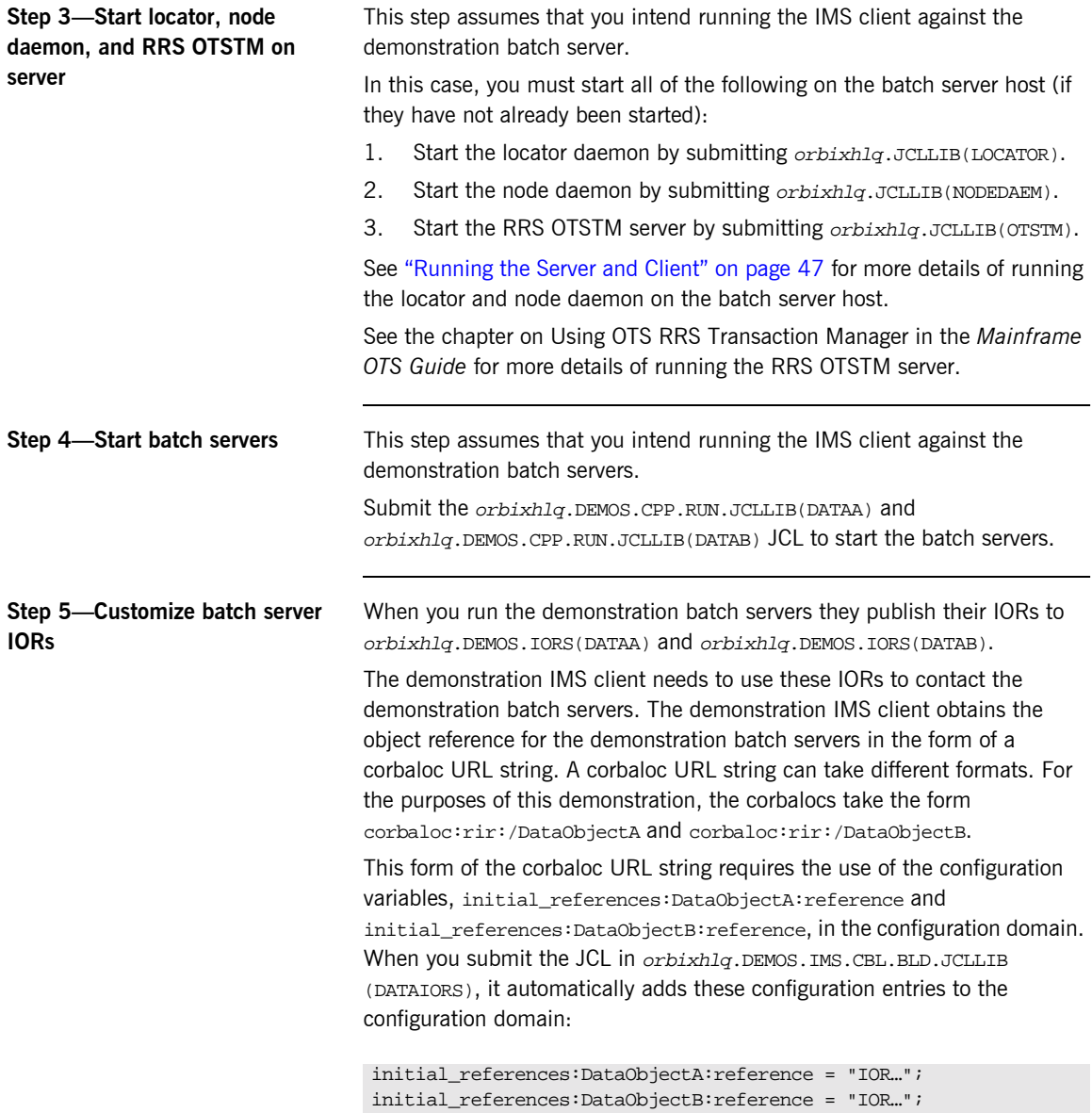

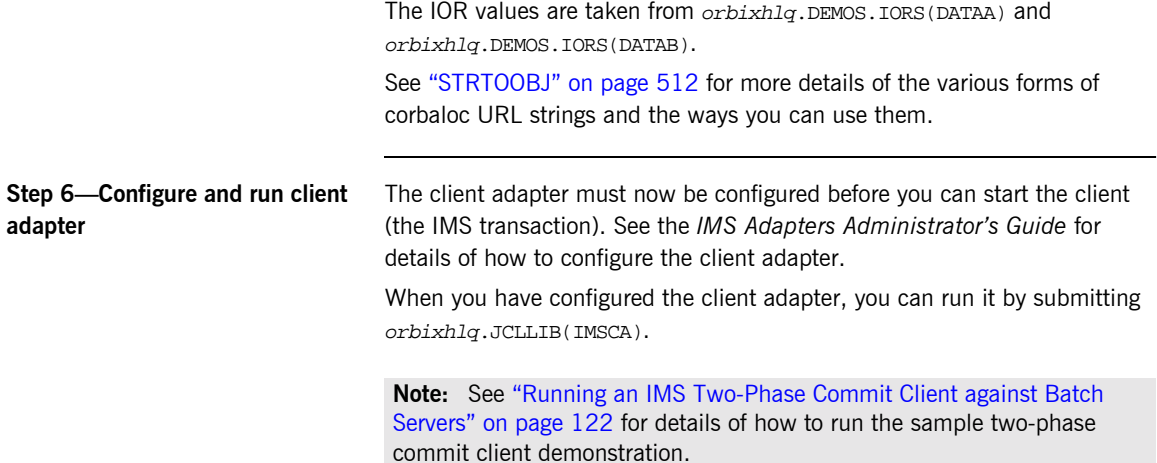

# <span id="page-138-0"></span>**Running the Demonstrations**

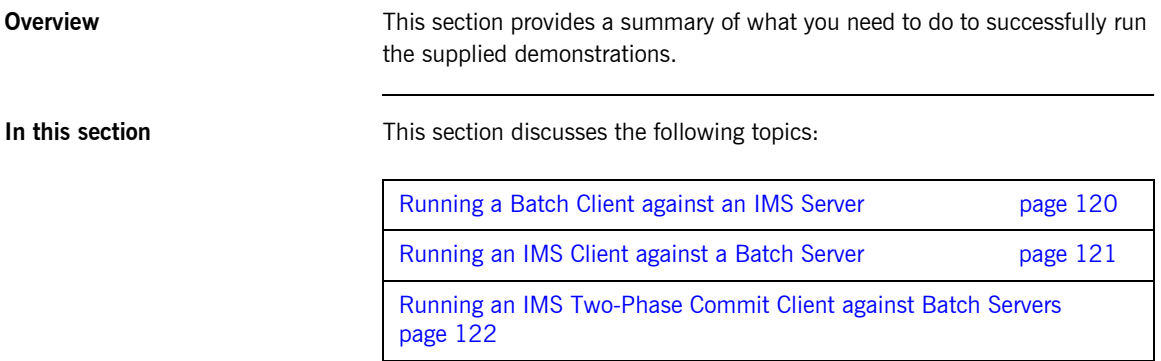

## <span id="page-139-0"></span>**Running a Batch Client against an IMS Server**

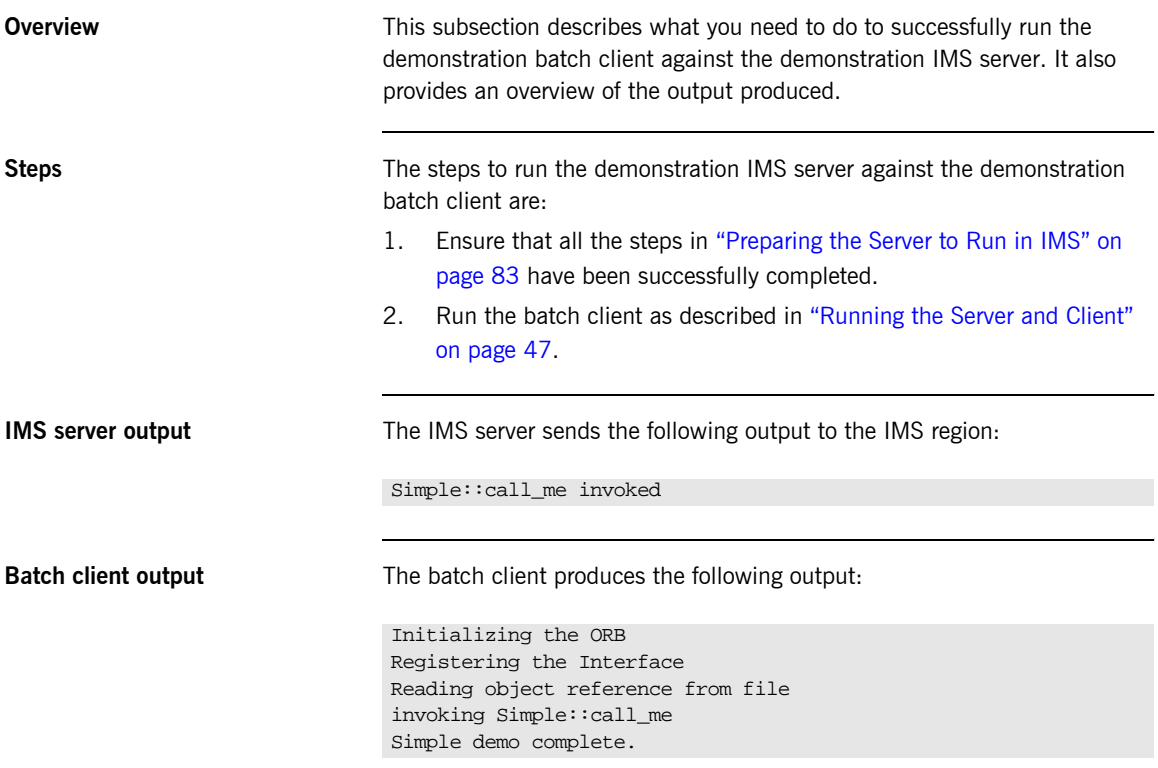

## <span id="page-140-0"></span>**Running an IMS Client against a Batch Server**

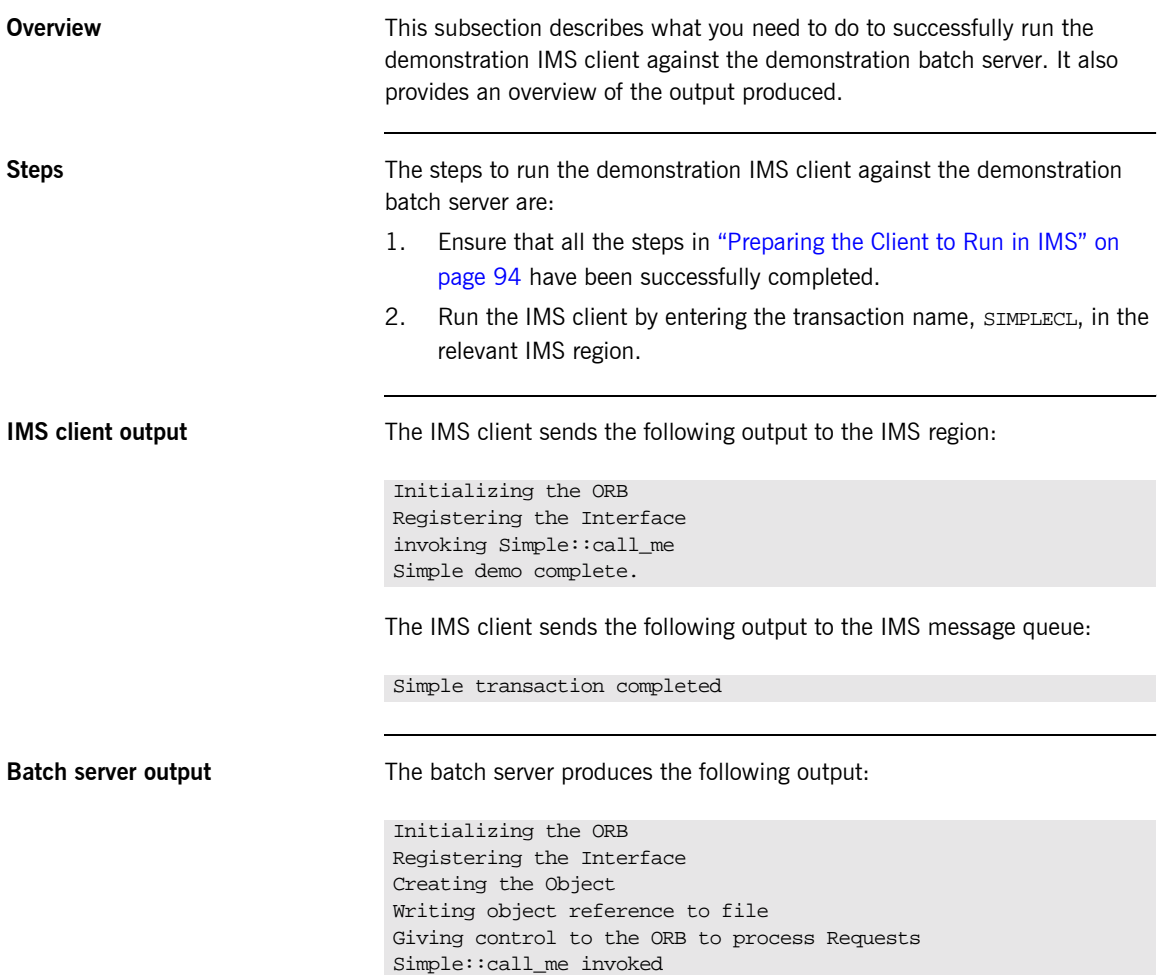

## <span id="page-141-0"></span>**Running an IMS Two-Phase Commit Client against Batch Servers**

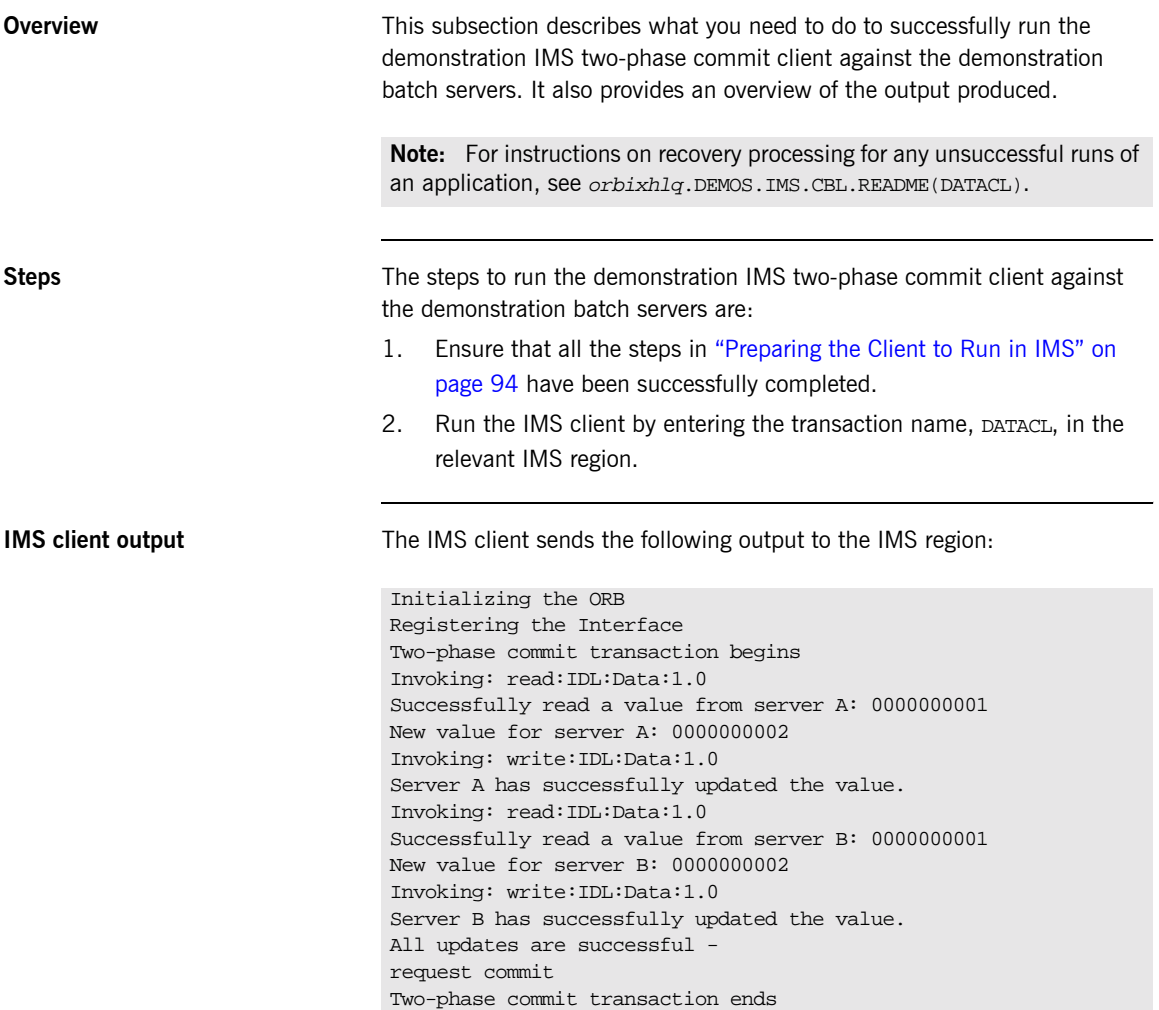

The IMS client sends the following output to the IMS message queue:

Output from transaction: DATACL Two-phase commit transaction completed

**Batch server 'A' output** Batch server 'A' produces the following output:

OTS Recovery Demo Server Initializing the ORB Server ID is A IOR file is DD:IORS(DATAA) Data file is DD:DATA(DATAA) Log file is DD:DATA(LOGA) Resolving TransactionCurrent Resolving RootPOA Creating POA with REQUIRES OTS Policy Creating POA with lifespan policy of PERSISTENT Creating POA with an ID assignment of USER Creating Data servant and object Creating POA for Resource objects Reading data from file DD:DATA(DATAA) Value is 1 Writing object reference to DD:IORS(DATAA) Activation POA for Data object Data servant read() called Read-only access: not registering Resoure object Current value is 1 Data servant write() called Getting coordinator for current transaction Getting Transaction Identifier Creating Resource servant Activating Resource object Registering Resource object with coordinator Activating the Resource POA Setting value to 2 Resource servant prepare() called Voting to commit the transaction Writing prepare record Resource servant commit() called Writing data to file DD:DATA(DATAA) Deleting prepare record Deactivating Resource object Resource servant destructed

**Batch server 'B' output** Batch server 'B' produces the following output:

OTS Recovery Demo Server Initializing the ORB Server ID is B IOR file is DD:IORS(DATAB) Data file is DD:DATA(DATAB) Log file is DD:DATA(LOGB) Resolving TransactionCurrent Resolving RootPOA Creating POA with REQUIRES OTS Policy Creating POA with lifespan policy of PERSISTENT Creating POA with an ID assignment of USER Creating Data servant and object Creating POA for Resource objects Reading data from file DD:DATA(DATAB) Value is 1 Writing object reference to DD:IORS(DATAB) Activation POA for Data object Data servant read() called Read-only access: not registering Resoure object Current value is 1 Data servant write() called Getting coordinator for current transaction Getting Transaction Identifier Creating Resource servant Activating Resource object Registering Resource object with coordinator Activating the Resource POA Setting value to 2 Resource servant prepare() called Voting to commit the transaction Writing prepare record Resource servant commit() called Writing data to file DD:DATA(DATAB) Deleting prepare record Deactivating Resource object Resource servant destructed
# Getting Started in **CICS**

*This chapter introduces CICS application programming with Orbix, by showing how to use Orbix to develop both a CICS COBOL client and a CICS COBOL server. It also provides details of how to subsequently run the CICS client against a COBOL batch server, and how to run a COBOL batch client against the CICS server. Additionally, this chapter shows how to develop a CICS client that supports two-phase commit transactions.*

**In this chapter** This chapter discusses the following topics:

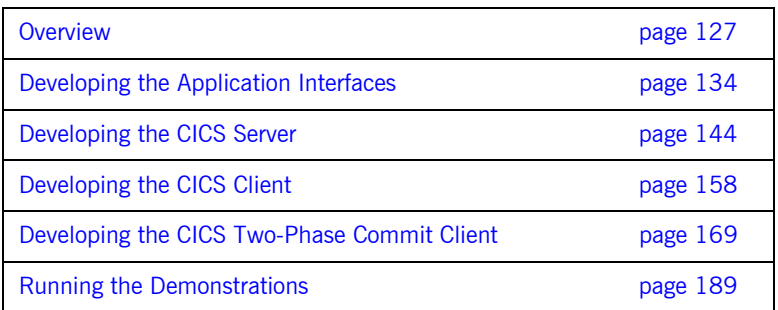

**Note:** The client and server examples provided in this chapter respectively require use of the CICS client and server adapters that are supplied as part of Orbix Mainframe. See the *CICS Adapters Administratorís Guide* for more details about these CICS adapters.

## <span id="page-146-0"></span>**Overview**

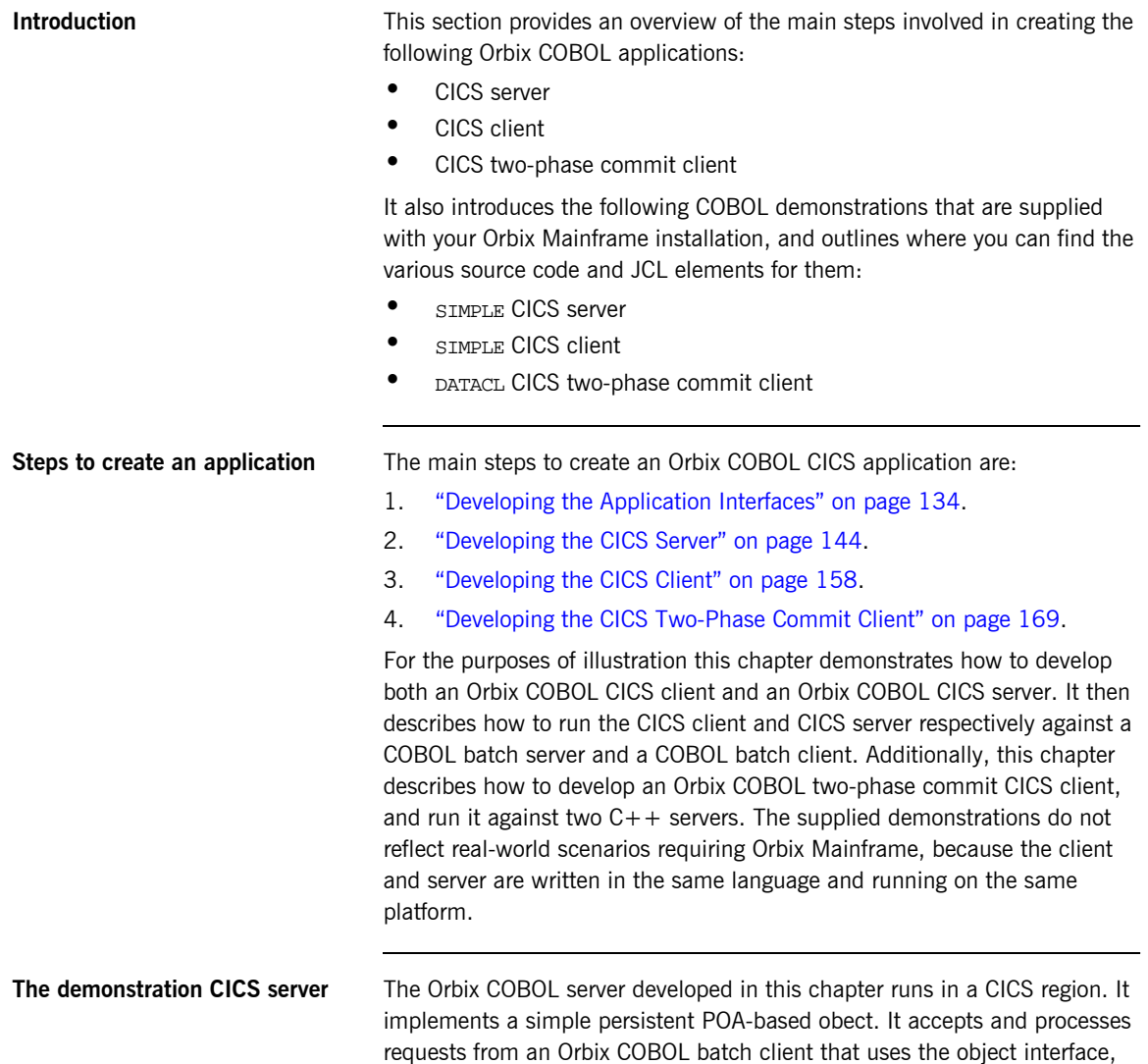

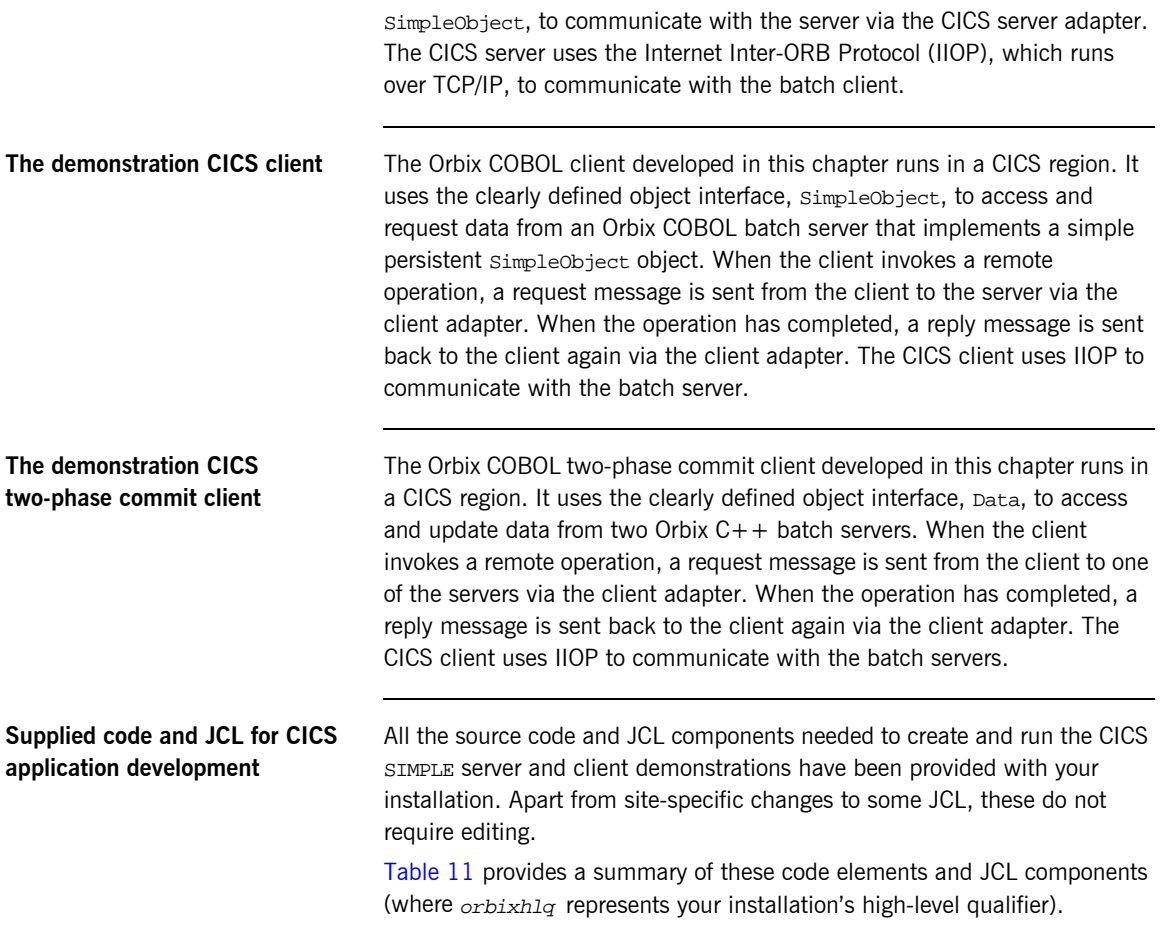

<span id="page-147-0"></span>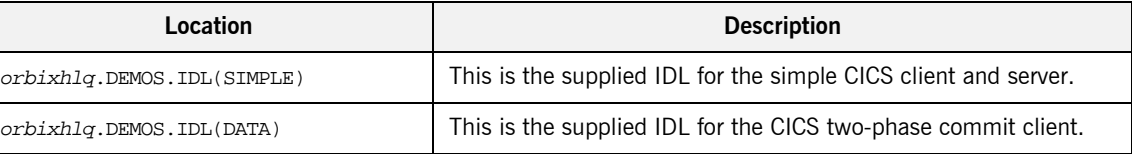

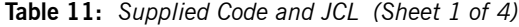

| Location                                         | <b>Description</b>                                                                                                    |  |
|--------------------------------------------------|----------------------------------------------------------------------------------------------------|--|
| orbixhlq.DEMOS.CICS.CBL.SRC<br>(SIMPLESV)        | This is the source code for the CICS server mainline module,<br>which is generated when you run the JCL in<br>orbixhlq.DEMOS.CICS.CBL.BLD.JCLLIB(SIMPLIDL). (The CICS<br>server mainline code is not shipped with the product. You must<br>run the SIMPLIDL JCL to generate it.) |  |
| orbixhlq.DEMOS.CICS.CBL.SRC<br>(SIMPLES)         | This is the source code for the CICS server implementation<br>module.                                                                                                    |  |
| orbixhlq.DEMOS.CICS.CBL.SRC<br>(SIMPLECL)        | This is the source code for the CICS simple client module.                                                                                                    |  |
| orbixhlq.DEMOS.CICS.CBL.SRC<br>(DATACL)          | This is the source code for the CICS two-phase commit client<br>module.                                                                                                    |  |
| orbixhlq.DEMOS.CICS.CBL.BLD.JCLLIB<br>(SIMPLIDL) | This JCL runs the Orbix IDL compiler. See "Orbix IDL Compiler"<br>on page 137 for more details of this JCL and how to use it.                                                                                                    |  |
| orbixhlq.DEMOS.CICS.CBL.BLD.JCLLIB<br>(DATAIDL)  | This JCL runs the Orbix IDL compiler for the CICS two-phase<br>commit client.                                                                                                    |  |
| orbixhlq.DEMOS.CICS.CBL.BLD.JCLLIB<br>(SIMPLESB) | This JCL compiles and links the CICS server mainline and CICS<br>server implementation modules to create the SIMPLE Server<br>program.                                                                                                    |  |
| orbixhlq.DEMOS.CICS.CBL.BLD.JCLLIB<br>(SIMPLECB) | This JCL compiles the CICS simple client module to create the<br>SIMPLE client program.                                                                                                    |  |
| orbixhlq.DEMOS.CICS.CBL.BLD.JCLLIB<br>(DATACB)   | This JCL compiles the CICS two-phase commit client module.                                                                                                    |  |
| orbixhlq.DEMOS.CICS.CBL.BLD.JCLLIB<br>(SIMPLREG) | This JCL registers the IDL in the Interface Repository.                                                                                                    |  |
| orbixhlq.DEMOS.CICS.CBL.BLD.JCLLIB<br>(SIMPLIOR) | This JCL obtains the CICS server's IOR (from the CICS server<br>adapter). A client of the CICS server requires the CICS server's<br>IOR, to locate the server object.                                                                                                    |  |

**Table 11:** *Supplied Code and JCL (Sheet 2 of 4)*

| Location                                         | <b>Description</b>                                                                                                    |
|--------------------------------------------------|----------------------------------------------------------------------------------------------------|
| orbixhlq.DEMOS.CICS.CBL.BLD.JCLLIB<br>(UPDTCONF) | This JCL adds the following configuration entry to the<br>configuration member:                                                                                                    |
|                                                  | initial_references:SimpleObject:reference="IOR";                                                                                                    |
|                                                  | This configuration entry specifies the IOR that the CICS client<br>uses to contact the batch server. The IOR that is set as the value<br>for this configuration entry is the IOR that is published in<br>orbixhlq.DEMOS.IORS(SIMPLE) when you run the batch server.<br>The object reference for the server is represented to the<br>demonstration CICS client as a corbaloc URL string in the form<br>corbaloc:rir:/SimpleObject. This form of corbaloc URL string<br>requires the use of the<br>initial_references:SimpleObject:reference="IOR"<br>configuration entry. |
|                                                  | Other forms of corbaloc URL string can also be used (for example,<br>the IIOP version, as demonstrated in the nested sequences<br>demonstration supplied with your product installation). See<br>"STRTOOBJ" on page 512 for more details of the various forms of<br>corbaloc URL strings and the ways you can use them.                                                                                                    |
| orbixhlq.DEMOS.CICS.CBL.BLD.JCLLIB<br>(DATAIORS) | This JCL adds the following configuration entries to the<br>configuration member:                                                                                                    |
|                                                  | initial_references:DataObjectA:reference="IOR";                                                                                                    |
|                                                  | initial_references:DataObjectB:reference="IOR";                                                                                                    |
|                                                  | These configuration entries specify the IORs that the CICS<br>two-phase commit client uses to contact the $C++$ batch servers.<br>The IORs that are set as the value for these configuration entries<br>are the IORs that are published in <i>orbixhlq.DEMOS.IORS</i> (DATAA)<br>and $orbixh1q$ . DEMOS. IORS (DATAB) when you run the $C++$ batch<br>servers.                                                                                                    |
|                                                  | The object references for the servers are represented to the<br>demonstration CICS two-phase commit client as corbaloc URL<br>strings in the form corbaloc:rir:/DATAObjectA and<br>corbaloc:rir:/DATAObjectB. This form of corbaloc URL string<br>requires the use of the initial_references:<br>DataObjectA: reference="IOR" and initial_references:<br>DataObjectB:reference="IOR" configuration items.                                                                                                    |

**Table 11:** *Supplied Code and JCL (Sheet 3 of 4)*

| Location                                  | <b>Description</b>                                                                             |  |
|-------------------------------------------|------------------------------------------------------------------------------------------------|--|
| orbixhlq.JCLLIB(CICSCA)                   | This JCL runs the CICS client adapter.                                                         |  |
| orbixhlq.JCLLIB(CICSA)                    | This JCL runs the CICS server adapter.                                                         |  |
| orbixhlq.DEMOS.CPP.BLD.JCLLIB<br>(DATASV) | This JCL builds the $C++$ servers for the CICS two-phase commit<br>client.                     |  |
| orbixhlq.DEMOS.CPP.BLD.JCLLIB<br>(DATAA)  | This JCL runs the $C++$ server 'A' for the CICS two-phase commit<br>client.                    |  |
| orbixhlq.DEMOS.CPP.BLD.JCLLIB<br>(DATAB)  | This JCL runs the $C++$ server 'B' for the CICS two-phase commit<br>client.                    |  |
| orbixhlq.DEMOS.CPP.GEN                    | This PDS contains generated stub code for the $C++$ servers.                                   |  |
| orbixhlq.DEMOS.CPP.H                      | This PDS contains $C++$ header files.                                                          |  |
| orbixhlq.DEMOS.CPP.HH                     | This PDS contains IDL generated header files.                                                  |  |
| orbixhlq.DEMOS.CPP.LOADLIB                | This PDS contains the $C++$ server module for the two-phase<br>commit CICS client.             |  |
| orbixhlq.DEMOS.CPP.SRC                    | This PDS contains the $C++$ server module source code for the<br>two-phase commit CICS client. |  |
| orbixhlq.DEMOS.CPP.TWOPCA                 | This PDS contains the data store for the two-phase commit $C++$<br>server 'A'.                 |  |
| orbixhlq.DEMOS.CPP.TWOPCB                 | This PDS contains the data store for the two-phase commit $C++$<br>server 'B'.                 |  |

**Table 11:** *Supplied Code and JCL (Sheet 4 of 4)*

**Supplied copybooks** [Table 12](#page-151-0) provides a summary in alphabetic order of the various copybooks supplied with your product installation that are relevant to CICS application development. Again, orbixhlq represents your installation's high-level qualifier.

<span id="page-151-0"></span>

| Location                           | <b>Description</b>                                                                                                    |  |
|------------------------------------|----------------------------------------------------------------------------------------------------|--|
| orbixhlq.INCLUDE.COPYLIB(CERRSMFA) | This is relevant to CICS servers. It contains a COBOL paragraph<br>that can be called by the CICS server, to check if a system<br>exception has occurred and report it.                                                                                                    |  |
| orbixhlq.INCLUDE.COPYLIB(CHKCLCIC) | This is relevant to CICS clients only. It contains a COBOL<br>paragraph that has been translated via the CICS TS 1.3<br>translator. This paragraph can be called by the client, to check if a<br>system exception has occurred and report it.                                  |  |
| orbixhlq.INCLUDE.COPYLIB(CHKCICS)  | This is relevant to CICS clients only. It contains the version of the<br>CHKCLCIC member before it was translated via the CICS TS 1.3<br>translator. It is used by the CICSTRAN job to compile the CHKCICS<br>member, using another version of the CICS translator.            |  |
| orbixhlq.INCLUDE.COPYLIB(CICWRITE) | This is relevant to CICS clients only. It contains a COBOL<br>paragraph that has been translated by the CICS TS 1.3 translator.<br>This paragraph can be called by the client, to write any messages<br>raised by the supplied demonstrations to the CICS terminal.            |  |
| orbixhlq.INCLUDE.COPYLIB(CORBA)    | This is relevant to both CICS clients and servers. It contains<br>various Orbix COBOL definitions, such as REQUEST-INFO used by<br>the COAREO function, and ORBIX-STATUS-INFORMATION which is<br>used to register and report system exceptions raised by the<br>COBOL runtime. |  |
| orbixhlq.INCLUDE.COPYLIB(CORBATYP) | This is relevant to both CICS clients and servers. It contains the<br>COBOL typecode representations for IDL basic types.                                                                                                    |  |
| orbixhlq.INCLUDE.COPYLIB(WSCICSCL) | This is relevant to CICS clients only. It contains a COBOL data<br>definition that defines the format of the message that can be<br>written by the paragraph contained in<br>orbixhlq.INCLUDE.COPYLIB(CICWRITE).                                                               |  |

**Table 12:** *Supplied Copybooks (Sheet 1 of 2)*

| Location                           | <b>Description</b>                                                                                                    |
|------------------------------------|----------------------------------------------------------------------------------------------------|
| orbixhlq.INCLUDE.COPYLIB(WSCICSSV) | This is relevant to CICS servers only. It is used by the server<br>implementation, to obtain access to the EXEC interface block<br>(EIB). This copybook contains just one line, as follows:                                                                                                    |
|                                    | 01 WS-EIB-POINTER<br>USAGE IS POINTER VALUE NULL                                                                                                    |
| orbixhlq.INCLUDE.COPYLIB(WSURLSTR) | This is relevant to clients only. It contains a COBOL representation<br>of the corbaloc URL IIOP string format. A client can call STRTOOBJ<br>to convert the URL into an object reference. See "STRTOOBJ" on<br>page 512 for more details.                                                                                                    |
| orbixhlq.DEMOS.CICS.CBL.COPYLIB    | This PDS is relevant to both CICS clients and servers. It is used to<br>store all CICS copybooks generated when you run the JCL to run<br>the Orbix IDL compiler for the supplied demonstrations. It also<br>contains copybooks with Working Storage data definitions and<br>Procedure Division paragraphs for use with the nested sequences<br>demonstration.                                                                                                    |
| orbixhlq.DEMOS.CICS.MFAMAP         | This PDS is relevant to CICS servers only. It is empty at<br>installation time. It is used to store the CICS server adapter<br>mapping member generated when you run the JCL to run the<br>Orbix IDL compiler for the supplied demonstrations. The contents<br>of the mapping member are the fully qualifed interface name<br>followed by the operation name followed by the CICS APPC<br>transaction name or CICS EXCI program name (for example,<br>(Simple/SimpleObject, call_me, SIMPLESV). See the CICS<br>Adapters Administrator's Guide for more details about generating<br>CICS server adapter mapping members. |

**Table 12:** *Supplied Copybooks (Sheet 2 of 2)*

**Checking JCL components** When creating the CICS simple client or server, or the CICS two-phase commit client, check that each step involved within the separate JCL components completes with a condition code of zero. If the condition codes are not zero, establish the point and cause of failure. The most likely cause is the site-specific JCL changes required for the compilers. Ensure that each high-level qualifier throughout the JCL reflects your installation.

## <span id="page-153-0"></span>**Developing the Application Interfaces**

**Overview** This section describes the steps you must follow to develop the IDL interfaces for your application. It first describes how to define the IDL interfaces for the objects in your system. It then describes how to run the IDL compiler. Finally it provides an overview of the COBOL copybooks, server source code, and CICS server adapter mapping member that you can generate via the IDL compiler.

### **Steps to develop application interfaces**

The steps to develop the interfaces to your application are:

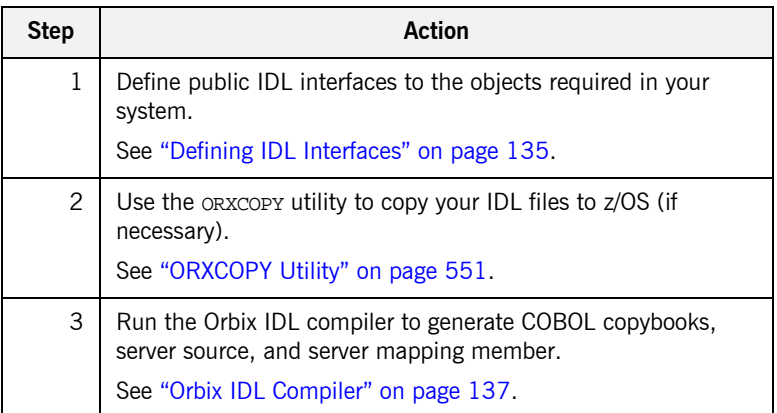

### <span id="page-154-0"></span>**Defining IDL Interfaces**

**Defining the IDL** The first step in writing any Orbix program is to define the IDL interfaces for the objects required in your system. The following is an example of the IDL for the SimpleObject interface that is supplied in orbixhlq.DEMOS.IDL(SIMPLE):

```
// IDL
module Simple
{
     interface SimpleObject
      {
         void
        call me();
      };
};
```
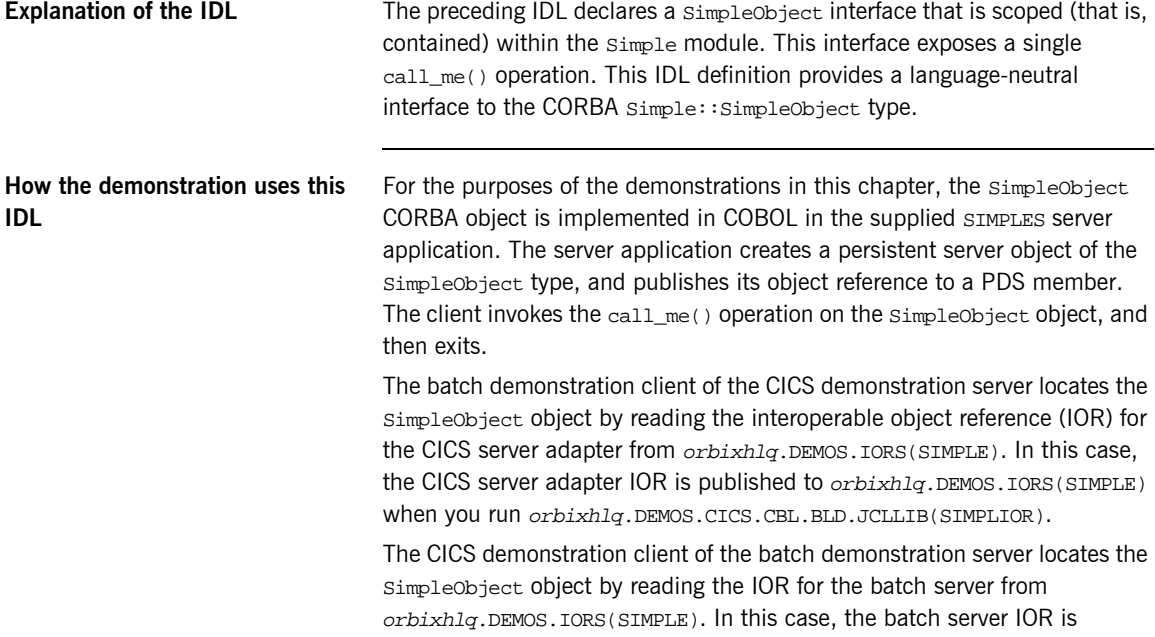

published to  $orbixh1q$ . DEMOS. IORS(SIMPLE) when you run the batch server. The object reference for the server is represented to the demonstration CICS client as a corbaloc URL string in the form corbaloc:rir:/SimpleObject.

## <span id="page-156-0"></span>**Orbix IDL Compiler**

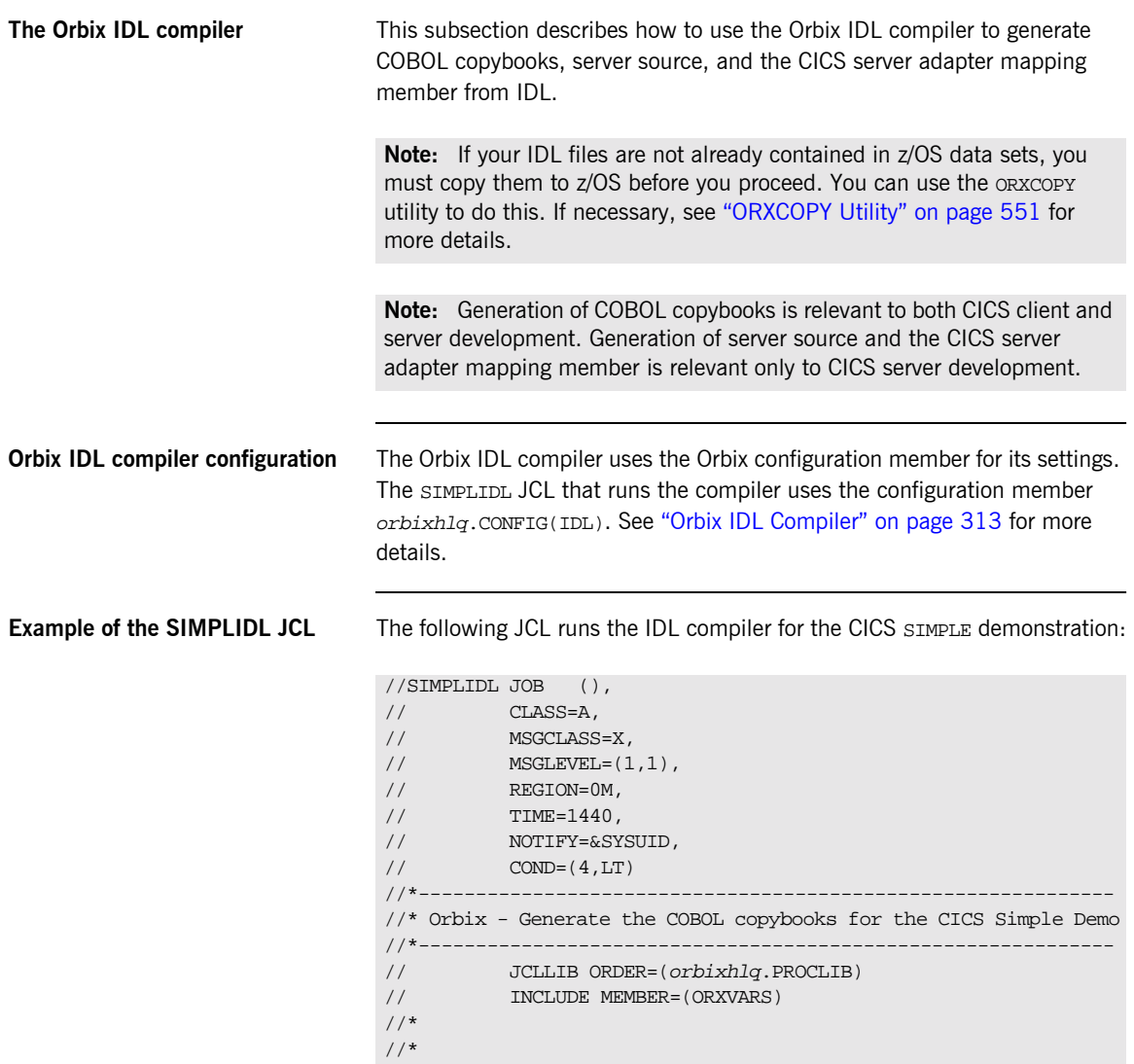

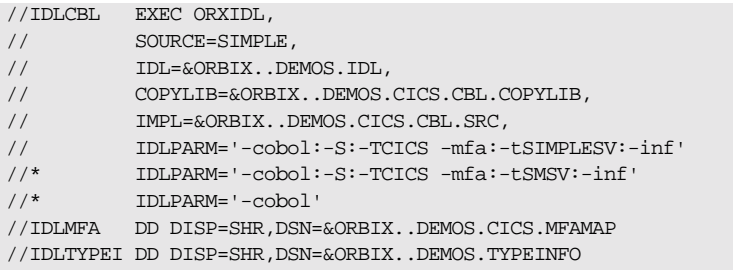

**Explanation of the SIMPLIDL JCL** In the preceding JCL example, the IDLPARM lines can be explained as follows:

- **ï** The line IDLPARM='-cobol:-S:-TCICS -mfa:-tSIMPLESV:-inf' is relevant to CICS server development for EXCI. This line generates:
	- ♦ COBOL copybooks via the -cobol argument.
	- ♦ CICS server mainline code via the -S:-TCICS arguments.
	- CICS server adapter mapping member via the -mfa:-ttran\_or\_program\_name arguments.
	- Type information for the  $S$ IMPLE IDL member via the  $-inf$ sub-argument to the -mfa argument.

**Note:** Because CICS server implementation code is already supplied for you, the  $-z$  argument is not specified by default.

- **ï** The line IDLPARM='-cobol:-S:-TCICS -mfa:-tSMSV:-inf' is relevant to CICS server development for APPC. This line generates the same items as the IDLPARM='-cobol:-S:-TCICS -mfa:-tSIMPLESV:-inf' line. It is disabled (that is, commented out with an asterisk) by default.
- The line IDLPARM='-cobol' is relevant to CICS client development and generates only COBOL copybooks, because it only specifies the -cobol argument. It is disabled (that is, commented out) by default.

**Note:** The Orbix IDL compiler does not generate COBOL client source code.

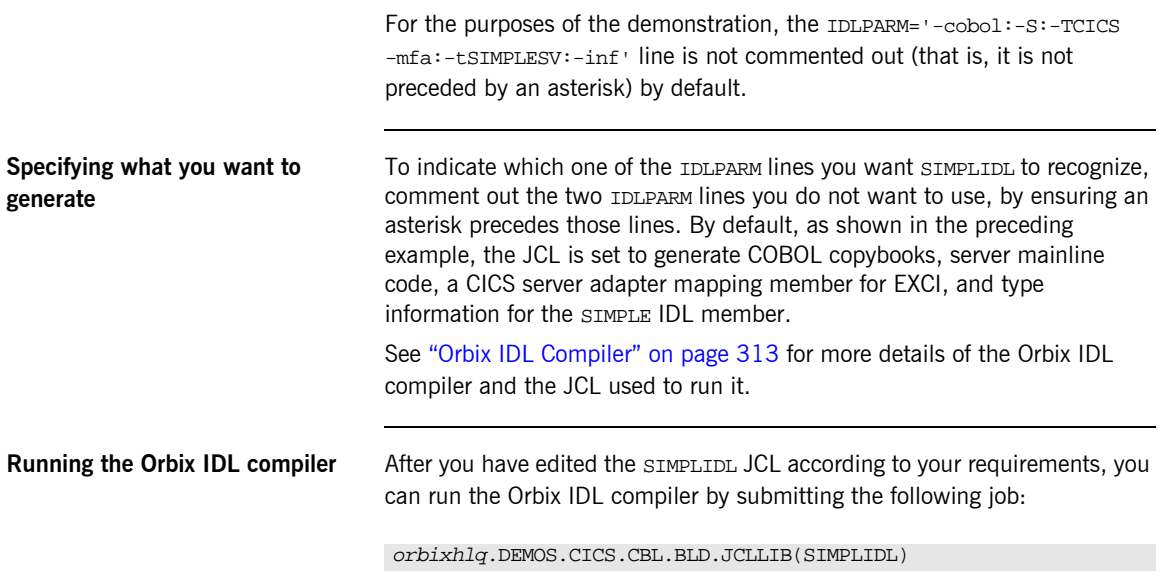

### **Generated COBOL Copybooks, Source, and Mapping Member**

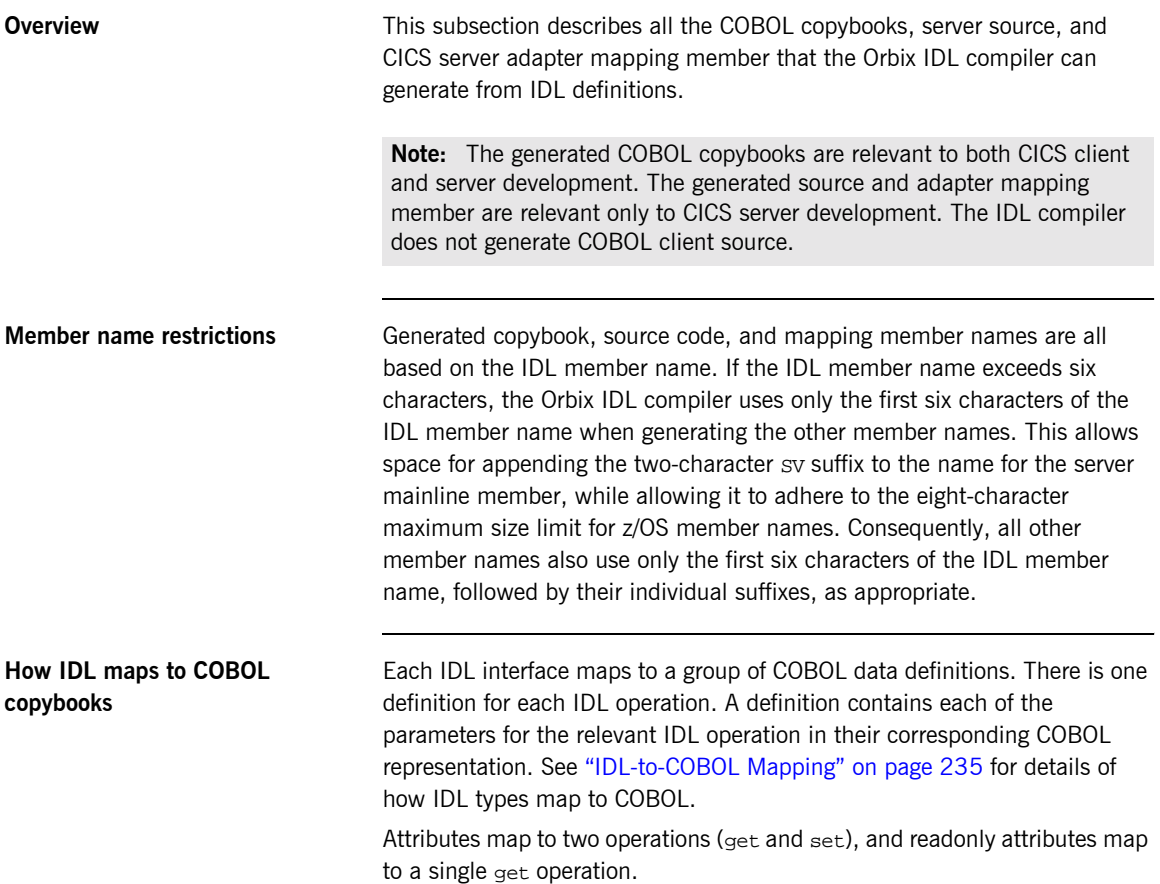

<span id="page-160-0"></span>**Generated COBOL copybooks** [Table 13](#page-160-0) shows the COBOL copybooks that the Orbix IDL compiler generates, based on the defined IDL.

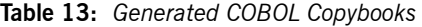

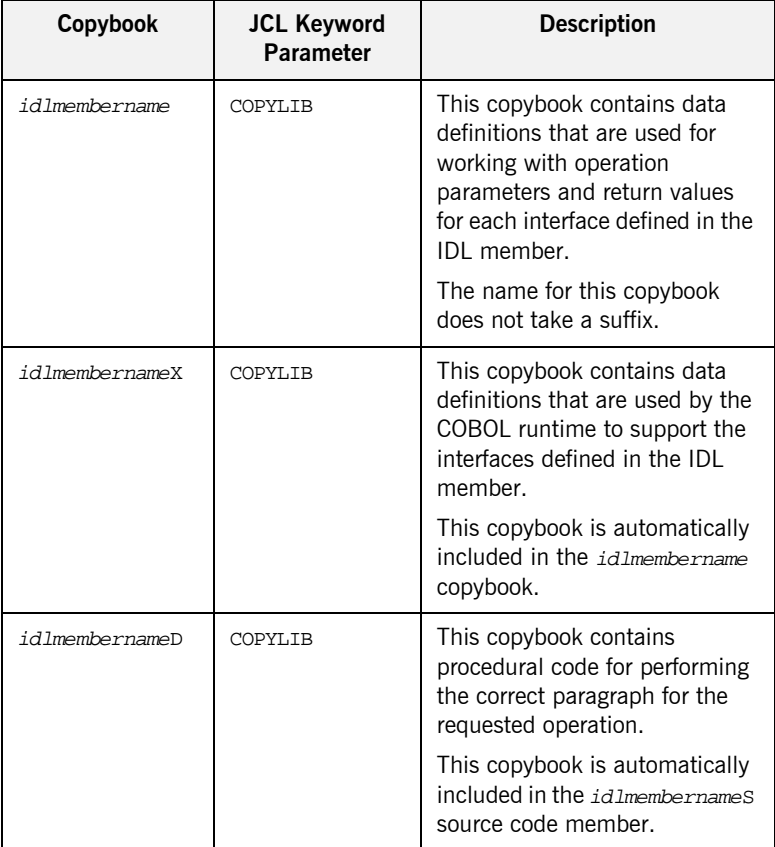

<span id="page-161-0"></span>**Generated server source members** [Table 14](#page-161-0) shows the server source code members that the Orbix IDL compiler generates, based on the defined IDL.

| <b>Member</b>                  | <b>JCL Keyword</b><br><b>Parameter</b>                  | <b>Description</b>                                                                                                    |
|--------------------------------|---------------------------------------------------------|----------------------------------------------------------------------------------------------------|
| idlmembernameS                 | TMPT.                                                   | This is the CICS server<br>implementation source code<br>member. It contains stub<br>paragraphs for all the callable<br>operations. |
|                                |                                                         | This is only generated if you<br>specify both the $-z$ and $-recics$<br>arguments with the IDL compiler.                            |
| idlmembernameSV<br><b>IMPL</b> | This is the CICS server mainline<br>source code member. |                                                                                                    |
|                                |                                                         | This is only generated if you<br>specify both the -s and -TCICS<br>arguments with the IDL compiler.                                 |

**Table 14:** *Generated Server Source Code Members*

**Note:** For the purposes of this example, the SIMPLES server implementation is already provided in your product installation. Therefore, the  $-z$  IDL compiler argument used to generate it is not specified in the supplied SIMPLIDL JCL. The SIMPLESV server mainline is not already provided, so the -S:-TCICS arguments used to generate it are specified in the supplied JCL. See "Orbix IDL Compiler" on page 313 for more details of the -S, -Z, and -TCICS arguments to generate CICS server code.

### <span id="page-162-0"></span>**Generated server adapter mapping member**

[Table 15](#page-162-0) shows the CICS server adapter mapping member that the Orbix IDL compiler generates, based on the defined IDL.

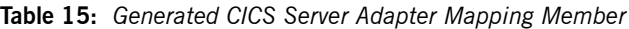

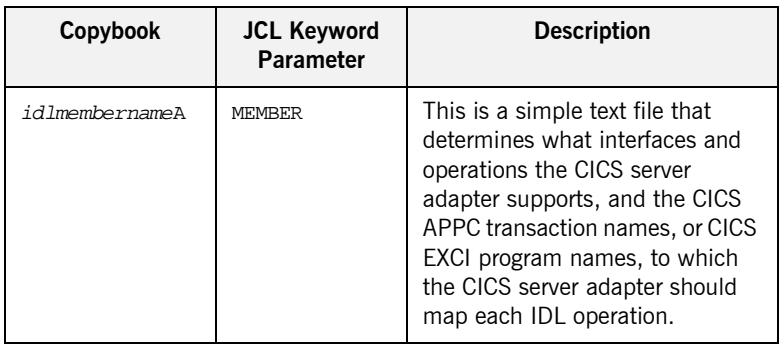

### **Location of demonstration copybooks and mapping member**

You can find examples of the copybooks, server source, and CICS server adapter mapping member generated for the SIMPLE demonstration in the following locations:

- **ï** orbixhlq.DEMOS.CICS.CBL.COPYLIB(SIMPLE)
- **ï** orbixhlq.DEMOS.CICS.CBL.COPYLIB(SIMPLEX)
- **ï** orbixhlq.DEMOS.CICS.CBL.COPYLIB(SIMPLED)
- **ï** orbixhlq.DEMOS.CICS.CBL.SRC(SIMPLESV)
- **ï** orbixhlq.DEMOS.CICS.CBL.SRC(SIMPLES)
- **ï** orbixhlq.DEMOS.CICS.MFAMAP(SIMPLEA)

**Note:** Except for the SIMPLES member, none of the preceding elements are shipped with your product installation. They are generated when you run orbixhlq.DEMOS.CICS.CBL.BLD.JCLLIB(SIMPLIDL), to run the Orbix IDL compiler.

## <span id="page-163-0"></span>**Developing the CICS Server**

**Overview** This section describes the steps you must follow to develop the CICS server executable for your application. The CICS server developed in this example will be contacted by the simple batch client demonstration.

**Steps to develop the server** The steps to develop the server application are:

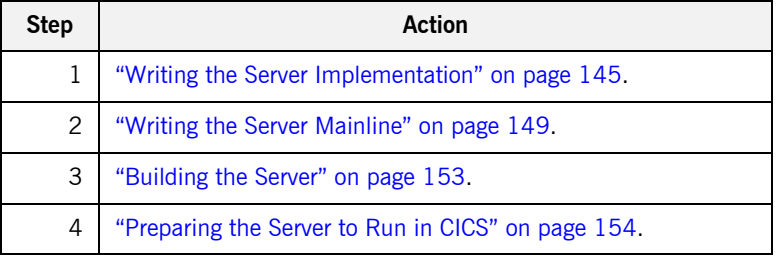

### <span id="page-164-0"></span>**Writing the Server Implementation**

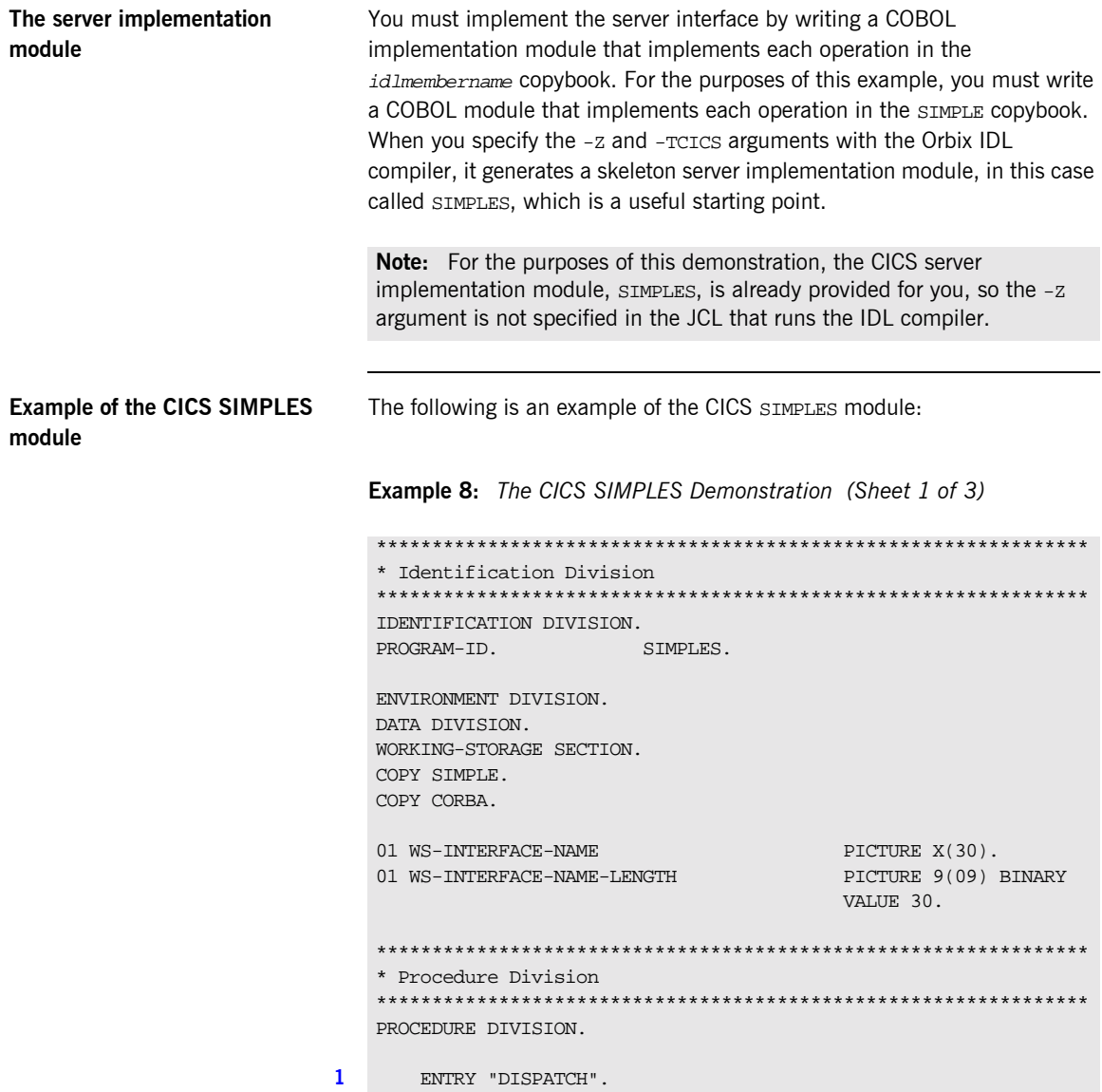

**Example 8:** *The CICS SIMPLES Demonstration (Sheet 2 of 3)*

```
2 CALL "COAREQ" USING REQUEST-INFO.
        SET WS-COAREQ TO TRUE.
        PERFORM CHECK-STATUS.
3 * Resolve the pointer reference to the interface name which is
   * the fully scoped interface name
   * Note make sure it can handle the max interface name length
        CALL "STRGET" USING INTERFACE-NAME
                              WS-INTERFACE-NAME-LENGTH
                               WS-INTERFACE-NAME.
        SET WS-STRGET TO TRUE.
        PERFORM CHECK-STATUS.
   ****************************************************************
   * Interface(s) evaluation:
   ****************************************************************
        MOVE SPACES TO SIMPLE-SIMPLEOBJECT-OPERATION.
        EVALUATE WS-INTERFACE-NAME
        WHEN 'IDL:Simple/SimpleObject:1.0'
4 * Resolve the pointer reference to the operation information
        CALL "STRGET" USING OPERATION-NAME
                            SIMPLE-S-3497-OPERATION-LENGTH
                           SIMPLE-SIMPLEOBJECT-OPERATION
        SET WS-STRGET TO TRUE
        PERFORM CHECK-STATUS
        DISPLAY "Simple::" SIMPLE-SIMPLEOBJECT-OPERATION
                   "invoked"
        END-EVALUATE.
5 COPY SIMPLED.
        GOBACK.
6 DO-SIMPLE-SIMPLEOBJECT-CALL-ME.
        CALL "COAGET" USING SIMPLE-SIMPLEOBJECT-70FE-ARGS.
        SET WS-COAGET TO TRUE.
        PERFORM CHECK-STATUS.
        CALL "COAPUT" USING SIMPLE-SIMPLEOBJECT-70FE-ARGS.
        SET WS-COAPUT TO TRUE.
        PERFORM CHECK-STATUS.
```
<span id="page-166-5"></span><span id="page-166-4"></span><span id="page-166-3"></span><span id="page-166-2"></span><span id="page-166-1"></span><span id="page-166-0"></span>**Example 8:** *The CICS SIMPLES Demonstration (Sheet 3 of 3)*

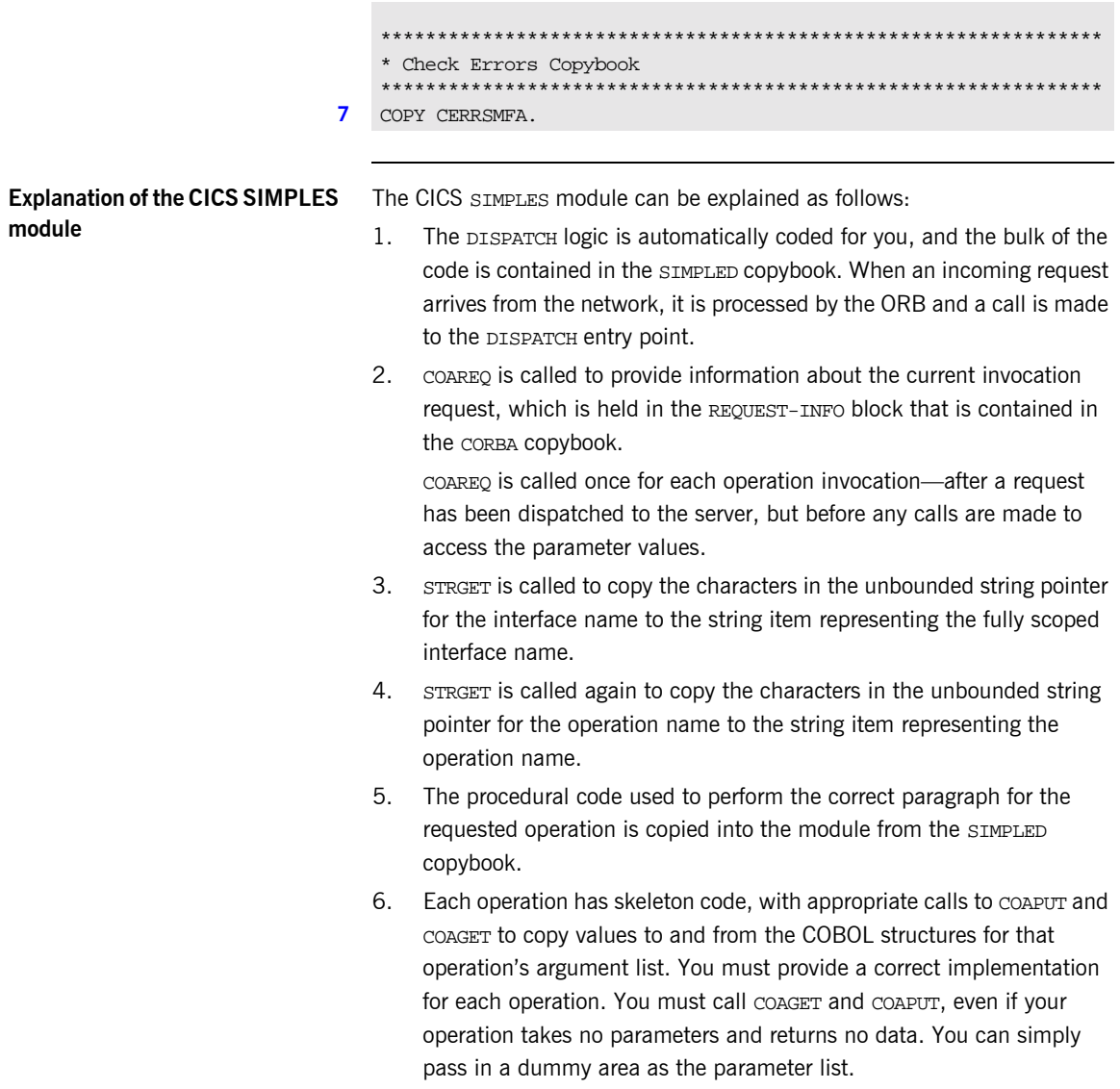

<span id="page-167-0"></span>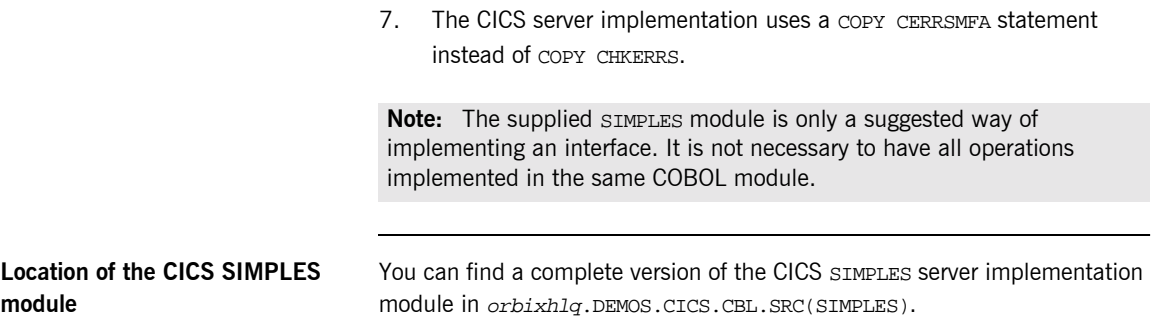

## <span id="page-168-0"></span>**Writing the Server Mainline**

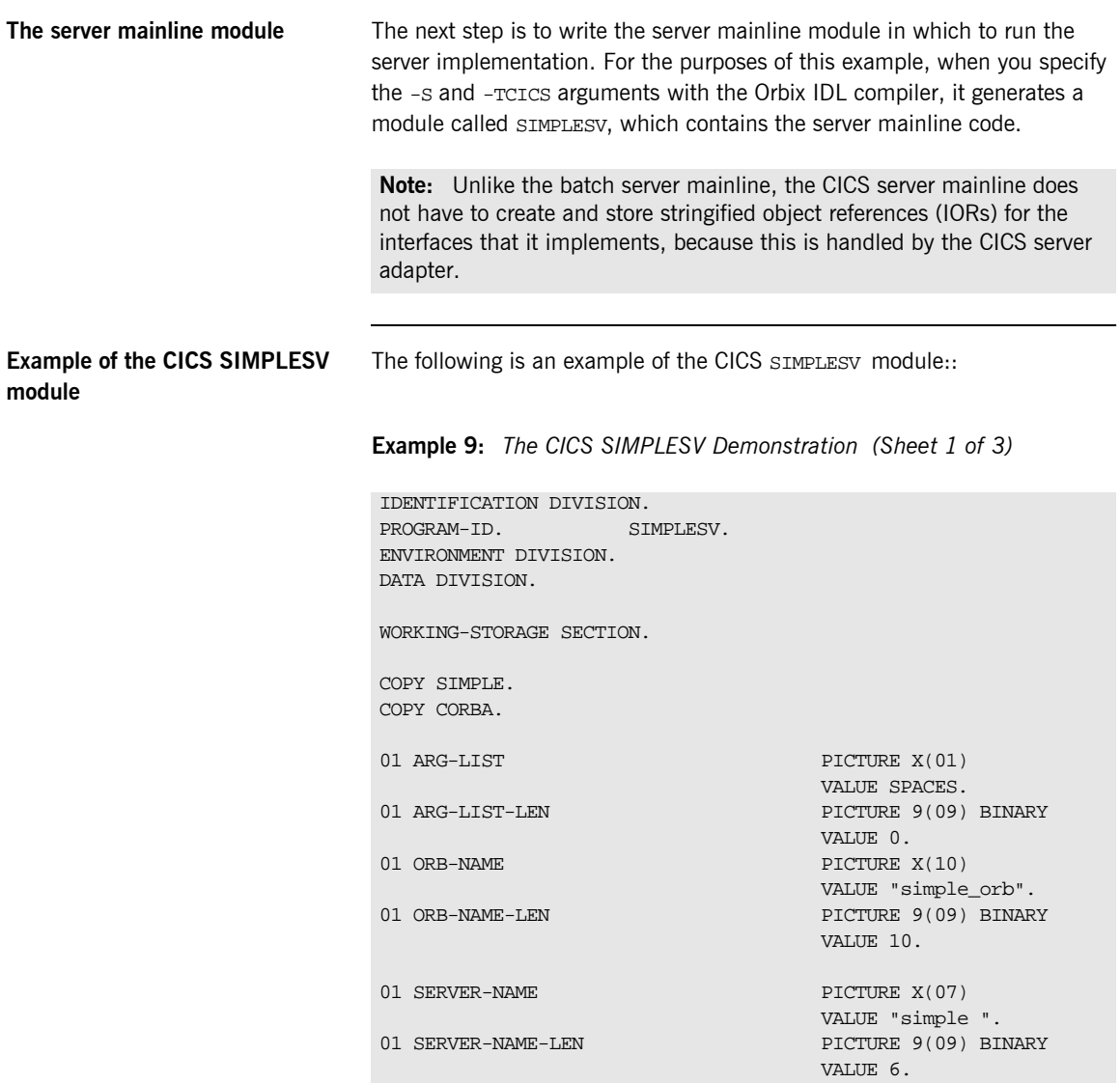

**Example 9:** *The CICS SIMPLESV Demonstration (Sheet 2 of 3)*

```
01 INTERFACE-LIST.
     03 FILLER PICTURE X(28)
          VALUE "IDL:Simple/SimpleObject:1.0 ".
   01 INTERFACE-NAMES-ARRAY REDEFINES INTERFACE-LIST.
      03 INTERFACE-NAME OCCURS 1 TIMES PICTURE X(28).
   01 OBJECT-ID-LIST.
     03 FILLER PICTURE X(27)
          VALUE "Simple/SimpleObject_object ".
   01 OBJECT-ID-ARRAY REDEFINES OBJECT-ID-LIST.
     03 OBJECT-IDENTIFIER OCCURS 1 TIMES PICTURE X(27).
   ****************************************************************
   * Object values for the Interface(s)
   ****************************************************************
   01 SIMPLE-SIMPLEOBJECT-OBJ POINTER
                                          VALUE NULL.
   PROCEDURE DIVISION.
   INIT.
1 CALL "ORBSTAT" USING ORBIX-STATUS-INFORMATION.
       SET WS-ORBSTAT TO TRUE.
       PERFORM CHECK-STATUS.
2 CALL "ORBARGS" USING ARG-LIST
                            ARG-LIST-LEN
                             ORB-NAME
                             ORB-NAME-LEN.
       SET WS-ORBARGS TO TRUE.
       PERFORM CHECK-STATUS.
3 CALL "ORBSRVR" USING SERVER-NAME
                            SERVER-NAME-LEN.
       SET WS-ORBSRVR TO TRUE.
       PERFORM CHECK-STATUS.
   ****************************************************************
   * Interface Section Block
   ****************************************************************
   * Generating Object Reference for interface Simple/SimpleObject
```
**Example 9:** *The CICS SIMPLESV Demonstration (Sheet 3 of 3)*

```
4 CALL "ORBREG" USING SIMPLE-SIMPLEOBJECT-INTERFACE.
        SET WS-ORBREG TO TRUE.
        PERFORM CHECK-STATUS.
5 CALL "OBJNEW" USING SERVER-NAME
                           INTERFACE-NAME OF INTERFACE-NAMES-ARRAY(1)
                             OBJECT-IDENTIFIER OF OBJECT-ID-ARRAY(1)
                             SIMPLE-SIMPLEOBJECT-OBJ.
        SET WS-OBJNEW TO TRUE.
        PERFORM CHECK-STATUS.
6 CALL "COARUN".
        SET WS-COARUN TO TRUE.
        PERFORM CHECK-STATUS.
7 CALL "OBJREL" USING SIMPLE-SIMPLEOBJECT-OBJ.
        SET WS-OBJREL TO TRUE.
        PERFORM CHECK-STATUS.
   EXIT-PRG.
        GOBACK.
    ****************************************************************
    * Check Errors Copybook
    ****************************************************************
    COPY CERRSMFA.
```
### **Explanation of the CICS SIMPLESV module**

The CICS SIMPLESV module can be explained as follows:

- <span id="page-170-0"></span>1. ORBSTAT is called to register the ORBIX-STATUS-INFORMATION block that is contained in the CORBA copybook. Registering the ORBIX-STATUS-INFORMATION block allows the COBOL runtime to populate it with exception information, if necessary.
- <span id="page-170-1"></span>2. ORBARGS is called to initialize a connection to the ORB.
- <span id="page-170-2"></span>3. ORBSRVR is called to set the server name.
- <span id="page-170-3"></span>4. ORBREG is called to register the IDL interface, SimpleObject, with the Orbix COBOL runtime.
- <span id="page-170-4"></span>5. OBJNEW is called to create a persistent server object of the SimpleObject type, with an object ID of my\_simple\_object.

<span id="page-171-1"></span><span id="page-171-0"></span>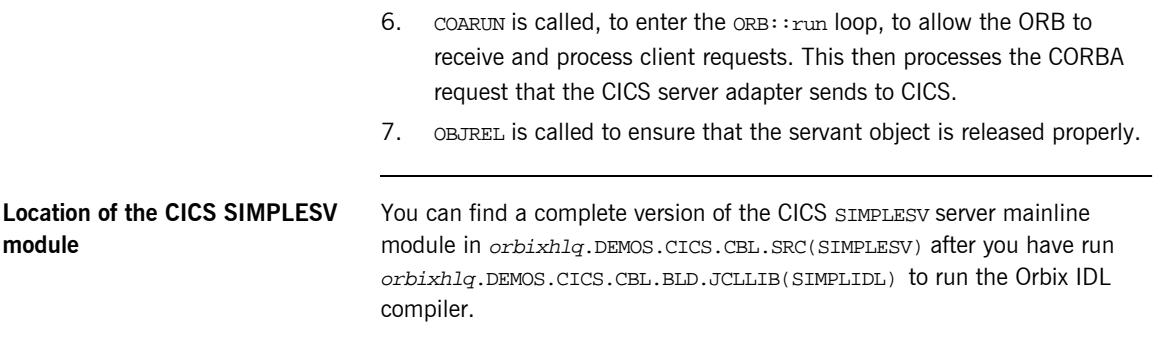

## <span id="page-172-0"></span>**Building the Server**

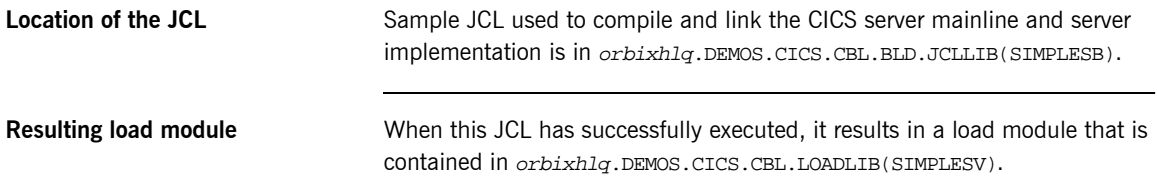

### <span id="page-173-0"></span>**Preparing the Server to Run in CICS**

**Overview** This section describes the required steps to allow the server to run in a CICS region. These steps assume you want to run the CICS server against a batch client. When all the steps in this section have been completed, the server is started automatically within CICS, as required.

**Steps** The steps to enable the server to run in a CICS region are:

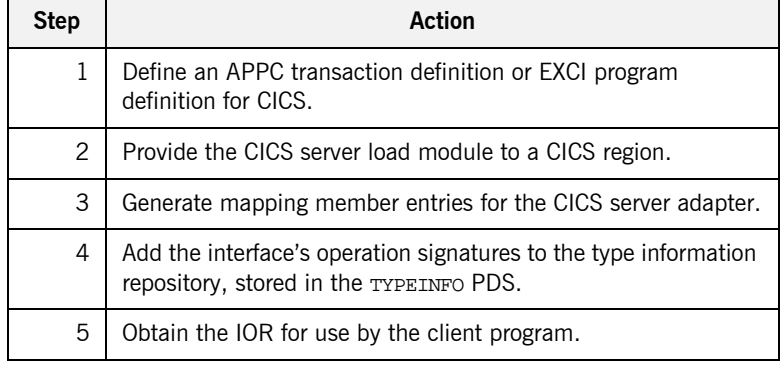

### **Step 1**—Defining program or **transaction definition for CICS**

A CICS APPC transaction definition, or CICS EXCI program definition, must be created for the server, to allow it to run in CICS. The following is the CICS APPC transaction definition for the supplied demonstration:

```
DEFINE TRANSACTION(SMSV)
         GROUP(ORXAPPC)
         DESCRIPTION(Orbix APPC Simple demo transaction)
         PROGRAM(SIMPLESV)
         PROFILE(DFHCICSA)
         TRANCLASS(DFHTCL00)
         DTIMOUT(10)
         SPURGE(YES)
         TPURGE(YES)
         RESSEC(YES)
```
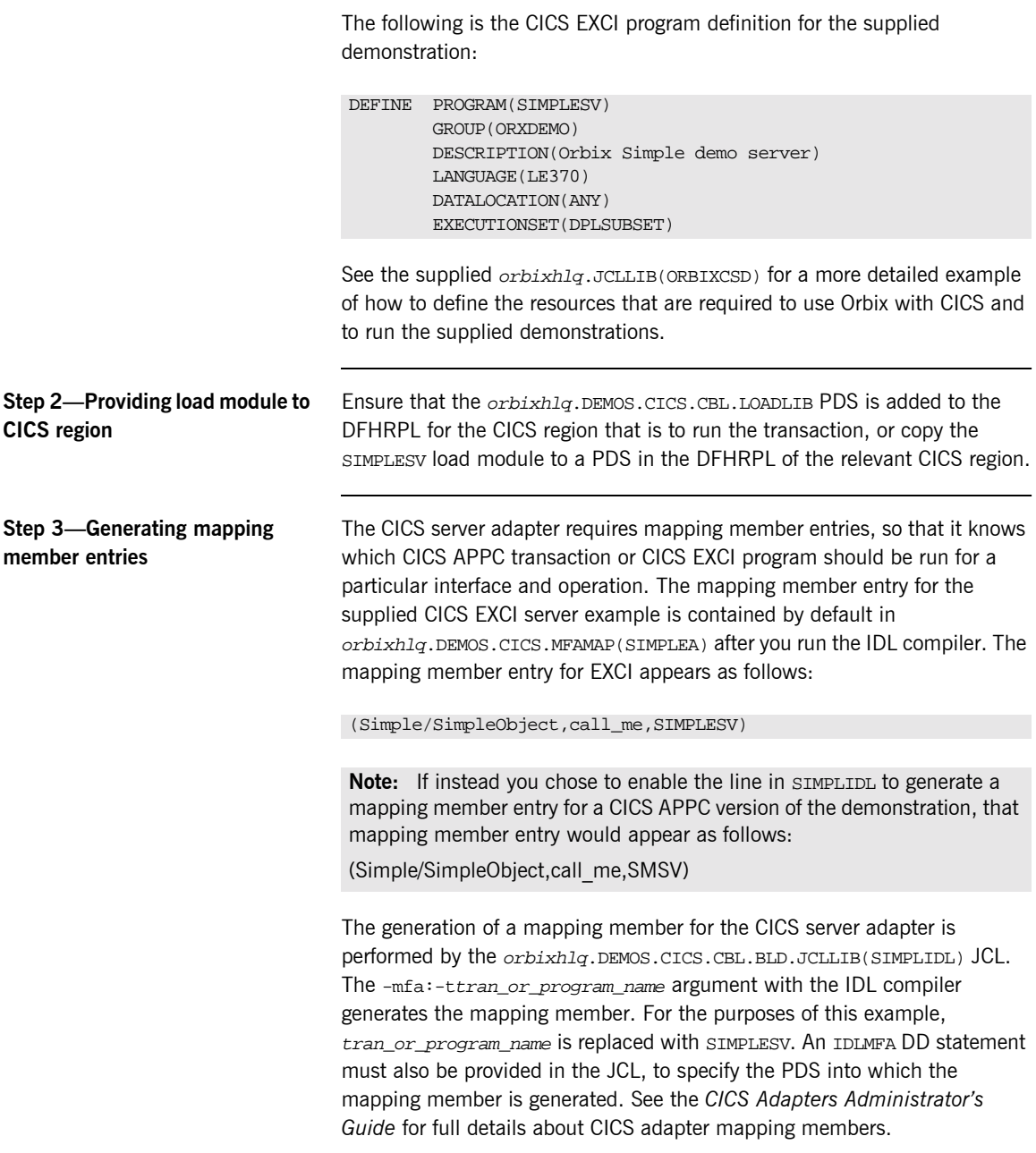

### <span id="page-175-0"></span>**Step 4-Adding operation signatures to type\_info store**

The CICS server adapter needs to be able to obtain operation signatures for the COBOL server. For the purposes of this demonstration, the TYPEINFO PDS is used to store this type information. This type information is necessary so that the adapter knows what data types it has to marshal into IMS for the server, and what data types it can expect back from the IMS transaction. This information is generated by supplying the  $-mfa:-inf$ option to the Orbix IDL compiler, for example, as used in the SIMPLIDL JCL that is used to generate the source code and copybooks for this demonstration.

**Note:** An IDL interface only needs to be added to the type information store once.

**Note:** An alternative to using type information files is to use the Interface Repository (IFR). This is an alternative method of allowing the CICS server adapter to retrieve IDL type information. If you are using the IFR, you must ensure that the relevant IDL for the server has been added to the IFR (that is, registered with it) before the CICS server adapter is started.

To add IDL to the IFR, first ensure the IFR is running. You can use the JCL in  $orbixh1q.JCL(IFR)$  to start it. Then, in the JCL that you use to run the Orbix IDL compiler, add the line // IDLPARM='-R' to register the IDL. In this case, ensure that all other // IDLPARM lines are commented out as follows: //\* IDLPARM….

### **Step 5-Obtaining the server adapter IOR**

The final step is to obtain the IOR that the batch client needs to locate the CICS server adapter. Before you do this, ensure all of the following:

- The type info store contains the relevant operation signatures (or, if using the IFR, the IFR is running and contains the relevant IDL). See "Step 4—Adding operation signatures to type info store" on page 156 for details of how to populate the type info store.
- **•** The CICS server adapter mapping member contains the relevant mapping entries. For the purposes of this example, ensure that the orbixhlq.DEMOS.CICS.MFAMAP(SIMPLEA) mapping member is being used. See the *CICS Adapters Administratorís Guide* for details about CICS server adapter mapping members.

**•** The CICS server adapter is running. The supplied JCL in orbixhlq.JCLLIB(CICSA) starts the CICS server adapter. See the *CICS Adapters Administratorís Guide* for more details.

Now submit orbixhlq.DEMOS.CICS.CBL.BLD.JCLLIB(SIMPLIOR), to obtain the IOR that the batch client needs to locate the CICS server adapter. This JCL includes the resolve command, to obtain the IOR. The following is an example of the SIMPLIOR JCL:

```
// JCLLIB ORDER=(orbixhlq.PROCLIB)
// INCLUDE MEMBER=(ORXVARS)
//*
//* Request the IOR for the CICS 'simple_persistent' server
//* and store it in a PDS for use by the client.
//*
//* Make the following changes before running this JCL:
//*
//* 1. Change 'SET DOMAIN='DEFAULT@' to your configuration
//* domain name.
//*
// SET DOMAIN='DEFAULT@'
//*
//REG EXEC PROC=ORXADMIN,
// PPARM='mfa resolve Simple/SimpleObject > DD:IOR'
//IOR DD DSN=&ORBIX..DEMOS.IORS(SIMPLE),DISP=SHR
//ORBARGS DD *
-ORBname iona_utilities.cicsa
/*
//ITDOMAIN DD DSN=&ORBIXCFG(&DOMAIN),DISP=SHR
```
## <span id="page-177-0"></span>**Developing the CICS Client**

**Overview** This section describes the steps you must follow to develop the CICS client executable for your application. The CICS client developed in this example will connect to the simple batch server demonstration.

**Note:** The Orbix IDL compiler does not generate COBOL client stub code.

**Steps to develop the client** The steps to develop and run the client application are:

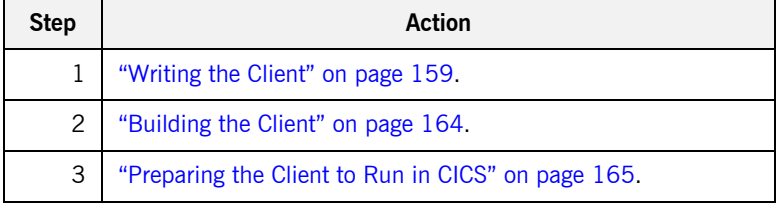

## <span id="page-178-0"></span>**Writing the Client**

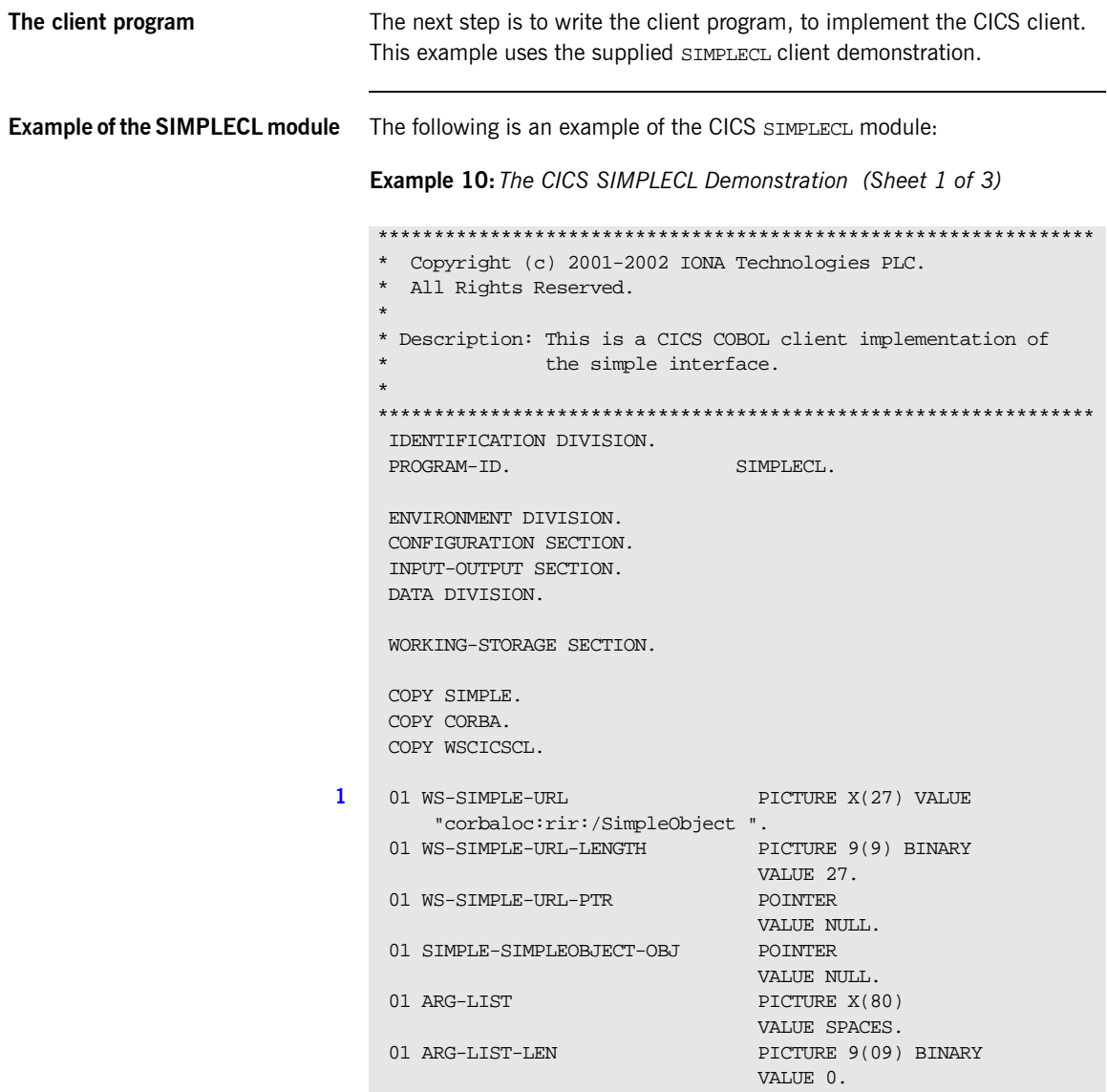

**Example 10:** *The CICS SIMPLECL Demonstration (Sheet 2 of 3)*

```
01 ORB-NAME PICTURE X(10)
                                    VALUE "simple_orb".
    01 ORB-NAME-LEN PICTURE 9(09) BINARY
                                     VALUE 10.
     PROCEDURE DIVISION.
     0000-MAINLINE.
2 CALL "ORBSTAT" USING ORBIX-STATUS-INFORMATION.
   * ORB initialization
        DISPLAY "Initializing the ORB".
3 CALL "ORBARGS" USING ARG-LIST
                              ARG-LIST-LEN
                              ORB-NAME
                              ORB-NAME-LEN.
         SET WS-ORBARGS TO TRUE.
        PERFORM CHECK-STATUS.
   * Register interface SimpleObject
         DISPLAY "Registering the Interface".
4 CALL "ORBREG" USING SIMPLE-SIMPLEOBJECT-INTERFACE.
         SET WS-ORBREG TO TRUE.
         PERFORM CHECK-STATUS.
   * Set the COBOL pointer to point to the URL string
5 CALL "STRSET" USING WS-SIMPLE-URL-PTR
                              WS-SIMPLE-URL-LENGTH
                             WS-SIMPLE-URL.
         SET WS-STRSET TO TRUE.
         PERFORM CHECK-STATUS.
   * Obtain object reference from the url
6 CALL "STRTOOBJ" USING WS-SIMPLE-URL-PTR
                              SIMPLE-SIMPLEOBJECT-OBJ.
         SET WS-STRTOOBJ TO TRUE.
         PERFORM CHECK-STATUS.
   * Releasing the memory
         CALL "STRFREE" USING WS-SIMPLE-URL-PTR.
         SET WS-STRFREE TO TRUE.
        PERFORM CHECK-STATUS.
         SET SIMPLE-SIMPLEOBJECT-CALL-ME TO TRUE
         DISPLAY "invoking Simple::" SIMPLE-SIMPLEOBJECT-OPERATION.
7 CALL "ORBEXEC" USING SIMPLE-SIMPLEOBJECT-OBJ
```
**Example 10:** *The CICS SIMPLECL Demonstration (Sheet 2 of 3)*

```
01 ORB-NAME PICTURE X(10)
                                    VALUE "simple_orb".
    01 ORB-NAME-LEN PICTURE 9(09) BINARY
                                      VALUE 10.
     PROCEDURE DIVISION.
     0000-MAINLINE.
2 CALL "ORBSTAT" USING ORBIX-STATUS-INFORMATION.
   * ORB initialization
        DISPLAY "Initializing the ORB".
3 CALL "ORBARGS" USING ARG-LIST
                               ARG-LIST-LEN
                              ORB-NAME
                              ORB-NAME-LEN.
         SET WS-ORBARGS TO TRUE.
         PERFORM CHECK-STATUS.
   * Register interface SimpleObject
         DISPLAY "Registering the Interface".
4 CALL "ORBREG" USING SIMPLE-SIMPLEOBJECT-INTERFACE.
         SET WS-ORBREG TO TRUE.
         PERFORM CHECK-STATUS.
   * Set the COBOL pointer to point to the URL string
5 CALL "STRSET" USING WS-SIMPLE-URL-PTR
                              WS-SIMPLE-URL-LENGTH
                               WS-SIMPLE-URL.
         SET WS-STRSET TO TRUE.
         PERFORM CHECK-STATUS.
   * Obtain object reference from the url
6 CALL "STRTOOBJ" USING WS-SIMPLE-URL-PTR
                              SIMPLE-SIMPLEOBJECT-OBJ.
         SET WS-STRTOOBJ TO TRUE.
         PERFORM CHECK-STATUS.
   * Releasing the memory
         CALL "STRFREE" USING WS-SIMPLE-URL-PTR.
         SET WS-STRFREE TO TRUE.
         PERFORM CHECK-STATUS.
         SET SIMPLE-SIMPLEOBJECT-CALL-ME TO TRUE
         DISPLAY "invoking Simple::" SIMPLE-SIMPLEOBJECT-OPERATION.
7 CALL "ORBEXEC" USING SIMPLE-SIMPLEOBJECT-OBJ
```
**Example 10:** *The CICS SIMPLECL Demonstration (Sheet 3 of 3)*

```
 SIMPLE-SIMPLEOBJECT-OPERATION
                                  SIMPLE-SIMPLEOBJECT-DCD9-ARGS
                                  SIMPLE-USER-EXCEPTIONS.
           SET WS-ORBEXEC TO TRUE.
           PERFORM CHECK-STATUS
 8 CALL "OBJREL" USING SIMPLE-SIMPLEOBJECT-OBJ.
           SET WS-OBJREL TO TRUE.
           PERFORM CHECK-STATUS.
           DISPLAY "Simple demo complete.".
           MOVE SPACES TO WS-CICS-MESSAGE.
           MOVE "Simple Transaction completed" to WS-CICS-MESSAGE.
 9 PERFORM EXEC-SEND-TEXT THRU EXEC-SEND-TEXT-END.
      EXIT-PRG.
     *=========.
           EXEC CICS RETURN END-EXEC.
     ****************************************************************
     * Output CICS Message
     ****************************************************************
10 COPY CICWRITE.
     ****************************************************************
     * Check Errors Copybook
     ****************************************************************
11 COPY CHKCLCIC.
```

```
Explanation of the SIMPLECL 
module
```
The CICS SIMPLECL module can be explained as follows:

- <span id="page-181-0"></span>1. WS-SIMPLE-URL defines a corbaloc URL string in the corbaloc:rir format. This string identifies the server with which the client is to communicate. This string can be passed as a parameter to STRTOOBJ, to allow the client to retrieve an object reference to the server. See point [6](#page-182-3) about STRTOOBJ for more details.
- <span id="page-181-1"></span>2. ORBSTAT is called to register the ORBIX-STATUS-INFORMATION block that is contained in the CORBA copybook. Registering the ORBIX-STATUS-INFORMATION block allows the COBOL runtime to populate it with exception information, if necessary.

You can use the ORBIX-STATUS-INFORMATION data item (in the CORBA copybook) to check the status of any Orbix call. The EXCEPTION-NUMBER numeric data item is important in this case. If this item is 0, it means the call was successful. Otherwise, EXCEPTION-NUMBER holds the system exception number that occurred. You should test this data item after any Orbix call.

- 3. ORBARGS is called to initialize a connection to the ORB.
- 4. ORBREG is called to register the IDL interface with the Orbix COBOL runtime.
- 5. STRSET is called to create an unbounded string to which the stringified object reference is copied.
- <span id="page-182-3"></span>6. STRTOOBJ is called to create an object reference to the server object. This must be done to allow operation invocations on the server. In this case, the client identifies the target object, using a corbaloc URL string in the form corbaloc:rir:/SimpleObject (as defined in point **[1](#page-181-0)**). See "STRTOOBJ" on page 512 for more details of the various forms of corbaloc URL strings and the ways you can use them.
- 7. After the object reference is created, ORBEXEC is called to invoke operations on the server object represented by that object reference. You must pass the object reference, the operation name, the argument description packet, and the user exception buffer. The operation name must be terminated with a space. The same argument description is used by the server. For ease of use, string identifiers for operations are defined in the SIMPLE copybook. For example, see orbixhlq.DEMOS.CICS.CBL.COPYLIB(SIMPLE).
- <span id="page-182-4"></span>8. OBJREL is called to ensure that the servant object is released properly.
- <span id="page-182-2"></span>9. The EXEC-SEND-TEXT paragraph is copied in from the CICWRITE copybook and is used to write messages to the CICS terminal. The client uses this to indicate whether the call was successful or not.
- <span id="page-182-0"></span>10. A paragraph that writes messages generated by the demonstrations to the CICS terminal is copied in from the CICWRITE copybook.
- <span id="page-182-1"></span>11. The CICS-translated version of the error-checking routine for system exceptions generated by the demonstrations is copied in from the CHKCLCIC copybook.

**Location of the SIMPLECL module** You can find a complete version of the CICS SIMPLECL client module in orbixhlq.DEMOS.CICS.CBL.SRC(SIMPLECL).

### **Building the Client**

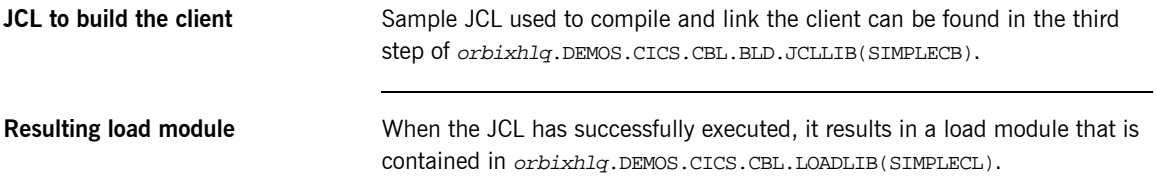

#### <span id="page-184-0"></span>**Preparing the Client to Run in CICS**

**Overview** This section describes the required steps to allow the client to run in a CICS region. These steps assume you want to run the CICS client against a batch server.

**Steps** The steps to enable the client to run in a CICS region are:

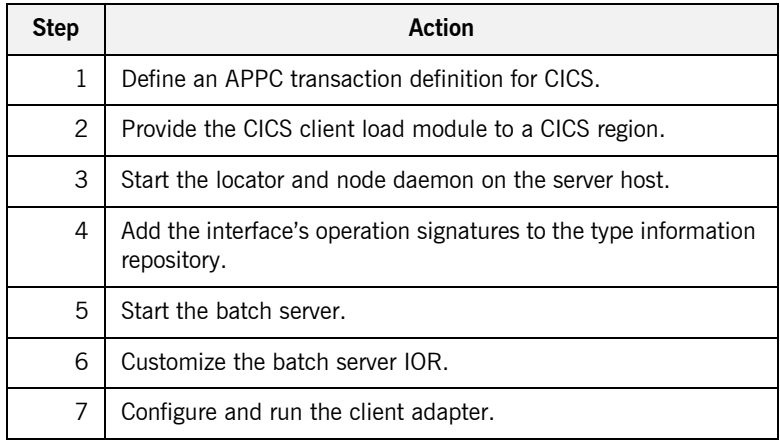

#### **Step 1**—Define transaction **definition for CICS**

A CICS APPC transaction definition must be created for the client, to allow it to run in CICS. The following is the CICS APPC transaction definition for the supplied demonstration:

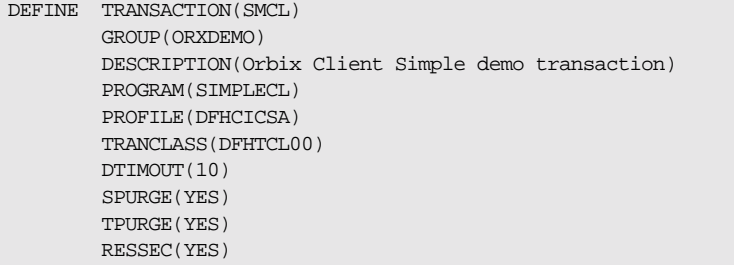

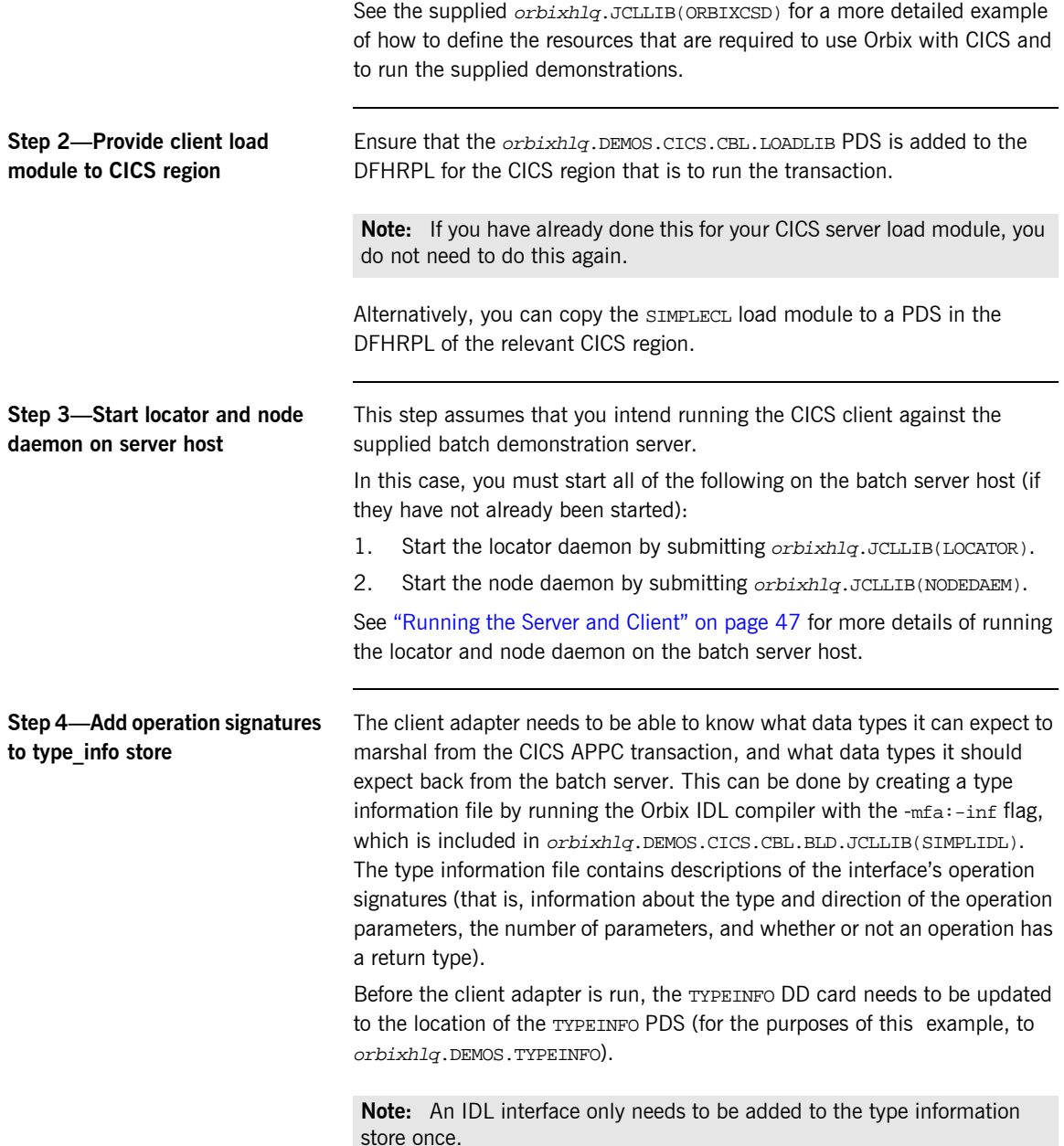

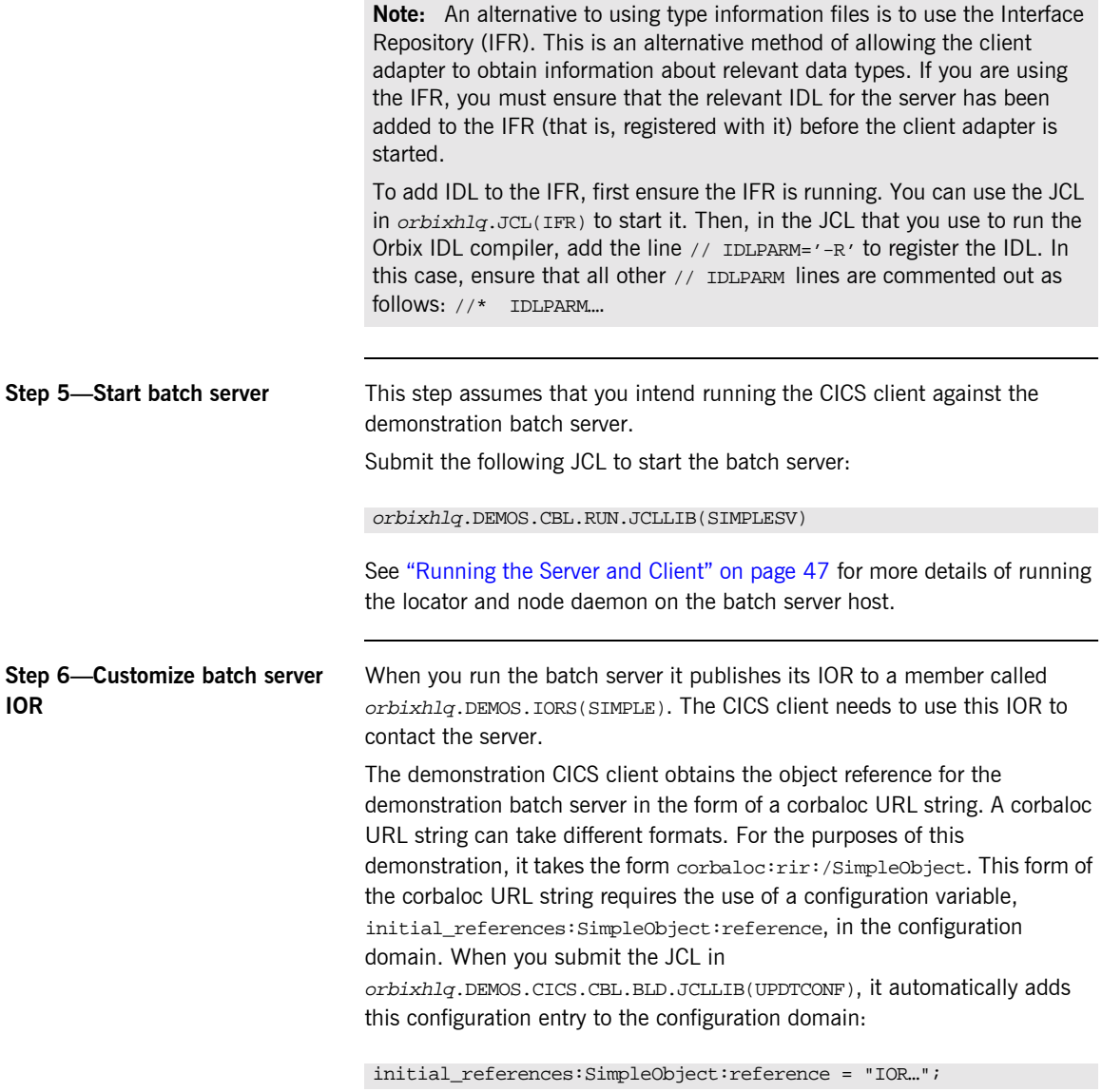

The IOR value is taken from the *orbixhlq*.DEMOS.IORS(SIMPLE) member.

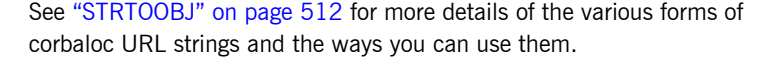

#### **Step 7-Configure and run client adapter** The client adapter must now be configured before you can start the client (the CICS transaction). See the *CICS Adapters Administratorís Guide* for details of how to configure the client adapter. When you have configured the client adapter, you can run it by submitting orbixhlq.JCLLIB(CICSCA). **Note:** See "Running the Demonstrations" on page 189 for details of how to run the sample demonstration.

### **Developing the CICS Two-Phase Commit Client**

**Overview** This section describes the steps you must follow to develop the CICS two-phase commit client executable for your application. The CICS two-phase commit client developed in this example will connect to two demonstration  $C++$  batch servers.

**Steps to develop the client** The steps to develop and run the client application are:

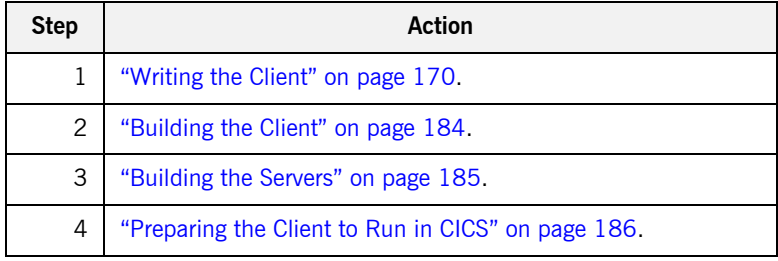

#### <span id="page-189-0"></span>**Writing the Client**

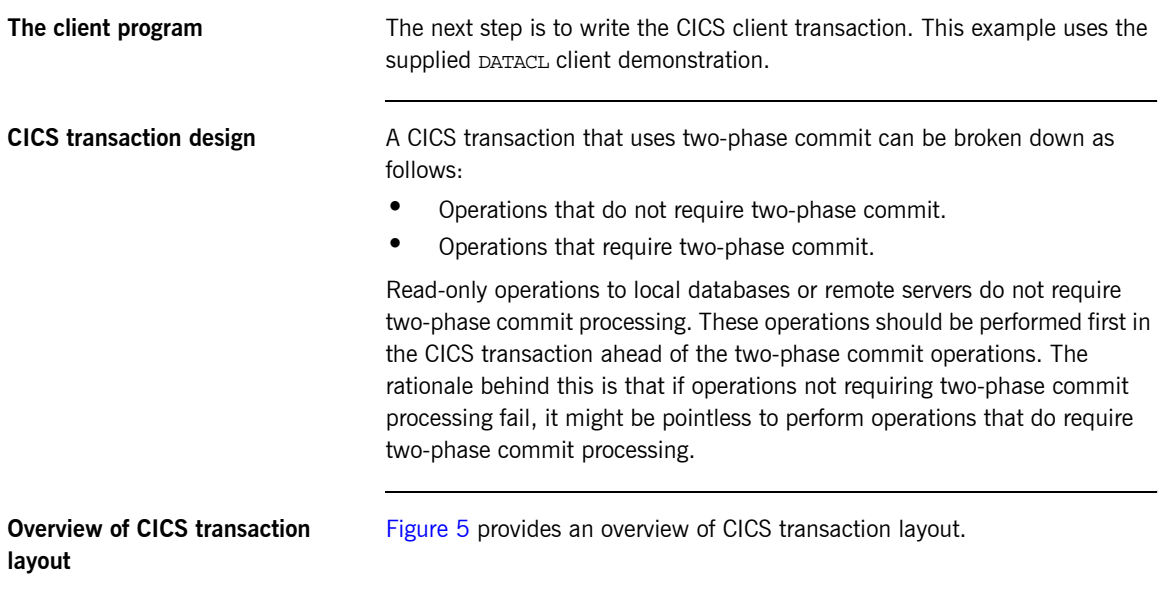

Non-two-phase commit processing

Two-phase commit processing

<span id="page-189-1"></span>**Figure 5:** *Overview of CICS Transaction Layout*

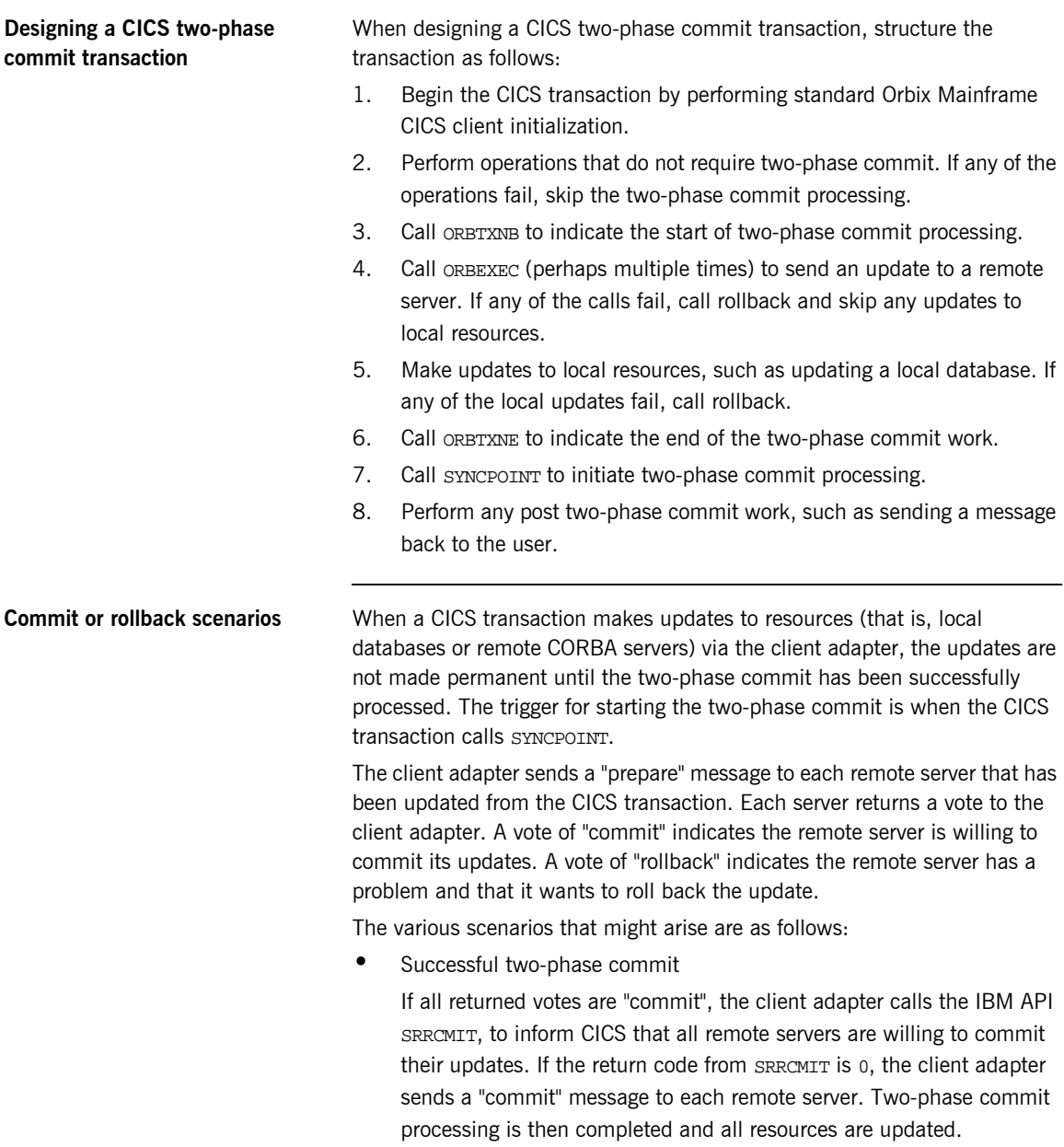

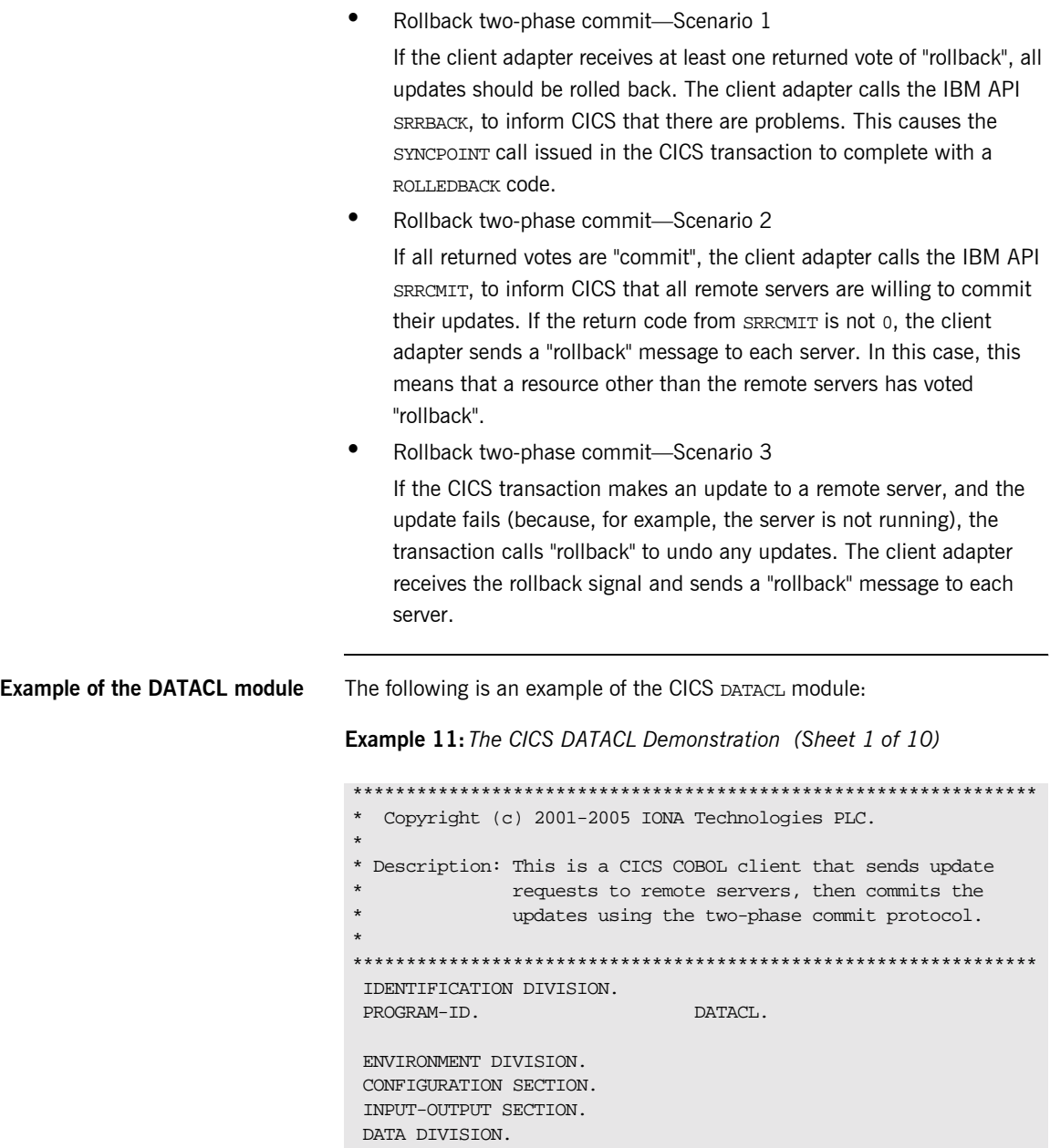

**Example 11:** *The CICS DATACL Demonstration (Sheet 2 of 10)*

```
 WORKING-STORAGE SECTION.
    COPY DATA.
    COPY CORBA.
    COPY WSCICSCL.
1 01 WS-DATA-URLA PICTURE X(26) VALUE
      "corbaloc:rir:/DataObjectA ".
1 01 WS-DATA-URLB PICTURE X(26) BINARY
      "corbaloc:rir:/DataObjectB ".
   01 WS-DATA-URLA-LENGTH PICTURE 9(9) BINARY
                          VALUE 26.<br>PICTURE 9(9) BINARY
   01 WS-DATA-URLB-LENGTH
                            VALUE 26.
   01 WS-DATA-URL-PTR POINTER
                            VALUE NULL.
   01 DATA-OBJA POINTER
                            VALUE NULL.
   01 DATA-OBJB POINTER
                            VALUE NULL.
   01 ARG-LIST PICTURE X(80)
                            VALUE SPACES.
   01 ARG-LIST-LEN PICTURE 9(09) BINARY
                            VALUE 0.
   01 ORB-NAME PICTURE X(10)
                            VALUE "twopc_orb".
   01 ORB-NAME-LEN PICTURE 9(09) BINARY
                            VALUE 10.
    01 RESULTS-AREA.
     03 READ-RESULT-A PICTURE 9
                            VALUE 0.
     03 UPDATE-RESULT-A PICTURE 9
                            VALUE 0.
     03 READ-RESULT-B PICTURE 9
                             VALUE 0.
     03 UPDATE-RESULT-B PICTURE 9
                            VALUE 0.
    01 RESP-VALUES.
   03 RESP1 PICTURE 9(09) BINARY.
   03 RESP2 PICTURE 9(09) BINARY.
    PROCEDURE DIVISION.
```
**Example 11:** *The CICS DATACL Demonstration (Sheet 3 of 10)*

```
****************************************************************
   * 0000-MAINLINE.
   *
2 * Process a two-phase commit transaction. The general flow of
   * the transaction is as follows:
   *
   * begin a transaction (ORBTXNB)
   * read a value from "server A" (ORBEXEC)
        send an update to "server A" (ORBEXEC)
   * read a value from "server B" (ORBEXEC)
        send an update to "server B" (ORBEXEC)
        if all requests were successful, commit them (SYNCPOINT)
        otherwise roll them back (ROLLBACK)
      end the transaction (ORBTXNE)
   *
    ****************************************************************
     0000-MAINLINE.
         PERFORM 1000-INITIALIZE.
        PERFORM 2000-PROCESS-TRANSACTION.
         PERFORM 3000-TERMINATE.
         EXEC CICS RETURN END-EXEC.
   ****************************************************************
   * 1000-INITIALIZE
   *
   * Get references to "server A" and "server B".
   *
   ****************************************************************
   1000-INITIALIZE.
2 CALL "ORBSTAT" USING ORBIX-STATUS-INFORMATION.
   * ORB initialization
        DISPLAY "Initializing the ORB".
3 CALL "ORBARGS" USING ARG-LIST
                                ARG-LIST-LEN
                               ORB-NAME
                                ORB-NAME-LEN.
         SET WS-ORBARGS TO TRUE.
         PERFORM CHECK-STATUS.
   * Register interface Twopc
```
**Example 11:** *The CICS DATACL Demonstration (Sheet 4 of 10)*

```
4 CALL "ORBREG" USING DATA-INTERFACE-INTERFACE.
         SET WS-ORBREG TO TRUE.
         PERFORM CHECK-STATUS.
    * Set the COBOL pointer to point to the URLA string
5 CALL "STRSET" USING WS-DATA-URL-PTR
                                WS-DATA-URLA-LENGTH
                                WS-DATA-URLA.
         SET WS-STRSET TO TRUE.
         PERFORM CHECK-STATUS.
    * Obtain object A reference from the url
6 CALL "STRTOOBJ" USING WS-DATA-URL-PTR
                               DATA-OBJA.
         SET WS-STRTOOBJ TO TRUE.
         PERFORM CHECK-STATUS.
    * Releasing the memory
         CALL "STRFREE" USING WS-DATA-URL-PTR.
         SET WS-STRFREE TO TRUE.
         PERFORM CHECK-STATUS.
    * Set the COBOL pointer to point to the URLB string
7 CALL "STRSET" USING WS-DATA-URL-PTR
                               WS-DATA-URLB-LENGTH
                               WS-DATA-URLB.
         SET WS-STRSET TO TRUE.
         PERFORM CHECK-STATUS.
    * Obtain object B reference from the url
8 CALL "STRTOOBJ" USING WS-DATA-URL-PTR
                               DATA-OBJB.
         SET WS-STRTOOBJ TO TRUE.
         PERFORM CHECK-STATUS.
    * Releasing the memory
         CALL "STRFREE" USING WS-DATA-URL-PTR.
         SET WS-STRFREE TO TRUE.
         PERFORM CHECK-STATUS.
    ****************************************************************
    * 2000-PROCESS-TRANSACTION
    *
    * Begin a two-phase commit transaction by calling ORBTXNB.
    * Read a value from "server A". Add 1 to the value and
```
**Example 11:** *The CICS DATACL Demonstration (Sheet 5 of 10)*

```
* update "server A" with the new value. Read a value from
    * "server B". Add 1 to the value and update "server B" with
    * the new value.
    *
    * Check that all requests were successful.
    * If so, request a commit by calling SYNCPOINT.
    * If not, back out the updates by calling ROLLBACK.
    *
    * End the two-phase commit transaction by calling ORBTXNE.
    *
    ****************************************************************
    2000-PROCESS-TRANSACTION.
    * Begin a transaction.
9 CALL "ORBTXNB".
         SET WS-ORBTXNB TO TRUE.
         PERFORM CHECK-STATUS.
         DISPLAY "Two-phase commit transaction begins".
         PERFORM 2005-READ-VALUE-A.
         IF READ-RESULT-A IS EQUAL TO 1
            PERFORM 2010-UPDATE-VALUE-A.
         IF UPDATE-RESULT-A IS EQUAL TO 1
            PERFORM 2015-READ-VALUE-B.
         IF READ-RESULT-B IS EQUAL TO 1
            PERFORM 2020-UPDATE-VALUE-B.
          IF READ-RESULT-A IS EQUAL TO 1 AND
            UPDATE-RESULT-A IS EQUAL TO 1 AND
            READ-RESULT-B IS EQUAL TO 1 AND
            UPDATE-RESULT-B IS EQUAL TO 1
            MOVE 42 TO OUT-LL OF OUTPUT-AREA
            MOVE "Two-phase commit transaction completed" TO
                   WS-CICS-MESSAGE
            DISPLAY "All updates successful -"
            DISPLAY "request commit"
            PERFORM 2060-SYNCPOINT
         ELSE
            MOVE "A problem was encountered - rolling back" TO
                  WS-CICS-MESSAGE
            DISPLAY "Some updates were not successful -"
            DISPLAY "request rollback"
```

```
14 PERFORM 2070-ROLLBACK.
     * End the transaction.
15 CALL "ORBTXNE".
          SET WS-ORBTXNE TO TRUE.
          PERFORM CHECK-STATUS.
          DISPLAY "Two-phase commit transaction ends".
          PERFORM EXEC-SEND-TEXT THRU EXEC-SEND-TEXT-END.
     ****************************************************************
     * 2005-READ-VALUE-A
     *
     * Read a value from "server A".
     *
     ****************************************************************
     2005-READ-VALUE-A.
          SET READ-OPERATION TO TRUE.
          DISPLAY "Invoking: " DATA-INTERFACE-OPERATION.
10 CALL "ORBEXEC" USING DATA-OBJA
                                  DATA-INTERFACE-OPERATION
                                  READ-OPERATION-ARGS
                                  DATA-USER-EXCEPTIONS.
         SET WS-ORBEXEC TO TRUE.
          PERFORM CHECK-STATUS.
          IF CORBA-NO-EXCEPTION
             MOVE 1 TO READ-RESULT-A
             DISPLAY "Successfully read a value from server A: "
                     IDL-VALUE OF READ-OPERATION-ARGS.
     ****************************************************************
     * 2010-UPDATE-VALUE-A
     *
     * Request that "server A" update a value.
     *
     ****************************************************************
     2010-UPDATE-VALUE-A.
          MOVE IDL-VALUE OF READ-OPERATION-ARGS
            TO IDL-VALUE OF WRITE-OPERATION-ARGS.
          ADD 1 TO IDL-VALUE OF WRITE-OPERATION-ARGS.
```
**Example 11:** *The CICS DATACL Demonstration (Sheet 6 of 10)*

**Example 11:** *The CICS DATACL Demonstration (Sheet 7 of 10)*

 DISPLAY "New value for server A: " IDL-VALUE OF WRITE-OPERATION-ARGS. SET WRITE-OPERATION TO TRUE. DISPLAY "Invoking: " DATA-INTERFACE-OPERATION. **[11](#page-201-7)** CALL "ORBEXEC" USING DATA-OBJA DATA-INTERFACE-OPERATION READ-OPERATION-ARGS DATA-USER-EXCEPTIONS. SET WS-ORBEXEC TO TRUE. PERFORM CHECK-STATUS. IF CORBA-NO-EXCEPTION MOVE 1 TO UPDATE-RESULT-A DISPLAY "Server A has successfully updated the value". \*\*\*\*\*\*\*\*\*\*\*\*\*\*\*\*\*\*\*\*\*\*\*\*\*\*\*\*\*\*\*\*\*\*\*\*\*\*\*\*\*\*\*\*\*\*\*\*\*\*\*\*\*\*\*\*\*\*\*\*\*\*\*\* \* 2015-READ-VALUE-B \* \* Read a value from "server B". \* \*\*\*\*\*\*\*\*\*\*\*\*\*\*\*\*\*\*\*\*\*\*\*\*\*\*\*\*\*\*\*\*\*\*\*\*\*\*\*\*\*\*\*\*\*\*\*\*\*\*\*\*\*\*\*\*\*\*\*\*\*\*\*\* 2015-READ-VALUE-B. SET READ-OPERATION TO TRUE. DISPLAY "Invoking: " DATA-INTERFACE-OPERATION. **[12](#page-201-8)** CALL "ORBEXEC" USING DATA-OBJB DATA-INTERFACE-OPERATION READ-OPERATION-ARGS DATA-USER-EXCEPTIONS. SET WS-ORBEXEC TO TRUE. PERFORM CHECK-STATUS. IF CORBA-NO-EXCEPTION MOVE 1 TO READ-RESULT-B DISPLAY "Successfully read a value from server B: " IDL-VALUE OF READ-OPERATION-ARGS. \*\*\*\*\*\*\*\*\*\*\*\*\*\*\*\*\*\*\*\*\*\*\*\*\*\*\*\*\*\*\*\*\*\*\*\*\*\*\*\*\*\*\*\*\*\*\*\*\*\*\*\*\*\*\*\*\*\*\*\*\*\*\*\* \* 2020-UPDATE-VALUE-B \* \* Request that "server B" update a value.

**Example 11:** *The CICS DATACL Demonstration (Sheet 8 of 10)*

```
*
     ****************************************************************
     2020-UPDATE-VALUE-B.
          MOVE IDL-VALUE OF READ-OPERATION-ARGS
            TO IDL-VALUE OF WRITE-OPERATION-ARGS.
          ADD 1 TO IDL-VALUE OF WRITE-OPERATION-ARGS.
          DISPLAY "New value for server B: " IDL-VALUE OF
                   WRITE-OPERATION-ARGS.
          SET WRITE-OPERATION TO TRUE.
          DISPLAY "Invoking: " DATA-INTERFACE-OPERATION.
13 CALL "ORBEXEC" USING DATA-OBJB
                                  DATA-INTERFACE-OPERATION
                                   READ-OPERATION-ARGS
                                   DATA-USER-EXCEPTIONS.
          SET WS-ORBEXEC TO TRUE.
          PERFORM CHECK-STATUS.
          IF CORBA-NO-EXCEPTION
             MOVE 1 TO UPDATE-RESULT-B
             DISPLAY "Server B has successfully updated the value".
     ****************************************************************
     * 2060-SYNCPOINT.
     *
     * Issue a SYNCPOINT call.
     *
     ****************************************************************
     2060-SYNCPOINT.
          EXEC CICS SYNCPOINTIF CORBA-NO-EXCEPTION
             RESP(RESP1)
             RESP2(RESP2)
          END-EXEC.
          IF RESP1 = DFHRESP(ROLLEDBACK)
             DISPLAY 'Rollback requested by partner.'
             MOVE "Two-phase commit - partner requested a rollback"
             TO WS-CICS-MESSAGE
          ELSE IF RESP1 NOT EQUAL DFHRESP(NORMAL)
             DISPLAY 'Syncpoint has failed'.
```
**Example 11:** *The CICS DATACL Demonstration (Sheet 9 of 10)*

```
****************************************************************
* 2070-ROLLBACK.
*
* Issue a ROLLBACK call.
*
****************************************************************
2070-ROLLBACK.
     EXEC CICS SYNCPOINT ROLLBACK END-EXEC.
****************************************************************
* 3000-TERMINATE
*
* Release the references to "server A" and "server B".
*
****************************************************************
3000-TERMINATE.
    CALL "OBJREL" USING DATA-OBJA.
    SET WS-OBJREL TO TRUE.
    PERFORM CHECK-STATUS.
    CALL "OBJREL" USING DATA-OBJB.
   SET WS-OBJREL TO TRUE.
    PERFORM CHECK-STATUS.
****************************************************************
* Output CICS message.
****************************************************************
COPY CICWRITE.
****************************************************************
* CHECK-STATUS
****************************************************************
CHECK-STATUS.
     IF NOT CORBA-NO-EXCEPTION THEN
        DISPLAY "System Exception encountered"
       DISPLAY "Function called : " WS-API-CALLED
        SET CORBA-EXCEPTION-INDEX TO CORBA-EXCEPTION
        SET C0RBA-EXCEPTION-INDEX UP BY 1
        DISPLAY "Exception name : "
             CORBA-EXCEPTION-NAME(CORBA-EXCEPTION-INDEX)
        CALL "STRGET" USING EXCEPTION-TEXT
```
 **180**

**Example 11:** *The CICS DATACL Demonstration (Sheet 10 of 10)*

```
The CICS DATACL module can be explained as follows:
1. WS-DATA-URLA and WS-DATA-URLB define corbaloc URL strings in the 
    corbaloc:rir format. These strings identify the servers with which the 
    client is to communicate. The strings can be passed as a parameter to 
    STRTOOBJ to allow the client to retrieve an object reference to the 
    6 about STRTOOBJ for more details.
2. ORBSTAT is called to register the ORBIX-STATUS-INFORMATION block that 
    is contained in the CORBA copybook. Registering the 
    ORBIX-STATUS-INFORMATION block allows the COBOL runtime to 
    populate it with exception information, if necessary.
    You can use the ORBIX-STATUS-INFORMATION data item (in the CORBA
    copybook) to check the status of any Orbix call. The EXCEPTION-NUMBER
    numeric data item is important in this case. If this item is 0, it means 
    the call was successful. Otherwise, EXCEPTION-NUMBER holds the 
    system exception number that occurred. You should test this data item 
    after any Orbix call.
3. ORBARGS is called to initialize a connection to the ORB.
4. ORBREG is called to register the IDL interface with the Orbix COBOL 
                                 ERROR-TEXT-LEN OF
                                 ORBIX-EXCEPTION-TEXT
                                 ERROR-TEXT OF
                                 ORBIX-EXCEPTION-TEXT
          DISPLAY "Exception : "
          DISPLAY ERROR-TEXT OF ORBIX-EXCEPTION-TEXT (1:64)
          DISPLAY ERROR-TEXT OF ORBIX-EXCEPTION-TEXT (64:64)
          DISPLAY ERROR-TEXT OF ORBIX-EXCEPTION-TEXT (128:64)
         MOVE SPACES TO WS-CICS-MESSAGE
          STRING "Transaction failed in api: "
                                 DELIMITED BY SIZE
                  WS-API-CALLED DELIMITED BY SIZE
                  INTO WS-CICS-MESSAGE
          PERFORM EXEC-SEND-TEXT THRU EXEC-SEND-TEXT-END
       END-IF.
```
<span id="page-200-3"></span><span id="page-200-2"></span>runtime.

<span id="page-200-1"></span><span id="page-200-0"></span>**Explanation of the DATACL module**

- <span id="page-201-0"></span>5. STRSET is called to create an unbounded string to which the stringified object reference to server 'A' is copied.
- 6. STRTOOBJ is called to create an object reference to the server 'A' object. This must be done to allow operation invocations on the server. In this case, the client identifies the target object, using a corbaloc URL string in the form corbaloc:rir:/DataObjectA (as defined in point **[1](#page-200-0)**). See "STRTOOBJ" on page 512 for more details of the various forms of corbaloc URL strings and the ways you can use them.
- <span id="page-201-1"></span>7. STRSET is called to create an unbounded string to which the stringified object reference to server 'B' is copied.
- <span id="page-201-2"></span>8. STRTOOBJ is called to create an object reference to the server 'B' object. This must be done to allow operation invocations on the server. In this case, the client identifies the target object, using a corbaloc URL string in the form corbaloc:rir:/DataObjectB (as defined in point **[1](#page-200-0)**). See "STRTOOBJ" on page  $512$  for more details of the various forms of corbaloc URL strings and the ways you can use them.
- <span id="page-201-3"></span>9. ORBTXNB is called to indicate the start of two-phase commit processing. The next APPC conversation with the client adapter, which is established at the next call to ORBEXEC, will be at sync level 2.
- <span id="page-201-6"></span>10. ORBEXEC is called in this paragraph to read a value from server 'A'.
- <span id="page-201-7"></span>11. ORBEXEC is called in this paragraph to update a value from server íAí. Server 'A' will log that an update has been requested, but make no actual changes.
- <span id="page-201-8"></span>12. ORBEXEC is called in this paragraph to read a value from server 'B'.
- <span id="page-201-9"></span>13. ORBEXEC is called in this paragraph to update a value from server 'B'. Server 'B' will log that an update has been requested, but make no actual changes.
- <span id="page-201-4"></span>14. If any call to ORBEXEC was unsuccessful, ask CICS to initiate rollback processing to undo the updates made by the servers. Server 'A' and 'B' will destroy the log that was holding the potential updates. No actual updates will be made.
- <span id="page-201-5"></span>15. ORBTXNE is called to indicate the end of two-phase commit processing. This requests that APPC deallocates the conversation. However, the actual deallocation does not occur until the two-phase commit processing has completed.

16. The CICS transaction calls SYNCPOINT. This triggers the start of two-phase commit processing. The client adapter is notified that the CICS transaction has initiated two-phase commit processing. The client adapter requests that server 'A' and server 'B' prepare their updates. Each server replies to the client adapter that they are either able or unable to commit the update. If either server replies that they are unable to commit the update, each server is asked to roll back and destroy the log that was holding the potential update. If both servers reply that they are able to commit the changes, the client adapter requests each server to commit their changes. Two-phase commit processing ends.

**Location of the DATACL module** You can find a complete version of the CICS DATACL client module in orbixhlq.DEMOS.CICS.CBL.SRC(DATACL).

### <span id="page-203-0"></span>**Building the Client**

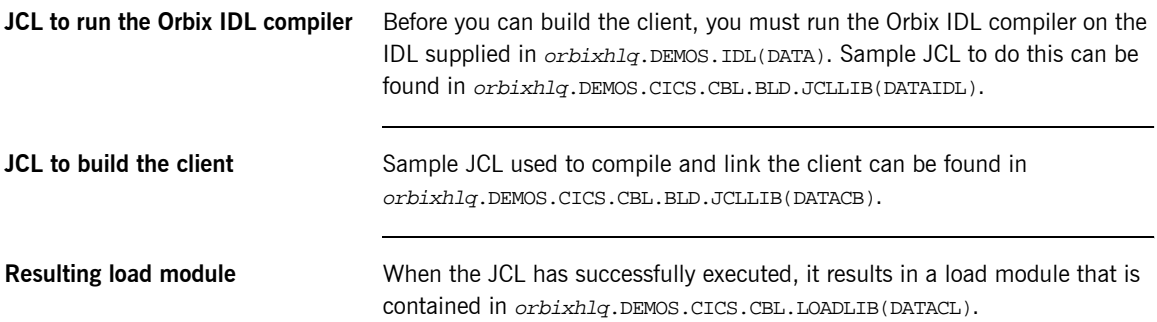

### <span id="page-204-0"></span>**Building the Servers**

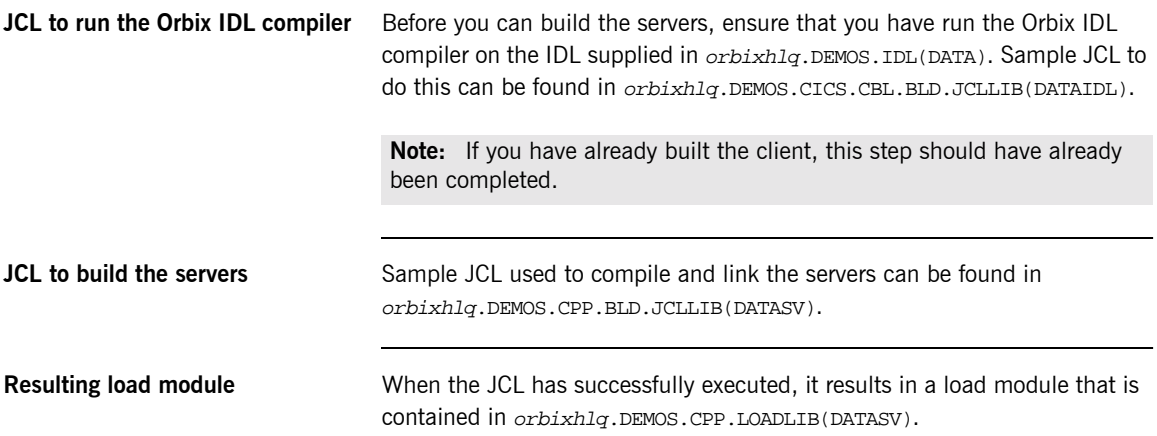

#### <span id="page-205-0"></span>**Preparing the Client to Run in CICS**

**Overview** This section describes the required steps to allow the client to run in a CICS region. These steps assume you want to run the CICS client against a batch server.

**Steps** The steps to enable the client to run in a CICS region are:

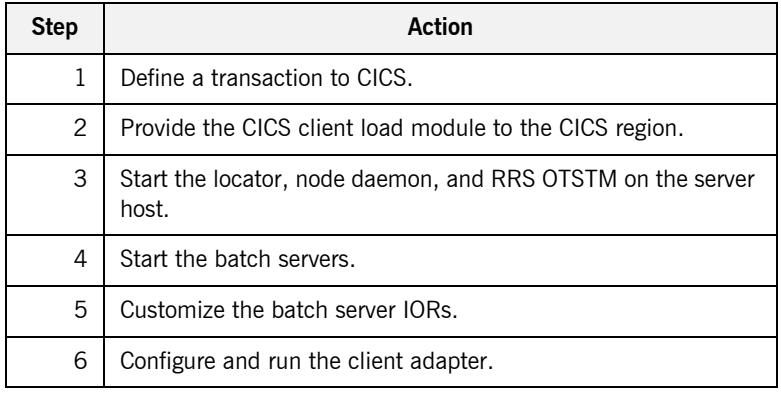

**Step 1**—Define a transaction to **CICS**

A transaction definition must be created for the client, to allow it to run in CICS. The following is the transaction definition for the supplied demonstration:

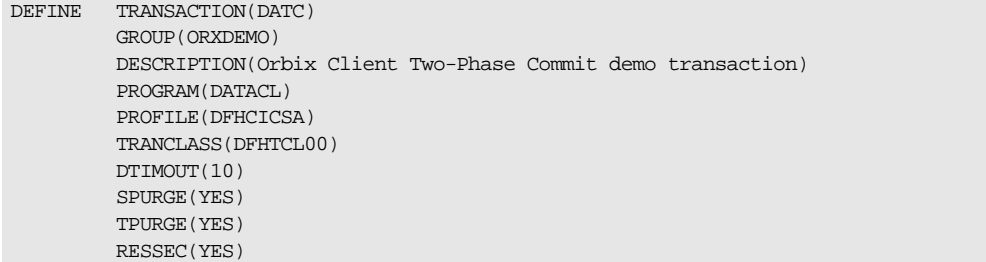

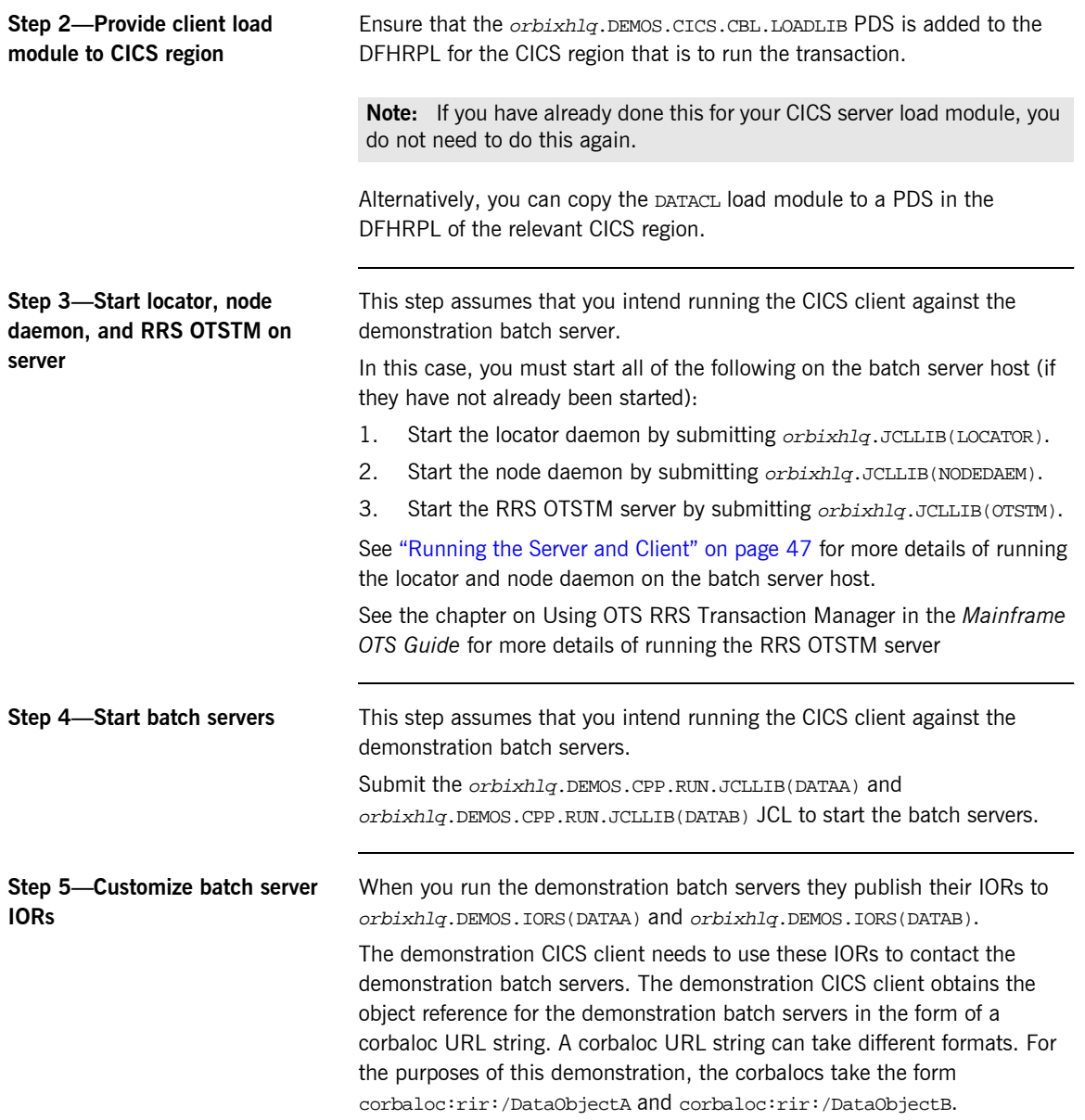

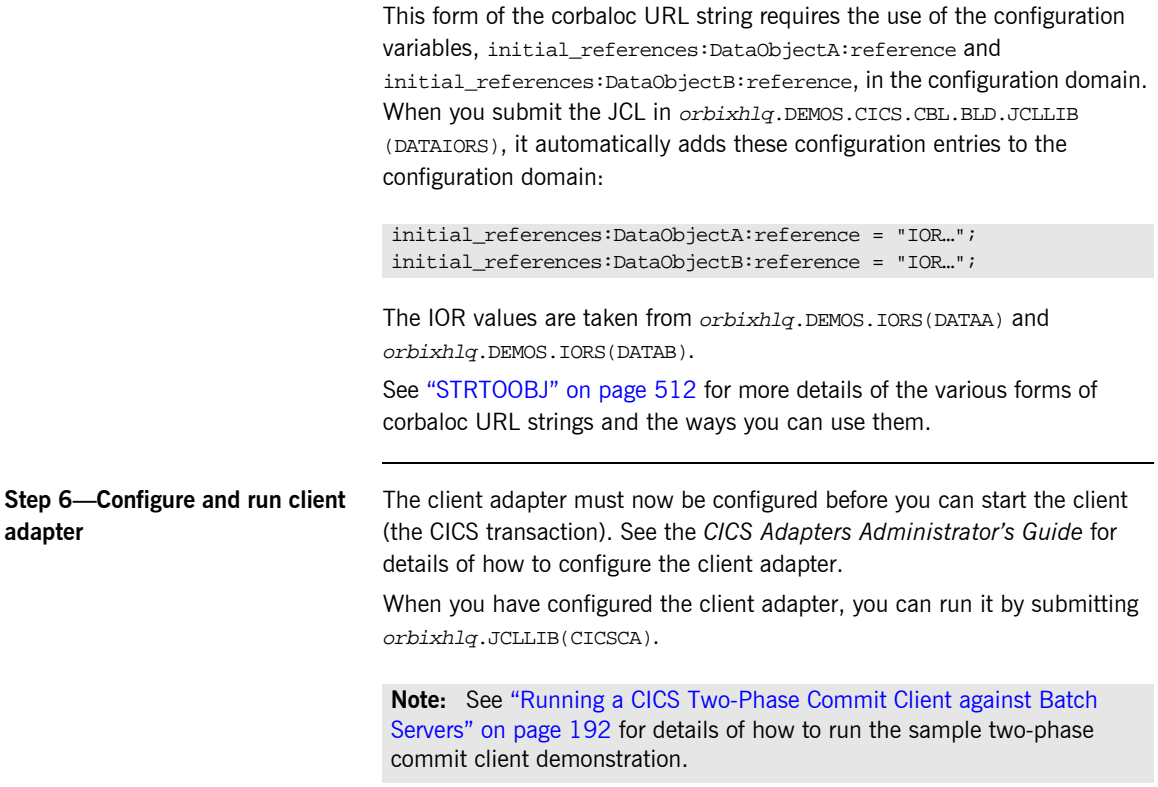

## <span id="page-208-0"></span>**Running the Demonstrations**

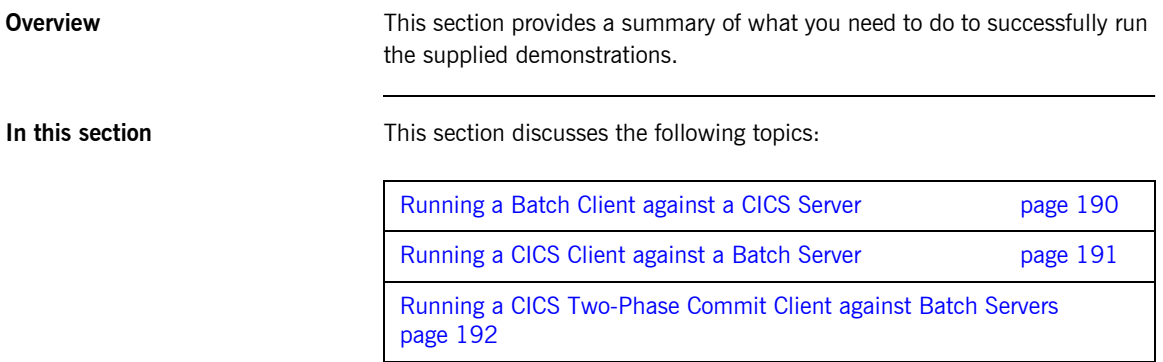

#### <span id="page-209-0"></span>**Running a Batch Client against a CICS Server**

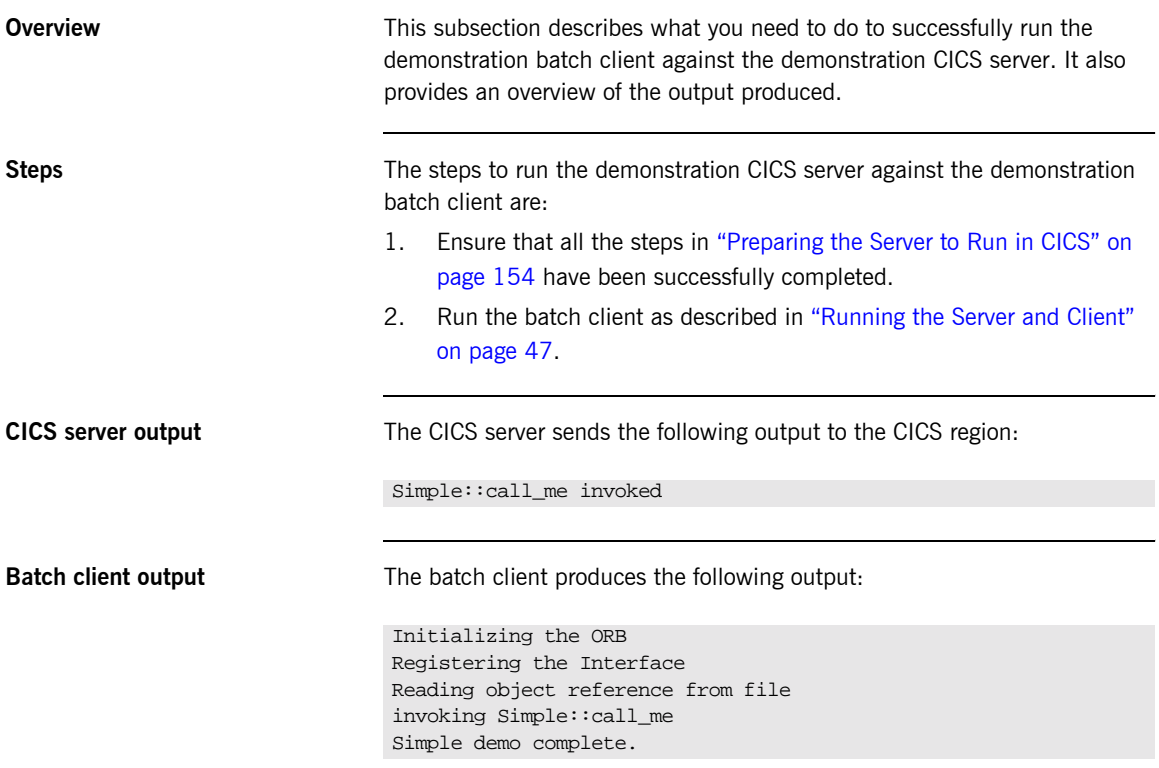

#### <span id="page-210-0"></span>**Running a CICS Client against a Batch Server**

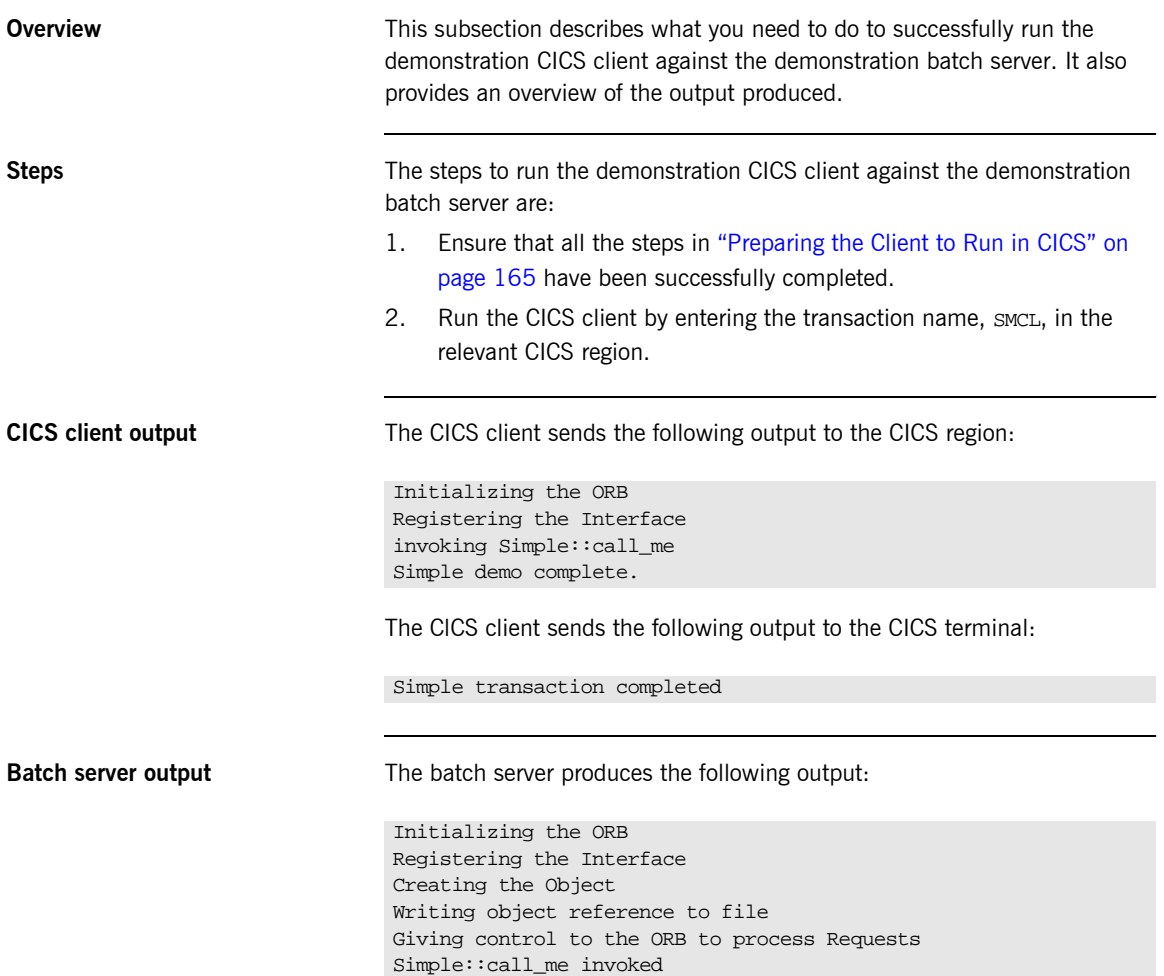

#### <span id="page-211-0"></span>**Running a CICS Two-Phase Commit Client against Batch Servers**

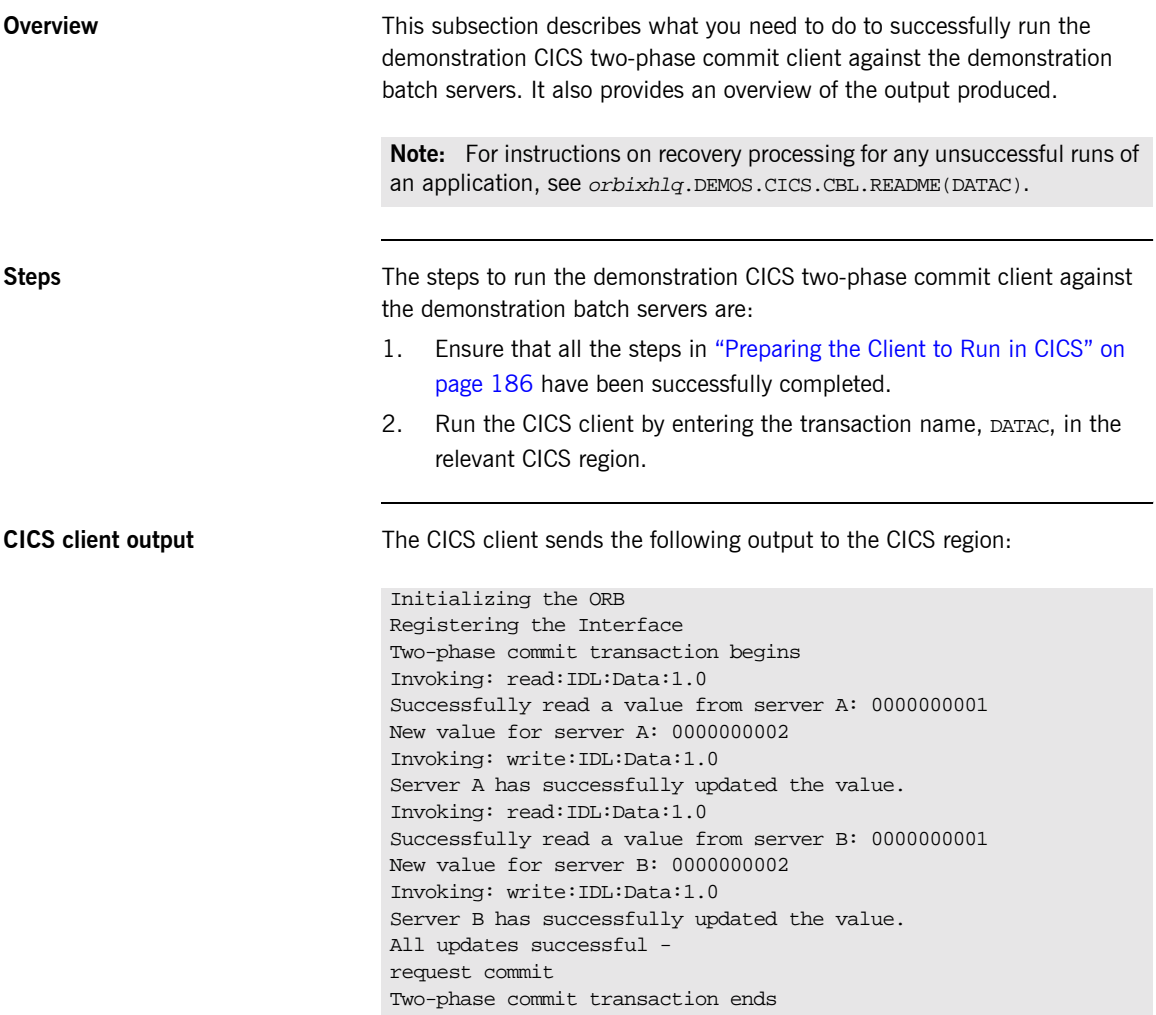

The CICS client sends the following output to the CICS terminal:

Two-phase commit transaction completed

**Batch server 'A' output** Batch server 'A' produces the following output: OTS Recovery Demo Server Initializing the ORB Server ID is A IOR file is DD:IORS(DATAA) Data file is DD:DATA(DATAA) Log file is DD:DATA(LOGA) Resolving TransactionCurrent Resolving RootPOA Creating POA with REQUIRES OTS Policy Creating POA with lifespan policy of PERSISTENT Creating POA with an ID assignment of USER Creating Data servant and object Creating POA for Resource objects Reading data from file DD:DATA(DATAA) Value is 1 Writing object reference to DD:IORS(DATAA) Activation POA for Data object Data servant read() called Read-only access: not registering Resoure object Current value is 1 Data servant write() called Getting coordinator for current transaction Getting Transaction Identifier Creating Resource servant Activating Resource object Registering Resource object with coordinator Activating the Resource POA Setting value to 2 Resource servant prepare() called Voting to commit the transaction Writing prepare record Resource servant commit() called Writing data to file DD:DATA(DATAA) Deleting prepare record Deactivating Resource object Resource servant destructed

**Batch server 'B' output** Batch server 'B' produces the following output:

OTS Recovery Demo Server Initializing the ORB Server ID is B IOR file is DD:IORS(DATAB) Data file is DD:DATA(DATAB) Log file is DD:DATA(LOGB) Resolving TransactionCurrent Resolving RootPOA Creating POA with REQUIRES OTS Policy Creating POA with lifespan policy of PERSISTENT Creating POA with an ID assignment of USER Creating Data servant and object Creating POA for Resource objects Reading data from file DD:DATA(DATAB) Value is 1 Writing object reference to DD:IORS(DATAB) Activation POA for Data object Data servant read() called Read-only access: not registering Resoure object Current value is 1 Data servant write() called Getting coordinator for current transaction Getting Transaction Identifier Creating Resource servant Activating Resource object Registering Resource object with coordinator Activating the Resource POA Setting value to 2 Resource servant prepare() called Voting to commit the transaction Writing prepare record Resource servant commit() called Writing data to file DD:DATA(DATAB) Deleting prepare record Deactivating Resource object Resource servant destructed

# IDL Interfaces

*The CORBA Interface Definition Language (IDL) is used to describe the interfaces of objects in an enterprise application. An objectís interface describes that object to potential clients through its attributes and operations, and their signatures. This chapter describes IDL semantics and uses.*

**In this chapter** This chapter discusses the following topics:

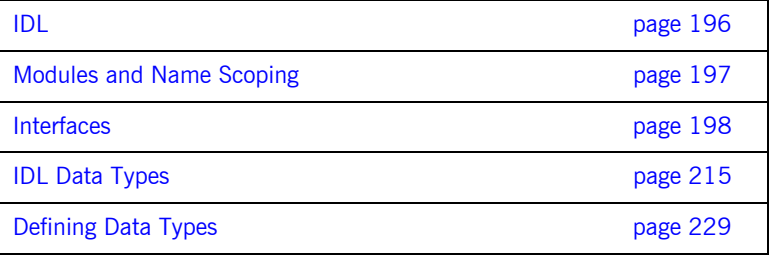

# <span id="page-215-0"></span>**IDL**

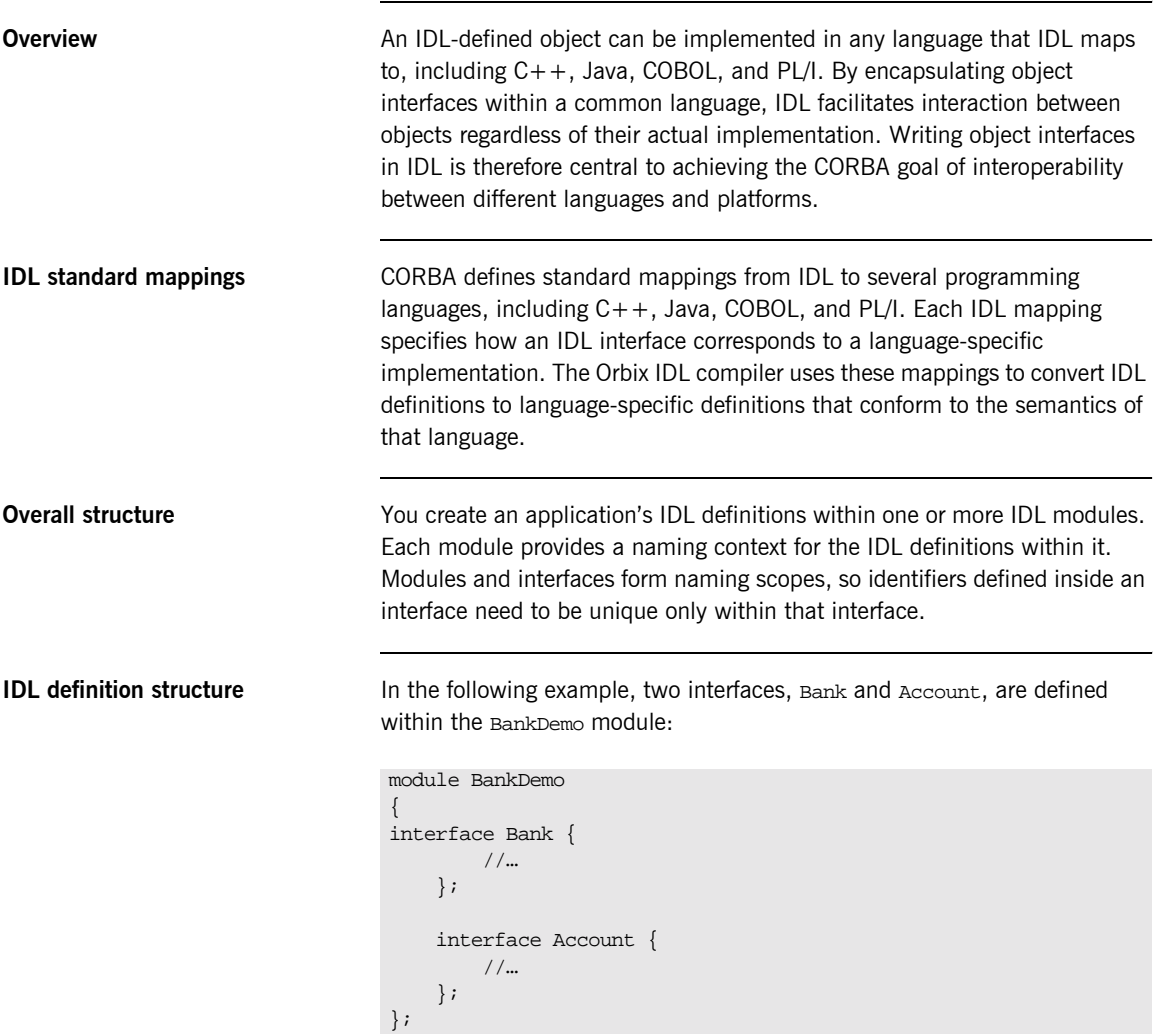
# **Modules and Name Scoping**

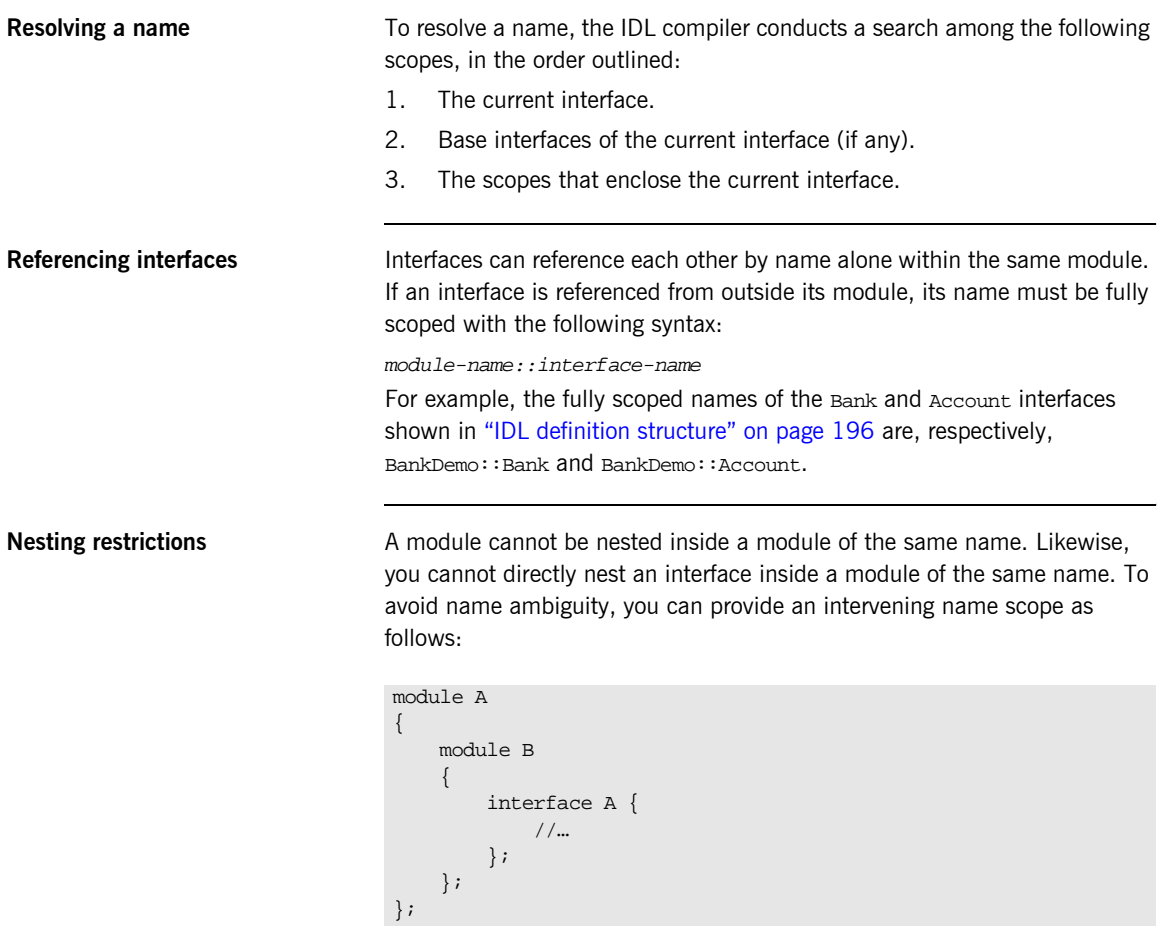

# **Interfaces**

**In this section** The following topics are discussed in this section:

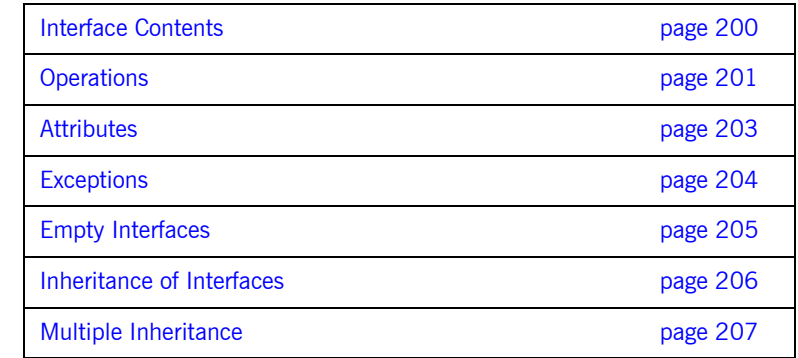

**Overview Interfaces are the fundamental abstraction mechanism of CORBA. An** interface defines a type of object, including the operations that object supports in a distributed enterprise application.

> Every CORBA object has exactly one interface. However, the same interface can be shared by many CORBA objects in a system. CORBA object references specify CORBA objects (that is, interface instances). Each reference denotes exactly one object, which provides the only means by which that object can be accessed for operation invocations.

Because an interface does not expose an object's implementation, all members are public. A client can access variables in an object's implementation only through an interface's operations and attributes.

**Operations and attributes** An IDL interface generally defines an object's behavior through operations and attributes:

> • Operations of an interface give clients access to an object's behavior. When a client invokes an operation on an object, it sends a message to that object. The ORB transparently dispatches the call to the object,

whether it is in the same address space as the client, in another address space on the same machine, or in an address space on a remote machine. **•** An IDL attribute is short-hand for a pair of operations that get and, optionally, set values in an object. **Account interface IDL sample** In the following example, the Account interface in the BankDemo module describes the objects that implement the bank accounts: **Code explanation** This interface has two readonly attributes, AccountId and balance, which module BankDemo { typedef float CashAmount; // Type for representing cash typedef string AccountId; //Type for representing account ids //… interface Account { readonly attribute AccountId account\_id; readonly attribute CashAmount balance; void withdraw(in CashAmount amount) raises (InsufficientFunds); void deposit(in CashAmount amount); }; };

are respectively defined as typedefs of the string and float types. The interface also defines two operations, withdraw() and deposit(), which a client can invoke on this object.

### <span id="page-219-0"></span>**Interface Contents**

**IDL interface components** An IDL interface definition typically has the following components.

- **ï** Operation definitions.
- **•** Attribute definitions
- **ï** Exception definitions.
- **ï** Type definitions.
- **ï** Constant definitions.

Of these, operations and attributes must be defined within the scope of an interface, all other components can be defined at a higher scope.

## <span id="page-220-0"></span>**Operations**

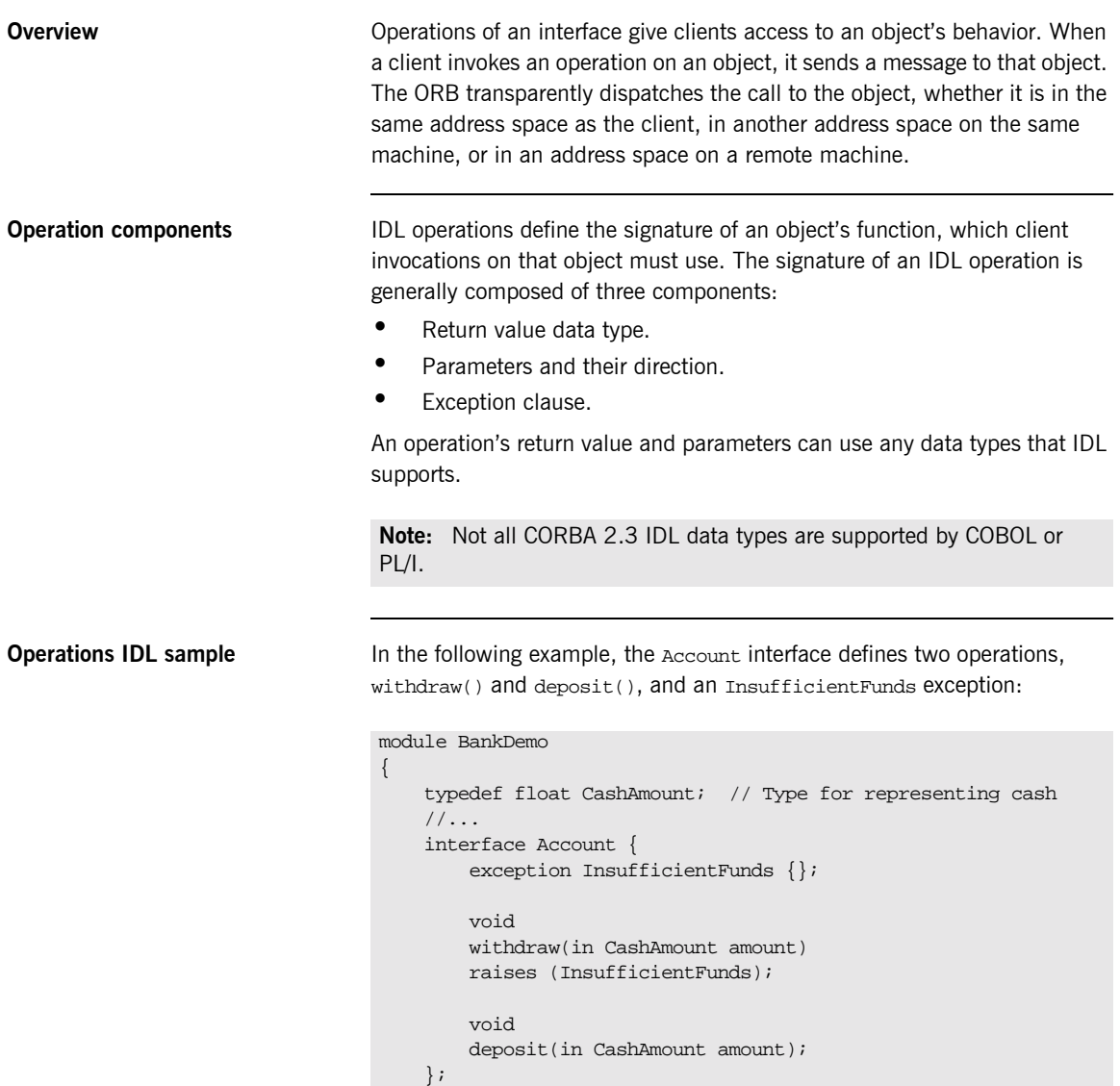

};

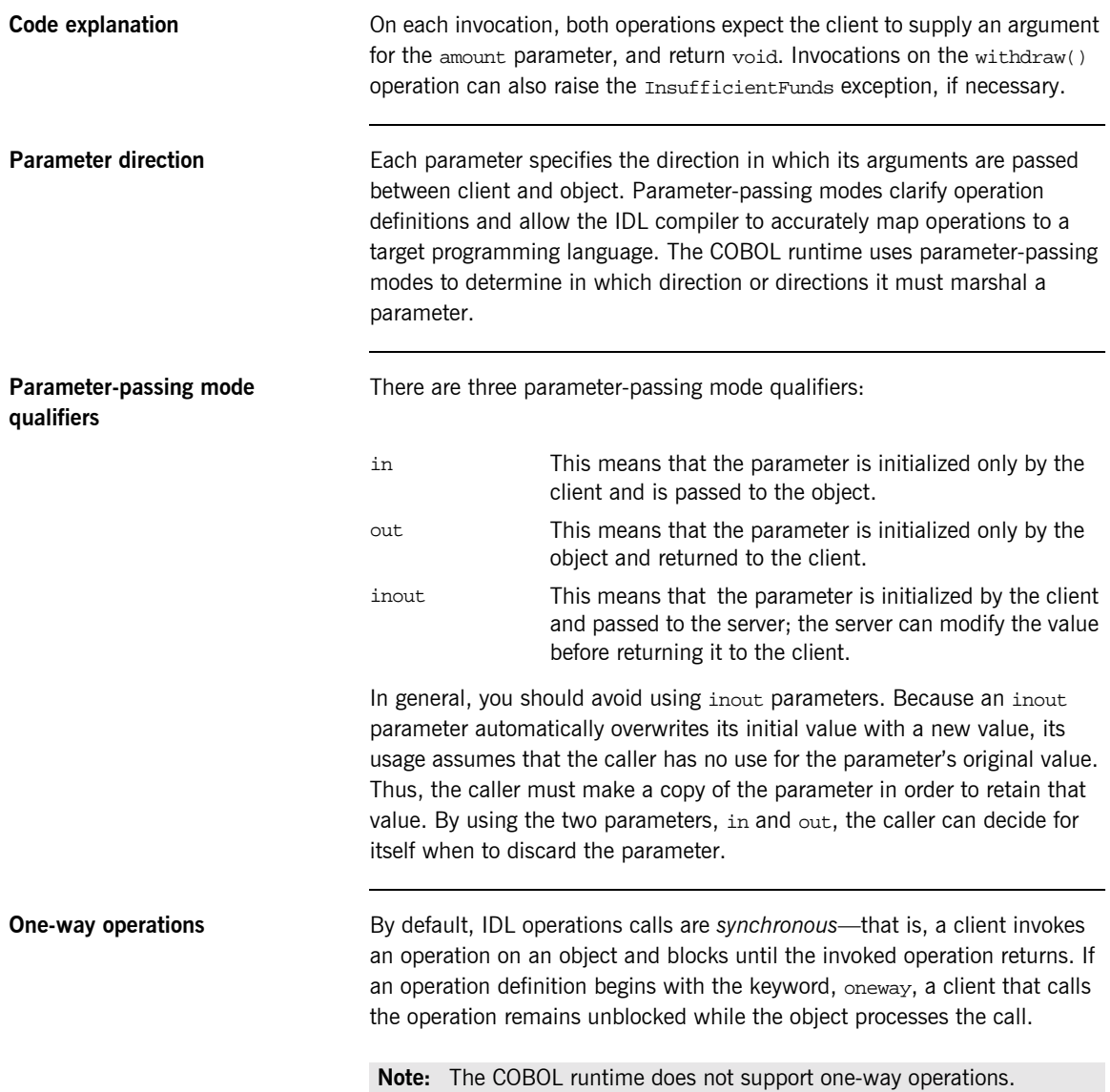

### <span id="page-222-0"></span>**Attributes**

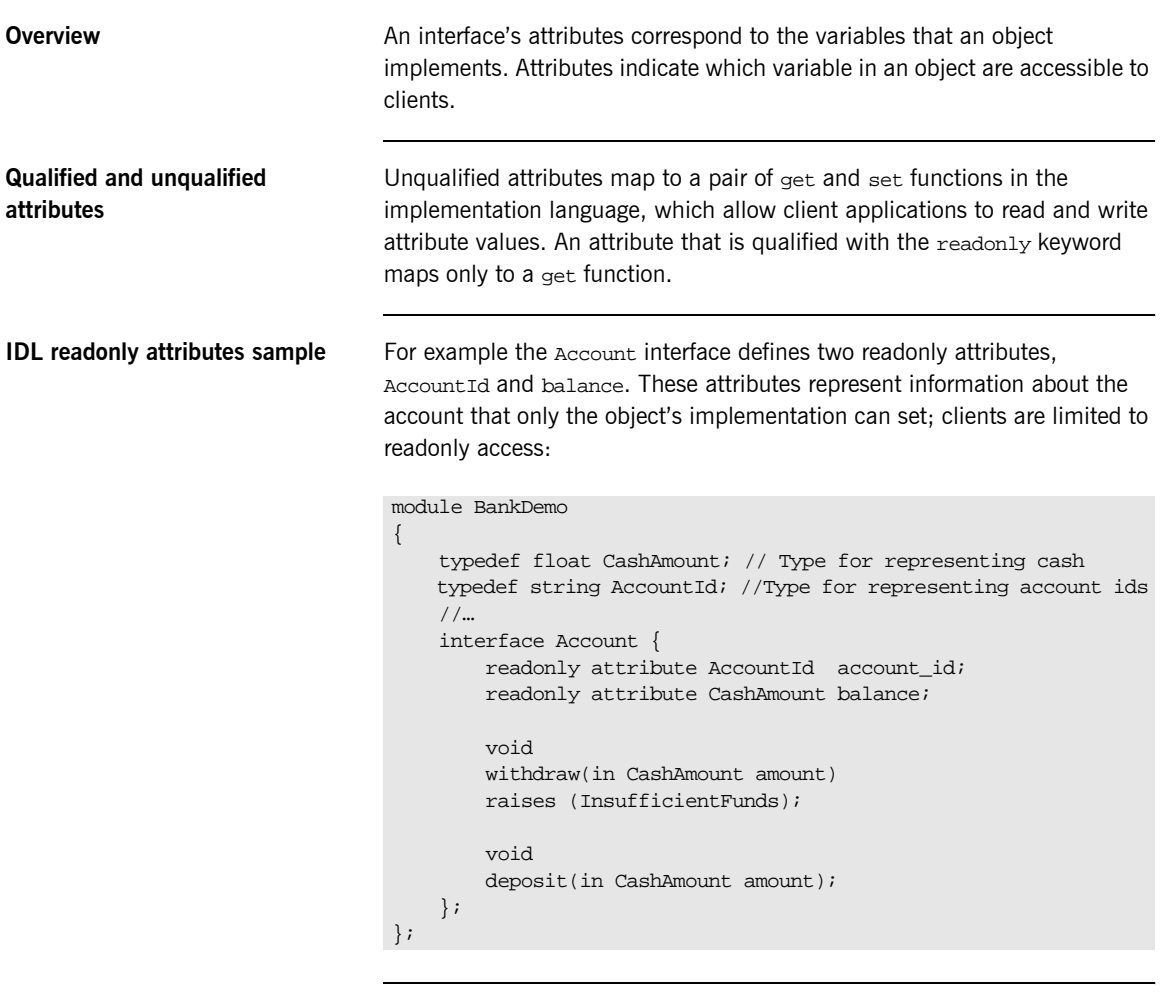

Code explanation The Account interface has two readonly attributes, AccountId and balance, which are respectively defined as typedefs of the string and float types. The interface also defines two operations, withdraw() and deposit(), which a client can invoke on this object.

<span id="page-223-0"></span>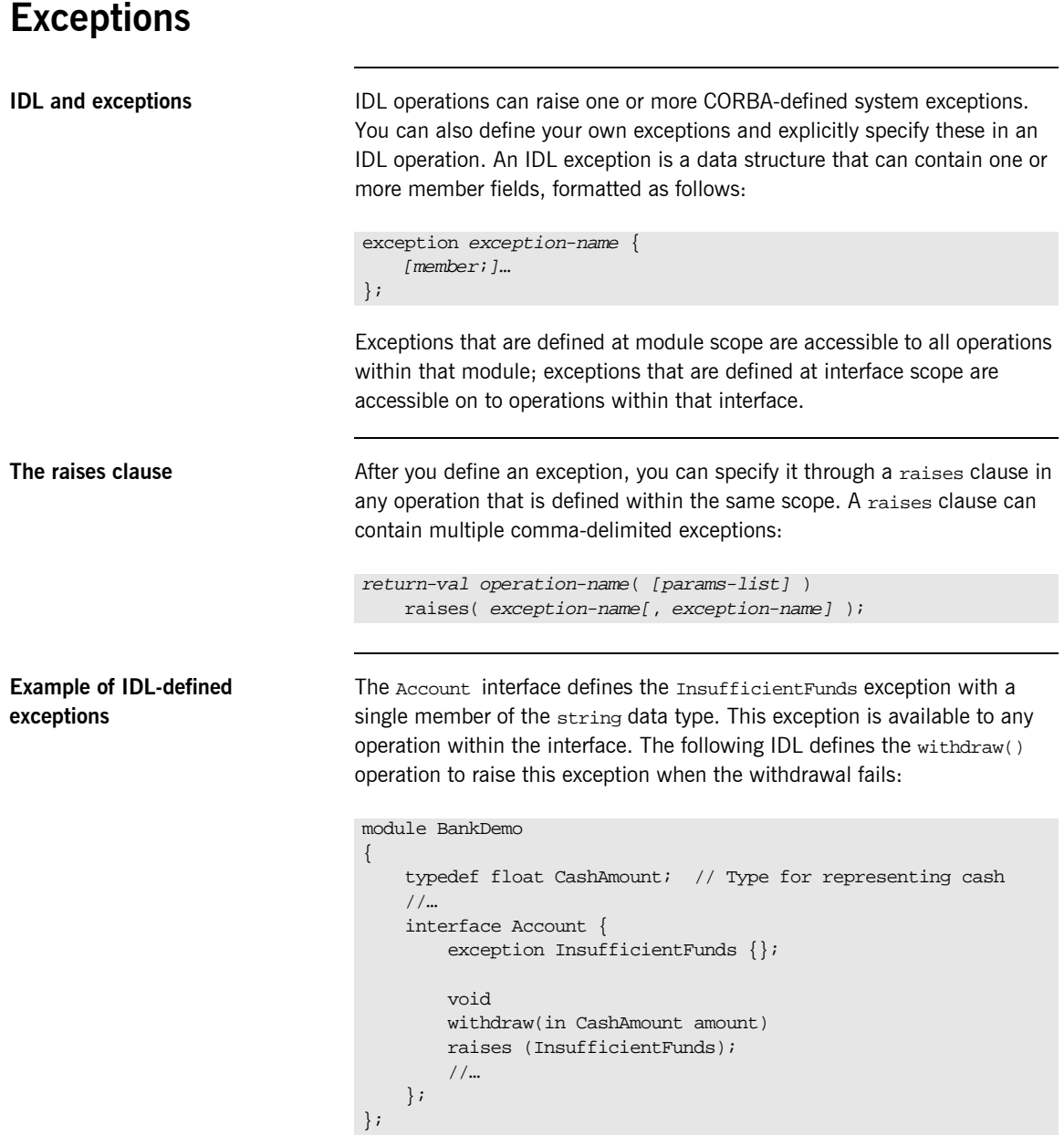

## <span id="page-224-0"></span>**Empty Interfaces**

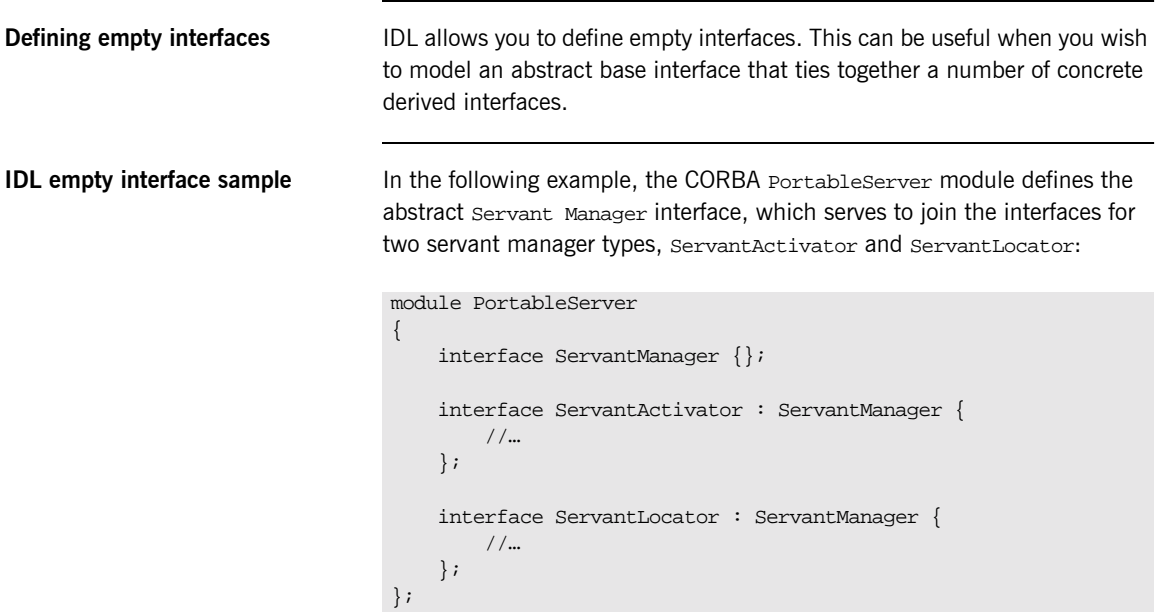

### <span id="page-225-0"></span>**Inheritance of Interfaces**

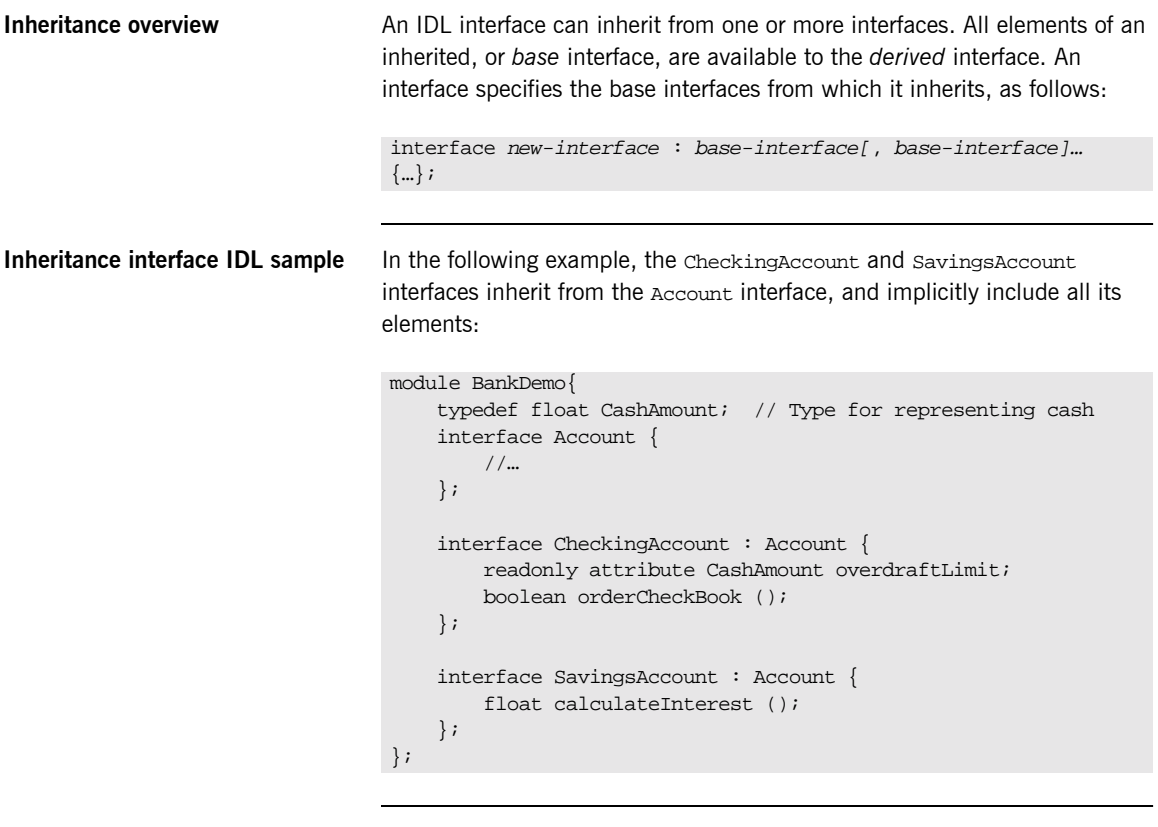

**Code sample explanation** An object that implements the CheckingAccount interface can accept invocations on any of its own attributes and operations as well as invocations on any of the elements of the Account interface. However, the actual implementation of elements in a CheckingAccount object can differ from the implementation of corresponding elements in an Account object. IDL inheritance only ensures type-compatibility of operations and attributes between base and derived interfaces.

### <span id="page-226-0"></span>**Multiple Inheritance**

<span id="page-226-1"></span>**Multiple inheritance IDL sample** In the following IDL definition, the BankDemo module is expanded to include the PremiumAccount interface, which inherits from the CheckingAccount and SavingsAccount interfaces:

```
module BankDemo {
     interface Account {
         //…
     };
     interface CheckingAccount : Account {
          //…
     };
     interface SavingsAccount : Account {
          //…
     };
     interface PremiumAccount : 
         CheckingAccount, SavingsAccount {
          //…
     };
};
```
**Multiple inheritance constraints** Multiple inheritance can lead to name ambiguity among elements in the base interfaces. The following constraints apply: **ï** Names of operations and attributes must be unique across all base interfaces. **ï** If the base interfaces define constants, types, or exceptions of the same name, references to those elements must be fully scoped. **Inheritance hierarchy diagram** [Figure 6](#page-227-0) shows the inheritance hierarchy for the Account interface, which is defined in "Multiple inheritance IDL sample" on page 207.

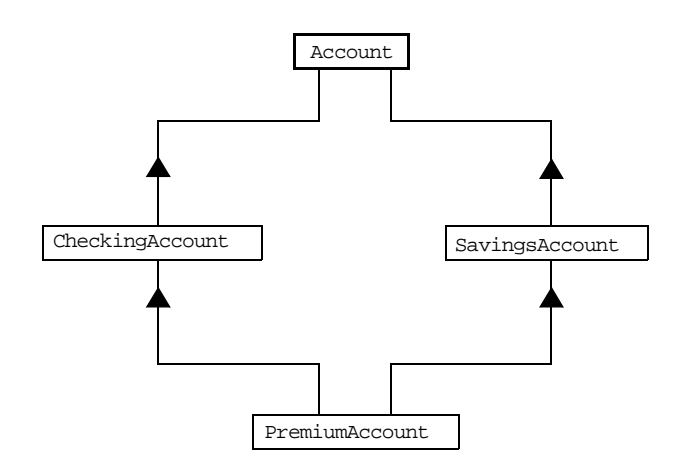

<span id="page-227-0"></span>**Figure 6:** *Inheritance Hierarchy for PremiumAccount Interface*

# **Inheritance of the Object Interface**

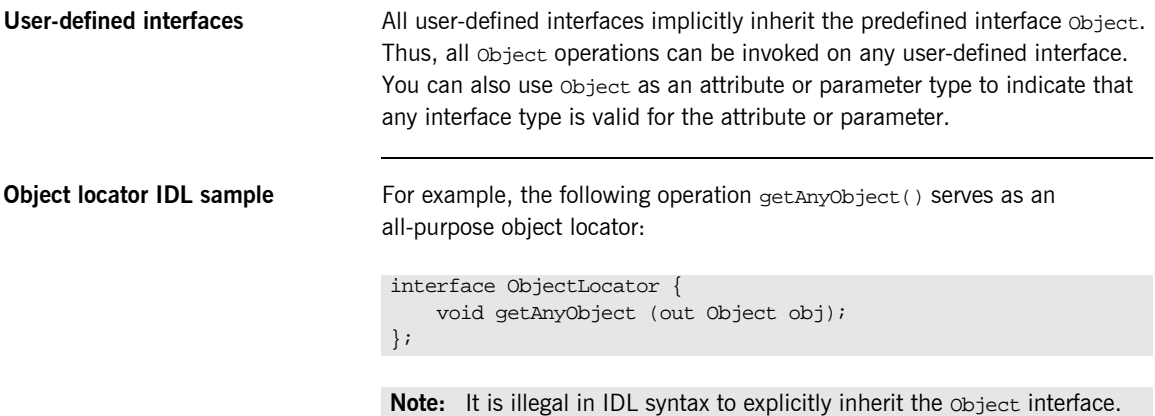

### **Inheritance Redefinition**

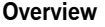

**Inheritance redefinition IDL sample**

**Overview** A derived interface can modify the definitions of constants, types, and exceptions that it inherits from a base interface. All other components that are inherited from a base interface cannot be changed.

In the following example, the checkingAccount interface modifies the definition of the InsufficientFunds exception, which it inherits from the Account interface:

```
module BankDemo
{
     typedef float CashAmount; // Type for representing cash
     //…
     interface Account {
        exception InsufficientFunds {};
         //…
     };
     interface CheckingAccount : Account {
         exception InsufficientFunds {
             CashAmount overdraftLimit;
         };
     };
     //…
};
```
**Note:** While a derived interface definition cannot override base operations or attributes, operation overloading is permitted in interface implementations for those languages, such as  $C++$ , which support it. However, COBOL does not support operation overloading.

## **Forward Declaration of IDL Interfaces**

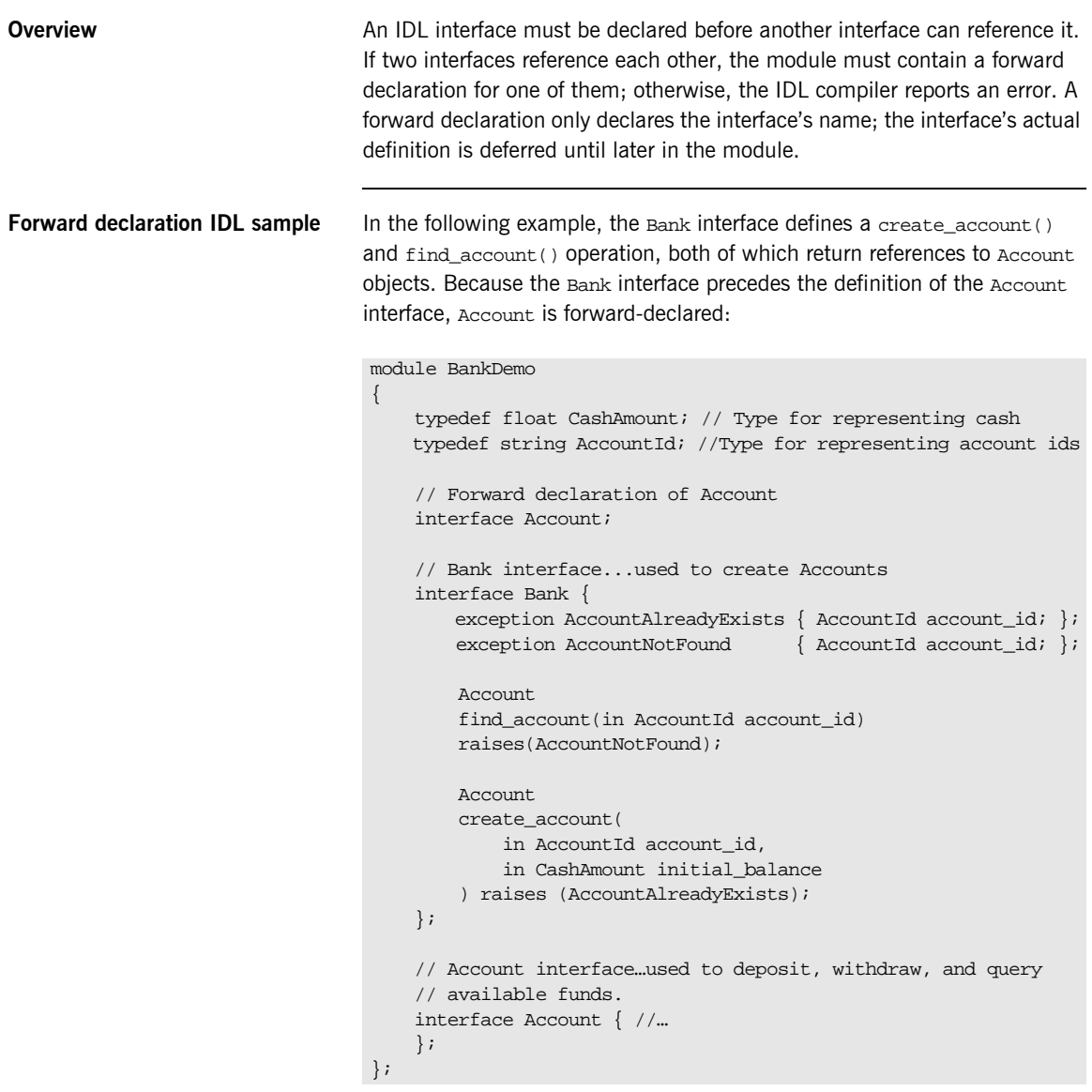

### **Local Interfaces**

**Overview An interface declaration that contains the IDL local keyword defines a** *local* **<b>And interface declaration** that contains the IDL local keyword defines a *local interface*. An interface declaration that omits this keyword can be referred to as an *unconstrained interface*, to distinguish it from local interfaces. An object that implements a local interface is a *local object*.

> **Note:** The COBOL runtime and the Orbix IDL compiler backend for COBOL do not support local interfaces.

### **Valuetypes**

**Overview** Valuetypes enable programs to pass objects by value across a distributed system. This type is especially useful for encapsulating lightweight data such as linked lists, graphs, and dates.

> **Note:** The COBOL runtime and the Orbix IDL compiler backend for COBOL do not support valuetypes.

### **Abstract Interfaces**

**Overview COVER AN AN AN ADDE AND AN ADDE AN ADDE AN ADDE A** An application can use abstract interfaces to determine at runtime whether an object is passed by reference or by value.

> **Note:** The COBOL runtime and the Orbix IDL compiler backend for COBOL do not support abstract interfaces.

# **IDL Data Types**

**In this section** The following topics are discussed in this section:

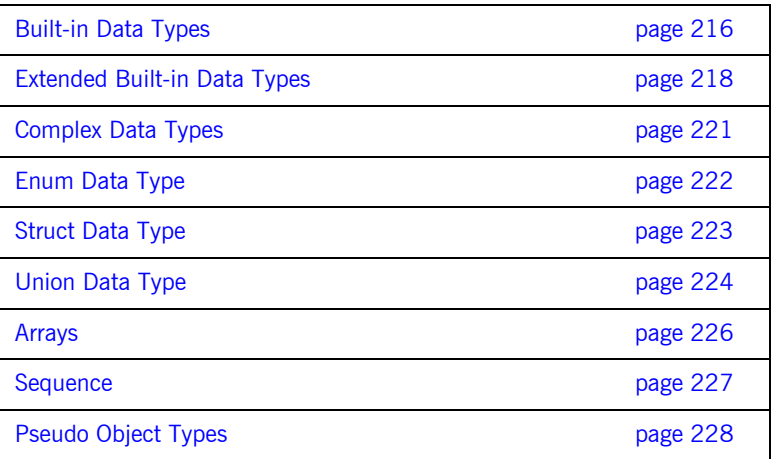

Data type categories **In addition to IDL module, interface, valuetype, and exception types, IDL** data types can be grouped into the following categories:

- **\*** Built-in types such as short, long, and float.
- **ï** Extended built-in types such as long long and wstring.
- **•** Complex types such as enum, struct, and string.
- **ï** Pseudo objects.

**Note:** Not all CORBA 2.3 IDL data types are supported by COBOL or PL/I.

### <span id="page-235-0"></span>**Built-in Data Types**

<span id="page-235-1"></span>

**List of types, sizes, and values** [Table 16](#page-235-1) shows a list of CORBA IDL built-in data types (where the ≤ symbol means 'less than or equal to').

| Data type            | <b>Size</b>        | Range of values                                 |
|----------------------|--------------------|-------------------------------------------------|
| short                | $<$ 16 bits        | $-2^{15}$ $2^{15}$ -1                           |
| unsigned short       | $<$ 16 bits        | $02^{16} - 1$                                   |
| long                 | $<$ 32 bits        | $-2^{31}$ $-2^{31}$ $-1$                        |
| unsigned long        | $<$ 32 bits        | $0.2^{32} - 1$                                  |
| float                | $<$ 32 bits        | IEEE single-precision floating<br>point numbers |
| double               | $< 64$ bits        | IEEE double-precision<br>floating point numbers |
| char                 | $< 8 \text{ bits}$ | ISO Latin-1                                     |
| string               | Variable length    | ISO Latin-1, except NUL                         |
| string $<$ bound $>$ | Variable length    | ISO Latin-1, except NUL                         |
| boolean              | Unspecified        | TRUE OF FALSE                                   |
| octet                | $\leq$ 8 bits      | $0x0$ to $0xff$                                 |
| any                  | Variable length    | Universal container type                        |

**Table 16:** *Built-in IDL Data Types, Sizes, and Values*

Floating point types The float and double types follow IEEE specifications for single-precision and double-precision floating point values, and on most platforms map to native IEEE floating point types.

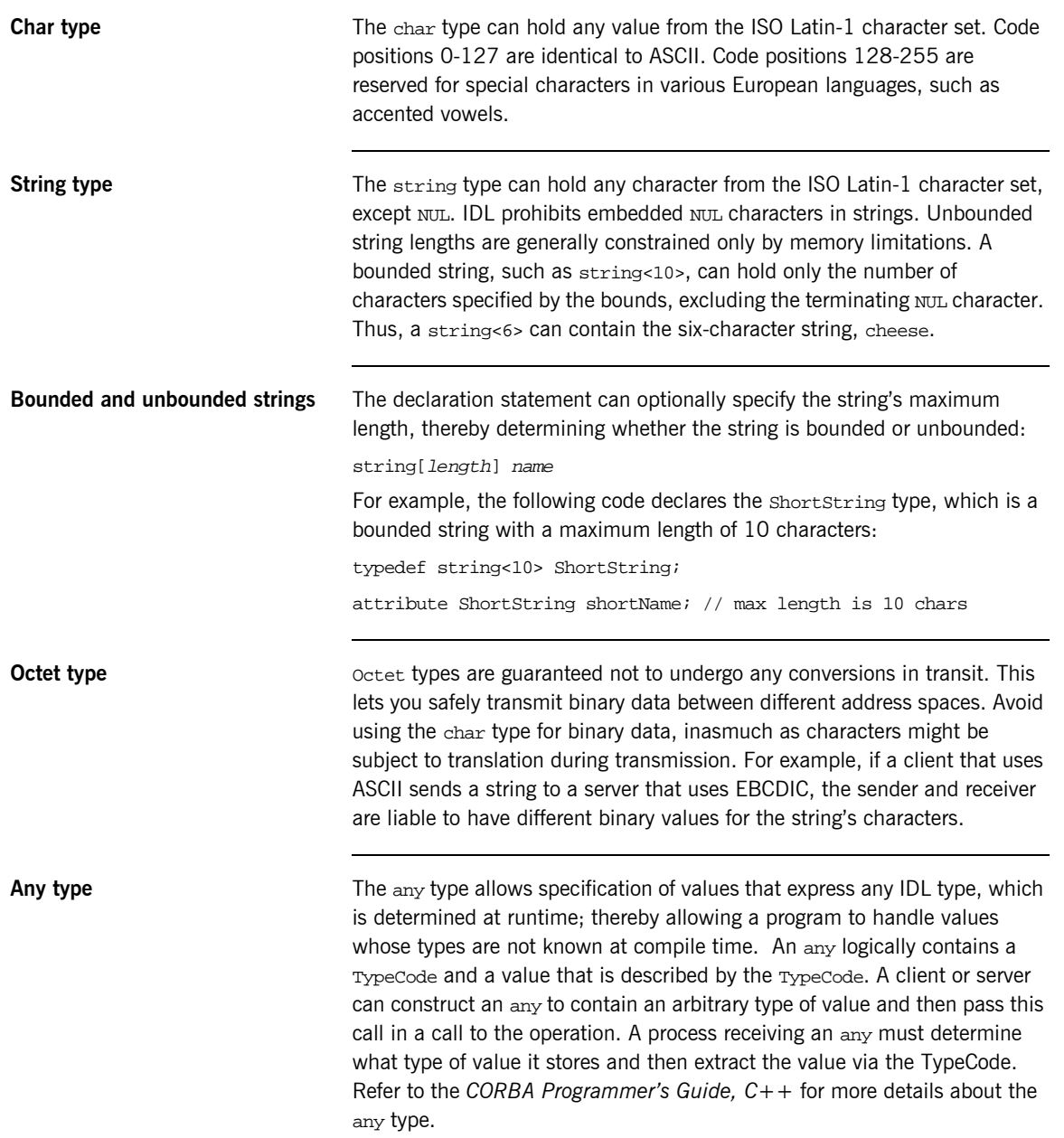

### <span id="page-237-0"></span>**Extended Built-in Data Types**

<span id="page-237-1"></span>**List of types, sizes, and values** [Table 17](#page-237-1) shows a list of CORBA IDL extended built-in data types (where the  $\leq$  symbol means 'less than or equal to').

| Data Type                       | <b>Size</b>        | <b>Range of Values</b>                                                                                                    |
|---------------------------------|--------------------|----------------------------------------------------------------------------------------------------|
| long long <sup>a</sup>          | $\leq 64$ bits     | $-2^{63}$ $2^{63}$ -1                                                                                                    |
| unsigned long long <sup>a</sup> | $\leq 64$ bits     | $0-2^{64}-1$                                                                                                    |
| long double <sup>b</sup>        | $\leq$ 79 bits     | IFFF double-extended<br>floating point number, with<br>an exponent of at least 15<br>bits in length and signed<br>fraction of at least 64 bits.<br>The long double type is<br>currently not supported on<br>Windows NT. |
| wchar                           | Unspecified        | Arbitrary codesets                                                                                                    |
| wstring                         | Variable<br>length | Arbitrary codesets                                                                                                    |
| fixed <sup>c</sup>              | Unspecified        | $\leq$ 31 significant digits                                                                                                    |

**Table 17:** *Extended built-in IDL Data Types, Sizes, and Values*

a. Due to compiler restrictions, the COBOL range of values for the long long and unsigned long long types is the same range as for a long type (that<br>is, 0…2<sup>31</sup>-1).

b. Due to compiler restrictions, the COBOL range of values for the long double type is the same range as for a double type (that is,  $\leq 64$  bits).

c. Due to compiler restrictions, the COBOL range of values for the fixed type is  $\leq$  18 significant digits.

**Long long type** The 64-bit integer types, long long and unsigned long long, support numbers that are too large for 32-bit integers. Platform support varies. If you compile IDL that contains one of these types on a platform that does not support it, the compiler issues an error.

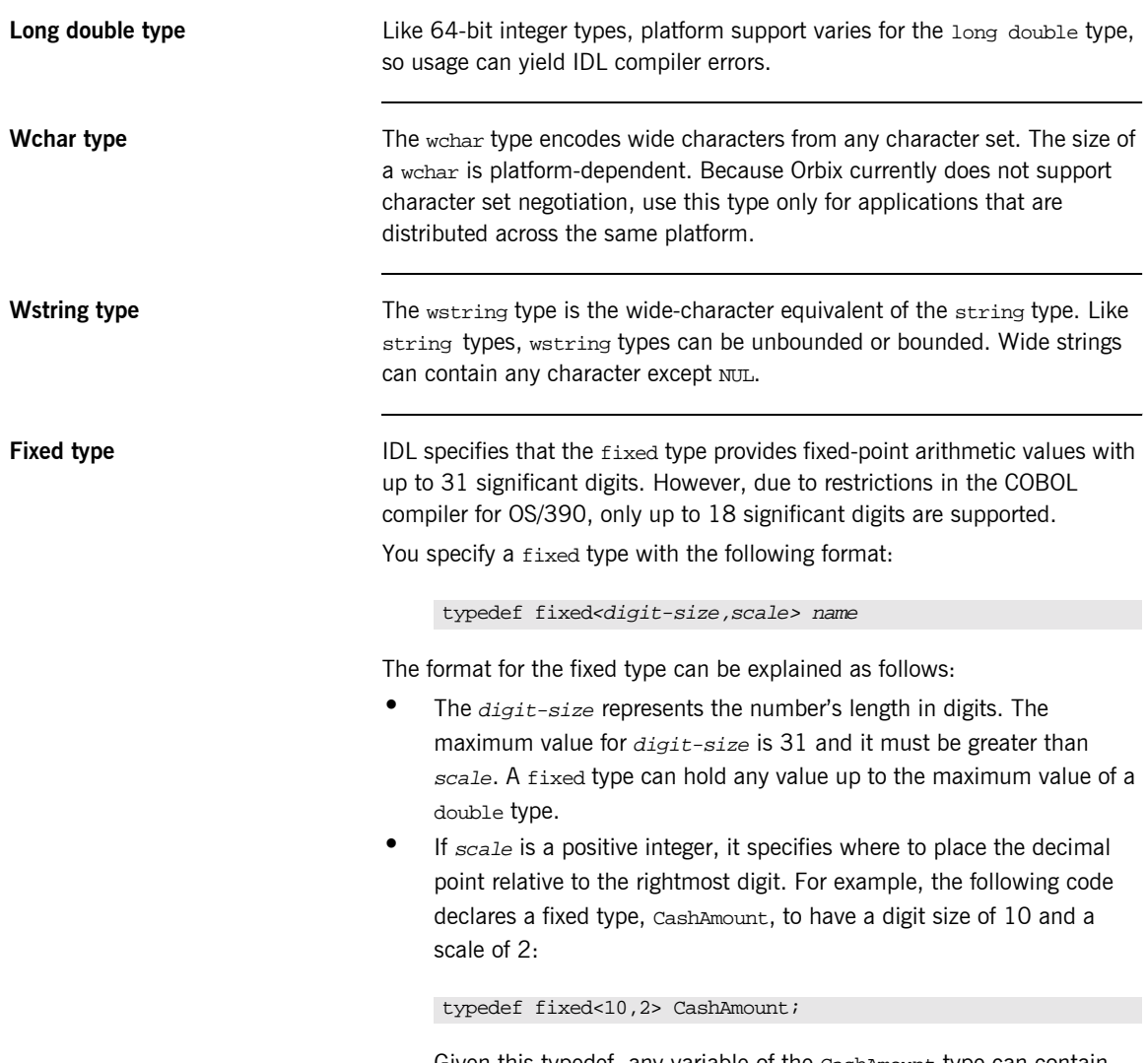

Given this typedef, any variable of the CashAmount type can contain values of up to (+/-)99999999.99.

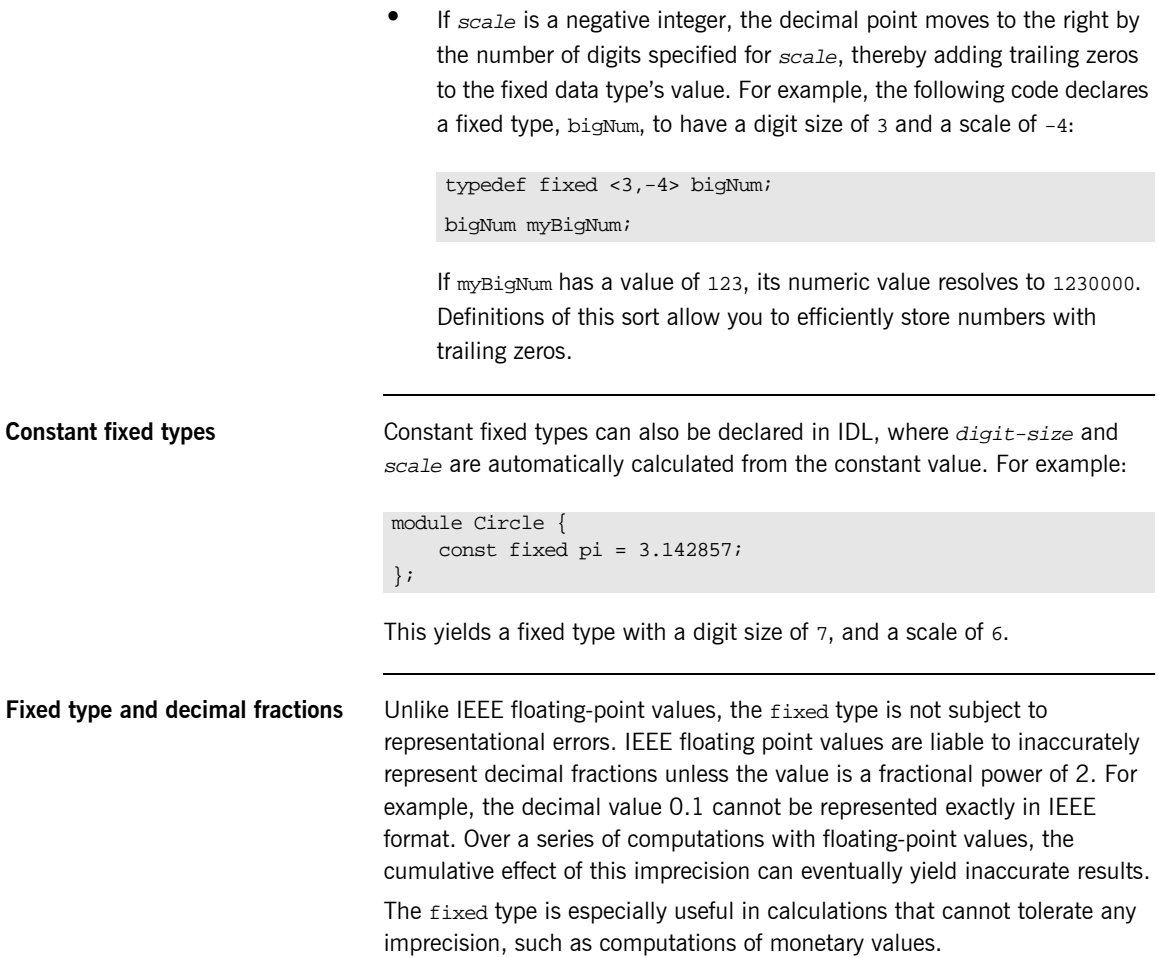

## <span id="page-240-0"></span>**Complex Data Types**

**IDL complex data types IDL** provide the following complex data types:

- **ï** Enums.
- **ï** Structs.
- **•** Multi-dimensional fixed-sized arrays.
- **ï** Sequences.

# <span id="page-241-0"></span>**Enum Data Type**

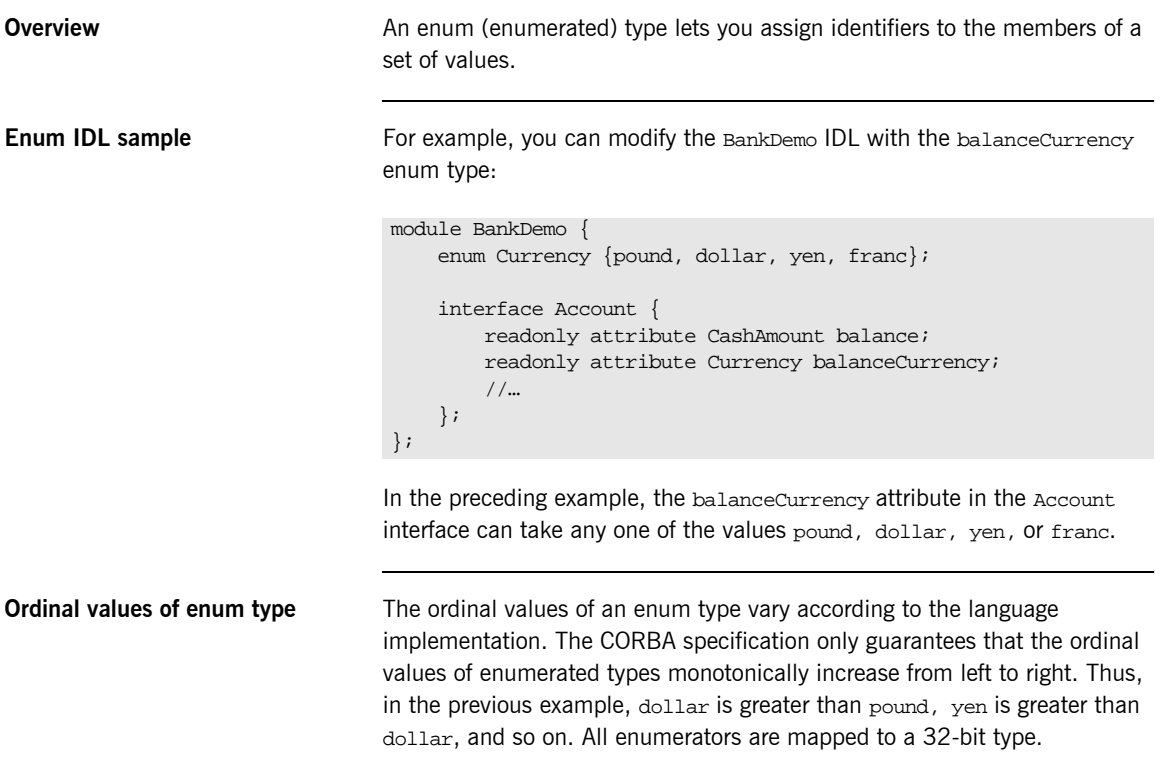

### <span id="page-242-0"></span>**Struct Data Type**

**Overview** A struct type lets you package a set of named members of various types.

**Struct IDL sample** In the following example, the *CustomerDetails* struct has several members. The getCustomerDetails() operation returns a struct of the CustomerDetails type, which contains customer data:

```
module BankDemo{
          struct CustomerDetails {
              string custID;
              string lname;
              string fname;
              short age;
              //…
         };
          interface Bank {
              CustomerDetails getCustomerDetails
                  (in string custID);
              //…
          };
};
```
**Note:** A struct type must include at least one member. Because a struct provides a naming scope, member names must be unique only within the enclosing structure.

```
Union Data Type
Overview A union type lets you define a structure that can contain only one of several
                                 alternative members at any given time. A union type saves space in 
                                 memory, because the amount of storage required for a union is the amount 
                                 necessary to store its largest member.
Union declaration syntax You declare a union type with the following syntax:
Discriminated unions All IDL unions are discriminated. A discriminated union associates a
                                 constant expression (label1…labeln) with each member. The 
                                 discriminatorís value determines which of the members is active and stores 
                                 the union's value.
IDL union date sample The following IDL defines a Date union type, which is discriminated by an
                                 enum value:
                                  union name switch (discriminator) {
                                      case label1 : element-spec;
                                       case label2 : element-spec;
                                      […]
                                       case labeln : element-spec;
                                      [default : element-spec;]
                                  };
                                  enum dateStorage
                                  { numeric, strMMDDYY, strDDMMYY };
                                  struct DateStructure {
                                      short Day;
                                      short Month;
                                       short Year;
                                  };
                                  union Date switch (dateStorage) {
                                       case numeric: long digitalFormat;
                                      case strMMDDYY: 
                                      case strDDMMYY: string stringFormat;
                                      default: DateStructure structFormat;
                                  };
```
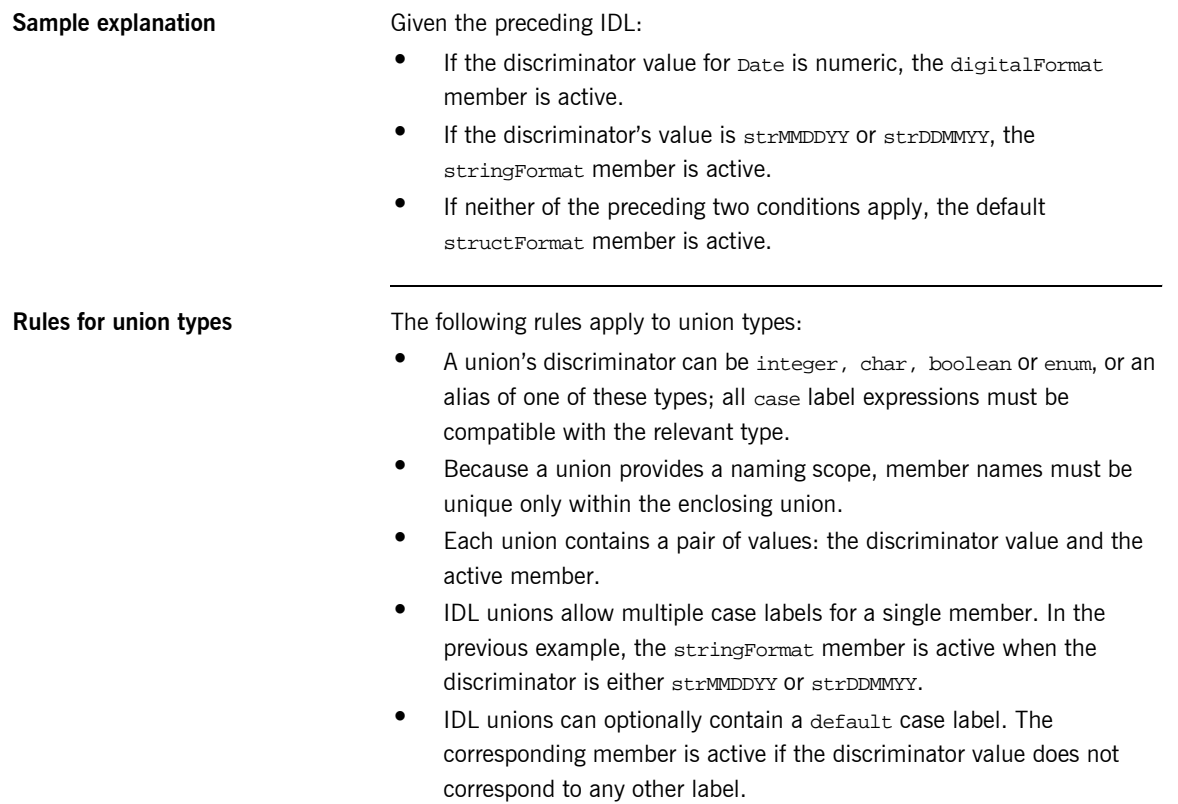

### <span id="page-245-0"></span>**Arrays**

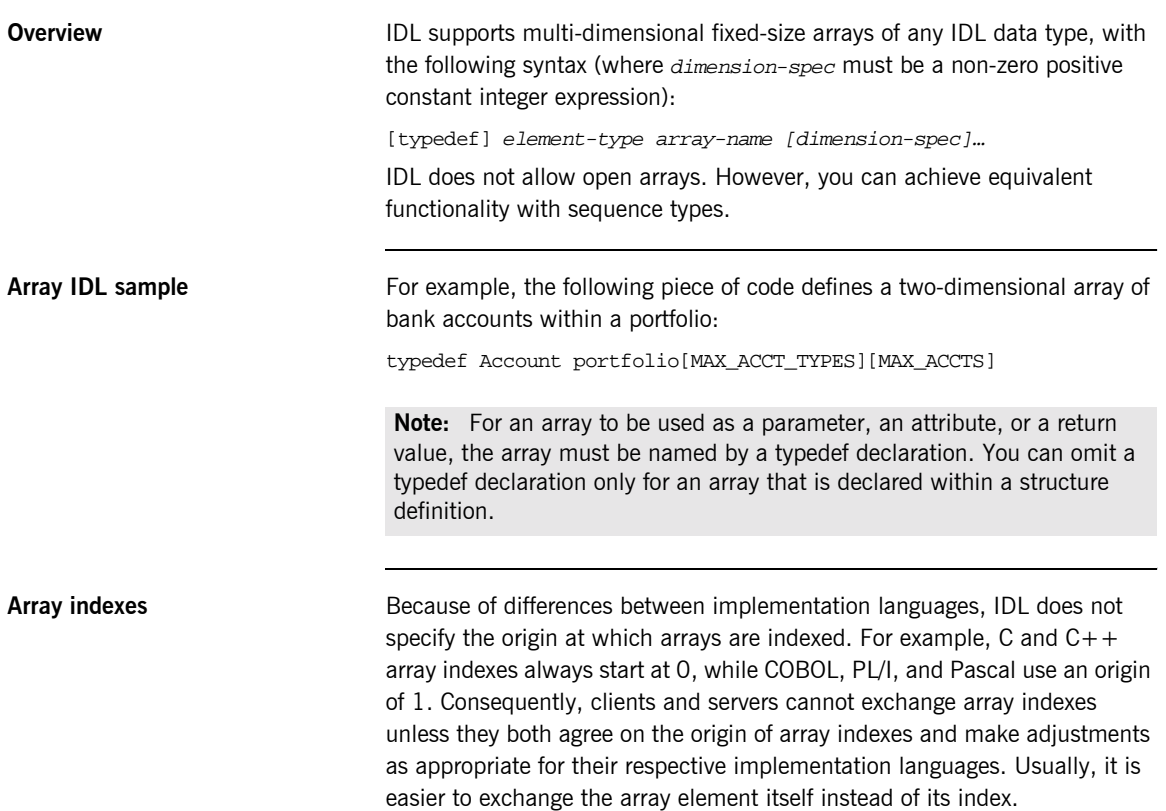

## <span id="page-246-0"></span>**Sequence**

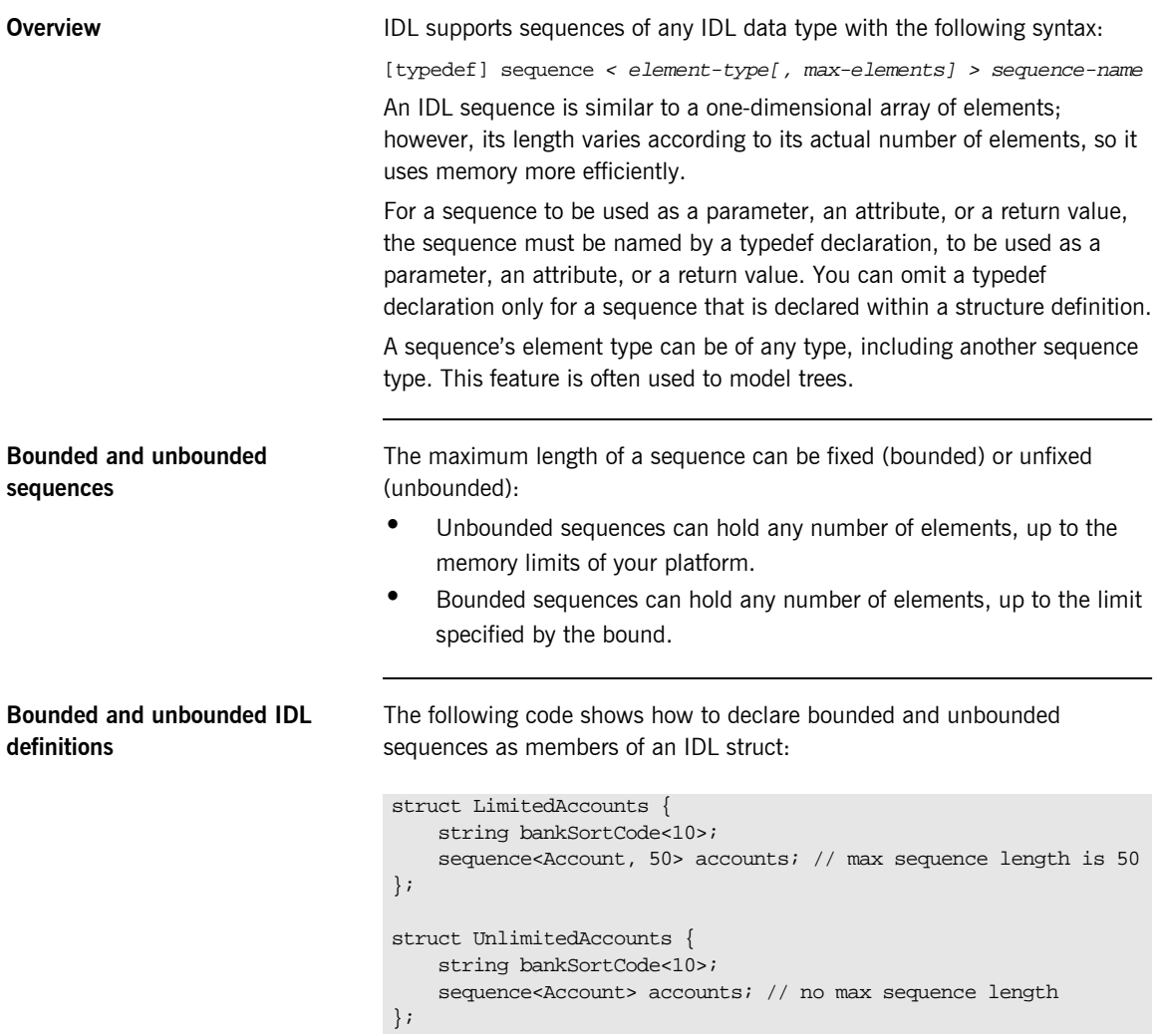

### <span id="page-247-0"></span>**Pseudo Object Types**

**Overview CORBA defines a set of pseudo-object types that ORB implementations use** when mapping IDL to a programming language. These object types have interfaces defined in IDL; however, these object types do not have to follow the normal IDL mapping rules for interfaces and they are not generally available in your IDL specifications.

> **Note:** The COBOL runtime and the Orbix IDL compiler backend for COBOL do not support all pseudo object types.

# **Defining Data Types**

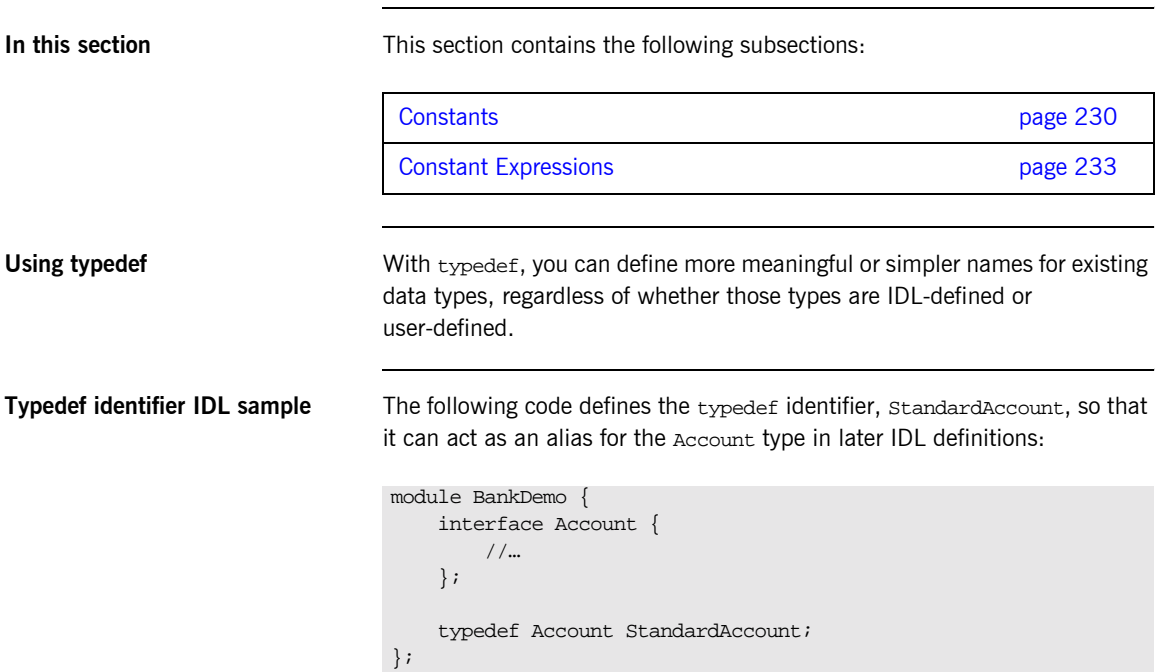

<span id="page-249-0"></span>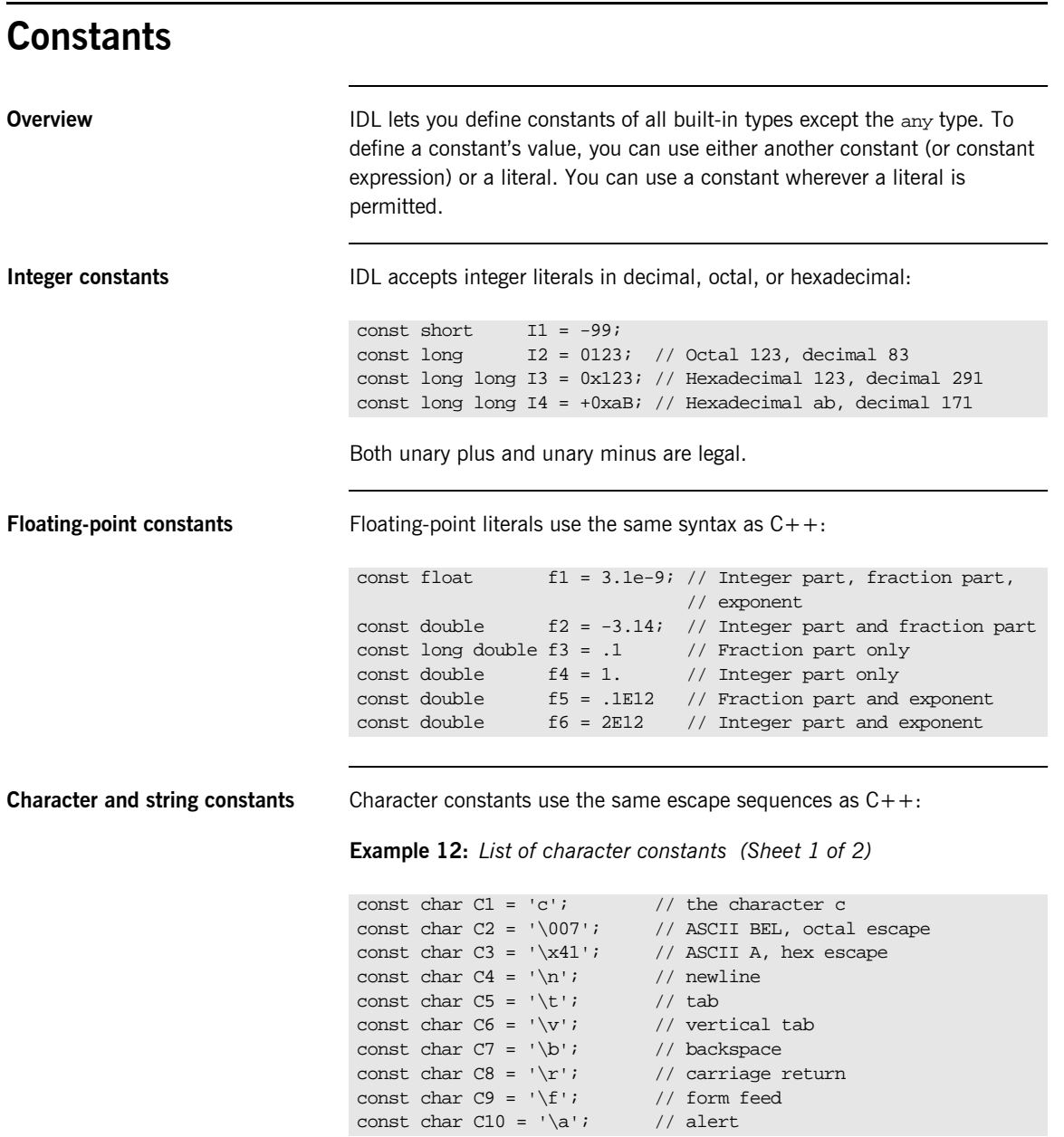

**Example 12:** *List of character constants (Sheet 2 of 2)*

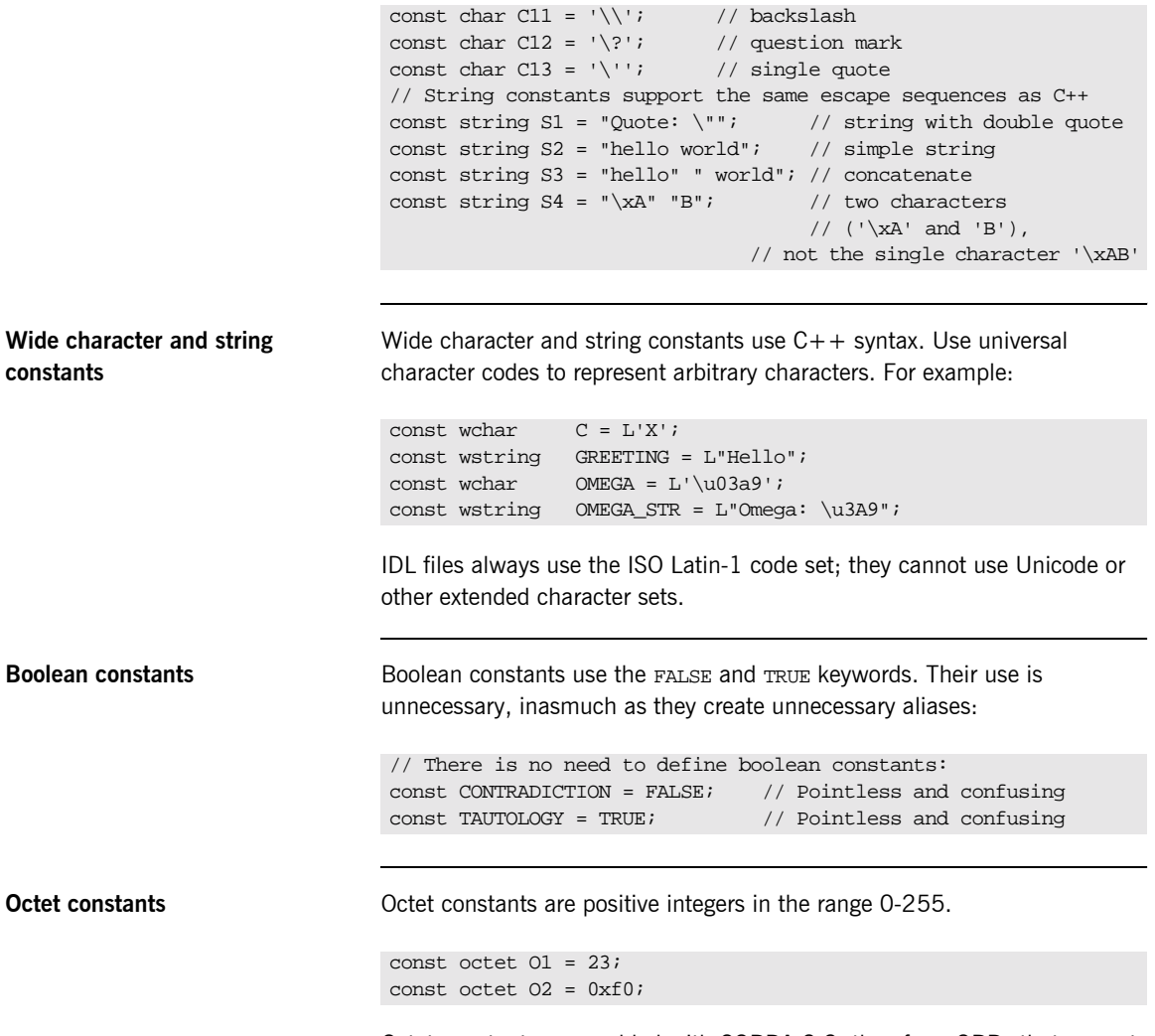

Octet constants were added with CORBA 2.3; therefore, ORBs that are not compliant with this specification might not support them.

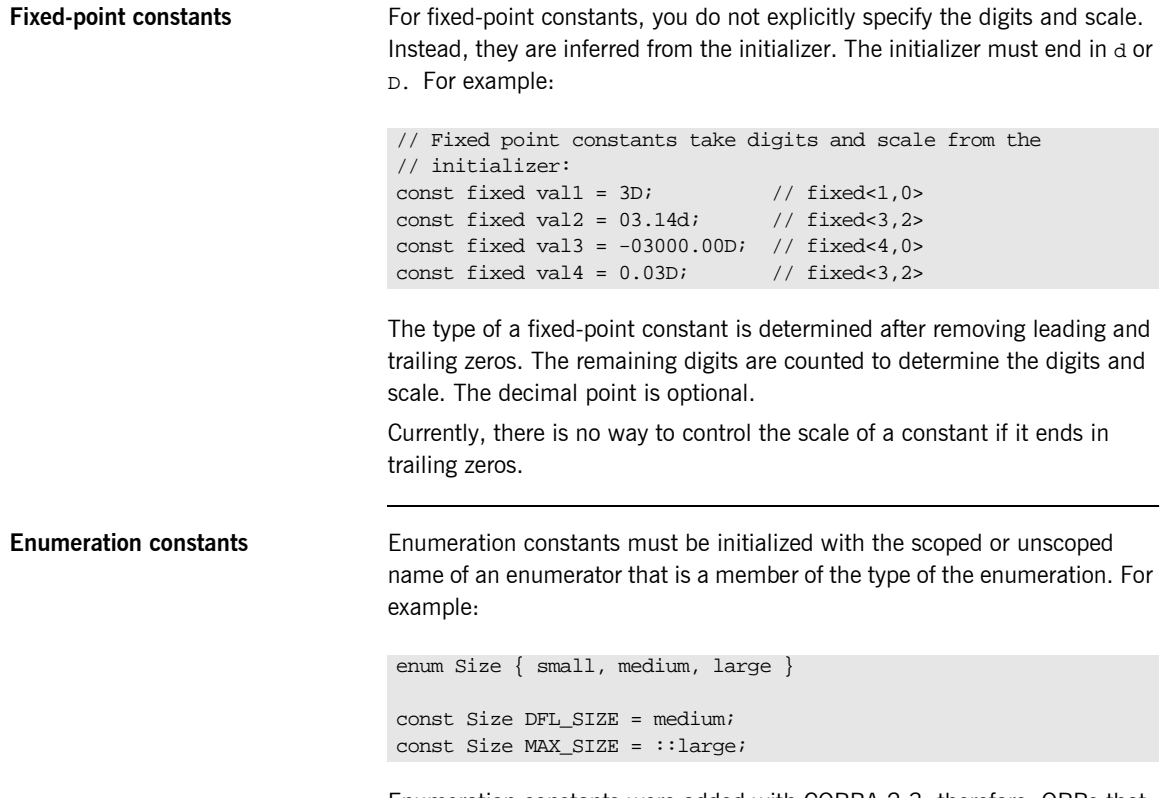

Enumeration constants were added with CORBA 2.3; therefore, ORBs that are not compliant with this specification might not support them.
### **Constant Expressions**

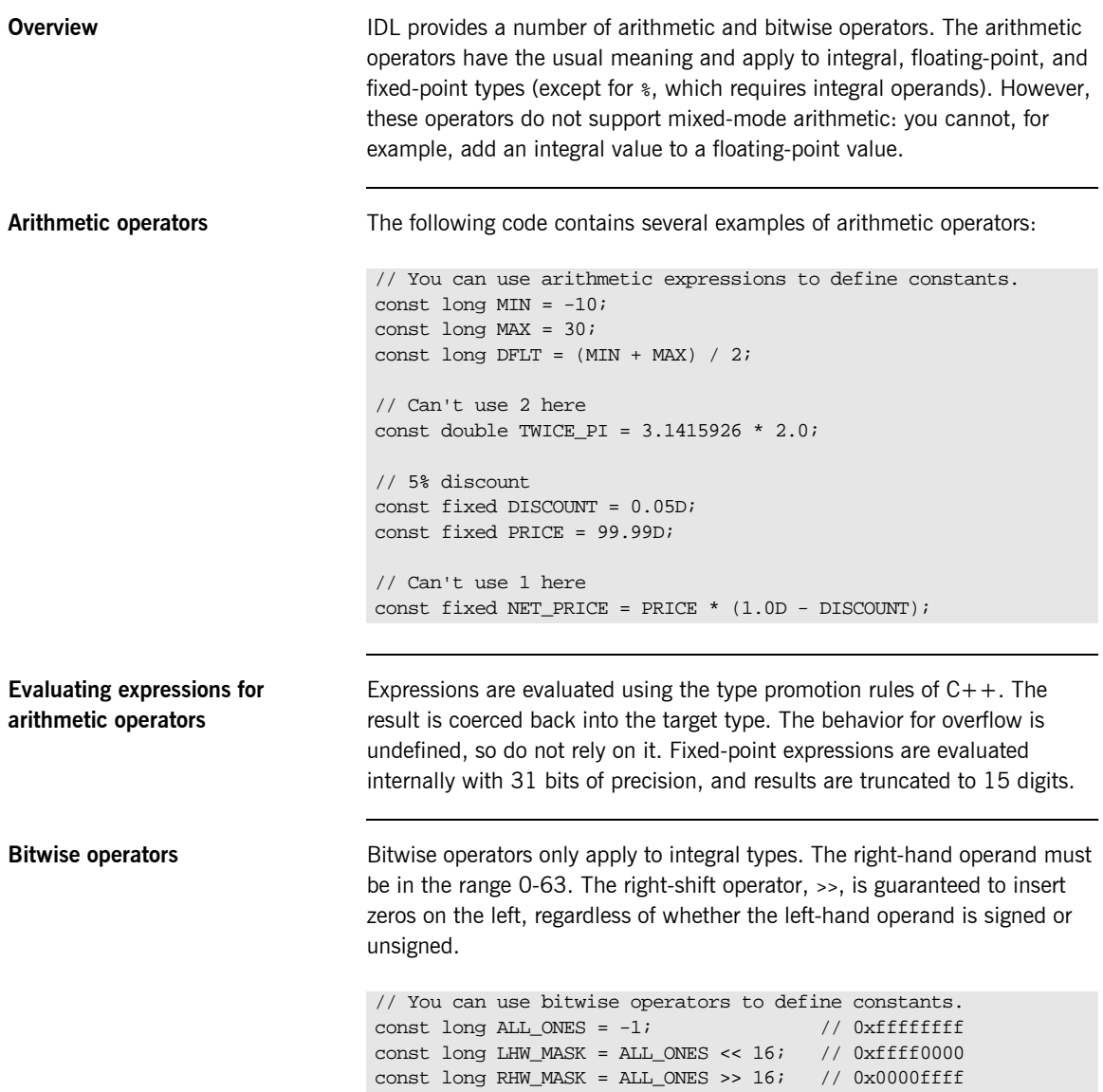

IDL guarantees two's complement binary representation of values.

**Precedence** The precedence for operators follows the rules for C++. You can override the default precedence by adding parentheses.

### CHAPTER 6

# IDL-to-COBOL Mapping

*The CORBA Interface Definition Language (IDL) is used to define interfaces that are exposed by servers in your network. This chapter describes the standard IDL-to-COBOL mapping rules and shows, by example, how each IDL type is represented in COBOL.*

**In this chapter** This chapter discusses the following topics:

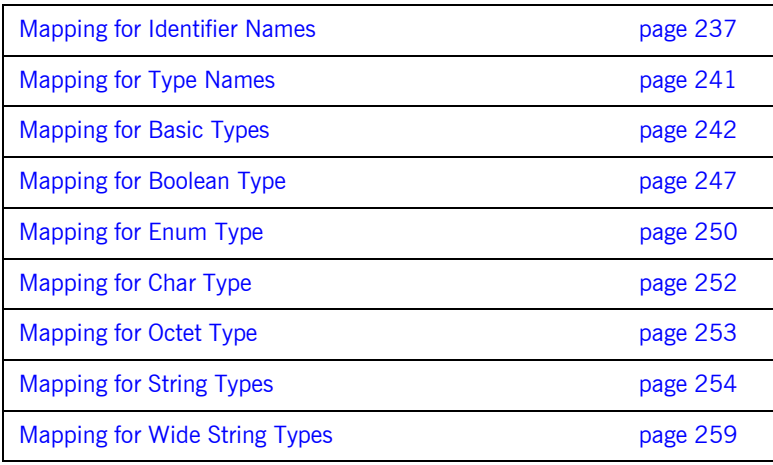

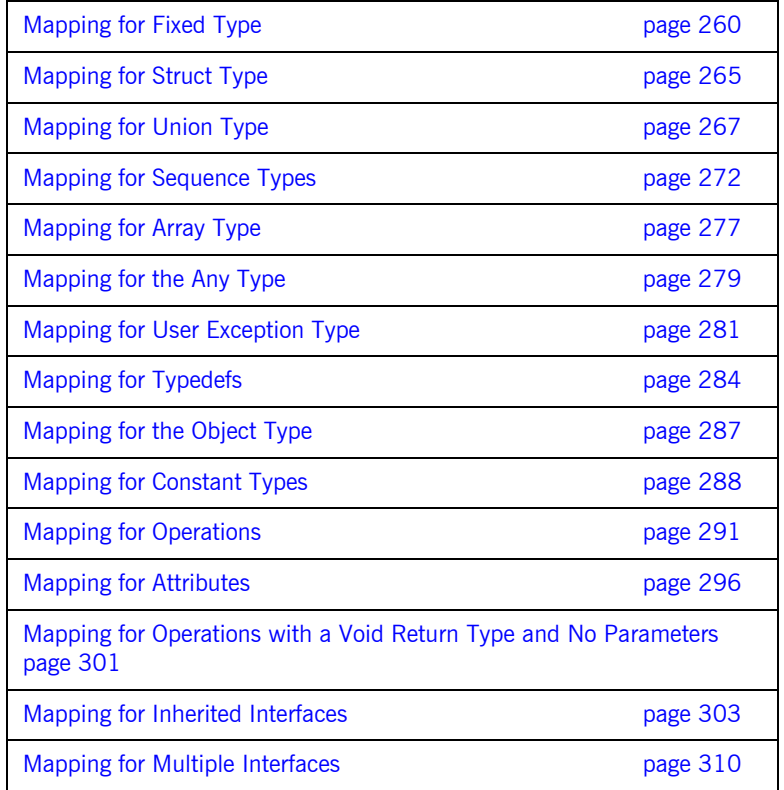

Note: See "IDL Interfaces" on page 195 for more details of the IDL types discussed in this chapter.

### <span id="page-256-0"></span>**Mapping for Identifier Names**

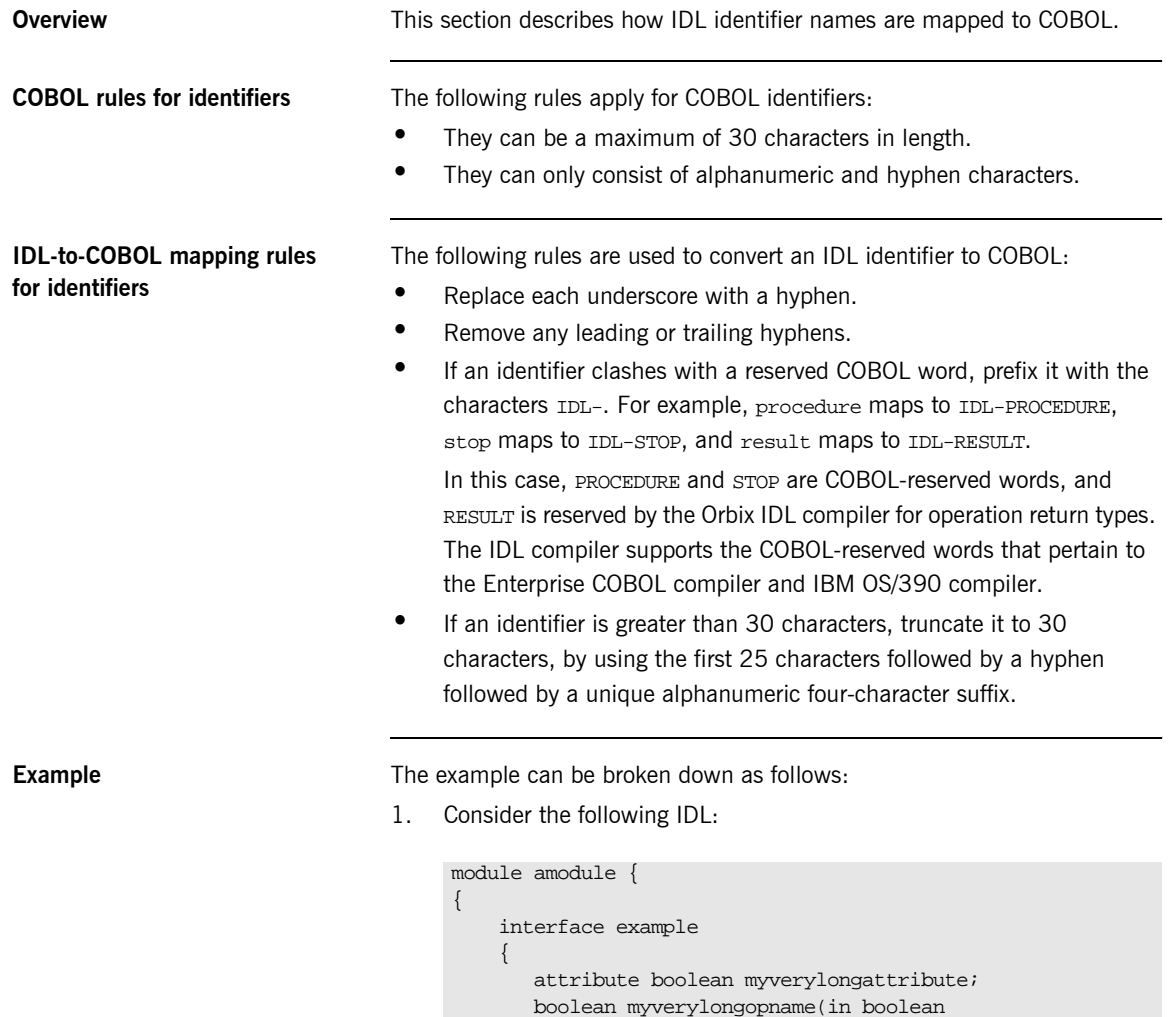

myverylongboolean);

 }; };

 $2.$ The preceding IDL maps to the following COBOL:

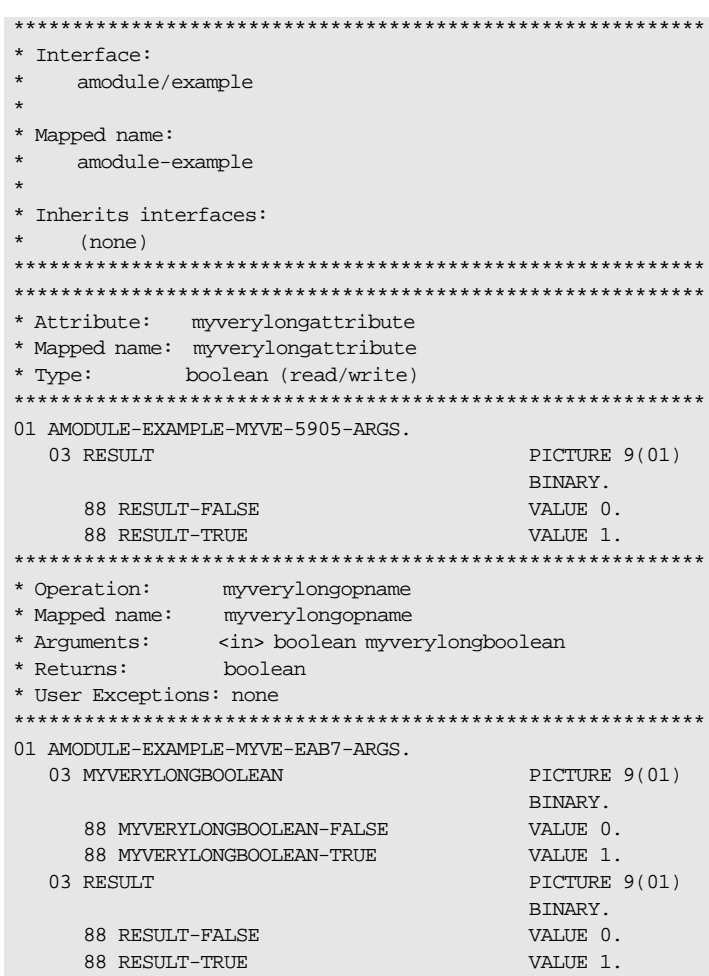

Note: See "-M Argument" on page 336 and "-O Argument" on page 343 for details of the arguments that you can use with the Orbix IDL compiler to create alternative COBOL identifiers.

**IDL identifier naming restriction** Consider the following example that has a 05 level data item called MY-STRING and a 07 level data item also called MY-STRING.

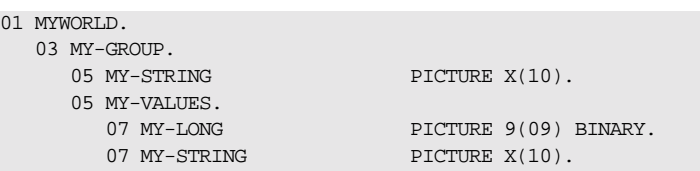

The IBM OS/390 compiler does not handle the scenario shown in the preceding example where two data names of the same name (MY-STRING) under the same 01 level are referenced, and the immediate parent of the highest level of these two data names (MYGROUP) is included in the path of the lower level data name (MY-STRING OF MY-VALUES OF MY-GROUP OF MYWORLD).

The following example illustrates how this restriction can manifest itself. First, consider the following IDL:

```
//sample.idl
interface sample
{
     struct ClmSum {
          short int_div_id;
      };
\left\{\begin{array}{ccc} \end{array}\right\} typedef sequence<ClmSum,30> ClmSumSeq; 
     struct MemClmRsp {
         string more_data_sw;
         short int div id;
          ClmSumSeq MemClmList;
      };
     short getSummary(out MemClmRsp MemClaimList);
}
```
In the preceding IDL example there are two structures that both use the same IDL field name, and one structure embeds the other. The IDL compiler generates the following data names in the main copybook for this IDL:

```
01 SAMPLE-GETSUMMARY-ARGS.
   03 MEMCLAIMLIST.
      05 MORE-DATA-SW POINTER VALUE NULL.
       05 INT-DIV-ID PICTURE S9(05) BINARY.
      05 MEMCLMLIST-1 OCCURS 30 TIMES.
        07 MEMCLMLIST.
             09 INT-DIV-ID PICTURE S9(05) BINARY.
       05 MEMCLMLIST-SEQUENCE.
         07 SEQUENCE-MAXIMUM PICTURE 9(09) BINARY VALUE 30. 
          07 SEQUENCE-LENGTH PICTURE 9(09) BINARY VALUE 0.
          07 SEQUENCE-BUFFER POINTER VALUE NULL.
          07 SEQUENCE-TYPE POINTER VALUE NULL.
    03 RESULT PICTURE S9(05) BINARY.
```
In the preceding COBOL example, the data name INT-DIV-ID appears twice. When this is referenced in the COBOL application, it results in the following error at application compile time:

IGYPS0037-S INT-DIV-ID was not a uniquely defined name. The definition to be used could not be determined from the context. The reference to the name was discarded.

The only solutions available in such cases is to change either the conflicting identifier names in your generated COBOL copybooks or the original IDL itself, so that a clash does not occur at application compile time.

# <span id="page-260-0"></span>**Mapping for Type Names**

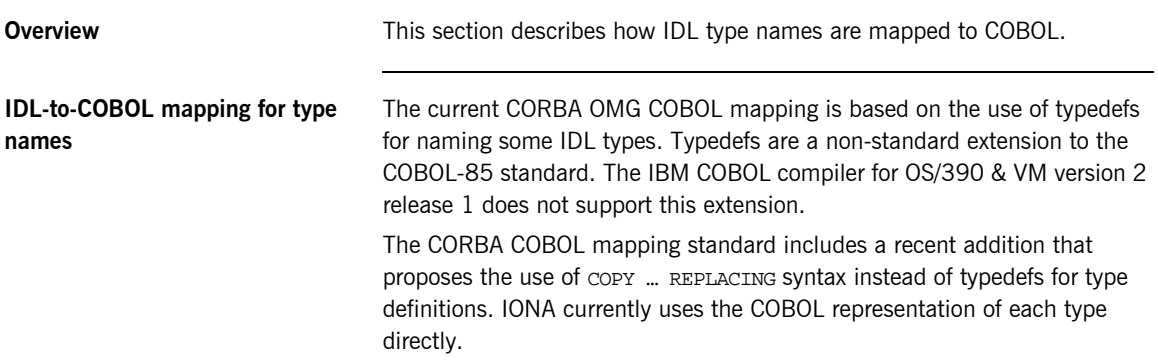

### <span id="page-261-0"></span>**Mapping for Basic Types**

<span id="page-261-1"></span>**IDL-to-COBOL mapping for basic types**

**Overview** This section describes how basic IDL types are mapped to COBOL.

[Table 18](#page-261-1) shows the mapping rules for basic IDL types. Types not currently supported by Orbix COBOL are denoted by *italic* text. The CORBA typedef name is provided for reference purposes only; the COBOL representation is used directly.

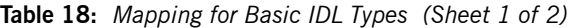

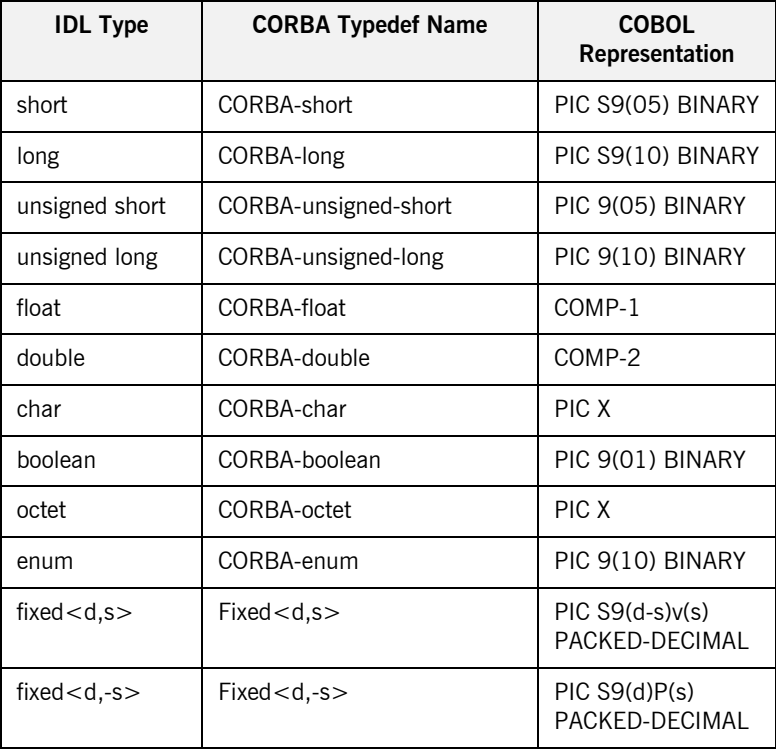

| <b>IDL Type</b>       | <b>CORBA Typedef Name</b> | <b>COBOL</b><br><b>Representation</b>                  |
|-----------------------|---------------------------|--------------------------------------------------------|
| any                   | CORBA-any                 | Refer to "Mapping<br>for the Any Type"<br>on page 279. |
| long long             | CORBA-long-long           | PIC S9(18) BINARY                                      |
| unsigned long<br>long | CORBA-unsigned-long-long  | PIC 9(18) BINARY                                       |
| wchar                 | CORBA-wchar               | $PIC$ G                                                |

**Table 18:** *Mapping for Basic IDL Types (Sheet 2 of 2)*

**Example** The example can be broken down as follows:

1. Consider the following IDL:

```
const float my_outer_float = 19.76;
const double my_outer_double = 123456.789;
interface example 
{
     const short my_short = 24;
     const long my_long = 9999;
     typedef fixed<5,2> a_fixed_5_2;
     attribute short myshort;
     attribute long mylong;
     attribute unsigned short myushort;
     attribute unsigned long myulong;
     attribute float myfloat;
     attribute double mydouble;
     attribute char mychar;
     attribute octet myoctet;
     attribute a_fixed_5_2 myfixed_5_2;
     attribute long long mylonglong;
     attribute unsigned long long ulonglong;
};
```
2. The preceding IDL maps to the following COBOL:

\* Constants in root scope: 01 GLOBAL-EXAM1A-CONSTS. 03 MY-OUTER-FLOAT COMPUTATIONAL-1 VALUE 1.976e+01. 03 MY-OUTER-DOUBLE COMPUTATIONAL-2 VALUE 1.23456789e+05. \* Interface: \* example \* Mapped name: \* example \* Inherits interfaces:  $\star$ (none) \* Attribute: myshort \* Mapped name: myshort \* Type: short (read/write) 01 EXAMPLE-MYSHORT-ARGS. 03 RESULT PICTURE S9(05) BINARY. \* Attribute: mylong \* Mapped name: mylong \* Type: long (read/write) 01 EXAMPLE-MYLONG-ARGS. 03 RESULT PICTURE S9(10) BINARY. \* Attribute: myushort \* Mapped name: myushort  $*$  Type: unsigned short (read/write) 01 EXAMPLE-MYUSHORT-ARGS. 03 RESULT PICTURE 9(05) BINARY. \* Attribute: myulong

**Example 13: COBOL Example for Basic Types (Sheet 1 of 3)** 

**Example 13: COBOL Example for Basic Types (Sheet 2 of 3)** 

```
* Mapped name: myulong
* Type: unsigned long (read/write)
01 EXAMPLE-MYULONG-ARGS.
 03 RESULT
                      PICTURE 9(10)
                      BINARY.
* Attribute: myfloat
* Mapped name: myfloat
     float (read/write)
* Type:
01 EXAMPLE-MYFLOAT-ARGS.
 03 RESULT
                     COMPUTATIONAL-1.
* Attribute:
       mydouble
* Mapped name: mydouble
* Type: double (read/write)
01 EXAMPLE-MYDOUBLE-ARGS.
03 RESULT
                     COMPUTATIONAL-2.
* Attribute: mychar
* Mapped name: mychar
* Type: char (read/write)
01 EXAMPLE-MYCHAR-ARGS.
 03 RESULT
                     PTCTTIRF: X(01)* Attribute: myoctet
* Mapped name: myoctet
* Type:
    octet (read/write)
01 EXAMPLE-MYOCTET-ARGS.
 03 RESULT
                      PICTURE X(01).
* Attribute: myfixed_5_2
* Mapped name: myfixed_5_2
* Type:
    example/a_fixed_5_2 (read/write)
01 EXAMPLE-MYFIXED-5-2-ARGS.
 03 RESULT
                      PICTURE S9(3)V9(2)
                      PACKED-DECIMAL.
* Attribute: mylonglong
```
**Example 13: COBOL Example for Basic Types (Sheet 3 of 3)** 

```
* Mapped name: mylonglong
* Type: long long (read/write)
01 EXAMPLE-MYLONGLONG-ARGS.
 03 RESULT
                       PICTURE S9(18)
                       BINARY.
* Attribute: ulonglong
* Mapped name: ulonglong
* Type: unsigned long long (read/write)
01 EXAMPLE-ULONGLONG-ARGS.
 03 RESULT
                        PICTURE 9(18)
                       BINARY.
* Constants in example:
01 EXAMPLE-CONSTS.
 03 MY-SHORT
                        PICTURE S9(05)
                       BINARY VALUE 24.
 03 MY-LONG
                       PICTURE S9(10)
                      BINARY VALUE 9999.
```
### <span id="page-266-0"></span>**Mapping for Boolean Type**

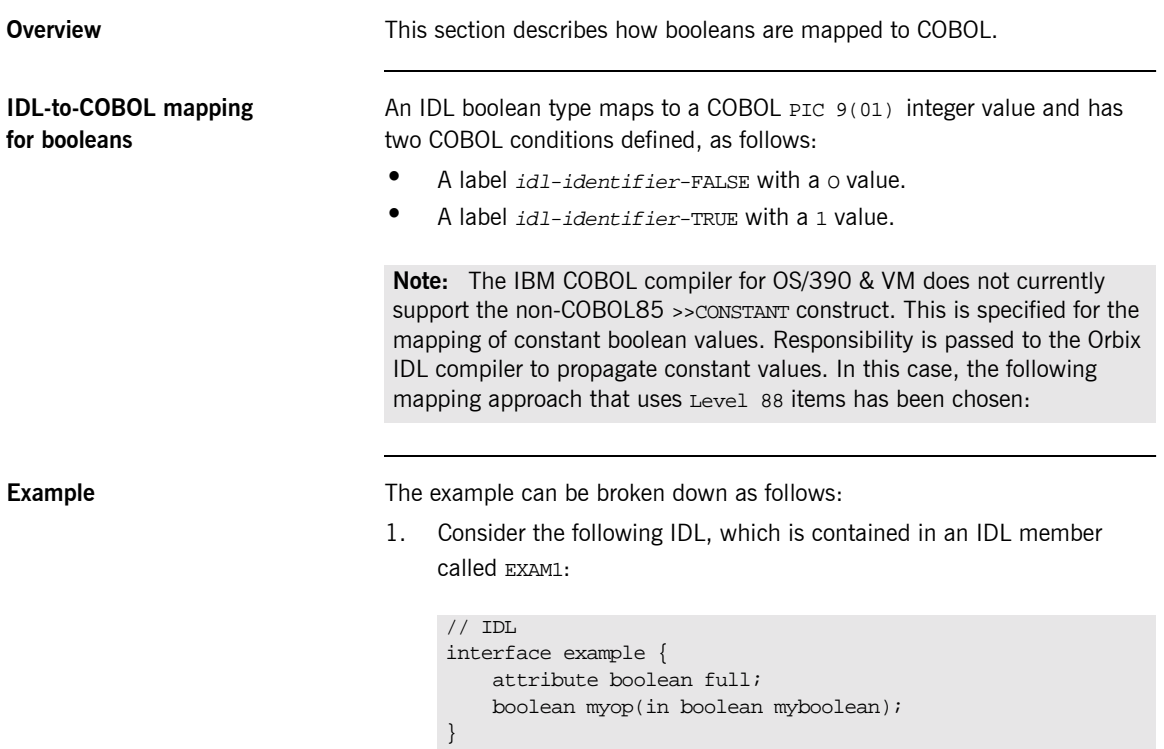

2. Based on the preceding IDL, the Orbix IDL compiler generates the following COBOL in the EXAM1 copybook:

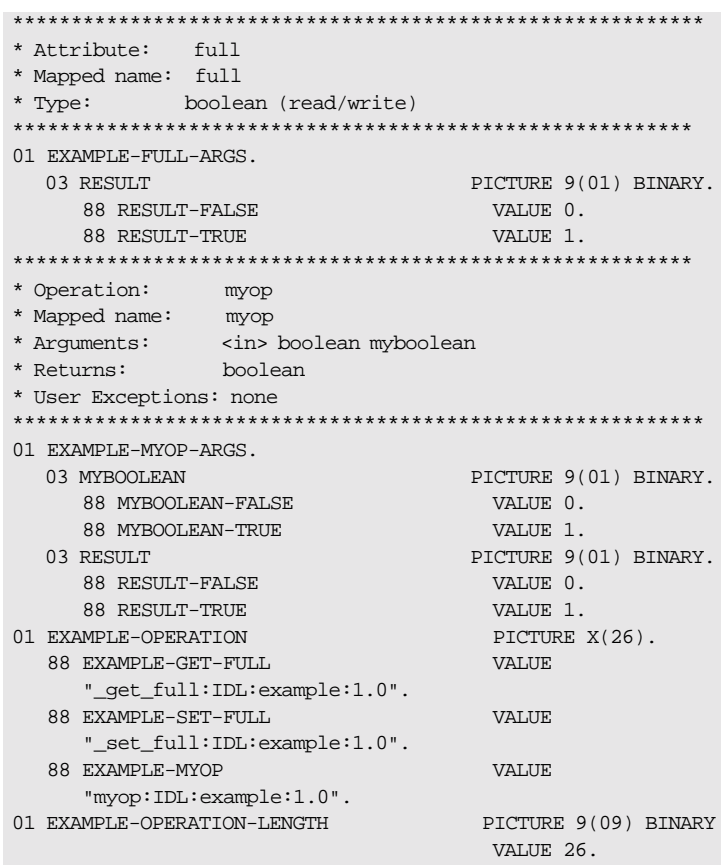

 $3<sub>1</sub>$ The preceding code can be used as follows:

```
IF RESULT-TRUE OF RESULT OF EXAMPLE-FULL-ARGS THEN
     SET EXAMPLE-SET-FULL TO TRUE
     ELSE
    SET EXAMPLE-GET-FULL TO TRUE
END-IF
CALL "ORBEXEC" USING SERVER-OBJ
    EXAMPLE-OPERATION
    EXAMPLE-FULL-ARGS
   EXAM1-USER-EXCEPTIONS
```
### <span id="page-269-0"></span>**Mapping for Enum Type**

**IDL-to-COBOL mapping for enums**

**Overview This section describes how enums are mapped to COBOL.** 

An IDL enum type maps to a COBOL PIC 9(10) BINARY type. The COBOL mapping for an enum is an unsigned integer capable of representing 2\*\*32 enumerations (that is,  $2^{32-1}$  enumerations). Because IDL does not allow you to set ordinal values for enums, each identifier in a mapped enum has a COBOL condition defined with its own appropriate integer value, based on the rule that integer values are incrementing and start at 0. Each identifier is a level 88 entry.

**Example** The example can be broken down as follows:

1. Consider the following IDL, which is contained in an IDL member called EXAM2:

```
// IDL
interface example {
     enum temp {cold, warm, hot };
     attribute temp attr1;
     temp myop(in temp myenum);
}
```
 $2.$ Based on the preceding IDL, the Orbix IDL compiler generates the following COBOL in the EXAM2 copybook:

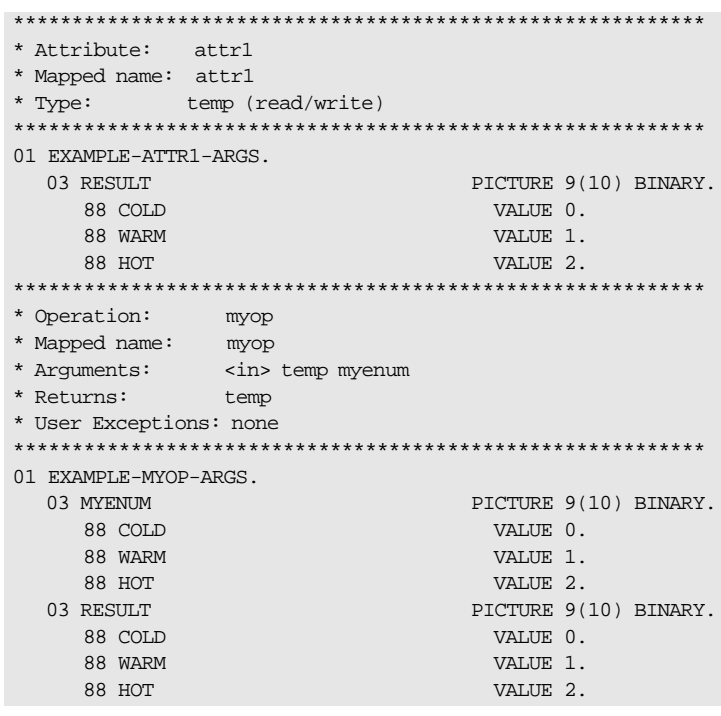

The preceding code can be used as follows: 3.

```
EVALUATE TRUE
    WHEN COLD OF EXAMPLE-ATTR1-ARGS
    \ddotscWHEN WARM OF EXAMPLE-ATTR1-ARGS
    WHEN HOT OF EXAMPLE-ATTR1-ARGS
    \ldotsEND-EVALUATE
```
### <span id="page-271-0"></span>**Mapping for Char Type**

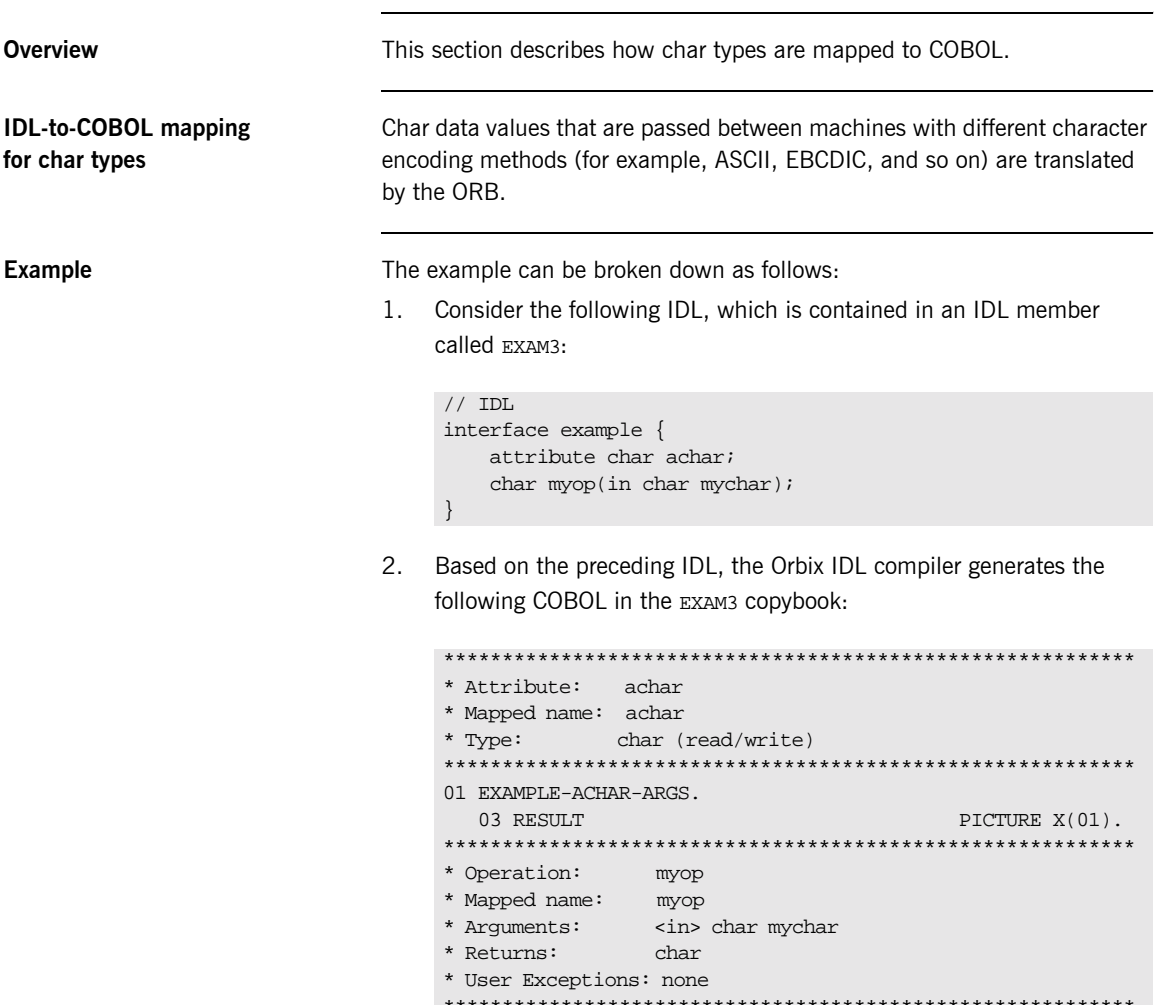

01 EXAMPLE-MYOP-ARGS. 03 MYCHAR

03 RESULT

PICTURE X(01).

PICTURE X(01).

# <span id="page-272-0"></span>**Mapping for Octet Type**

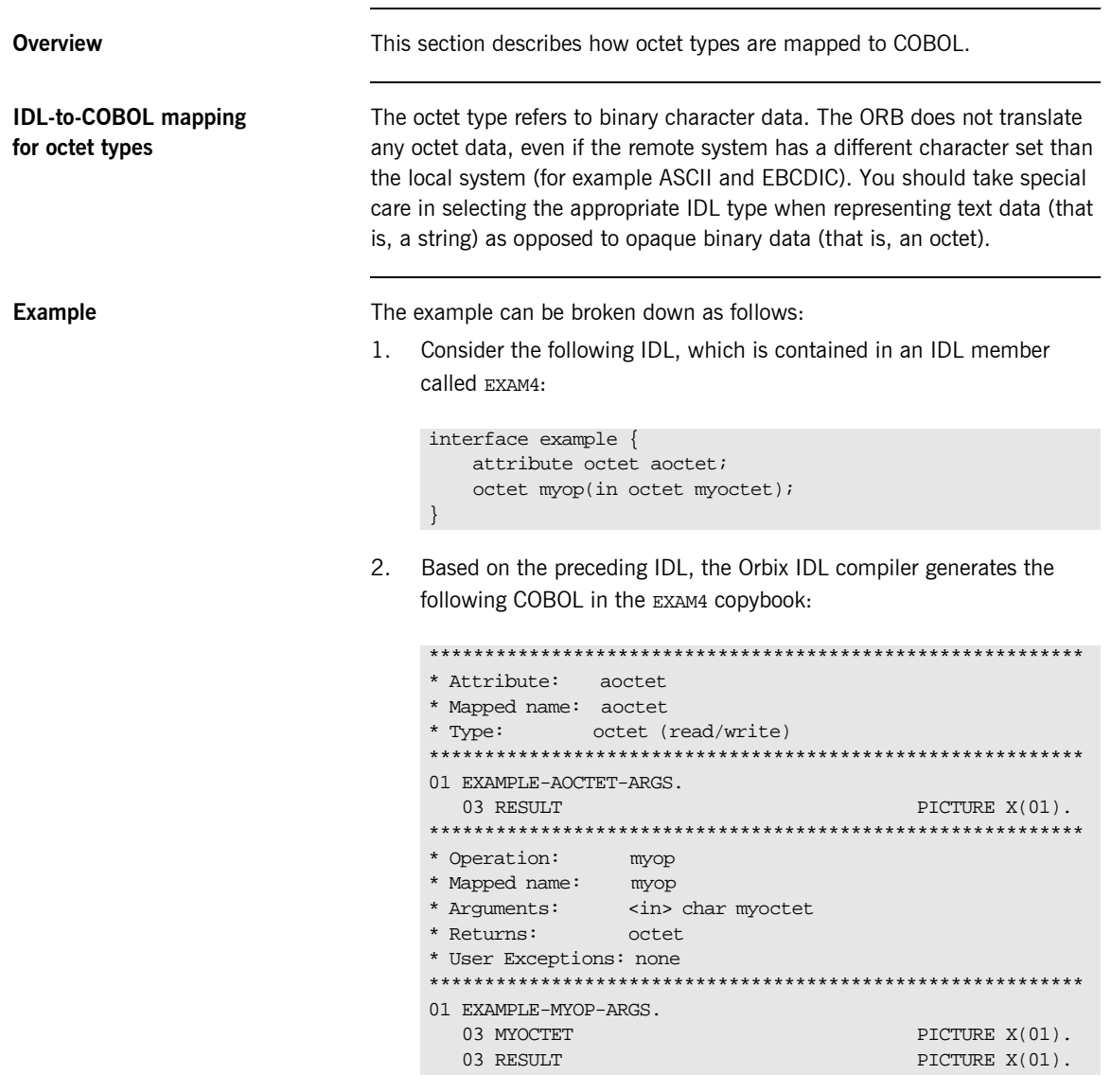

### <span id="page-273-0"></span>**Mapping for String Types**

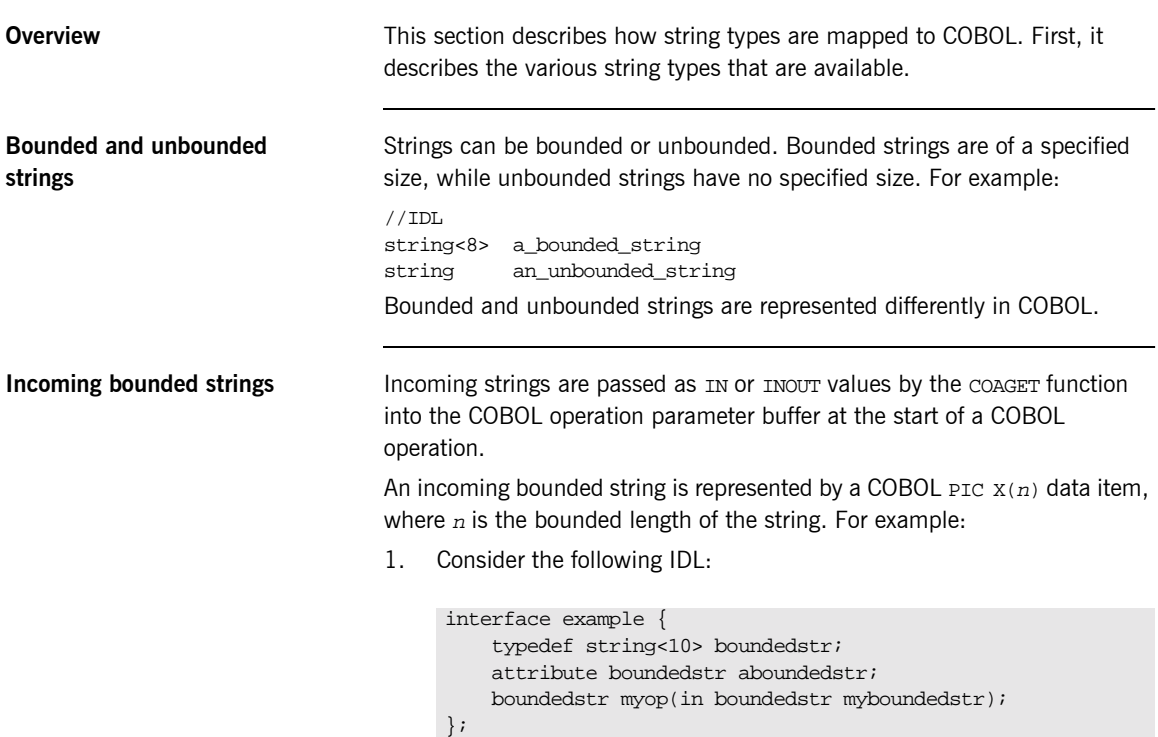

2. The preceding IDL maps to the following COBOL:

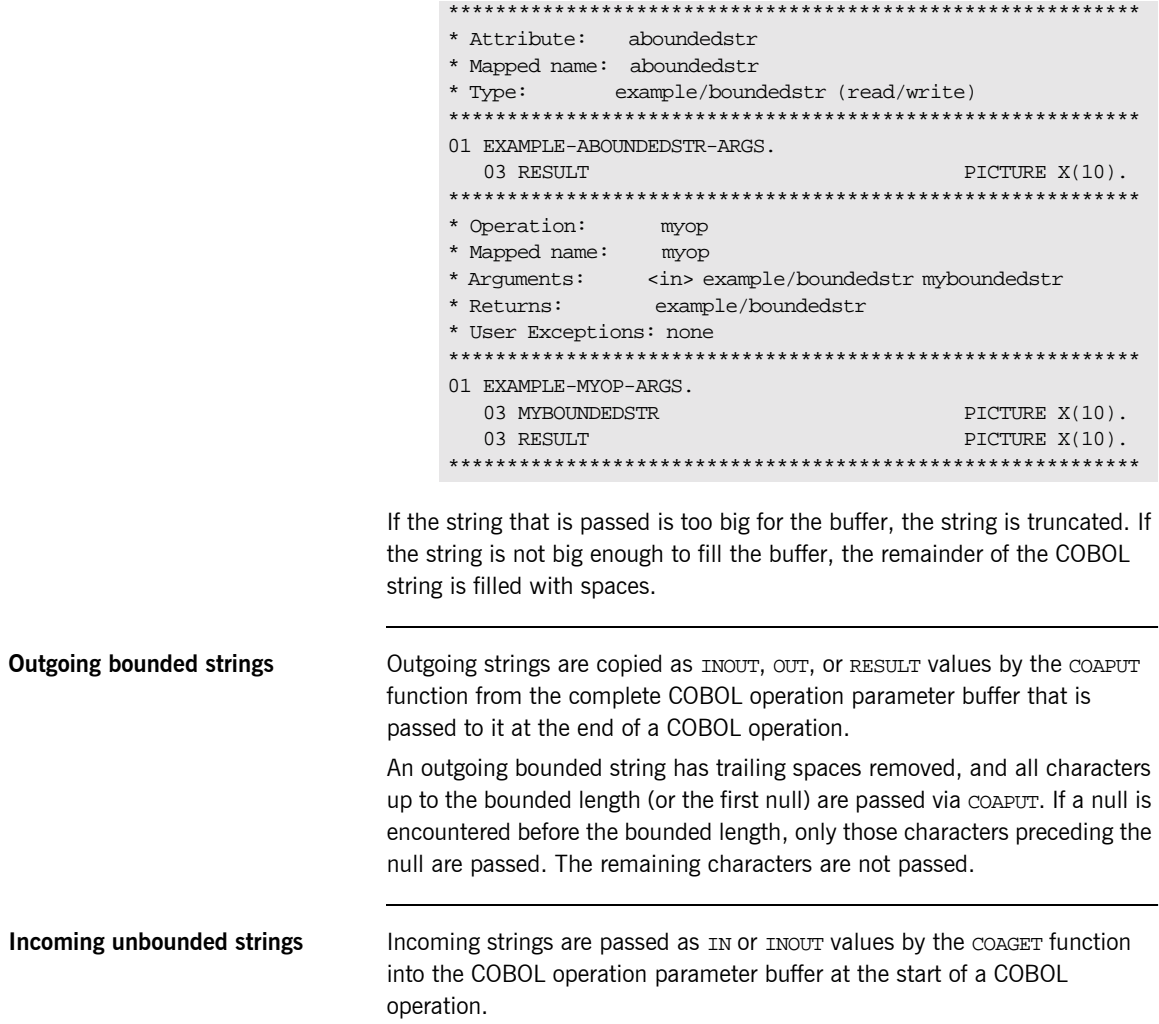

An incoming unbounded string is represented as a USAGE IS POINTER data item. For example:

1. Consider the following IDL:

```
interface example {
    typedef string unboundedstr;
    attribute unboundedstr aunboundedstr;
    unboundedstr myop(in unboundedstr myunboundedstr);
\} ;
```
2. The preceding IDL maps to the following COBOL:

```
* Attribute: aunboundedstr
* Mapped name: aunboundedstr
* Type: example/unboundedstr (read/write)
01 EXAMPLE-AUNBOUNDEDSTR-ARGS.
  03 RESULT
                               POINTER VALUE NULL.
* Operation:
            myop
* Mapped name: myop
\begin{tabular}{ll} \text{\tt \# Arguments:} & $\text{\tt <in}> \text{example/unboundedstr munyboundedstr}$ \\ \text{\tt \# Returns:} & $\text{example/unboundedstr}$ \\ \end{tabular}* User Exceptions: none
01 EXAMPLE-MYOP-ARGS.
 03 MUNYBOUNDEDSTR
                               POINTER VALUE NULL
  03 RESULT
                             POINTER VALUE NULL.
```
3. A pointer is supplied which refers to an area of memory containing the string data. This string is not directly accessible. You must call the STRGET function to copy the data into a COBOL PIC  $X(n)$  structure. For example:

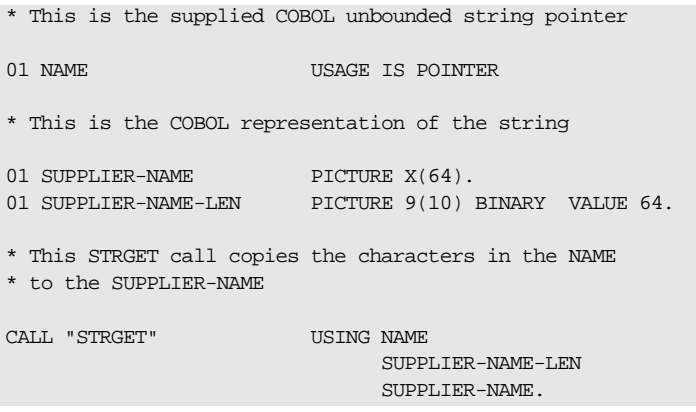

In the preceding example, the number of characters copied depends on the value specified for SUPPLIER-NAME-LEN. This must be a valid positive integer (that is, greater than zero); otherwise, a runtime error occurs. If the value specified for SUPPLIER-NAME is shorter than that for SUPPLIER-NAME-LEN, the string is still copied to SUPPLIER-NAME, but it obviously cannot contain the complete string.

**Outgoing unbounded strings** Outgoing strings are copied as INOUT, OUT, OT RESULT values by the COAPUT function from the complete COBOL operation parameter buffer that is passed to it at the end of a COBOL operation.

A valid outgoing unbounded string must be supplied by the implementation of an operation. This can be either a pointer that was obtained by an IN or INOUT parameter, or a string constructed by using the STRSET function. For example:

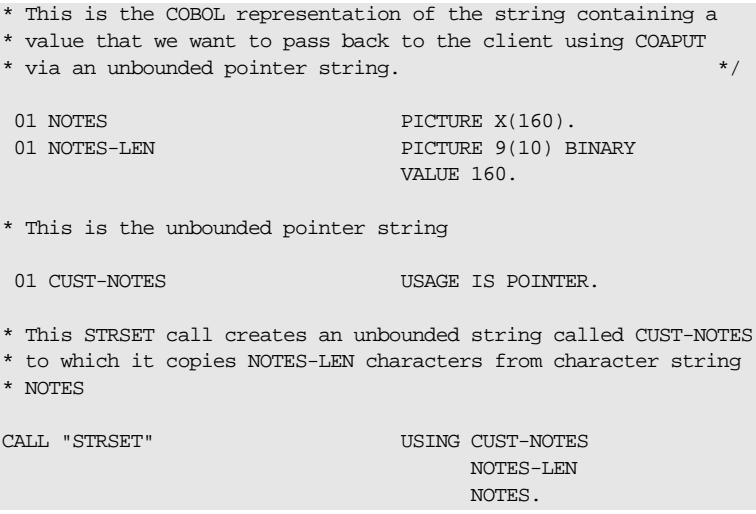

Trailing spaces are removed from the constructed string. If trailing spaces are required, you can use the STRSETP function, with the same argument signature, to copy the specified number of characters, including trailing spaces.

### <span id="page-278-0"></span>**Mapping for Wide String Types**

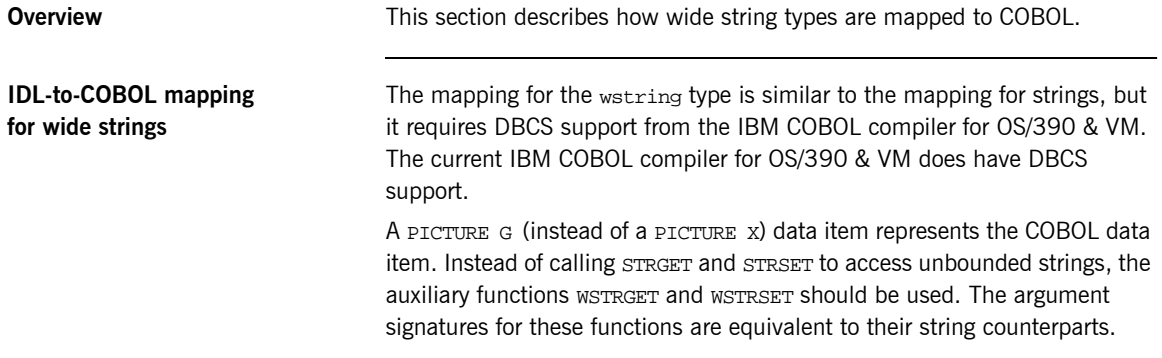

### <span id="page-279-0"></span>**Mapping for Fixed Type**

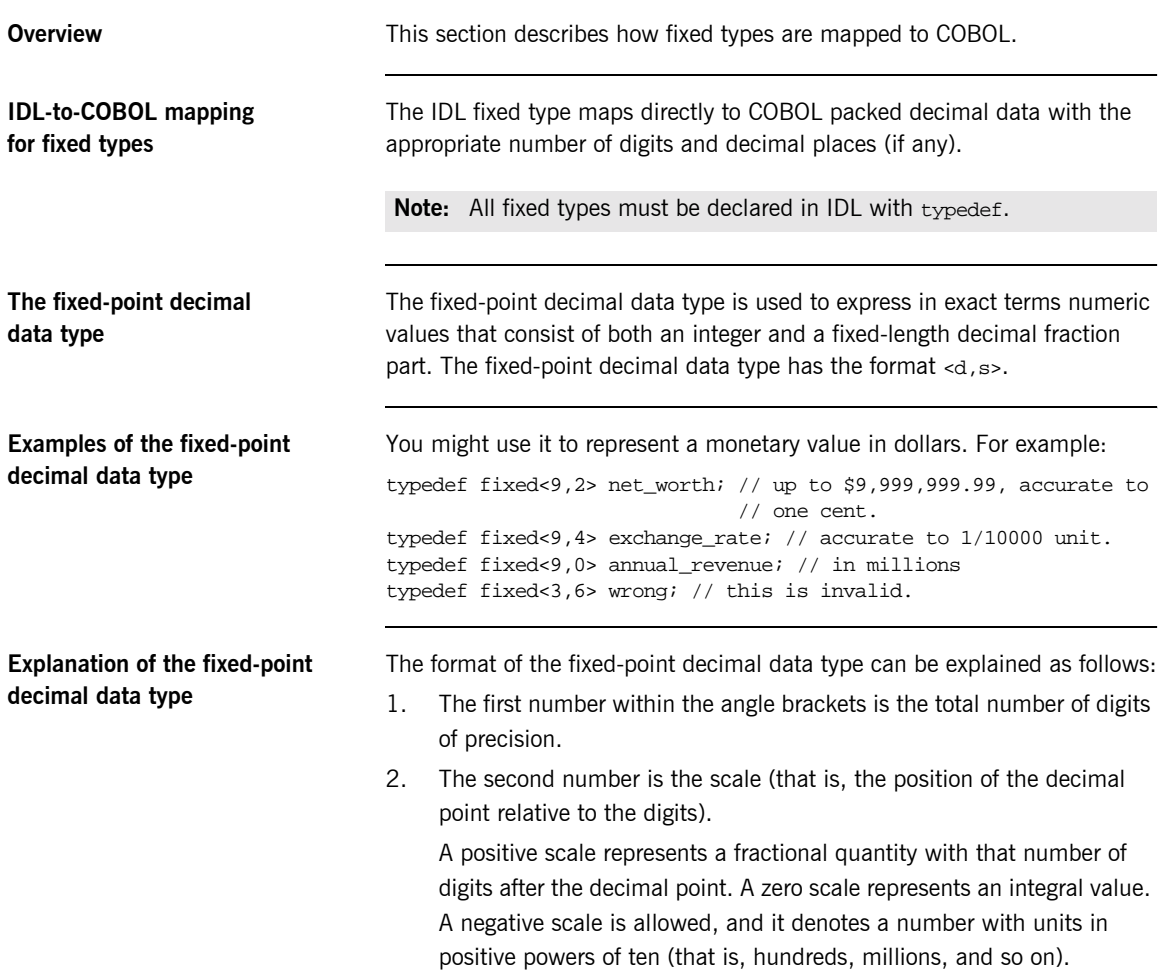

Example of IDL-to-COBOL mapping for fixed types

The example can be broken down as follows:

1. Consider the following IDL:

```
//IDLinterface example
\{typedef fixed<10,0> type revenue;
    attribute type_revenue revenue;
    typedef fixed<6,4> type_precise;
    attribute type_precise precise;
    type_precise myop(in type_revenue myfixed);
    typedef fixed<6,-4> type_millions;
    attribute type millions millions;
\} ;
```
2. The preceding IDL maps to the following COBOL:

**Example 14:** COBOL Example for Fixed Type (Sheet 1 of 2)

```
* Attribute:
       revenue
* Mapped name: revenue
* Type: example/type_revenue (read/write)
01 EXAMPLE-REVENUE-ARGS.
 03 RESULT
                PICTURE S9(10)
                PACKED-DECIMAL.
* Attribute: precise
* Mapped name: precise
       example/type_precise (read/write)
* Type:
01 EXAMPLE-PRECISE-ARGS.
 03 RESULT
                 PICTURE S9(2)V9(4)PACKED-DECIMAL.
* Attribute:
       millions
* Mapped name: millions
* Type: example/type_millions (read/write)
01 EXAMPLE-MILLIONS-ARGS.
 03 RESULT
                PICTURE S9(6)P(4)PACKED-DECIMAL.
* Operation:
        myop
```
**Example 14: COBOL Example for Fixed Type (Sheet 2 of 2)** 

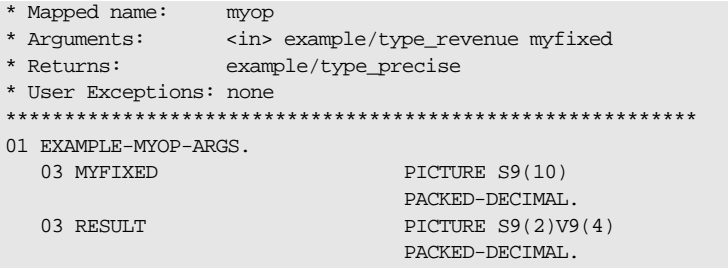

### Limitations in size of COBOL numeric data items

The IDL fixed type specifies support for up to 31 digits. To enable Orbix Mainframe to support COBOL data items that can be up to 31 digits, both of the following apply:

- The  $-E$  COBOL plug-in argument to the Orbix IDL compiler must be specified when running the Orbix IDL compiler, to allow for generation of COBOL data items that can be up to 31 digits.
- $\bullet$ The ARITH (EXTEND) option must be specified when running the COBOL compiler, to ensure that the maximum number of digits that can be supported for packed-decimal data items is 31 rather than 18.

If you do not specify the  $-E$  COBOL plug-in argument with the Orbix IDL compiler, and the IDL fixed type definition specifies more than 18 digits, the generated data item is restricted to 18 digits. In this case, truncation of the excess most-significant digits occurs when the item is passed to COBOL, and passing data from COBOL to a fixed type with greater than 18 digits results in zero-filling of the excess most-significant digits. Additionally, if you do enable the Orbix IDL compiler to generate data items over 18 digits long, but you do not subsequently specify the ARITH(EXTEND) option with the COBOL compiler, the COBOL compile will result in errors.

These restrictions are not relevant if you specify both the  $-E$  COBOL plug-in argument with the Orbix IDL compiler and the ARITH (EXTEND) option with the COBOL compiler.

Example of mappings with and without limitations

For example, consider the following IDL:

```
// IDLinterface example
\{typedef fixed<25,0> lots_of_digits;
    attribute lots_of_digits large_value;
    typedef fixed<25,8> lots_of_digits_and_prec;
    attribute lots_of_digits_and_prec large_value_prec;
\} ;
```
When you specify the -E COBOL plug-in argument with the Orbix IDL compiler, the following COBOL is generated based on the preceding IDL:

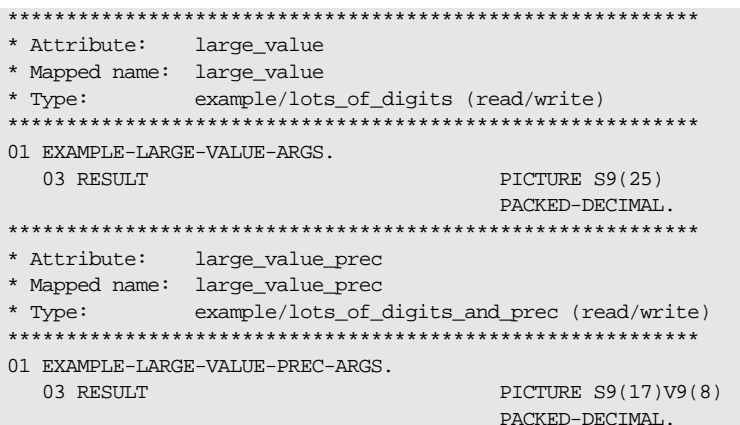

Alternatively, if you do not specify the -E COBOL plug-in argument with the Orbix IDL compiler, it issues a warning message and generates the following COBOL based on the preceding IDL:

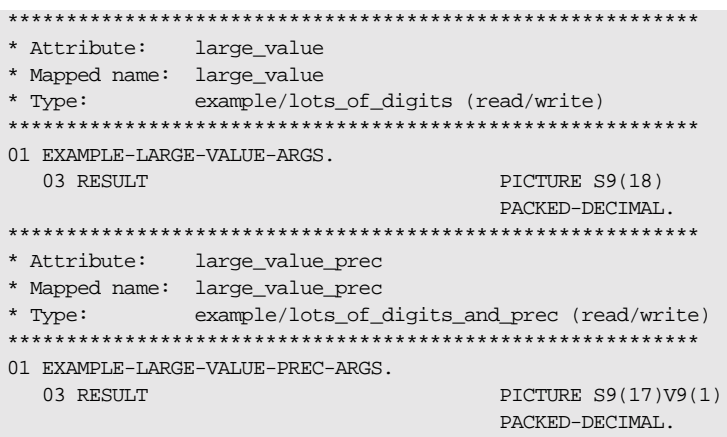

### <span id="page-284-0"></span>**Mapping for Struct Type**

**IDL-to-COBOL mapping for struct types**

**Example of IDL-to-COBOL mapping for struct types**

**Overview** This section describes how struct types are mapped to COBOL.

An IDL struct definition maps directly to COBOL group items.

The example can be broken down as follows:

1. Consider the following IDL:

```
// IDL
interface example
{
    struct a_structure
    {
        long member1;
        short member2;
       boolean member3;
        string<10> member4;
    };
   typedef a structure type struct;
  attribute type struct astruct;
    type_struct myop(in type_struct mystruct);
};
```
2. The preceding IDL maps to the following COBOL:

```
* Attribute: astruct
* Mapped name: astruct
* Type: example/type_struct (read/write)
01 EXAMPLE-ASTRUCT-ARGS.
 03 RESULT.
                  PICTURE S9(10) BINARY.
   05 MEMBER1
                          PICTURE S9(05) BINARY.
   05 MEMBER2
   05 MEMBER3
                          PICTURE 9(01) BINARY.
     88 MEMBER3-FALSE
                           VALUE 0.
     88 MEMBER3-TRUE
                           VALUE 1.
   05 MEMBER4
                           PICTURE X(10).
* Operation: myop
* Mapped name: myop
* Arguments: <in> example/type_struct mystruct<br>* Returns: example/type_struct
* User Exceptions: none
01 EXAMPLE-MYOP-ARGS.
  03 MYSTRUCT.
   05 MEMBER1
                          PICTURE S9(10) BINARY.
   05 MEMBER2
                          PICTURE S9(05) BINARY.
                          PICTURE 9(01) BINARY.
   05 MEMBER3
     88 MEMBER3-FALSE
                            VALUE 0.
     88 MEMBER 3-TRUE
                            VALUE 1.
    05 MEMBER4
                            PICTURE X(10).
  03 RESULT.
   05 MEMBER1
                          PICTURE S9(10) BINARY.
                          PICTURE S9(05) BINARY.
   05 MEMBER2
   05 MEMBER3
                          PICTURE 9(01) BINARY.
     88 MEMBER3-FALSE
                            VALUE 0.
     88 MEMBER 3-TRUE
                            VALUE 1.
    05 MEMBER4
                         PICTURE X(10).
```
### <span id="page-286-0"></span>**Mapping for Union Type**

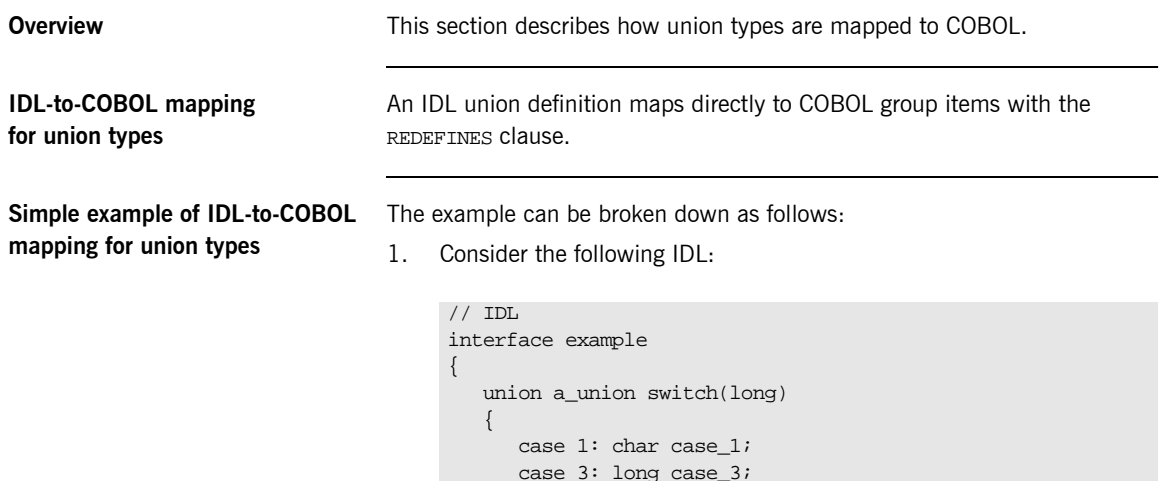

 $\}$  ;

 $\}$  ;

 $2.$ The preceding IDL maps to the following COBOL:

default: string case def;

typedef a\_union type\_union; attribute type union aunion;

**Example 15: COBOL Example for Union Type (Sheet 1 of 2)** 

type\_union myop(in type\_union myunion);

```
* Attribute: aunion
* Mapped name: aunion
* Type: example/type_union (read/write)
01 EXAMPLE-AUNION-ARGS.
 03 RESULT.
   05DPICTURE S9(10) BINARY.
   05 U.07 FILLER
                        PICTURE X(08)
                        VALUE LOW-VALUES.
   05 FILLER REDEFINES U.
```
**Example 15:***COBOL Example for Union Type (Sheet 2 of 2)*

```
07 CASE-1 PICTURE X(01).
     05 FILLER REDEFINES U.
      07 CASE-3 PICTURE S9(10) BINARY.
     05 FILLER REDEFINES U.
      07 CASE-DEF POINTER.
***********************************************************
* Operation: myop 
* Mapped name: myop 
* Arguments: <in> example/type_union myunion 
* Returns: example/type_union 
* User Exceptions: none 
***********************************************************
01 EXAMPLE-MYOP-ARGS.
  03 MYUNION.
   05 D PICTURE S9(10) BINARY.
     05 U.
      07 FILLER PICTURE X(08)
                               VALUE LOW-VALUES.
     05 FILLER REDEFINES U.
      07 CASE-1 PICTURE X(01).
     05 FILLER REDEFINES U.
      07 CASE-3 PICTURE S9(10) BINARY.
     05 FILLER REDEFINES U.
      07 CASE-DEF POINTER.
   03 RESULT.
   05 D PICTURE S9(10) BINARY.
    05 U.
      07 FILLER PICTURE X(08)
                               VALUE LOW-VALUES.
     05 FILLER REDEFINES U.
      07 CASE-1 PICTURE X(01).
     05 FILLER REDEFINES U.
     07 CASE-3 PICTURE S9(10) BINARY.
     05 FILLER REDEFINES U.
      07 CASE-DEF POINTER.
```
**COBOL rules for mapped IDL unions**

The following rules apply in COBOL for union types mapped from IDL:

- 1. The union discriminator in the group item is always referred to as D.
- 2. The union items are contained within the group item referred to as  $U$ .
3. Reference to union elements is made through the EVALUATE statement to test the discriminator.

**Note:** If D and U are used as IDL identifiers, they are treated as reserved words. This means that they are prefixed with IDL- in the generated COBOL (for example, the IDL identifier d maps to the COBOL identifier IDL-D).

**Example of COBOL rules for mapped IDL unions**

The following code shows the COBOL rules for mapped IDL unions in effect:

```
EVALUATE D OF RESULT OF EXAMPLE-AUNION-ARGS
WHEN 1
  DISPLAY "its a character value = " CASE-1 OF U OF 
  EXAMPLE-AUNION-ARGS
…
WHEN 3
  DISPLAY "its a long value = " CASE-3 OF U OF 
  EXAMPLE-AUNION-ARGS
WHEN OTHER
  DISPLAY "its an unbounded string "
* use strget to retrieve value
END-EVALUATE
```
**More complex example** The following provides a more complex example of the IDL-to-COBOL mapping rules for union types. The example can be broken down as follows:

1. Consider the following IDL:

```
interface example
{
   union a union switch(long)
    { 
       case 1: char case_1;
       case 3: long case_3;
       default: string case_def; 
    }; 
    typedef a_union type_union;
    union a_nest_union switch(char)
    { 
       case 'a': char case_a;
       case 'b': long case_b;
       case 'c': type_union case_c;
       default: string case_other; 
    }; 
     typedef a_nest_union type_nest_union; 
    attribute type_nest_union anestunion;
};
```
2. The preceding IDL maps to the following COBOL:

```
***********************************************************
* Attribute: anestunion 
* Mapped name: anestunion 
* Type: example/type_nest_union (read/write) 
***********************************************************
01 EXAMPLE-ANESTUNION-ARGS.
   03 RESULT.
    05 D PICTURE X(01).
    05 U.
      07 FILLER PICTURE X(16)
                                 VALUE LOW-VALUES.
     05 FILLER REDEFINES U.
      07 CASE-A PICTURE X(01).
     05 FILLER REDEFINES U.
      07 CASE-B PICTURE S9(10) BINARY.
        05 FILLER REDEFINES U.
          07 CASE-C.
           09 D-1 PICTURE S9(10) BINARY.
            09 U-1.
             11 FILLER PICTURE X(08).
            09 FILLER REDEFINES U-1.
             11 CASE-1 PICTURE X(01).
            09 FILLER REDEFINES U-1.
             11 CASE-3 PICTURE S9(10) BINARY.
            09 FILLER REDEFINES U-1.
             11 CASE-DEF POINTER.
        05 FILLER REDEFINES U.
          07 CASE-OTHER POINTER.
```
## **Mapping for Sequence Types**

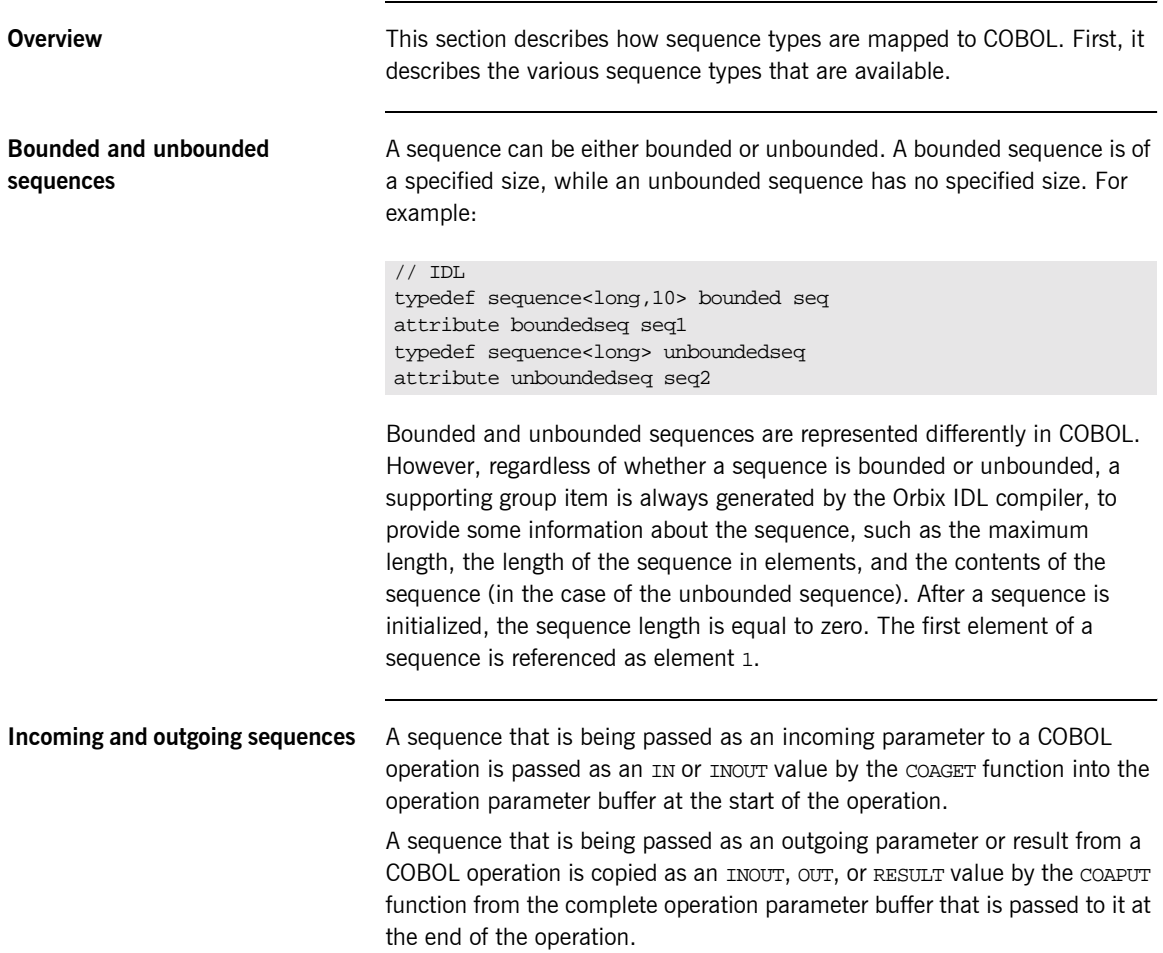

#### IDL-to-COBOL mapping for bounded sequences

A bounded sequence is represented by a COBOL occurs clause and a supporting group item. For example:

1. Consider the following IDL:

```
// IDLinterface example
\mathcal{L}typedef sequence<long, 10> boundedseq;
  attribute boundedseq aseq;
  boundedseg myop(in boundedseg myseg);
\} ;
```
The preceding IDL maps to the following COBOL:  $2.$ 

**Example 16:** COBOL Example for Bounded Sequences (Sheet 1 of 2)

```
* Attribute: aseq
* Mapped name: aseq
* Type: example/boundedseq (read/write)
01 EXAMPLE-ASEO-ARGS.
 03 RESULT-1
                               OCCURS 10 TIMES.
   05 RESULT
                             PICTURE S9(10) BINARY.
 03 RESULT-SEOUENCE.
    05 SEOUENCE-MAXIMUM
                              PICTURE 9(09) BINARY
                              VALUE 10.
    05 SEQUENCE-LENGTH
                              PICTURE 9(09) BINARY
                               VALUE 0.
    05 SEQUENCE-BUFFER
                               POINTER VALUE NULL.
   05 SEOUENCE-TYPE
                               POINTER VALUE NULL.
* Operation:
           myop
* Mapped name: myop
* Arguments: <in> example/bounde</br/> * Returns: example/boundedseq
           <in> example/boundedseq myseq
* User Exceptions: none
01 EXAMPLE-MYOP-ARGS.
 03 MYSEQ-1
                               OCCURS 10 TIMES.
   05 MYSEO
                             PICTURE S9(10) BINARY.
 03 MYSEQ-SEQUENCE.
   05 SEQUENCE-MAXIMUM
                              PICTURE 9(09) BINARY
                               VALUE 10.
                   PICTURE 9(09) BINARY
    05 SEQUENCE-LENGTH
```
**Example 16:***COBOL Example for Bounded Sequences (Sheet 2 of 2)*

VALUE 0.

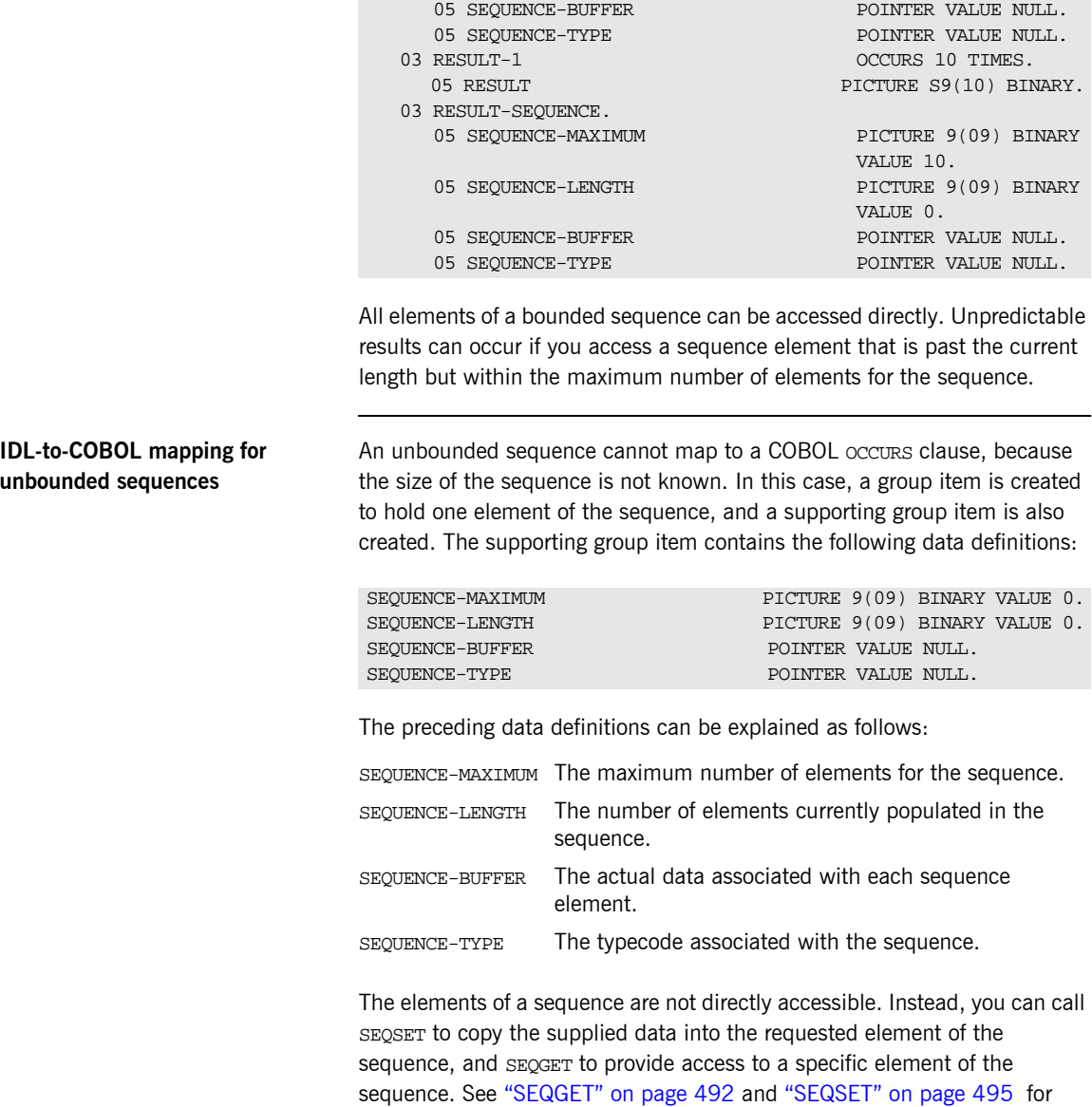

more details of these. Also, because an unbounded sequence is a dynamic type, memory must be allocated for it at runtime, by calling the SEQALLOC function. See "SEQALLOC" on page 480 for more details.

#### **Example of unbounded sequences** mapping

The example can be broken down as follows:

1. Consider the following IDL:

```
// IDLinterface example
\{typedef sequence<long> unboundedseq;
   attribute unboundedseg aseg;
   unboundedseq myop(in unboundedseq myseq);
\} ;
```
 $2.$ The preceding IDL maps to the following COBOL:

**Example 17: COBOL Example for Unbounded Sequences (Sheet 1 of 2)** 

```
* Attribute:
         aseg
* Mapped name: aseq
* Type:
          example/unboundedseq (read/write)
01 EXAMPLE-ASEO-ARGS.
 03 RESULT-1.
   05 RESULT
                            PICTURE S9(10) BINARY.
 03 RESULT-SEQUENCE.
   05 SEQUENCE-MAXIMUM
                             PICTURE 9(09) BINARY
                              VALUE 0.
   05 SEOUENCE-LENGTH
                             PICTURE 9(09) BINARY
                              VALUE 0.
   05 SEQUENCE-BUFFER
                              POINTER
                              VALUE NULL.
   05 SEQUENCE-TYPE
                              POINTER
                              VALUE NULL.
* Operation:
            myop
* Mapped name: myop
* Arguments: <in> example/unboundedseq myseq<br>* Returns: example/unboundedseq
* User Exceptions: none
01 EXAMPLE-MYOP-ARGS.
 03 MYSEQ-1.
```

| 05 MYSEO            | PICTURE S9(10) BINARY.           |
|---------------------|----------------------------------|
| 03 MYSEQ-SEQUENCE.  |                                  |
| 05 SEOUENCE-MAXIMUM | PICTURE 9(09) BINARY             |
|                     | VALUE 0.                         |
| 05 SEQUENCE-LENGTH  | PICTURE 9(09) BINARY             |
|                     | VALUE 0.                         |
| 05 SEQUENCE-BUFFER  | POINTER                          |
|                     |                                  |
|                     | VALUE NULL.                      |
| 05 SEQUENCE-TYPE    | <b>POINTER</b>                   |
|                     | VALUE NULL.                      |
| 03 RESULT-1.        |                                  |
| 05 RESULT           | PICTURE S9(10) BINARY.           |
| 03 RESULT-SEOUENCE. |                                  |
|                     |                                  |
|                     |                                  |
| 05 SEQUENCE-MAXIMUM | PICTURE 9(09) BINARY<br>VALUE 0. |
| 05 SEQUENCE-LENGTH  | PICTURE 9(09) BINARY             |
|                     | VALUE 0.                         |
| 05 SEOUENCE-BUFFER  | <b>POINTER</b>                   |
|                     | VALUE NULL.                      |
|                     | <b>POINTER</b>                   |
| 05 SEQUENCE-TYPE    | VALUE NULL.                      |

**Example 17:***COBOL Example for Unbounded Sequences (Sheet 2 of 2)*

Initial storage is assigned to the sequence via SEQALLOC. Elements of an unbounded sequence are not directly accessible. You can use SEQGET and SEQSET to access specific elements in the sequence.

**Note:** For details and examples of how to use the APIs pertaining to sequences, see "SEQALLOC" on page 480, "SEQDUP" on page 484, "SEQFREE" on page 489, "SEQGET" on page 492, and "SEQSET" on [page 495](#page-514-0).

# **Mapping for Array Type**

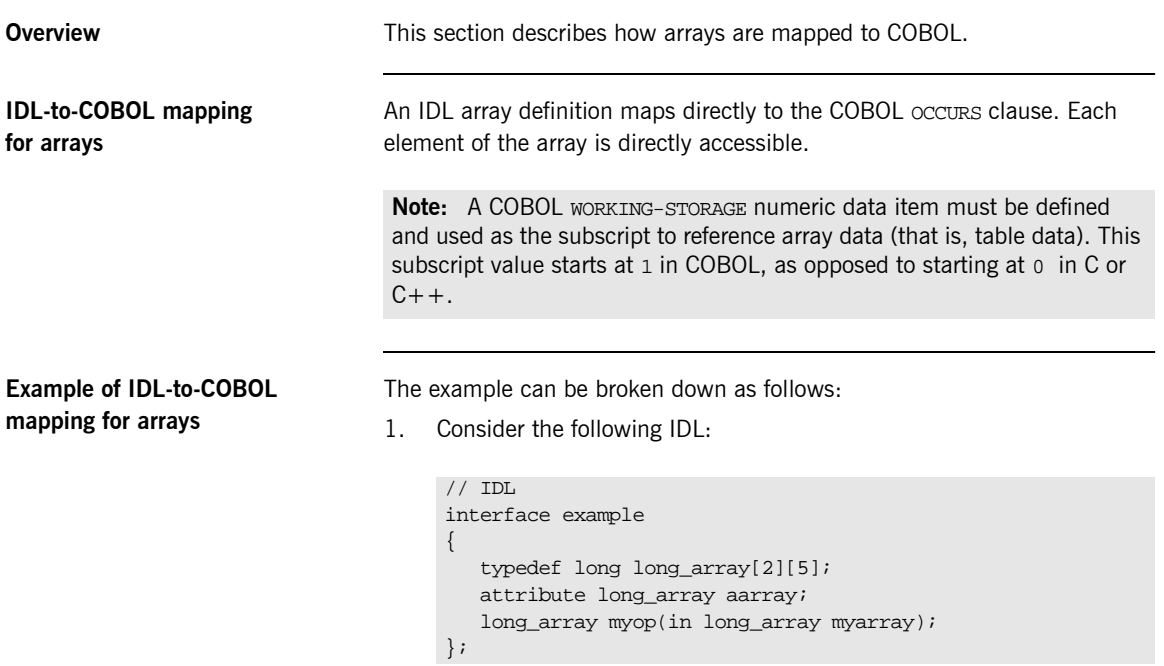

2. The preceding IDL maps to the following COBOL:

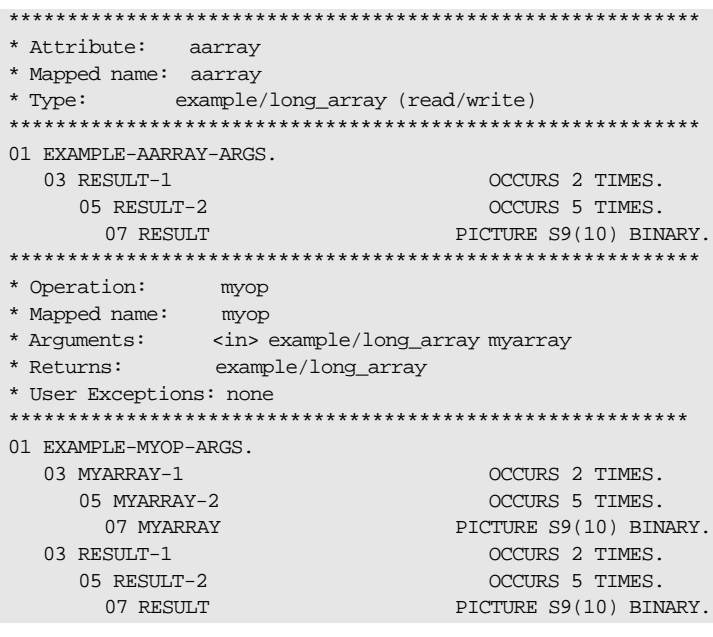

# **Mapping for the Any Type**

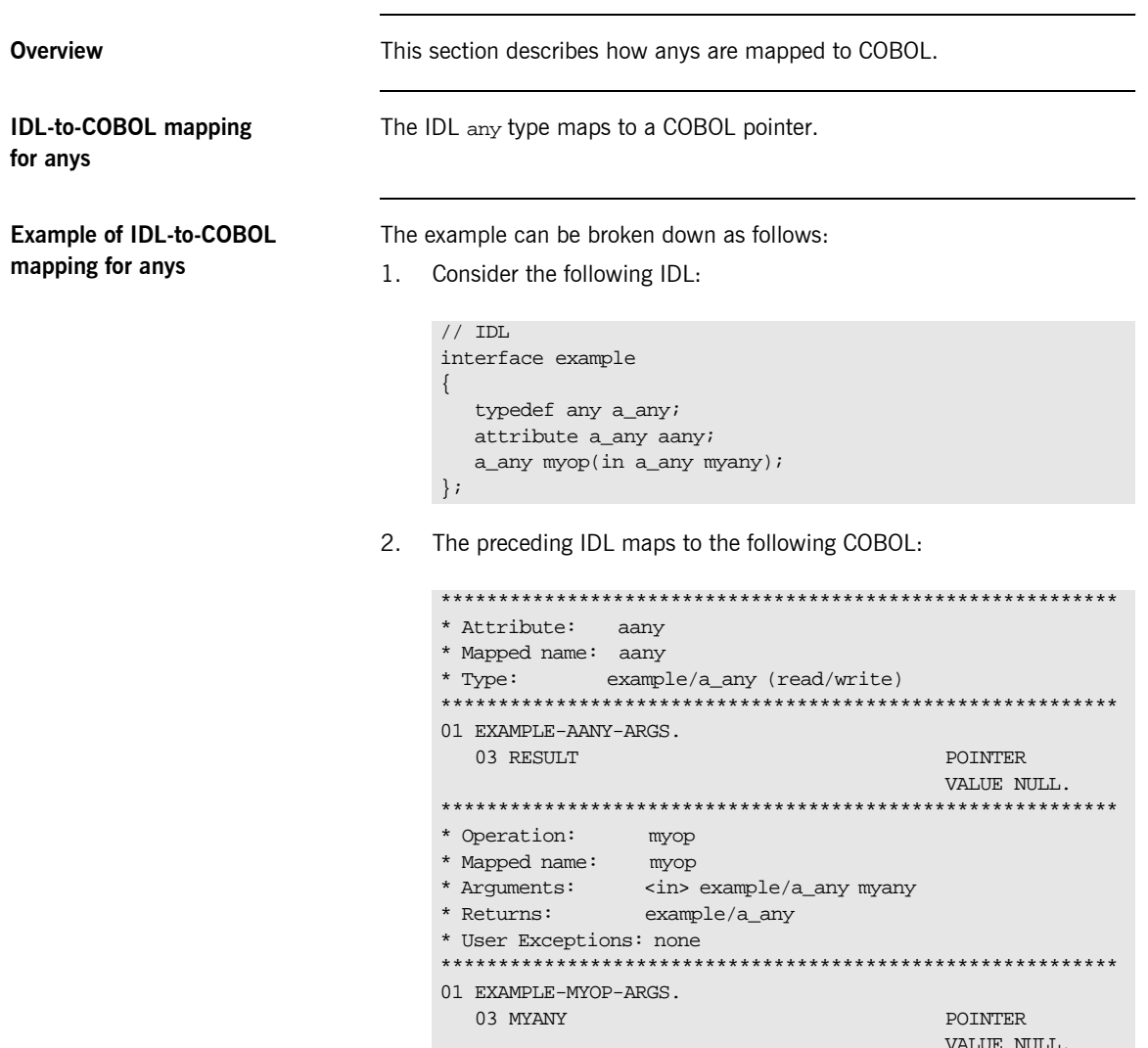

03 RESULT

POINTER VALUE NULL.

#### **Accessing and changing contents of an any**

The contents of the any type cannot be accessed directly. Instead you can use the ANYGET function to extract data from an any type, and use the ANYSET function to insert data into an any type.

Before you call ANYGET, call TYPEGET to retrieve the type of the any into the level 01 data name that is generated by the Orbix IDL compiler. This data item is large enough to hold the largest type name defined in the interface. Similarly, before you call ANYSET, call TYPESET to set the type of the any.

Refer to "ANYGET" on page 414 and "TYPEGET" on page 518 for details and an example of how to access the contents of an any. Refer to "ANYSET" [on page 416](#page-435-0) and "TYPESET" on page 520 for details and an example of how to change the contents of an any.

## **Mapping for User Exception Type**

**IDL-to-COBOL mapping for exceptions**

**Overview** This section describes how user exceptions are mapped to COBOL.

An IDL exception maps to the following in COBOL:

**ï** A level 01 group item that contains the definitions for all the user exceptions defined in the IDL. This group item is defined in COBOL as follows:

01 idlmembername-USER-EXCEPTIONS.

The group item contains the following level 03 items:

- An EXCEPTION-ID string that contains a textual description of the exception.
- ♦ A D data name that specifies the ordinal number of the current exception. Within this each user exception has a level 88 data name generated with its corresponding ordinal value.
- $\bullet$  A  $\text{U}$  data name.
- $\bullet$  A data name for each user exception, which redefines  $U$ . Within each of these data names are level 05 items that are the COBOL-equivalent user exception definitions for each user exception, based on the standard IDL-to-COBOL mapping rules.
- **ï** A level 01 data name with an EX-FQN-userexceptionname format, which has a string literal that uniquely identifies the user exception.
- **ï** A corresponding level 01 data name with an EX-FQN-userexceptionname-LENGTH format, which has a value specifying the length of the string literal.

**Note:** If D and U are used as IDL identifiers, they are treated as reserved words. This means that they are prefixed with  $IDL$ - in the generated COBOL. For example, the IDL identifier, d, maps to the COBOL identifier, IDL-D.

**Example of IDL-to-COBOL mapping for exceptions**

The example can be broken down as follows:

1. Consider the following IDL:

```
interface example {
     exception bad {
        long value1;
         string<32> reason;
     };
     exception worse {
       short value2;
       string<16> errorcode;
        string<32> reason;
     };
     void addName(in string name) raises(bad,worse);
};
```
The preceding IDL maps to the following COBOL:  $2.$ 

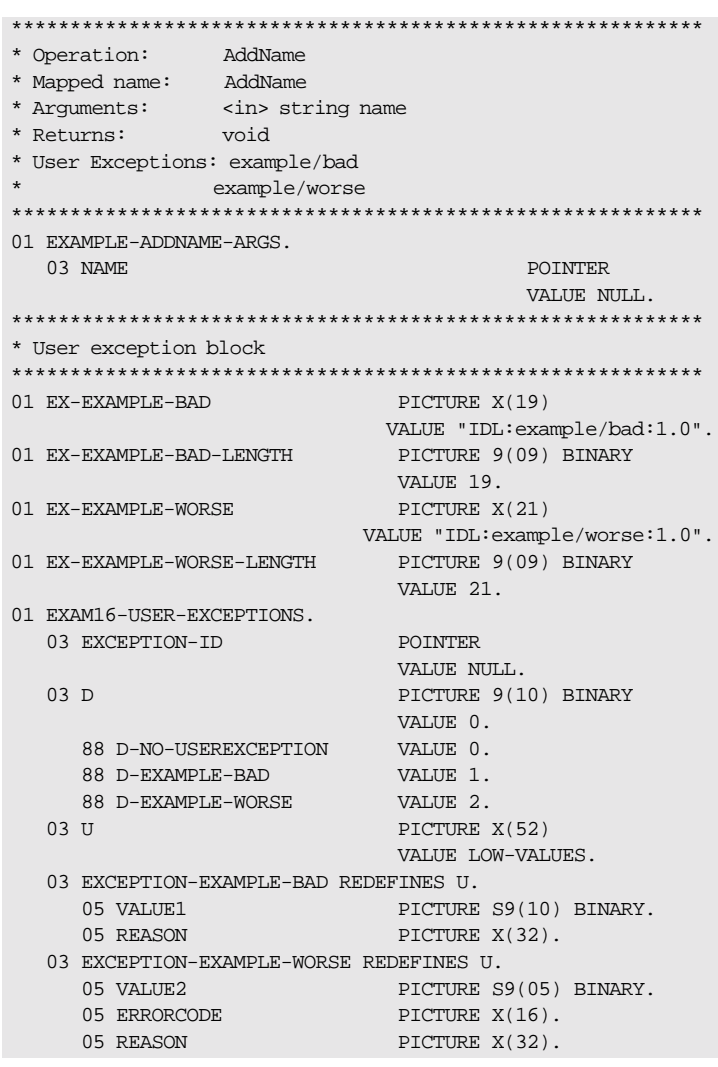

Raising a user exception

Use the COAERR function to raise a user exception. Refer to "COAERR" on page 419 for more details.

## **Mapping for Typedefs**

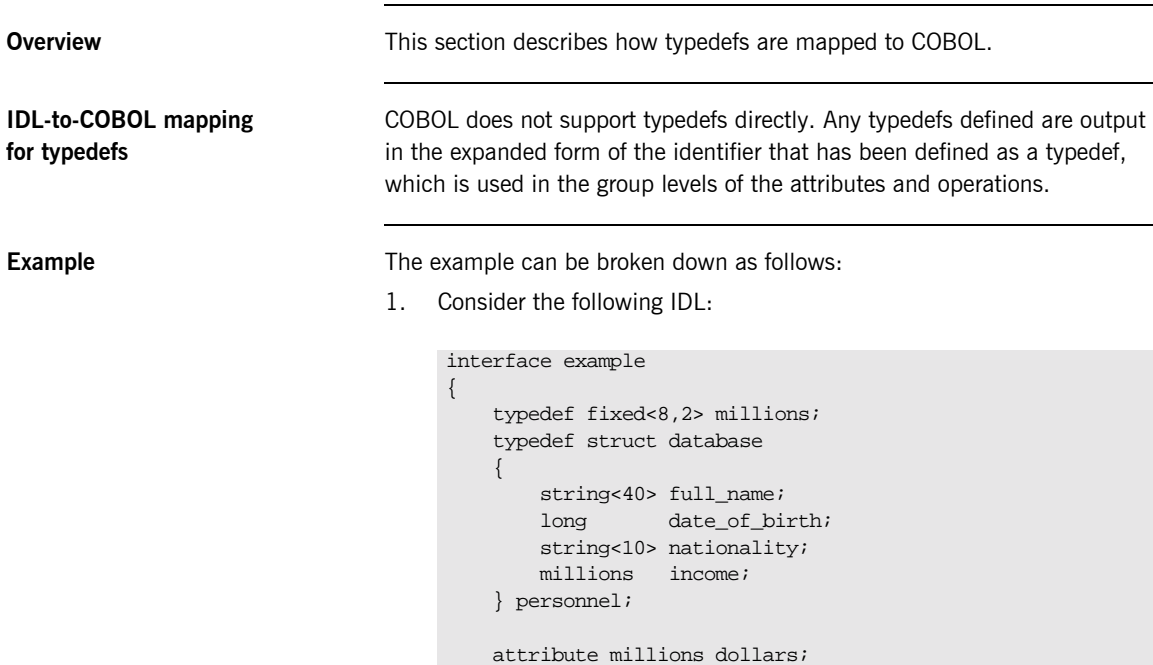

new\_salary);

personnel wages(in string employee\_name, in millions

};

2. Based on the preceding IDL, the attribute and operation argument buffer is generated as follows:

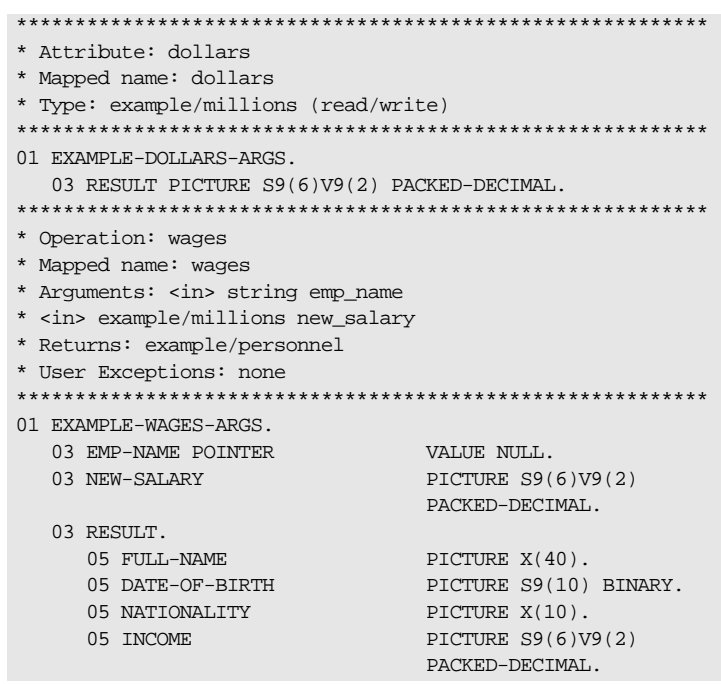

3. Each typedef defined in the IDL is converted to a level 88 item in COBOL, in the typecode section. The string literal assigned to the level 88 item is the COBOL representation of the typecode for this type. These typecode key representations are used by COBOL applications when processing dynamic types such as sequences and anys.

\*\*\*\*\*\*\*\*\*\*\*\*\*\*\*\*\*\*\*\*\*\*\*\*\*\*\*\*\*\*\*\*\*\*\*\*\*\*\*\*\*\*\*\*\*\*\*\*\*\*\*\*\*\*\*\*\*\*\* \* Typecode section \* This contains CDR encodings of necessary typecodes. \* \*\*\*\*\*\*\*\*\*\*\*\*\*\*\*\*\*\*\*\*\*\*\*\*\*\*\*\*\*\*\*\*\*\*\*\*\*\*\*\*\*\*\*\*\*\*\*\*\*\*\*\*\*\*\*\*\*\*\* 01 EXAM24-TYPE PICTURE X(25). COPY CORBATYP. 88 EXAMPLE-PERSONNEL VALUE "IDL:example/personnel:1.0". 88 EXAMPLE-MILLIONS VALUE "IDL:example/millions:1.0". 88 EXAMPLE-DATABASE VALUE "IDL:example/database:1.0". 01 EXAM24-TYPE-LENGTH PICTURE S9(09) BINARY VALUE 25.

## **Mapping for the Object Type**

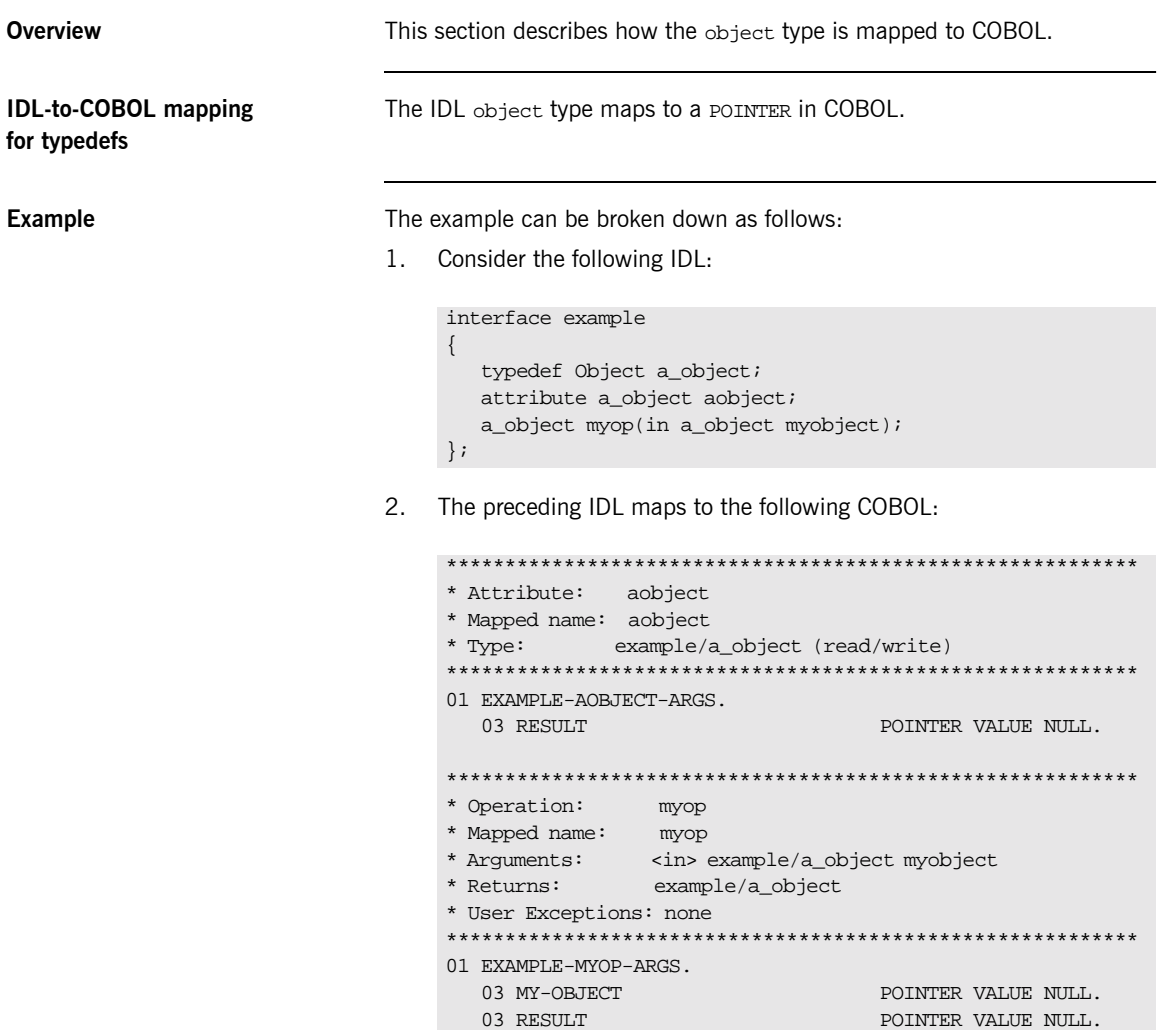

## **Mapping for Constant Types**

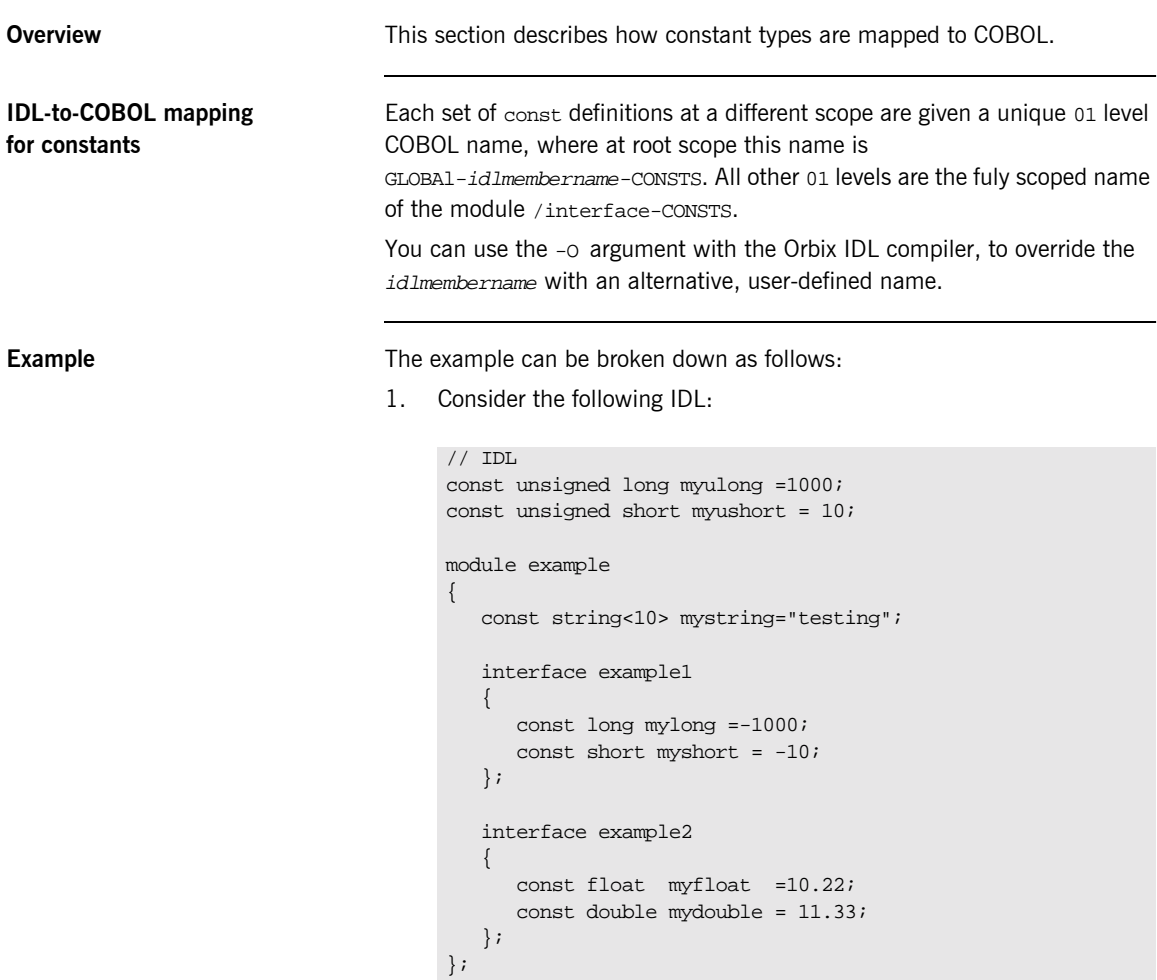

2. The preceding IDL maps to the following COBOL:

**Example 18: COBOL Example for Constant Types (Sheet 1 of 2)** 

```
* Constants in root scope:
01 GLOBAL-EXAM18-CONSTS.
 03 MYULONG
                    PICTURE 9(10) BINARY
                    VALUE 1000.
 03 MYUSHORT
                    PICTURE 9(05) BINARY
                    VALUE 10.
* Constants in example:
01 EXAMPLE-CONSTS.
 03 MYSTRING
                    PICTURE X(07)
                    VALUE "testing".
* Interface:
\starexample/example1
* Mapped name:
\starexample-example1
* Inherits interfaces:
  (none)
* Constants in example/example1:
01 EXAMPLE-EXAMPLE1-CONSTS.
 03 MYLONG
                   PICTURE S9(10) BINARY
                    VALUE -1000.
 03 MYSHORT
                    PICTURE S9(05) BINARY
                   VALUE -10.
* Interface:
 example/example2
* Mapped name:
 example-example2
* Inherits interfaces:
  (none)
* Constants in example/example2:
```
Example 18: COBOL Example for Constant Types (Sheet 2 of 2)

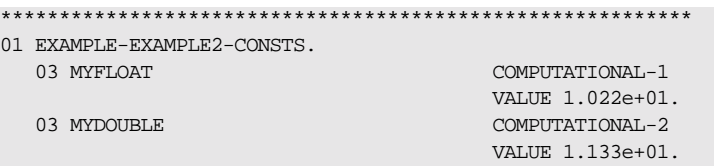

### **Mapping for Operations**

**IDL-to-COBOL mapping for operations**

**Overview** This section describes how IDL operations are mapped to COBOL.

An IDL operation maps to a number of statements in COBOL as follows:

- 1. A 01 group level is created for each operation. This group level is defined in the *idlmembername* copybook and contains a list of the parameters and the return type of the operation. If the parameters or the return type are of a dynamic type (for example, sequences, unbounded strings, or anys), no storage is assigned to them. The 01 group level is always suffixed by -ARGS (that is, FQN-operationname-ARGS).
- 2. A 01 level is created for each interface, in the idlmembername copybook, with a PICTURE clause that contains the length of the longest operation/attribute name within that interface. The value of the PICTURE clause corresponds to the length of the largest operation or attribute name plus one, for example:

01 FQN-OPERATION PICTURE X(maxoperationnamestring+1)

The extra space is added because the operation name must be terminated by a space when it is passed to the COBOL runtime by ORBEXEC.

A level 88 item is also created as follows for each operation, with a value clause that contains the string literal representing the operation name:

88 FQN-operationname VALUE "operation-name-string".

A level 01 item is also created as follows, which defines the length of the maximum string representation of the interface operation:

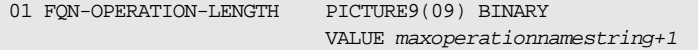

- 3. The preceding identifiers in point 2 are referenced in a select clause that is generated in the idlmembernameD copybook. This select clause calls the appropriate operation paragraphs, which are discussed next.
- 4. The operation/attribute procedures are generated in the idlmembernames source member when you specify the -z argument with the Orbix IDL compiler.

**Example** 

The example can be broken down as follows:

1. Consider the following IDL:

```
interface example
\{long my operation1(in long mylong);
    short my_operation2(in short myshort);
\} ;
```
 $2.$ Based on the preceding IDL, the following COBOL is generated in the idlmembername copybook:

```
* Operation: my_operation1
* Mapped name: my_operation1
* Arguments: <in> long mylong
* Returns: long
* User Exceptions: none
01 EXAMPLE-MY-OPERATION1-ARGS.
  03 MYLONG PICTURE S9(10) BINARY.
  03 RESULT PICTURE S9(10) BINARY.
* Operation: my_operation2
* Mapped name: my_operation2
* Arguments: <in> short myshort
* Returns: short
* User Exceptions: none
                        ***************************
***************************
01 EXAMPLE-MY-OPERATION2-ARGS
  03 MYSHORT PICTURE S9(05) BINARY.
  03 RESULT PICTURE S9(05) BINARY.
```
3. The following code is also generated in the idlmembername copybook:

```
***********************************************************
*
* Operation List section
* This lists the operations and attributes which an
* interface supports
*
***********************************************************
01 EXAMPLE-OPERATION PICTURE X(30).
   88 EXAMPLE-MY-OPERATION1 VALUE
       "my_operation1:IDL:example:1.0".
   88 EXAMPLE-MY-OPERATION2 VALUE
      "my_operation2:IDL:example:1.0".
01 EXAMPLE-OPERATION-LENGTH PICTURE 9(09) BINARY
                                   VALUE 30.
```
4. The following code is generated in the idlmembernamed copybook member:

```
EVALUATE TRUE
     WHEN EXAMPLE-MY-OPERATION1
     PERFORM DO-EXAMPLE-MY-OPERATION1
     WHEN EXAMPLE-MY-OPERATION2
     PERFORM DO-EXAMPLE-MY-OPERATION2
END-EVALUATE
```
5. The following is an example of the code in the *idlmembernames* source member:

**Example 19:***Server Mainline Example for Operations (Sheet 1 of 3)*

```
PROCEDURE DIVISION.
    ENTRY "DISPATCH".
    CALL "COAREQ" USING REQUEST-INFO.
    SET WS-COAREQ TO TRUE.
    PERFORM CHECK-STATUS.
* Resolve the pointer reference to the interface name which
* is the fully scoped interface name
    CALL "STRGET" USING INTERFACE-NAME
                        WS-INTERFACE-NAME-LENGTH
                         WS-INTERFACE-NAME.
    SET WS-STRGET TO TRUE.
    PERFORM CHECK-STATUS.
***********************************************************
```

```
Example 19:Server Mainline Example for Operations (Sheet 2 of 3)
```

```
* Interface(s) : 
***********************************************************
    MOVE SPACES TO EXAMPLE-OPERATION.
***********************************************************
* Evaluate Interface(s) :
***********************************************************
    EVALUATE WS-INTERFACE-NAME
    WHEN 'IDL:example:1.0'
* Resolve the pointer reference to the operation information
    CALL "STRGET" USING OPERATION-NAME
                         EXAMPLE-OPERATION-LENGTH
                         EXAMPLE-OPERATION
    SET WS-STRGET TO TRUE
    PERFORM CHECK-STATUS
    END-EVALUATE.
 COPY EXAM21D.
    GOBACK.
 DO-EXAMPLE-MY-OPERATION1.
    CALL "COAGET" USING EXAMPLE-MY-OPERATION1-ARGS.
    SET WS-COAGET TO TRUE.
    PERFORM CHECK-STATUS.
* TODO: Add your operation specific code here 
      CALL "COAPUT" USING EXAMPLE-MY-OPERATION1-ARGS.
      SET WS-COAPUT TO TRUE.
     PERFORM CHECK-STATUS.
 DO-EXAMPLE-MY-OPERATION2.
     CALL "COAGET" USING EXAMPLE-MY-OPERATION2-ARGS.
     SET WS-COAGET TO TRUE.
     PERFORM CHECK-STATUS.
* TODO: Add your operation specific code here 
      CALL "COAPUT" USING EXAMPLE-MY-OPERATION2-ARGS.
     SET WS-COAPUT TO TRUE.
     PERFORM CHECK-STATUS.
***********************************************************
```
Example 19: Server Mainline Example for Operations (Sheet 3 of 3)

```
^\star Check Errors Copybook
COPY CHKERRS.
```
# **Mapping for Attributes**

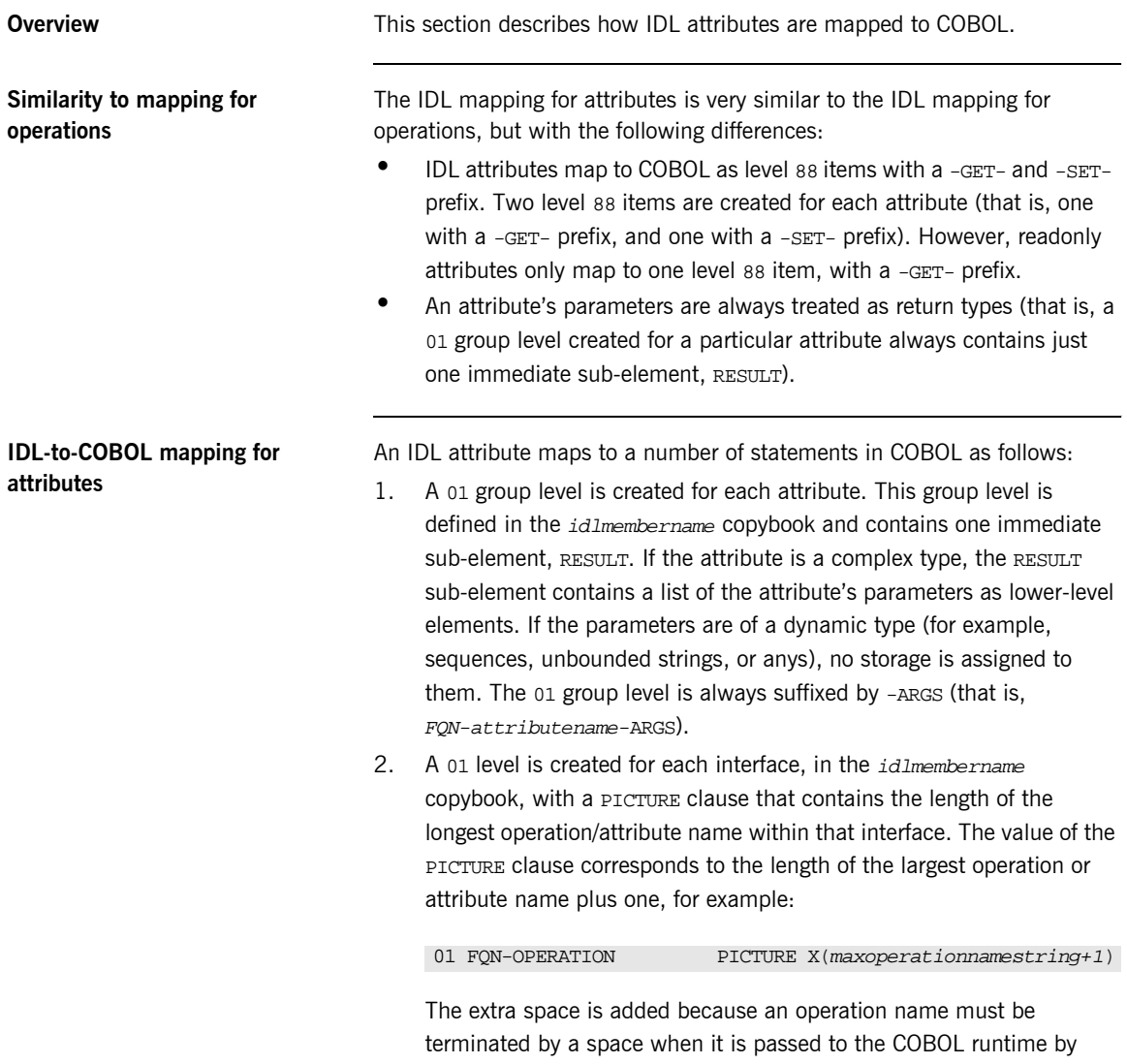

ORBEXEC.

Two level 88 items are also created as follows for each attribute, with -GET- and -SET- prefixes, and value clauses that contain the string literal representing the attribute name:

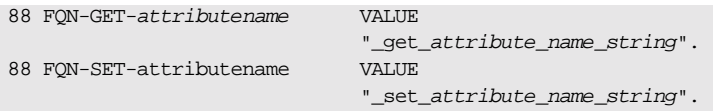

**Note:** In the case of readonly attributes, only one level 88 item is created, with a -GET- prefix. Level 88 items are created under the same 01 level for all attributes and operations that correspond to a particular interface.

A level 01 item is also created as follows, which defines the length of the maximum string representation of the interface operation:

01 FQN-OPERATION-LENGTH PICTURE9(09) BINARY VALUE maxoperationnamestring+1

- 3. The preceding identifiers in point 2 are referenced in a select clause that is generated in the *idlmembernameD* copybook. This select clause calls the appropriate operation paragraphs, which are discussed next.
- 4. The operation/attribute procedures are generated in the idlmembernames source member when you specify the -z argument with the Orbix IDL compiler.

**Example** The example can be broken down as follows:

1. Consider the following IDL:

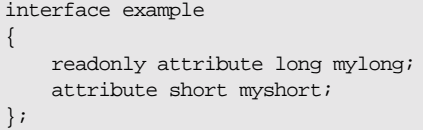

 $2<sub>1</sub>$ Based on the preceding IDL, the following COBOL is generated in the idlmembername copybook:

```
* Attribute: mylong
* Mapped name: mylong
* Type: long (readonly)
01 EXAMPLE-MYLONG-ARGS.
 03 RESULT
               PICTURE S9(10) BINARY.
* Attribute: myshort
* Mapped name: myshort
* Type: short (read/write)
01 EXAMPLE-MYSHORT-ARGS.
 03 RESULT PICTURE S9(05) BINARY.
```
 $\mathcal{E}$ The following code is also generated in the idlmembername copybook:

```
01 EXAMPLE-OPERATION
                           PICTURE X(29).
  88 EXAMPLE-GET-MYLONG VALUE
      " get mylong: IDL: example: 1.0".
  88 EXAMPLE-GET-MYSHORT VALUE
     "_get_myshort:IDL:example:1.0".
  88 EXAMPLE-SET-MYSHORT
                            VALUE
     "_set_myshort:IDL:example:1.0".
01 EXAMPLE-OPERATION-LENGTH PICTURE 9(09) BINARY
                             VALUE 29.
```
4. The following code is generated in the idlmembernamed copybook member:

```
EVALUATE TRUE
    WHEN EXAMPLE-GET-MYLONG
    PERFORM DO-EXAMPLE-GET-MYLONG
    WHEN EXAMPLE-GET-MYSHORT
    PERFORM DO-EXAMPLE-GET-MYSHORT
    WHEN EXAMPLE-SET-MYSHORT
    PERFORM DO-EXAMPLE-SET-MYSHORT
END-EVALUATE
```
5. The following is an example of the code in the idlumembernames source member:

**Example 20:** Server Mainline Example for Attributes (Sheet 1 of 2)

```
PROCEDURE DIVISION.
   ENTRY "DISPATCH".
   CALL "COAREO" USING REOUEST-INFO.
   SET WS-COAREQ TO TRUE.
   PERFORM CHECK-STATUS.
* Resolve the pointer reference to the interface name which
* is the fully scoped interface name
   CALL "STRGET" USING INTERFACE-NAME OF REQUEST-INFO
                   WS-INTERFACE-NAME-LENGTH
                   WS-INTERFACE-NAME.
   SET WS-STRGET TO TRUE.
   PERFORM CHECK-STATUS.
* Interface(s) :
MOVE SPACES TO EXAMPLE-OPERATION.
* Evaluate Interface(s) :
EVALUATE WS-INTERFACE-NAME
   WHEN 'IDL:example:1.0'
* Resolve the pointer reference to the operation information
   CALL "STRGET" USING OPERATION-NAME OF REQUEST-INFO
                   EXAMPLE-OPERATION-LENGTH
                   EXAMPLE-OPERATION
   SET WS-STRGET TO TRUE
   PERFORM CHECK-STATUS
   END-EVALUATE.
COPY EXAMPLD.
   GOBACK.
DO-EXAMPLE-GET-MYLONG.
   CALL "COAGET" USING EXAMPLE-MYLONG-ARGS.
   SET WS-COAGET TO TRUE.
   PERFORM CHECK-STATUS.
* TODO: Add your operation specific code here
    CALL "COAPUT" USING EXAMPLE-MYLONG-ARGS.
    SET WS-COAPUT TO TRUE.
```
**Example 20:***Server Mainline Example for Attributes (Sheet 2 of 2)*

```
 PERFORM CHECK-STATUS.
 DO-EXAMPLE-GET-MYSHORT.
     CALL "COAGET" USING EXAMPLE-MYSHORT-ARGS.
     SET WS-COAGET TO TRUE.
     PERFORM CHECK-STATUS.
* TODO: Add your operation specific code here 
     CALL "COAPUT" USING EXAMPLE-MYSHORT-ARGS.
     SET WS-COAPUT TO TRUE.
     PERFORM CHECK-STATUS.
 DO-EXAMPLE-SET-MYSHORT.
     CALL "COAGET" USING EXAMPLE-MYSHORT-ARGS.
     SET WS-COAGET TO TRUE.
     PERFORM CHECK-STATUS.
* TODO: Add your operation specific code here
     CALL "COAPUT" USING EXAMPLE-MYSHORT-ARGS.
     SET WS-COAPUT TO TRUE.
     PERFORM CHECK-STATUS.
***********************************************************
* Check Errors Copybook 
***********************************************************
    COPY CHKERRS.
```
#### **Mapping for Operations with a Void Return Type and No Parameters**

This section describes how IDL operations that have a void return type and no parameters are mapped to COBOL.

**Example** 

**Overview** 

The example can be broken down as follows:

 $1<sub>1</sub>$ Consider the following IDL:

```
interface example
\left\{ \right.void myoperation();
\};
```
 $2.$ The preceding IDL maps to the following COBOL:

**Example 21: COBOL Example for Void Return Type (Sheet 1 of 2)** 

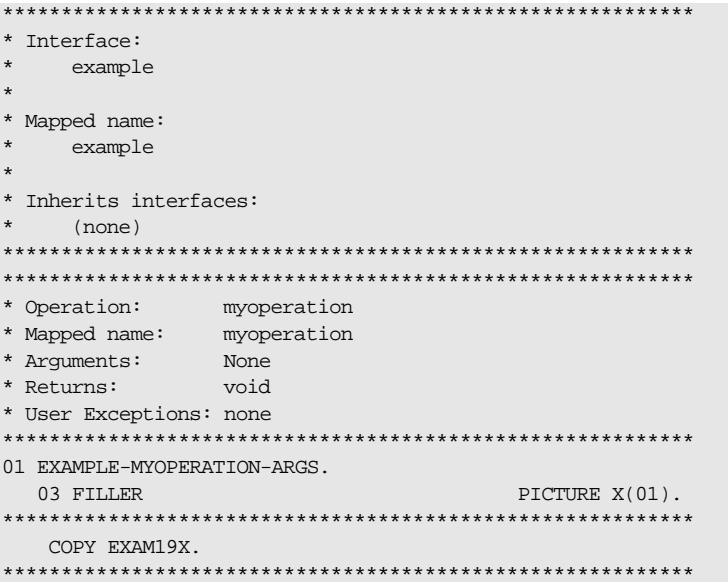

**Example 21: COBOL Example for Void Return Type (Sheet 2 of 2)** 

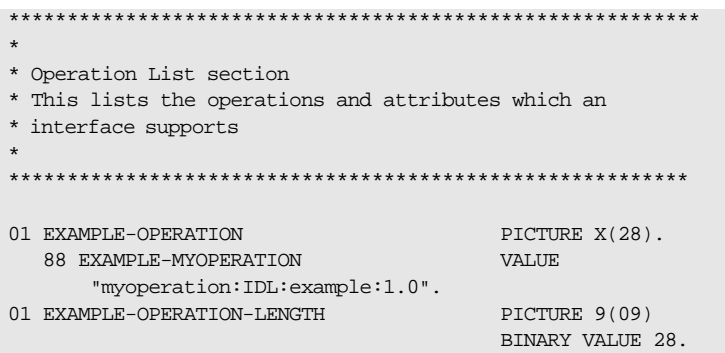

Note: The filler is included for completeness, to allow the application to compile, but the filler is never actually referenced. The other code segments are generated as expected.

### **Mapping for Inherited Interfaces**

#### Overview

**Example** 

**IDL-to-COBOL mapping for** inherited interfaces

This section describes how inherited interfaces are mapped to COBOL.

An IDL interface that inherits from other interfaces includes all the attributes and operations of those other interfaces. In the header of the interface being processed, the Orbix IDL compiler generates an extra comment that contains a list of all the inherited interfaces.

The example can be broken down as follows:

1. Consider the following IDL:

```
interface Account
\left\{ \right.attribute short mybaseshort;
   void mybasefunc(in long mybaselong);
\};
interface SavingAccount : Account
\{attribute short myshort;
   void myfunc(in long mylong);
\} ;
```
 $2<sub>1</sub>$ The preceding IDL maps to the following COBOL in the idlmembername copybook:

**Example 22:** idlmembernameX Copybook Example (Sheet 1 of 4)

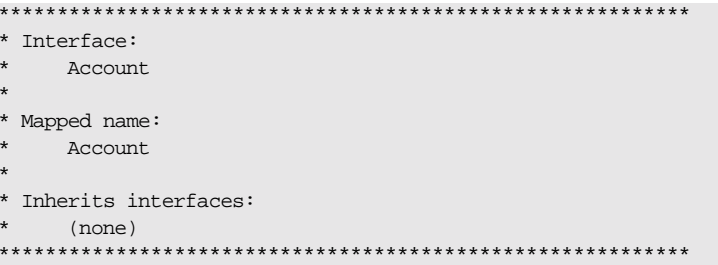

Example 22: idlmembernameX Copybook Example (Sheet 2 of 4)

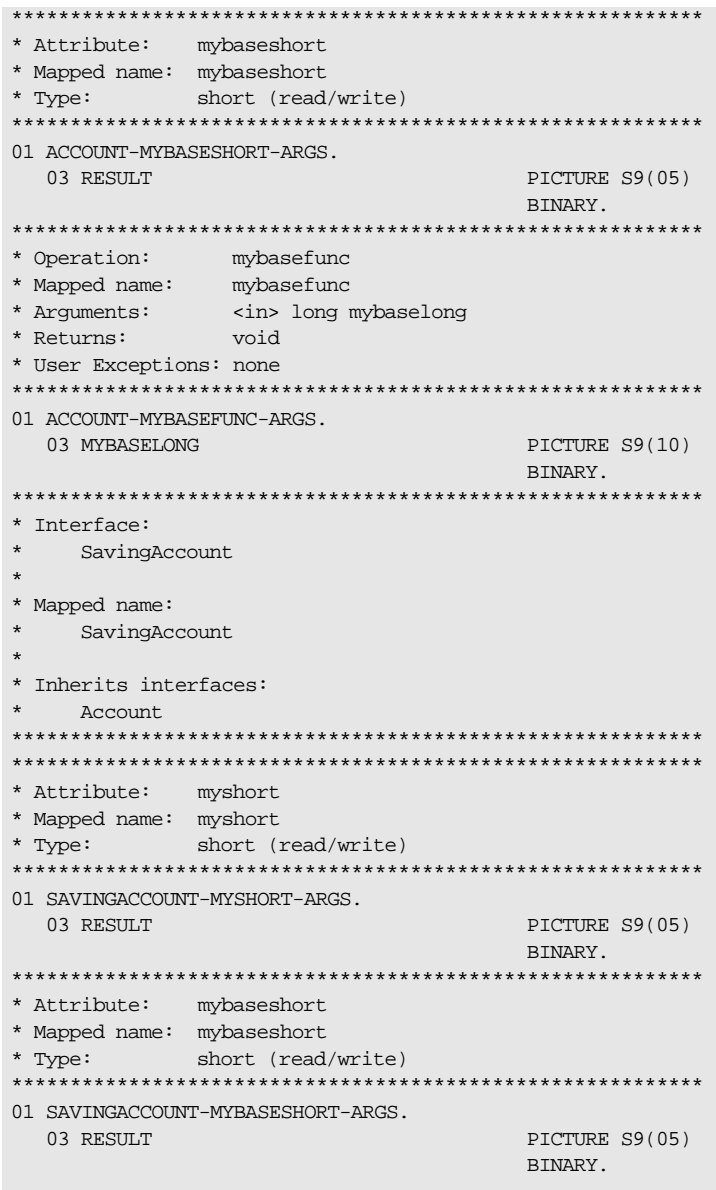
**Example 22:***idlmembernameX Copybook Example (Sheet 3 of 4)*

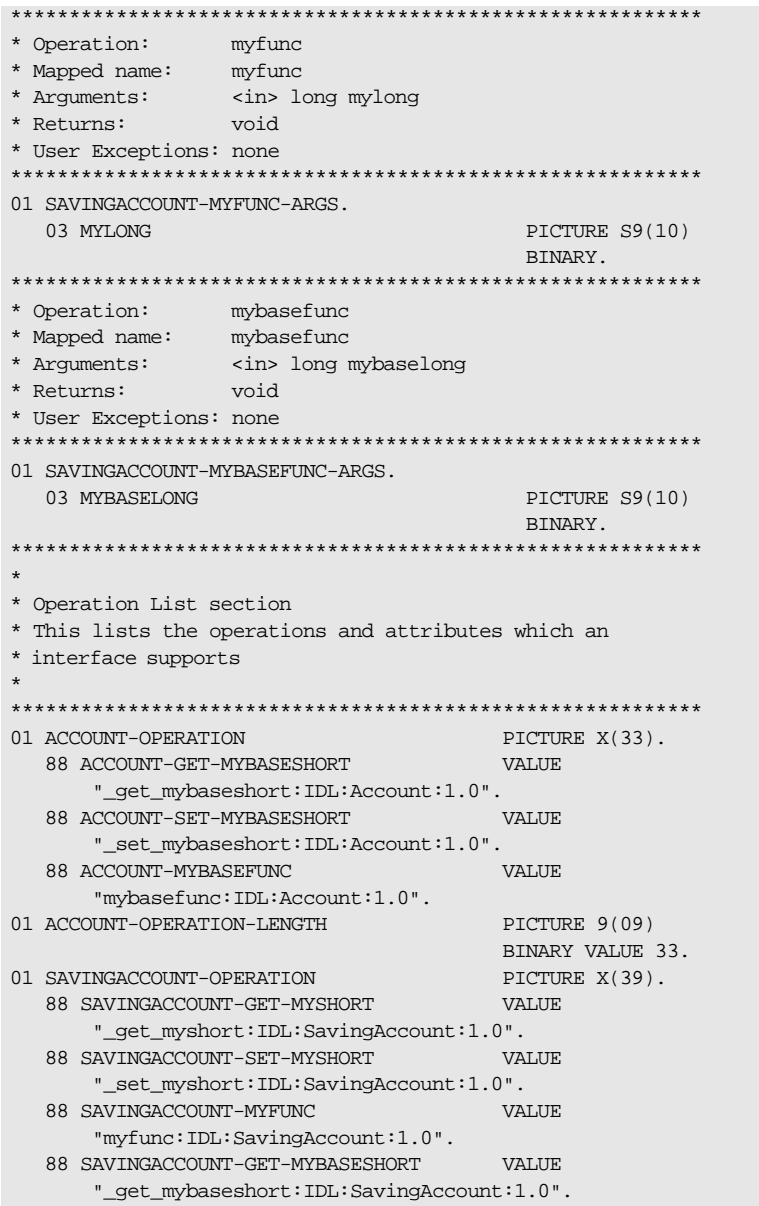

**Example 22:***idlmembernameX Copybook Example (Sheet 4 of 4)*

```
 88 SAVINGACCOUNT-SET-MYBASESHORT VALUE
       "_set_mybaseshort:IDL:SavingAccount:1.0".
  88 SAVINGACCOUNT-MYBASEFUNC VALUE
       "mybasefunc:IDL:SavingAccount:1.0".
01 SAVINGACCOUNT-OPERATION-LENGTH PICTURE 9(09)
                                      BINARY VALUE 39.
```
3. The following code is generated in the *idlmembernamed* copybook:

```
EVALUATE TRUE
     WHEN ACCOUNT-GET-MYBASESHORT
        PERFORM DO-ACCOUNT-GET-MYBASESHORT
     WHEN ACCOUNT-SET-MYBASESHORT
         PERFORM DO-ACCOUNT-SET-MYBASESHORT
    WHEN ACCOUNT-MYBASEFUNC
         PERFORM DO-ACCOUNT-MYBASEFUNC
     WHEN SAVINGACCOUNT-GET-MYSHORT
        PERFORM DO-SAVINGACCOUNT-GET-MYSHORT
     WHEN SAVINGACCOUNT-SET-MYSHORT
         PERFORM DO-SAVINGACCOUNT-SET-MYSHORT
     WHEN SAVINGACCOUNT-MYFUNC
         PERFORM DO-SAVINGACCOUNT-MYFUNC
     WHEN SAVINGACCOUNT-GET-MYBASESHORT
        PERFORM DO-SAVINGACCOUNT-GET-MYBA-6FF2
     WHEN SAVINGACCOUNT-SET-MYBASESHORT
        PERFORM DO-SAVINGACCOUNT-SET-MYBA-AE11
     WHEN SAVINGACCOUNT-MYBASEFUNC
         PERFORM DO-SAVINGACCOUNT-MYBASEFUNC
END-EVALUATE
```
4. The following is an example of the code in the idlmembernames server implementation program:

**Example 23:***Server Mainline Example (Sheet 1 of 4)*

```
***********************************************************
* Interface(s) : 
***********************************************************
    MOVE SPACES TO ACCOUNT-OPERATION.
    MOVE SPACES TO SAVINGACCOUNT-OPERATION.
***********************************************************
* Evaluate Interface(s) : 
***********************************************************
```
**Example 23:***Server Mainline Example (Sheet 2 of 4)*

```
 EVALUATE WS-INTERFACE-NAME
    WHEN 'IDL:Account:1.0'
* Resolve the pointer reference to the operation information 
    CALL "STRGET" USING OPERATION-NAME
                         ACCOUNT-OPERATION-LENGTH
                         ACCOUNT-OPERATION
    SET WS-STRGET TO TRUE
    PERFORM CHECK-STATUS
    WHEN 'IDL:SavingAccount:1.0'
* Resolve the pointer reference to the operation information 
    CALL "STRGET" USING OPERATION-NAME
                         SAVINGACCOUNT-OPERATION-LENGTH
                         SAVINGACCOUNT-OPERATION
    SET WS-STRGET TO TRUE
    PERFORM CHECK-STATUS
    END-EVALUATE.
 COPY EXAM20D.
    GOBACK.
 DO-ACCOUNT-GET-MYBASESHORT.
     CALL "COAGET" USING ACCOUNT-MYBASESHORT-ARGS.
     SET WS-COAGET TO TRUE.
    PERFORM CHECK-STATUS.
* TODO: Add your operation specific code here 
     CALL "COAPUT" USING ACCOUNT-MYBASESHORT-ARGS.
     SET WS-COAPUT TO TRUE.
     PERFORM CHECK-STATUS.
 DO-ACCOUNT-SET-MYBASESHORT.
     CALL "COAGET" USING ACCOUNT-MYBASESHORT-ARGS.
     SET WS-COAGET TO TRUE.
     PERFORM CHECK-STATUS.
* TODO: Add your operation specific code here 
     CALL "COAPUT" USING ACCOUNT-MYBASESHORT-ARGS.
     SET WS-COAPUT TO TRUE.
     PERFORM CHECK-STATUS.
 DO-ACCOUNT-MYBASEFUNC.
     CALL "COAGET" USING ACCOUNT-MYBASEFUNC-ARGS.
```
**Example 23:***Server Mainline Example (Sheet 3 of 4)*

```
 SET WS-COAGET TO TRUE.
     PERFORM CHECK-STATUS.
* TODO: Add your operation specific code here 
     CALL "COAPUT" USING ACCOUNT-MYBASEFUNC-ARGS.
     SET WS-COAPUT TO TRUE.
     PERFORM CHECK-STATUS.
 DO-SAVINGACCOUNT-GET-MYSHORT.
     CALL "COAGET" USING SAVINGACCOUNT-MYSHORT-ARGS.
     SET WS-COAGET TO TRUE.
     PERFORM CHECK-STATUS.
* TODO: Add your operation specific code here 
     CALL "COAPUT" USING SAVINGACCOUNT-MYSHORT-ARGS.
     SET WS-COAPUT TO TRUE.
     PERFORM CHECK-STATUS.
 DO-SAVINGACCOUNT-SET-MYSHORT.
     CALL "COAGET" USING SAVINGACCOUNT-MYSHORT-ARGS.
           SET WS-COAGET TO TRUE.
           PERFORM CHECK-STATUS.
* TODO: Add your operation specific code here 
     CALL "COAPUT" USING SAVINGACCOUNT-MYSHORT-ARGS.
    SET WS-COAPUT TO TRUE.
     PERFORM CHECK-STATUS.
 DO-SAVINGACCOUNT-MYFUNC.
     CALL "COAGET" USING SAVINGACCOUNT-MYFUNC-ARGS.
     SET WS-COAGET TO TRUE.
     PERFORM CHECK-STATUS.
* TODO: Add your operation specific code here 
     CALL "COAPUT" USING SAVINGACCOUNT-MYFUNC-ARGS.
     SET WS-COAPUT TO TRUE.
     PERFORM CHECK-STATUS.
 DO-SAVINGACCOUNT-GET-MYBA-6FF2.
     CALL "COAGET" USING SAVINGACCOUNT-MYBASESHORT-ARGS.
     SET WS-COAGET TO TRUE.
     PERFORM CHECK-STATUS.
* TODO: Add your operation specific code here 
     CALL "COAPUT" USING SAVINGACCOUNT-MYBASESHORT-ARGS.
```
**Example 23:***Server Mainline Example (Sheet 4 of 4)*

```
 SET WS-COAPUT TO TRUE.
     PERFORM CHECK-STATUS.
 DO-SAVINGACCOUNT-SET-MYBA-AE11.
     CALL "COAGET" USING SAVINGACCOUNT-MYBASESHORT-ARGS.
     SET WS-COAGET TO TRUE.
     PERFORM CHECK-STATUS.
* TODO: Add your operation specific code here 
     CALL "COAPUT" USING SAVINGACCOUNT-MYBASESHORT-ARGS.
     SET WS-COAPUT TO TRUE.
     PERFORM CHECK-STATUS.
 DO-SAVINGACCOUNT-MYBASEFUNC.
     CALL "COAGET" USING SAVINGACCOUNT-MYBASEFUNC-ARGS.
     SET WS-COAGET TO TRUE.
     PERFORM CHECK-STATUS.
 * TODO: Add your operation specific code here 
     CALL "COAPUT" USING SAVINGACCOUNT-MYBASEFUNC-ARGS.
     SET WS-COAPUT TO TRUE.
     PERFORM CHECK-STATUS.
***********************************************************
* Check Errors Copybook 
***********************************************************
     COPY CHKERRS.
```
### **Mapping for Multiple Interfaces**

**Overview** This section describes how multiple interfaces are mapped to COBOL.

**Example** The example can be broken down as follows:

1. Consider the following IDL:

```
interface example1
{
     readonly attribute long mylong;
     attribute short myshort;
};
interface example2
{
     readonly attribute long mylong;
     attribute short myshort;
};
```
2. Based on the preceding IDL, the following code is generated in the idlmembernameS member:

**Example 24:***Server Implementation Example (Sheet 1 of 3)*

```
 ENTRY "DISPATCH".
    CALL "COAREQ" USING REQUEST-INFO.
    SET WS-COAREQ TO TRUE.
    PERFORM CHECK-STATUS.
* Resolve the pointer reference to the interface name which
* is the fully scoped interface name 
     CALL "STRGET" USING INTERFACE-NAME
                          WS-INTERFACE-NAME-LENGTH
                          WS-INTERFACE-NAME.
     SET WS-STRGET TO TRUE.
     PERFORM CHECK-STATUS.
***********************************************************
* Interface(s) : 
***********************************************************
     MOVE SPACES TO EXAMPLE1-OPERATION.
     MOVE SPACES TO EXAMPLE2-OPERATION.
```
**Example 24:***Server Implementation Example (Sheet 2 of 3)*

```
***********************************************************
* Evaluate Interface(s) : 
***********************************************************
      EVALUATE WS-INTERFACE-NAME
      WHEN 'IDL:example1:1.0'
* Resolve the pointer reference to the operation information
      CALL "STRGET" USING OPERATION-NAME
                          EXAMPLE1-OPERATION-LENGTH
                          EXAMPLE1-OPERATION
     SET WS-STRGET TO TRUE
     PERFORM CHECK-STATUS
     WHEN 'IDL:example2:1.0'
* Resolve the pointer reference to the operation information
     CALL "STRGET" USING OPERATION-NAME
                          EXAMPLE2-OPERATION-LENGTH
                          EXAMPLE2-OPERATION
     SET WS-STRGET TO TRUE
     PERFORM CHECK-STATUS
     END-EVALUATE.
 COPY EXAM23D.
     GOBACK.
 DO-EXAMPLE1-GET-MYLONG.
     CALL "COAGET" USING EXAMPLE1-MYLONG-ARGS.
     SET WS-COAGET TO TRUE.
     PERFORM CHECK-STATUS.
 * TODO: Add your operation specific code here 
       CALL "COAPUT" USING EXAMPLE1-MYLONG-ARGS.
       SET WS-COAPUT TO TRUE.
      PERFORM CHECK-STATUS.
 DO-EXAMPLE1-GET-MYSHORT.
       CALL "COAGET" USING EXAMPLE1-MYSHORT-ARGS.
       SET WS-COAGET TO TRUE.
      PERFORM CHECK-STATUS.
  * TODO: Add your operation specific code here 
       CALL "COAPUT" USING EXAMPLE1-MYSHORT-ARGS.
       SET WS-COAPUT TO TRUE.
```
**Example 24:***Server Implementation Example (Sheet 3 of 3)*

```
 PERFORM CHECK-STATUS.
 DO-EXAMPLE1-SET-MYSHORT.
      CALL "COAGET" USING EXAMPLE1-MYSHORT-ARGS.
      SET WS-COAGET TO TRUE.
      PERFORM CHECK-STATUS.
 * TODO: Add your operation specific code here 
      CALL "COAPUT" USING EXAMPLE1-MYSHORT-ARGS.
      SET WS-COAPUT TO TRUE.
      PERFORM CHECK-STATUS.
 DO-EXAMPLE2-GET-MYLONG.
      CALL "COAGET" USING EXAMPLE2-MYLONG-ARGS.
      SET WS-COAGET TO TRUE.
      PERFORM CHECK-STATUS.
 * TODO: Add your operation specific code here 
      CALL "COAPUT" USING EXAMPLE2-MYLONG-ARGS.
      SET WS-COAPUT TO TRUE.
      PERFORM CHECK-STATUS.
 DO-EXAMPLE2-GET-MYSHORT.
      CALL "COAGET" USING EXAMPLE2-MYSHORT-ARGS.
     SET WS-COAGET TO TRUE.
      PERFORM CHECK-STATUS.
 * TODO: Add your operation specific code here 
      CALL "COAPUT" USING EXAMPLE2-MYSHORT-ARGS.
      SET WS-COAPUT TO TRUE.
      PERFORM CHECK-STATUS.
 DO-EXAMPLE2-SET-MYSHORT.
      CALL "COAGET" USING EXAMPLE2-MYSHORT-ARGS.
      SET WS-COAGET TO TRUE.
      PERFORM CHECK-STATUS.
 * TODO: Add your operation specific code here 
      CALL "COAPUT" USING EXAMPLE2-MYSHORT-ARGS.
      SET WS-COAPUT TO TRUE.
      PERFORM CHECK-STATUS.
***********************************************************
* Check Errors Copybook 
***********************************************************
    COPY CHKERRS.
```
### CHAPTER 7

# Orbix IDL Compiler

*This chapter describes the Orbix IDL compiler in terms of how to run it in batch and z/OS UNIX System Services, the COBOL source code and copybook members that it creates, the arguments that you can use with it, and the configuration variables that it uses.*

**In this chapter** This chapter discusses the following topics:

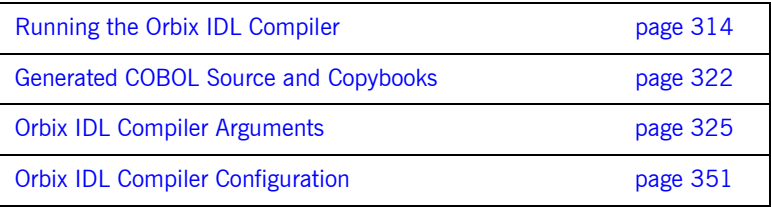

**Note:** The supplied demonstrations include examples of JCL that can be used to run the Orbix IDL compiler. You can modify the demonstration JCL as appropriate, to suit your applications. Any occurrences of  $orbixh1q$  in this chapter are meant to represent the high-level qualifier for your Orbix Mainframe installation. If you are using z/OS UNIX System Services, references to z/OS member names can be interchanged with filenames, unless otherwise specified.

# <span id="page-333-0"></span>**Running the Orbix IDL Compiler**

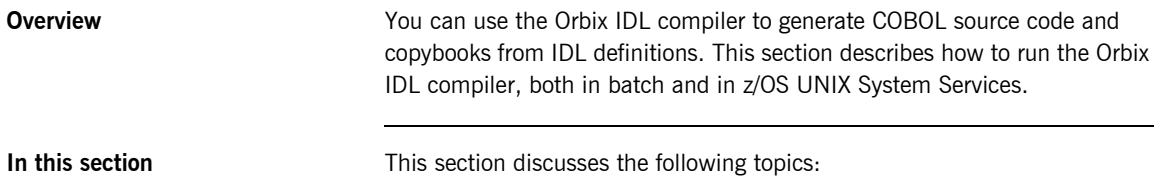

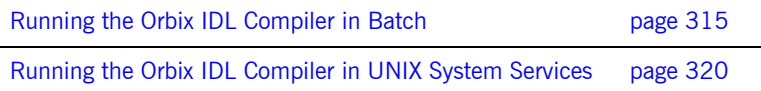

Services.

### <span id="page-334-0"></span>**Running the Orbix IDL Compiler in Batch**

<span id="page-334-2"></span><span id="page-334-1"></span>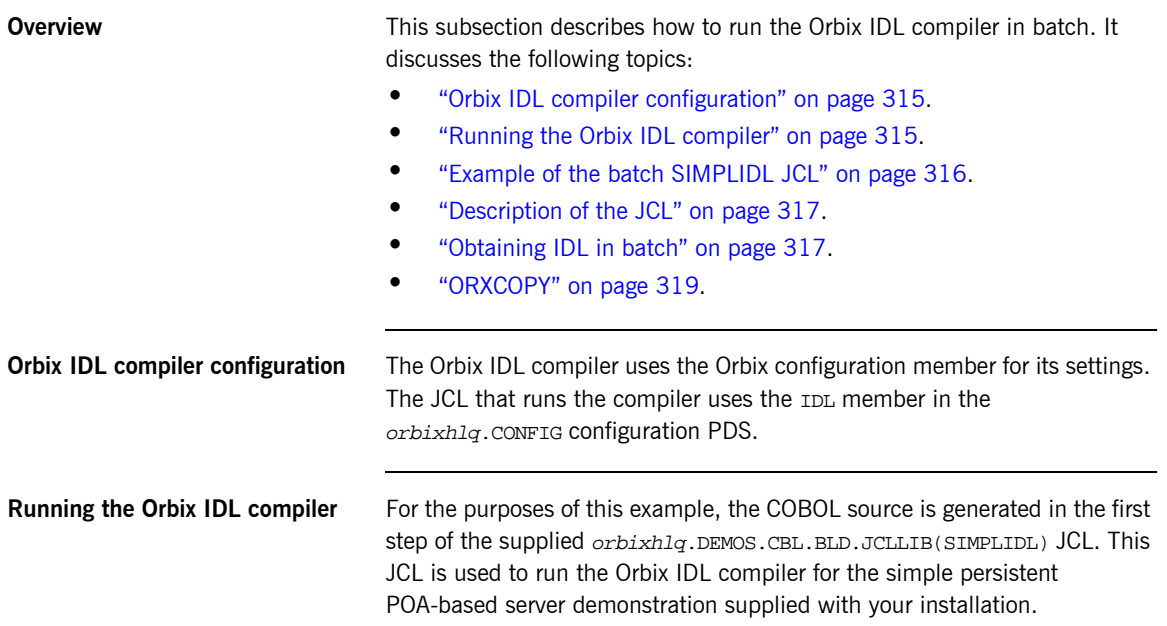

#### <span id="page-335-0"></span>**Example of the batch SIMPLIDL JCL**

The following is the supplied JCL to run the Orbix IDL compiler for the batch version of the simple persistent POA-based server demonstration:

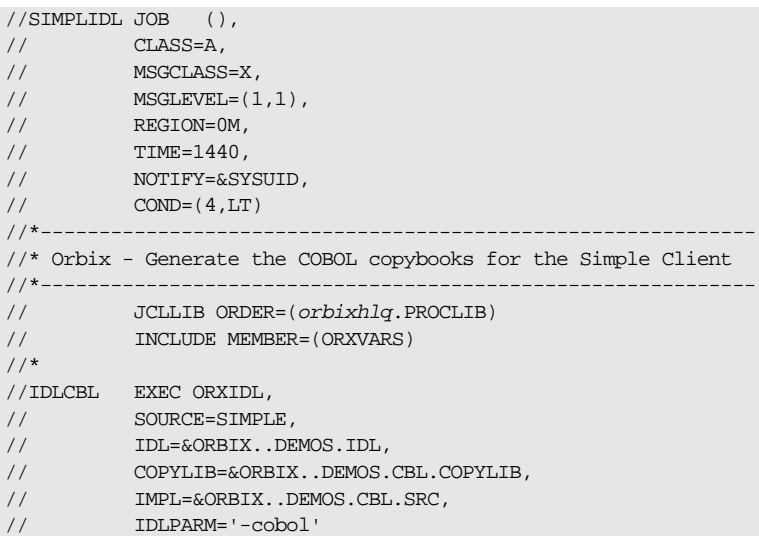

The preceding JCL generates COBOL copybooks from an IDL member called SIMPLE (See the SOURCE=SIMPLE line)

**Note:** COBOL copybooks are always generated by default when you run the Orbix IDL compiler.

The preceding JCL does not specify any compiler arguments (see the IDLPARM line); therefore, it cannot generate any COBOL source code members, which can only be generated if you specify the  $-s$  and  $-z$ arguments. See "Orbix IDL Compiler Arguments" on page 325 for more details.

**Note:** The preceding JCL is specific to the batch version of the supplied simple persistent POA-based server demonstration, and is contained in orbixhlq.DEMOS.CBL.BLD.JCLLIB(SIMPLIDL). For details of the JCL for the CICS or IMS version of the demonstration see "Example of the SIMPLIDL JCL" on page 64 or "Example of the SIMPLIDL JCL" on [page 137](#page-156-0).

<span id="page-336-0"></span>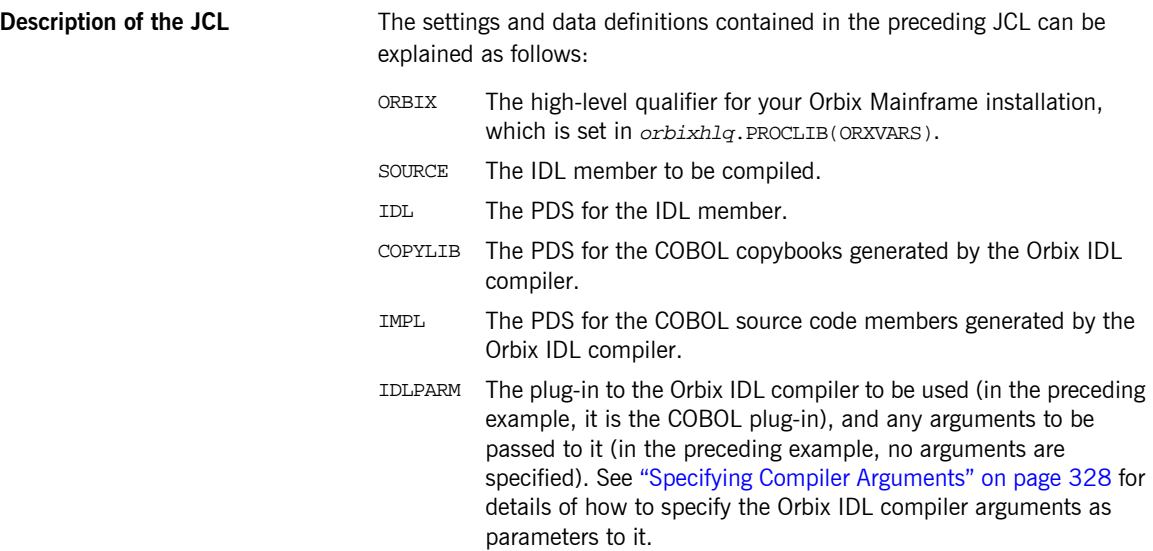

<span id="page-336-1"></span>**Obtaining IDL in batch** In batch, IDL resides in a data set or PDS member with the following attributes:

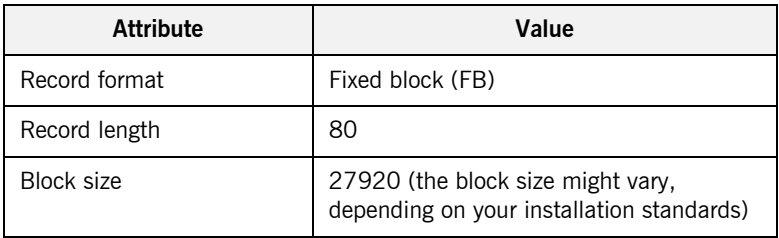

Each record in the data set or PDS member should not exceed 71 characters. If a record is longer than 71 characters, the record must be continued into the next record, as follows:

- **ï** Code the IDL record up to column 71.
- **•** Put the "\" continuation character in column 72.
- **•** Continue the IDL record beginning in column 1 of the next record.

The following is an example of the preceding points:

```
…
module Banking
{
    typedef float CashAmount; //Define a named type to repr\
esent money
…
```
When IDL is brought into the batch environment from another environment, such as UNIX or Windows, the records in the IDL might be longer than 71 characters. To avoid having to edit the IDL manually to conform to the continuation rules, use the following procedure to obtain IDL in batch:

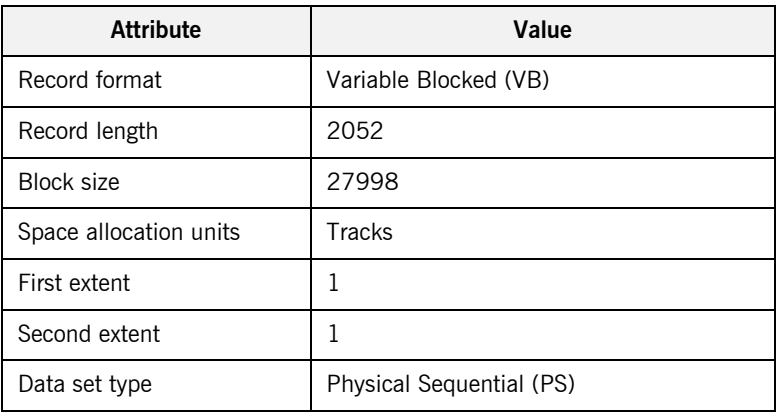

1. Allocate a data set with the following attributes:

- 2. Use File Transfer Protocol (FTP) to copy the IDL from Windows or UNIX to this data set.
- 3. Run the ORXCOPY program to copy the IDL from the data set in point 2 into the IDL data set or PDS member. ORXCOPY automatically formats each line of IDL that is greater than 71 characters.

<span id="page-338-0"></span>**ORXCOPY** The following is an example of  $ORXCOPY$ :

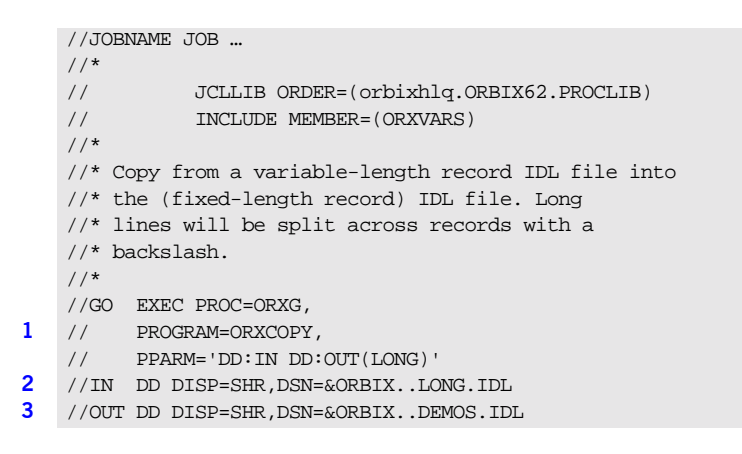

The preceding code can be explained as follows:

- <span id="page-338-1"></span>1. The ORXCOPY program is used to copy the IDL from a variable length data set into a fixed length PDS with long lines correctly formatted for continuation.
- <span id="page-338-2"></span>2. &ORBIX..LONG.IDL is a variable length data set that contains IDL that has been copied from Windows or UNIX via FTP.
- <span id="page-338-3"></span>3. &ORBIX..DEMOS.IDL is a fixed length PDS. The IDL is copied from the variable length data set into the PDS member called LONG. Any line that was originally longer than 71 characters is properly formatted for continuation onto the next line.

### <span id="page-339-0"></span>**Running the Orbix IDL Compiler in UNIX System Services**

<span id="page-339-3"></span><span id="page-339-2"></span><span id="page-339-1"></span>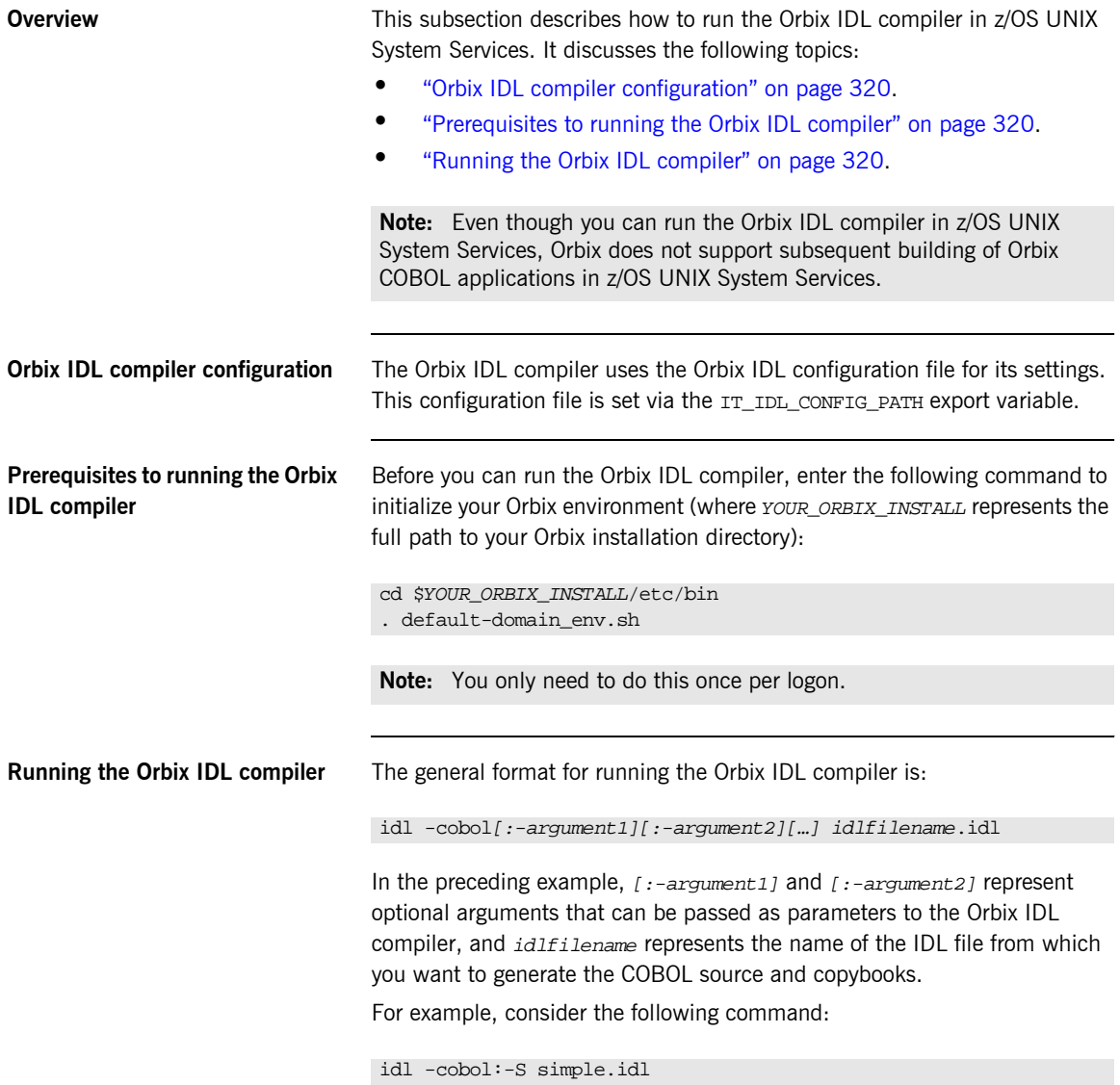

The preceding command instructs the Orbix IDL compiler to use the simple.idl file. The Orbix IDL compiler always generates COBOL copybooks by default, and the -s argument indicates that it should also generate an *idlfilenameS* server mainline source code file. See "Orbix IDL Compiler Arguments" on page 325 for more details of Orbix IDL compiler arguments. See "Generated COBOL Source and Copybooks" on page 322 and "Orbix IDL Compiler Configuration" on page 351 for more details of default generated filenames.

# <span id="page-341-0"></span>**Generated COBOL Source and Copybooks**

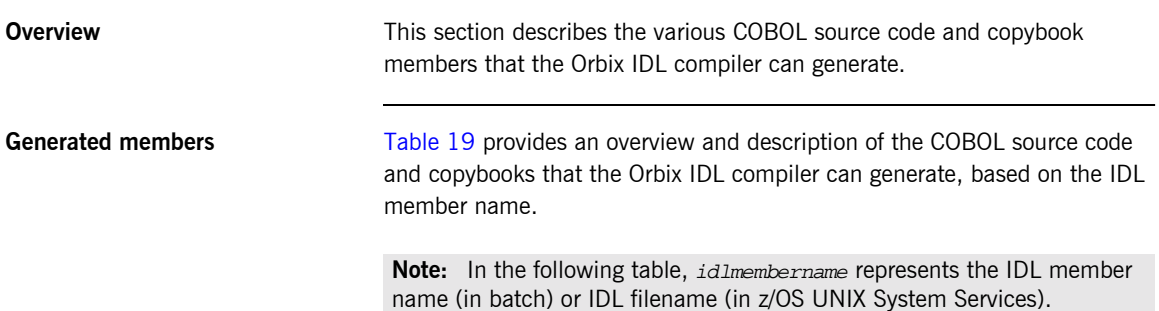

<span id="page-341-1"></span>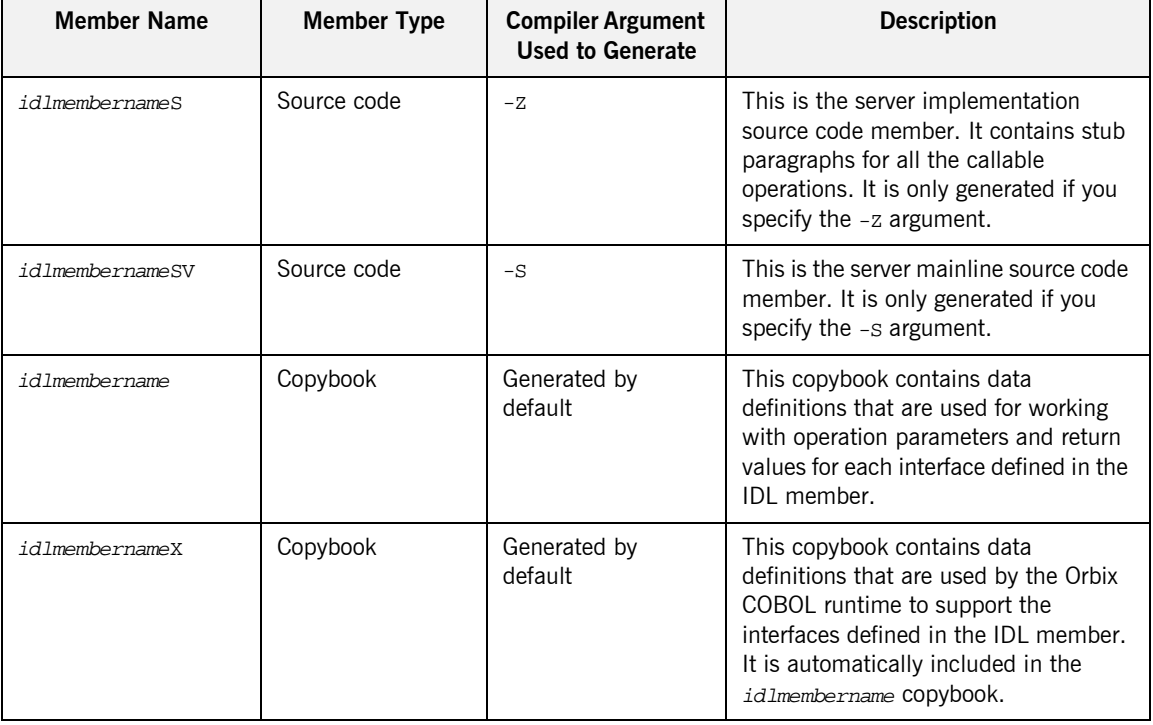

**Table 19:** *Generated Source Code and Copybook Members*

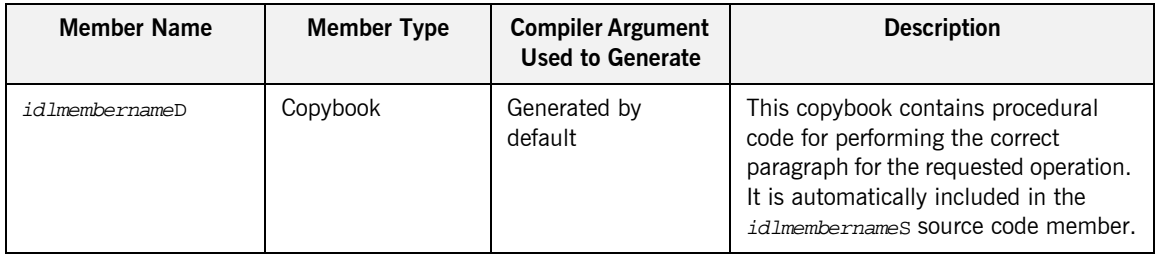

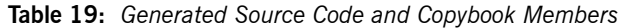

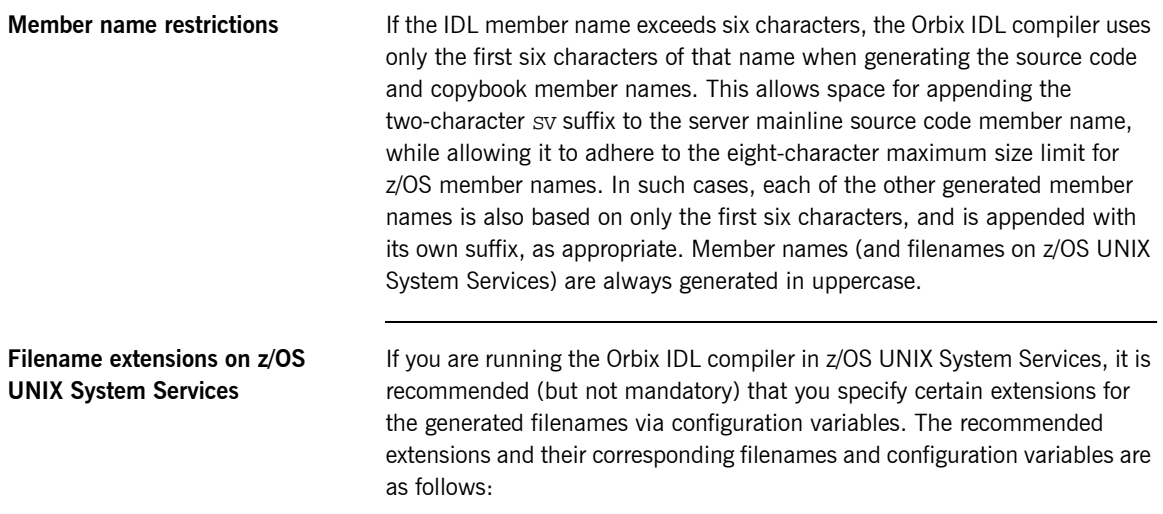

**Table 20:** *Recommended Filename Extensions*

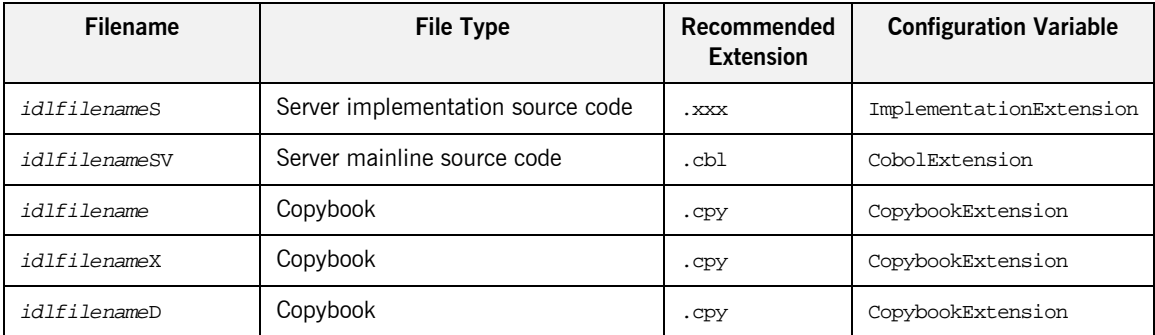

**Note:** The settings for ImplementationExtension, CobolExtension, and CopybookExtension are left blank by default in the Orbix IDL configuration file. See "COBOL Configuration Variables" on page 352 for more details.

## <span id="page-344-0"></span>**Orbix IDL Compiler Arguments**

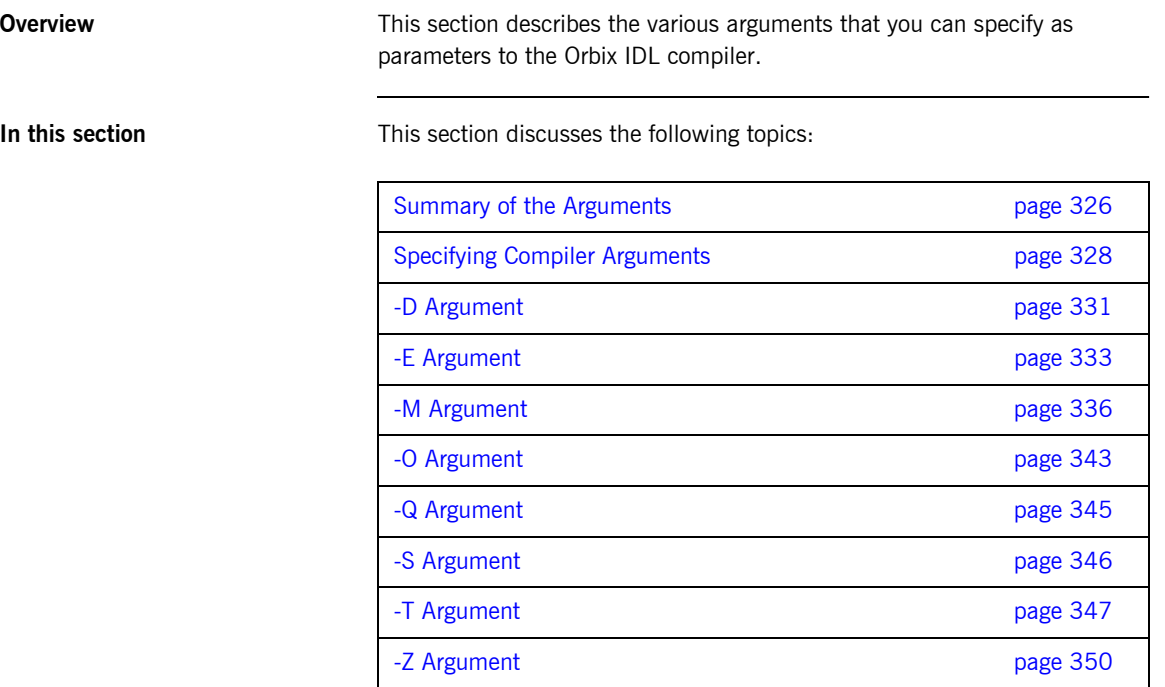

### <span id="page-345-0"></span>**Summary of the Arguments**

<span id="page-345-1"></span>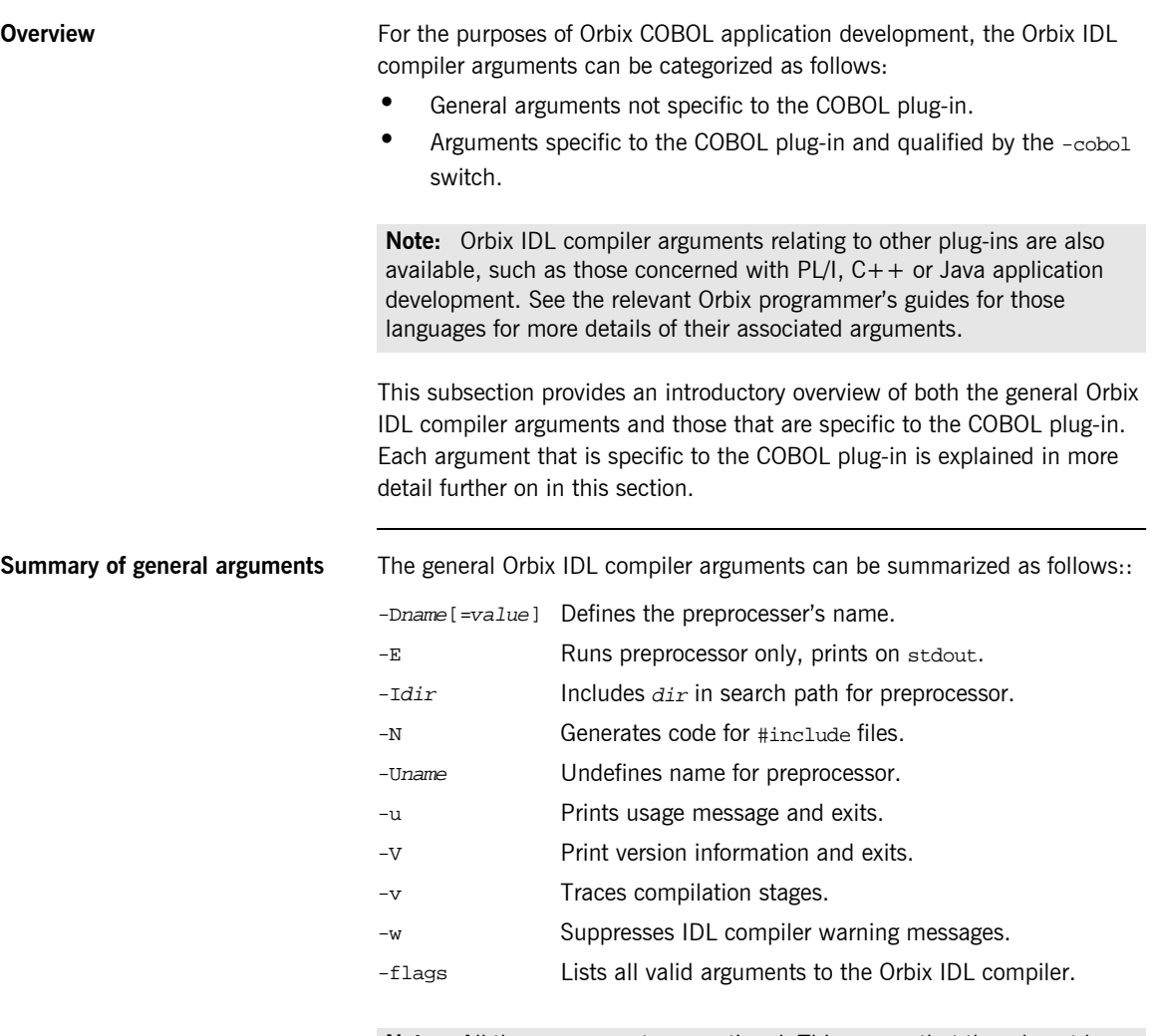

**Note:** All these arguments are optional. This means that they do not have to be specified as parameters to the Orbix IDL compiler.

#### <span id="page-346-0"></span>**Summary of COBOL plug-in arguments**

The Orbix IDL compiler arguments that are specific to the COBOL plug-in can be summarized as follows:

-D Generate source code and copybooks into specified directories rather than the current working directory.

**Note:** This is relevant to z/OS UNIX System Services only.

- -E Generate support for arithmetic extended types.
- -M Set up an alternative mapping scheme for data names.
- -O Override default copybook names with a different name.
- -Q Indicate whether single or double quotes are to be used for string literals in COBOL copybooks.
- -S Generate server mainline source code.
- -T Indicate whether server code is for batch, IMS, or CICS.
- -Z Generate server implementation source code.

**Note:** All these arguments are optional. This means that they do not have to be specified as parameters to the Orbix IDL compiler.

### <span id="page-347-0"></span>**Specifying Compiler Arguments**

<span id="page-347-2"></span><span id="page-347-1"></span>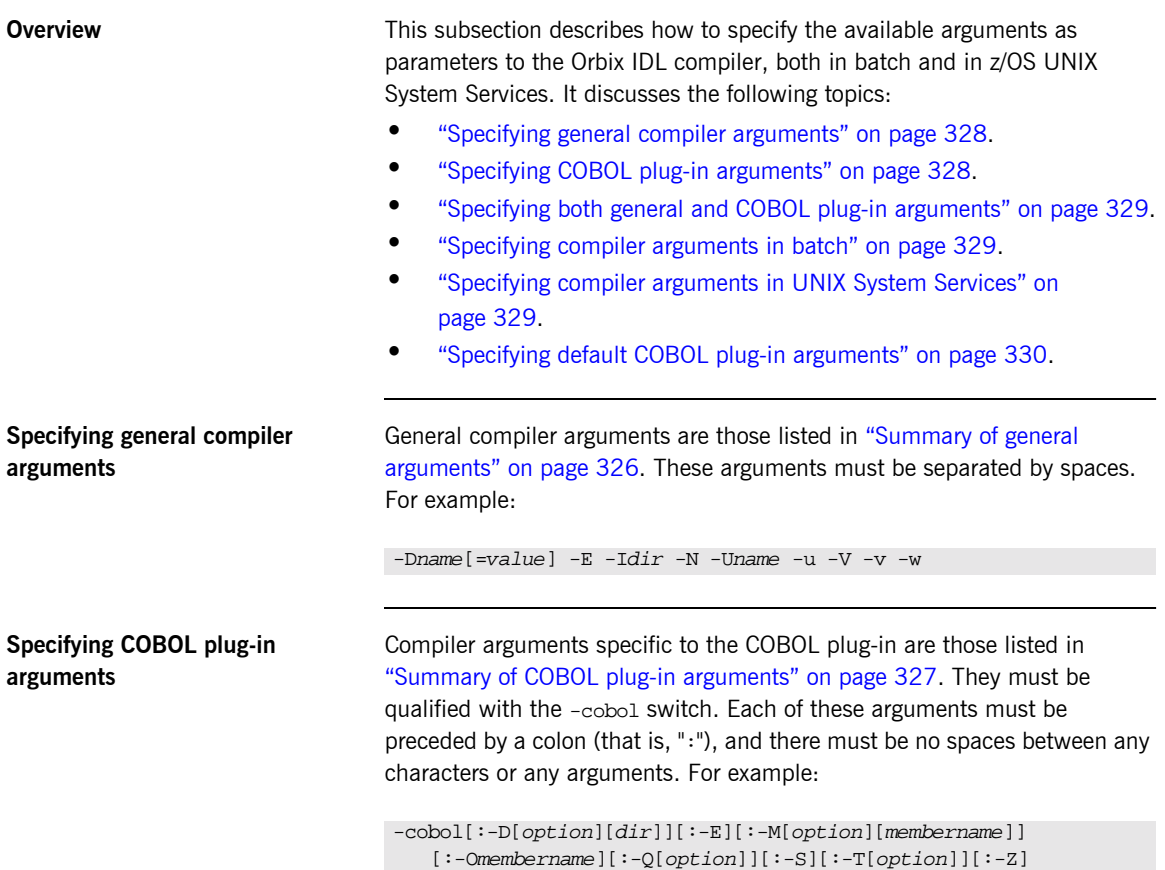

<span id="page-348-2"></span><span id="page-348-1"></span><span id="page-348-0"></span>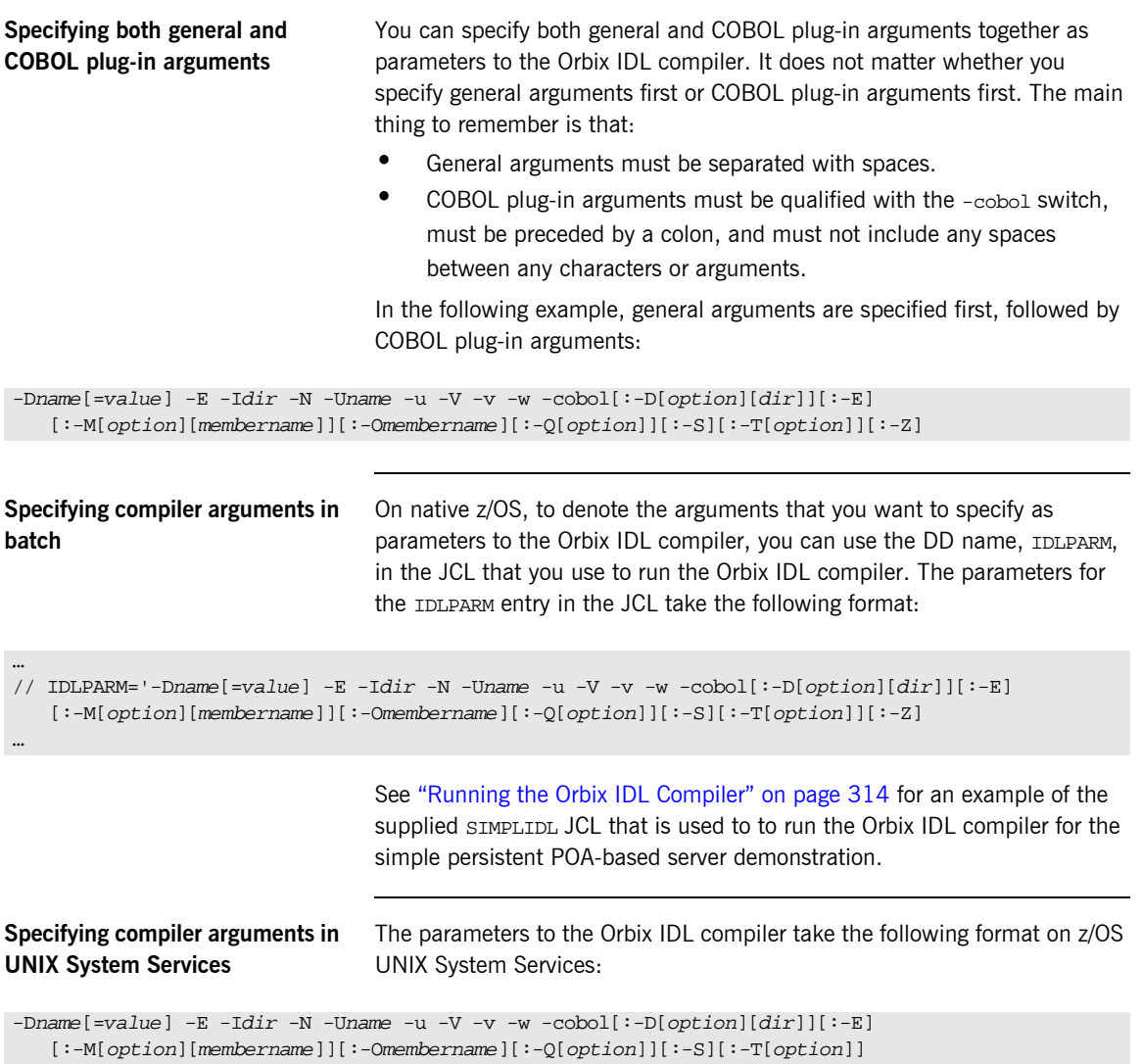

#### <span id="page-349-0"></span>**Specifying default COBOL plug-in arguments**

It is possible to enable the Orbix IDL compiler to process COBOL plug-in arguments by default, without having to specify those arguments when running the Orbix IDL compiler. You can do this via settings in the Cobol scope of the *orbixhlq*.CONFIG(IDL) configuration member. See "Orbix IDL Compiler Configuration" on page 351 for more details.

### <span id="page-350-0"></span>**-D Argument**

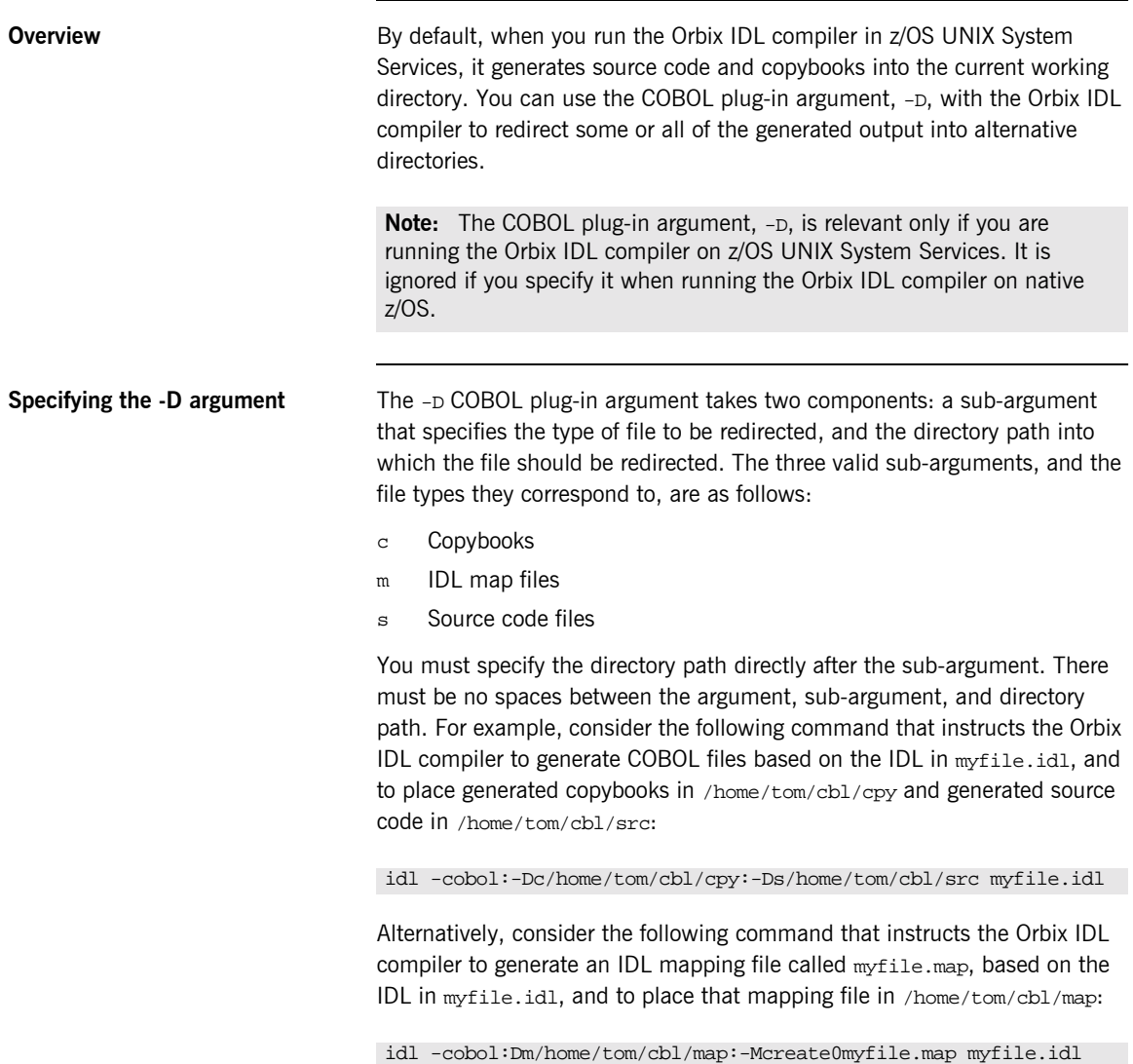

**Note:** See the rest of this section for more details of how to generate source code and IDL mapping files.

### <span id="page-352-0"></span>**-E Argument**

#### **Overview** The COBOL plug-in argument,  $-E$ , can be used to enable arithmetic extension support that is made available when the ARITH(EXTEND) option is used with the COBOL compiler. This -E option provides a direct mapping for IDL fixed types to COBOL packed-decimal types where the fixed type size is greater than 18 digits. This means that it enables Orbix Mainframe to provide support for PICTURE S9(31) PACKED-DECIMAL items as opposed to merely support for PICTURE S9(18) PACKED-DECIMAL items. If you do not specify the  $-E$  COBOL plug-in argument with the Orbix IDL compiler, and the IDL fixed type definition specifies more than 18 digits, the generated data item is restricted to 18 digits. In this case, truncation of the excess most-significant digits occurs when the item is passed to COBOL, and passing data from COBOL to a fixed type with greater than 18 digits results in zero-filling of the excess most-significant digits. **Example of mappings with and without use of -E** For example, consider the following IDL: Note: Use of the -E COBOL plug-in argument with the Orbix IDL compiler must be complemented by use of the ARITH(EXTEND) option with the COBOL compiler. If you specify this -E option to generate data items over 18 digits long, but you do not subsequently specify the ARITH(EXTEND) option with the COBOL compiler, the COBOL compile will result in errors. // IDL interface example { typedef fixed<25,0> lots of digits; attribute lots\_of\_digits large\_value;

```
typedef fixed<25,8> lots of digits and prec;
attribute lots_of_digits_and_prec large_value_prec;
```
};

By default (that is, without the use of the  $-E$  COBOL plug-in argument), the preceding IDL would be mapped to the following COBOL:

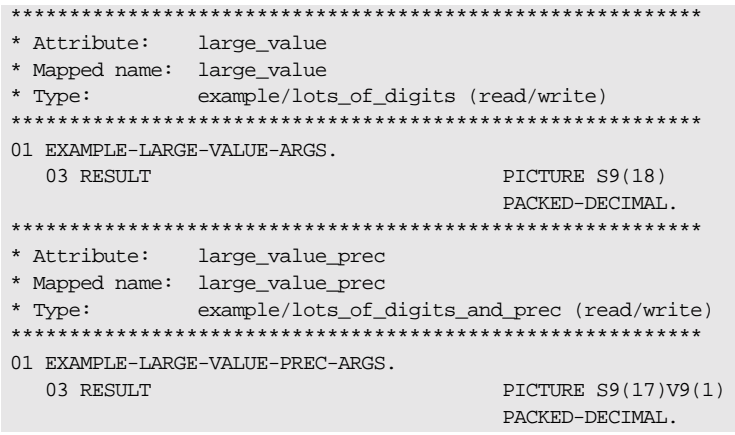

Additionally, if the IDL fixed type definition specifies more than 18 digits but you do not specify the -E COBOL plug-in argument, the Orbix IDL compiler issues a warning message similar to the following:

```
"idl: "DD:IDLIN(TEST)", line 19: Warning: Unsupported Type, Fixed 
   type argument type, Fixed type argument too large - field size 
   truncated."
```
Alternatively, if the IDL fixed type definition specifies more than 18 digits and you do specify the  $-E$  COBOL plug-in argument, the Orbix IDL compiler generates the following COBOL based on the preceding IDL:

```
***********************************************************
* Attribute: large_value
* Mapped name: large_value
* Type: example/lots_of_digits (read/write)
***********************************************************
01 EXAMPLE-LARGE-VALUE-ARGS.
  03 RESULT PICTURE S9(25)
                                     PACKED-DECIMAL.
***********************************************************
* Attribute: large_value_prec
* Mapped name: large_value_prec
* Type: example/lots_of_digits_and_prec (read/write)
***********************************************************
01 EXAMPLE-LARGE-VALUE-PREC-ARGS.
  03 RESULT PICTURE S9(17)V9(8)
                                     PACKED-DECIMAL.
```
### <span id="page-355-0"></span>**-M Argument**

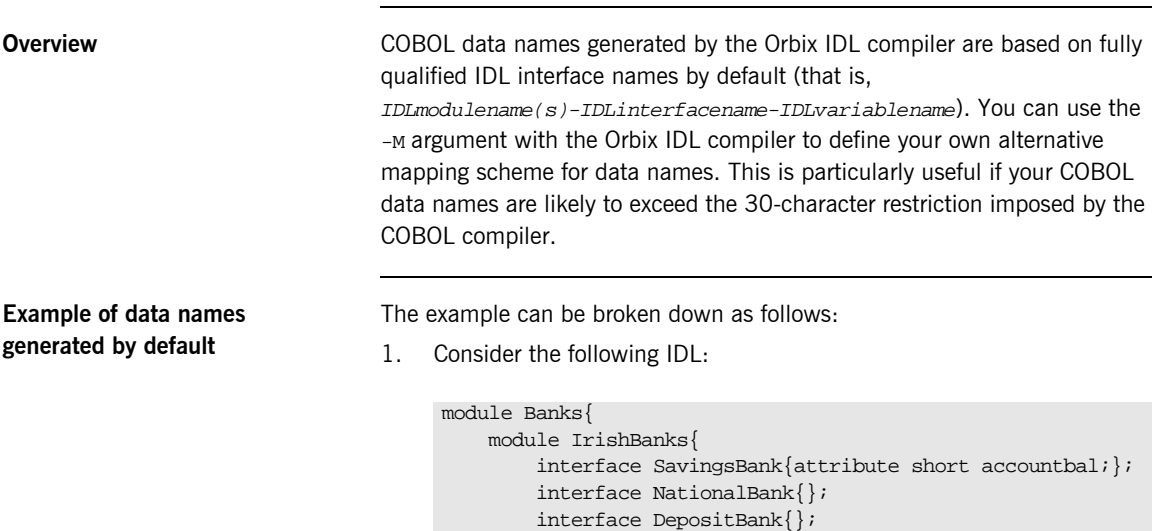

};

};

2. Based on the preceding IDL, the Orbix IDL compiler generates the data names shown in [Table 21](#page-355-1) by default for the specified interfaces:

<span id="page-355-1"></span>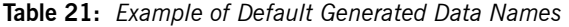

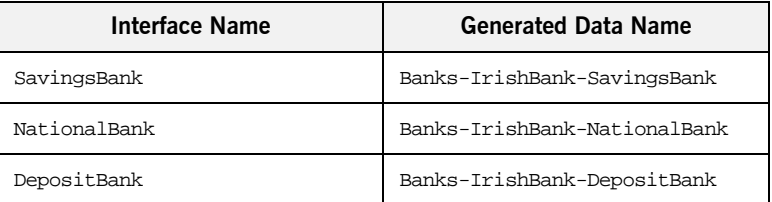

By using the -M argument, you can replace the fully scoped names shown in [Table 21](#page-355-1) with alternative data names of your choosing.

#### **Defining IDLMAP DD card in batch**

If you are running the Orbix IDL compiler in batch, and you want to specify the -M argument as a parameter to it, you must first define a DD card for IDLMAP in the JCL that you use to run the Orbix IDL compiler. This DD card specifies the PDS for the mapping member generated by the Orbix IDL compiler. For example, you might define the DD card as follows in the JCL (where  $orbixh1\sigma$  represents the high-level qualifier for your Orbix Mainframe installation):

```
//IDLMAP DD DISP=SHR,DSN=orbixhlq.DEMOS.CBL.MAP
```
You can define a DD card for IDLMAP even if you do not specify the -M argument as a parameter to the Orbix IDL compiler. The DD card is simply ignored if the -M argument is not specified.

#### **Steps to generate alternative names with the -M argument**

The steps to generate alternative data name mappings with the  $-M$  argument are:

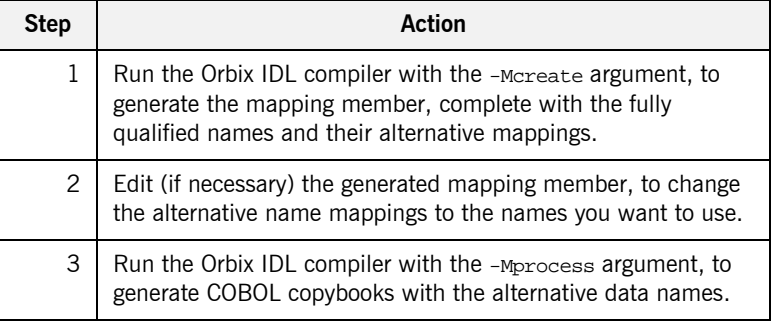

#### **Step 1—Generate the mapping member**

First, you must run the Orbix IDL compiler with the -Mcreate argument, to generate the mapping member, which contains the fully qualified names and the alternative name mappings.

If you are running the Orbix IDL compiler in batch, the format of the command in the JCL used to run the compiler is as follows, where  $x$ represents the scope level (see "Scoping levels with the -Mcreate command" [on page 338](#page-357-0)) and BANK is the name of the mapping member you want to create):

IDLPARM='-cobol:-McreateXBANK',

<span id="page-357-0"></span>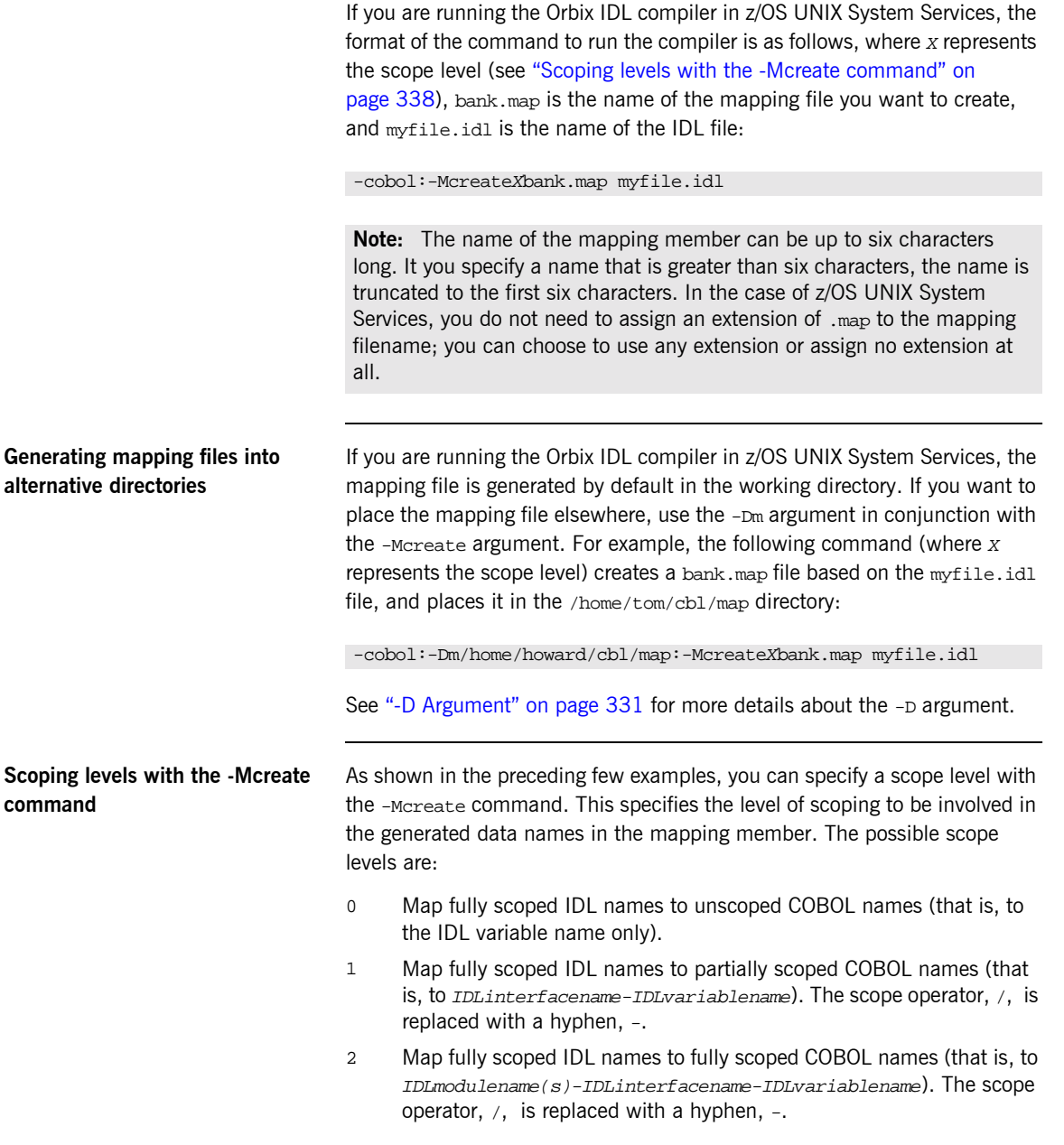

The following provides an example of the various scoping levels. The example can be broken down as follows:

1. Consider the following IDL:

```
module Banks{
     module IrishBanks{
         interface SavingsBank{attribute short accountbal;};
         interface NationalBank{void deposit (in long
            amount);};
     };
};
```
2. Based on the preceding IDL example, a -Mcreate0BANK command produces the BANK mapping member contents shown in [Table 22](#page-358-0).

<span id="page-358-0"></span>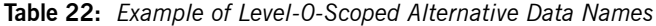

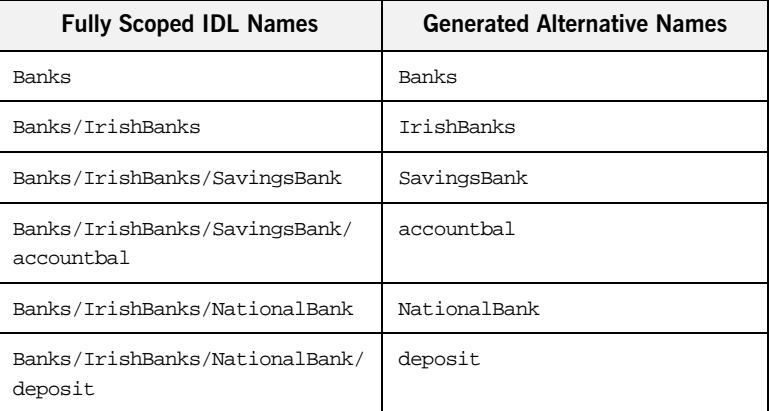

Alternatively, based on the preceding IDL example, a -Mcreate1BANK command produces the BANK mapping member contents shown in [Table 23](#page-358-1).

<span id="page-358-1"></span>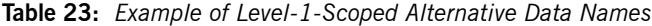

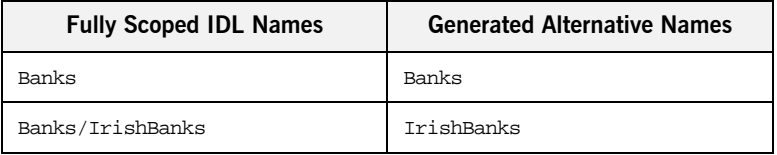

| <b>Fully Scoped IDL Names</b>                | <b>Generated Alternative Names</b> |
|----------------------------------------------|------------------------------------|
| Banks/IrishBanks/SavingsBank                 | SavingsBank                        |
| Banks/IrishBanks/SavingsBank/<br>account.bal | SavingsBanks-accountbal            |
| Banks/IrishBanks/NationalBank                | NationalBank                       |
| Banks/IrishBanks/NationalBank/<br>deposit    | NationalBank-deposit               |

**Table 23:** *Example of Level-1-Scoped Alternative Data Names*

Alternatively, based on the preceding IDL example, a -Mcreate2BANK command produces the BANK mapping member contents shown in [Table 24.](#page-359-0)

<span id="page-359-0"></span>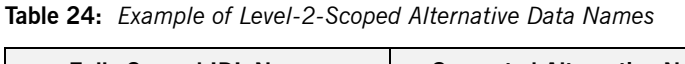

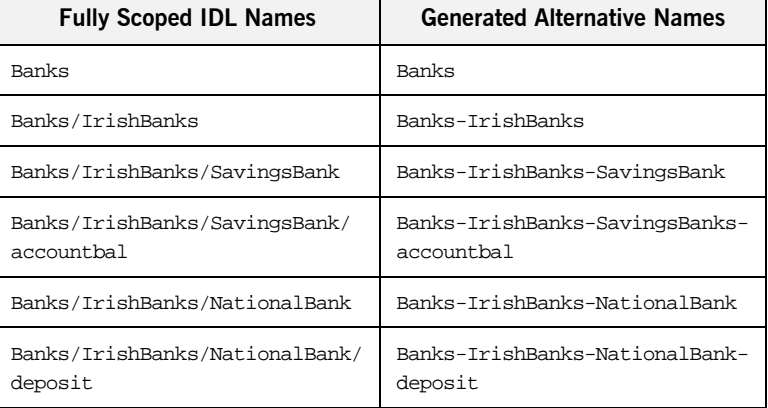

**Note:** If two or more mapped names resolve to the same name, the Orbix IDL compiler completes with a return code of 4 and outputs a warning message similar to the following:

idl: "dd:IDLINC(MYINTF)", line 40: Warning: name mapping clash, my\_intf/ping clases with other\_intf/ping. Both map to ping

It is the programmer's responsibility to ensure that the mapping file is updated to ensure unique mapped names.
## **Step 2-Change the alternative name mappings**

You can manually edit the mapping member to change the alternative names to the names that you want to use. For example, you might change the mappings in the BANK mapping member as follows:

**Table 25:** *Example of Modified Mapping Names*

| <b>Fully Scoped IDL Names</b>           | <b>Modified Names</b> |
|-----------------------------------------|-----------------------|
| Banks/IrishBanks                        | IrishBanks            |
| Banks/IrishBanks/SavingsBank            | MyBank                |
| Banks/IrishBanks/NationalBank           | MyOtherBank           |
| Banks/IrishBanks/SavingsBank/accountbal | Myaccountbalance      |

Note the following rules:

- **ï** The fully scoped name and the alternative name meant to replace it must be separated by one space (and one space only).
- **ï** If the alternative name exceeds 30 characters, it is abbreviated to 30 characters, subject to the normal COBOL mapping rules for identifiers.
- The fully scoped IDL names generated are case sensitive, so that they match the IDL being processed. If you add new entries to the mapping member, to cater for additions to the IDL, the names of the new entries must exactly match the corresponding IDL names in terms of case.

## **Step 3-Generate the COBOL copybooks**

When you have changed the alternative mapping names as necessary, run the Orbix IDL compiler with the -Mprocess argument, to generate your COBOL copybooks complete with the alternative data names that you have set up in the specified mapping member.

If you are running the Orbix IDL compiler in batch, the format of the command to generate COBOL copybooks with the alternative data names is as follows (where BANK is the name of the mapping member you want to create):

IDLPARM='-cobol:-MprocessBANK'

If you are running the Orbix IDL compiler in z/OS UNIX System Services, the format of the command to generate COBOL copybooks with the alternative data names is as follows (where bank.map is the name of the mapping file you want to create):

-cobol:-Mprocessbank.map

**Note:** If you are running the Orbix IDL compiler in z/OS UNIX System Services, and you used the -Dm argument with the -Mcreate argument, so that the mapping file is not located in the current working directory, you must specify the path to that alternative directory with the -Mprocess argument. For example, -cobol:-Mprocess/home/tom/cbl/map/bank.map.

When you run the -Mprocess command, your COBOL copybooks are generated with the alternative data names you want to use, instead of with the fully qualified data names that the Orbix IDL compiler generates by default.

# **-O Argument**

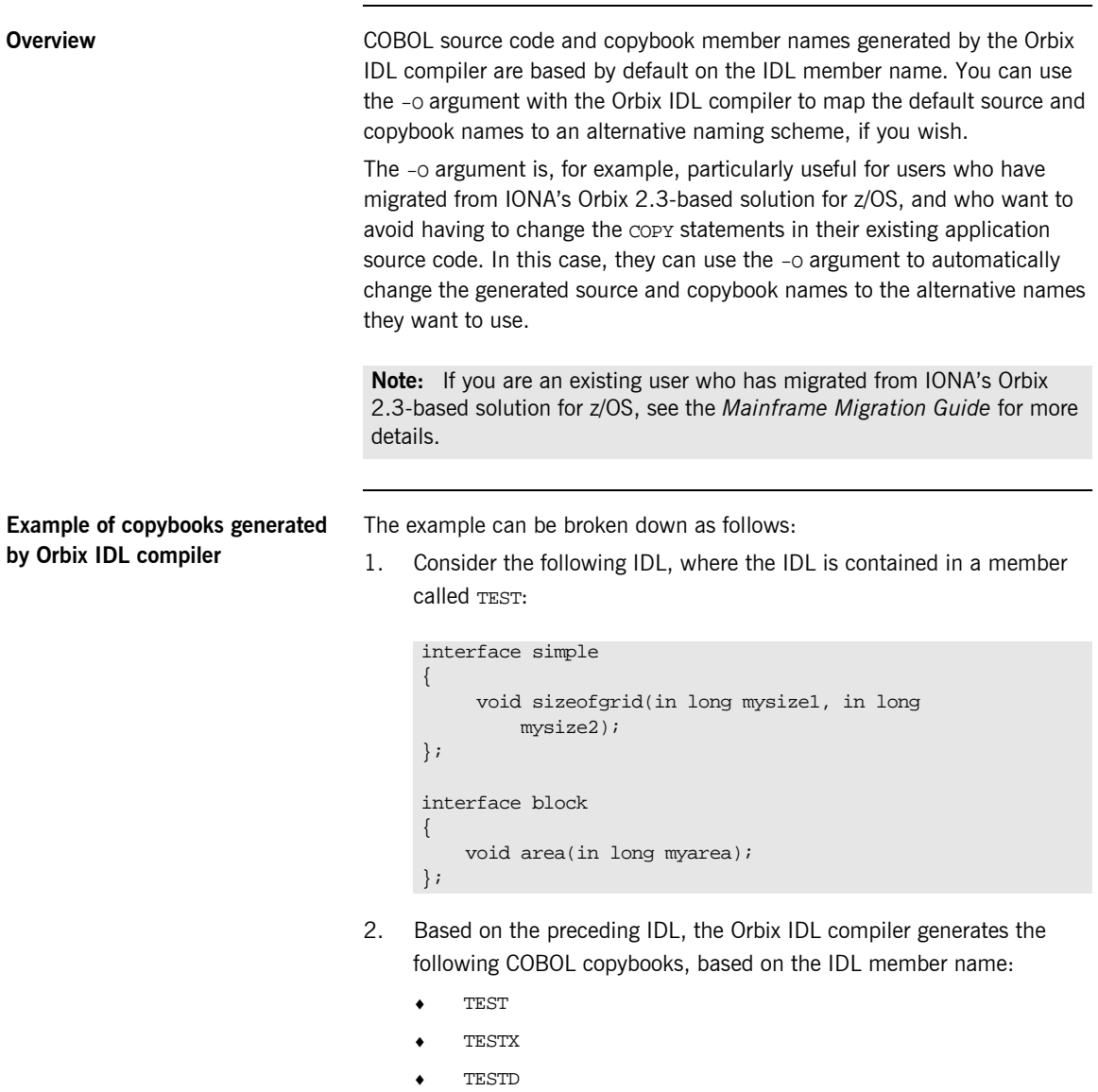

**Specifying the -O argument** If you are running the Orbix IDL compiler in batch, the following piece of JCL, for example, changes the copybook names from TEST to SIMPLE:

> // SOURCE=TEST // … // IDLPARM='-cobol:-OSIMPLE'

If you are running the Orbix IDL compiler in z/OS UNIX System Services, the following command, for example, changes the copybook names from TEST to SIMPLE:

-cobol:-OSIMPLE test.idl

You must specify the alternative name directly after the -0 argument (that is, no spaces). Even if you specify the replacement name in lower case (for example, simple instead of SIMPLE), the Orbix IDL compiler automatically generates replacement names in upper case.

**Limitation in size of replacement name** If the name you supply as the replacement exceeds six characters (in the preceding example it does not, because it is SIMPLE), only the first six characters of that name are used as the basis for the alternative member

names.

# **-Q Argument**

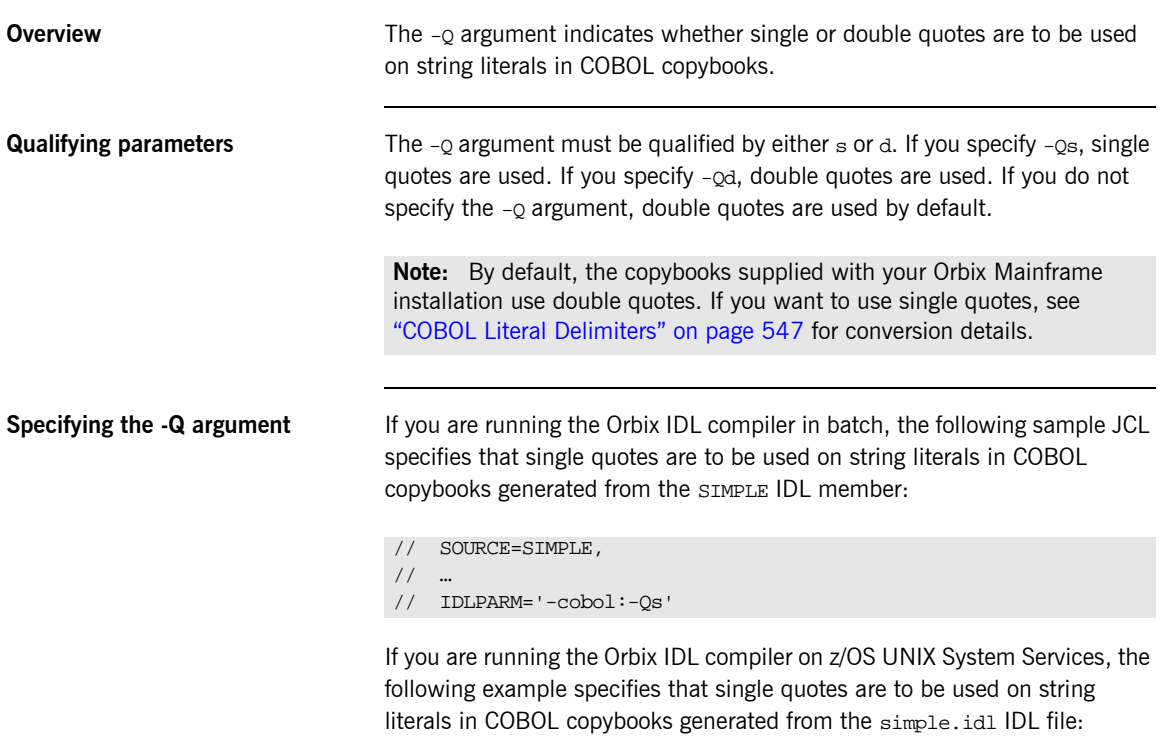

-cobol:-Qs simple.idl

## **-S Argument Overview** The -s argument generates server mainline source code (that is, the idlmembernameSV member). This member is not generated by default by the Orbix IDL compiler. It is only generated if you use the -s argument, because doing so overwrites any server mainline code that has already been created based on that IDL member name. **Specifying the -S argument** If you are running the Orbix IDL compiler in batch, the following piece of JCL, for example, creates a server mainline member called SIMPLESV, based on the SIMPLE IDL member: If you are running the Orbix IDL compiler in z/OS UNIX System Services, the following command, for example, creates a server mainline file called SIMPLESV, based on the simple.idl IDL file: **WARNING:** Only specify the -s argument if you want to generate new server mainline source code or deliberately overwrite existing code. // SOURCE=SIMPLE // … // IDLPARM='-cobol:-S' -cobol:-S simple.idl

**Note:** In the case of z/OS UNIX System Services, if you use the CobolExtension configuration variable to specify an extension for the server mainline source code member name, this extension is automatically appended to the generated member name. The preceding commands generate batch server mainline code. If you want to generate CICS or IMS server mainline code, see "-T Argument" on page 347 for more details.

# <span id="page-366-0"></span>**-T Argument**

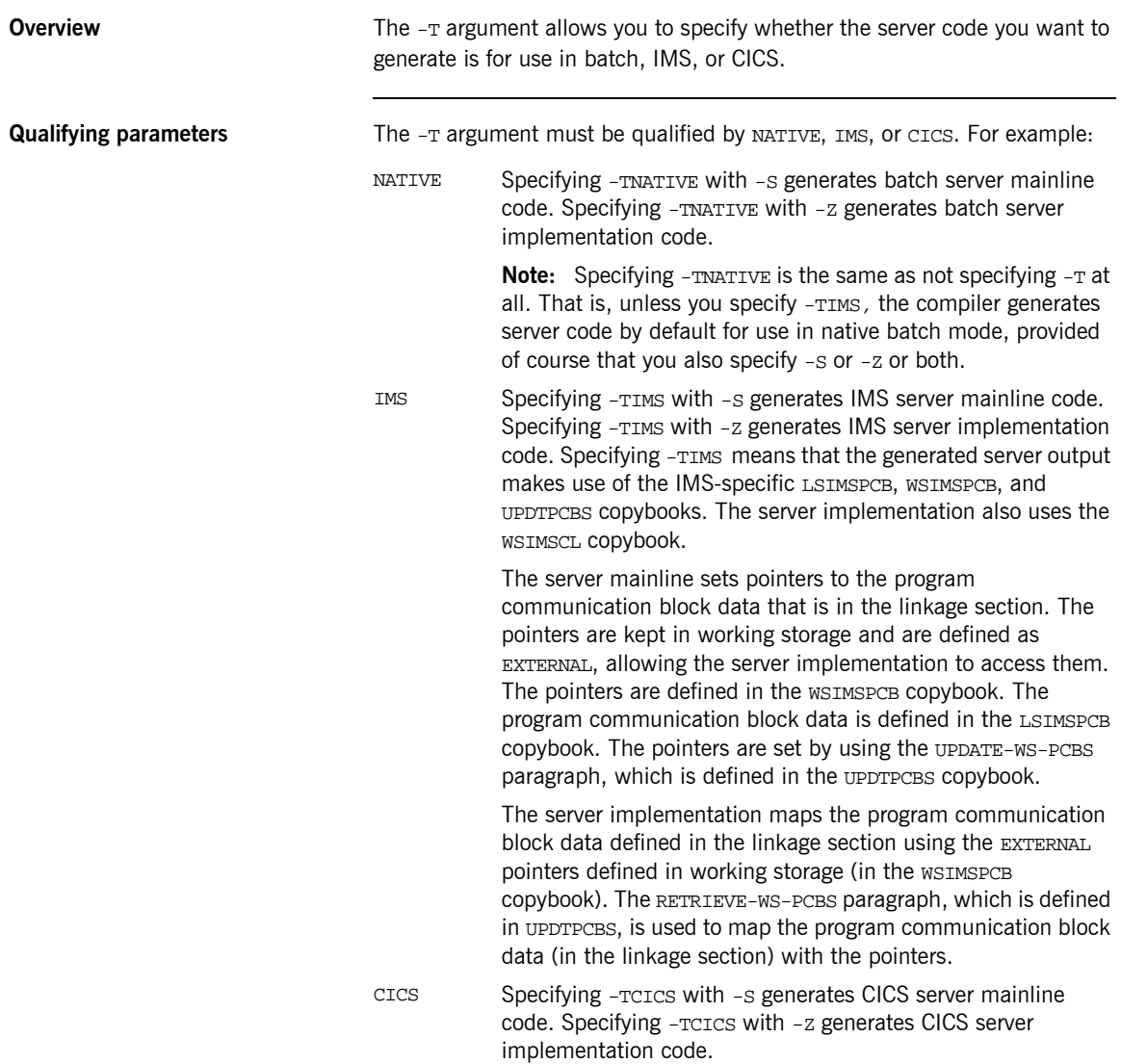

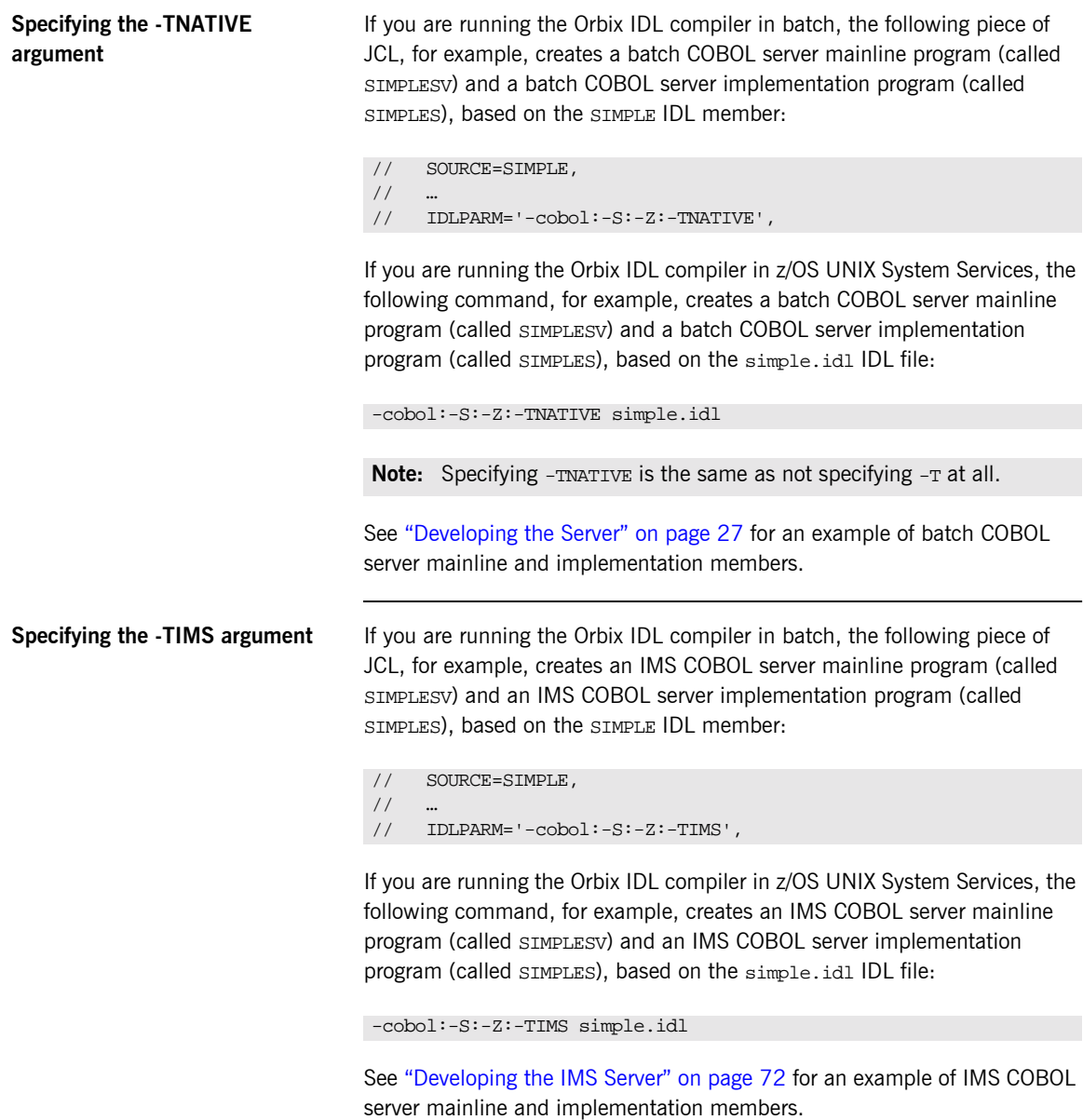

**Specifying the -TCICS argument** If you are running the Orbix IDL compiler in batch, the following piece of JCL, for example, creates a CICS COBOL server mainline member (called SIMPLESV) and a CICS COBOL server implementation member (called SIMPLES), based on the SIMPLE IDL member:

```
// SOURCE=SIMPLE,
/// IDLPARM='-cobol:-S:-Z:-TCICS',
```
If you are running the Orbix IDL compiler in z/OS UNIX System Services, the following command, for example, creates a CICS COBOL server mainline file (called SIMPLESV) and a CICS COBOL server implementation file (called SIMPLES), based on the simple.idl IDL file:

```
-cobol:-S:-Z:-TCICS simple.idl
```
See "Developing the CICS Server" on page 144 for an example of CICS COBOL server mainline and implementation members.

# **-Z Argument**

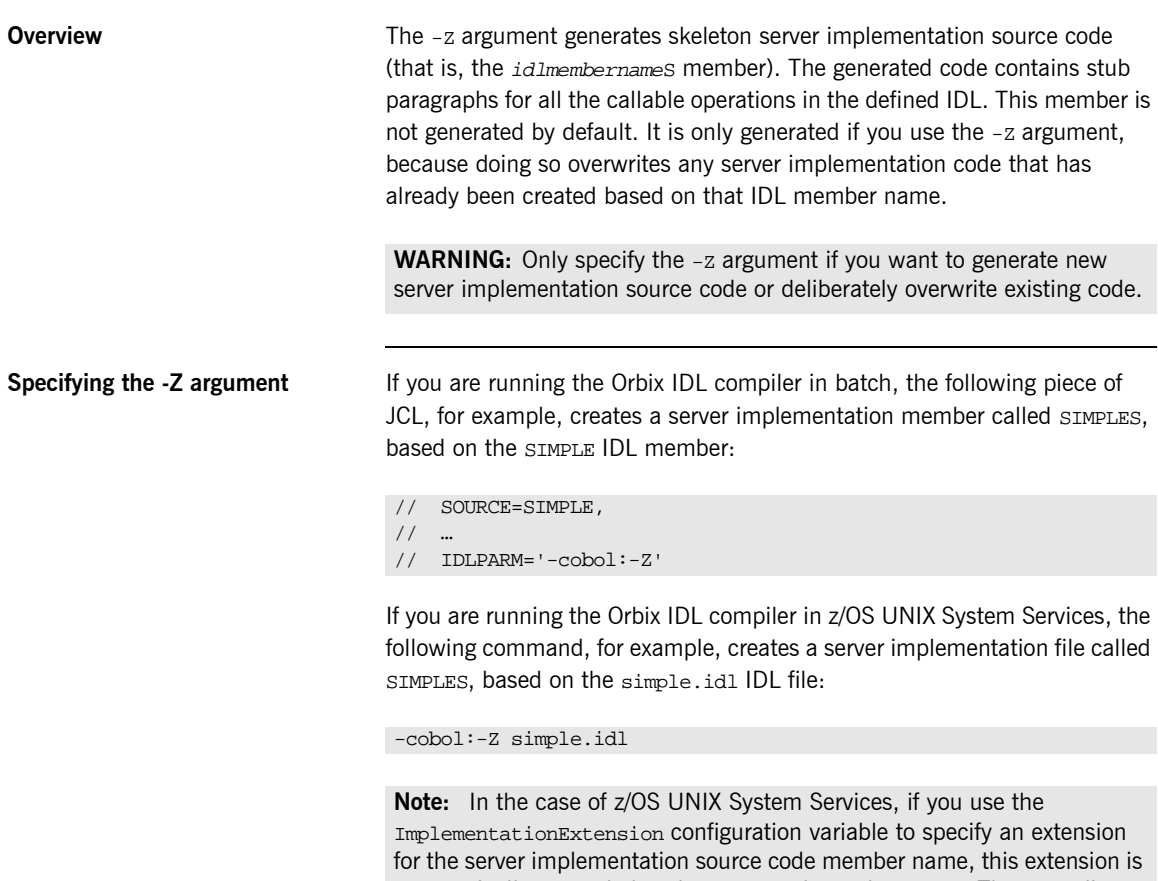

automatically appended to the generated member name. The preceding commands generate batch server implementation code. If you want to generate CICS or IMS server implementation code, see "-T Argument" on [page 347](#page-366-0) for more details.

# **Orbix IDL Compiler Configuration**

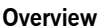

This section describes the configuration variables relevant to the Orbix IDL compiler -cobol plug-in for COBOL source code and copybook generation, and the -mfa plug-in for IMS or CICS adapter mapping member generation.

**Note:** The -mfa plug-in is not relevant for batch application development.

**In this section** This section discusses the following topics:

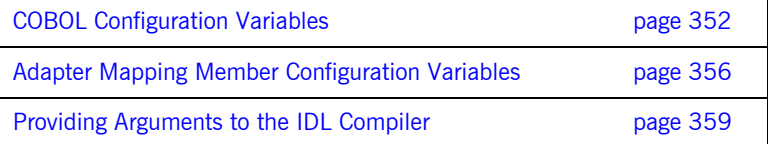

## <span id="page-371-0"></span>**COBOL Configuration Variables**

**Overview** The Orbix IDL configuration member contains settings for COBOL, along with settings for  $C++$  and several other languages. If the Orbix IDL compiler is running in batch, it uses the configuration member located in orbixhlq.CONFIG(IDL). If the Orbix IDL compiler is running in z/OS UNIX System Services, it uses the configuration file specified via the IT\_IDL\_CONFIG\_PATH export variable.

**Configuration settings** The COBOL configuration is listed under cobol as follows:

```
Cobol
```

```
{
   Switch = "cobol";
    ShlibName = "ORXBCBL";
    ShlibMajorVersion = "x";
    IsDefault = "NO";
    PresetOptions = "";
# COBOL source and copybooks extensions
# The default is .cbl, .xxx and .cpy on NT and none for OS/390.
    CobolExtension = "";
    ImplementationExtension = "";
    CopybookExtension = "";
};
```
**Note:** Settings listed with a # are considered to be comments and are not in effect. The default in relation to COBOL source and copybooks extensions is also none for z/OS UNIX System Services.

**Mandatory settings** The Switch, ShlibName, and ShlibMajorVersion variables are mandatory and their default settings must not be altered. They inform the Orbix IDL compiler how to recognize the COBOL switch, and what name the DLL plug-in is stored under. The  $x$  value for  $shlibMajorVersion$  represents the version number of the supplied ShlibName DLL.

User-defined settings **All but the first three settings are user-defined and can be changed. The** reason for these user-defined settings is to allow you to change, if you wish, default configuration values that are set during installation. To enable a user-defined setting, use the following format.

setting\_name = "value";

<span id="page-372-0"></span>

List of available variables **Table 26** provides an overview and description of the available configuration variables.

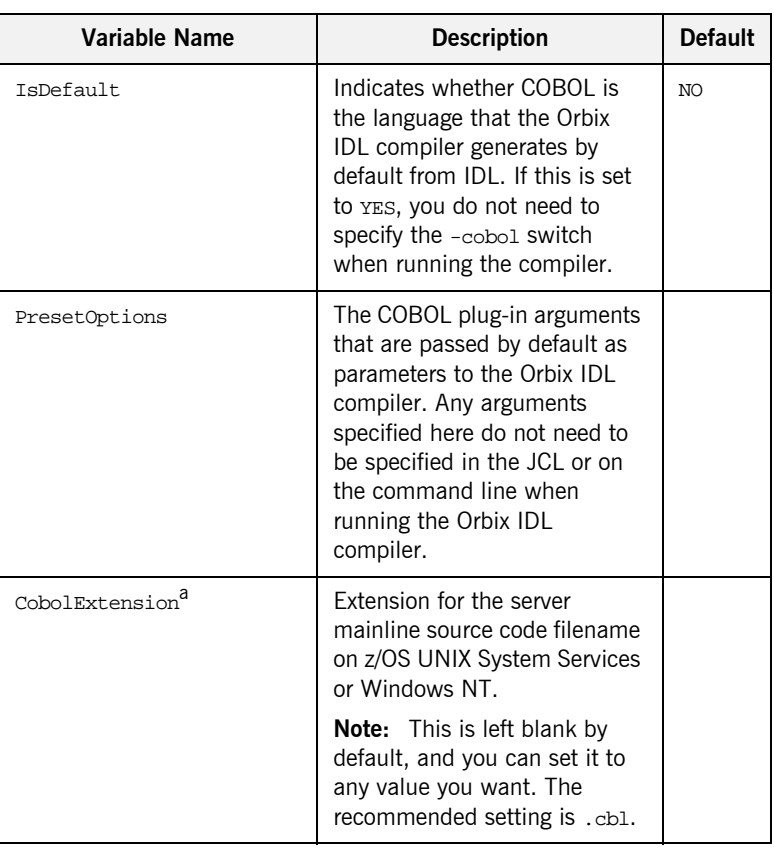

**Table 26:** *COBOL Configuration Variables (Sheet 1 of 2)*

| <b>Variable Name</b>                 | <b>Description</b>                                                                                                    | <b>Default</b> |
|--------------------------------------|----------------------------------------------------------------------------------------------------|----------------|
| ImplementationExtension <sup>a</sup> | Extension for the server<br>implementation source code<br>filename on z/OS UNIX<br>Systems Services or Windows<br>NT. You should copy this to a<br>file with a .cb1 extension, to<br>avoid overwriting any<br>subsequent changes if you run<br>the Orbix IDL compiler again. |                |
|                                      | <b>Note:</b> This is left blank by<br>default, and you can set it to<br>any value you want. The<br>recommended setting is .xxx.                                                                                                    |                |
| CopybookExtension <sup>a</sup>       | Extension for COBOL<br>copybook names on z/OS<br>UNIX System Services or<br>Windows NT.                                                                                                    |                |
|                                      | Note: This is left blank by<br>default, and you can set it to<br>any value you want. The<br>recommended setting is .cpy.                                                                                                    |                |
| MainCopybookSuffix                   | Suffix for the main copybook<br>member name.                                                                                                    |                |
| RuntimeCopybookSuffix                | Suffix for the runtime<br>copybook name.                                                                                                    | X              |
| SelectCopybookSuffix                 | Suffix for the select copybook<br>member name.                                                                                                    | D              |
| ImplementationSuffix                 | Suffix for the server<br>implementation source code<br>member name.                                                                                                    | S              |
| ServerSuffix                         | Suffix for the server mainline<br>source code member name.                                                                                                    | SV             |

**Table 26:** *COBOL Configuration Variables (Sheet 2 of 2)*

a. This is ignored on native z/OS.

The last five variables in [Table 26](#page-372-0) are not listed by default in orbixhlq.CONFIG(IDL). If you want to change the generated member suffixes from the default values shown in [Table 26,](#page-372-0) you must manually enter the relevant variable name and its corresponding value.

## <span id="page-375-0"></span>**Adapter Mapping Member Configuration Variables**

**Overview** The -mfa plug-in allows the Orbix IDL compiler to generate:

- **IMS or CICS adapter mapping members from IDL, using the -t.** argument.
- Type information members, using the -inf argument.

The Orbix IDL configuration member contains configuration settings relating to the generation of IMS or CICS adapter mapping members and type information members.

**Note:** See the *IMS Adapter Administratorís Guide* or *CICS Adapter Administratorís Guide* for more details about adapter mapping members and type information members.

**Configuration settings** The IMS or CICS adapter mapping member configuration is listed under MFAMappings as follows:

```
MFAMappings
{
      Switch = "mfa";
      ShlibName = "ORXBMFA";
      ShlibMajorVersion = "x";
      IsDefault = "NO";
      PresetOptions = "";
# Mapping & Type Info file suffix and ext. may be overridden
# The default mapping file suffix is A
# The default mapping file ext. is .map and none for OS/390
# The default type info file suffix is B
# The default type info file ext. is .inf and none for OS/390
# MFAMappingExtension = "";
# MFAMappingSuffix = "";
# TypeInfoFileExtension = ""'
# TypeInfoFileSuffix = "";
};
```
**Mandatory settings** The Switch, ShlibName, and ShlibMajorVersion variables are mandatory and their settings must not be altered. They inform the Orbix IDL compiler how to recognize the adapter mapping member switch, and what name the DLL plug-in is stored under. The  $x$  value for  $ShlibMajorVersion$  represents the version number of the supplied ShlibName DLL. **User-defined settings** All but the first three settings are user-defined and can be changed. The reason for these user-defined settings is to allow you to change, if you wish, default configuration values that are set during installation. To enable a user-defined setting, use the following format. setting name = "value";

<span id="page-376-0"></span>

List of available variables **Table 27** provides an overview and description of the available configuration variables.

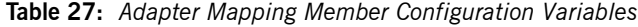

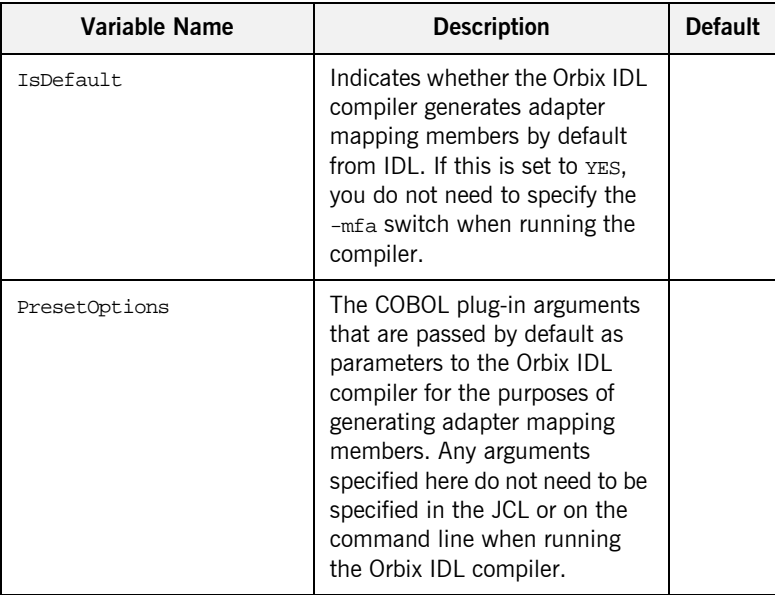

| Variable Name                    | <b>Description</b>                                                                                                    | <b>Default</b> |
|----------------------------------|----------------------------------------------------------------------------------------------------|----------------|
| MFAMappingExtension <sup>a</sup> | Extension for the adapter<br>mapping filename on z/OS<br>UNIX System Services and<br>Windows NT.                                             | map            |
| MFAMappingSuffix                 | Suffix for the adapter mapping<br>member name. If you do not<br>specify a value for this, it is<br>generated with an a suffix by<br>default. | A              |
| TypeInfoFileExtensiona           | Extension for the type<br>information filename on z/OS<br>UNIX System Services and<br>Windows NT.                                            | inf            |
| TypeInfoFileSuffix               | Suffix for the type information<br>member name. If you do not<br>specify a value for this, it is<br>generated with a B suffix by<br>default. | R              |

**Table 27:** *Adapter Mapping Member Configuration Variables*

a. This is ignored on native z/OS.

# <span id="page-378-0"></span>**Providing Arguments to the IDL Compiler**

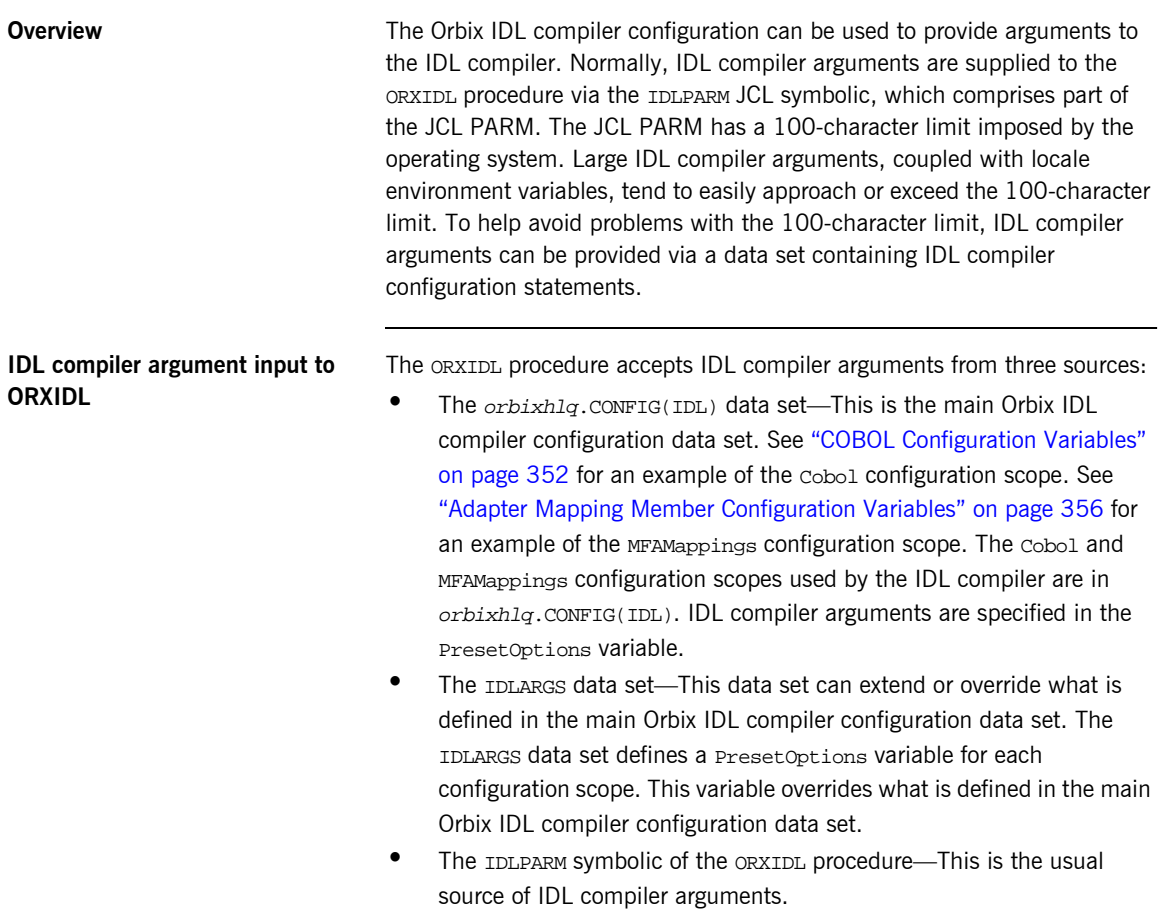

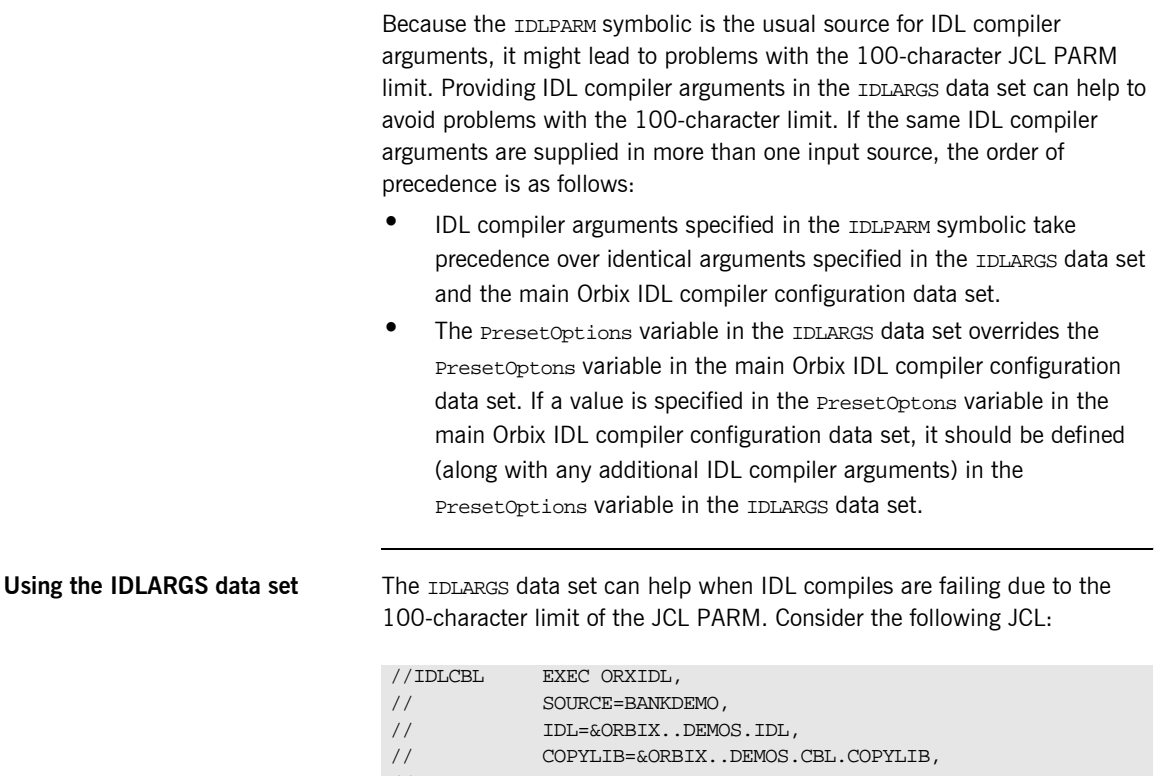

// IMPL=&ORBIX..DEMOS.CBL.SRC,

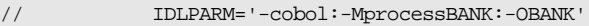

In the preceding example, all the IDL compiler arguments are provided in the IDLPARM JCL symbolic, which is part of the JCL PARM. The JCL PARM can also be comprised of an environment variable that specifies locale information. Locale environment variables tend to be large and use up many of the 100 available characters in the JCL PARM. If the 100-character limit is exceeded, some of the data in the IDLPARM JCL symbolic can be moved to the IDLARGS data set to reclaim some of the JCL PARM space. The preceding example can be recoded as follows:

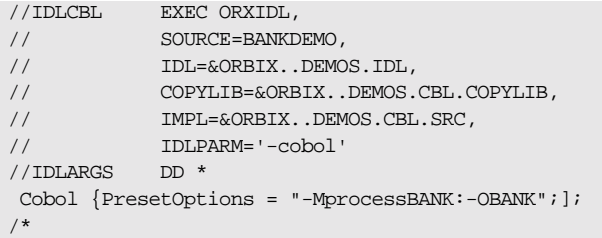

The IDLPARM JCL symbolic retains the -cobol switch. The rest of the IDLPARM data is now provided in the IDLARGS data set, freeing up 21 characters of JCL PARM space.

The IDLARGS data set contains IDL configuration file scopes. These are a reopening of the scopes defined in the main IDL configuration file. In the preceding example, the IDLPARM JCL symbolic contains a -cobol switch. This instructs the IDL compiler to look in the Cobol scope of the IDLARGS dataset for any IDL compiler arguments that might be defined in the PresetOptions variable. Based on the preceding example, it finds -MprocessBANK:-OBANK.

The IDLARGS data set must be coded according to the syntax rules for the main Orbix IDL compiler configuration data set. See "COBOL Configuration Variables" on page 352 for an example of the Cobol configuration scope. See "Adapter Mapping Member Configuration Variables" on page 356 for an example of the MFAMappings configuration scope.

**Note:** A long entry can be continued by coding a backslash character (that is,  $\setminus$ ) in column 72, and starting the next line in column 1.

## **Defining multiple scopes in the IDLARGS data set**

The IDLARGS data set can contain multiple scopes. Consider the following JCL that compiles IDL for a CICS server:

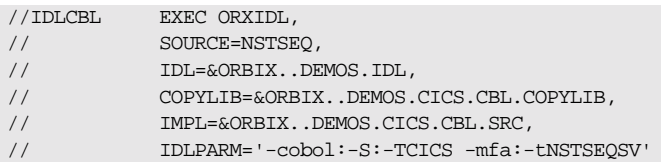

The IDLPARM JCL symbolic contains both a -cobol and -mfa switch. The preceding example can be recoded as follows:

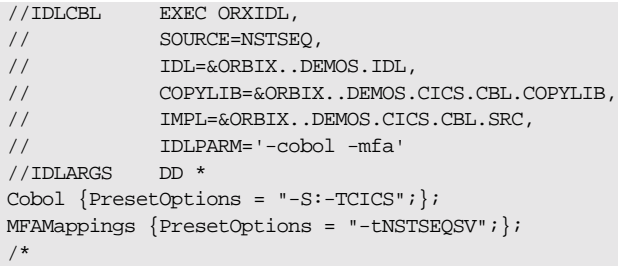

The IDLPARM JCL symbolic retains the -cobol and -mfa IDL compiler switches. The IDL compiler looks for -cobol switch arguments in the Cobol scope, and for -mfa switch arguments in the MFAMappings scope.

# Memory Handling

*Memory handling must be performed when using dynamic structures such as unbounded strings, unbounded sequences, and anys. This chapter provides details of responsibility for the allocation and subsequent release of dynamic memory for these complex types at the various stages of an Orbix COBOL application. It first describes in detail the memory handling rules adopted by the COBOL runtime for operation parameters relating to different dynamic structures. It then provides a type-specific breakdown of the APIs that are used to allocate and release memory for these dynamic structures.*

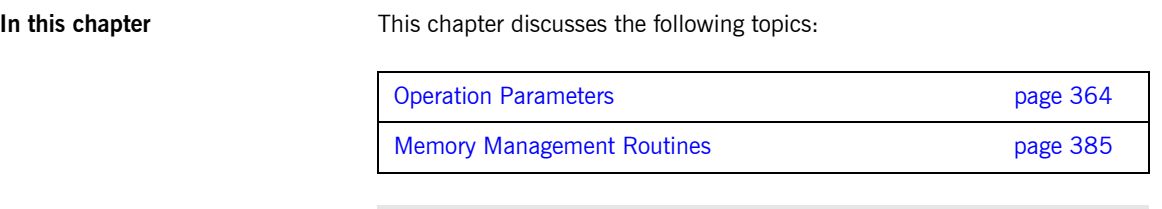

**Note:** See "API Reference" on page 403 for full API details.

# <span id="page-383-0"></span>**Operation Parameters**

**Overview** This section describes in detail the memory handling rules adopted by the COBOL runtime for operation parameters relating to different types of dynamic structures, such as unbounded strings, bounded and unbounded sequences, and any types. Memory handling must be performed when using these dynamic structures. It also describes memory issues arising from the raising of exceptions.

**In this section** The following topics are discussed in this section:

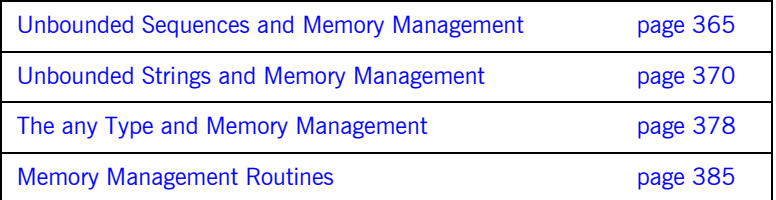

# <span id="page-384-0"></span>**Unbounded Sequences and Memory Management**

<span id="page-384-1"></span>**Overview for IN parameters** [Table 28](#page-384-1) provides a detailed outline of how memory is handled for unbounded sequences that are used as in parameters.

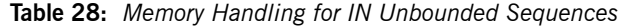

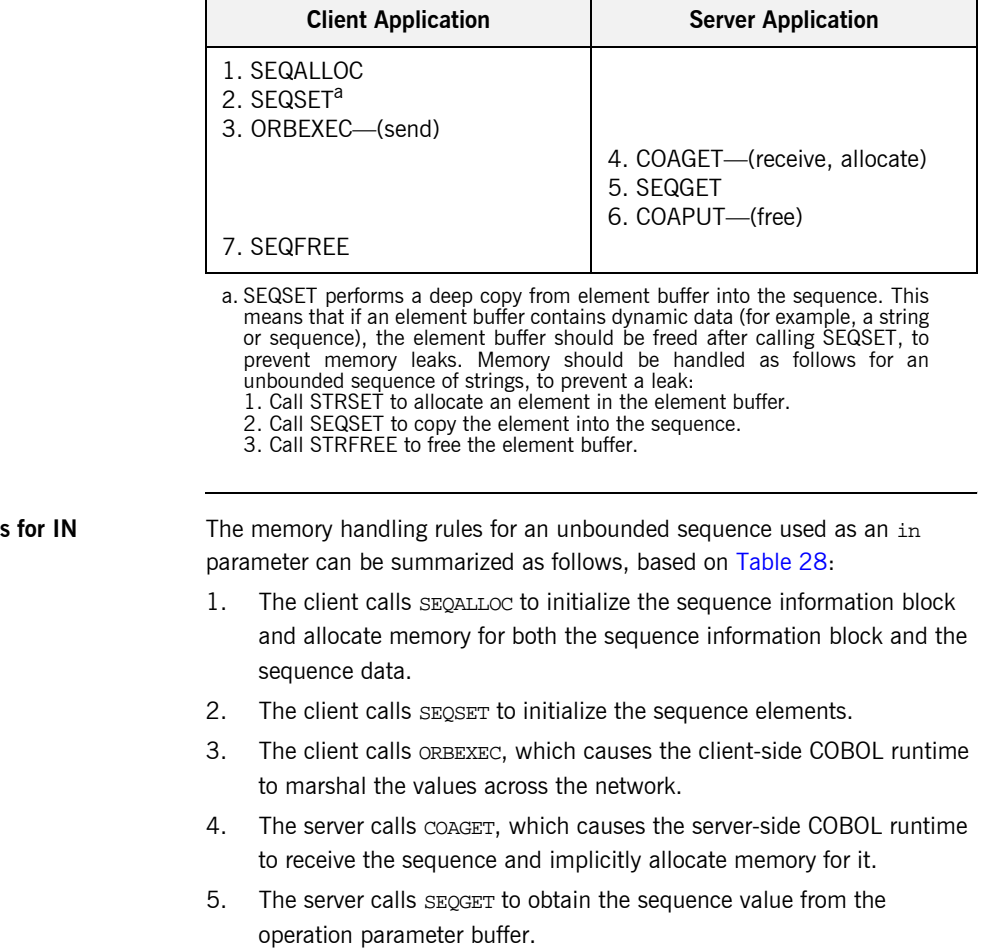

**Summary of rules parameters**

- 6. The server calls COAPUT, which causes the server-side COBOL runtime to implicitly free the memory allocated by the call to COAGET.
- 7. The client calls SEQFREE to free the memory allocated by the call to SEQALLOC.

<span id="page-385-0"></span>**Overview for INOUT parameters** [Table 29](#page-385-0) provides a detailed outline of how memory is handled for unbounded sequences that are used as inout parameters.

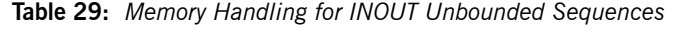

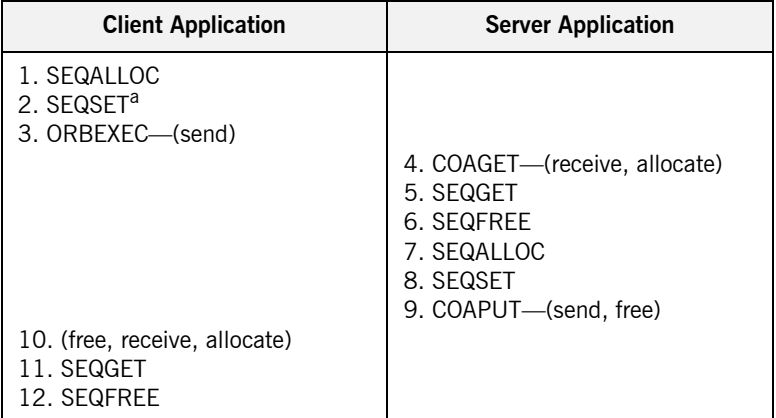

a. SEQSET performs a deep copy from element buffer into the sequence. This means that if an element buffer contains dynamic data (for example, a string or sequence), the element buffer should be freed after calling SEQSET, to prevent memory leaks. Memory should be handled as follows for an unbounded sequence of strings, to prevent a leak:

- 1. Call STRSET to allocate an element in the element buffer. 2. Call SEQSET to copy the element into the sequence.
- 
- 3. Call STRFREE to free the element buffer.

## **Summary of rules for INOUT parameters**

The memory handling rules for an unbounded sequence used as an inout parameter can be summarized as follows, based on [Table 29:](#page-385-0)

- 1. The client calls SEQALLOC to initialize the sequence information block and allocate memory for both the sequence information block and the sequence data.
- 2. The client calls SEOSET to initialize the sequence elements.
- 3. The client calls ORBEXEC, which causes the client-side COBOL runtime to marshal the values across the network.
- 4. The server calls COAGET, which causes the server-side COBOL runtime to receive the sequence and implicitly allocate memory for it.
- 5. The server calls SEQGET to obtain the sequence value from the operation parameter buffer.
- 6. The server calls SEQFREE to explicitly free the memory allocated for the original in sequence via the call to COAGET in point 4.
- 7. The server calls SEQALLOC to initialize the replacement out sequence and allocate memory for both the sequence information block and the sequence data.
- 8. The server calls SEOSET to initialize the sequence elements for the replacement out sequence.
- 9. The server calls COAPUT, which causes the server-side COBOL runtime to marshal the replacement out sequence across the network and then implicitly free the memory allocated for it via the call to SEOALLOC in point 7.
- 10. Control returns to the client, and the call to ORBEXEC in point 3 now causes the client-side COBOL runtime to:
	- i. Free the memory allocated for the original in sequence via the call to SEQALLOC in point 1.
	- ii. Receive the replacement out sequence.
	- iii. Allocate memory for the replacement out sequence.

**Note:** By having ORBEXEC free the originally allocated memory before allocating the replacement memory means that a memory leak is avoided.

- 11. The client calls SEQGET to obtain the sequence value from the operation parameter buffer.
- 12. The client calls SEQFREE to free the memory allocated for the replacement out sequence in point 10 via the call to ORBEXEC in point 3.

## **Overview for OUT and return parameters**

'n

[Table 30](#page-387-0) provides a detailed outline of how memory is handled for unbounded sequences that are used as out or return parameters.

**Table 30:** *Memory Handling for OUT and Return Unbounded Sequences*

<span id="page-387-0"></span>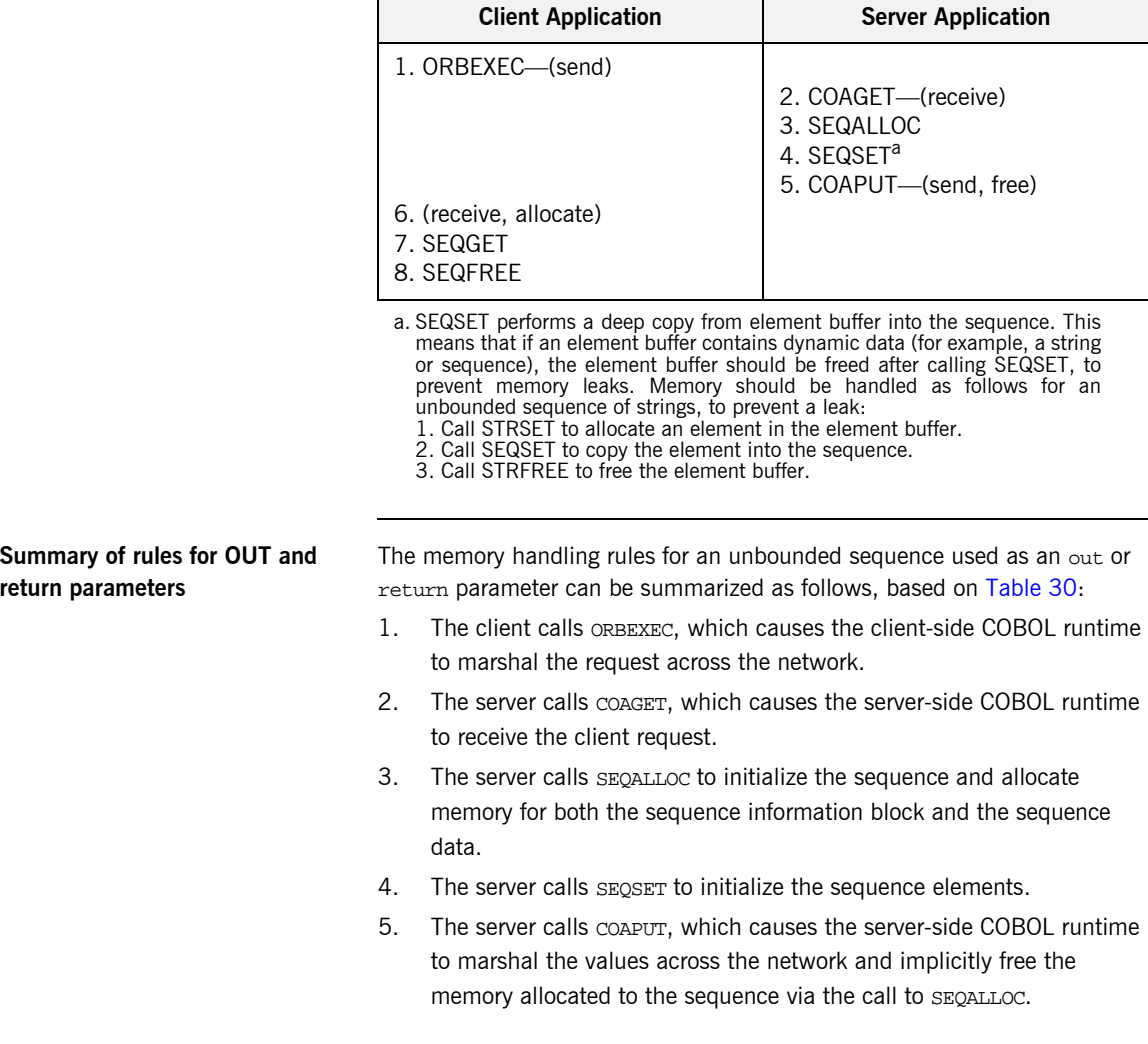

- 6. Control returns to the client, and the call to ORBEXEC in point 1 now causes the client-side COBOL runtime to receive the sequence and implicitly allocate memory for it.
- 7. The client calls SEQGET to obtain the sequence value from the operation parameter buffer.
- 8. The client calls SEQFREE, which causes the client-side COBOL runtime to free the memory allocated for the sequence via the call to ORBEXEC.

# <span id="page-389-0"></span>**Unbounded Strings and Memory Management**

<span id="page-389-1"></span>**Overview for IN parameters** [Table 31](#page-389-1) provides a detailed outline of how memory is handled for unbounded strings that are used as in parameters.

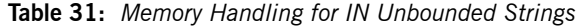

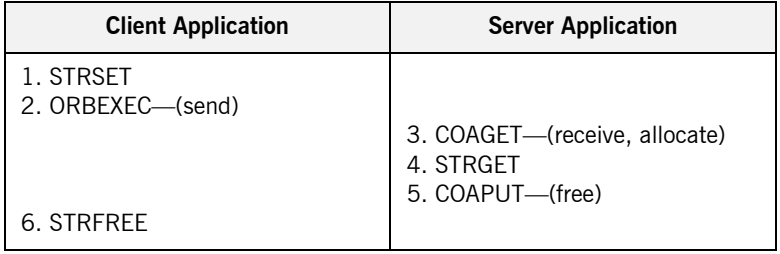

### **Summary of rules for IN parameters**

The memory handling rules for an unbounded string used as an in parameter can be summarized as follows, based on [Table 31:](#page-389-1)

- 1. The client calls STRSET to initialize the unbounded string and allocate memory for it.
- 2. The client calls ORBEXEC, which causes the client-side COBOL runtime to marshal the values across the network.
- 3. The server calls COAGET, which causes the server-side COBOL runtime to receive the string and implicitly allocate memory for it.
- 4. The server calls STRGET to obtain the string value from the operation parameter buffer.
- 5. The server calls COAPUT, which causes the server-side COBOL runtime to implicitly free the memory allocated by the call to COAGET.
- 6. The client calls STRFREE to free the memory allocated by the call to STRSET.

<span id="page-390-0"></span>**Overview for INOUT parameters** [Table 32](#page-390-0) provides a detailed outline of how memory is handled for unbounded strings that are used as inout parameters.

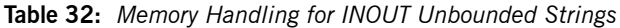

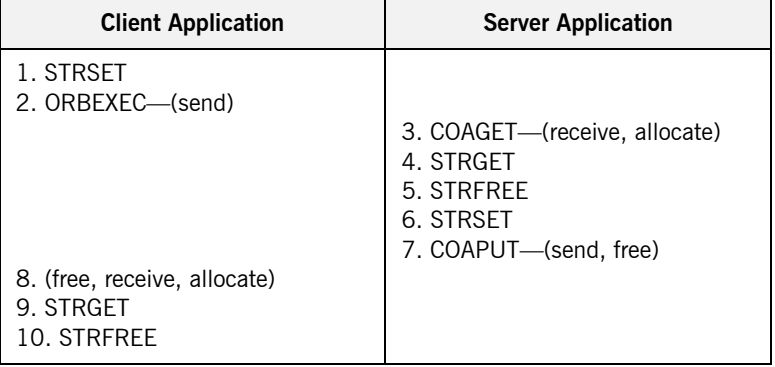

## **Summary of rules for INOUT parameters**

The memory handling rules for an unbounded string used as an inout parameter can be summarized as follows, based on [Table 32](#page-390-0):

- 1. The client calls STRSET to initialize the unbounded string and allocate memory for it.
- 2. The client calls ORBEXEC, which causes the client-side COBOL runtime to marshal the values across the network.
- 3. The server calls COAGET, which causes the server-side COBOL runtime to receive the string and implicitly allocate memory for it.
- 4. The server calls STRGET to obtain the string value from the operation parameter buffer.
- 5. The server calls STRFREE to explicitly free the memory allocated for the original in string via the call to COAGET in point 3.
- 6. The server calls STRSET to initialize the replacement out string and allocate memory for it.
- 7. The server calls COAPUT, which causes the server-side COBOL runtime to marshal the replacement out string across the network and then implicitly free the memory allocated for it via the call to STRSET in point 6.

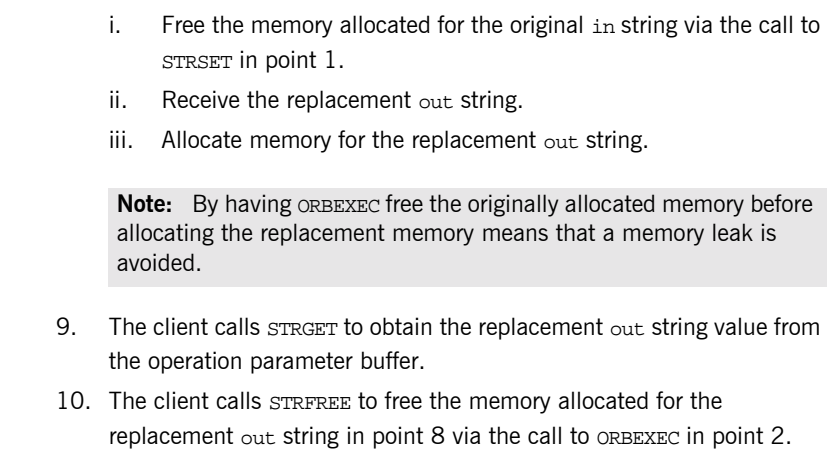

8. Control returns to the client, and the call to ORBEXEC in point 2 now

causes the client-side COBOL runtime to:

## <span id="page-391-0"></span>**Overview for OUT and return parameters**

[Table 33](#page-391-0) provides a detailed outline of how memory is handled for unbounded strings that are used as out or return parameters.

**Table 33:** *Memory Handling for OUT and Return Unbounded Strings*

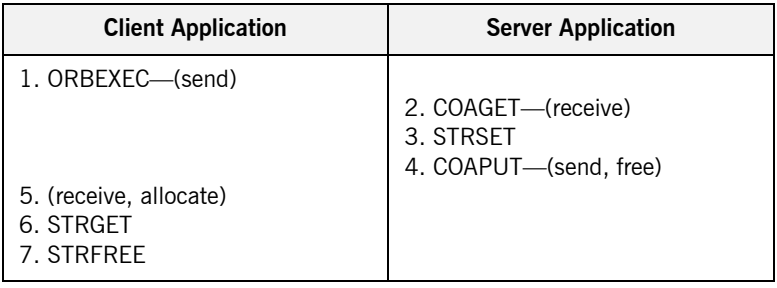

## **Summary of rules for OUT and return parameters**

The memory handling rules for an unbounded string used as an out or return parameter can be summarized as follows, based on [Table 33:](#page-391-0)

- 1. The client calls ORBEXEC, which causes the client-side COBOL runtime to marshal the request across the network.
- 2. The server calls COAGET, which causes the server-side COBOL runtime to receive the client request.
- 3. The server calls STRSET to initialize the string and allocate memory for it.
- 4. The server calls COAPUT, which causes the server-side COBOL runtime to marshal the values across the network and implicitly free the memory allocated to the string via the call to STRSET.
- 5. Control returns to the client, and the call to ORBEXEC in point 1 now causes the client-side COBOL runtime to receive the string and implicitly allocate memory for it.
- 6. The client calls STRGET to obtain the string value from the operation parameter buffer.
- 7. The client calls STRFREE, which causes the client-side COBOL runtime to free the memory allocated for the string in point 5 via the call to ORBEXEC in point 1.

# **Object References and Memory Management**

<span id="page-393-0"></span>**Overview for IN parameters** [Table 34](#page-393-0) provides a detailed outline of how memory is handled for object references that are used as in parameters.

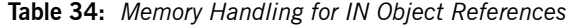

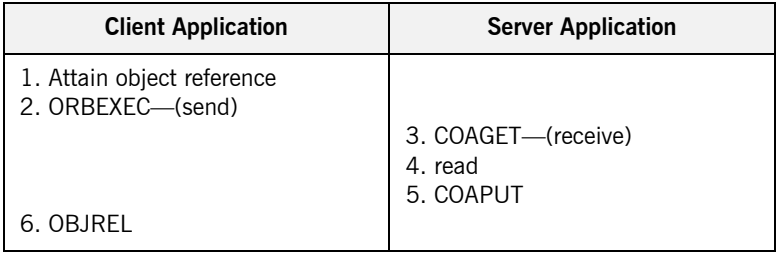

## **Summary of rules for IN parameters**

The memory handling rules for an object reference used as an in parameter can be summarized as follows, based on [Table 34](#page-393-0):

- 1. The client attains an object reference through some retrieval mechanism (for example, by calling STRTOOBJ or OBJRIR).
- 2. The client calls ORBEXEC, which causes the client-side COBOL runtime to marshal the object reference across the network.
- 3. The server calls COAGET, which causes the server-side COBOL runtime to receive the object reference.
- 4. The server can now invoke on the object reference.
- 5. The server calls COAPUT, which causes the server-side COBOL runtime to implicitly free any memory allocated by the call to COAGET.
- 6. The client calls OBJREL to release the object.

<span id="page-394-0"></span>**Overview for INOUT parameters** [Table 35](#page-394-0) provides a detailed outline of how memory is handled for object references that are used as inout parameters.

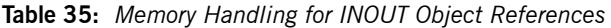

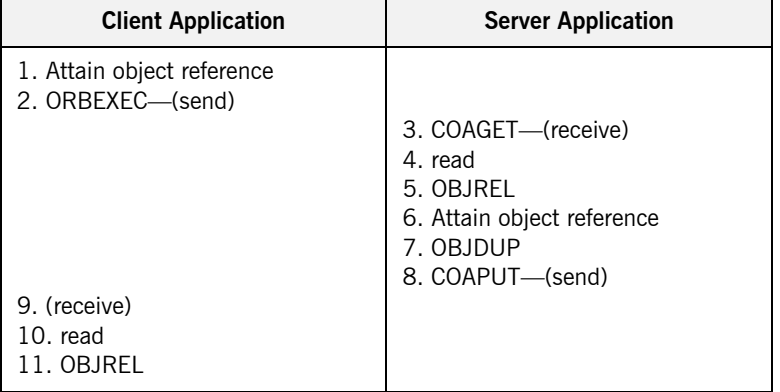

## **Summary of rules for INOUT parameters**

The memory handling rules for an object reference used as an inout parameter can be summarized as follows, based on [Table 35](#page-394-0):

- 1. The client attains an object reference through some retrieval mechanism (for example, by calling STRTOOBJ or OBJRIR).
- 2. The client calls ORBEXEC, which causes the client-side COBOL runtime to marshal the object reference across the network.
- 3. The server calls COAGET, which causes the server-side COBOL runtime to receive the object reference.
- 4. The server can now invoke on the object reference.
- 5. The server calls OBJREL to release the original in object reference.
- 6. The server attains an object reference for the replacement out parameter through some retrieval mechanism (for example, by calling STRTOOBJ or OBJRIR).
- 7. The server calls OBJDUP to increment the object reference count and to prevent the call to COAPUT in point 8 from causing the replacement out object reference to be released.
- 8. The server calls COAPUT, which causes the server-side COBOL runtime to marshal the replacement out object reference across the network.
- 9. Control returns to the client, and the call to ORBEXEC in point 2 now causes the client-side COBOL runtime to receive the replacement out object reference.
- 10. The client can now invoke on the replacement object reference.
- 11. The client calls OBJREL to release the object.

## <span id="page-395-0"></span>**Overview for OUT and return parameters**

[Table 36](#page-395-0) provides a detailed outline of how memory is handled for object references that are used as out or return parameters.

**Table 36:** *Memory Handling for OUT and Return Object References*

| <b>Client Application</b>            | <b>Server Application</b>                                                          |
|--------------------------------------|------------------------------------------------------------------------------------|
| 1. ORBEXEC—(send)                    | 2. COAGET-(receive)<br>3. Attain object reference<br>4. OBJDUP<br>5. COAPUT-(send) |
| 6. (receive)<br>7. read<br>8. OBJREL |                                                                                    |

## **Summary of rules for OUT and return parameters**

The memory handling rules for an object reference used as an out or return parameter can be summarized as follows, based on [Table 36:](#page-395-0)

- 1. The client calls ORBEXEC, which causes the client-side COBOL runtime to marshal the request across the network.
- 2. The server calls COAGET, which causes the server-side COBOL runtime to receive the client request.
- 3. The server attains an object reference through some retrieval mechanism (for example, by calling STRTOOBJ or OBJRIR).
- 4. The server calls OBJDUP to increment the object reference count and to prevent the call to COAPUT in point 5 from causing the object reference to be released.
- 5. The server calls COAPUT, which causes the server-side COBOL runtime to marshal the object reference across the network.
- 6. Control returns to the client, and the call to ORBEXEC in point 1 now causes the client-side COBOL runtime to receive the object reference.
- 7. The client can now invoke on the object reference.
- 8. The client calls OBJREL to release the object.

### **The any Type and Memory Management**

<span id="page-397-0"></span>**Overview for IN parameters** [Table 37](#page-397-0) provides a detailed outline of how memory is handled for an any type that is used as an in parameter.

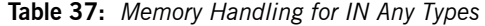

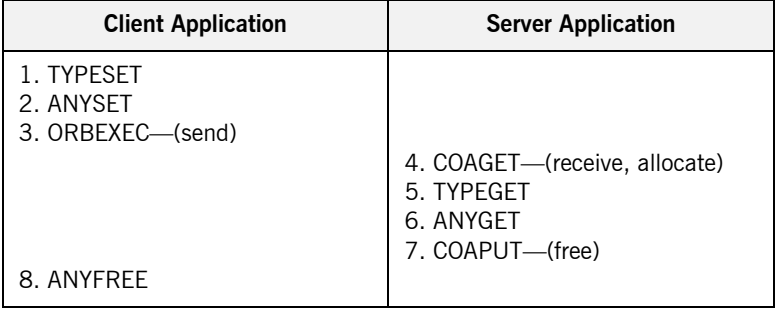

### **Summary of rules for IN parameters**

The memory handling rules for an any type used as an in parameter can be summarized as follows, based on [Table 37](#page-397-0):

- 1. The client calls TYPESET to set the type of the any.
- 2. The client calls ANYSET to set the value of the any and allocate memory for it.
- 3. The client calls ORBEXEC, which causes the client-side COBOL runtime to marshal the values across the network.
- 4. The server calls COAGET, which causes the server-side COBOL runtime to receive the any value and implicitly allocate memory for it.
- 5. The server calls TYPEGET to obtain the typecode of the any.
- 6. The server calls ANYGET to obtain the value of the any from the operation parameter buffer.
- 7. The server calls COAPUT, which causes the server-side COBOL runtime to implicitly free the memory allocated by the call to COAGET.
- 8. The client calls ANYFREE to free the memory allocated by the call to ANYSET.

<span id="page-398-0"></span>**Overview for INOUT parameters** [Table 38](#page-398-0) provides a detailed outline of how memory is handled for an any type that is used as an inout parameter.

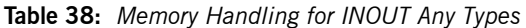

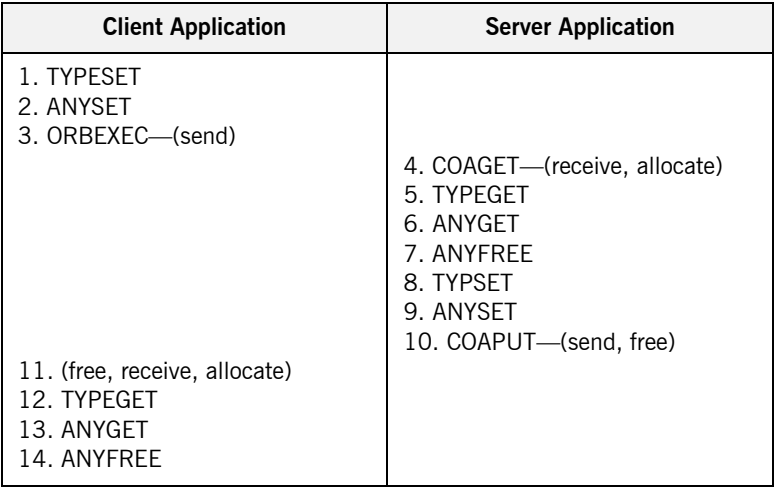

### **Summary of rules for INOUT parameters**

The memory handling rules for an any type used as an inout parameter can be summarized as follows, based on [Table 38:](#page-398-0)

- 1. The client calls TYPESET to set the type of the any.
- 2. The client calls ANYSET to set the value of the any and allocate memory for it.
- 3. The client calls ORBEXEC, which causes the client-side COBOL runtime to marshal the values across the network.
- 4. The server calls COAGET, which causes the server-side COBOL runtime to receive the any value and implicitly allocate memory for it.
- 5. The server calls TYPEGET to obtain the typecode of the any.
- 6. The server calls ANYGET to obtain the value of the any from the operation parameter buffer.
- 7. The server calls ANYFREE to explicitly free the memory allocated for the original in value via the call to COAGET in point 4.
- 8. The server calls TYPESET to set the type of the replacement any.
- 9. The server calls ANYSET to set the value of the replacement any and allocate memory for it.
- 10. The server calls COAPUT, which causes the server-side COBOL runtime to marshal the replacement any value across the network and then implicitly free the memory allocated for it via the call to ANYSET in point 9.
- 11. Control returns to the client, and the call to ORBEXEC in point 3 now causes the client-side COBOL runtime to:
	- i. Free the memory allocated for the original any via the call to ANYSET in point 2.
	- ii. Receive the replacement any.
	- iii. Allocate memory for the replacement any.

**Note:** By having ORBEXEC free the originally allocated memory before allocating the replacement memory means that a memory leak is avoided.

- 12. The client calls TYPEGET to obtain the typecode of the replacement any.
- 13. The client calls ANYGET to obtain the value of the replacement any from the operation parameter buffer.
- 14. The client calls ANYFREE to free the memory allocated for the replacement out string in point 11 via the call to ORBEXEC in point 3.

### <span id="page-400-0"></span>**Overview for OUT and return parameters**

[Table 39](#page-400-0) provides a detailed outline of how memory is handled for an any type that is used as an out or return parameter.

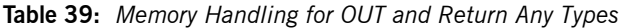

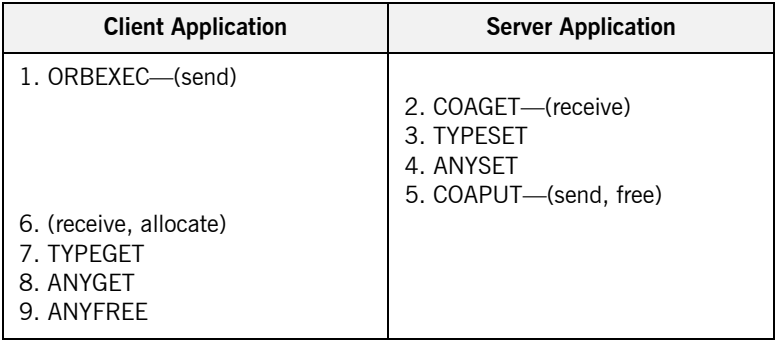

### **Summary of rules for OUT and return parameters**

The memory handling rules for an any type used as an out or return parameter can be summarized as follows, based on [Table 39](#page-400-0):

- 1. The client calls ORBEXEC, which causes the client-side COBOL runtime to marshal the request across the network.
- 2. The server calls COAGET, which causes the server-side COBOL runtime to receive the client request.
- 3. The server calls calls TYPESET to set the type of the any.
- 4. The server calls ANYSET to set the value of the any and allocate memory for it.
- 5. The server calls COAPUT, which causes the server-side COBOL runtime to marshal the values across the network and implicitly free the memory allocated to the any via the call to ANYSET.
- 6. Control returns to the client, and the call to ORBEXEC in point 1 now causes the client-side COBOL runtime to receive the any and implicitly allocate memory for it.
- 7. The client calls TYPEGET to obtain the typecode of the any.
- 8. The client calls ANYGET to obtain the value of the any from the operation parameter buffer.

9. The client calls ANYFREE, which causes the client-side COBOL runtime to free the memory allocated for the any in point 6 via the call to ORBEXEC in point 1.

## **User Exceptions and Memory Management**

**Overview** [Table 40](#page-402-0) provides a detailed outline of how memory is handled for user exceptions.

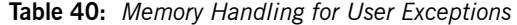

<span id="page-402-0"></span>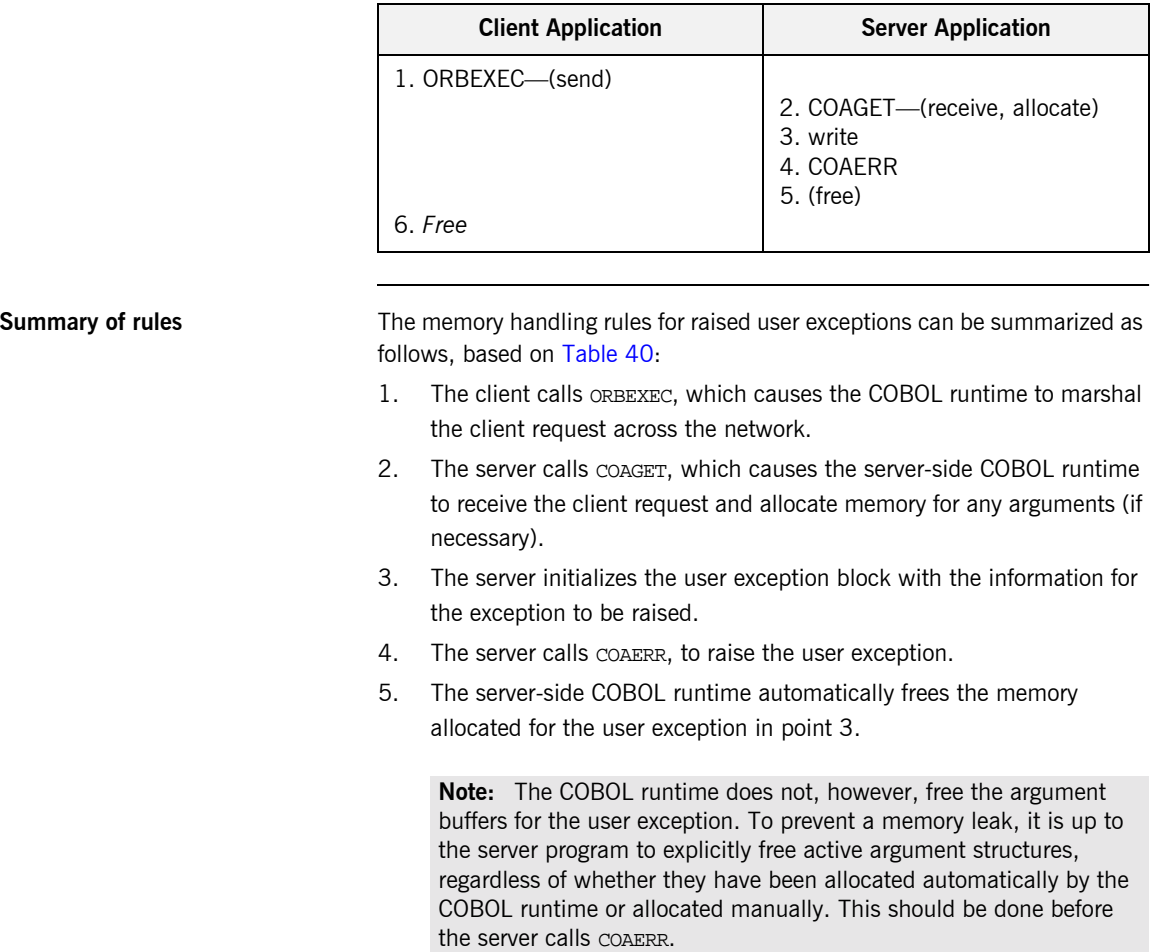

6. The client must explicitly free the exception ID in the user exception header, by calling STRFREE. It must also free any exception data mapping to dynamic structures (for example, if the user exception information block contains a sequence, this can be freed by calling SEQFREE).

## **Memory Management Routines**

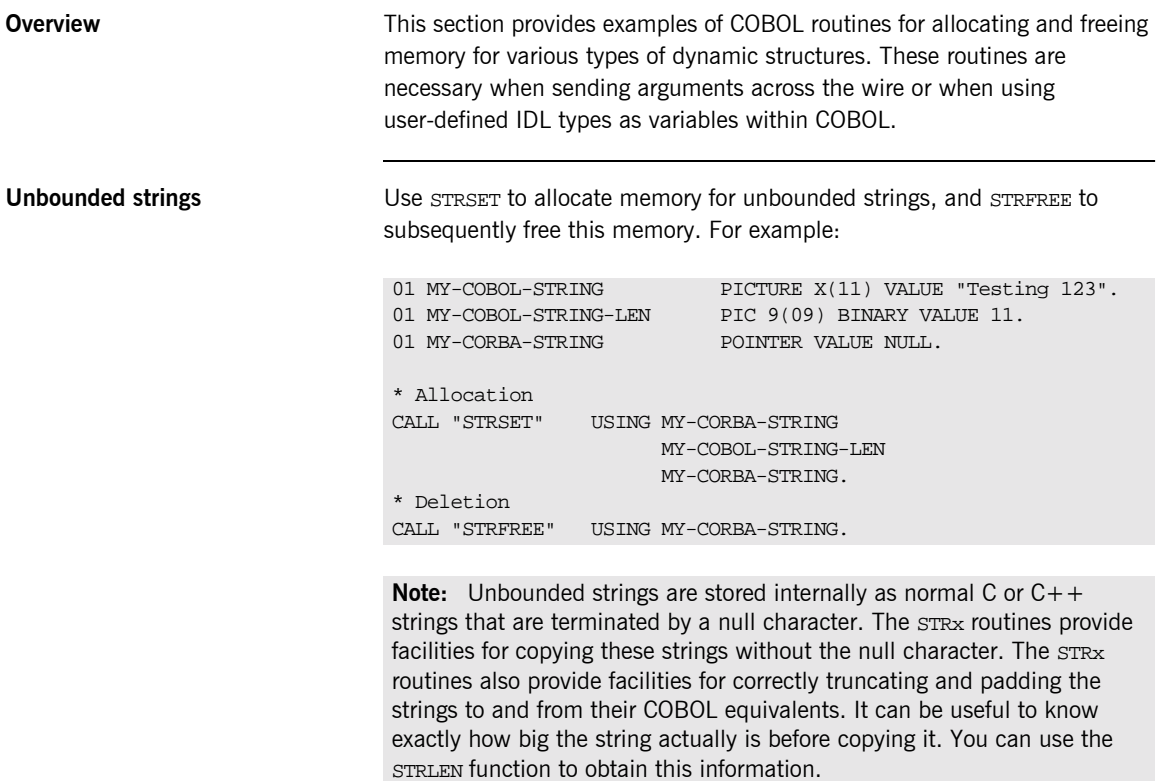

**Typecodes** As described in the Mapping chapter, typecodes are mapped to a pointer. They are handled in COBOL as unbounded strings and should contain a value corresponding to one of the typecode keys generated by the Orbix IDL compiler. For example: **Unbounded sequences** Use SEQALLOC to initialize an unbounded sequence. This dynamically creates a sequence information block that is used internally to record state, and allocates the memory required for sequence elements. You can use SEQSET and SEQGET to access the sequence elements. If an attempt is made to add an element beyond the maximum size of the sequence, SEQSET automatically resizes the sequence for you by adding 1024 elements to the sequence maximum. If the sequence size grows larger than 8K, the resize amount is calculated as follows: *sequence maximum* + (*1/8 \* current sequence maximum*). 01 MY-CORBA-WSTRING POINTER VALUE NULL. \* Allocation CALL "WSTRSET USING MY-CORBA-WSTRING MY-COBOL-WSTRING-LEN MY-CORBA-WSTRING. \* Deletion CALL "WSTRFREE" USING MY-CORBA-WSTRING. 01 MY-TYPECODE POINTER VALUE NULL. \* Allocation CALL "STRSET" USING MY-TYPECODE MY-COMPLEX-TYPE MY-COMPLEX-TYPE-LENGTH. \* Deletion CALL "STRFREE" USING MY-TYPECODE. **Note:** Additional overhead is incurred by your application each time a resize occurs. This is because an allocation, a copy, and a free occur each time. The larger your sequence, the larger your overhead. To avoid this overhead, ensure you specify the sequence maximum in your application.

**Unbounded wide strings** Use W<sub>STRSET</sub> to allocate memory for unbounded wide strings, and WSTRFRE

to subsequently free this memory. For example:

Use SEQFREE to free memory allocated via SEQALLOC. For example:

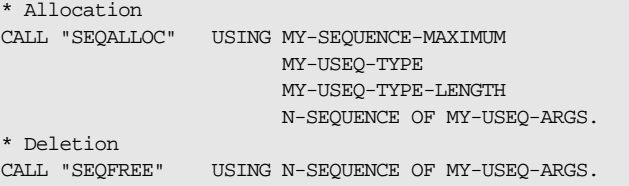

**Note:** You only need to call SEQFREE on the outermost sequence, because it automatically deletes both the sequence information block and any associated inner dynamic structures.

**The any type** Use TYPESET to initialize the any information status block and allocate memory for it. Then use ANYSET to set the type of the any. Use ANYFREE to free memory allocated via TYPESET. This frees the flat structure created via TYPESET and any dynamic structures that are contained within it. For example:

```
01 MY-CORBA-ANY POINTER VALUE NULL.<br>01 MY-LONG PIC 9(10) BINARY VA
                       PIC 9(10) BINARY VALUE 123.
* Allocation
SET CORBA-TYPE-LONG TO TRUE.
CALL "TYPESET" USING MY-CORBA-ANY
                         MY-COMPLEX-TYPE-LENGTH
                         MY-COMPLEX-TYPE.
CALL "ANYSET" USING MY-CORBA-ANY
                         MY-LONG.
* Deletion
CALL "ANYFREE" USING MY-CORBA-ANY.
```
## **Common Memory Management Tasks**

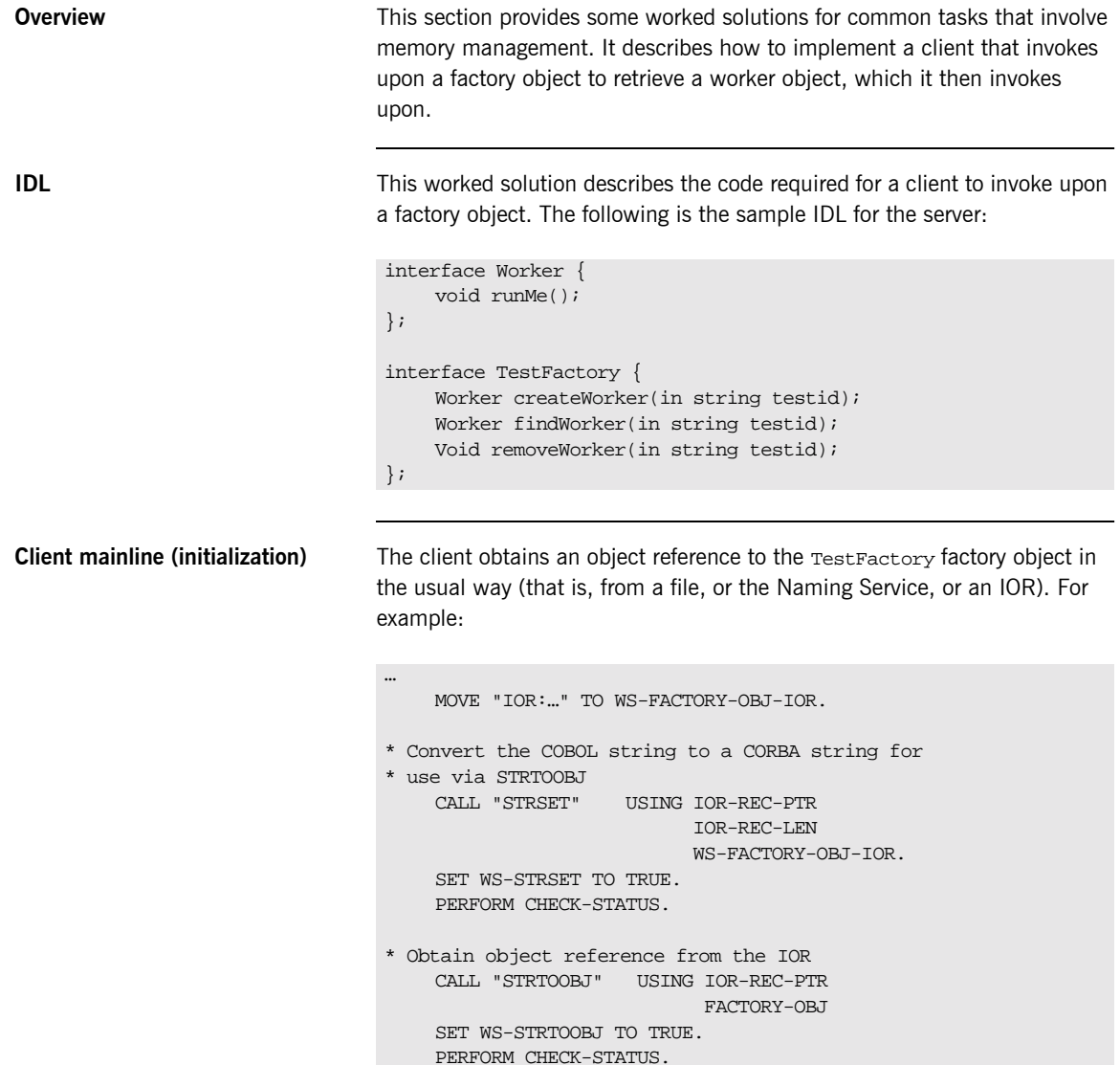

```
* Release the CORBA string as we now have an
* object reference
    CALL "STRFREE" USING IOR-REC-PTR.
    SET WS-STRFREE TO TRUE.
    PERFORM CHECK-STATUS.
…
```
**Client mainline (main body)** Given a reference to the factory object, a client will typically:

- 1. Retrieve a reference to a worker object.
- 2. Invoke on the worker object.
- 3. Clean up.

For the purposes of this sample solution, the rest of the client mainline looks as follows:

```
…
   PERFORM CREATE-WORKER.
   PERFORM INVOKE-WORKER.
   PERFORM DESTORY-WORKER.
* Clean up factory object
   CALL "OBJREL" USING FACTORY-OBJ.
    SET WS-OBJREL TO TRUE.
   PERFORM CHECK-STATUS.
    DISPLAY "Object Factory demo complete.".
    PERFORM EXIT-PRG.
```
**Creating a worker** The implementation of CREATE-WORKER should invoke upon the TestFactory.createWorker() method. This method requires a CORBA string as input (a key by which the worker object is identified) and returns an object reference for the resulting worker object.

> To invoke upon the createWorker method, some Working Storage methods are required to instantiate the CORBA string, and also to represent the worker object reference in memory:

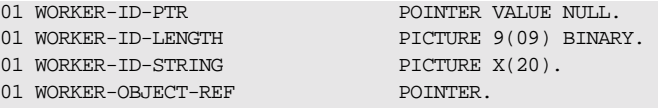

The code for CREATE-WORKER then looks as follows:

```
Invoking on a worker An implementation of INVOKE-WORKER simply invokes on the retrieved object
                                 reference. Because the Worker.runMe() method takes no parameters, the
                                 implementation is quite simple:
                                   CREATE-WORKER.
                                      MOVE "OBJECT1" TO WORKER-ID-STRING.
                                      MOVE 7 TO WORKER-ID-LENGTH.
                                  * Convert worker-id-string to corba string and
                                  * store as input parameter in createWorker method
                                      CALL "STRSET" USING TESTID OF TESTFACTORY-CREATEWORKER-ARGS
                                                            WORKER-ID-LENGTH
                                                            WORKER-ID-STRING.
                                      SET WS-STRSET TO TRUE.
                                      PERFORM CHECK-STATUS.
                                  * Invoke on the createWorker object:
                                      SET TESTFACTORY-CREATEWORKER TO TRUE.
                                      CALL "ORBEXEC" USING FACTORY-OBJ
                                                             TESTFACTORY-OPERATION
                                                             TESTFACTORY-CREATEWORKER-ARGS
                                                             FACTORY-USER-EXCEPTIONS.
                                      SET WS-ORBEXEC TO TRUE.
                                      PERFORM CHECK-STATUS.
                                  * Store object reference for later calls
                                      SET WORKER-OBJECT-REF TO
                                           RESULT OF TESTFACTORY-CREATEWORKER-ARGS.
                                      EXIT.
                                 INVOKE-WORKER.
                                      SET WORKER-RUNME TO TRUE.
                                      CALL "ORBEXEC" USING WORKER-OBJECT-REF
                                                             WORKER-OPERATION
                                                             WORKER-RUNME-ARGS
                                                             FACTORY-USER-EXCEPTIONS.
                                      SET WS-ORBEXEC TO TRUE.
                                      PERFORM CHECK-STATUS.
                                      EXIT.
```
**Releasing a worker** Finally, before returning to the client mainline where the factory object is destroyed, you should first release the worker object, because it is no longer in use. This is handled in the DESTROY-WORKER method:

RELEASE-WORKER.

CALL "OBJREL" USING WORKER-OBJECT-REF. SET WS-OBJREL TO TRUE. PERFORM CHECK-STATUS. EXIT.

## **Memory Management of Complex Unbounded Sequences**

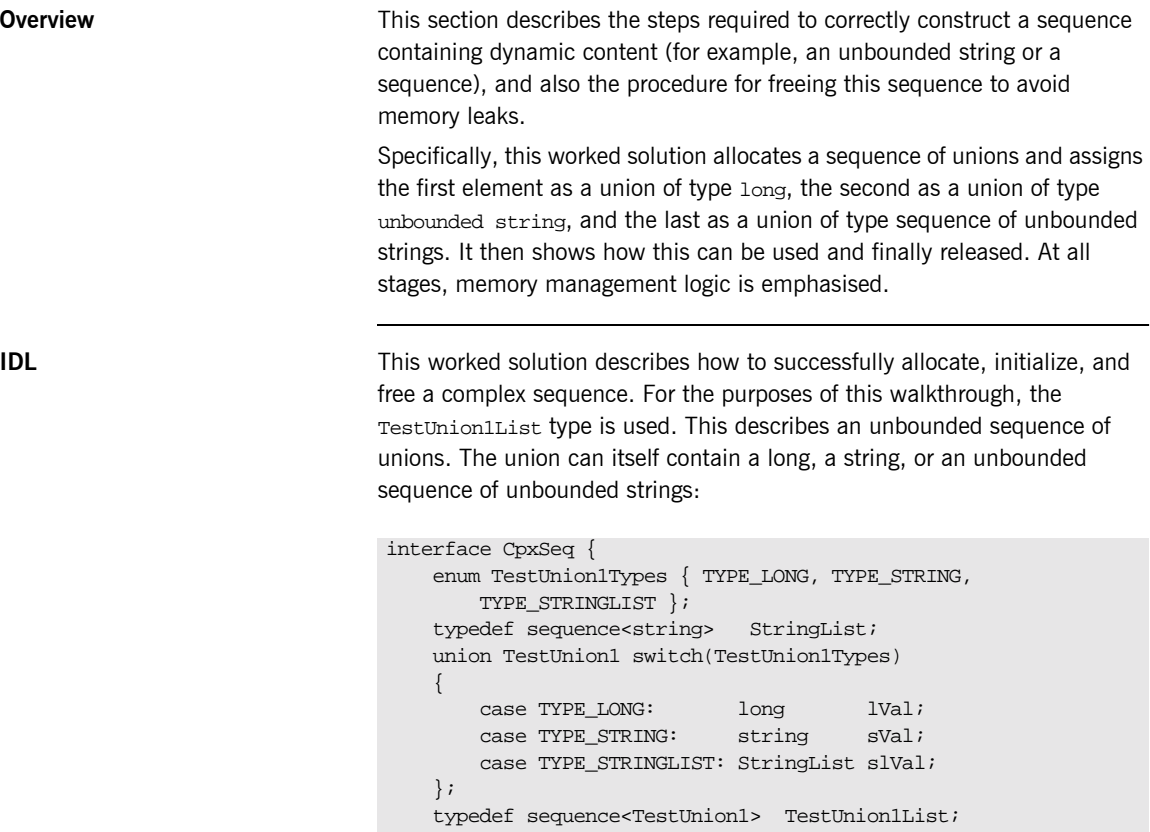

void runTest1(inout TestUnion1List p2);

};

The COBOL structure that is generated by the Orbix IDL compiler to describe the CpxSeq.runTest1() method looks as follows:

\*\*\*\*\*\*\*\*\*\*\*\*\*\*\*\*\*\*\*\*\*\*\*\*\*\*\*\*\*\*\*\*\*\*\*\*\*\*\*\*\*\*\*\*\*\*\*\*\*\*\*\*\*\*\*\*\*\*\*\* \* Operation: runTest1 \* Mapped name: runTest1 <inout> CpxSeq/TestUnion1List p2 \* Returns: none \* User Exceptions: none \*\*\*\*\*\*\*\*\*\*\*\*\*\*\*\*\*\*\*\*\*\*\*\*\*\*\*\*\*\*\*\*\*\*\*\*\*\*\*\*\*\*\*\*\*\*\*\*\*\*\*\*\*\*\*\*\*\*\*\* 01 CPXSEQ-RUNTEST1-ARGS. 03 P2-1. 05 P2. 07 D PICTURE S9(10) BINARY. 88 TYPE-LONG VALUE 0. 88 TYPE-STRING VALUE 1. 88 TYPE-STRINGLIST VALUE 2. 07 U. 09 FILLER PICTURE X(20) VALUE LOW-VALUES. 07 FILLER REDEFINES U. 09 LVAL PICTURE S9(10) BINARY. 07 FILLER REDEFINES U. 09 SVAL POINTER. 07 FILLER REDEFINES U. 09 SLVAL-1. 11 SLVAL POINTER. 09 SLVAL-SEQUENCE. 11 SEQUENCE-MAXIMUM PICTURE 9(09) BINARY. 11 SEQUENCE-LENGTH PICTURE 9(09) BINARY. 11 SEQUENCE-BUFFER POINTER. 11 SEQUENCE-TYPE POINTER. 03 P2-SEQUENCE. 05 SEQUENCE-MAXIMUM PICTURE 9(09) BINARY VALUE 0. 05 SEQUENCE-LENGTH PICTURE 9(09) BINARY VALUE 0. 05 SEOUENCE-BUFFER POINTER VALUE NULL. 05 SEQUENCE-TYPE POINTER VALUE NULL.

**Allocating the outer sequence** TestUnion1List is an unbounded sequence. It must therefore be allocated using the SEQALLOC API. The following is an example of how to do this, where the sequence  $P2$  is initalized with a length of 3:

```
SET CPXSEQ-TESTUNION1LIST TO TRUE.
MOVE 3 TO WS-LENGTH.
CALL "SEQALLOC" USING WS-LENGTH
                      CPXSEQ-TYPE
                      CPXSEQ-TYPE-LENGTH
                      P2-SEQUENCE OF
                      CPXSEQ-RUNTEST1-ARGS.
SET WS-SEQALLOC TO TRUE.
PERFORM CHECK-STATUS
```
The preceding example requires the Working Storage variable,  $WS$ -LENGTH, which should be defined as follows:

01 WS-LENGTH PICTURE 9(09) BINARY.

### **Initializing a sequence element with a union of type long**

To initialise a sequence element with a union of type long (that is, a non-dynamic basic type), the union discriminator and value should be set in the element buffer, and SEQSET should then be called to copy the element from the buffer to the sequence. Because the type does not contain dynamic data, there is no need to free the element buffer after a call to SEQSET:

```
* Set union discriminator to type long
          SET TYPE-LONG OF 
             D OF P2 OF CPXSEQ-RUNTEST1-ARGS
             TO TRUE
* Set union value to 100
         MOVE 100 TO 
             LVAL OF P2 OF CPXSEQ-RUNTEST1-ARGS
* Set element count to 1
         MOVE 1 TO WS-ELEMENT
```

```
* Add union to sequence at position WS-ELEMENT
          CALL "SEQSET" USING 
               P2-SEQUENCE OF CPXSEQ-RUNTEST1-ARGS
               WS-ELEMENT-COUNT
               P2-1 OF CPXSEQ-RUNTEST1-ARGS
          SET WS-SEQSET TO TRUE
          PERFORM CHECK-STATUS
```
The preceding example requires the Working Storage variable, WS-ELEMENT-COUNT, which should be defined as follows:

01 WS-ELEMENT-COUNT PICTURE 9(09) BINARY.

**Initializing a sequence element with a union of type unbounded string**

To initialise a sequence element with a union of type unbounded string (that is, a dynamic type), the union discriminator and value should be set in the sequence element buffer. The discriminator value is set to type string, and the value is specified via a call to STRSET. Once the element is successfully initialised, it is added to the sequence via a call to SEOSET.

SEQSET performs a deep copy of the element buffer into the sequence. To prevent memory leakage, the application must now free any dynamic data allocated to the element buffer. For the purposes of a union of unbounded string, STRFREE must now be called.

The complete code required to add a sequence element of type unbounded string is as follows:

```
* Set union discriminator to type string
        SET TYPE-STRING OF 
            D OF P2 OF CPXSEQ-RUNTEST1-ARGS
             TO TRUE
* Set union value to "Hello" (requires STRSET call
* to allocate Corba string)
        MOVE 10 TO WS-STRING-LENGTH
        MOVE "HELLO" TO WS-STRING-VALUE
        CALL "STRSET" USING 
             SVAL OF P2 OF CPXSEQ-RUNTEST1-ARGS
              WS-STRING-LENGTH
              WS-STRING-VALUE
              SET WS-STRSET TO TRUE
              PERFORM CHECK-STATUS
```

```
* Set element count to 2
        MOVE 2 TO WS-ELEMENT
* Add union to sequence at position WS-ELEMENT
         CALL "SEQSET" USING P2-SEQUENCE OF CPXSEQ-RUNTEST1-ARGS
                              WS-ELEMENT-COUNT
                              P2-1 OF CPXSEQ-RUNTEST1-ARGS
         SET WS-SEQSET TO TRUE
        PERFORM CHECK-STATUS
* Free element buffer
         CALL "STRFREE" USING SVAL OF P2 OF CPXSEQ-RUNTEST1-ARGS
         SET WS-STRFREE TO TRUE
         PERFORM CHECK-STATUS
```
The preceding example requires the Working Storage variables, WS-STRING-LENGTH and WS-STRING-VALUE, which should be defined as follows:

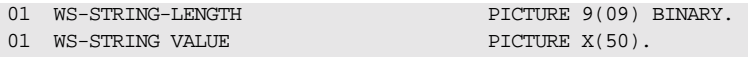

### **Initializing a sequence element with a union of type unbounded string**

To initialise a sequence element with a union of type unbounded sequence of unbounded string (that is, a dynamic type), both the union discriminator and value should be specified in the sequence element buffer area.

As an unbounded sequence of unbounded strings, the union value can be initialised by calling SEQALLOC, to allocate the inner sequence. The inner sequence (that is, union value) can then be assigned values by calling STRSET, SEQSET and STRFREE. The rules for inner sequences are no different than outer sequences. Because SEQSET is called to copy the string allocated via STRSET into the sequence, the string must subsequently be freed via a call to STRFREE.

Finally, once the union value has been prepared, SEQSET is called to copy it into the outer sequence. Then SEQFREE must be called on the element buffer to prevent memory leaks:

```
* Set union discriminator to type unbounded sequence
* of unbounded strings
         SET TYPE-STRINGLIST OF 
             D OF P2 OF CPXSEQ-RUNTEST1-ARGS
             TO TRUE
```

```
* Set union value to unbounded sequence of strings
* STEP 1: allocate inner sequence
           SET CPXSEQ-STRINGLIST TO TRUE
           MOVE 2 TO WS-LENGTH
           CALL "SEQALLOC" USING WS-LENGTH
                                  CPXSEQ-TYPE
                                  CPXSEQ-TYPE-LENGTH
                                  SLVAL-SEQUENCE OF P2 OF
                                  CPXSEQ-RUNTEST1-ARGS
           SET WS-SEQALLOC TO TRUE
           PERFORM CHECK-STATUS
* STEP 2: Assign some values to the inner sequence
* STEP 2.1: Add string of value "InnerElement 1" as
           element 1 of union value
            MOVE 20 TO WS-STRING-LENGTH
            MOVE "InnerElement 1" TO WS-STRING-VALUE
            CALL "STRSET" USING 
                SLVAL OF P2 OF CPXSEQ-RUNTEST1-ARGS
                WS-STRING-LENGTH
                WS-STRING-VALUE
            SET WS-STRSET TO TRUE
            PERFORM CHECK-STATUS
            MOVE 1 TO WS-ELEMENT-COUNT
            CALL "SEQSET" USING 
               SLVAL-SEQUENCE OF P2 OF
                CPXSEQ-RUNTEST1-ARGS
                WS-ELEMENT-COUNT1
                SLVAL OF P2 OF CPXSEQ-RUNTEST1-ARGS
                SET WS-SEQSET TO TRUE
            PERFORM CHECK-STATUS
* Free element buffer (inner sequence)
            CALL "STRFREE" USING 
                SLVAL OF P2 OF CPXSEQ-RUNTEST1-ARGS
                SET WS-STRFREE TO TRUE
                PERFORM CHECK-STATUS
            END-PERFORM
```
\* STEP 2.2: Add string of value "InnerElement 2" as element 2 of union value MOVE 20 TO WS-STRING-LENGTH MOVE "InnerElement 2" TO WS-STRING-VALUE CALL "STRSET" USING SLVAL OF P2 OF CPXSEQ-RUNTEST1-ARGS WS-STRING-LENGTH WS-STRING-VALUE SET WS-STRSET TO TRUE PERFORM CHECK-STATUS MOVE 2 TO WS-ELEMENT-COUNT CALL "SEQSET" USING SLVAL-SEQUENCE OF P2 OF CPXSEQ-RUNTEST1-ARGS WS-ELEMENT-COUNT1 SLVAL OF P2 OF CPXSEQ-RUNTEST1-ARGS SET WS-SEQSET TO TRUE PERFORM CHECK-STATUS \* Free element buffer (inner sequence) CALL "STRFREE" USING SLVAL OF P2 OF CPXSEQ-RUNTEST1-ARGS SET WS-STRFREE TO TRUE PERFORM CHECK-STATUS END-PERFORM \* STEP 3: Add union of sequence of strings to outer \* sequence CALL "SEQSET" USING P2-SEQUENCE OF CPXSEQ-RUNTEST1-ARGS WS-ELEMENT-COUNT P2-1 OF CPXSEQ-RUNTEST1-ARGS SET WS-SEQSET TO TRUE PERFORM CHECK-STATUS \* Free element buffer (outer sequence) CALL "SEQFREE" USING SLVAL-SEQUENCE OF P2 OF CPXSEQ-RUNTEST1-ARGS SET WS-SEQFREE TO TRUE

PERFORM CHECK-STATUS

Using initialized sequence **If all the preceding steps are performed**, the sequence <sub>p2</sub> should be correctly initialized containing a sequence of unions. This can then be used as normal. For example:

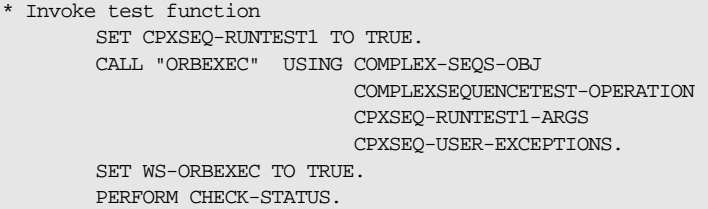

**Final clean-up** The SEQFREE API performs a recursive release of sequence data. Therefore, SEQFREE only needs to be called on the outer sequence to ensure that memory is cleaned up properly:

> \* Invoke test function CALL "SEQFREE" USING P2-SEQUENCE OF CPXSEQ-RUNTEST1-ARGS. SET WS-SEQFREE TO TRUE. PERFORM CHECK-STATUS.

CHAPTER 8 | **Memory Handling**

# **Part 2**

## Programmer's Reference

**In this part In this part This part contains the following chapters:** 

[API Reference page 403](#page-422-0)

### CHAPTER 9

# <span id="page-422-0"></span>API Reference

*This chapter summarizes the API functions that are defined for the Orbix COBOL runtime, in pseudo-code. It explains how to use each function, with an example of how to call it from COBOL.*

**In this chapter** This chapter discusses the following topics:

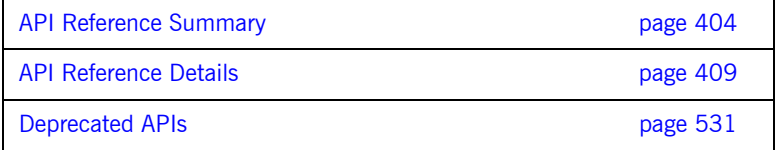

**Note:** All parameters are passed by reference to COBOL APIs.

## <span id="page-423-0"></span>**API Reference Summary**

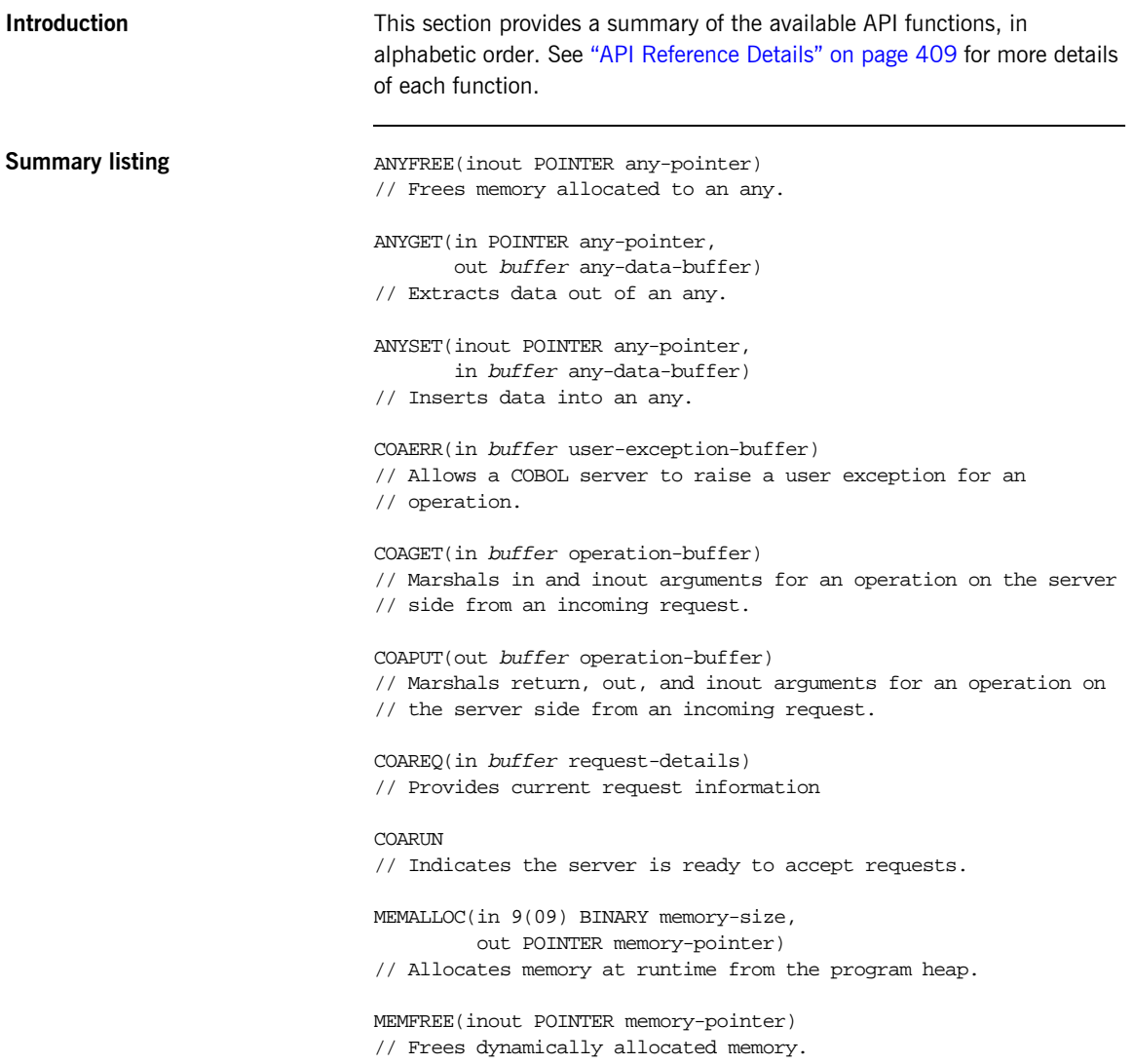

```
OBJDUP(in POINTER object-reference,
        out POINTER duplicate-obj-ref)
// Duplicates an object reference.
OBJGETID(in POINTER object-reference,
          out X(nn) object-id,
          in 9(09) BINARY object-id-length)
// Retrieves the object ID from an object reference.
OBJNEW(in X(nn) server-name,
        in X(nn) interface-name,
        in X(nn) object-id,
        out POINTER object-reference)
// Creates a unique object reference.
OBJREL(inout POINTER object-reference)
// Releases an object reference.
OBJRIR(in X(nn) desired-service,
        out POINTER object-reference)
// Returns an object reference to an object through which a
// service such as the Naming Service can be used.
OBJTOSTR(in POINTER object-reference,
          out POINTER object-string)
// Returns a stringified interoperable object reference (IOR)
// from a valid object reference.
ORBARGS(in X(nn) argument-string,
         in 9(09) BINARY argument-string-length,
         in X(nn) orb-name,
         in 9(09) BINARY orb-name-length)
// Initializes a client or server connection to an ORB.
ORBEXEC(in POINTER object-reference,
         in X(nn) operation-name,
         inout buffer operation-buffer,
         inout buffer user-exception-buffer)
// Invokes an operation on the specified object.
ORBHOST(in 9(09) BINARY hostname-length,
         out X(nn) hostname)
// Returns the hostname of the server
ORBREG(in buffer interface-description)
// Describes an IDL interface to the COBOL runtime.
```

```
ORBSRVR(in X(nn) server-name,
         in 9(09) BINARY server-name-length)
// Sets the server name for the current server process.
ORBSTAT(in buffer status-buffer)
// Registers the status information block.
ORBTIME(in 9(04) BINARY timeout-type
         in 9(09) BINARY timeout-value)
// Used by clients for setting the call timeout.
// Used by servers for setting the event timeout.
ORBTXNB
// Indicate the beginning of a two-phase commit transaction.
ORBTXNE
// Indicate the end of a two-phase commit transaction.
SEQALLOC(in 9(09) BINARY sequence-size,
          in X(nn) typecode-key,
          in 9(09) BINARY typecode-key-length,
          inout buffer sequence-control-data)
// Allocates memory for an unbounded sequence
SEODUP(in buffer sequence-control-data,
        out buffer dupl-seq-control-data)
// Duplicates an unbounded sequence control block.
SEQFREE(inout buffer sequence-control-data)
// Frees the memory allocated to an unbounded sequence.
SEQGET(in buffer sequence-control-data,
        in 9(09) BINARY element-number,
        out buffer sequence-data)
// Retrieves the specified element from an unbounded sequence.
SEQSET(out buffer sequence-control-data,
        in 9(09) BINARY element-number,
        in buffer sequence-data)
// Places the specified data into the specified element of an
// unbounded sequence.
STRFREE(in POINTER string-pointer)
// Frees the memory allocated to a bounded string.
```

```
STRGET(in POINTER string-pointer,
        in 9(09) BINARY string-length,
        out X(nn) string)
// Copies the contents of an unbounded string to a bounded string.
STRLEN(in POINTER string-pointer,
        out 9(09) BINARY string-length)
// Returns the actual length of an unbounded string.
STRSET(out POINTER string-pointer,
        in 9(09) BINARY string-length,
        in X(nn) string)
// Creates a dynamic string from a PIC X(n) data item
STRSETP(out POINTER string-pointer,
         in 9(09) BINARY string-length,
         in X(nn) string)
// Creates a dynamic string from a PIC X(n) data item.
STRTOOBJ(in POINTER object-string,
        out POINTER object-reference)
// Creates an object reference from an interoperable object
// reference (IOR).
TYPEGET(inout POINTER any-pointer,
         in 9(09) BINARY typecode-key-length,
         out X(nn) typecode-key)
// Extracts the type name from an any.
TYPESET(inout POINTER any-pointer,
         in 9(09) BINARY typecode-key-length,
         in X(nn) typecode-key)
// Sets the type name of an any.
WSTRFREE(in POINTER string-pointer)
// Frees the memory allocated to a bounded wide string.
WSTRGET(in POINTER string-pointer,
         in 9(09) BINARY string-length,
         out G(nn) string)
// Copies the contents of an unbounded wide string to a bounded
// wide string.
WSTRLEN(in POINTER string-pointer,
         out 9(09) BINARY string-length)
// Returns the actual length of an unbounded wide string.
```
WSTRSET(out POINTER string-pointer, in 9(09) BINARY string-length in G(nn) string) // Creates a dynamic wide string from a PIC G(n) data item WSTRSETP(out POINTER string-pointer, in 9(09) BINARY string-length, in G(nn) string)

// Creates a dynamic wide string from a PIC G(n) data item.

## <span id="page-428-0"></span>**API Reference Details**

**Introduction** This section provides details of each available API function, in alphabetic order.

**In this section** This section discusses the following topics:

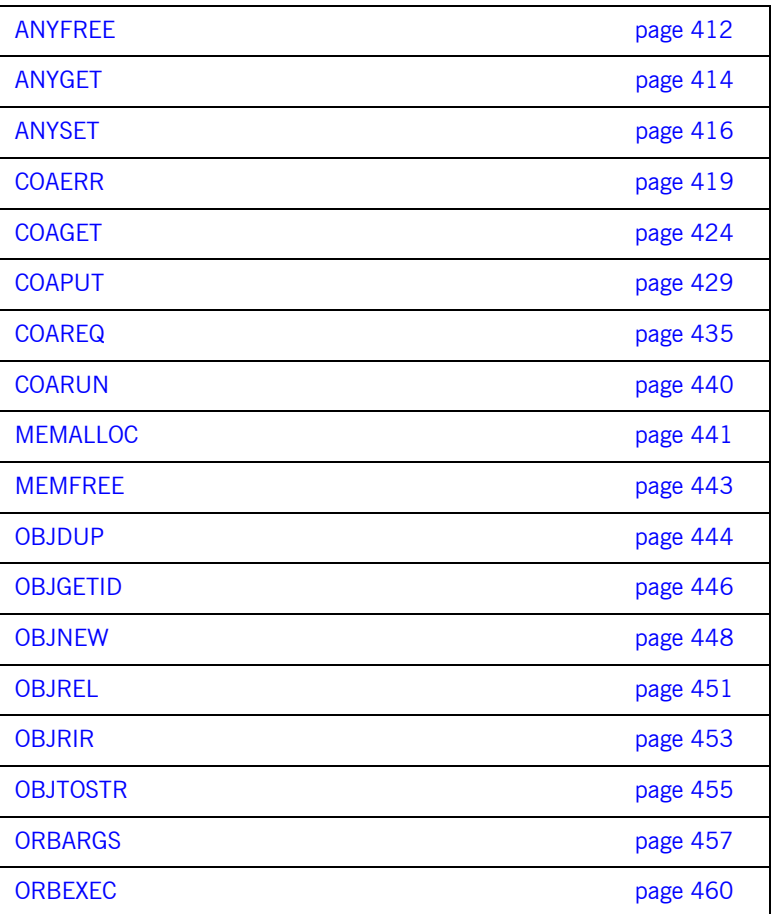

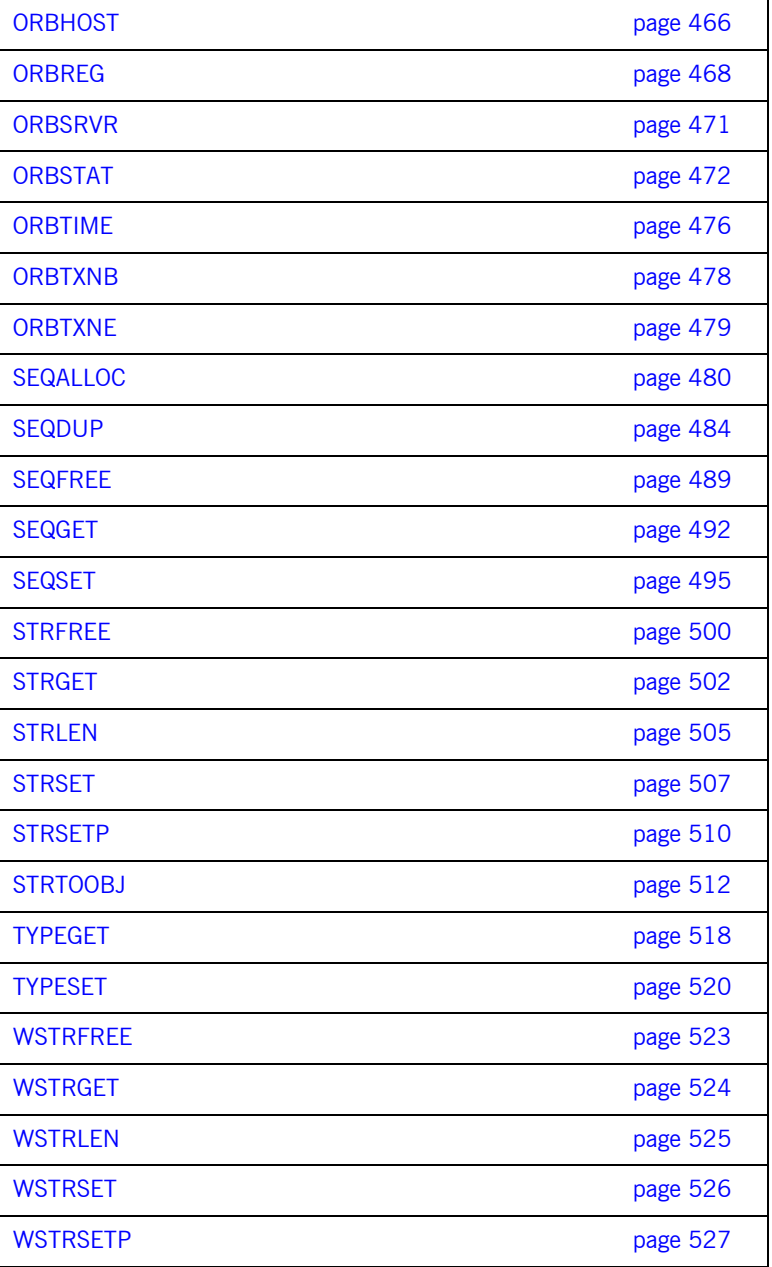

[CHECK-STATUS page 528](#page-547-0)

## <span id="page-431-0"></span>**ANYFREE**

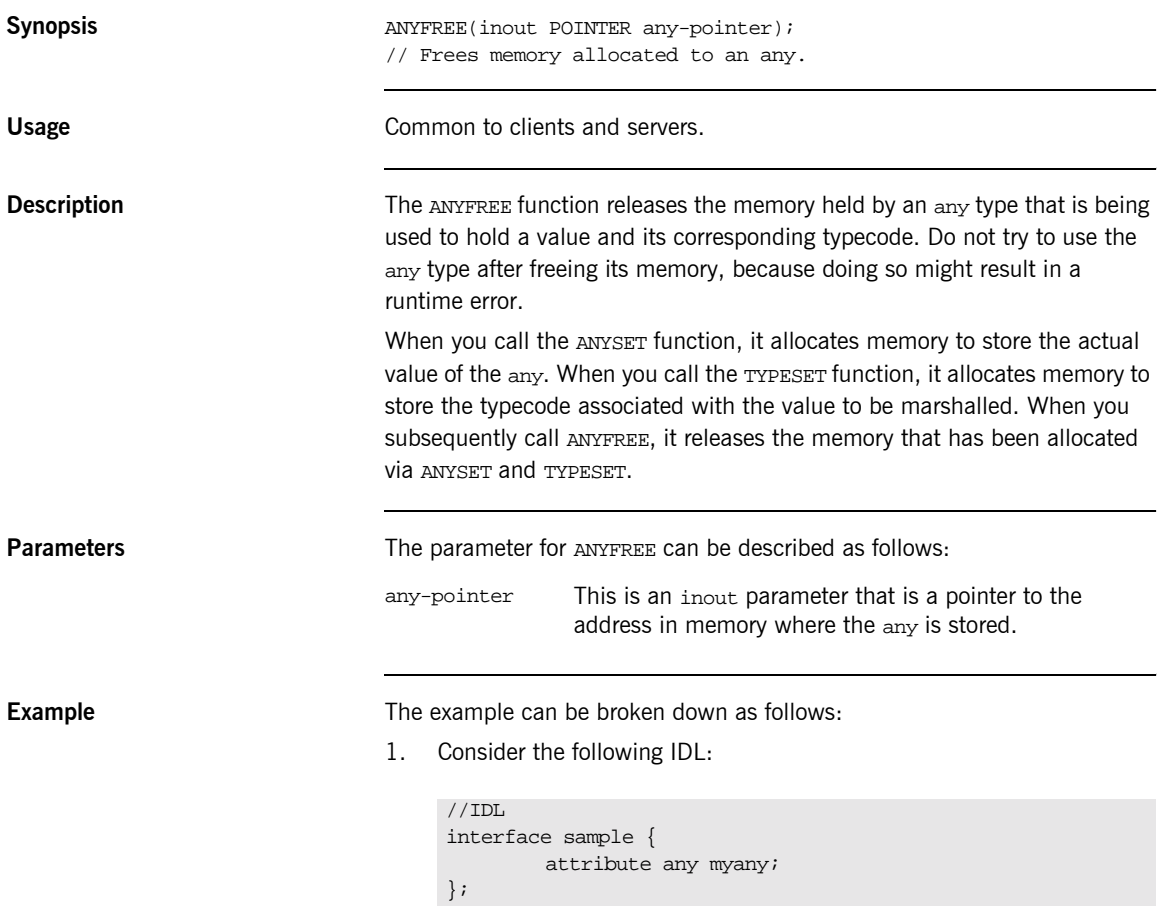
2. Based on the preceding IDL, the Orbix IDL compiler generates the following code in the *idlmembername* copybook (where *idlmembername* represents the (possibly abbreviated) name of the IDL member that contains the IDL definitions):

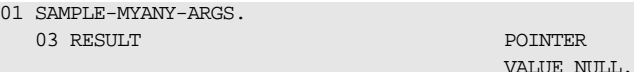

3. The following is an example of how to use ANYFREE in your client or server program:

PROCEDURE DIVISION. CALL "ANYFREE" USING RESULT OF SAMPLE-MYANY-ARGS. …

**See also ï** [ìANYSETî on page 416.](#page-435-0)

…

- **•** "TYPESET" on page 520.
- **•** "The any Type and Memory Management" on page 378.

# <span id="page-433-0"></span>**ANYGET**

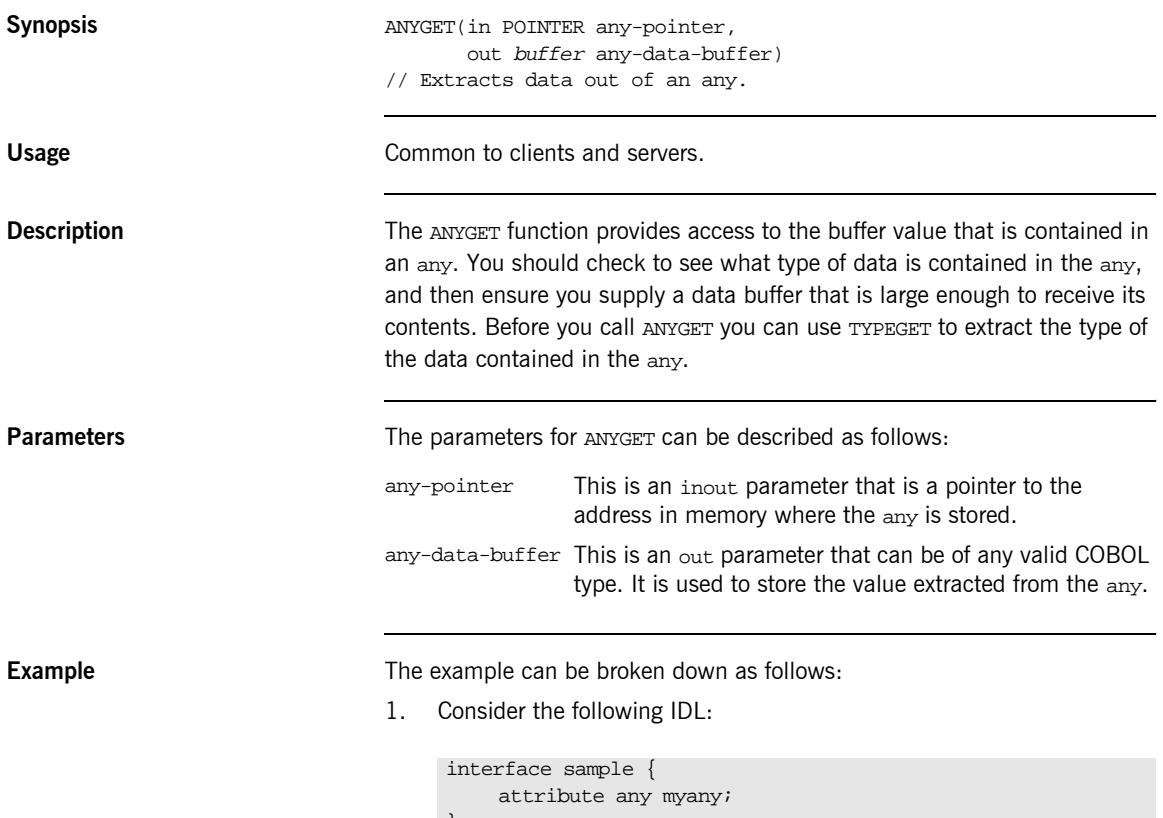

};

2. Based on the preceding IDL, the Orbix IDL compiler generates the following code in the idlmembername copybook (where idlmembername represents the (possibly abbreviated) name of the IDL member that contains the IDL definitions):

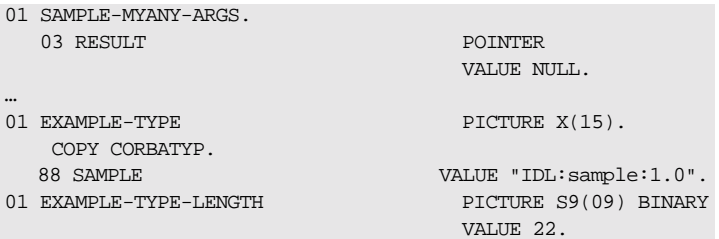

 $3.$ The following is an example of how to use ANYSET in a client or server program:

```
WORKING-STORAGE SECTION.
                                        PIC $9(10) VALUE 0.
   01 WS-DATA
CALL "TYPEGET" USING RESULT OF SAMPLE-MYANY-ARGS
                     EXAMPLE-TYPE-LENGTH
                    EXAMPLE-TYPE.
SET WS-TYPEGET TO TRUE.
PERFORM CHECK-STATUS
* validate typecode
 EVALUATE TRUE
      WHEN CORBA-TYPE-LONG
* retrieve the ANY CORBA::Short value
         CALL "ANYGET" USING RESULT OF SAMPLE-MYANY-ARGS
                             WS-DATA
         SET WS-ANYGET TO TRUE
         PERFORM CHECK-STATUS
         DISPLAY "ANY value equals " WS-DATA.
      WHEN OTHER
         DISPLAY "Wrong typecode received, expected a LONG
             typecode"
  END-EVALUTE.
```
See also

"ANYSET" on page 416.

## <span id="page-435-0"></span>**ANYSET**

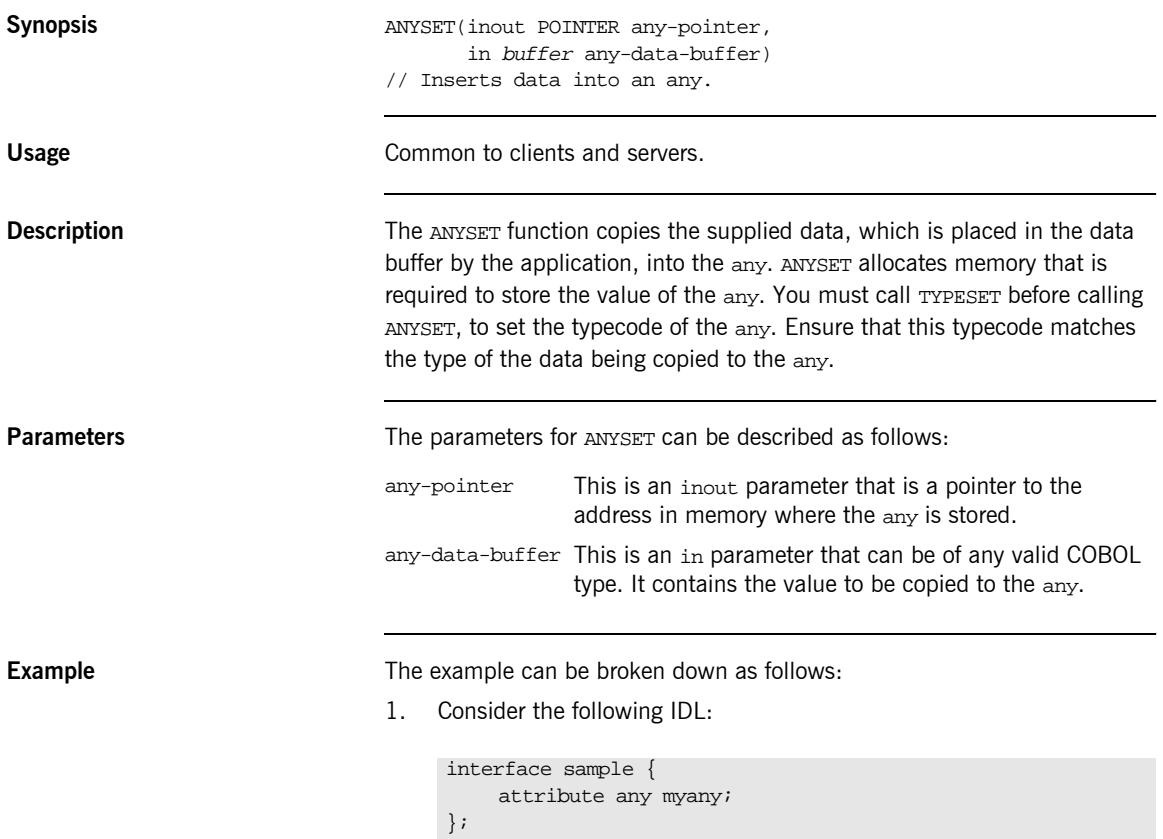

2. Based on the preceding IDL, the Orbix IDL compiler generates the following code in the *idlmembername* copybook (where *idlmembername* represents the (possibly abbreviated) name of the IDL member that contains the IDL definitions):

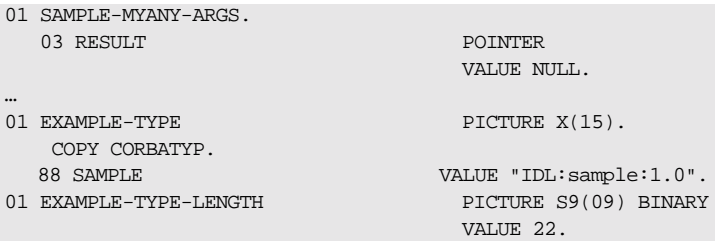

3. The following is an example of how to use ANYSET in a client or server program:

```
WORKING-STORAGE SECTION.
01 WS-DATA PIC S9(10) VALUE 100.
PROCEDURE DIVISION.
…
* Set the ANY typecode to be a CORBA::Long
  SET CORBA-TYPE-LONG TO TRUE.
  CALL "TYPESET" USING RESULT OF
                      SAMPLE-MYANY-ARGS
                      EXAMPLE-TYPE-LENGTH
                      EXAMPLE-TYPE.
  SET WS-TYPESET TO TRUE.
  PERFORM CHECK-STATUS.
* Set the ANY value to 100
  CALL "ANYSET" USING RESULT OF SAMPLE-MYANY-ARGS
                     WS-DATA.
  SET WS-TYPESET TO TRUE.
  PERFORM CHECK-STATUS.
```
**Exceptions** A CORBA::BAD\_INV\_ORDER::TYPESET\_NOT\_CALLED exception is raised if the typecode of the any has not been set via the TYPESET function.

- **See also ï** [ìANYGETî on page 414.](#page-433-0)
	- **•** "TYPESET" on page 520.

"The any Type and Memory Management" on page 378.  $\bullet$ 

## <span id="page-438-0"></span>**COAERR**

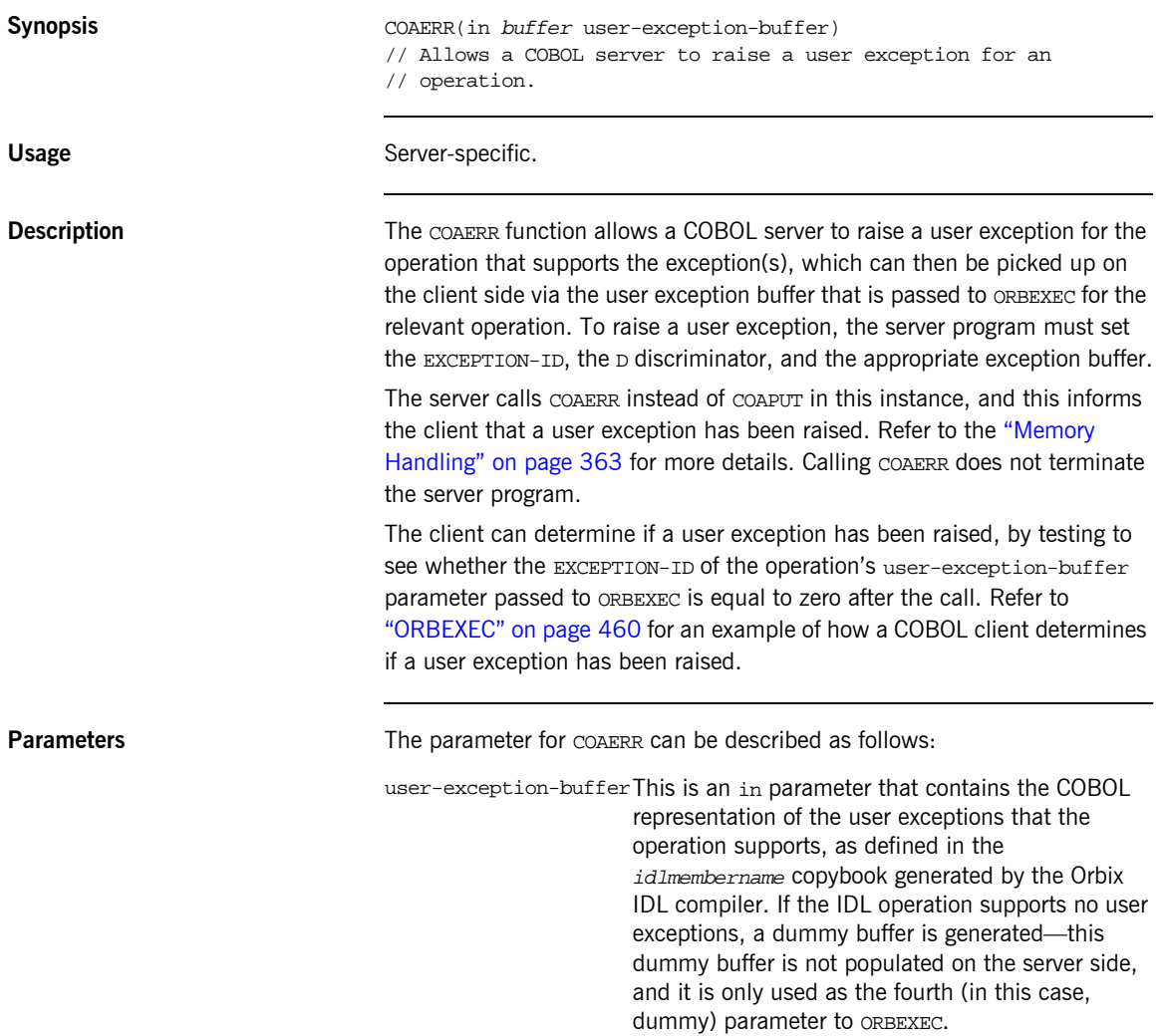

### **Example**

The example can be broken down as follows:

 $1.$ Consider the following IDL:

```
//IDLinterface sample {
    typedef string<10> Aboundedstring;
    exception MyException { Aboundedstring except str; };
    Aboundedstring myoperation(in Aboundedstring instr,
        inout Aboundedstring inoutstr,
        out Aboundedstring outstr)
        raises (myException);
\} ;
```
 $2.$ Based on the preceding IDL, the Orbix IDL compiler generates the following code in the idlmembername copybook (where idlmembername represents the (possibly abbreviated) name of the IDL member that contains the IDL definitions):

Example 25: The idlmembername Copybook (Sheet 1 of 2)

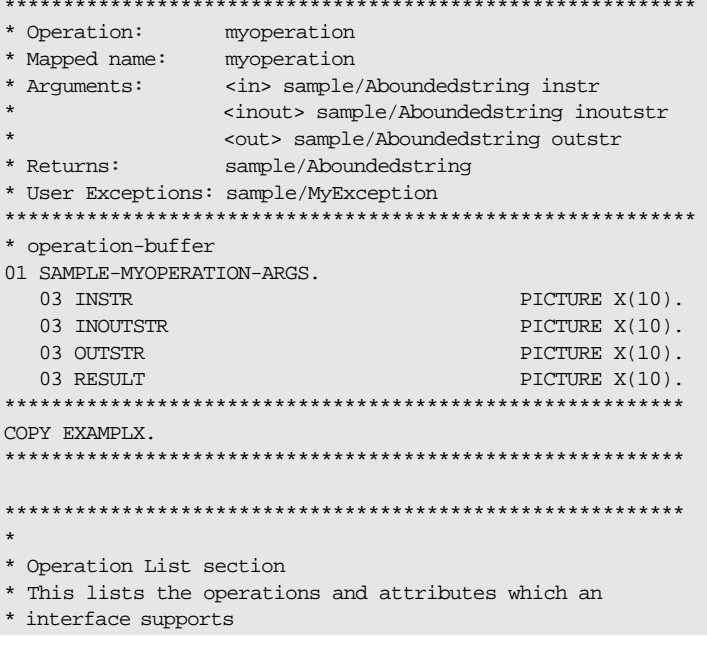

Example 25: The idlmembername Copybook (Sheet 2 of 2)

| * The operation-name and its corresponding 88 level entry<br>01 SAMPLE-OPERATION<br>88 SAMPLE-MYOPERATION | PICTURE X(27).<br>VALUE            |
|----------------------------------------------------------------------------------------------------|------------------------------------|
| "myoperation: IDL: sample: 1.0".                                                                          |                                    |
| 01 SAMPLE-OPERATION-LENGTH                                                                                | PICTURE 9(09)<br>BINARY VALUE 27.  |
|                                                                                                    |                                    |
|                                                                                                    |                                    |
| * Typecode section<br>* This contains CDR encodings of necessary typecodes.                               |                                    |
|                                                                                                    |                                    |
| 01 EXAMPLE-TYPE<br>COPY CORBATYP.                                                                         | PICTURE X(29).                     |
| 88 SAMPLE-ABOUNDEDSTRING<br>"IDL:sample/Aboundedstring:1.0".                                              | <b>VALUE</b>                       |
| 01 EXAMPLE-TYPE-LENGTH                                                                                    | PICTURE S9(09)<br>BINARY VALUE 29. |
|                                                                                                    |                                    |
| * User exception block                                                                                    |                                    |
|                                                                                                    |                                    |
| 01 EX-SAMPLE-MYEXCEPTION                                                                                  | PICTURE X(26)<br><b>VALUE</b>      |
| "IDL:sample/MyException:1.0".<br>01 EX-SAMPLE-MYEXCEPTION-LENGTH                                          | PICTURE 9(09)<br>BINARY VALUE 26.  |
| * user-exception-buffer                                                                                   |                                    |
| 01 EXAMPLE-USER-EXCEPTIONS.                                                                               |                                    |
| 03 EXCEPTION-ID                                                                                           | <b>POINTER</b><br>VALUE NULL.      |
| 03 D                                                                                                    | PICTURE 9(10) BINARY<br>VALUE 0.   |
| 88 D-NO-USEREXCEPTION                                                                                     | VALUE 0.                           |
| 88 D-SAMPLE-MYEXCEPTION                                                                                   | VALUE 1.                           |
| 03 <sub>U</sub>                                                                                           | PICTURE X(10)<br>VALUE LOW-VALUES. |
| 03 EXCEPTION-SAMPLE-MYEXCEPTION                                                                           | REDEFINES U.                       |
| 05 EXCEPT-STR                                                                                             | PICTURE X(10).                     |

3. The following is an example of the server implementation code for the myoperation operation:

```
DO-SAMPLE-MYOPERATION.
     SET D-NO-USEREXCEPTION TO TRUE.
     CALL "COAGET" USING SAMPLE-MYOPERATION-ARGS.
     SET WS-COAGET TO TRUE.
     PERFORM CHECK-STATUS.
* Assuming some error has occurred in the application
           IF APPLICATION-ERROR
* Raise the appropiate user exception
                SET D-SAMPLE-MYEXCEPTION TO TRUE
* Populate the values of the exception to be bassed back to
* the client
        CALL "STRSET" USING EXCEPTION-ID 
                             OF EXAMPLE-USER-EXCEPTIONS
                             EX-SAMPLE-MYEXCEPTION-LENGTH
                             EX-SAMPLE-MYEXCEPTION.
        SET WS-STRSET TO TRUE.
        PERFORM CHECK-STATUS.
        MOVE "FATAL ERROR " TO EXCEPT-STR
              OF EXAMPLE-USER-EXCEPTIONS
        CALL "COAERR" USING EXAMPLE-USER-EXCEPTIONS
        SET WS-COAERR TO TRUE
        PERFORM CHECK-STATUS
    ELSE
*all okay pass back the out/inout/return parameters.
        CALL "COAPUT" USING SAMPLE-MYOPERATION-ARGS
        SET WS-COAPUT TO TRUE
        PERFORM CHECK-STATUS
    END-IF.
```
**Exceptions** The appropriate CORBA exception is raised if an attempt is made to raise a user exception that is not related to the invoked operation.

> A CORBA::BAD\_PARAM::UNKNOWN\_TYPECODE exception is raised if the typecode cannot be determined when marshalling an any type or a user exception.

- **See also i i iCOAGET i iCOAGET iCOAGET** *n*  $\alpha$  **iCOAGET** *iCOAGET iCOAGET iCOAGET iCOAGET iCOAGET iCOAGET iCOAGET iCOAGET iCOAGET iCOAGET iCOAGET iCOAGET iC* 
	- $\bullet$  "COAPUT" on page 429.
	- **•** "ORBEXEC" on page 460.

**•** The BANK demonstration in *orbixhlq.DEMOS.CBL.SRC* for a complete example of how to use COAERR.

<span id="page-443-0"></span>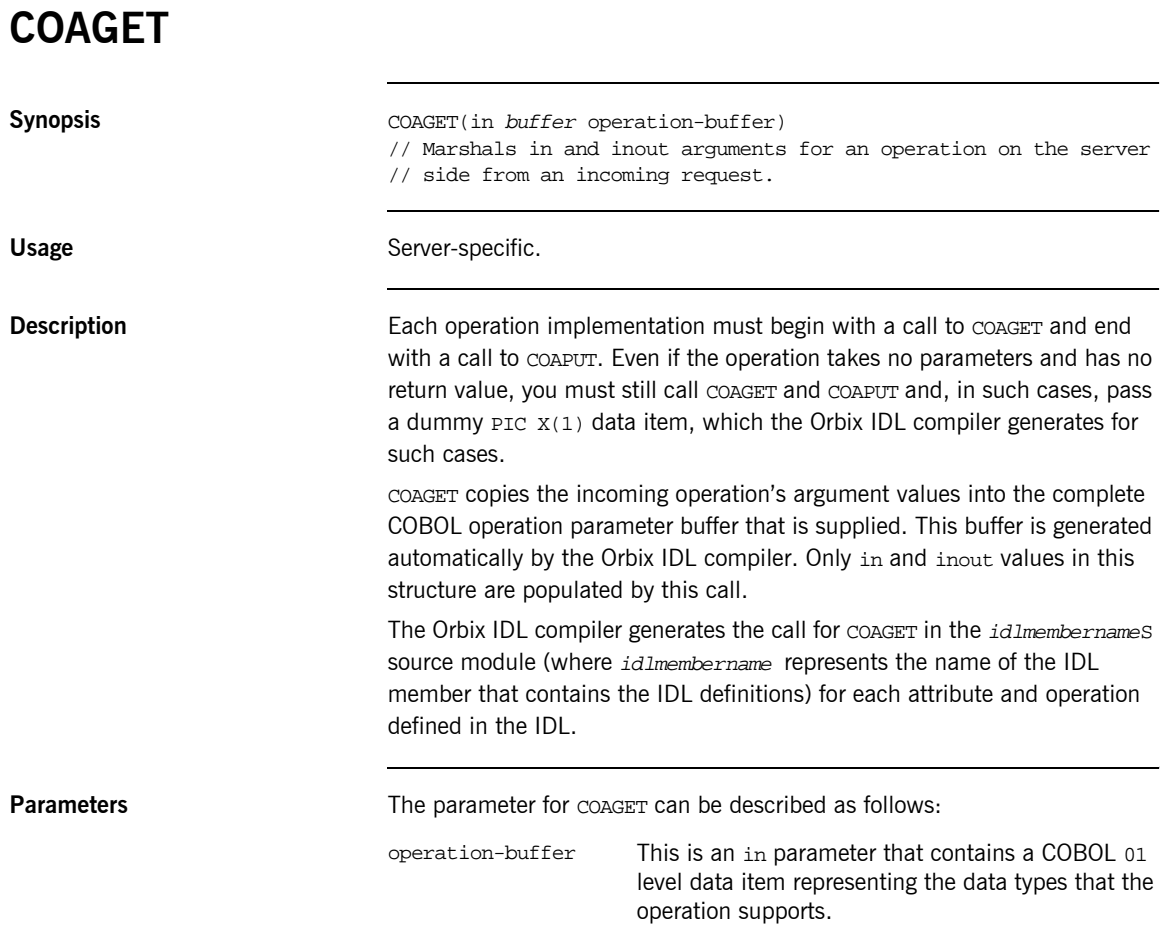

**Example** 

The example can be broken down as follows:

 $1.$ Consider the following IDL:

```
interface sample {
    typedef string<10> Aboundedstring;
    exception MyException { Aboundedstring except_str; };
    Aboundedstring myoperation(in Aboundedstring instr,
        inout Aboundedstring inoutstr,
        out Aboundedstring outstr)
        raises (MyException);
\} ;
```
 $2.$ Based on the preceding IDL, the Orbix IDL compiler generates the following in the idlmembername copybook (where idlmembername represents the (possibly abbreviated) name of the IDL member that contains the IDL definitions):

Example 26: The idlmembername Copybook (Sheet 1 of 2)

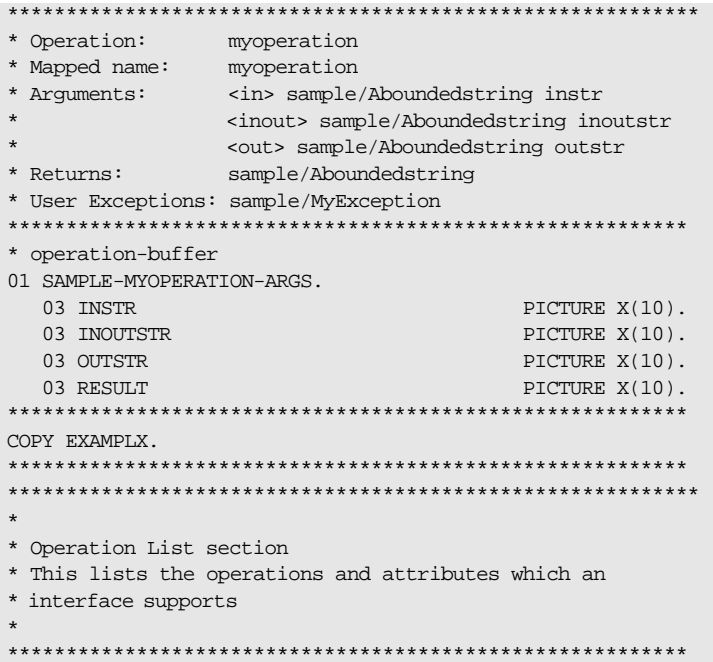

**Example 26:** The idlmembername Copybook (Sheet 2 of 2)

```
* The operation-name and its corresponding 88 level entry
01 SAMPLE-OPERATION
                               PICTURE X(27).
  88 SAMPLE-MYOPERATION
                                VALUE
       "myoperation:IDL:sample:1.0".
01 SAMPLE-OPERATION-LENGTH
                               PICTURE 9(09)
                                BINARY VALUE 27.
* Typecode section
* This contains CDR encodings of necessary typecodes.
01 EXAMPLE-TYPE
                               PICTURE X(29).
   COPY CORBATYP.
  88 SAMPLE-ABOUNDEDSTRING
                               VALUE
      "IDL:sample/Aboundedstring:1.0".
01 EXAMPLE-TYPE-LENGTH
                               PICTURE S9(09)
    BINARY VALUE 29.
    * User exception block
01 EX-SAMPLE-MYEXCEPTION
                               PICTURE X(26)
                                VALUE
       "IDL:sample/MyException:1.0".
01 EX-SAMPLE-MYEXCEPTION-LENGTH
                               PICTURE 9(09)
                              BINARY VALUE 26.
* user-exception-buffer
01 EXAMPLE-USER-EXCEPTIONS.
  03 EXCEPTION-ID
                                POINTER
                                VALUE NULL.
  03DPICTURE 9(10)
                                BINARY VALUE 0.
  88 D-NO-USEREXCEPTION
                                VALUE 0.
   88 D-SAMPLE-MYEXCEPTION
                                VALUE 1.
  03 II
                                PICTURE X(10)
                                VALUE LOW-VALUES.
  03 EXCEPTION-SAMPLE-MYEXCEPTION
                               REDEFINES U.
                             PICTURE X(10).
   05 EXCEPT-STR
```
3. The following is an example of the server implementation code for the myoperation operation, which is generated in the idlmembernameS source member when you specify the  $-z$  argument with the Orbix IDL compiler:

```
 DO-SAMPLE-MYOPERATION.
        SET D-NO-USEREXCEPTION TO TRUE.
        CALL "COAGET" USING SAMPLE-MYOPERATION-ARGS.
        SET WS-COAGET TO TRUE.
        PERFORM CHECK-STATUS.
 * TODO: Add your operation specific code here 
        EVALUATE TRUE
        WHEN D-NO-USEREXCEPTION
        CALL "COAPUT" USING SAMPLE-MYOPERATION-ARGS
        SET WS-COAPUT TO TRUE
        PERFORM CHECK-STATUS
        END-EVALUATE.
```
4. The following is an example of a modified version of the code in point 3 for the myoperation operation:

```
When changed for this operation can look like this
Sample server implementation for myoperation
        DO-SAMPLE-MYOPERATION.
           SET D-NO-USEREXCEPTION TO TRUE.
           CALL "COAGET" USING SAMPLE-MYOPERATION-ARGS.
           SET WS-COAGET TO TRUE.
* Display what the client passed in
           DISPLAY "In parameter value equals " 
           INSTR OF SAMPLE-MYOPERATION-ARGS.
           DISPLAY "Inout parameter value equals " 
           INOUTSTR OF SAMPLE-MYOPERATION-ARGS.
*Now must populate the inout/out/return parameters if
*applicable. See COAPUT for example.
            EVALUATE TRUE
            WHEN D-NO-USEREXCEPTION
            CALL "COAPUT" USING SAMPLE-MYOPERATION-ARGS
            SET WS-COAPUT TO TRUE
            PERFORM CHECK-STATUS
            END-EVALUATE.
```
### **Exceptions** A CORBA::BAD\_INV\_ORDER::ARGS\_ALREADY\_READ\_exception is raised if the in or inout parameter for the request has already been processed. A CORBA::BAD\_PARAM::INVALID\_DISCRIMINATOR\_TYPECODE exception is raised if the discriminator typecode is invalid when marshalling a union type. A CORBA::BAD\_PARAM::UNKNOWN\_TYPECODE exception is raised if the typecode cannot be determined when marshalling an any type or a user exception. A CORBA::DATA\_CONVERSION::VALUE\_OUT\_OF\_RANGE exception is raised if the value is determined to be out of range when marshalling a long, short, unsigned short, unsigned long long long, or unsigned long long type.

- **See also i i iCOAERR**<sup>*n*</sup> on page 419.
	- **•** "ORBEXEC" on page 460.

### <span id="page-448-0"></span>**COAPUT Synopsis** COAPUT(out buffer operation-buffer) // Marshals return, out, and inout arguments for an operation on // the server side from an incoming request. Usage Server-specific. **Description** Each operation implementation must begin with a call to COAGET and end with a call to COAPUT. The COAPUT function copies the operation's outgoing argument values from the complete COBOL operation parameter buffer passed to it. This buffer is generated automatically by the Orbix IDL compiler. Only inout, out, and the result out item are populated by this call. You must ensure that all inout, out, and result values are correctly allocated (for dynamic types) and populated. If a user exception has been raised before calling COAPUT, no inout, out, or result parameters are marshalled, and nothing is returned in such cases. If a user exception has been raised, COAERR must be called instead of COAPUT, and no inout, out, or result parameters are marshalled. Refer to "COAERR" on page 419 for more details. The Orbix IDL compiler generates the call for coaput in the *idlmembernames* source module for each attribute and operation defined in the IDL. **Parameters** The parameter for coaput can be described as follows: operation-buffer This is an out parameter that contains a COBOL 01 level data item representing the data types that the operation supports.

### **Example**

The example can be broken down as follows:

 $1.$ Consider the following IDL:

```
interface sample {
    typedef string<10> Aboundedstring;
    exception MyException { Aboundedstring except_str; };
    Aboundedstring myoperation(in Aboundedstring instr,
        inout Aboundedstring inoutstr,
        out Aboundedstring outstr)
        raises (MyException);
\} ;
```
2. Based on the preceding IDL, the Orbix IDL compiler generates the following in the idlmembername copybook (where idlmembername represents the (possibly abbreviated) name of the IDL member that contains the IDL definitions):

Example 27: The idlmembername Copybook (Sheet 1 of 2)

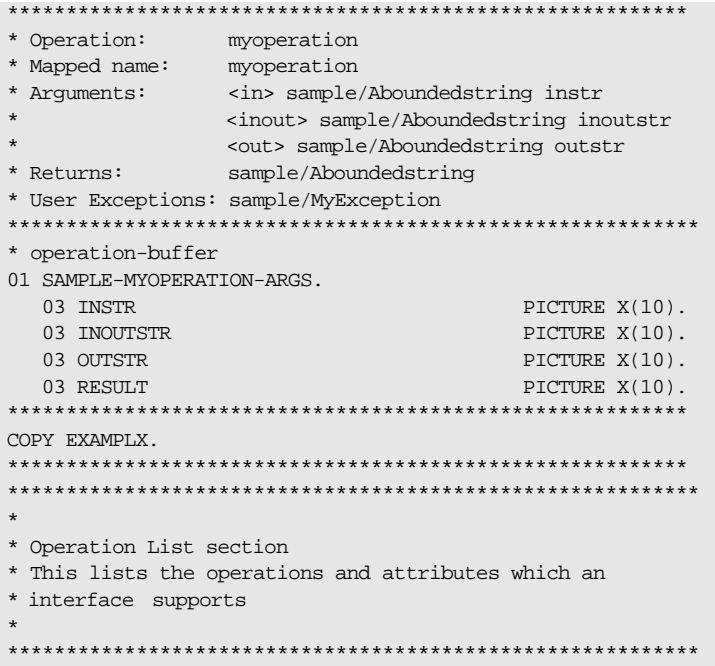

Example 27: The idlmembername Copybook (Sheet 2 of 2)

| * The operation-name and its corresponding 88 level entry<br>01 SAMPLE-OPERATION<br>88 SAMPLE-MYOPERATION<br>"myoperation: IDL: sample: 1.0". | PICTURE X(27).<br>VALUE |
|----------------------------------------------------------------------------------------------------|-------------------------|
| 01 SAMPLE-OPERATION-LENGTH                                                                                                    | PICTURE 9(09)           |
|                                                                                                    | BINARY VALUE 27.        |
|                                                                                                    |                         |
|                                                                                                    |                         |
|                                                                                                    |                         |
| * Typecode section<br>* This contains CDR encodings of necessary typecodes.                                                                   |                         |
|                                                                                                    |                         |
|                                                                                                    |                         |
|                                                                                                    |                         |
| 01 EXAMPLE-TYPE<br>COPY CORBATYP.                                                                                                    | PICTURE X(29).          |
| 88 SAMPLE-ABOUNDEDSTRING                                                                                                    | <b>VALUE</b>            |
| "IDL:sample/Aboundedstring:1.0".                                                                                                    |                         |
| 01 EXAMPLE-TYPE-LENGTH                                                                                                    | PICTURE S9(09)          |
|                                                                                                    | BINARY VALUE 29.        |
|                                                                                                    |                         |
|                                                                                                    |                         |
| * User exception block                                                                                                    |                         |
|                                                                                                    |                         |
| 01 EX-SAMPLE-MYEXCEPTION                                                                                                    | PICTURE X(26)           |
|                                                                                                    | <b>VALUE</b>            |
| "IDL:sample/MyException:1.0".                                                                                                    |                         |
| 01 EX-SAMPLE-MYEXCEPTION-LENGTH                                                                                                    | PICTURE 9(09)           |
|                                                                                                    | BINARY VALUE 26.        |
| * user exception buffer                                                                                                    |                         |
| 01 EXAMPLE-USER-EXCEPTIONS.                                                                                                    |                         |
| 03 EXCEPTION-ID                                                                                                    | <b>POINTER</b>          |
|                                                                                                    | VALUE NULL.             |
| 03 D                                                                                                    | PICTURE 9(10)           |
|                                                                                                    | BINARY.                 |
|                                                                                                    | VALUE 0.                |
| 88 D-NO-USEREXCEPTION                                                                                                    | VALUE 0.                |
| 88 D-SAMPLE-MYEXCEPTION                                                                                                    | VALUE 1.                |
| 03 U                                                                                                    | PICTURE X(10)           |
|                                                                                                    | VALUE LOW-VALUES.       |
| 03 EXCEPTION-SAMPLE-MYEXCEPTION                                                                                                    | REDEFINES U.            |
| 05 EXCEPT-STR                                                                                                    | PICTURE X(10).          |

3. The following is an example of the server implementation code for the myoperation operation, which is generated in the idlmembernameS source member when you specify the -z argument with the Orbix IDL compiler:

> DO-SAMPLE-MYOPERATION. SET D-NO-USEREXCEPTION TO TRUE. CALL "COAGET" USING SAMPLE-MYOPERATION-ARGS. SET WS-COAGET TO TRUE. PERFORM CHECK-STATUS. \* TODO: Add your operation specific code here EVALUATE TRUE WHEN D-NO-USEREXCEPTION CALL "COAPUT" USING SAMPLE-MYOPERATION-ARGS SET WS-COAPUT TO TRUE PERFORM CHECK-STATUS END-EVALUATE.

4. The following is an example of a modified version of the code in point 3 for the myoperation operation

When changed for this operation can look like this Sample server implementation for myoperation DO-SAMPLE-MYOPERATION. SET D-NO-USEREXCEPTION TO TRUE. CALL "COAGET" USING SAMPLE-MYOPERATION-ARGS. SET WS-COAGET TO TRUE. \* Display what the client passed in DISPLAY "In parameter value equals " INSTR OF SAMPLE-MYOPERATION-ARGS. DISPLAY "Inout parameter value equals " INOUTSTR OF SAMPLE-MYOPERATION-ARGS. \*Now must populate the inout/out/return parameters if \*applicable MOVE "Client" TO INOUTSTR OF SAMPLE-MYOPERATION-ARGS. MOVE "xxxxx" TO OUTSTR OF SAMPLE-MYOPERATION-ARGS. MOVE "YYYYY" TO RESULT OF SAMPLE-MYOPERATION-ARGS. EVALUATE TRUE WHEN D-NO-USEREXCEPTION CALL "COAPUT" USING SAMPLE-MYOPERATION-ARGS SET WS-COAPUT TO TRUE PERFORM CHECK-STATUS END-EVALUATE.

**Exceptions** A CORBA::BAD\_INV\_ORDER::ARGS\_NOT\_READ exception is raised if the in or inout parameters for the request have not been processed.

> A CORBA::BAD\_PARAM::INVALID\_DISCRIMINATOR\_TYPECODE exception is raised if the discriminator typecode is invalid when marshalling a union type.

A CORBA::BAD\_PARAM::UNKNOWN\_TYPECODE exception is raised if the typecode cannot be determined when marshalling an any type or a user exception.

A CORBA::DATA\_CONVERSION::VALUE\_OUT\_OF\_RANGE exception is raised if the value is determined to be out of range when marshalling a long, short, unsigned short, unsigned long long long, or unsigned long long type.

**See also i i iCOAERR**<sup>*n*</sup> on page 419.

• "ORBEXEC" on page 460.

### **COAREQ**

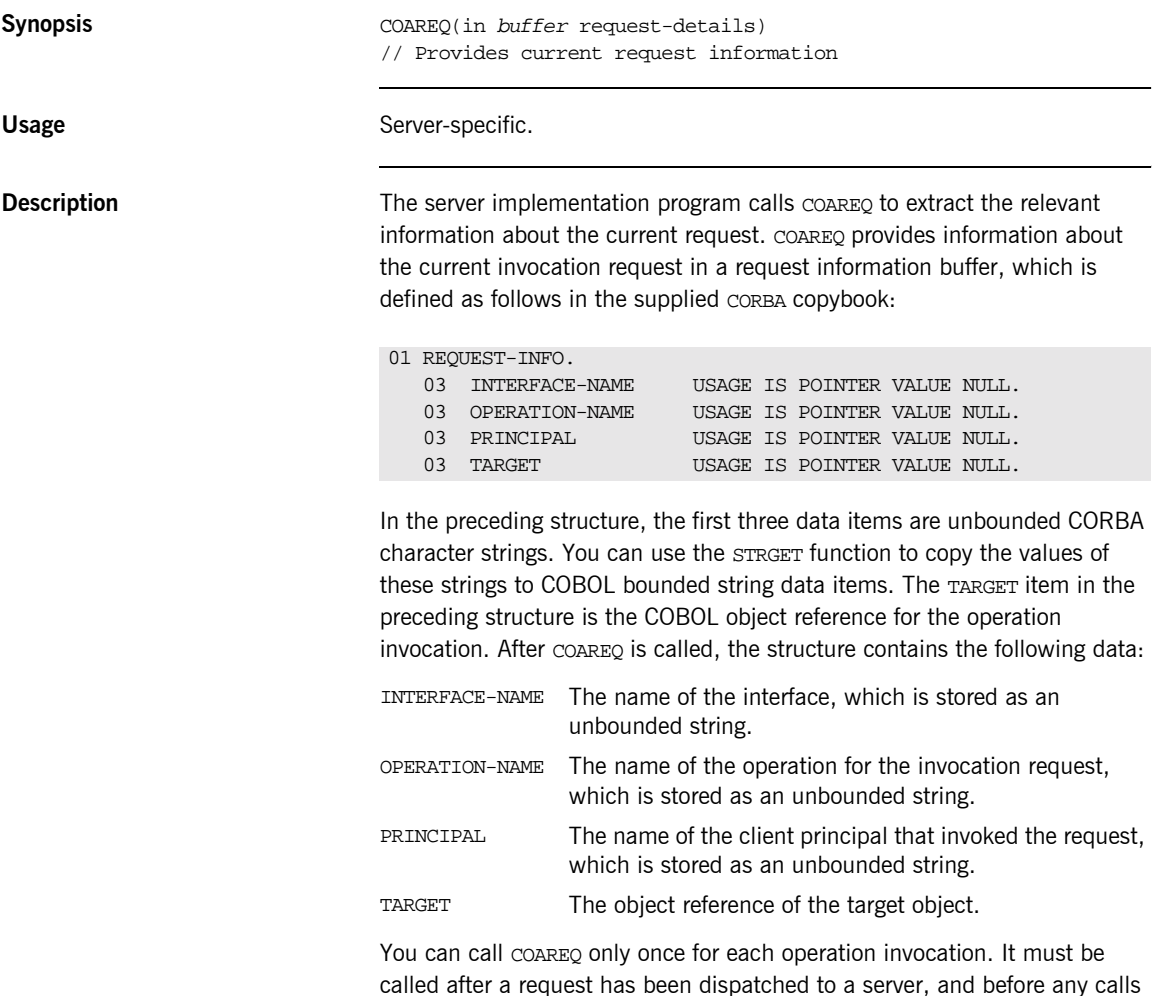

are made to access the parameter values. Supplied code is generated in the idlmembernames source module by the Orbix IDL compiler when you specify the -z argument. Ensure that the COBOL bounded string and the length fields are large enough to retrieve the data from the REQUEST-INFO pointers.

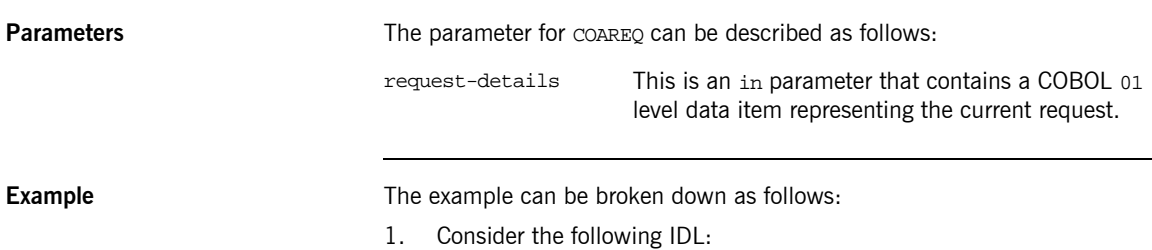

```
//IDLmodule Simple
\{interface SimpleObject
     \{void
        call_me();
    \} ;
\} ;
```
 $2.$ Based on the preceding IDL, the Orbix IDL compiler generates the following code in the idlmembername copybook (where idlmembername represents the (possibly abbreviated) name of the IDL member that contains the IDL definitions):

Example 28: The idlmembername Copybook (Sheet 1 of 2)

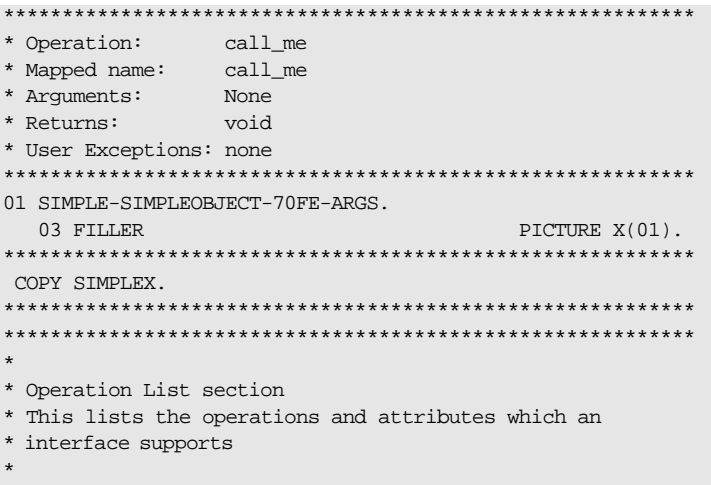

**Example 28:** The idlmembername Copybook (Sheet 2 of 2)

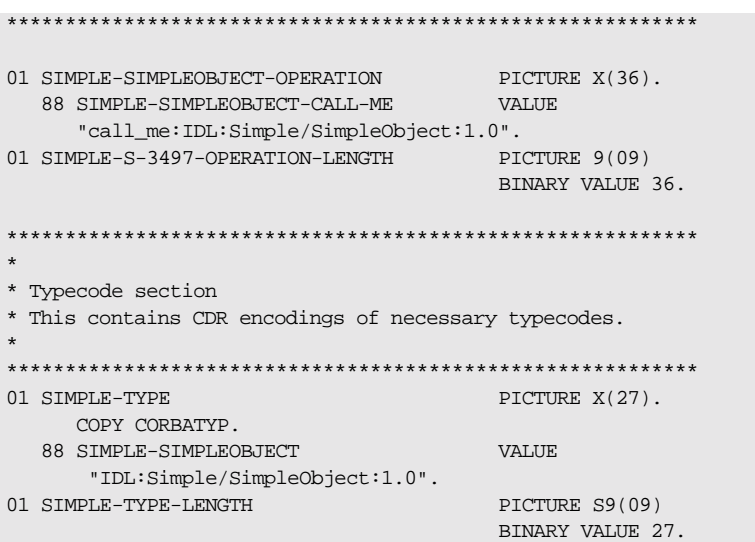

 $3.$ The following is an example of the server implementation code generated in the idlmembernames server implementation member:

**Example 29:** Part of the idlmembername S Program (Sheet 1 of 2)

```
WORKING-STORAGE SECTION
 01 WS-INTERFACE-NAME
                                         PICTURE X(30).
 01 WS-INTERFACE-NAME-LENGTH
                                        PICTURE 9(09) BINARY
                                              VALUE 30.
     PROCEDURE DIVISION.
         ENTRY "DISPATCH".
         CALL "COAREQ" USING REQUEST-INFO.
         SET WS-COAREQ TO TRUE.
         PERFORM CHECK-STATUS.
     * Resolve the pointer reference to the interface name
     * which is the fully scoped interface name.
     * Note make sure it can handle the max interface name
     * length.
         CALL "STRGET" USING INTERFACE-NAME
                                WS-INTERFACE-NAME-LENGTH
```
**Example 29:** *Part of the idlmembernameS Program (Sheet 2 of 2)*

```
 WS-INTERFACE-NAME.
            SET WS-STRGET TO TRUE.
            PERFORM CHECK-STATUS.
***********************************************************
* Interface(s) evaluation:
***********************************************************
           MOVE SPACES TO SIMPLE-SIMPLEOBJECT-OPERATION.
           EVALUATE WS-INTERFACE-NAME
           WHEN 'IDL:Simple/SimpleObject:1.0'
     * Resolve the pointer reference to the operation
      * information
            CALL "STRGET" USING OPERATION-NAME
                                SIMPLE-S-3497-OPERATION-LENGTH
                                 SIMPLE-SIMPLEOBJECT-OPERATION
            SET WS-STRGET TO TRUE
            PERFORM CHECK-STATUS
            DISPLAY "Simple::" SIMPLE-SIMPLEOBJECT-OPERATION
               "invoked"
           END-EVALUATE.
       COPY SIMPLED.
           GOBACK.
       DO-SIMPLE-SIMPLEOBJECT-CALL-ME.
        CALL "COAGET" USING SIMPLE-SIMPLEOBJECT-70FE-ARGS.
       SET WS-COAGET TO TRUE.
        PERFORM CHECK-STATUS.
        CALL "COAPUT" USING SIMPLE-SIMPLEOBJECT-70FE-ARGS.
        SET WS-COAPUT TO TRUE.
         PERFORM CHECK-STATUS.
********************************************************
* Check Errors Copybook
********************************************************
       COPY CHKERRS.
```
**Note:** The COPY CHKERRS statement in the preceding example is used in batch programs. It is replaced with COPY CERRSMFA in IMS or CICS server programs, COPY CHKCLCIC in CICS client programs, and COPY CHKCLIMS in IMS client programs.

Exceptions **Exceptions** A CORBA::BAD\_INV\_ORDER::NO\_CURRENT\_REQUEST exception is raised if there is no request currently in progress.

> A CORBA::BAD\_INV\_ORDER::SERVER\_NAME\_NOT\_SET exception is raised if ORBSRVR is not called.

## **COARUN**

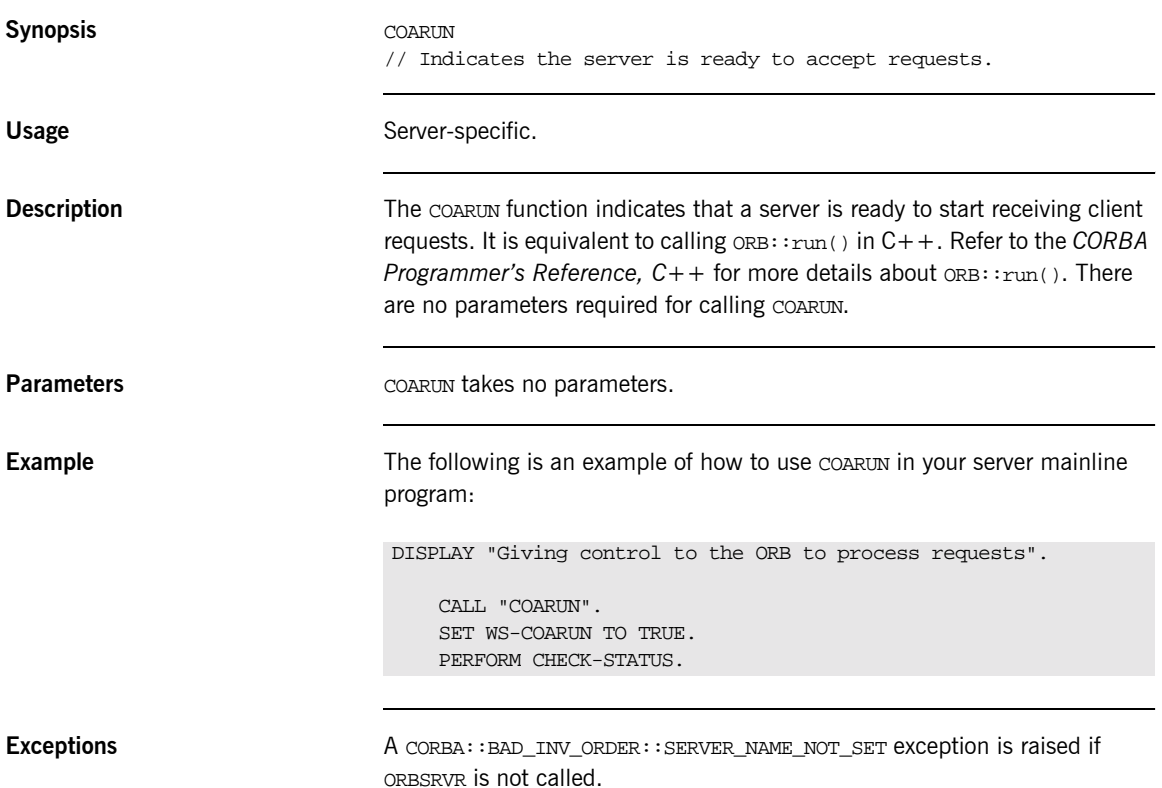

## <span id="page-460-0"></span>**MEMALLOC**

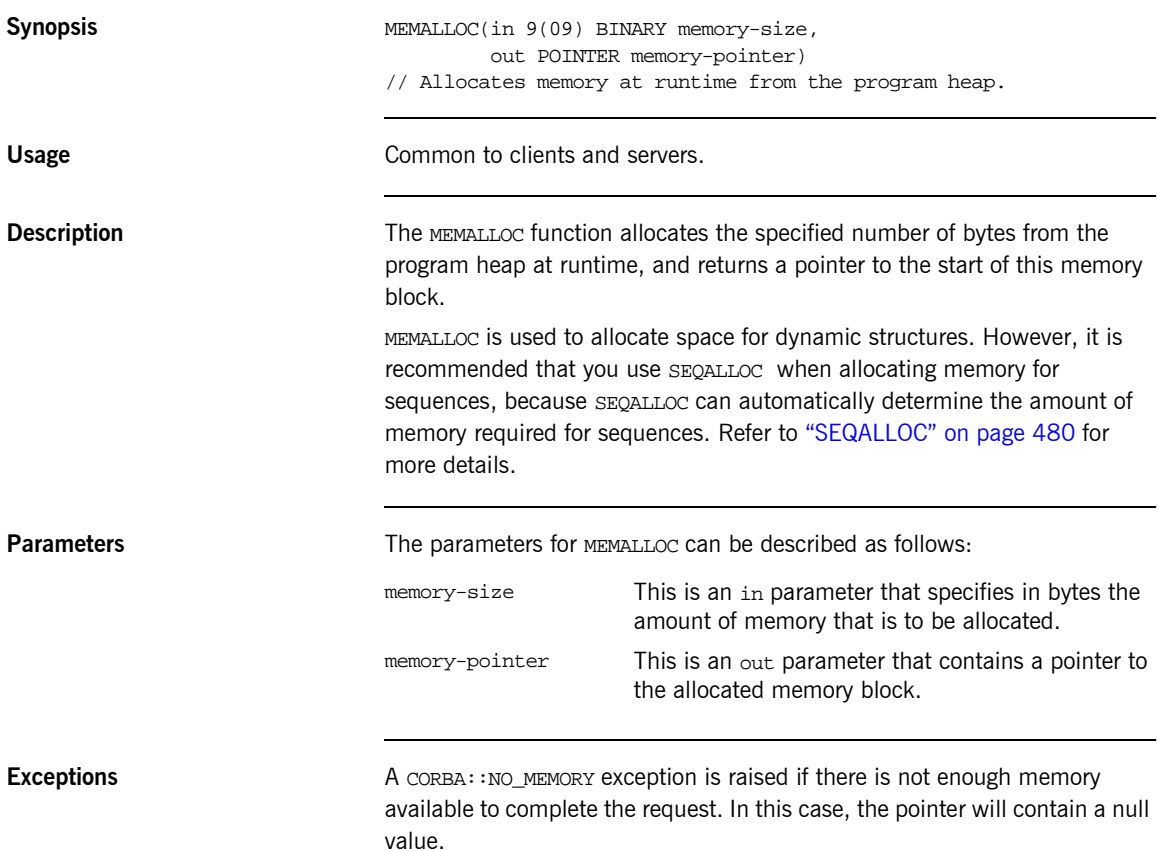

### **Example**

The following is an example of how to use MEMALLOC in a client or server program:

WORKING-STORAGE SECTION.

01 WS-MEMORY-BLOCK

POINTER VALUE NULL. 01 WS-MEMORY-BLOCK-SIZE PICTURE 9(09) BINARY VALUE 30.

PROCEDURE DIVISION.

\* allocates 30 bytes of memory at runtime from the heap CALL "MEMALLOC" USING WS-MEMORY-BLOCK-SIZE WS-MEMORY-BLOCK.

### See also

- $\bullet$ "MEMFREE" on page 443.
- "Memory Handling" on page 363.  $\bullet$

### <span id="page-462-0"></span>**MEMFREE**

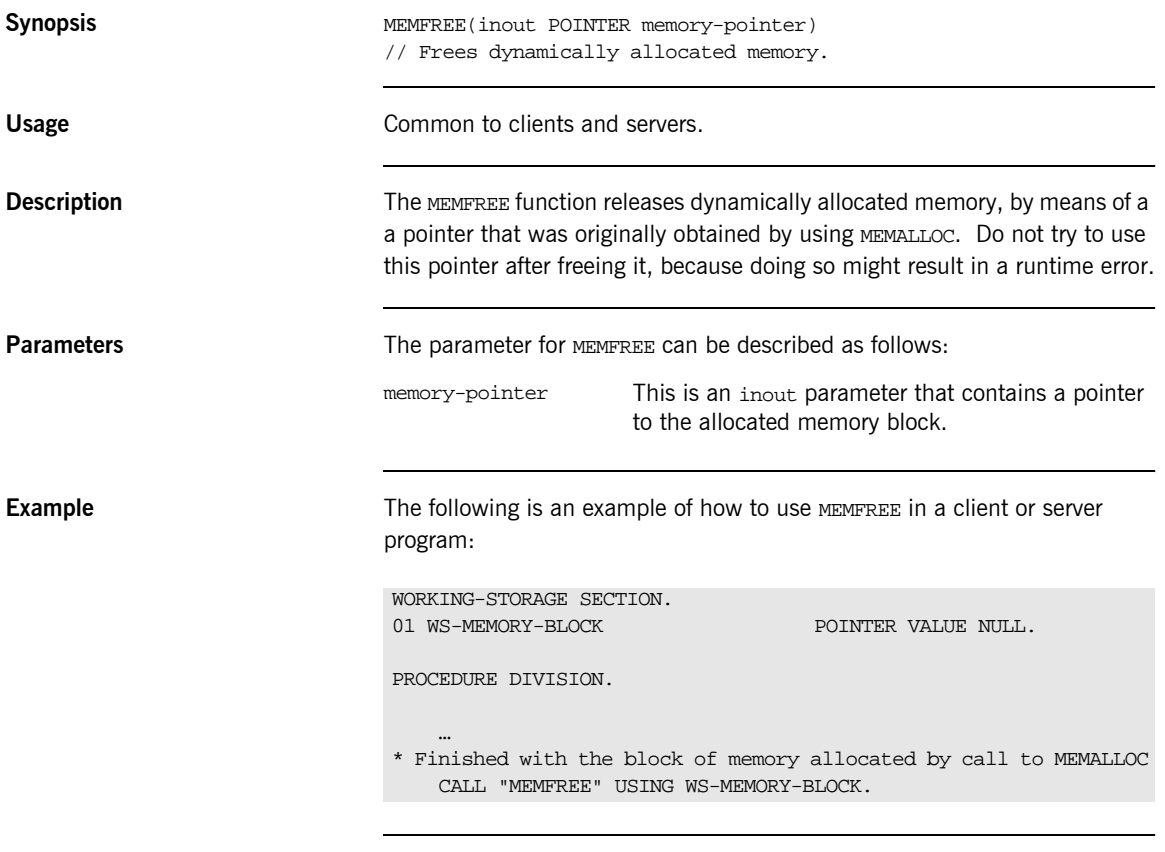

**See also imes in the image 441. See also** 

## **OBJDUP**

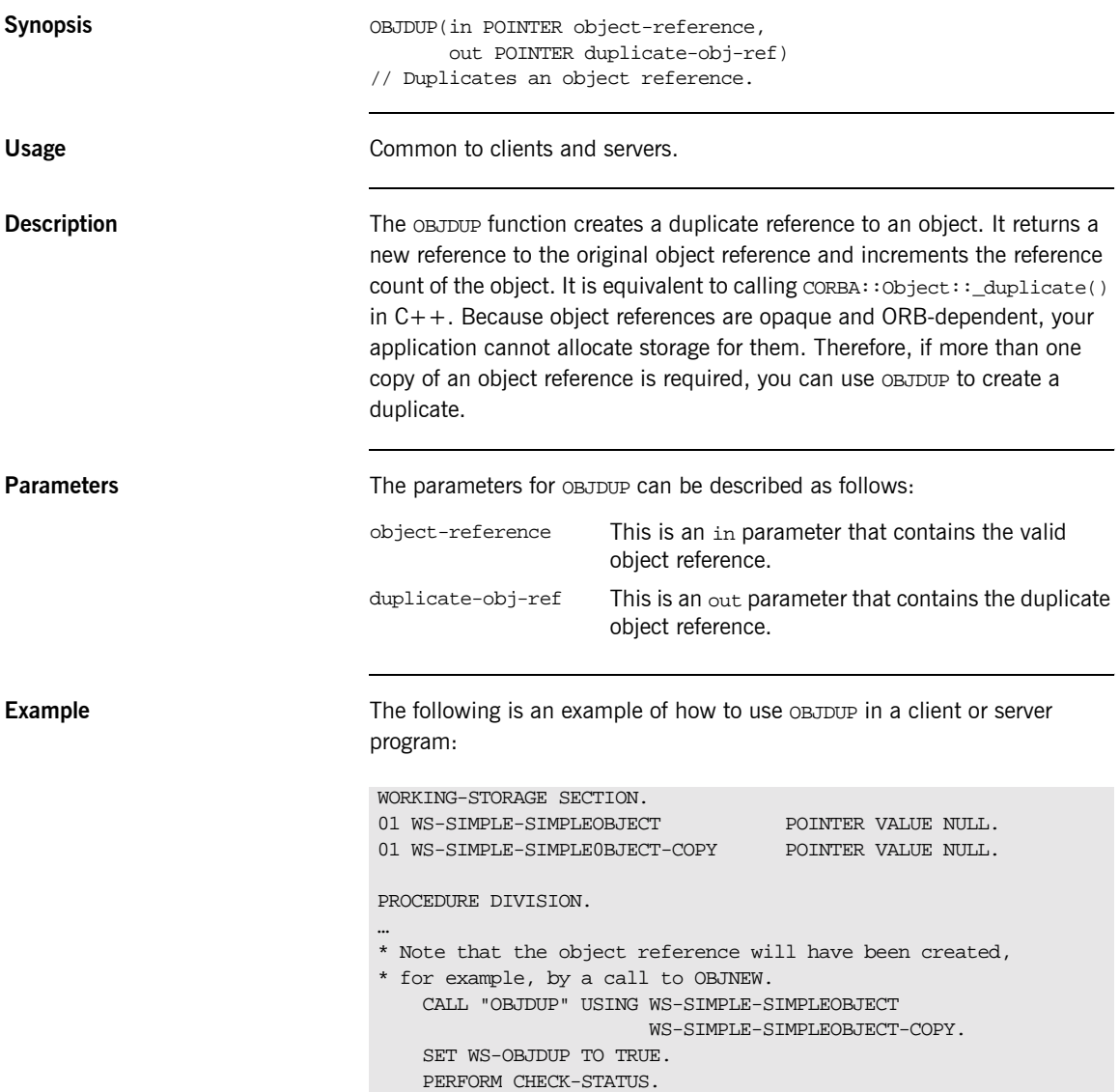

- **See also ï** [ìOBJRELî on page 451](#page-470-0).
	- <sup>•</sup> "Object References and Memory Management" on page 374.

# **OBJGETID**

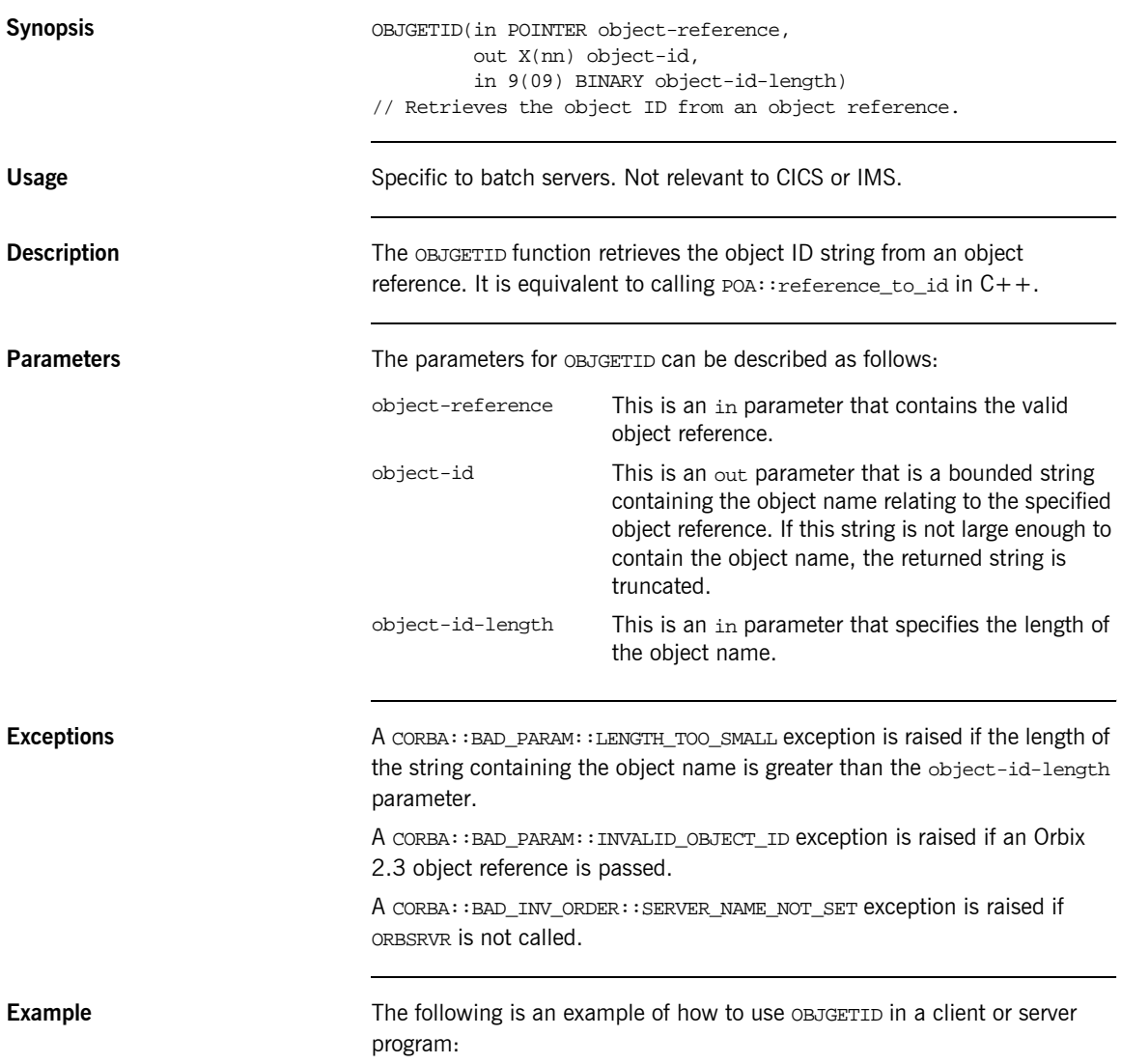

WORKING-STORAGE SECTION.

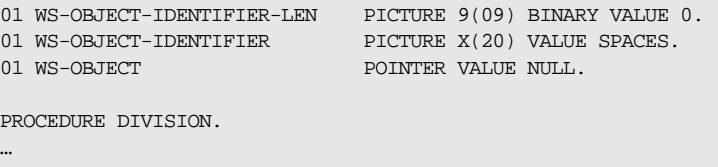

\* Note that the object reference will have been created, for \* example, by a call to OBJNEW.

 MOVE 20 TO WS-OBJECT-IDENTIFIER-LEN. CALL "OBJGETID" USING WS-OBJECT WS-OBJECT-IDENTIFIER WS-OBJECT-IDENTIFIER-LEN. SET WS-OBJGETID TO TRUE. PERFORM CHECK-STATUS. DISPLAY "Object identifier string equals "

WS-OBJECT-IDENTIFIER.

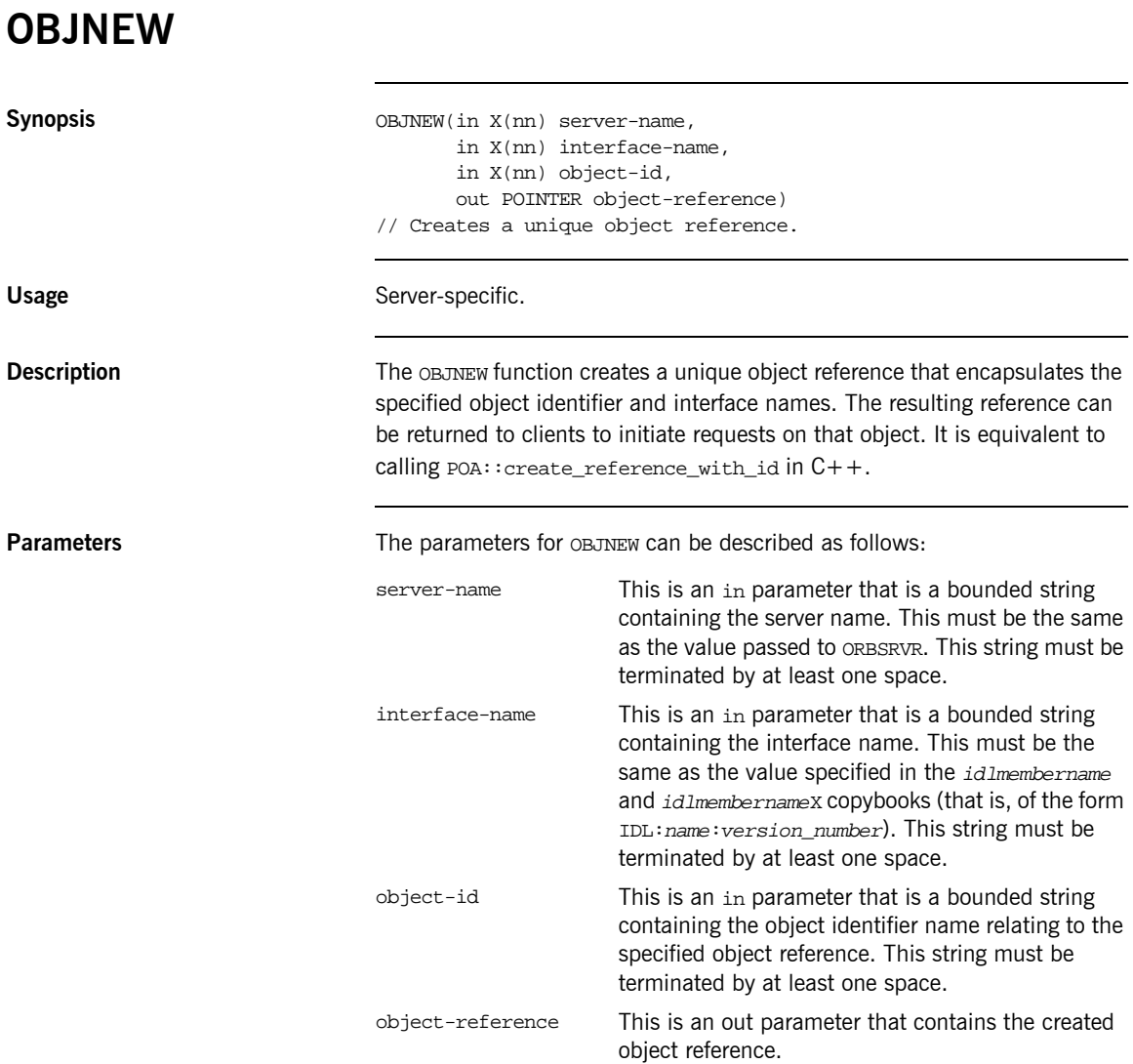
**Example** The example can be broken down as follows:

1. Consider the following IDL:

```
// IDLmodule Simple
{
     interface SimpleObject
     {
         void
         call_me();
     };
};
```
2. Based on the preceding IDL, the Orbix IDL compiler generates the following in the *idlmembername* copybook (where *idlmembername* represents the (possibly abbreviated) name of the IDL member that contains the IDL definitions):

```
WORKING-STORAGE SECTION.
```

```
01 WS-SERVER-NAME PICTURE X(18) VALUE
                              "simple_persistent ".
   01 WS-SERVER-NAME-LEN PICTURE 9(09) BINARY VALUE 17.
  01 WS-INTERFACE-NAME PICTURE X(28) VALUE
       "IDL:Simple/SimpleObject:1.0 ".
   01 WS-OBJECT-IDENTIFIER PICTURE X(17) VALUE
       "my_simple_object ".
   01 WS-SIMPLE-SIMPLEOBJECT POINTER VALUE NULL.
PROCEDURE DIVISION.
 …
    CALL "OBJNEW" USING WS-SERVER-NAME
                           WS-INTERFACE-NAME 
                          WS-OBJECT-IDENTIFIER 
                          WS-SIMPLE-SIMPLEOBJECT.
   SET WS-OBJNEW TO TRUE.
   PERFORM CHECK-STATUS.
```
**Exceptions** A CORBA::BAD\_PARAM::INVALID\_SERVER\_NAME exception is raised if the server name does not match the server name passed to ORBSRVR.

A CORBA::BAD\_PARAM::NO\_OBJECT\_IDENTIFIER exception is raised if the parameter for the object identifier name is an invalid string.

A CORBA::BAD\_INV\_ORDER::INTERFACE\_NOT\_REGISTERED exception is raised if the specified interface has not been registered via ORBREG.

A CORBA::BAD\_INV\_ORDER::SERVER\_NAME\_NOT\_SET exception is raised if ORBSRVR is not called.

# **OBJREL**

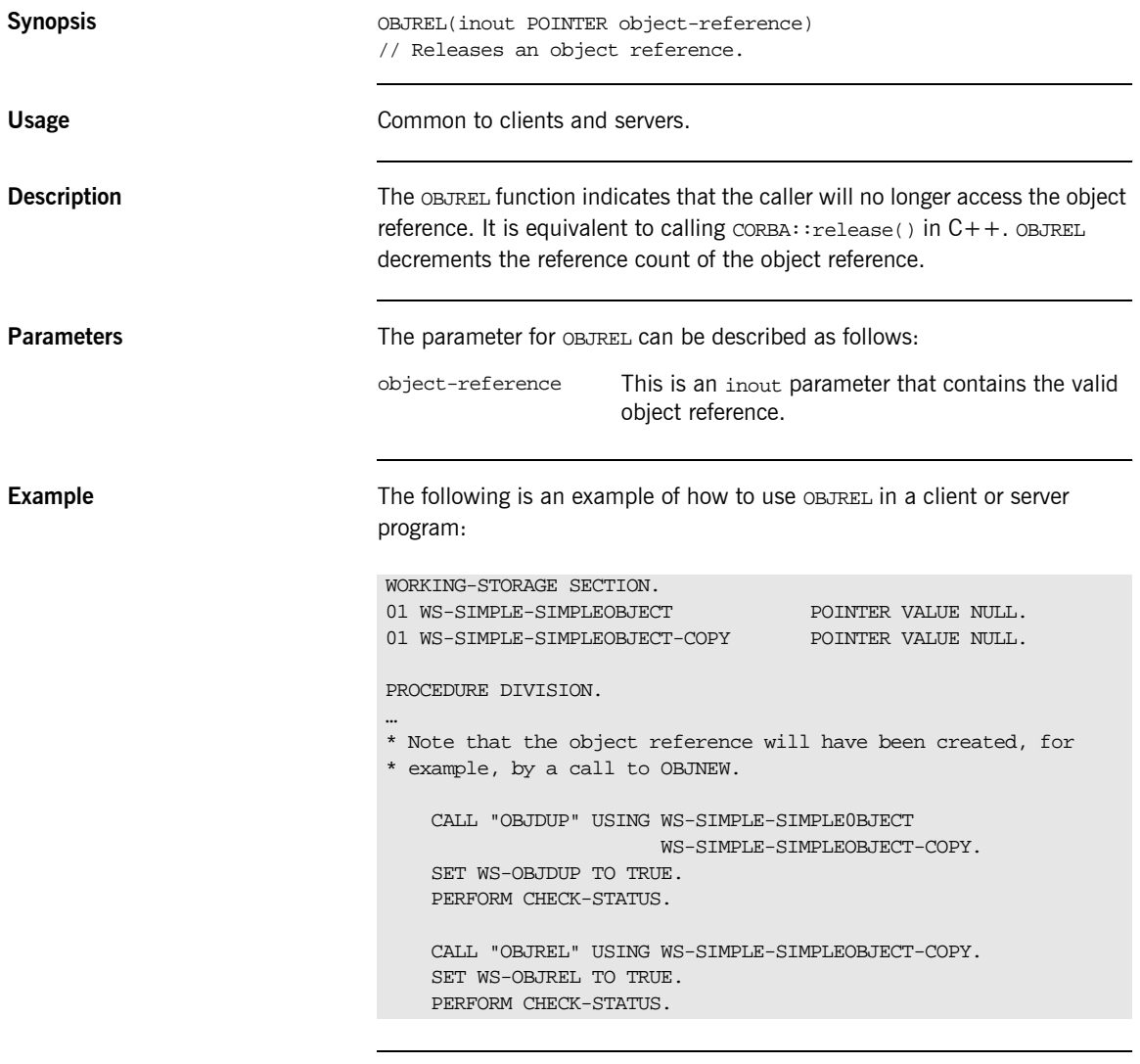

**See also ï** [ìOBJDUPî on page 444.](#page-463-0)

<sup>•</sup> "Object References and Memory Management" on page 374.

## **OBJRIR**

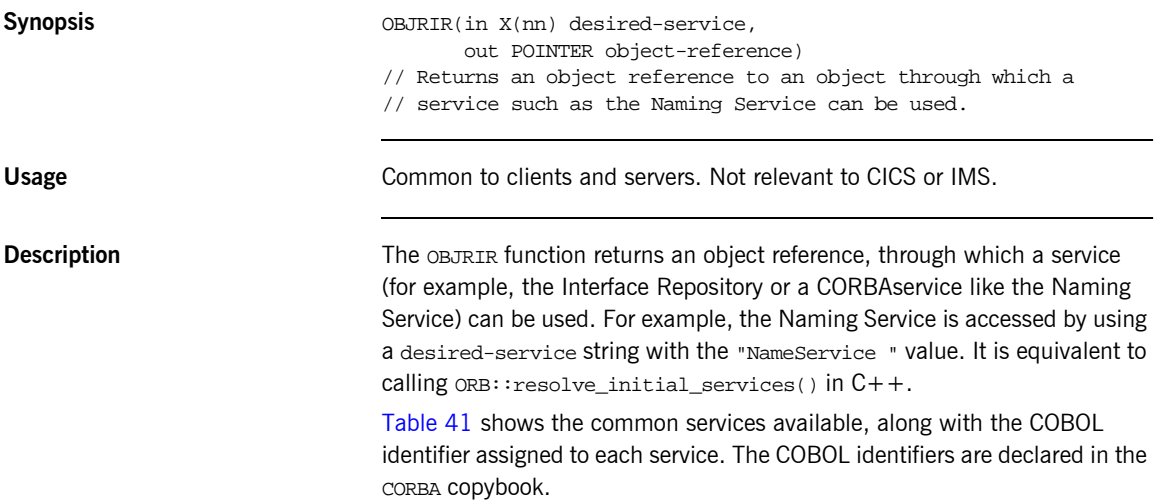

<span id="page-472-0"></span>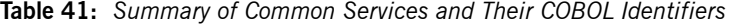

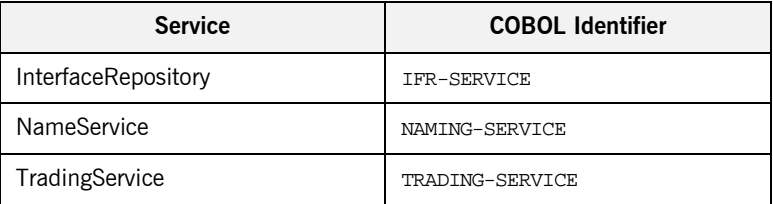

Not all the services available in  $C++$  are available in COBOL. Refer to the list\_initial\_services function in the *CORBA Programmerís Reference, C++* for details of all the available services.

**Parameters** The parameters for OBJRIR can be described as follows:

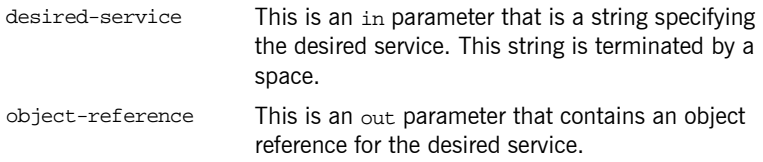

**Example** The example can be broken down as follows:

1. The following code is defined in the supplied CORBA copybook:

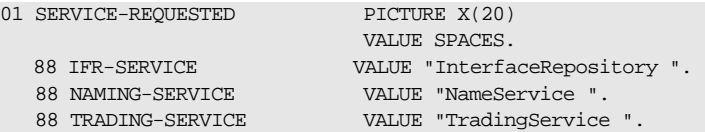

2. The following is an example of how to use OBJRIR in a client or server program:

```
 WORKING-STORAGE SECTION
    01 WS-NAMESERVICE-OBJ POINTER VALUE NULL.
 PROCEDURE DIVISION.
 …
    SET NAMING-SERVICE TO TRUE.
    CALL "OBJRIR" USING SERVICE-REQUESTED
                     WS-NAMESERVICE-OBJ.
    SET WS-OBJRIR TO TRUE.
    PERFORM CHECK-STATUS.
```
**Exceptions** A CORBA::ORB::InvalidName exception is raised if the desired-service string is invalid.

# **OBJTOSTR**

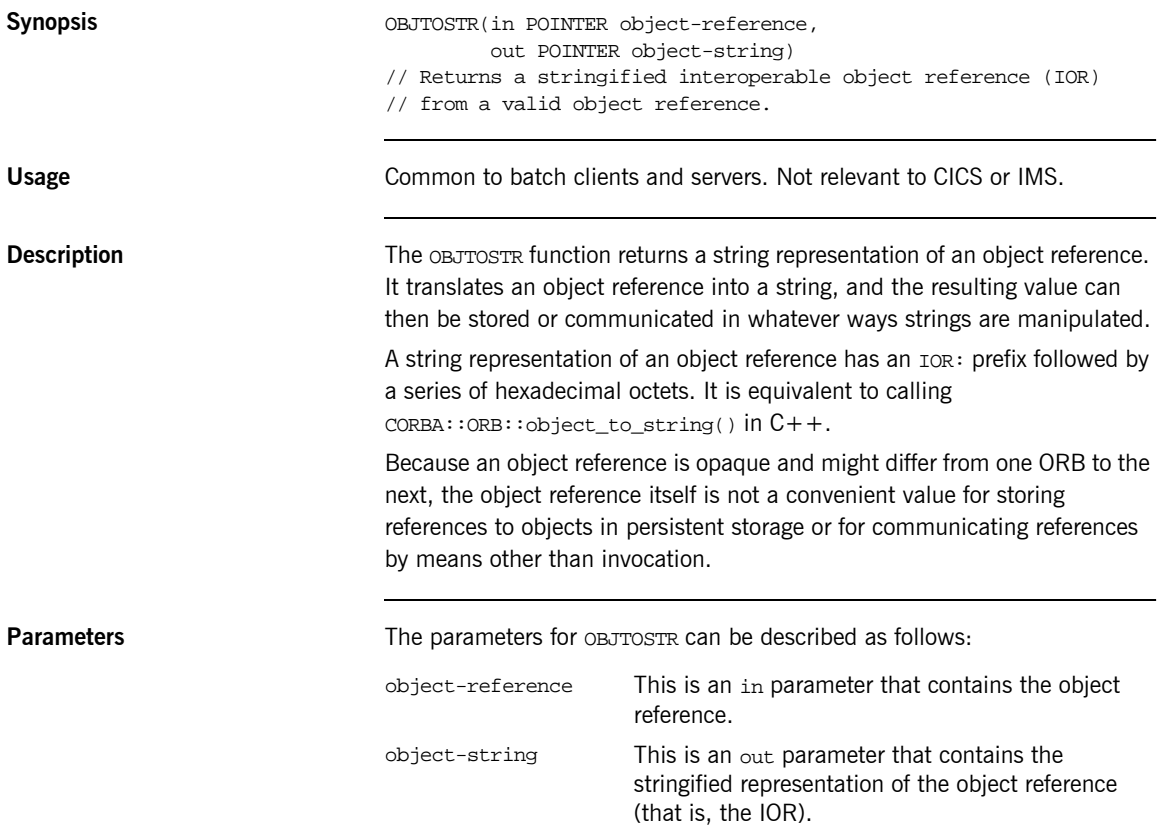

**Example** The following is an example of how to use OBJTOSTR in a client or server program:

```
WORKING-STORAGE SECTION.
01 WS-SIMPLE-SIMPLEOBJECT POINTER VALUE NULL.
{\small \begin{tabular}{ll} \bf 01 W\textcolor{red}{\bf W5}-\textcolor{red}{\bf IOR}-\textcolor{red}{\bf STR} \\ \bf 01 W\textcolor{red}{\bf W5}-\textcolor{red}{\bf IOR}-\textcolor{red}{\bf STR} \\ \bf 02 W\textcolor{red}{\bf W7}-\textcolor{red}{\bf STR} \\ \bf 03 W\textcolor{red}{\bf W7}-\textcolor{red}{\bf STR} \\ \bf 04 W\textcolor{red}{\bf W7}-\textcolor{red}{\bf STR} \\ \bf 05 W\textcolor{red}{\bf W7}-\textcolor{red}{\bf STR} \\ \bf 06 W\textcolor{red}{\bfPICTURE X(2048) VALUE SPACES.
01 WS-IOR-LEN PICTURE 9(09) BINARY VALUE 2048.
PROCEDURE DIVISION.
…
* Note that the object reference will have been created, for
* example, by a call to OBJNEW.
       CALL "OBJTOSTR" USING WS-SIMPLE-SIMPLEOBJECT
                                           WS-IOR-PTR.
       SET WS-OBJTOSTR TO TRUE.
       PERFORM CHECK-STATUS.
       CALL "STRGET" USING WS-IOR-PTR
                                      WS-IOR-LEN
                                      WS-IOR-STRING.
       SET WS-STRGET TO TRUE.
       PERFORM CHECK-STATUS.
       DISPLAY "Interoperable object reference (IOR) equals "
       WS-IOR-STRING.
```
**See also intervalse in the set of "STRTOOBJ"** on page 512.

# **ORBARGS**

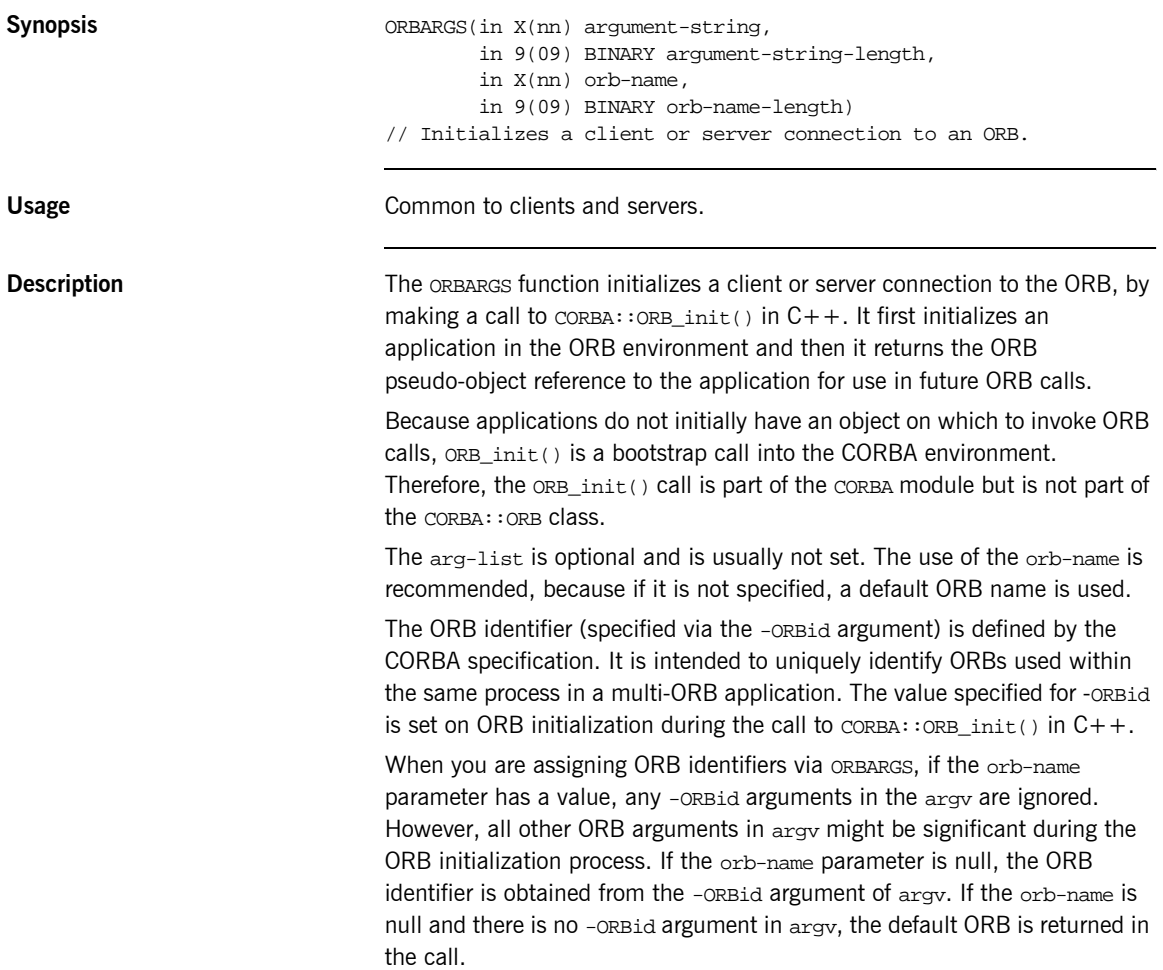

<span id="page-477-0"></span>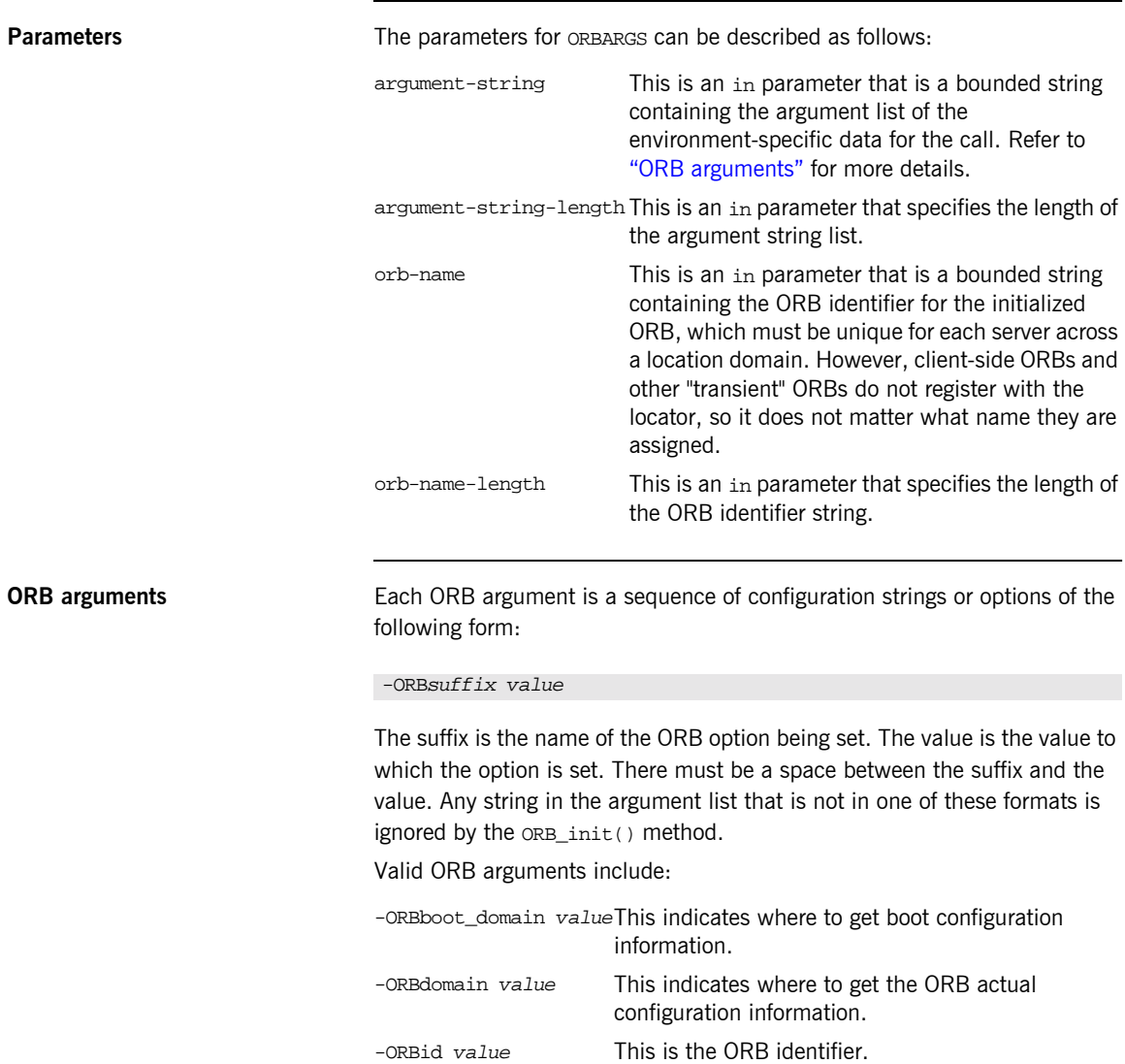

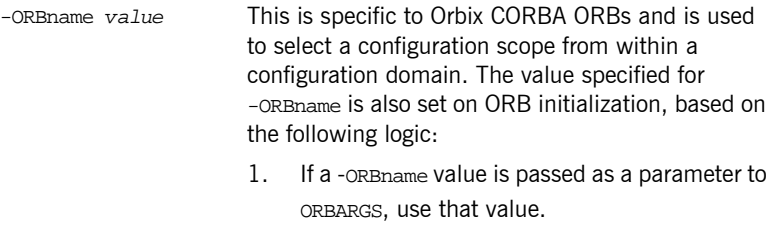

- 2. Check for the existence of the environment variable IT\_ORB\_NAME, and use its value if set.
- 3. Use the -ORBid value.

**Example** The following is an example of how to use ORBARGS in a client or server program:

```
WORKING-STORAGE SECTION.
01 ARG-LIST PICTURE X(01) VALUE SPACES
                         PICTURE 9(09) BINARY VALUE 0.
01 ORB-NAME PICTURE X(10) VALUE "simple_orb"
01 ORB-NAME-LEN PICTURE 9(09) BINARY VALUE 10.
PROCEDURE DIVISION.
…
   DISPLAY "Initializing the ORB".
    CALL "ORBARGS" USING ARG-LIST
                       ARG-LIST-LEN
                       ORB-NAME
                       ORB-NAME-LEN.
    SET WS-ORBARGS TO TRUE.
    PERFORM CHECK-STATUS.
```
**Exceptions** A CORBA::BAD\_INV\_ORDER::ADAPTER\_ALREADY\_INITIALIZED exception is raised if ORBARGS is called more than once in a client or server.

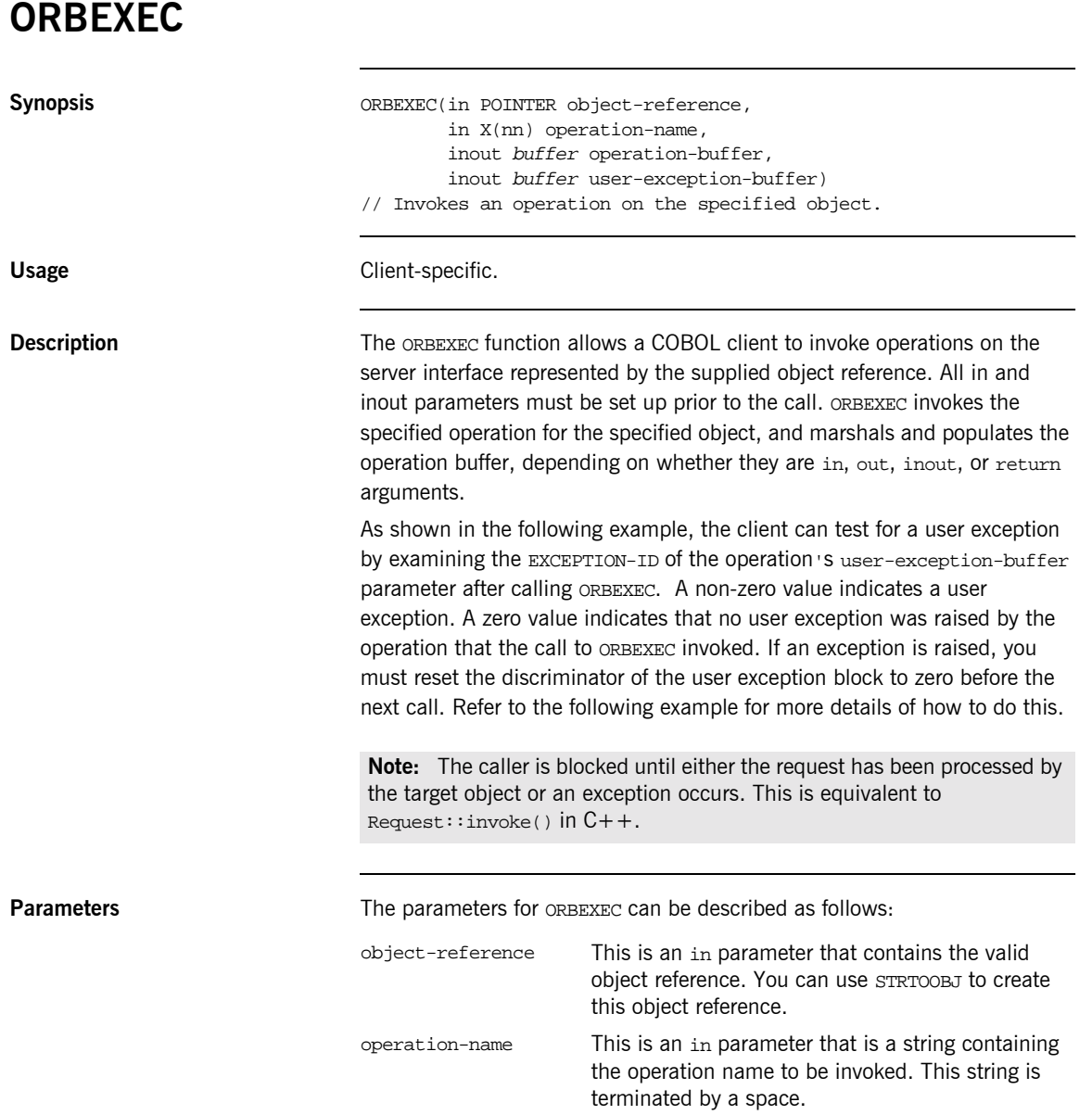

- operation-buffer This is an inout parameter that contains a COBOL 01 level data item representing the data types that the operation supports.
- user-exception-bufferThis is an in parameter that contains the COBOL representation of the user exceptions that the operation supports, as defined in the idlmembername copybook generated by the Orbix IDL compiler. If the IDL operation supports no user exceptions, a dummy buffer is generated—this dummy buffer is not populated on the server side, and it is only used as the fourth (in this case, dummy) parameter to ORBEXEC.

**Example** The example can be broken down as follows:

1. Consider the following IDL:

```
// IDL
interface sample
{
     typedef string<10> Aboundedstring;
    exception MyException {Aboundedstring except_str; };
     Aboundedstring myoperation(in Aboundedstring instr,
         inout Aboundedstring inoutstr,
         out Aboundedstring outstr)
         raises(MyException);
};
```
2. Based on the preceding IDL, the Orbix IDL compiler generates the following code in the *idlmembername* copybook (where *idlmembername* represents the (possibly abbreviated) name of the IDL member that contains the IDL definitions):

**Example 30:** *The idlmembername Copybook (Sheet 1 of 3)*

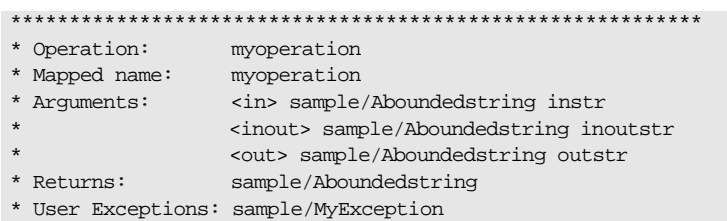

**Example 30:** *The idlmembername Copybook (Sheet 2 of 3)*

| * operation-buffer                                        |                  |
|-----------------------------------------------------------|------------------|
| 01 SAMPLE-MYOPERATION-ARGS.                               |                  |
| 03 INSTR                                                  | PICTURE X(10).   |
| 03 INOUTSTR                                               | PICTURE X(10).   |
| 03 OUTSTR                                                 | PICTURE X(10).   |
| 03 RESULT                                                 | PICTURE X(10).   |
|                                                           |                  |
| COPY EXAMPLX.                                             |                  |
|                                                           |                  |
|                                                           |                  |
|                                                           |                  |
| $\star$                                                   |                  |
| * Operation List section                                  |                  |
| * This lists the operations and attributes which an       |                  |
| * interface supports                                      |                  |
|                                                           |                  |
|                                                           |                  |
|                                                           |                  |
| * The operation-name and its corresponding 88 level entry |                  |
| 01 SAMPLE-OPERATION                                       | PICTURE X(27).   |
| 88 SAMPLE-MYOPERATION                                     | <b>VALUE</b>     |
| "myoperation: IDL: sample: 1.0".                          |                  |
| 01 SAMPLE-OPERATION-LENGTH                                | PICTURE 9(09)    |
|                                                           | BINARY VALUE 27. |
|                                                           |                  |
|                                                           |                  |
| * Typecode section                                        |                  |
| * This contains CDR encodings of necessary typecodes.     |                  |
|                                                           |                  |
|                                                           |                  |
|                                                           |                  |
| 01 EXAMPLE-TYPE                                           | PICTURE X(29).   |
| COPY CORBATYP.                                            |                  |
| 88 SAMPLE-ABOUNDEDSTRING                                  | <b>VALUE</b>     |
| "IDL:sample/Aboundedstring:1.0".                          |                  |
| 01 EXAMPLE-TYPE-LENGTH                                    | PICTURE S9(09)   |
|                                                           | BINARY VALUE 29. |
|                                                           |                  |
|                                                           |                  |
| * User exception block                                    |                  |
|                                                           |                  |
| 01 EX-SAMPLE-MYEXCEPTION                                  | PICTURE X(26)    |
|                                                           | <b>VALUE</b>     |

**Example 30:** *The idlmembername Copybook (Sheet 3 of 3)*

```
 "IDL:sample/MyException:1.0".
01 EX-SAMPLE-MYEXCEPTION-LENGTH PICTURE 9(09)
                               BINARY VALUE 26.
* user exception buffer
01 EXAMPLE-USER-EXCEPTIONS.
 03 EXCEPTION-ID POINTER
                               VALUE NULL.
 03 D PICTURE 9(10) BINARY
                              VALUE 0.
    88 D-NO-USEREXCEPTION VALUE 0.
     88 D-SAMPLE-MYEXCEPTION VALUE 1.
 03 U PICTURE X(10)
                              VALUE LOW-VALUES.
  03 EXCEPTION-SAMPLE-MYEXCEPTION REDEFINES U.
   05 EXCEPT-STR PICTURE X(10).
```
3. The following is an example of how to use ORBEXEC in a client program:

**Example 31:** *Using ORBEXEC in the Client Program (Sheet 1 of 2)*

```
WORKING-STORAGE SECTION.
 01 WS-SAMPLE-OBJ POINTER VALUE NULL.
 01 WS-EXCEPT-ID-STR PICTURE X(200) VALUES SPACES.
  PROCEDURE DIVISION.
 …
*The SAMPLE-OBJ will have been created 
*with a previous call to api STRTOOBJ
       SET SAMPLE-MYOPERATION TO TRUE
           DISPLAY "invoking Simple::" SAMPLE-OPERATION.
* populate the in arguments
           MOVE "Hello " TO INSTR OF SAMPLE-MYOPERATION-ARGS.
* populate the inout arguments 
           MOVE "Server " TO INOUTSTR OF SAMPLE-MYOPERATION-ARGS.
           CALL "ORBEXEC" USING WS-SAMPLE-OBJ
                                  SAMPLE-OPERATION
                                  SAMPLE-MYOPERATION-ARGS
                                  SAMPLE-USER-EXCEPTIONS.
           SET WS-ORBEXEC TO TRUE.
           PERFORM CHECK-STATUS.
* check if user exceptions thrown
```
**Example 31:***Using ORBEXEC in the Client Program (Sheet 2 of 2)*

```
 EVALUATE TRUE
           WHEN D-NO-USEREXCEPTION
* no exception
* check inout arguments
            DISPLAY "In out parameter returned equals "
            INOUTSTR OF SAMPLE-MYOPERATION-ARGS
* check out arguments
            DISPLAY "Out parameter returned equals "
            OUTSTR OF SAMPLE-MYOPERATION-ARGS
* check return arguments
            DISPLAY "Return parameter returned equals "
            RESULT OF SAMPLE-MYOPERATION-ARGS
* MYEXCEPTION rasied by the server
          WHEN D-SAMPLE-MYEXCEPTION
              MOVE SPACES TO WS-EXCEPT-ID-STRING
*retrieve string value form the exception-id pointer
     CALL "STRGET" USING EXCEPTION-ID OF
                          SAMPLE-USER-EXCEPTIONS
                          EX-SAMPLE-MYEXCEPTION-LENGTH
                          WS-EXCEPT-ID-STRING
     DISPLAY "Exception id equals " 
     WS-EXCEPT-ID-STRING
*Check the values of the returned exception which
*in this example is a bounded string
     DISPLAY "Exception value retuned "
     EXCEPT-STR OF EXAMPLE-USER-EXCEPTIONS
     CALL "STRFREE" EXCEPTION-ID OF SAMPLE-USER-EXCEPTIONS
     SET WS-STRFREE TO TRUE
     PERFORM CHECK-STATUS
* Initialize for the next ORBEXEC call
    SET D-NO-USEREXCEPTION TO TRUE
     END-EVALUATE.
```
**Exceptions** A CORBA::BAD\_INV\_ORDER::INTERFACE\_NOT\_REGISTERED exception is raised if the client tries to invoke an operation on an interface that has not been registered via ORBREG.

> A CORBA::BAD\_PARAM::INVALID\_DISCRIMINATOR\_TYPECODE exception is raised if the discriminator typecode is invalid when marshalling a union type.

A CORBA::BAD\_PARAM::UNKNOWN\_OPERATION exception is raised if the operation is not valid for the interface.

A CORBA::BAD\_PARAM::UNKNOWN\_TYPECODE exception is raised if the typecode cannot be determined when marshalling an any type or a user exception.

A CORBA::DATA\_CONVERSION::VALUE\_OUT\_OF\_RANGE exception is raised if the value is determined to be out of range when marshalling a long, short, unsigned short, unsigned long, long long, or unsigned long long type.

- **See also ï** [ìCOAGETî on page 424.](#page-443-0)
	- **•** "COAPUT" on page 429.
	- **The BANK demonstration in** *orbixhlq***.DEMOS.CBL.SRC for a complete** example of how to use ORBEXEC.

# **ORBHOST**

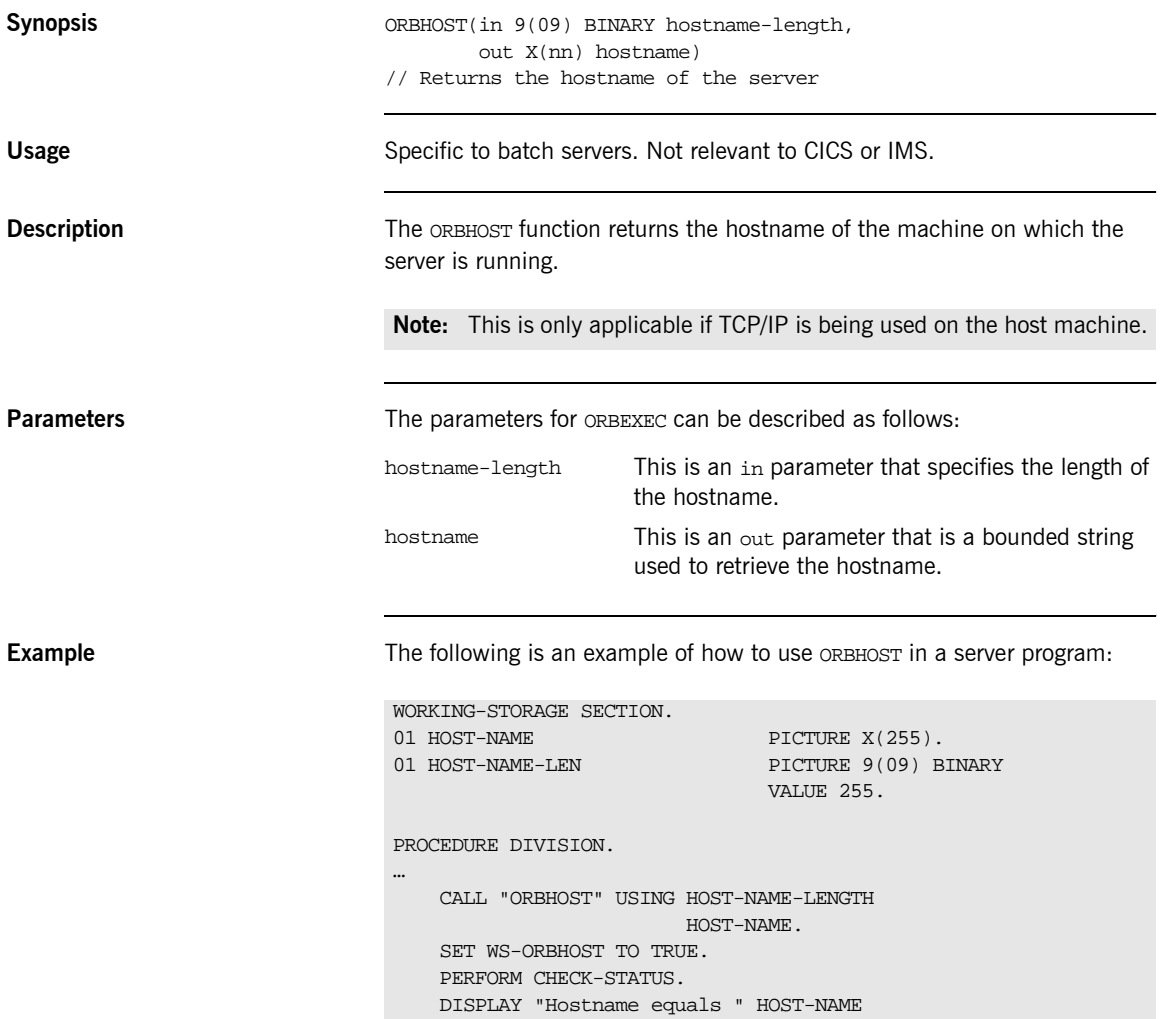

Exceptions **Exceptions** A CORBA::BAD\_PARAM::LENGTH\_TOO\_SMALL exception is raised if the length of the string containing the hostname is greater than the hostname-length parameter.

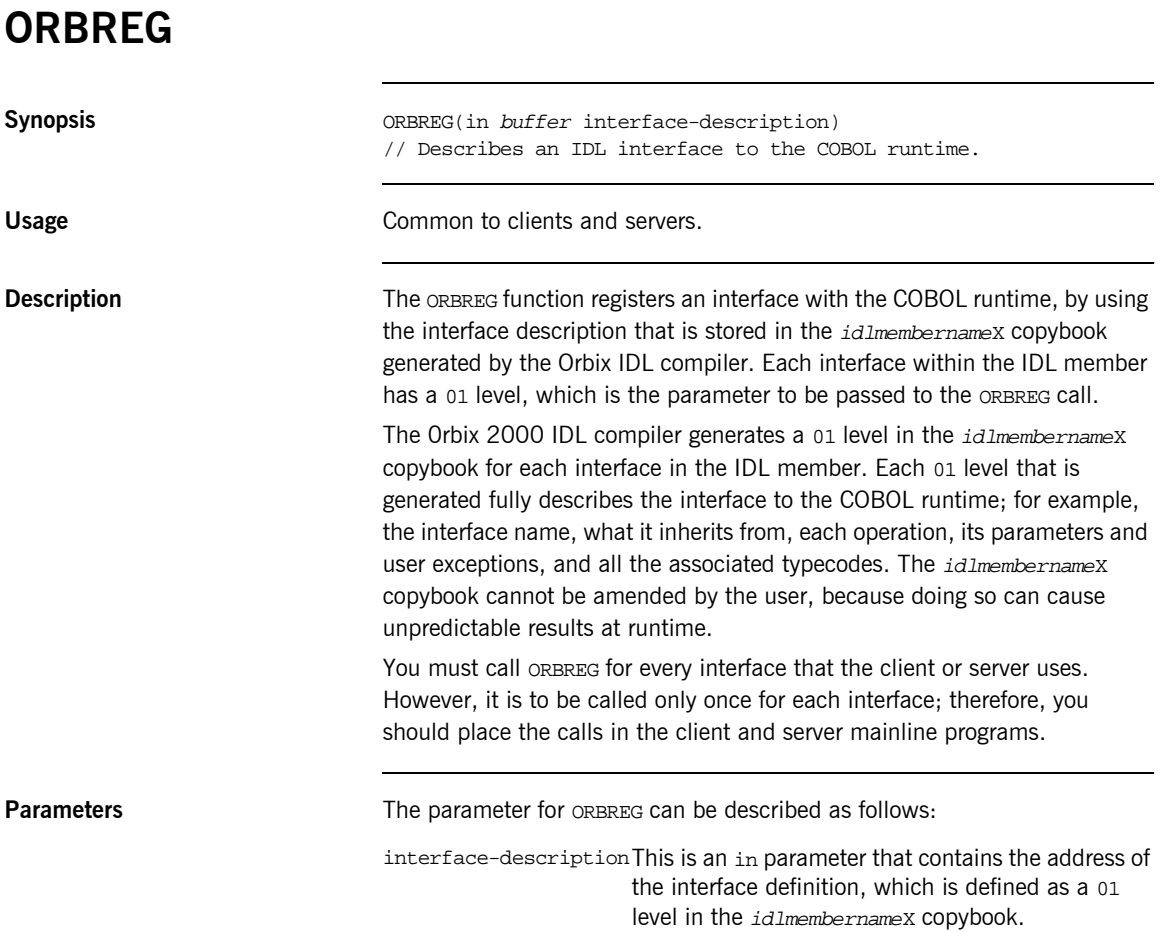

**Example** The example can be broken down as follows:

1. Consider the following IDL:

```
// IDL
module Simple
{
      interface SimpleObject
      {
          void
          call_me();
      };
};
```
2. Based on the preceding IDL, the Orbix IDL compiler generates the following code in the idlmembernameX copybook (where idlmembername represents the (possibly abbreviated) name of the IDL member that contains the IDL definitions):

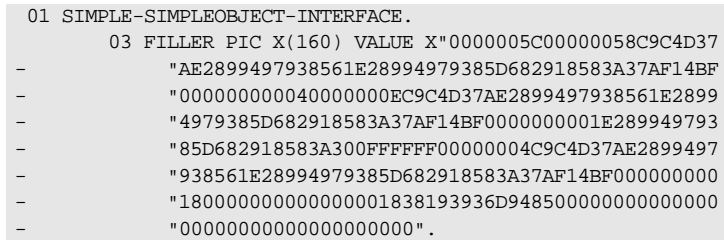

3. The following is an example of how to use ORBREG in a client or server program:

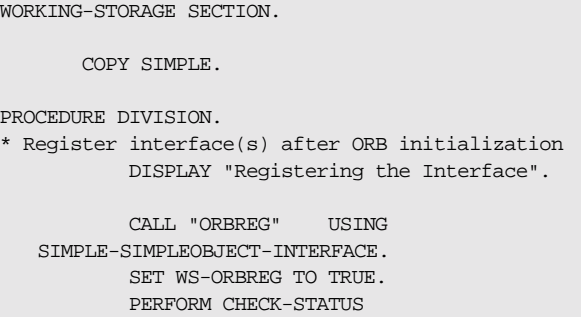

**Exceptions** A CORBA::BAD\_INV\_ORDER::INTERFACE\_ALREADY\_REGISTERED exception is raised if the client or server attempts to register the same interface more than once.

## **ORBSRVR**

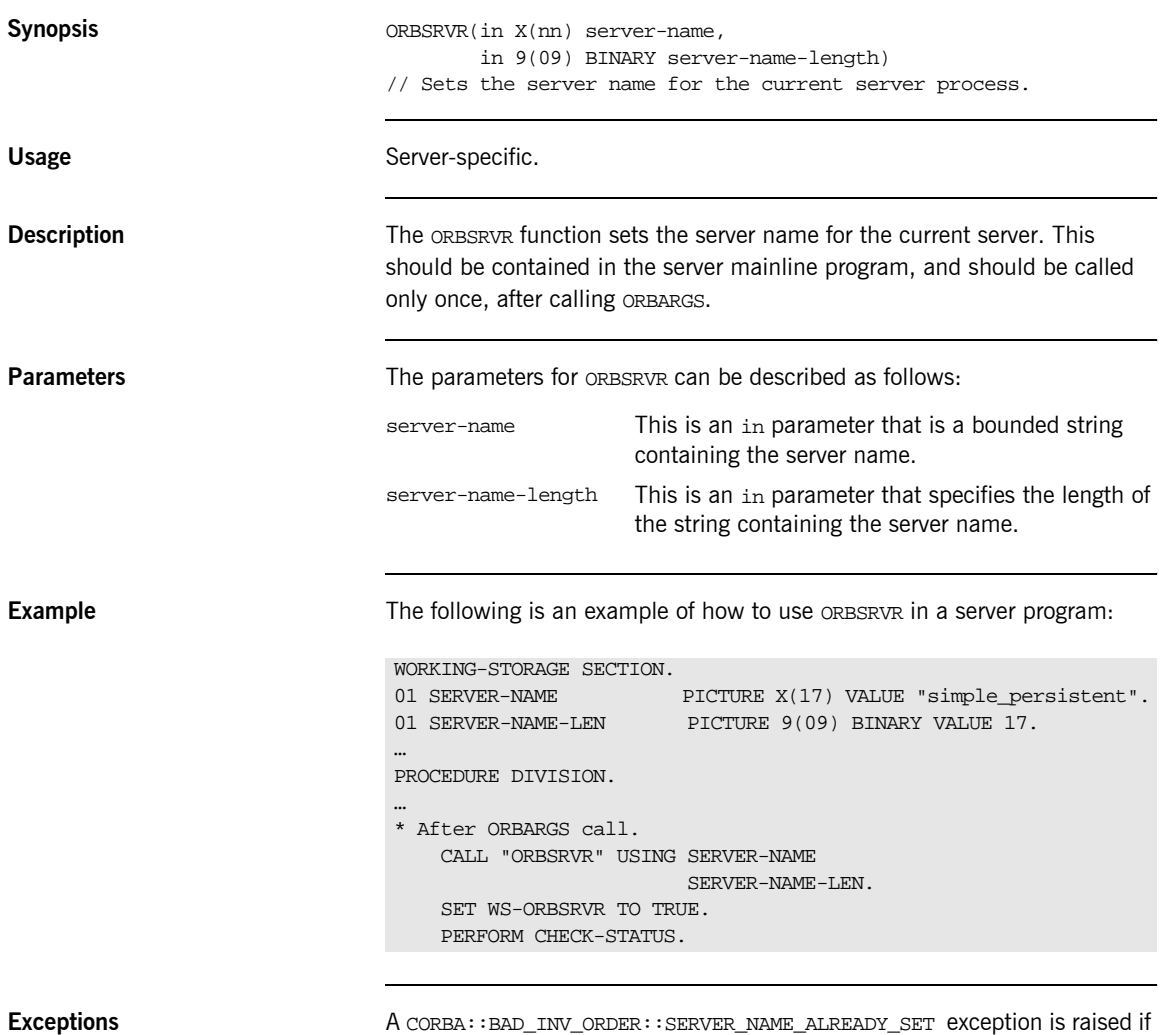

ORBSRVR is called more than once.

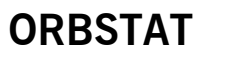

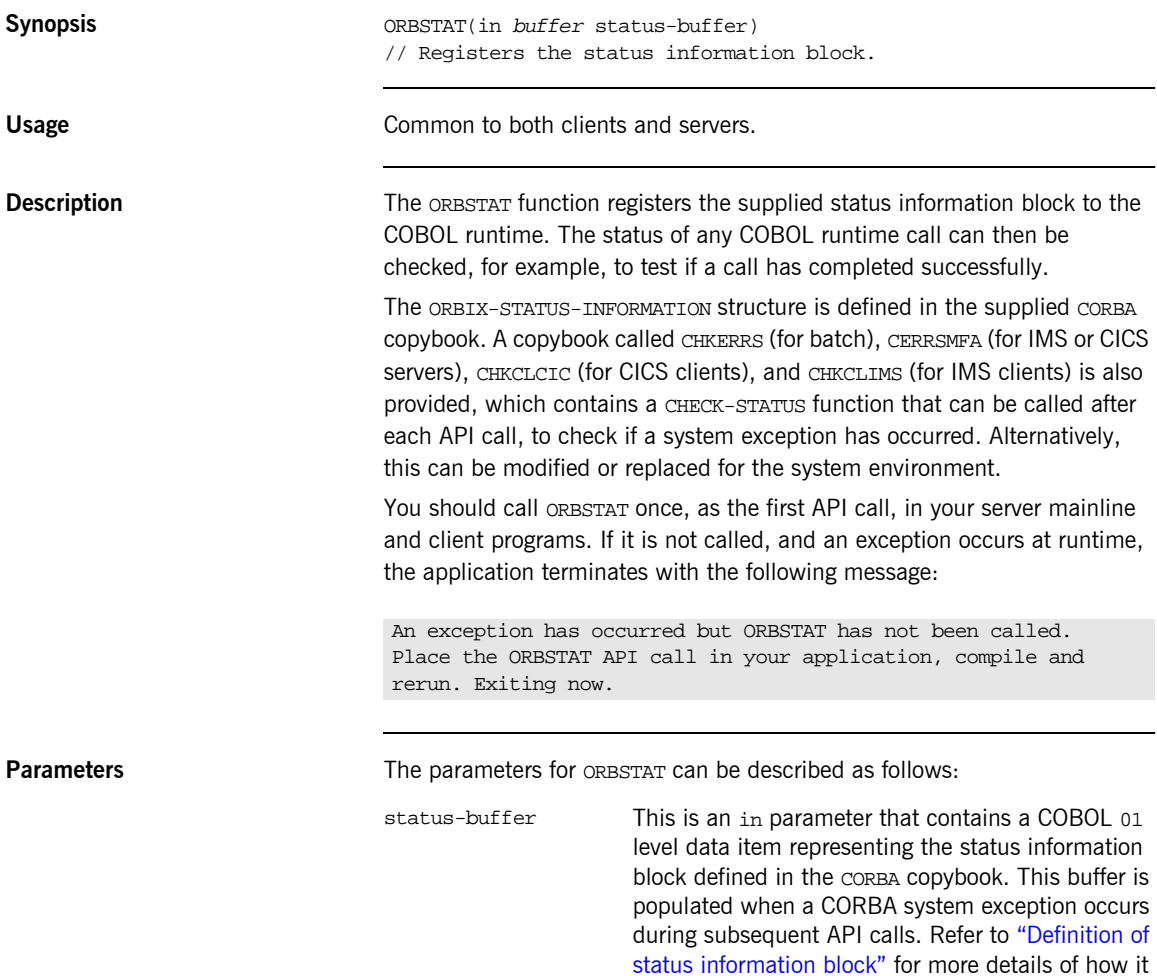

is defined.

## <span id="page-492-0"></span>**Definition of status information block**

\*

ORBIX-STATUS-INFORMATION is defined in the CORBA copybook as follows:

**Example 32:***ORBIX-STATUS-INFORMATION Definition (Sheet 1 of 2)*

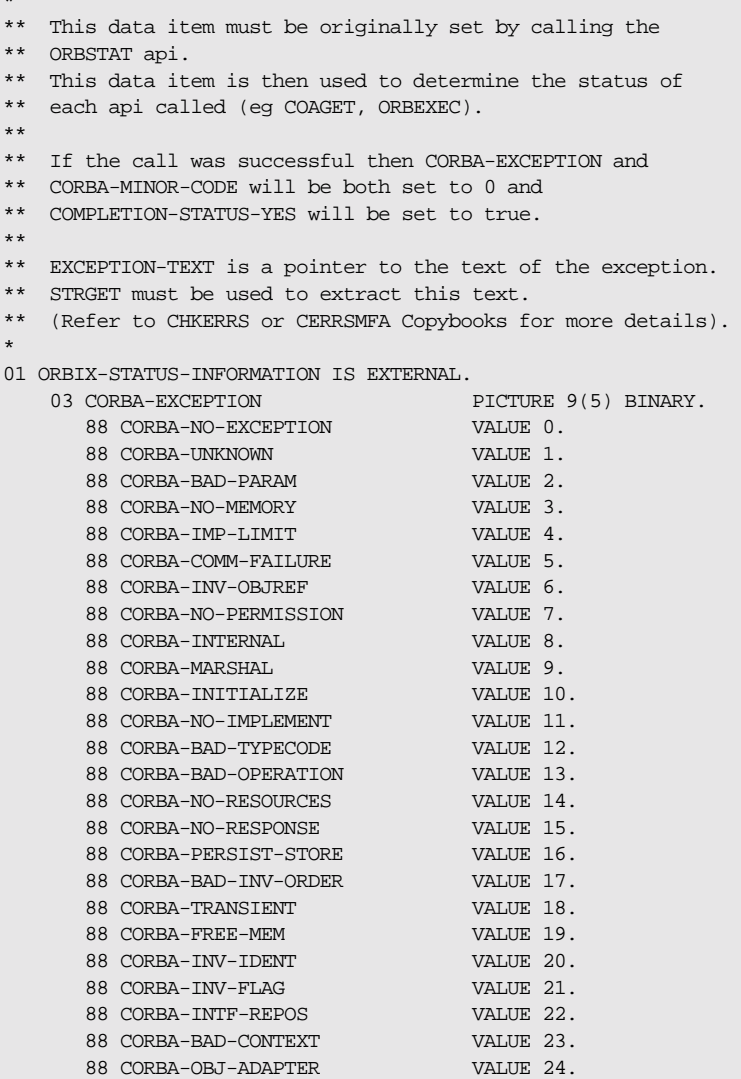

**Example 32:***ORBIX-STATUS-INFORMATION Definition (Sheet 2 of 2)*

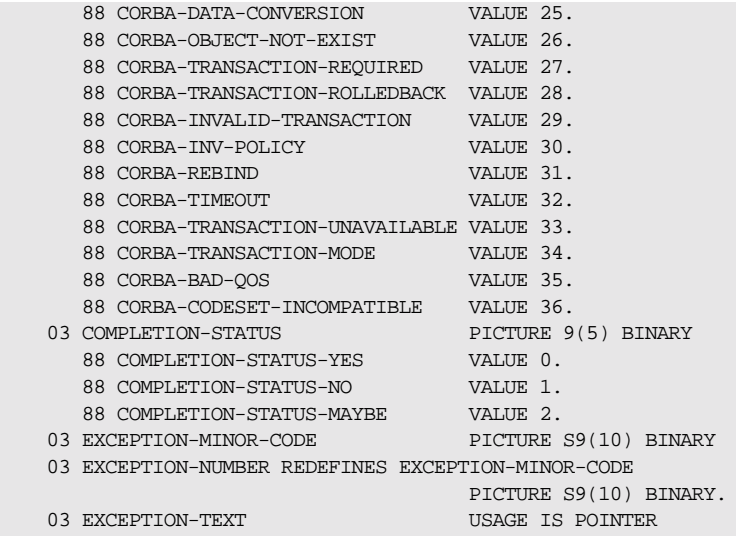

**Example** The following is an example of how to use ORBSTAT in a server mainline or client program:

```
WORKING-STORAGE SECTION.
    COPY CORBA
…
PROCEDURE DIVISION.
     CALL "ORBSTAT" USING ORBIX-STATUS-INFORMATION.
    DISPLAY "Initializing the ORB".
    CALL "ORBARGS" USING ARG-LIST
                           ARG-LIST-LEN
                           ORB-NAME
                           ORB-NAME-LEN.
     SET WS-ORBARGS TO TRUE.
    PERFORM CHECK-STATUS.
…
EXIT-PRG.
    STOP RUN.
…
COPY CHKERRS.
```
**Note:** The COPY CHKERRS statement in the preceding example is used in batch programs. It is replaced with COPY CERRSMFA in IMS or CICS server programs, COPY CHKCLCIC in CICS client programs, and COPY CHKCLIMS in IMS client programs.

**Exceptions A** CORBA::BAD\_INV\_ORDER::STAT\_ALREADY\_CALLED exception is raised if ORBSTAT is called more than once with a different ORBIX-STATUS-INFORMATION block.

# **ORBTIME**

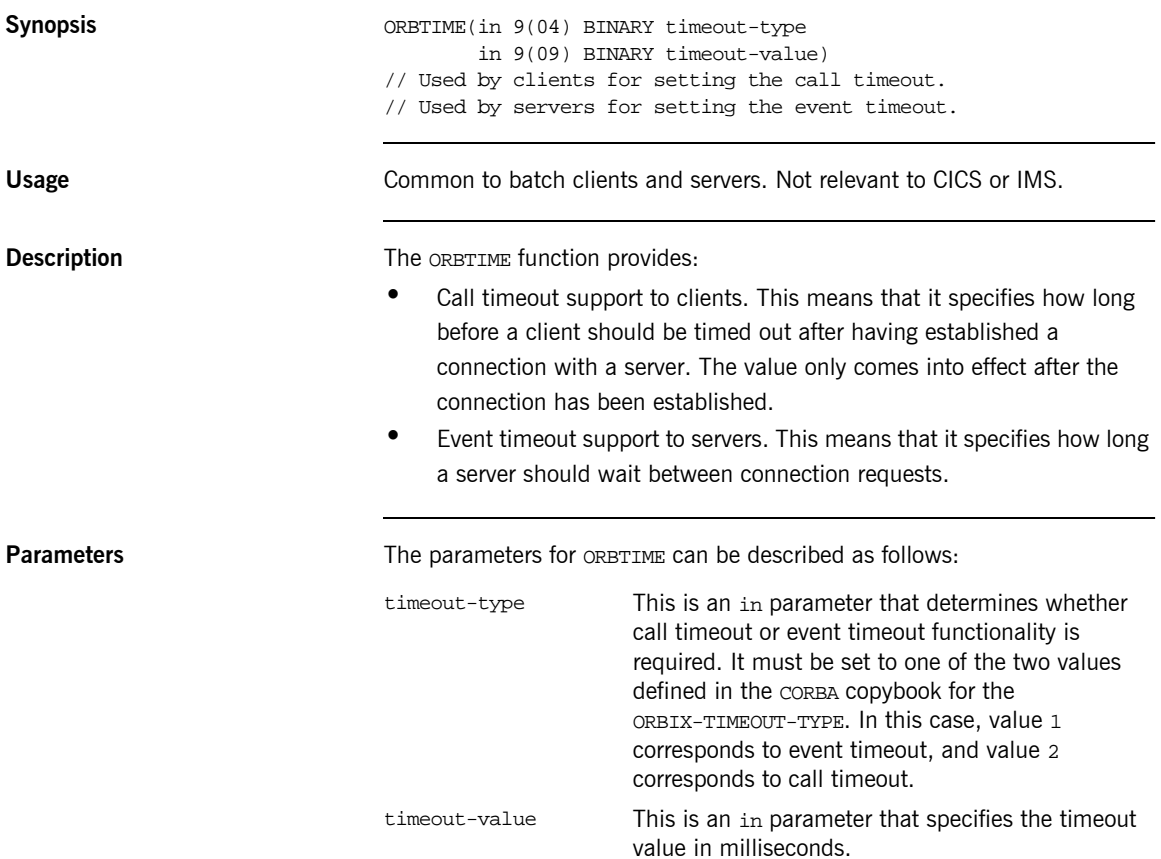

**Server example Server Struck** on the server side, ORBTIME must be called immediately before calling COARUN. After COARUN has been called, the event timeout value cannot be changed. For example:

```
…
01 WS-TIMEOUT-VALUE PICTURE 9(09) BINARY VALUE 0.
…
PROCEDURE DIVISION.
…
*set the timeout value to two minutes
MOVE 120000 TO WS-TIMEOUT-VALUE
SET EVENT-TIMEOUT TO TRUE.
CALL "ORBTIME" USING ORBIX-TIMEOUT-TYPE
                    WS-TIMEOUT-VALUE.
SET WS-ORBTIME TO TRUE.
PERFORM CHECK-STATUS.
CALL "COARUN".
…
```
**Client example Client example** On the client side, ORBTIME must be called before calling ORBEXEC. For example:

```
…
*set the timeout value to two minutes
MOVE 120000 TO WS-TIMEOUT-VALUE 
SET CALL-TIMEOUT TO TRUE.
CALL "ORBTIME" USING ORBIX-TIMEOUT-TYPE
                      WS-TIMEOUT-VALUE.
SET WS-ORBTIME TO TRUE.
PERFORM CHECK-STATUS.
CALL "ORBEXEC" …
```
**Exceptions** A CORBA::BAD\_PARAM::INVALID\_TIMEOUT\_TYPE exception is raised if the timeout-type parameter is not set to one of the two values defined for ORBIX-TIMEOUT-TYPE in the CORBA copybook.

# **ORBTXNB**

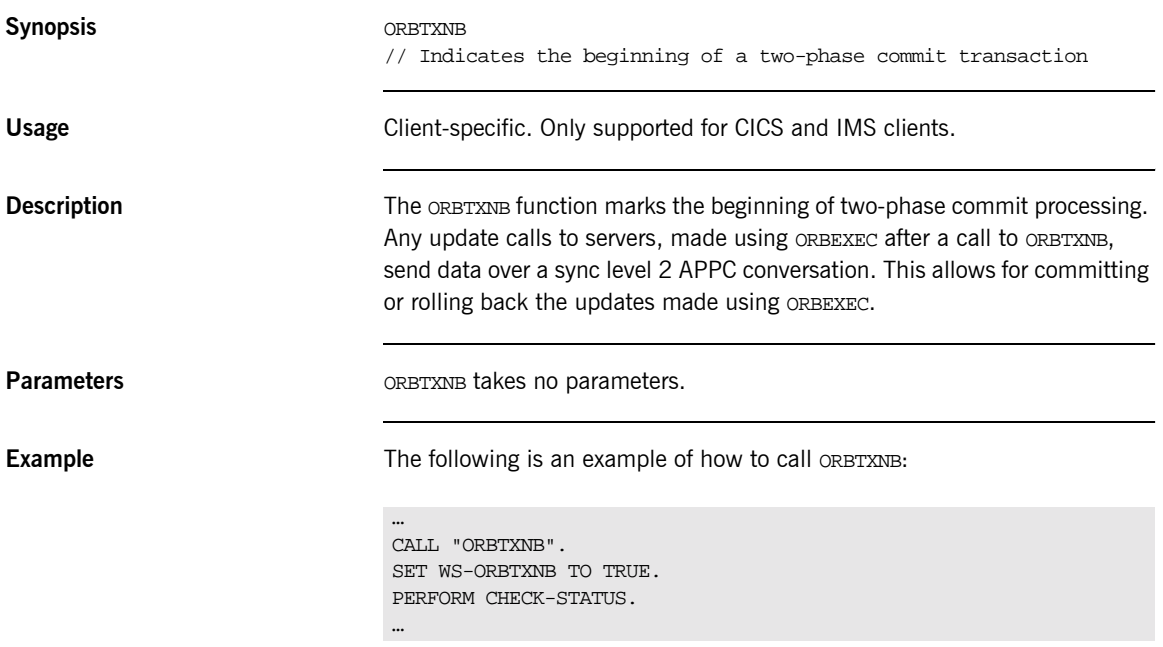

# **ORBTXNE**

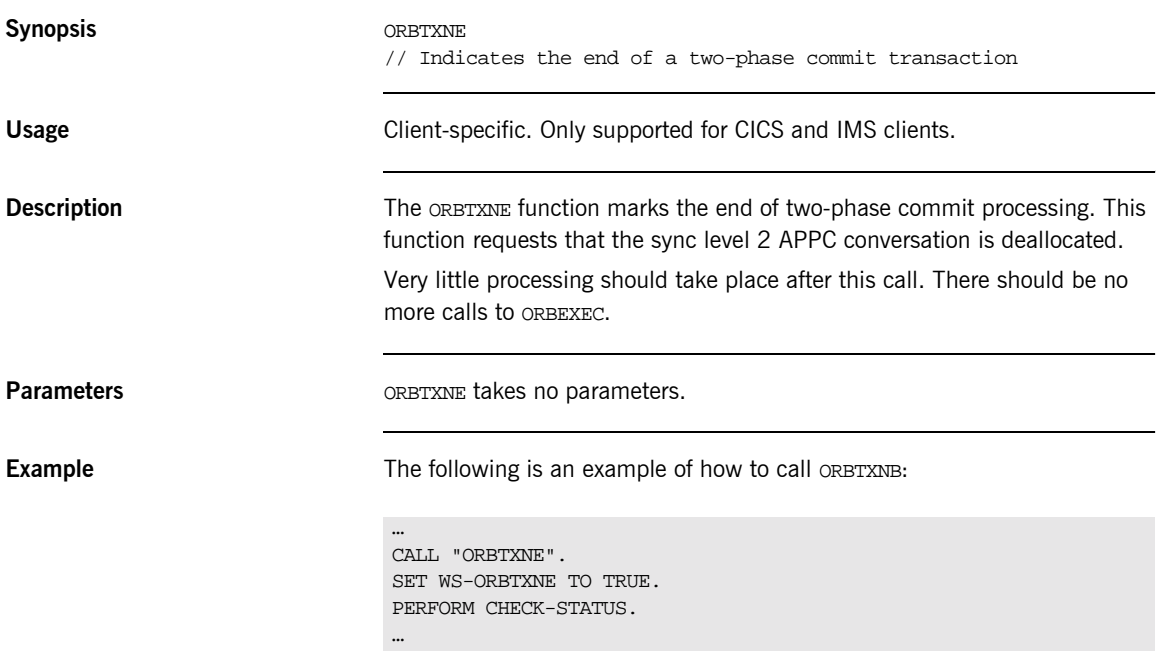

# **SEQALLOC**

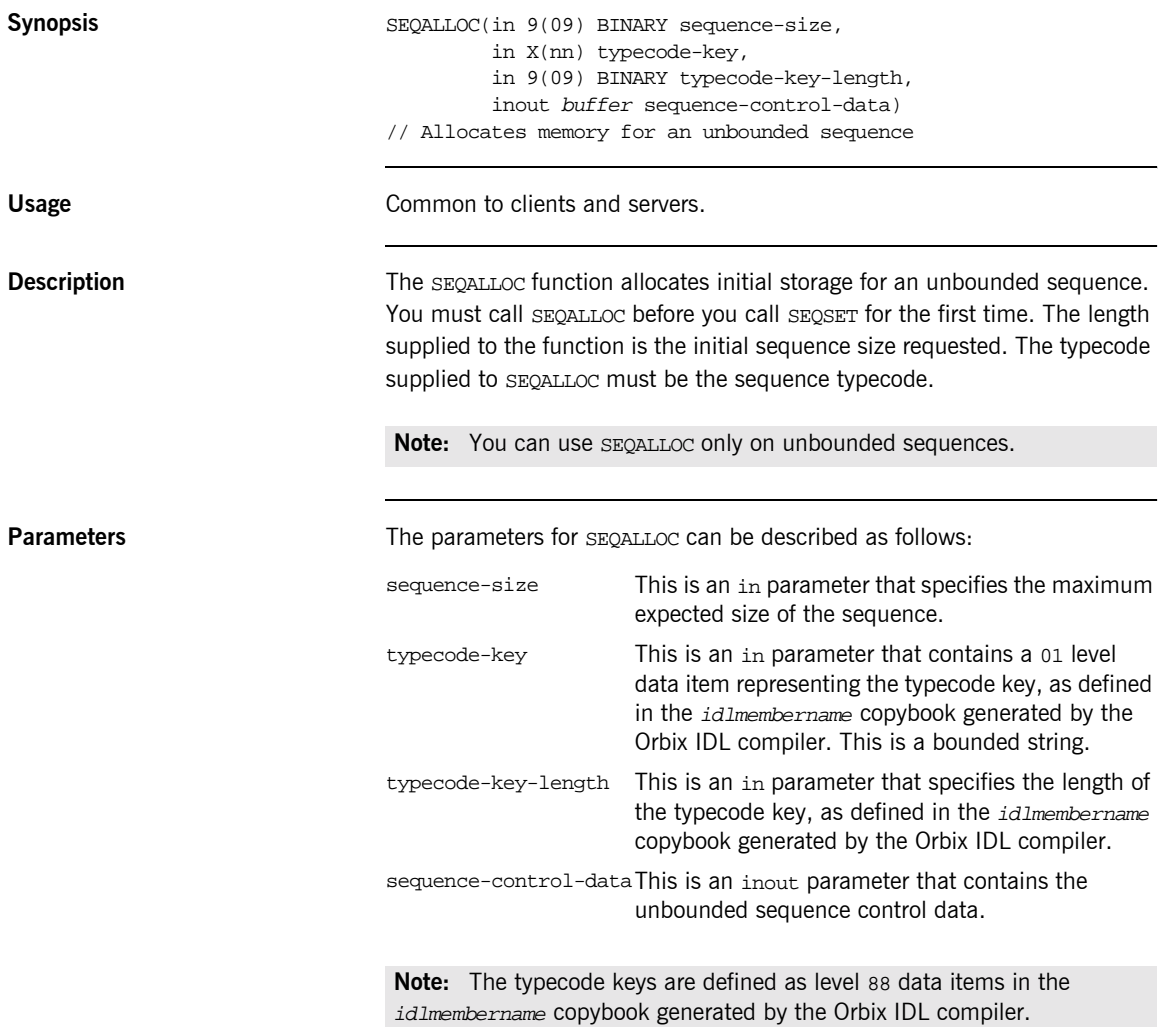

**Example** The example can be broken down as follows:

1. Consider the following IDL:

```
// IDLinterface example
{
    typedef sequence<long> unboundedseq;
    unboundedseq myop();
};
```
2. Based on the preceding IDL, the Orbix IDL compiler generates the following code in the *idlmembername* copybook (where *idlmembername* represents the (possibly abbreviated) name of the IDL member that contains the IDL definitions):

**Example 33:** *The idlmembername Copybook (Sheet 1 of 2)*

```
***********************************************************
* Operation: myop 
* Mapped name: myop 
* Arguments:
* Returns: example/unboundedseq 
* User Exceptions: none 
     ***********************************************************
01 EXAMPLE-MYOP-ARGS.
  03 RESULT-1.
    05 RESULT PICTURE S9(10) BINARY.
   03 RESULT-SEQUENCE.
    05 SEQUENCE-MAXIMUM PICTURE 9(09) BINARY
                                    VALUE 0.
     05 SEQUENCE-LENGTH PICTURE 9(09) BINARY
                                   VALUE 0.
     05 SEQUENCE-BUFFER POINTER
                                    VALUE NULL.
     05 SEQUENCE-TYPE POINTER
                                   VALUE NULL.
***********************************************************
* 
* Operation List section 
* This lists the operations and attributes which an
* interface supports
* 
**********************************************************
01 EXAMPLE-OPERATION PICTURE X(21).
```
**Example 33:** *The idlmembername Copybook (Sheet 2 of 2)*

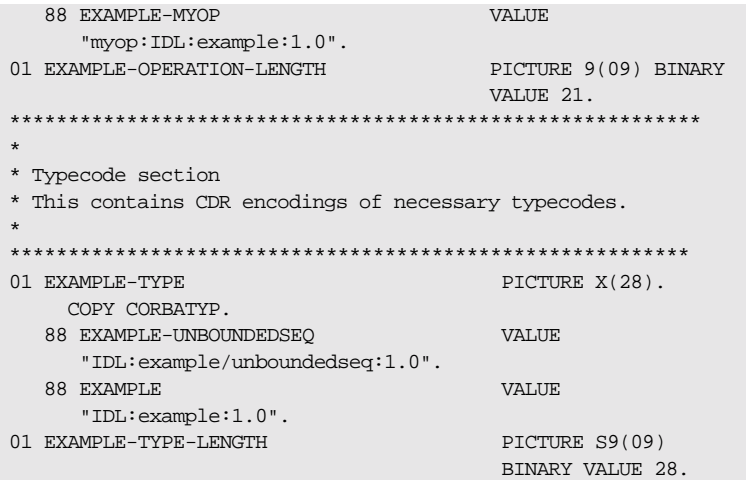

3. The following is an example of how to use SEQALLOC in a client or server program:

**Example 34:***Using SEQALLOC in Client or Server (Sheet 1 of 2)*

```
WORKING-STORAGE SECTION.
01 WS-MAX-ELEMENTS PICTURE 9(09) BINARY
                                       VALUE 10.
01 WS-CURRENT-ELEMENT PICTURE 9(09) BINARY
                                       VALUE 0.
      DO-EXAMPLE-MYOP.
         CALL "COAGET" USING EXAMPLE-MYOP-ARGS.
          SET WS-COAGET TO TRUE.
         PERFORM CHECK-STATUS.
     * initialize the maximum and length fields. 
        * MOVE WS-MAX-ELEMENTS TO SEQUENCE-MAXIMUM OF 
        MOVE 0 TO SEQUENCE-MAXIMUM OF
        EXAMPLE–MYOP–ARGS. {\tt EXAMPLE-MYOP-ARGS.} MOVE 0
                           TO SEQUENCE-LENGTH OF
                               EXAMPLE-MYOP-ARGS.
     * Initialize the sequence element data 
         MOVE 0 TO RESULT OF 
                   RESULT-1 OF
```
**Example 34:** *Using SEQALLOC in Client or Server (Sheet 2 of 2)*

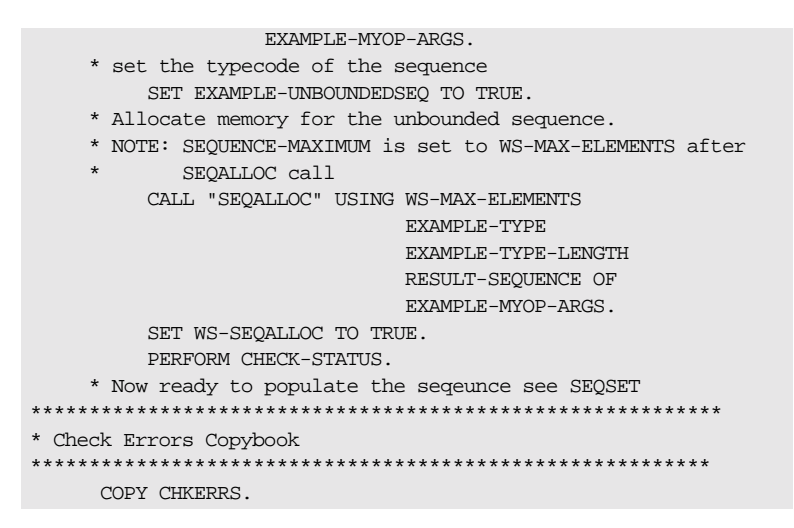

**Note:** The COPY CHKERRS statement in the preceding example is used in batch programs. It is replaced with COPY CERRSMFA in IMS or CICS server programs, COPY CHKCLCIC in CICS client programs, and COPY CHKCLIMS in IMS client programs.

**Exceptions** A CORBA: NO MEMORY exception is raised if there is not enough memory available to complete the request. In this case, the pointer will contain a null value.

> A CORBA::BAD\_PARAM::INVALID\_SEQUENCE exception is raised if the sequence has not been set up correctly.

- **See also ï** [ìSEQFREEî on page 489](#page-508-0).
	- **•** "Unbounded Sequences and Memory Management" on page 365.

# **SEQDUP**

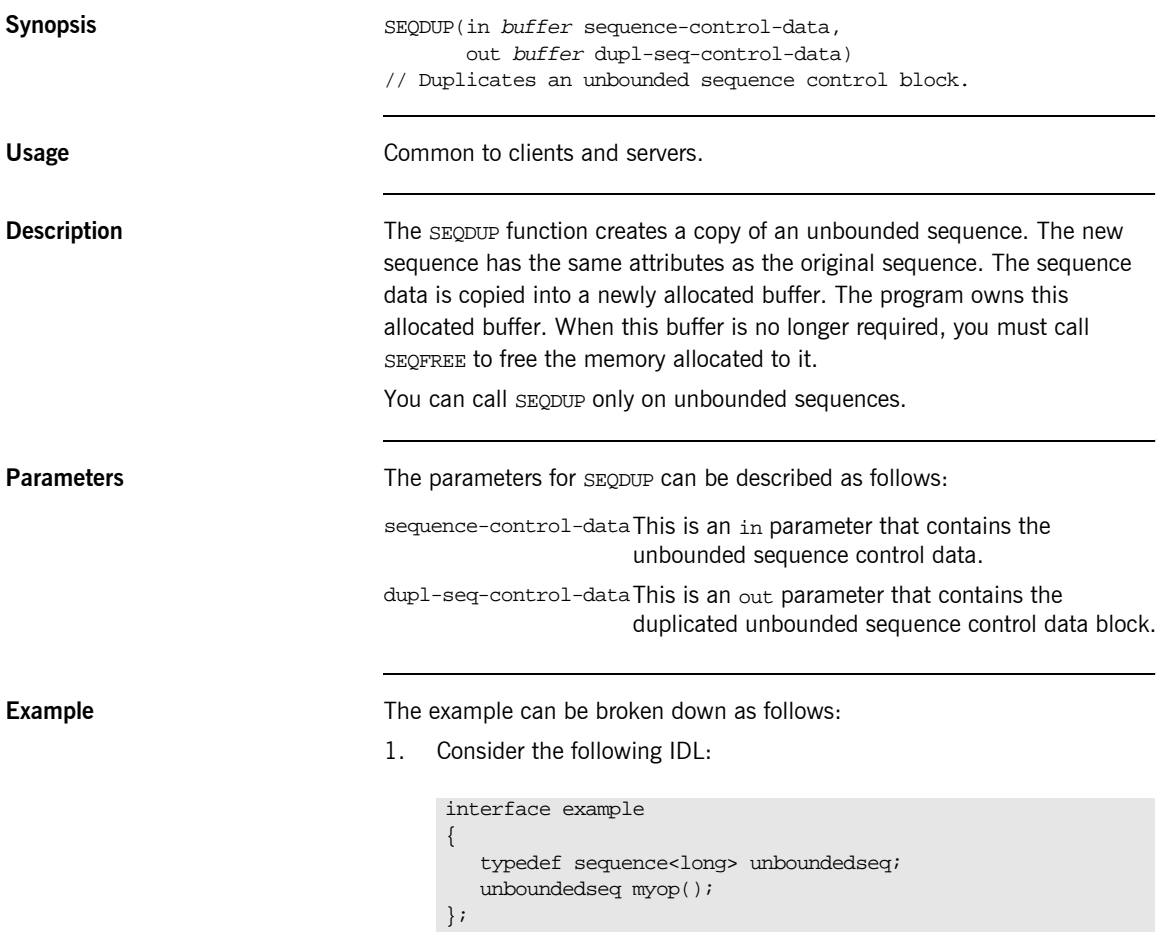
2. Based on the preceding IDL, the Orbix IDL compiler generates the following in the idlmembername copybook (where idlmembername represents the (possibly abbreviated) name of the IDL member that contains the IDL definitions):

**Example 35:** The idlmembername Copybook (Sheet 1 of 2)

| Operation:<br>* Mapped name:<br>* Arquments:          | myop<br>myop<br>None |                                                              |
|-------------------------------------------------------|----------------------|--------------------------------------------------------------|
| * Returns:                                            | example/unboundedseq |                                                              |
| * User Exceptions: none                               |                      |                                                              |
|                                                       |                      |                                                              |
| 01 EXAMPLE-MYOP-ARGS.                                 |                      |                                                              |
| 03 RESULT-1.                                          |                      |                                                              |
| 05 RESULT                                             |                      | PICTURE S9(10) BINARY.                                       |
| 03 RESULT-SEQUENCE.                                   |                      |                                                              |
| 05 SEOUENCE-MAXIMUM                                   |                      | PICTURE 9(09) BINARY<br>VALUE 0.                             |
| 05 SEQUENCE-LENGTH                                    |                      | PICTURE 9(09) BINARY<br>VALUE 0.                             |
| 05 SEQUENCE-BUFFER                                    |                      | <b>POINTER</b>                                               |
|                                                       |                      | VALUE NULL.                                                  |
| 05 SEOUENCE-TYPE                                      |                      | POINTER                                                      |
|                                                       |                      | VALUE NULL.                                                  |
|                                                       |                      |                                                              |
| $\star$                                               |                      |                                                              |
| * Operation List section                              |                      |                                                              |
| * This lists the operations and attributes which an   |                      |                                                              |
| * interface supports                                  |                      |                                                              |
|                                                       |                      |                                                              |
|                                                       |                      |                                                              |
| 01 EXAMPLE-OPERATION                                  |                      | PICTURE X(21).                                               |
| 88 EXAMPLE-MYOP                                       |                      | <b>VALUE</b>                                                 |
| 01 EXAMPLE-OPERATION-LENGTH                           |                      | "myop:IDL:example:1.0".<br>PICTURE 9(09) BINARY<br>VALUE 21. |
|                                                       |                      |                                                              |
|                                                       |                      |                                                              |
| * Typecode section                                    |                      |                                                              |
| * This contains CDR encodings of necessary typecodes. |                      |                                                              |
|                                                       |                      |                                                              |

**Example 35:** *The idlmembername Copybook (Sheet 2 of 2)*

```
01 EXAMPLE-TYPE PICTURE X(28).
   COPY CORBATYP.
   88 EXAMPLE-UNBOUNDEDSEQ VALUE 
     "IDL:example/unboundedseq:1.0".
   88 EXAMPLE VALUE 
     "IDL:example:1.0".
01 EXAMPLE-TYPE-LENGTH PICTURE S9(09) BINARY
                              VALUE 28.
```
3. The following is an example of how to use SEQDUP in a client or server program:

**Example 36:***Using SEQDUP in Client or Server (Sheet 1 of 2)*

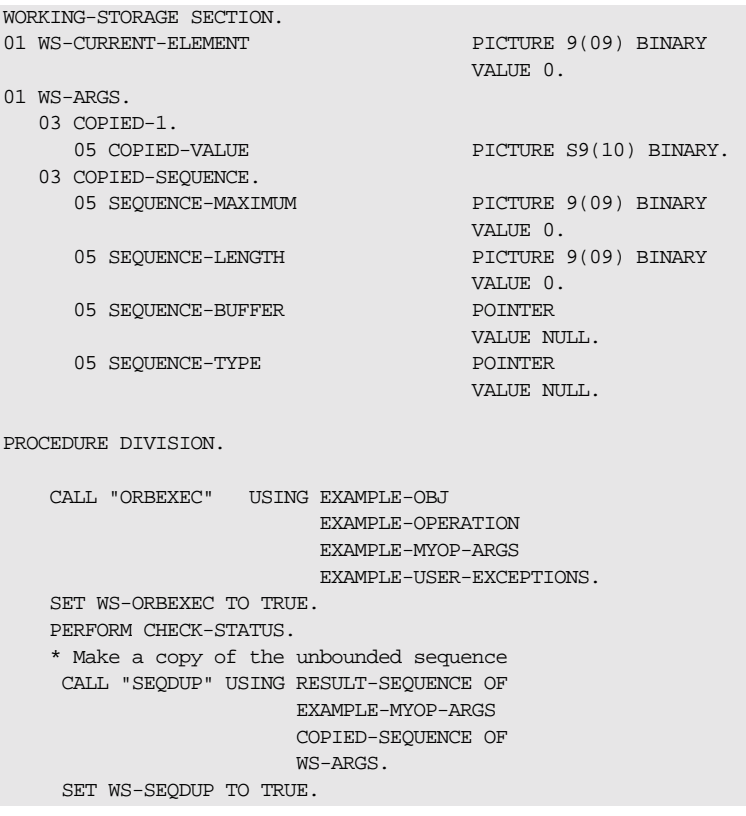

**Example 36:** Using SEQDUP in Client or Server (Sheet 2 of 2)

```
PERFORM CHECK-STATUS.
  * Release the memory allocated by SEQALLOC
  * Refer to memory management chapter on when to call this
  * api. * NOTE: The SEQUENCE-MAXIMUM and SEQUENCE-LENGTH
  * are not initialized.
    CALL "SEQFREE" USING RESULT-SEQUENCE OF
                      EXAMPLE-MYOP-ARGS.
    SET WS-SEQFREE TO TRUE.
    PERFORM CHECK-STATUS.
  * Get each of the 10 elements in the copied sequence.
    PERFORM VARYING WS-CURRENT-ELEMENT
       FROM 1 BY 1 UNTIL
       WS-CURRENT-ELEMENT >
       SEOUENCE-LENGTH OF
       WS-ARGS
  * Get the current element in the copied sequence
    CALL "SEOGET" USING COPIED-SEOUENCE OF
                     WS-ARGS
                     WS-CURRENT-ELEMENT
                     COPIED-VALUE OF
                     COPTED-1 OF
                     WS-ARGS
    SET WS-SEQGET TO TRUE
    PERFORM CHECK-STATUS
    DISPLAY "Element data value equals "
       COPIED-VALUE OF
       COPIED-1 OF
       WS-ARGS
    END-PERFORM.
  EXIT-PRG.
  = =========.STOP RUN.
* Check Errors Copybook
COPY CHKERRS.
```
**Note:** The COPY CHKERRS statement in the preceding example is used in batch programs. It is replaced with COPY CERRSMFA in IMS or CICS server programs, COPY CHKCLCIC in CICS client programs, and COPY CHKCLIMS in IMS client programs.

**Exceptions** A CORBA::BAD\_PARAM::INVALID\_SEQUENCE exception is raised if the sequence has not been set up correctly.

- **See also ï** [ìSEQFREEî on page 489](#page-508-0).
	- <sup>o</sup> "Unbounded Sequences and Memory Management" on page 365.

## <span id="page-508-0"></span>**SEQFREE**

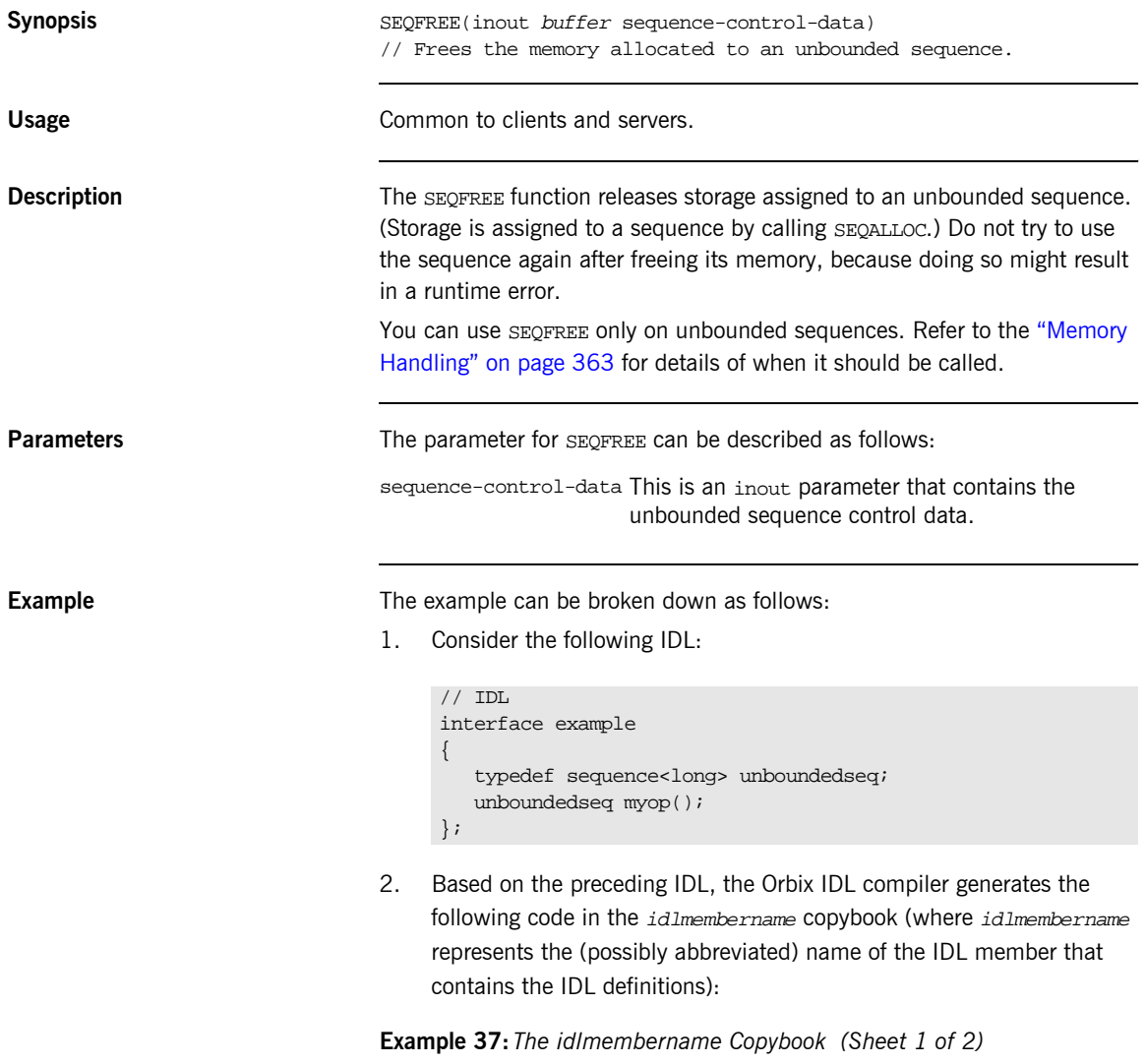

Example 37: The idlmembername Copybook (Sheet 2 of 2)

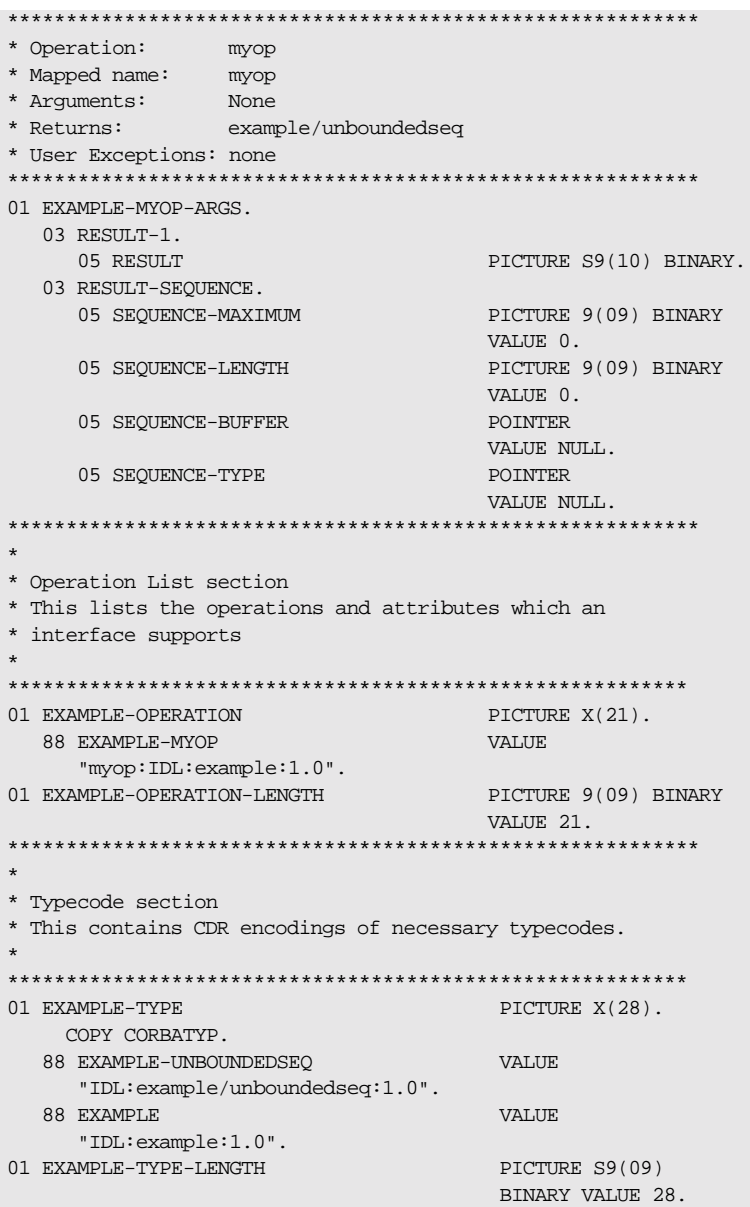

3. The following is an example of how to use SEQFREE in a client or server program:

```
WORKING-STORAGE SECTION.
01 WS-MAX-ELEMENTS
                             PICTURE 9(09) BINARY
                                VALUE 10.
01 WS-CURRENT-ELEMENT
                              PICTURE 9(09) BINARY
                                VALUE 0.
* Release the memory allocated by SEOALLOC
* Refer to memory management chapter on when to call this
* api.
* NOTE: The SEQUENCE-MAXIMUM and SEQUENCE-LENGTH are
     not initialized.
  CALL "SEOFREE" USING RESULT-SEOUENCE OF
                  EXAMPLE-MYOP-ARGS.
  SET WS-SEOFREE TO TRUE.
  PERFORM CHECK-STATUS.
* Check Errors Copybook
COPY CHKERRS.
```
Note: The COPY CHKERRS statement in the preceding example is used in batch programs. It is replaced with COPY CERRSMFA in IMS or CICS server programs, COPY CHKCLCIC in CICS client programs, and COPY CHKCLIMS in IMS client programs.

See also

"Unbounded Sequences and Memory Management" on page 365.

# **SEQGET**

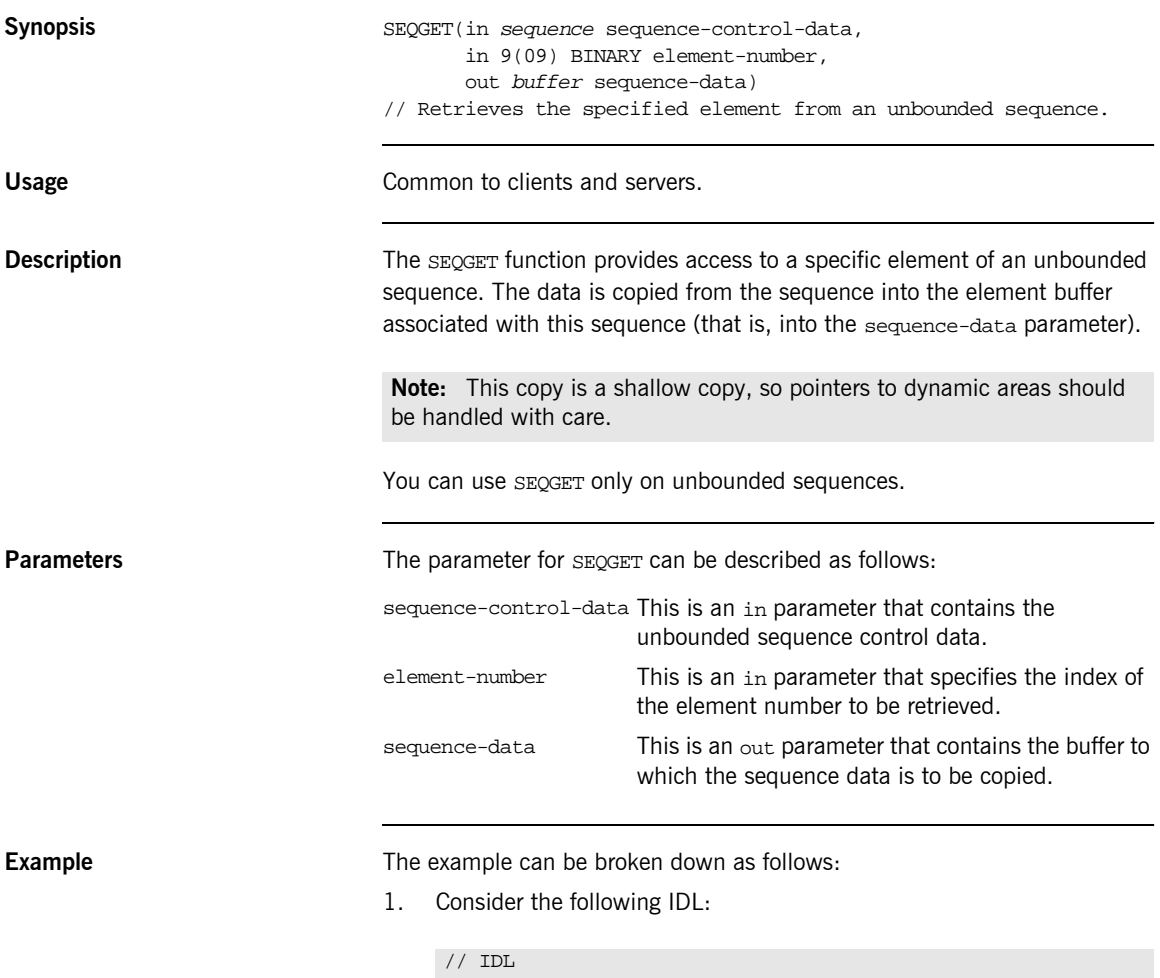

```
interface example
{
   typedef sequence<long> unboundedseq;
 unboundedseq myop();
};
```
2. Based on the preceding IDL, the Orbix IDL compiler generates the following code in the idlmembername copybook (where idlmembername represents the (possibly abbreviated) name of the IDL member that contains the IDL definitions):

### **Example 38:** The idlmembername Copybook (Sheet 1 of 2)

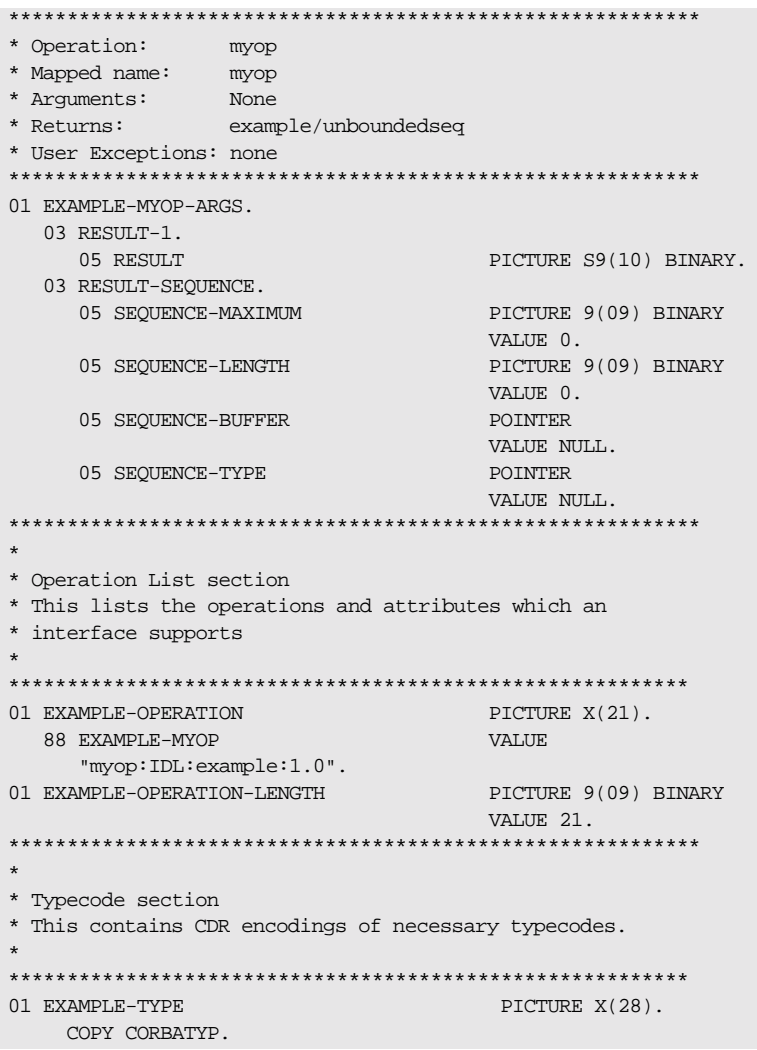

**Example 38:** *The idlmembername Copybook (Sheet 2 of 2)*

```
 88 EXAMPLE-UNBOUNDEDSEQ VALUE 
      "IDL:example/unboundedseq:1.0".
  88 EXAMPLE VALUE
      "IDL:example:1.0".
01 EXAMPLE-TYPE-LENGTH PICTURE S9(09)
                               BINARY VALUE 28.
```
3. The following is an example of how to use SEOGET in a client or server program:

```
WORKING-STORAGE SECTION.
01 WS-MAX-ELEMENTS PICTURE 9(09) BINARY
                                        VALUE 10.
01 WS-CURRENT-ELEMENT PICTURE 9(09) BINARY
                                       VALUE 0.
CALL "ORBEXEC" USING EXAMPLE-OBJ
                      EXAMPLE-OPERATION
                       EXAMPLE-MYOP-ARGS
                       EXAMPLE-USER-EXCEPTIONS.
SET WS-ORBEXEC TO TRUE.
PERFORM CHECK-STATUS.
* Get each of the 10 elements in the sequence. 
PERFORM VARYING WS-CURRENT-ELEMENT
                FROM 1 BY 1 UNTIL 
                WS-CURRENT-ELEMENT >
                SEQUENCE-LENGTH OF 
                EXAMPLE-MYOP-ARGS 
* Get the current element
CALL "SEQGET" USING RESULT-SEQUENCE OF 
                    EXAMPLE-MYOP-ARGS 
                    WS-CURRENT-ELEMENT
                    RESULT OF 
                    RESULT-1 OF 
                    EXAMPLE-MYOP-ARGS
SET WS-SEQGET TO TRUE
```
**Exceptions** A CORBA:: BAD\_PARAM:: INVALID\_SEQUENCE exception is raised if the sequence has not been set up correctly.

> A CORBA::BAD\_PARAM::INVALID\_BOUNDS exception is raised if the element to be accessed is either set to 0 or greater than the current length.

## **SEQSET**

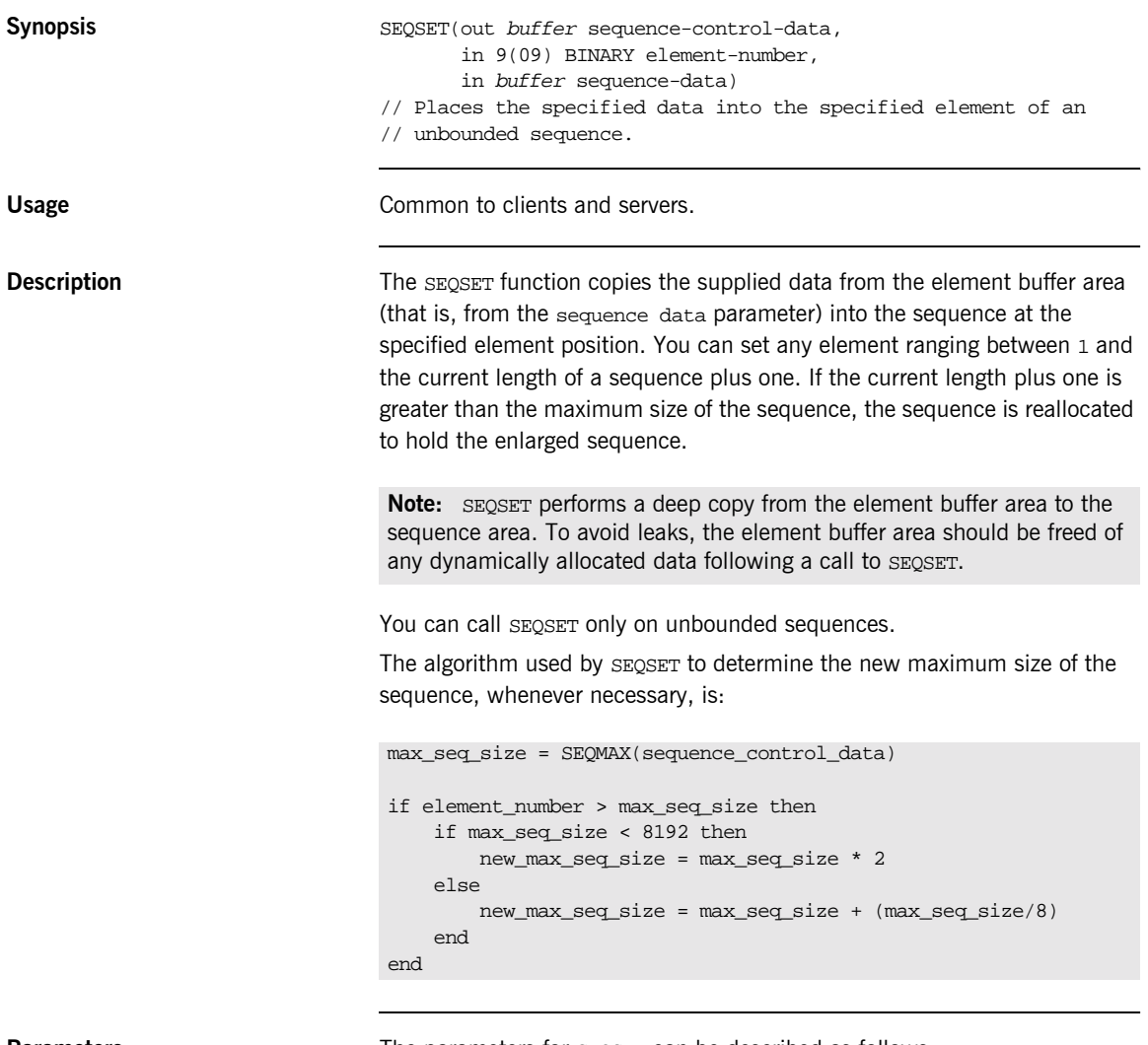

**Parameters** The parameters for SEQSET can be described as follows:

sequence-control-data This is an out parameter that contains the unbounded sequence control data.

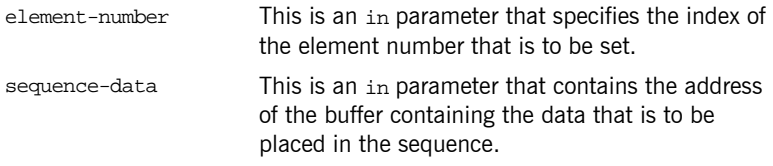

### **Example**

 $1.$ Consider the following IDL:

```
// IDL
interface example
\{typedef sequence<long> unboundedseq;
   unboundedseq myop();
\} ;
```
2. Based on the preceding IDL, the Orbix IDL compiler generates the following code in the idlmembername copybook (where idlmembername represents the (possibly abbreviated) name of the IDL member that contains the IDL definitions):

Example 39: The idlmembername Copybook (Sheet 1 of 2)

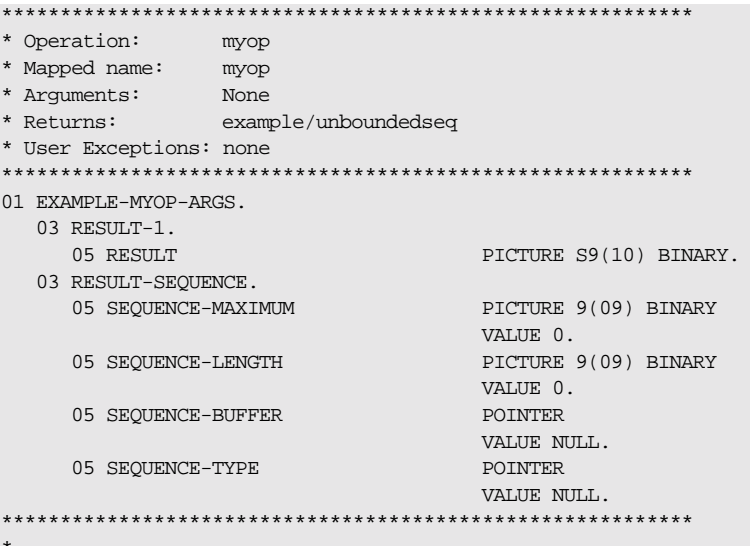

Example 39: The idlmembername Copybook (Sheet 2 of 2)

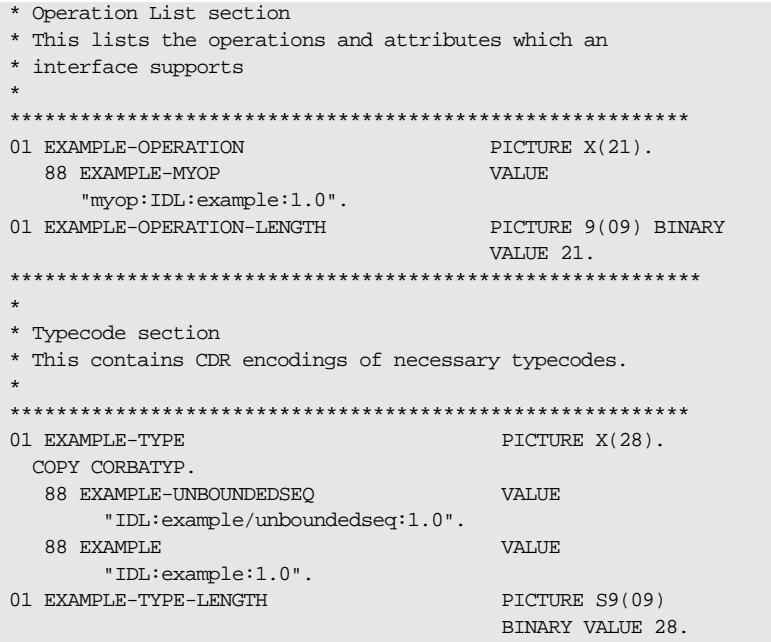

 $3.$ The following is an example of how to use SEQSET in a client or server program:

Example 40: Using SEQSET in Client or Server (Sheet 1 of 3)

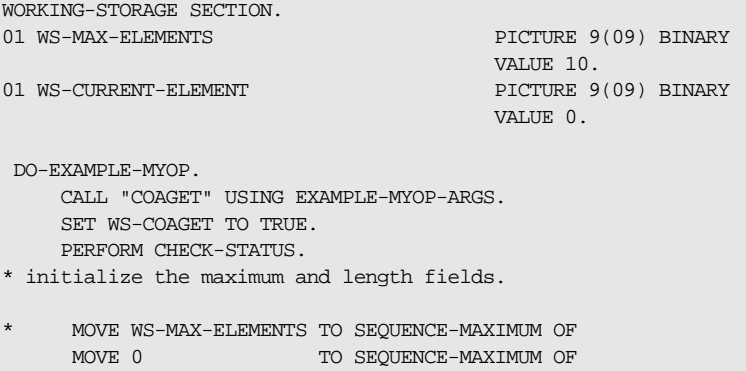

**Example 40:***Using SEQSET in Client or Server (Sheet 2 of 3)*

```
 EXAMPLE-MYOP-ARGS.
     MOVE 0 TO SEQUENCE-LENGTH OF
                            EXAMPLE-MYOP-ARGS.
* Initialize the sequence element data 
       MOVE 0 TO RESULT OF 
                  RESULT-1 OF 
                  EXAMPLE-MYOP-ARGS.
* set the typecode of the sequence
       SET EXAMPLE-UNBOUNDEDSEQ TO TRUE.
* Allocate memory for the unbounded sequence.
* NOTE: SEQUENCE-MAXIMUM is set to WS-MAX-ELEMENTS
* after SEQALLOC call.
   CALL "SEQALLOC" USING WS-MAX-ELEMENTS
                          EXAMPLE-TYPE
                          EXAMPLE-TYPE-LENGTH
                          RESULT-SEQUENCE OF 
                          EXAMPLE-MYOP-ARGS. 
   SET WS-SEQALLOC TO TRUE.
   PERFORM CHECK-STATUS.
* Set each of the 10 elements in the sequence. 
   PERFORM VARYING WS-CURRENT-ELEMENT
                   FROM 1 BY 1 UNTIL 
                    WS-CURRENT-ELEMENT >
                    SEQUENCE-MAXIMUM OF 
                    EXAMPLE-MYOP-ARGS 
* initialize the element data 
    ADD 2 TO RESULT OF 
                        RESULT-1 OF 
                         EXAMPLE-MYOP-ARGS
    DISPLAY "Element data value equals "
                         RESULT OF 
                         RESULT-1 OF 
                         EXAMPLE-MYOP-ARGS
* Set the current element to the element data buffer 
* NOTE: SEQUENCE-LENGTH is incremented on each seqset
    CALL "SEQSET" USING RESULT-SEQUENCE OF 
                         EXAMPLE-MYOP-ARGS 
                         WS-CURRENT-ELEMENT
                         RESULT OF 
                         RESULT-1 OF 
                         EXAMPLE-MYOP-ARGS
    SET WS-SEQSET TO TRUE
    PERFORM CHECK-STATUS
```
**Example 40:** Using SEQSET in Client or Server (Sheet 3 of 3)

```
END-PERFORM.
  CALL "COAPUT" USING EXAMPLE-MYOP-ARGS.
  SET WS-COAPUT TO TRUE.
  PERFORM CHECK-STATUS.
* Check Errors Copybook
COPY CHKERRS.
```
**Note:** The copy CHKERRS statement in the preceding example is used in batch programs. It is replaced with COPY CERRSMFA in IMS or CICS server programs, COPY CHKCLCIC in CICS client programs, and COPY CHKCLIMS in IMS client programs.

### **Exceptions**

A CORBA: : BAD PARAM: : INVALID SEQUENCE exception is raised if the sequence has not been set up correctly. For example, if an invalid sequence typecode was passed to SEQSET or if the sequence is a bounded sequence.

A CORBA:: BAD\_PARAM:: INVALID\_BOUNDS exception is raised if the element to be accessed is either set to 0 or greater than the current length of the sequence plus one.

A CORBA:: NO\_MEMORY exception is raised if the sequence needs to be resized and there is not enough memory to resize it.

# <span id="page-519-0"></span>**STRFREE**

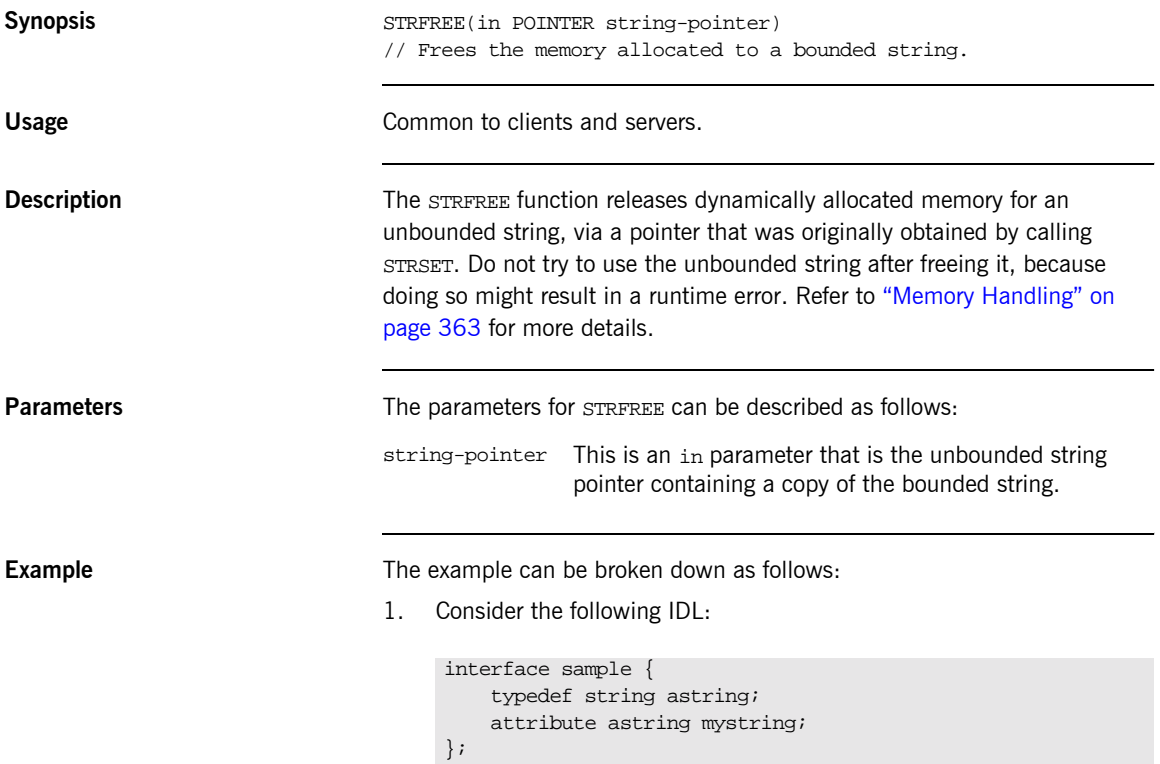

2. Based on the preceding IDL, the Orbix IDL compiler generates the following code in the idlmembername copybook (where idlmembername represents the (possibly abbreviated) name of the IDL member that contains the IDL definitions):

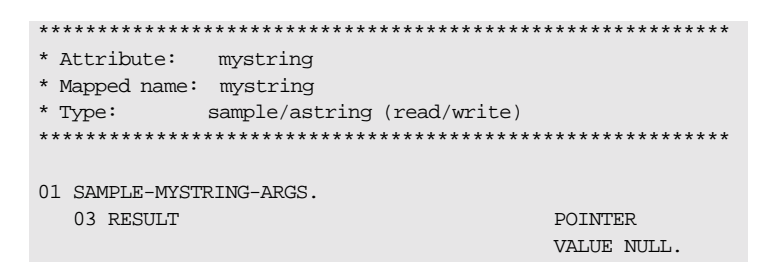

 $3.$ The following is an example of how to use STRFREE in a client or server program:

```
PROCEDURE DIVISION.
* note the string pointer will have been set
* by a call to STRSET/STRSETP
    CALL "STRFREE" USING RESULT OF SAMPLE-MYSTRING-ARGS.
    DISPLAY "The memory is now released".
```
See also

"STRSET" on page 507.

# **STRGET**

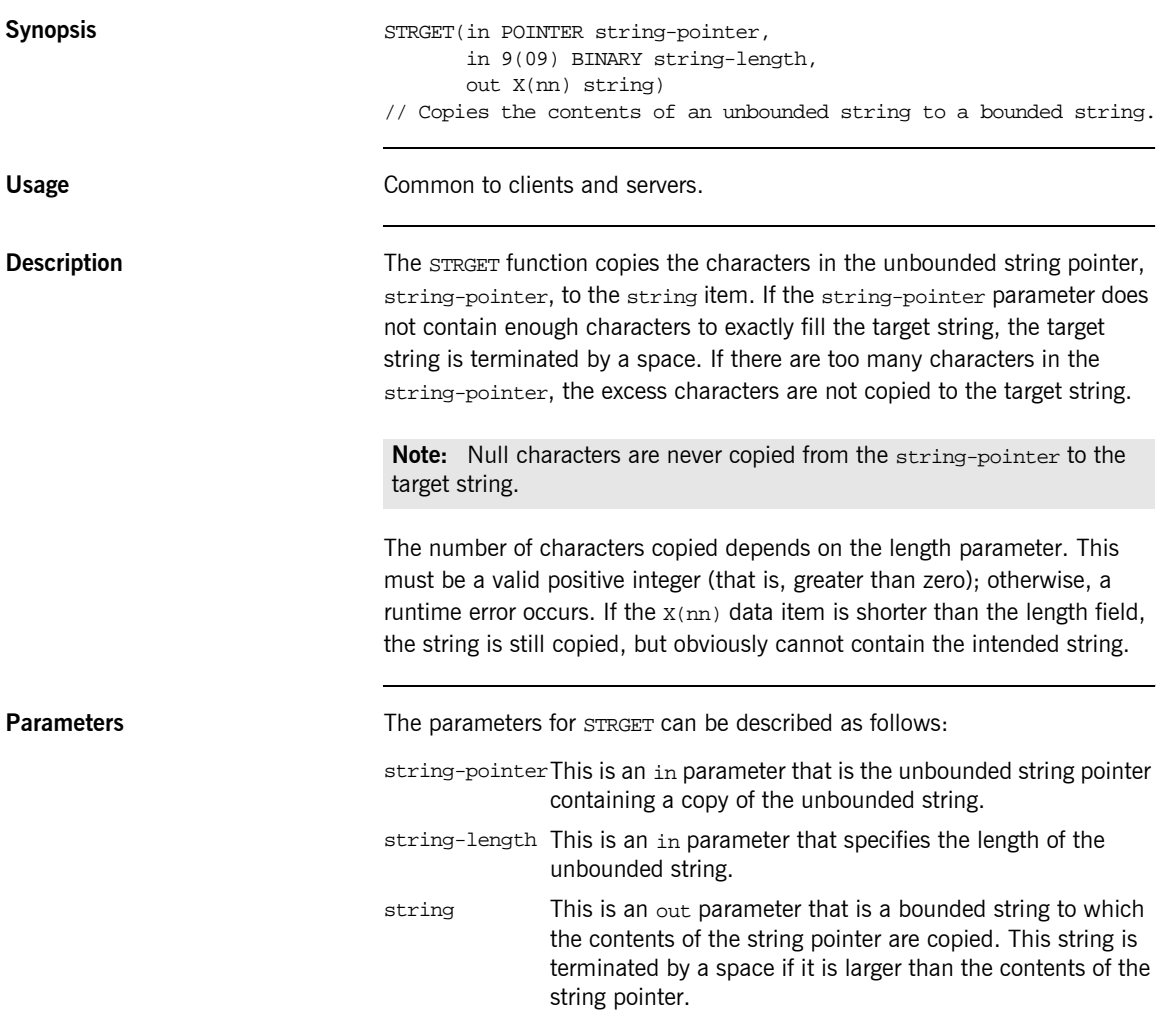

**Example** 

The example can be broken down as follows:

 $1.$ Consider the following IDL:

```
// IDLinterface sample
\{typedef string astring;
    attribute astring mystring;
\} ;
```
 $2.$ Based on the preceding IDL, the Orbix IDL compiler generates the following code in the idlmembername copybook (where idlmembername represents the (possibly abbreviated) name of the IDL member that contains the IDL definitions):

```
* Attribute: mystring
* Mapped name: mystring
* Type: sample/astring (read/write)
01 SAMPLE-MYSTRING-ARGS.
  03 RESULT
                        POINTER
                        VALUE NULL.
```
 $\mathcal{E}$ The following is an example of how to use STRGET in a client or server program:

01 WS-BOUNDED-STRING PICTURE X(20) VALUE SPACES. 01 WS-BOUNDED-STRING-LEN PICTURE 9(09) BINARY VALUE 20. PROCEDURE DIVISION. \* note the string pointer will have been set \* by a call to STRSET/STRSETP … CALL "STRGET" USING RESULT OF MYSTRING-ARGS WS-BOUNDED-STRING-LEN WS-BOUNDED-STRING. SET WS-STRGET TO TRUE. PERFORM CHECK-STATUS. DISPLAY "Bounded string now retrieved and value equals " WS-BOUNDED-STRING.

WORKING-STORAGE SECTION.

## **STRLEN**

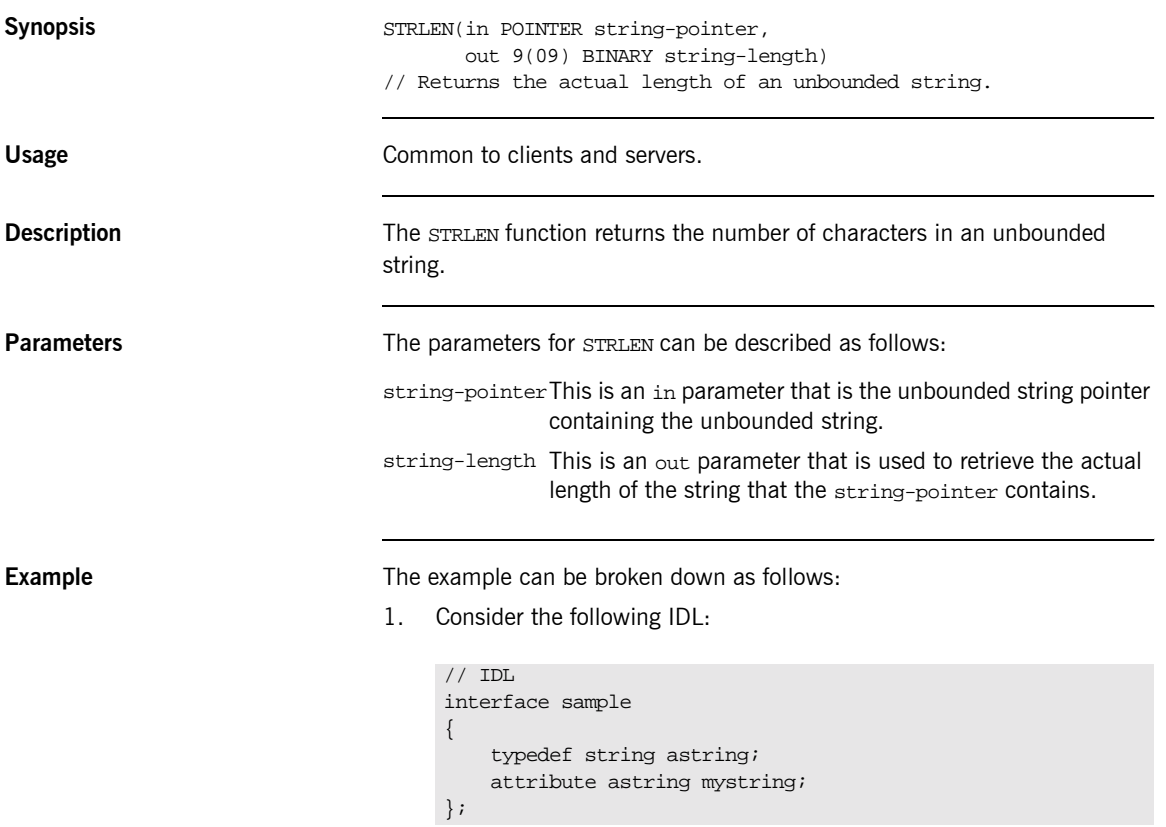

2. Based on the preceding IDL, the Orbix IDL compiler generates the following code in the idlmembername copybook (where idlmembername represents the (possibly abbreviated) name of the IDL member that contains the IDL definitions):

```
* Attribute: mystring
* Mapped name: mystring
* Type: sample/astring (read/write)
*******************
 01 SAMPLE-MYSTRING-ARGS.
  03 RESULT
                          POINTER
                          VALUE NULL.
```
3. The following is an example of how to use STRLEN in a client or server program:

```
WORKING-STORAGE SECTION.
 01 WS-BOUNDED-STRING-LEN PICTURE 9(09) BINARY VALUE 0.
PROCEDURE DIVISION.
    \ldots* note the string pointer will have been set
* by a call to STRSET/STRSETP
    CALL "STRLEN" USING RESULT OF MYSTRING-ARGS
                        WS-BOUNDED-STRING-LEN.
    DISPLAY "The String length equals set".
        WS-BOUNDED-STRING-LEN
```
## <span id="page-526-0"></span>**STRSET**

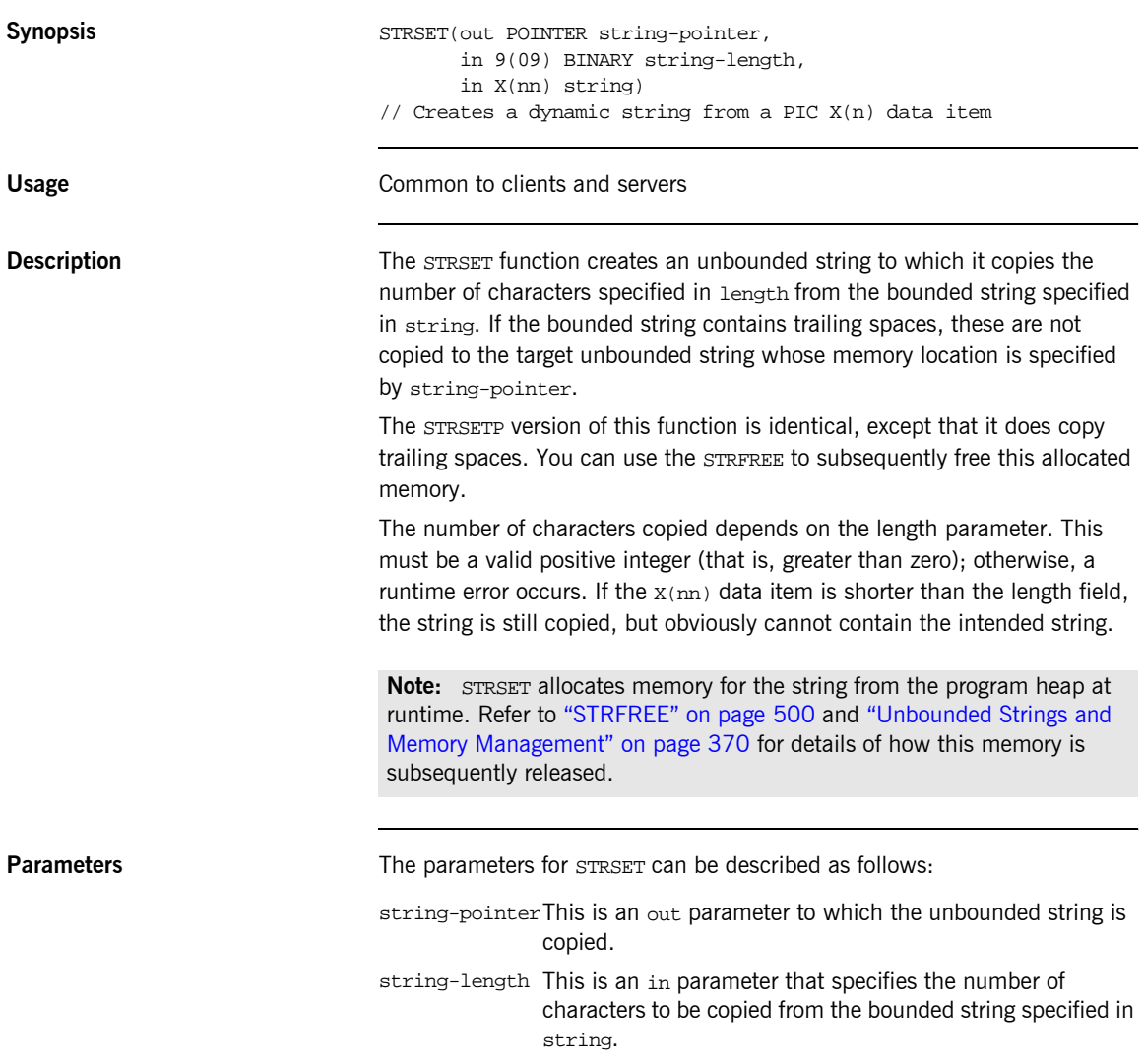

string

This is an in parameter containing the bounded string that is to be copied. This string is terminated by a space if it is larger than the contents of the target string pointer. If the bounded string contains trailing spaces, they are not copied.

### **Example**

The example can be broken down as follows:

 $1.$ Consider the following IDL:

```
// IDLinterface sample
\{typedef string astring;
    attribute astring mystring;
\} ;
```
 $2.$ Based on the preceding IDL, the Orbix IDL compiler generates the following code in the idlmembername copybook (where idlmembername represents the (possibly abbreviated) name of the IDL member that contains the IDL definitions):

```
* Attribute: mystring
* Mapped name: mystring
* Type: sample/astring (read/write)
01 SAMPLE-MYSTRING-ARGS.
 03 RESULT
                       POINTER
                       VALUE NULL.
```
3. The following is an example of how to use STRSET in a client or server program:

```
WORKING-STORAGE SECTION.
01 WS-BOUNDED-STRING PICTURE X(20) VALUE SPACES.
 01 WS-BOUNDED-STRING-LEN PICTURE 9(09) BINARY VALUE 20.
 PROCEDURE DIVISION.
    ...
* Note trailing spaces are not copied. 
     MOVE "JOE BLOGGS" TO WS-BOUNDED-STRING.
     CALL "STRSET" USING RESULT OF SAMPLE-MYSTRING-ARGS
                         WS-BOUNDED-STRING-LEN
                         WS-BOUNDED-STRING.
     SET WS-STRSET TO TRUE.
     PERFORM CHECK-STATUS.
     DISPLAY "String pointer is now set".
```
**See also ï** [ìSTRFREEî on page 500.](#page-519-0)

<sup>•</sup> "Unbounded Strings and Memory Management" on page 370.

# **STRSETP**

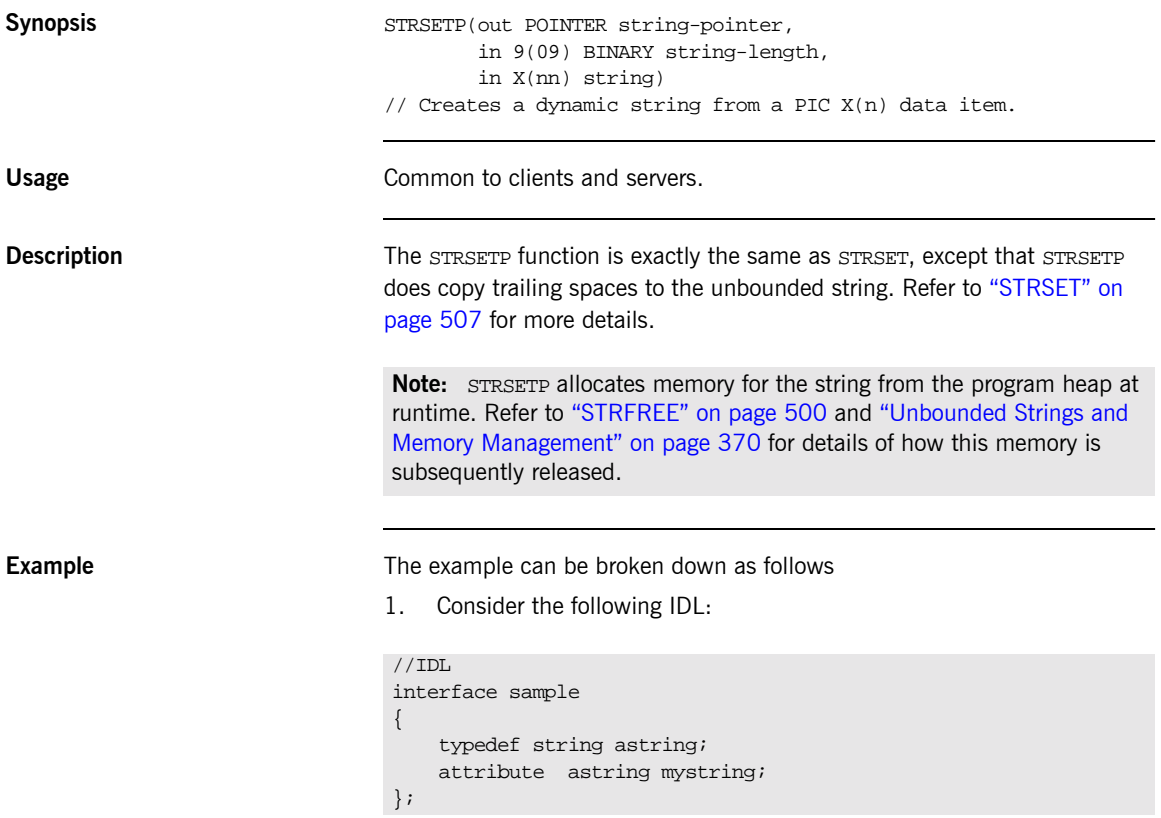

2. Based on the preceding IDL, the Orbix IDL compiler generates the following code in the idlmembername copybook (where idlmembername represents the (possibly abbreviated) name of the IDL member that contains the IDL definitions):

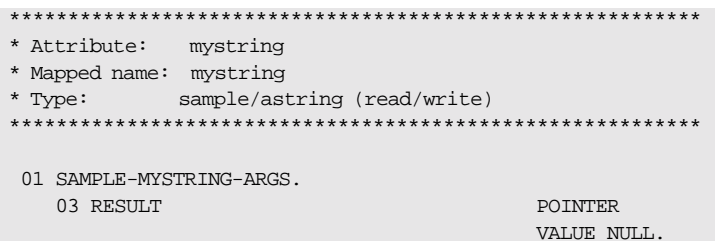

 $3.$ The following is an example of how to use STRSETP in a client or server program:

```
WORKING-STORAGE SECTION.
01 WS-BOUNDED-STRING PICTURE X(20) VALUE SPACES.
01 WS-BOUNDED-STRING-LEN PICTURE 9(09) BINARY VALUE 20.
PROCEDURE DIVISION.
* Note trailing spaces are copied.
    MOVE "JOE BLOGGS" TO WS-BOUNDED-STRING.
    CALL "STRSETP" USING RESULT OF MYSTRING-ARGS
                         WS-BOUNDED-STRING-LEN
                        WS-BOUNDED-STRING.
    SET WS-STRSETP TO TRUE.
    PERFORM CHECK-STATUS.
    DISPLAY "String pointer is now set".
```
See also

 $\bullet$ "STRFREE" on page 500.

 $\bullet$ "Unbounded Strings and Memory Management" on page 370.

# **STRTOOBJ**

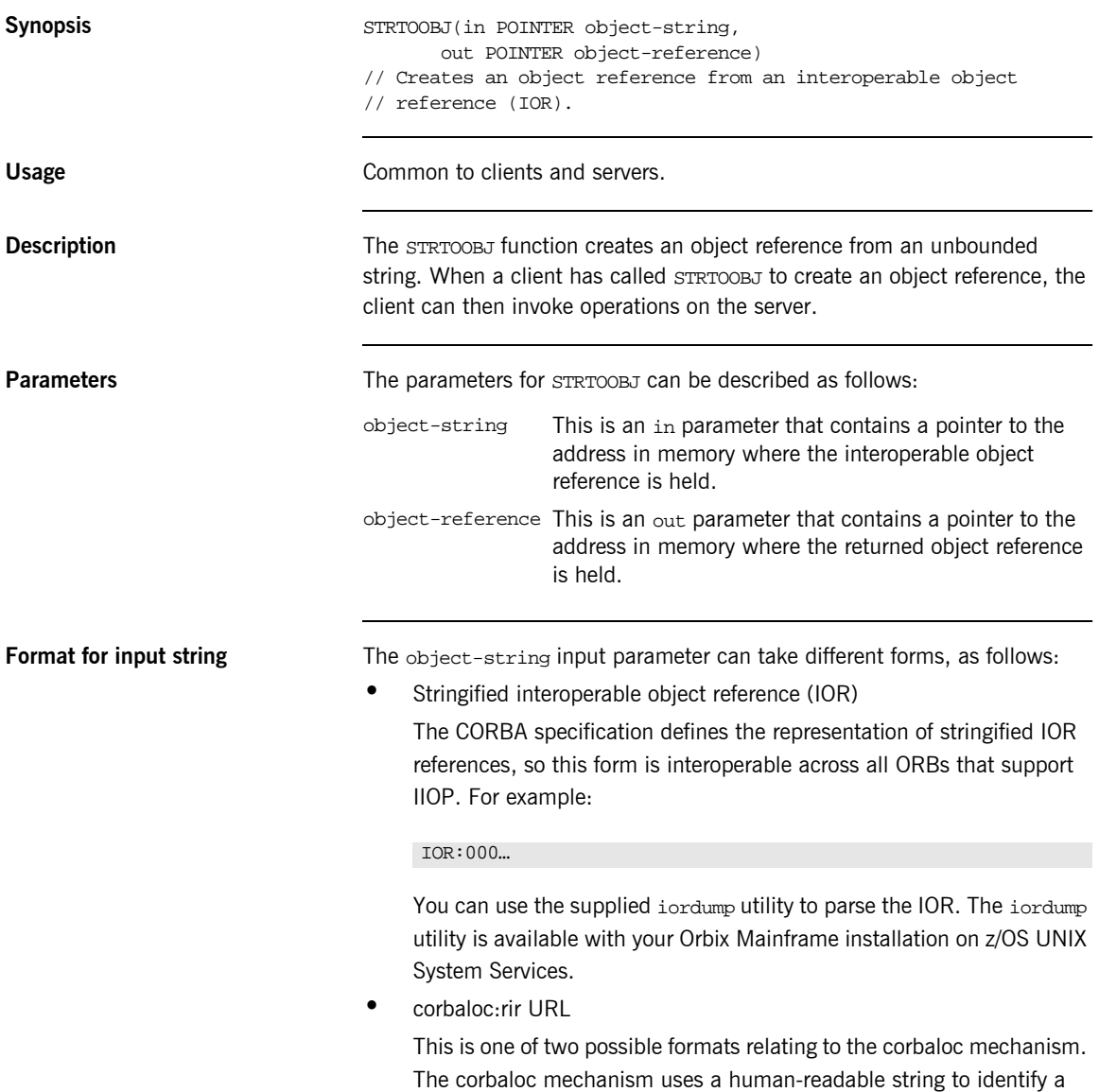

target object. A corbaloc:rir URL can be used to represent an object reference. It defines a key upon which resolve\_initial\_references is called (that is, it is equivalent to calling OBJRIR).

The format of a corbaloc: rir URL is  $corbaloc:rir:/rir-argument$  (for example, "corbaloc:rir:/NameService"). See the *CORBA Programmerís Guide, C++* for more details on the operation of resolve\_initial\_references.

**ï** corbaloc:iiop-address URL

This is the second of two possible formats relating to the corbaloc mechanism. A corbaloc:iiop-address URL is used to identify named-keys.

The format of a corbaloc:iiop-address URL is corbaloc:iiop-address[,iiop-address]…/key-string (for example, "corbaloc:iiop:xyz.com/BankService").

**ï** itmfaloc URL

The itmfaloc URL facilitates locating IMS and CICS adapter objects. Using an itmfaloc URL is similar to using the itadmin mfa resolve command; except that the imfaloc URL exposes this functionality directly to Orbix applications.

The format of an itmfaloc URL is itmfaloc: *itmfaloc-argument* (for example, "itmfaloc:Simple/SimpleObject"). See the *CICS Adapters Administratorís Guide* and the *IMS Adapters Administratorís Guide* for details on the operation of itmfaloc URLs.

**Stringified IOR example** Consider the following example of a client program that first shows how the server's object reference is retrieved via STRTOOBJ, and then shows how the object reference is subsequently used:

```
WORKING-STORAGE SECTION.
```

```
* Normally not stored in Working storage - this is just for
demonstration.
01 WS-SIMPLE-IOR PIC X(2048) VALUE
    "IOR:010000001c00000049444c3a53696d706c652f53696d706c654f626a
   6563743a312e300001000000000000007e000000010102000a0000006a757
   87461706f736500e803330000003a3e023231096a75787461706f73651273
    696d706c655f70657273697374656e7400106d795f73696d706c655f6f626
   a656374000200000001000000180000000100000001000100000000000001
   010001000000090101000600000006000000010000002100"
```

```
 01 WS-SIMPLE-SIMPLEOBJECT POINTER VALUE NULL.
```
\* Set the COBOL pointer to point to the IOR string \* Normally read from a file CALL "STRSET" USING IOR-REC-PTR IOR-REC-LEN WS-SIMPLE-IOR. SET WS-STRSET TO TRUE. PERFORM CHECK-STATUS. \* Obtain object reference from the IOR CALL "STRTOOBJ" USING IOR-REC-PTR WS-SIMPLE-SIMPLEOBJECT SET WS-STRTOOBJ TO TRUE. PERFORM CHECK-STATUS.

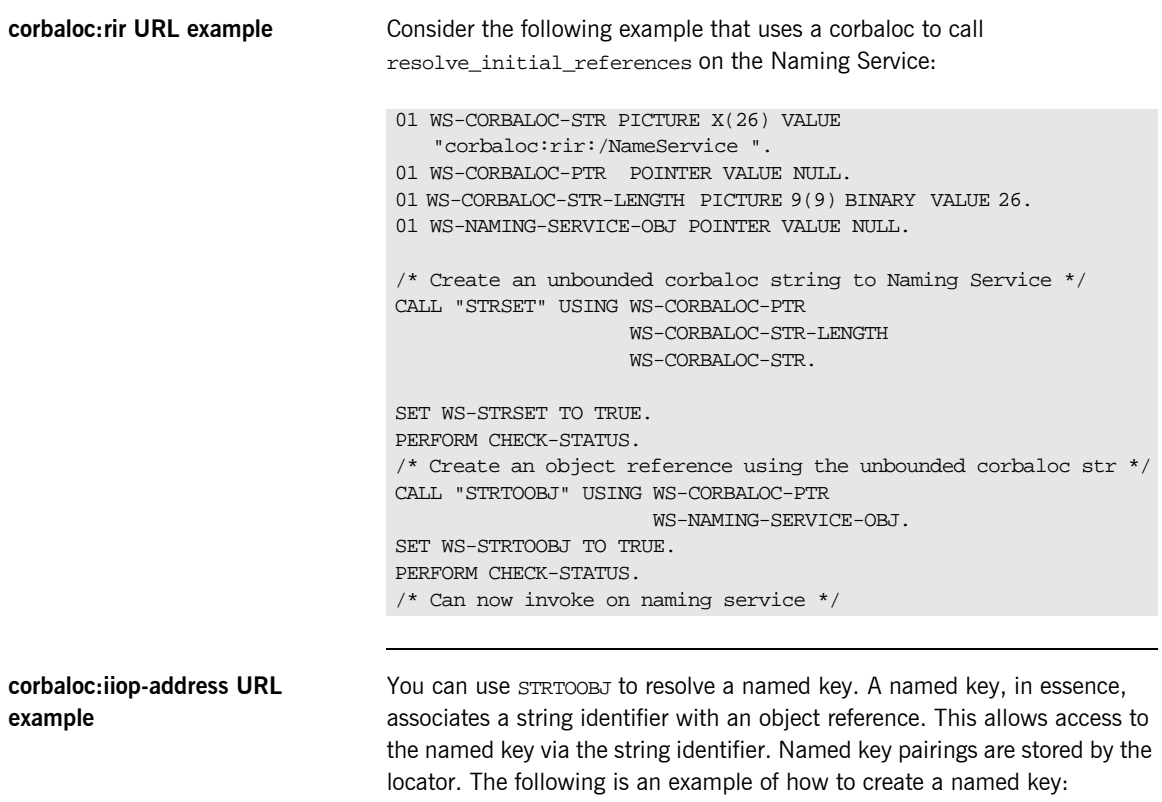

itadmin named\_key create -key TestObjectNK IOR:…

Consider the following example that shows how to use  $STR2TOOBJ$  to resolve this named key:

```
itadmin named_key create -key TestObjectNK IOR:…
01 WS-CORBALOC-STR PICTURE X(46)
VALUE "corbaloc:iiop:1.2@localhost:5001/TestObjectNK ".
01 WS-CORBALOC-PTR POINTER VALUE NULL.
01 WS-CORBALOC-STR-LENGTH PICTURE 9(9) BINARY VALUE 46. 
01 WS-TEST-OBJECT-OBJ POINTER VALUE NULL.
/* Create an unbounded corbaloc string to the Test Object */
CALL "STRSET" USING WS-CORBALOC-PTR
                     WS-CORBALOC-STR-LENGTH
                     WS-CORBALOC-STR.
SET WS-STRSET TO TRUE. 
PERFORM CHECK-STATUS. 
/* Create an object reference using the unbounded corbaloc str */
CALL "STRTOOBJ" USING WS-CORBALOC-PTR
                      WS-TEST-OBJECT-OBJ.
SET WS-STRTOOBJ TO TRUE. 
PERFORM CHECK-STATUS. 
/* Can now invoke on TestObject */
```
**itmfaloc URL example** You can use STRTOOBJ to locate IMS and CICS server objects via the itmfaloc mechanism. To use an itmfaloc URL, ensure that the configuration scope used contains a valid initial reference for the adapter that is to be used. You can do this in either of the following ways:

- Ensure that the LOCAL\_MFA\_REFERENCE in your Orbix configuration contains an object reference for the adapter you want to use.
- **ï** Use either "-ORBname iona\_services.imsa" or "-ORBname iona services.cicsa" to explicitly pass across a domain that defines IT\_MFA initial references.

In essence, an itmfaloc URL allows programmatic access to itadmin mfa resolve functionality.

Consider the following example that shows how to locate IMS and CICS server objects via the itmfaloc URL mechanism:

```
01 WS-CORBALOC-STR PICTURE X(29)
VALUE "itmfaloc:Simple/SimpleObject ".
01 WS-CORBALOC-PTR POINTER.
01 WS-CORBALOC-STR-LENGTH PICTURE 9(9) BINARY VALUE 29. 
01 WS-TEST-OBJECT-OBJ POINTER VALUE NULL.
* Create an unbounded corbaloc string to the 
* Simple/SimpleObject interface defined to an IMS/CICS 
* adapter 
CALL "STRSET" USING WS-CORBALOC-PTR
                     WS-CORBALOC-STR-LENGTH
                     WS-CORBALOC-STR.
SET WS-STRSET TO TRUE. 
PERFORM CHECK-STATUS. 
* Create an object reference using the unbounded corbaloc str 
CALL "STRTOOBJ" USING WS-CORBALOC-PTR
                      WS-TEST-OBJECT-OBJ.
SET WS-STRTOOBJ TO TRUE. 
PERFORM CHECK-STATUS. 
* Can now invoke on Simple/SimpleObject
```
**See also i i iOBJTOSTR**<sup>*n*</sup> on page 455.

# **TYPEGET**

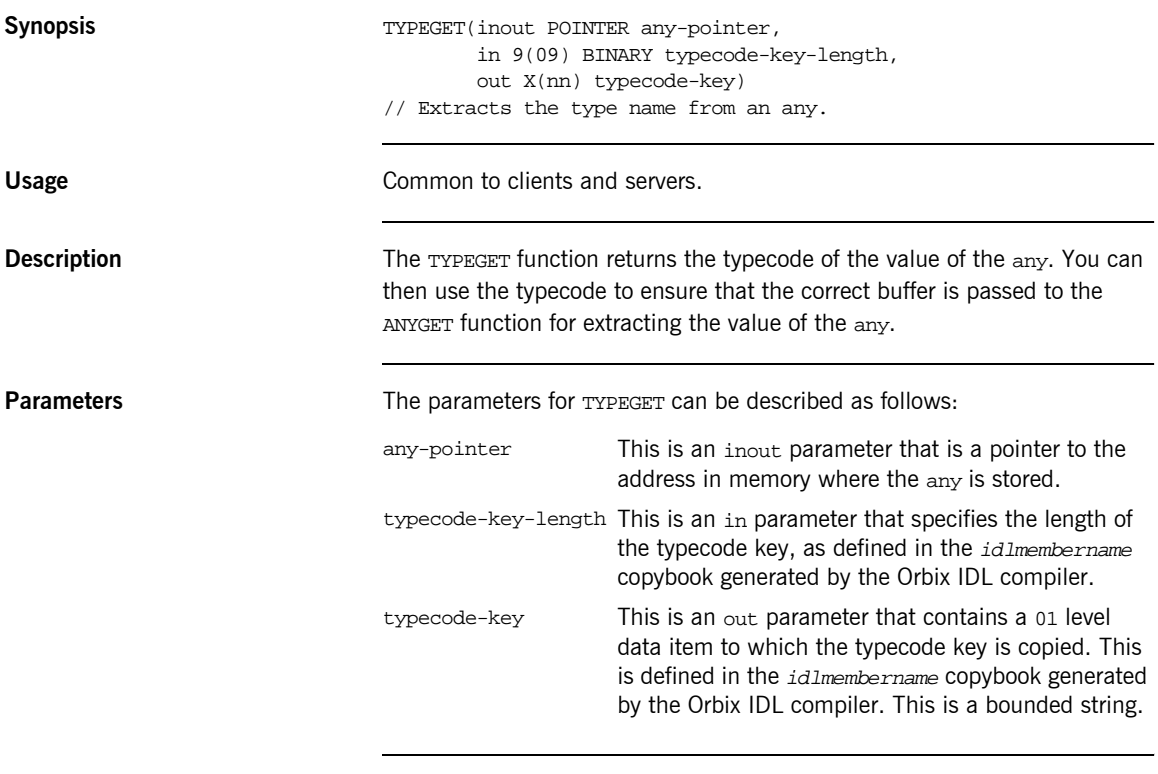

**Example** The example can be broken down as follows:

1. Consider the following IDL:

```
// IDL
interface sample
{
    attribute any myany;
};
```
2. Based on the preceding IDL, the Orbix IDL compiler generates the following code code in the idlmembername copybook (where idlmembername represents the (possibly abbreviated) name of the IDL member that contains the IDL definitions):

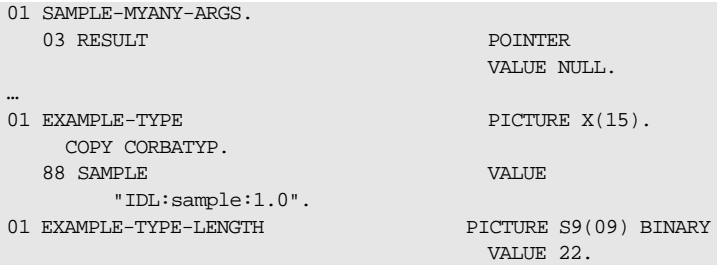

3. The following is an example of how to use TYPEGET in a client or server program:

```
WORKING-STORAGE SECTION.
  01 WS-DATA PIC S9(5) VALUE 0.
CALL "TYPEGET" USING RESULT OF SAMPLE-MYANY-ARGS
                      EXAMPLE-TYPE-LENGTH
                      EXAMPLE-TYPE.
SET WS-TYPEGET TO TRUE.
PERFORM CHECK-STATUS.
* validate typecode
 EVALUATE TRUE
    WHEN CORBA-TYPE-SHORT
*retrieve the ANY CORBA::Short value
    CALL "ANYGET" USING RESULT OF SAMPLE-MYANY-ARGS 
                         WS-DATA
    SET WS-ANYGET TO TRUE
     PERFORM CHECK-STATUS
     DISPLAY "ANY value equals " WS-DATA.
     WHEN OTHER
         DISPLAY "Wrong typecode received, expected a SHORT
             typecode "
  END-EVALUATE.
```
**Exceptions** A CORBA::BAD\_INV\_ORDER::TYPESET\_NOT\_CALLED exception is raised if the typecode of the any has not been set via TYPESET.

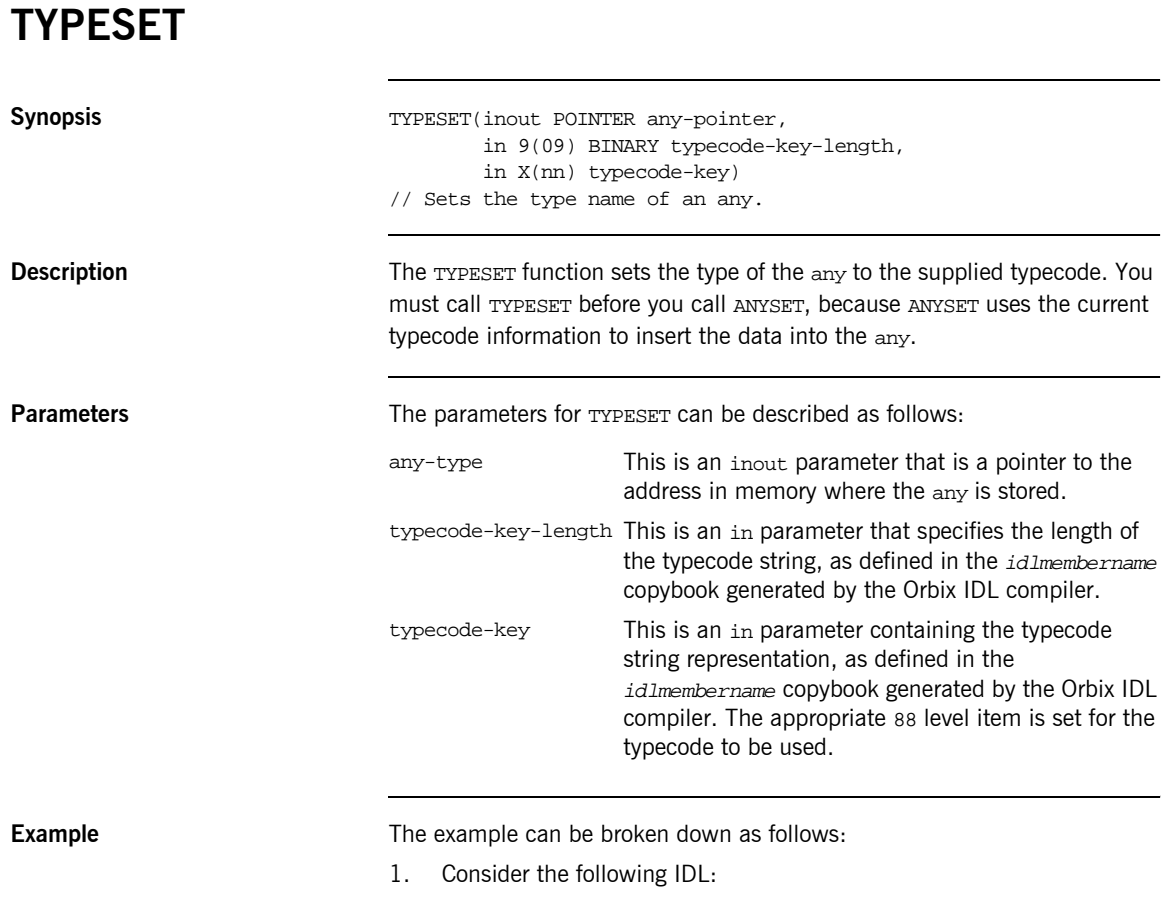

```
// IDL
interface sample
{
 attribute any myany;
};
```
2. Based on the preceding IDL, the Orbix IDL compiler generates the following code in the *idlmembername* copybook (where *idlmembername* represents the (possibly abbreviated) name of the IDL member that contains the IDL definitions):

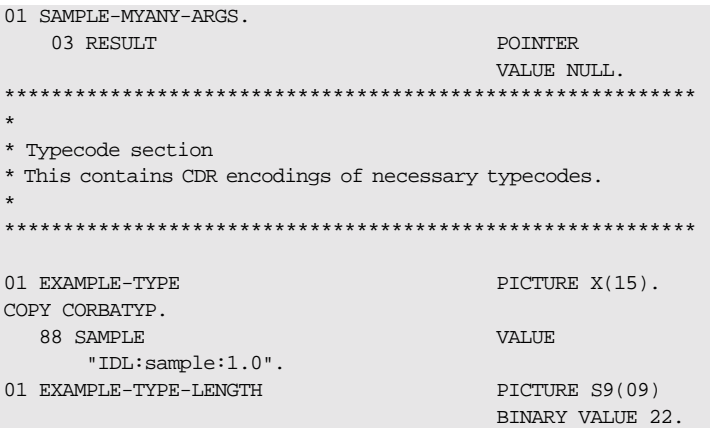

3. The following is an example of how to use TYPESET in a client or server program:

```
WORKING-STORAGE SECTION.
01 WS-DATA PIC S9(5) VALUE 0.
PROCEDURE DIVISION.
…
* Set the ANY typecode to be a CORBA::ShortLong
  SET CORBA-TYPE-SHORT TO TRUE.
  CALL "TYPESET" USING RESULT OF 
                       SAMPLE-MYANY-ARGS
                       EXAMPLE-TYPE-LENGTH
                       EXAMPLE-TYPE.
   SET WS-TYPESET TO TRUE.
  PERFORM CHECK-STATUS.
```
**Exceptions** A CORBA:: BAD\_PARAM: UNKNOWN\_TYPECODE exception is raised if the typecode cannot be determined from the typecode key passed to TYPESET.

**See also ï** [ìANYFREEî on page 412.](#page-431-0)

**•** "The any Type and Memory Management" on page 378.

## **WSTRFREE**

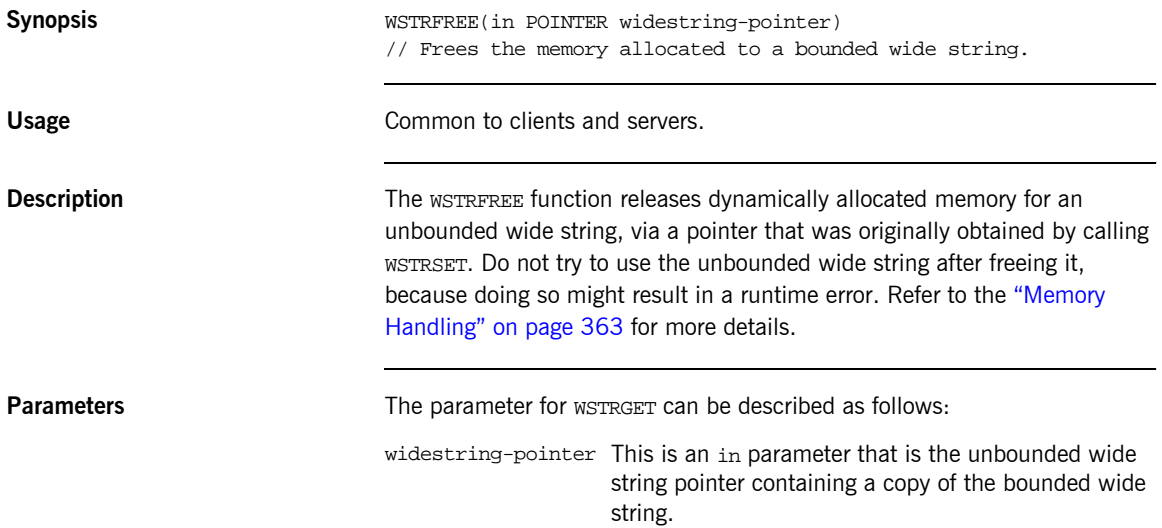

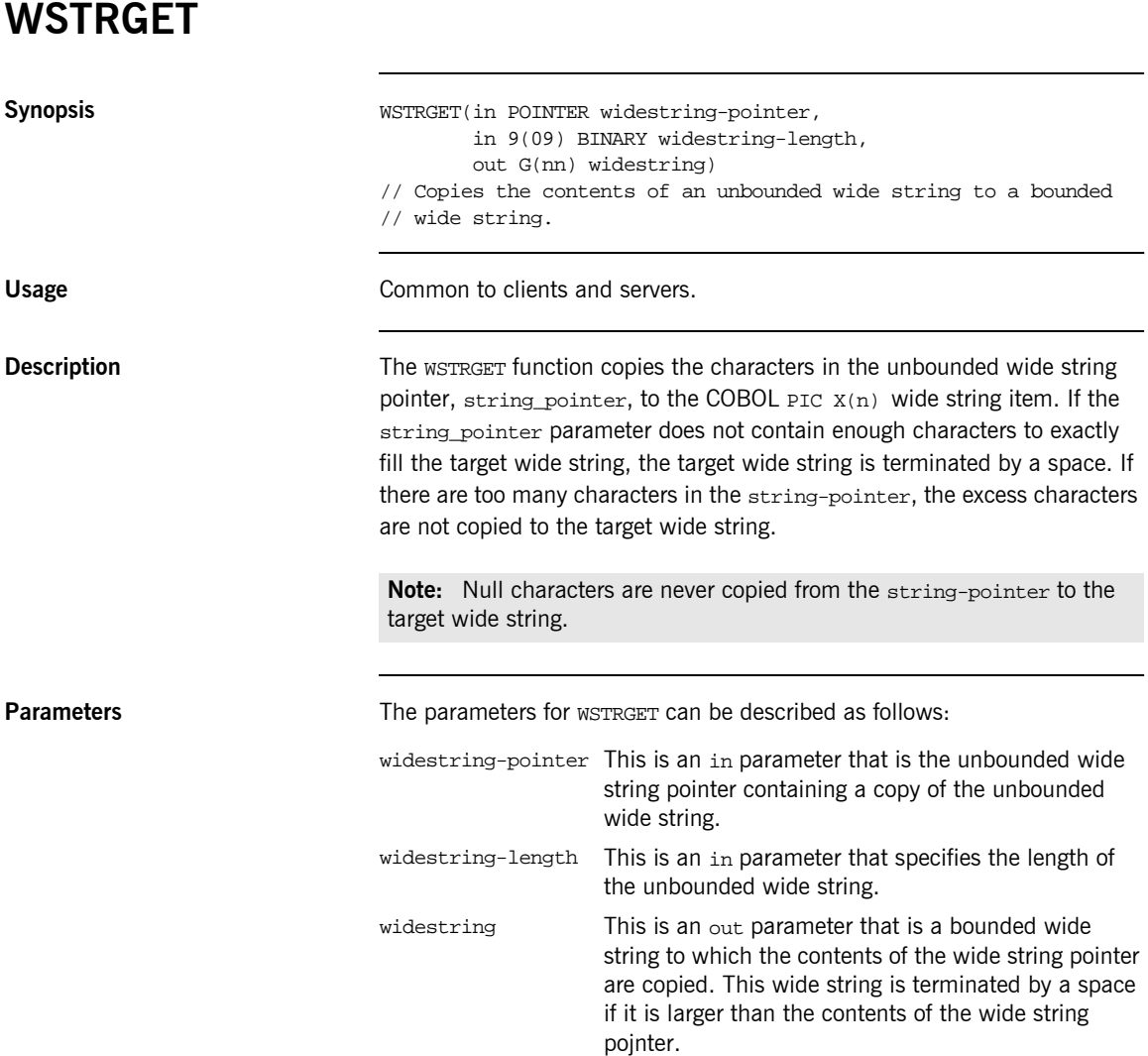

# **WSTRLEN**

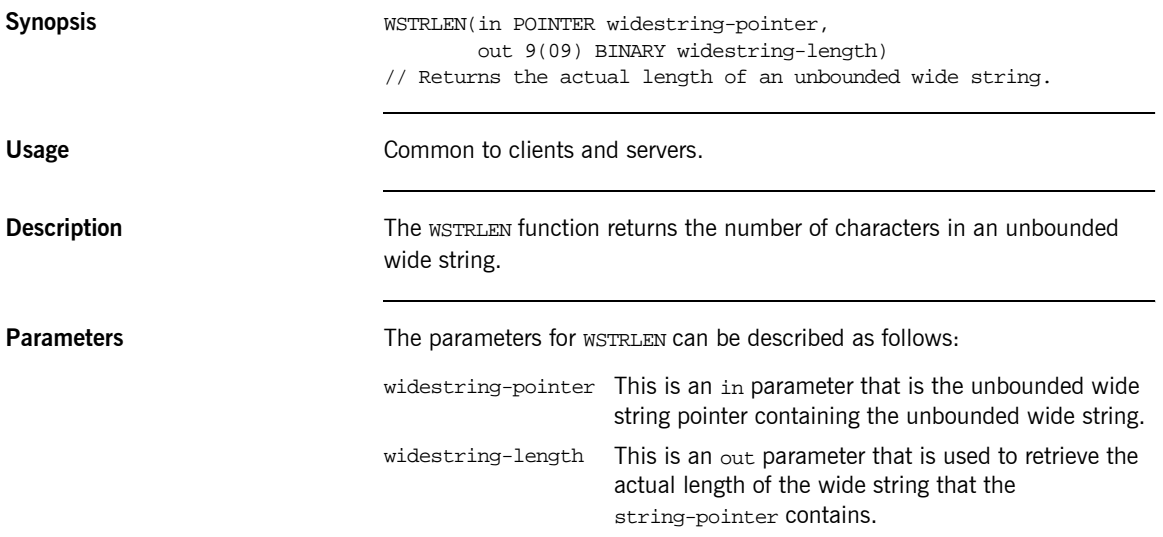

# <span id="page-545-0"></span>**WSTRSET**

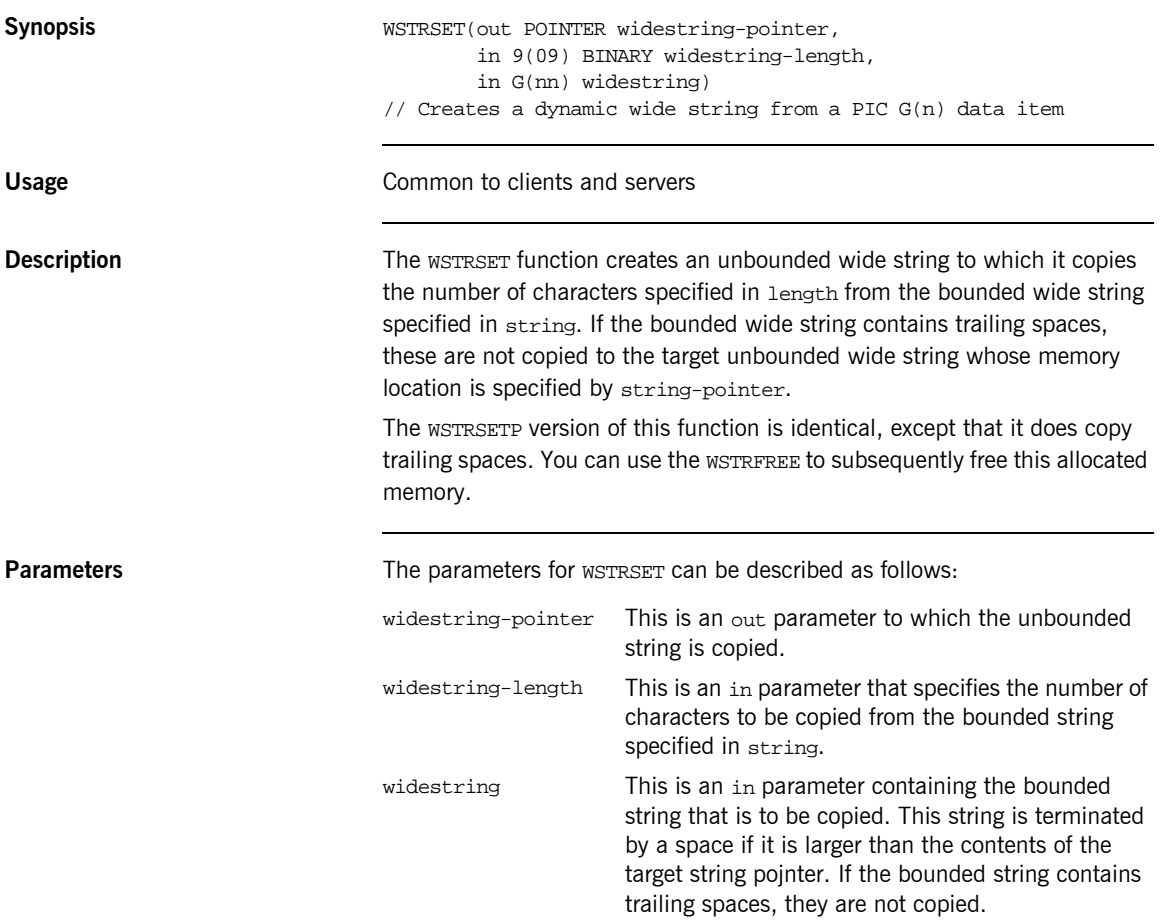

## **WSTRSETP**

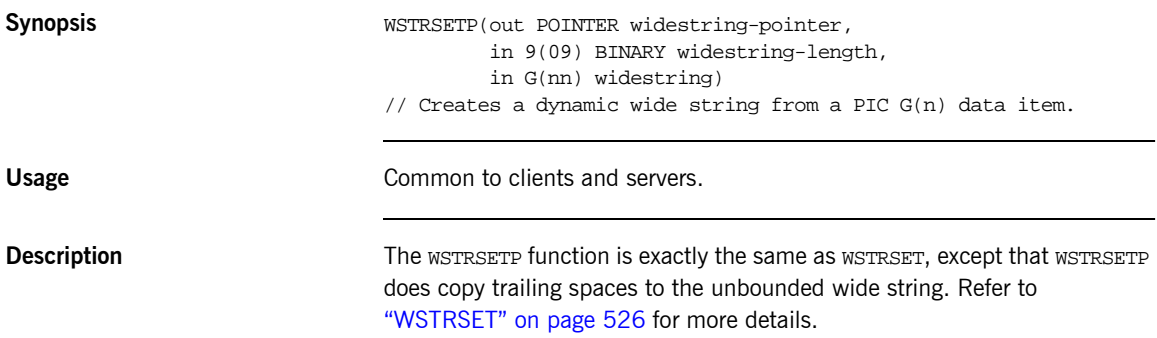

## <span id="page-547-0"></span>**CHECK-STATUS**

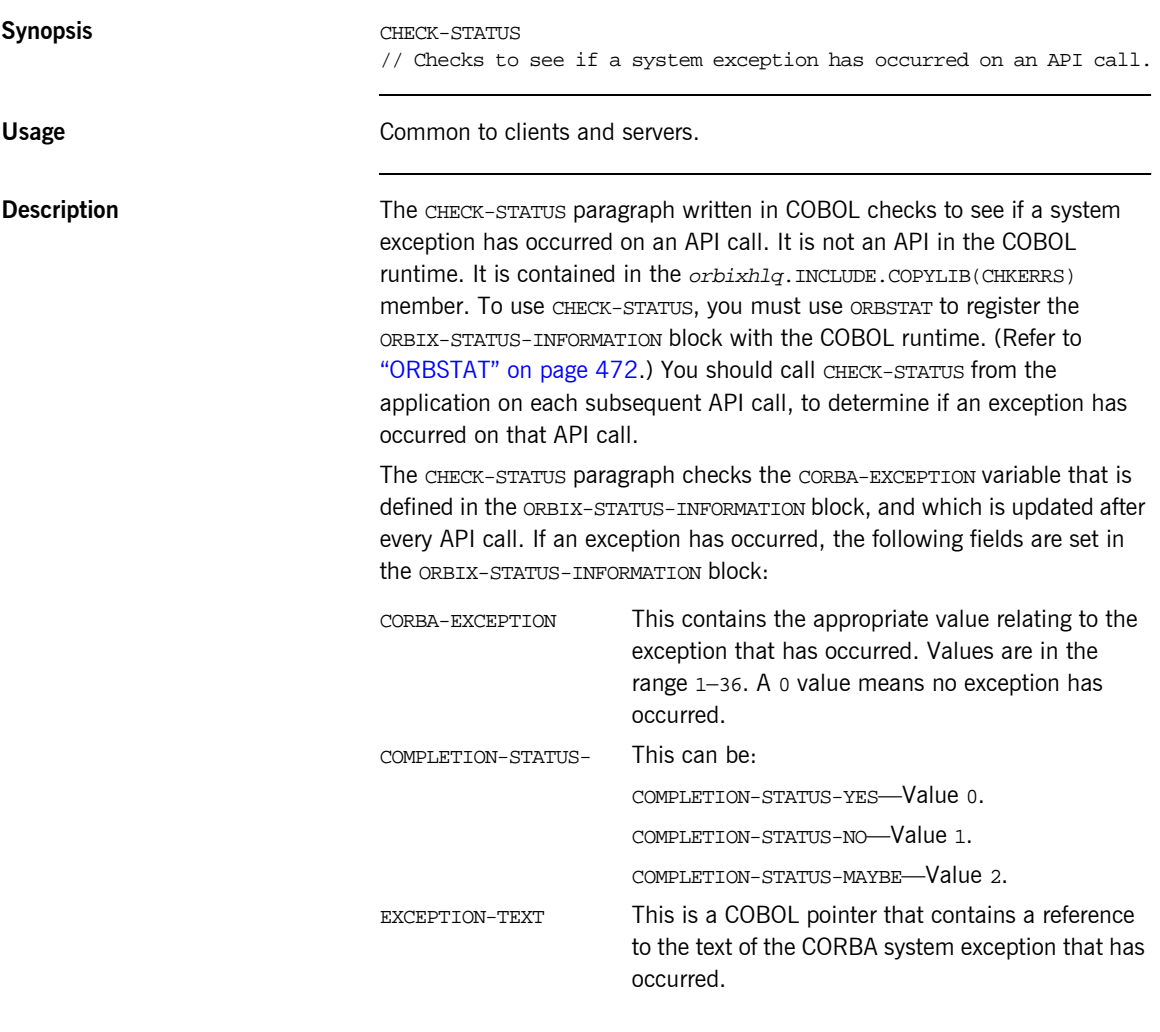

**Note:** When an exception occurs, the JCL RETURN CODE is set to 12 and the application terminates.

```
Parameters CHECK-STATUS takes no parameters.
Definition The CHECK-STATUS function is defined as follows in the CHKERRS copybook:
                                ****************************************************************
                                * Copyright 2001-2002 IONA Technologies PLC. All Rights Reserved.
                                *
                                * Name: CHKERRS
                                *
                                ****************************************************************
                                       Check Errors Section for Batch COBOL.
                                *
                                  CHECK-STATUS.
                                *=============
                                        IF NOT CORBA-NO-EXCEPTION THEN
                                       DISPLAY "System Exception encountered"
                                        DISPLAY "Function called : " WS-API-CALLED
                                        SET CORBA-EXCEPTION-INDEX TO CORBA-EXCEPTION
                                       SET CORBA-EXCEPTION-INDEX UP BY 1
                                        DISPLAY "Exception name : "
                                            CORBA-EXCEPTION-NAME(CORBA-EXCEPTION-INDEX)
                                       CALL "STRGET" USING EXCEPTION-TEXT
                                                          ERROR-TEXT-LEN OF
                                                           ORBIX-EXCEPTION-TEXT
                                                           ERROR-TEXT OF
                                                           ORBIX-EXCEPTION-TEXT
                                       DISPLAY "Exception : "
                                       DISPLAY ERROR-TEXT OF ORBIX-EXCEPTION-TEXT (1:64)
                                       DISPLAY ERROR-TEXT OF ORBIX-EXCEPTION-TEXT (64:64)
                                       DISPLAY ERROR-TEXT OF ORBIX-EXCEPTION-TEXT (128:64)
                                       MOVE 12 TO RETURN-CODE
                                      STOP RIN
                                   END-IF.
```
**Note:** The CHECK-STATUS paragraph in the CERRSMFA copybook is almost exactly the same, except it does not set the RETURN-CODE register, and it calls GOBACK instead of STOP RUN if a system exception occurs. This means that the native version of CHECK-STATUS is used to update the return code and exit the program.

**Example** The following is an example of how to use CHECK-STATUS in the batch server implementation program:

```
DO-SIMPLE-SIMPLEOBJECT-CALL-ME.
    CALL "COAGET" USING SIMPLE-SIMPLEOBJECT-70FE-ARGS.
    SET WS-COAGET TO TRUE.
    PERFORM CHECK-STATUS.
    CALL "COAPUT" USING SIMPLE-SIMPLEOBJECT-70FE-ARGS.
    SET WS-COAPUT TO TRUE.
    PERFORM CHECK-STATUS.
***************************************************************
* Check Errors Copybook
***************************************************************
    COPY CHKERRS.
```
Note: The COPY CHKERRS statement in the preceding example is replaced with COPY CERRSMFA in the IMS or CICS server programs, COPY CHKCLCIC in CICS client programs, and COPY CHKCLIMS in IMS client programs. See [Table 6 on page 58](#page-77-0) and [Table 12 on page 132](#page-151-0) for more details of these copybooks.

# **Deprecated APIs**

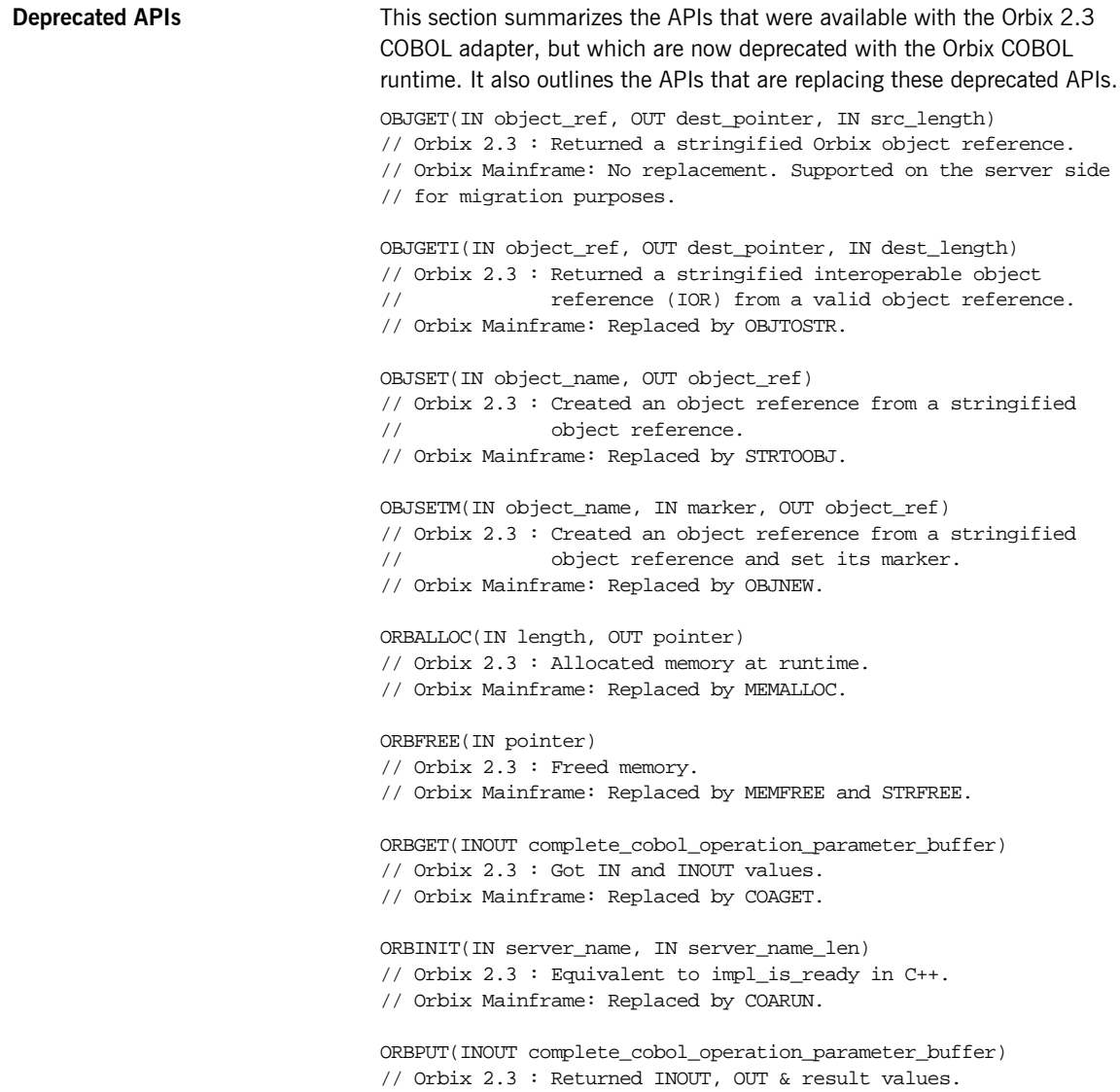

// Orbix Mainframe: Replaced by COAPUT.

ORBREGO(IN cobol\_interface\_description, OUT object\_ref) // Orbix 2.3 : Describes an interface to the COBOL adapter and

// creates an object reference using the interface

- // description.
- // Orbix Mainframe: Replaced by OBJNEW and ORBREG.

ORBREQ(IN request\_info\_buffer)

// Orbix 2.3 : Provided current request information.

// Orbix Mainframe: Replaced by COAREQ.

STRSETSP(OUT dest\_pointer, IN src\_length, IN src) // Orbix 2.3 : Created a dynamic string from a PIC X(n) data item.

// Orbix Mainframe: Replaced by STRSETP.

# **Part 3** Appendices

**In this part In this part This part contains the following appendices:** 

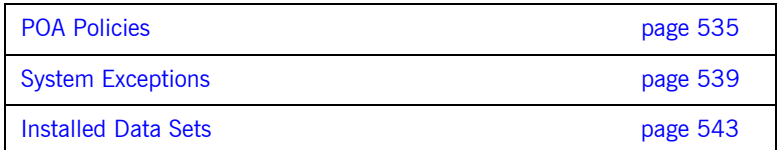

## APPENDIX A

# <span id="page-554-0"></span>POA Policies

*This appendix summarizes the POA policies that are supported by the Orbix COBOL runtime, and the argument used with each policy.*

<span id="page-554-1"></span>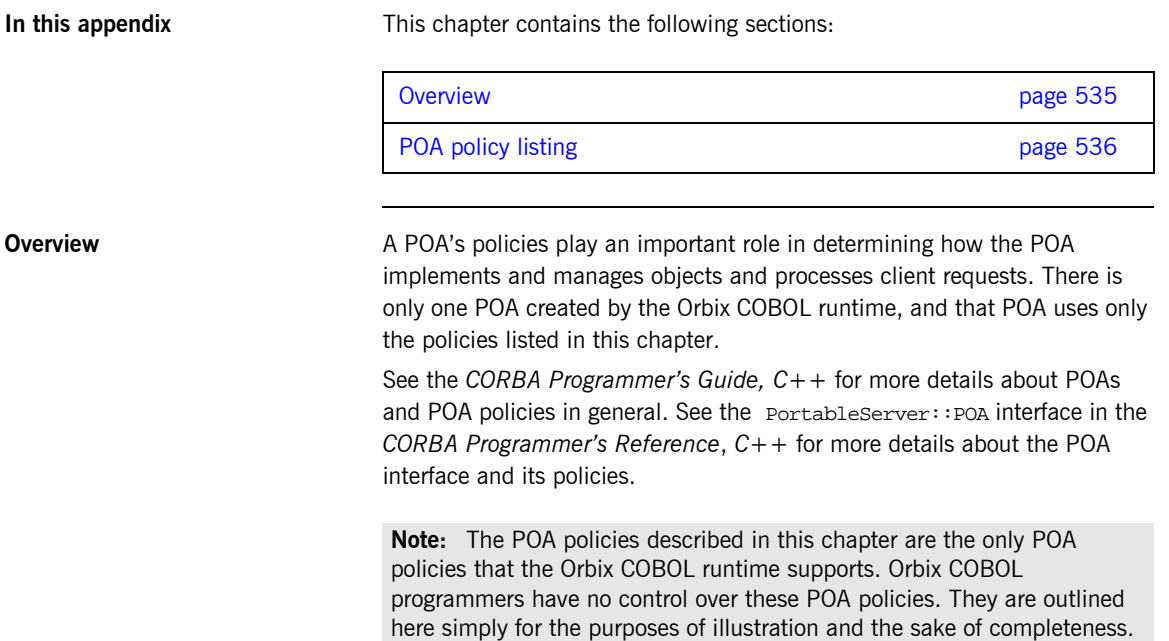

<span id="page-555-0"></span>**POA policy listing** [Table 42](#page-555-1) describes the POA policies that are supported by the Orbix COBOL runtime, and the argument used with each policy.

<span id="page-555-3"></span><span id="page-555-2"></span><span id="page-555-1"></span>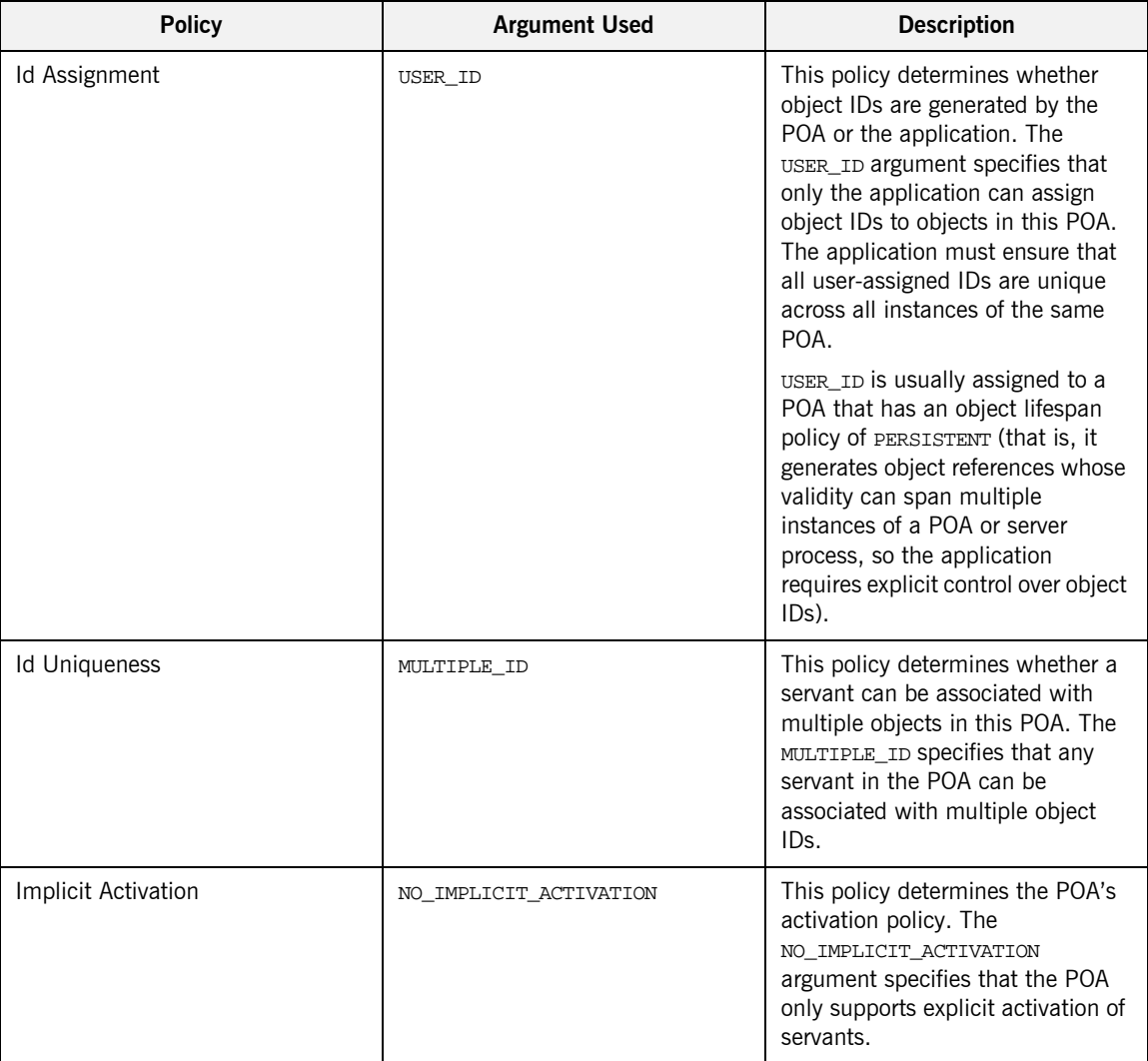

**Table 42:** *POA Policies Supported by COBOL Runtime (Sheet 1 of 3)*

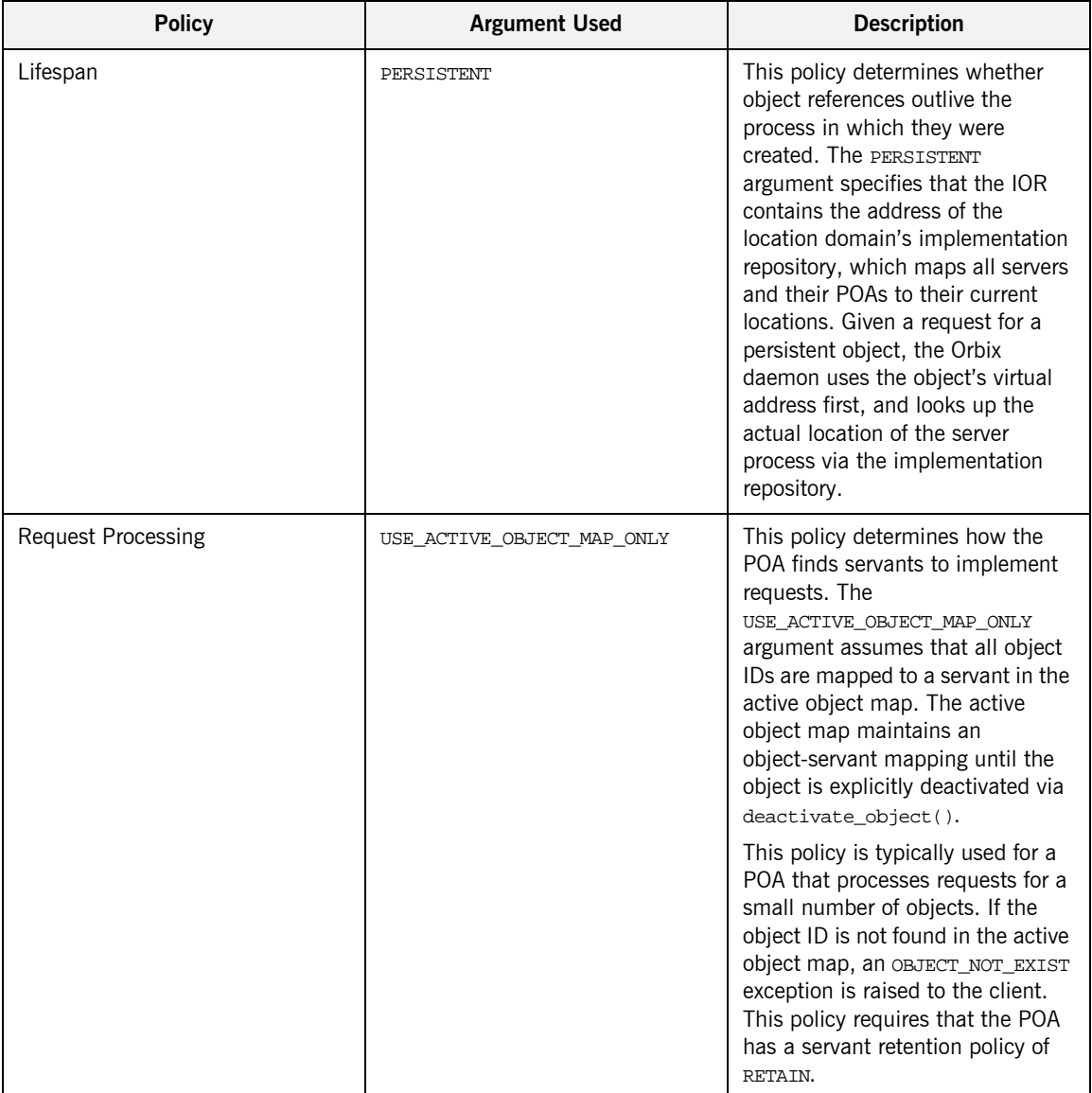

### **Table 42:** *POA Policies Supported by COBOL Runtime (Sheet 2 of 3)*

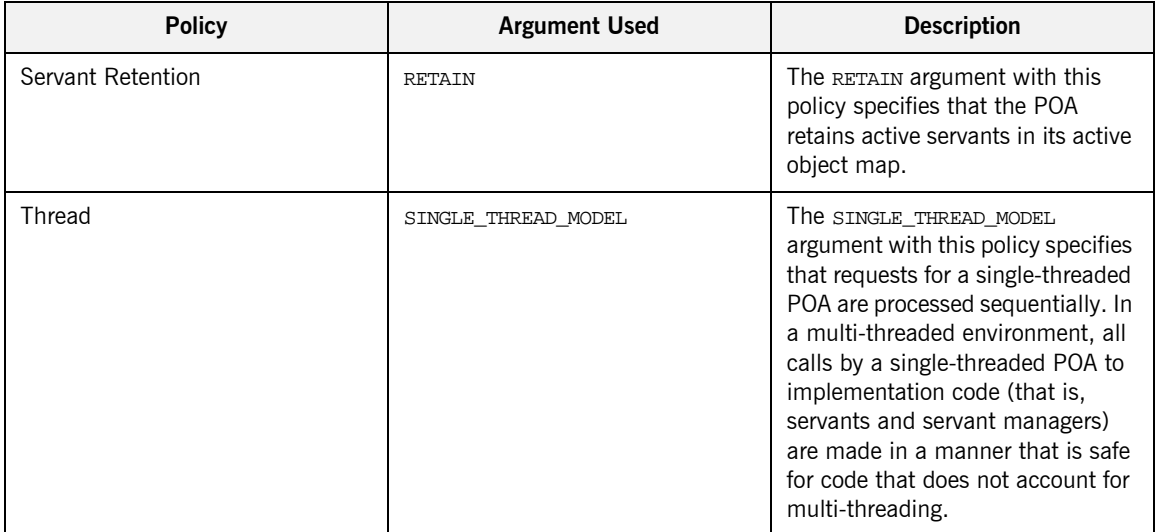

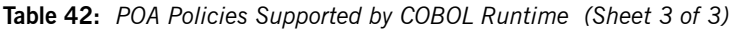

### APPENDIX B

# <span id="page-558-0"></span>System Exceptions

*This appendix summarizes the Orbix system exceptions that are specific to the Orbix COBOL runtime.*

**Note:** This appendix does not describe other Orbix system exceptions that are not specific to the COBOL runtime. See the *CORBA Programmerís Guide, C++* for details of these other system exceptions.

**In this appendix** This appendix contains the following sections:

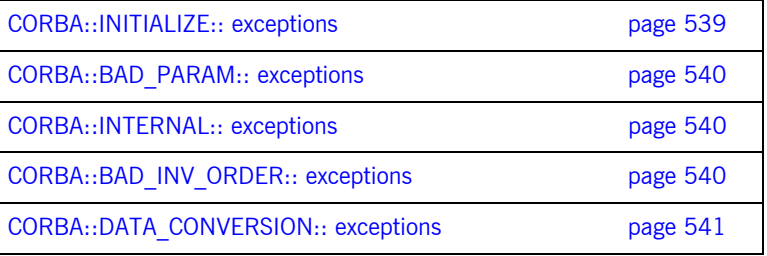

### <span id="page-558-1"></span>**CORBA::INITIALIZE:: exceptions**

The following exception is defined within the CORBA:: INITIALIZE:: scope:

UNKNOWN This exception is raised by any API when the exact problem cannot be determined.

**539**

<span id="page-559-2"></span><span id="page-559-1"></span><span id="page-559-0"></span>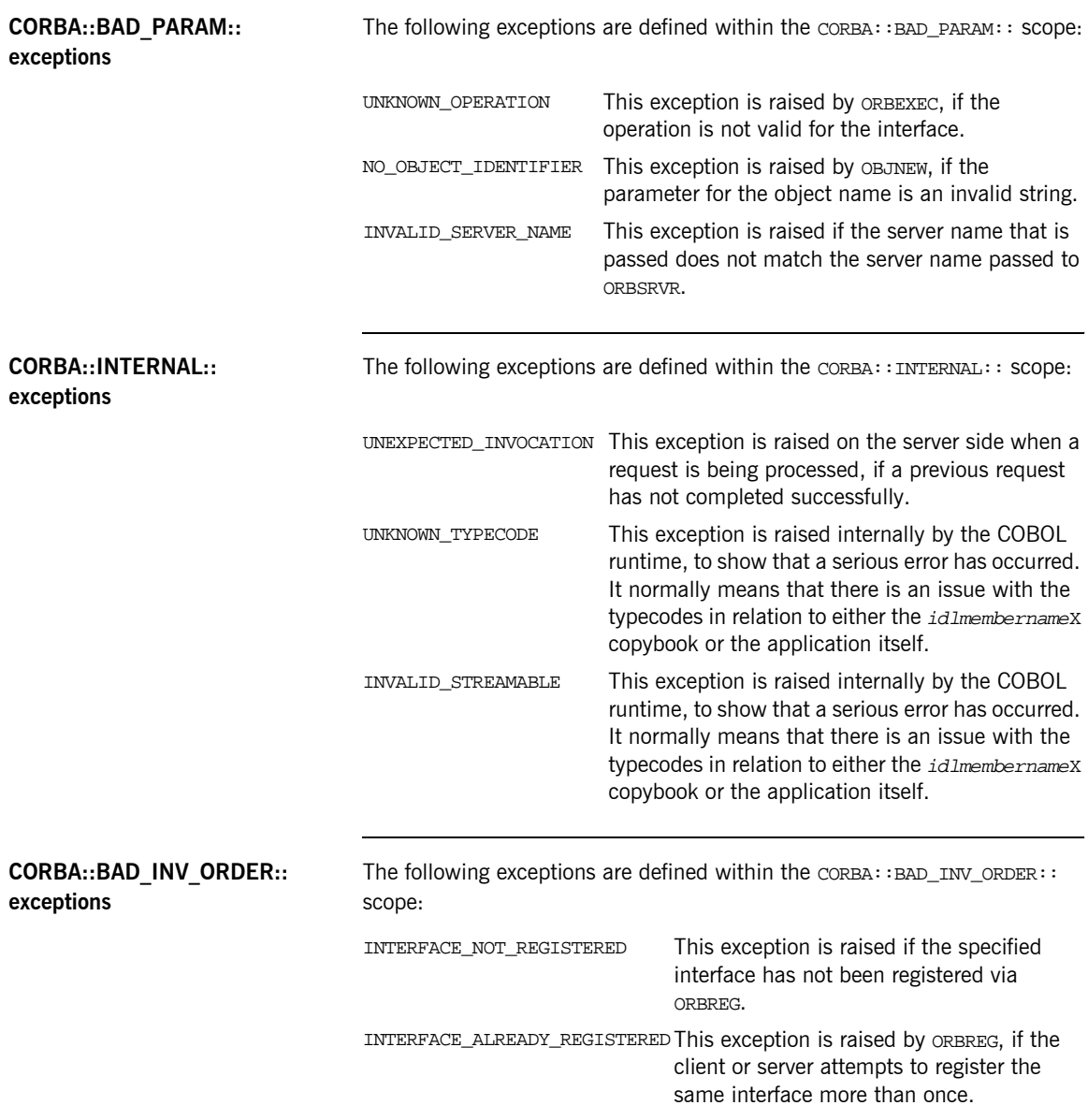

<span id="page-560-3"></span><span id="page-560-1"></span>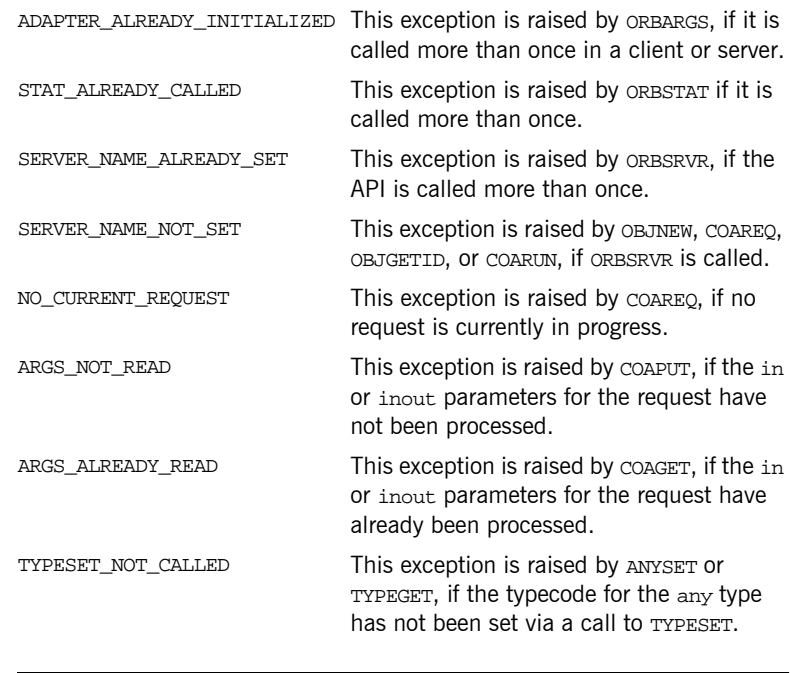

<span id="page-560-0"></span>**CORBA::DATA\_CONVERSION:: exceptions**

<span id="page-560-2"></span>The following exception is defined within the CORBA:: DATA\_CONVERSION:: scope:

VALUE\_OUT\_OF\_RANGE This exception is raised by ORBEXEC, COAGET, or COAPUT, if the value is determined to be out of range when marshalling a long, short, unsigned short, unsigned long long long, or unsigned long long type.

CHAPTER B | **System Exceptions**

# <span id="page-562-0"></span>Installed Data Sets

*This appendix provides an overview listing of the data sets installed with Orbix Mainframe that are relevant to development and deployment of COBOL applications.*

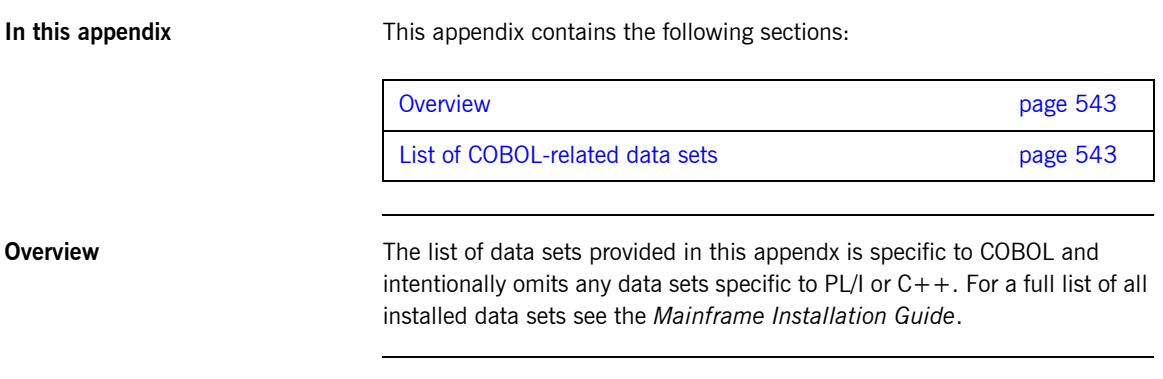

<span id="page-562-3"></span><span id="page-562-2"></span>**List of COBOL-related data sets** [Table 43](#page-562-1) lists the installed data sets that are relevant to COBOL.

**Table 43:** *List of Installed Data Sets Relevant to COBOL (Sheet 1 of 4)*

<span id="page-562-1"></span>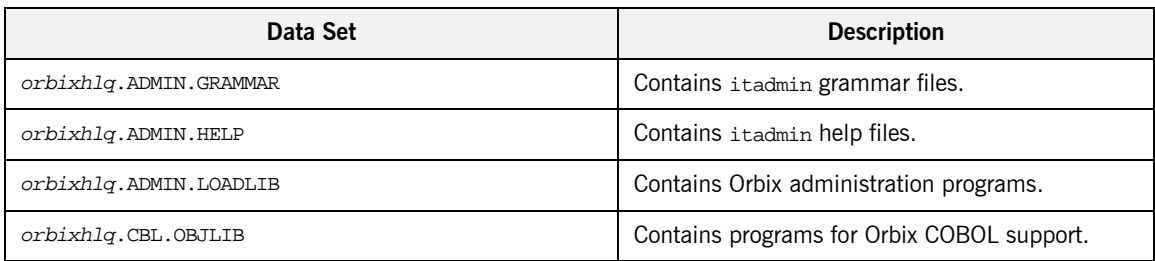

| Data Set                               | <b>Description</b>                                                                  |
|----------------------------------------|-------------------------------------------------------------------------------------|
| orbixhlq.CONFIG                        | Contains Orbix configuration information.                                           |
| orbixhlq.DEMOS.ARTIX.BLD.JCLLIB        | Contains jobs to build the Artix Transport<br>demonstrations.                       |
| orbixhlq.DEMOS.CICS.CBL.BLD.JCLLIB     | Contains jobs to build the CICS COBOL<br>demonstrations.                            |
| orbixhlq.DEMOS.CICS.CBL.COPYLIB        | Used to store generated files for the CICS COBOL<br>demonstrations.                 |
| orbixhlq.DEMOS.CICS.CBL.LOADLIB        | Used to store programs for the CICS COBOL<br>demonstrations.                        |
| <i>orbixhlq</i> .DEMOS.CICS.CBL.README | Contains documentation for the CICS COBOL<br>demonstrations.                        |
| orbixhlq.DEMOS.CICS.CBL.SRC            | Contains program source for the CICS COBOL<br>demonstrations.                       |
| orbixhlq.DEMOS.CICS.MFAMAP             | Used to store CICS server adapter mapping<br>member information for demonstrations. |
| orbixhlq.DEMOS.CBL.BLD.JCLLIB          | Contains jobs to build the COBOL<br>demonstrations.                                 |
| orbixhlq.DEMOS.CBL.COPYLIB             | Used to store generated files for the COBOL<br>demonstrations.                      |
| orbixhlq.DEMOS.CBL.FNBINIT             | Used to store initialized records for the FNB demo<br>VSAM files.                   |
| orbixhlq.DEMOS.CBL.LOADLIB             | Used to store programs for the COBOL<br>demonstrations.                             |
| orbixhlq.DEMOS.CBL.MAP                 | Used to store name substitution maps for the<br>COBOL demonstrations.               |
| orbixhlq.DEMOS.CBL.README              | Contains documentation for the COBOL<br>demonstrations.                             |
| <i>orbixhlq</i> .DEMOS.CBL.RUN.JCLLIB  | Contains jobs to run the COBOL demonstrations.                                      |

**Table 43:** *List of Installed Data Sets Relevant to COBOL (Sheet 2 of 4)*

| Data Set                          | <b>Description</b>                                                                 |
|-----------------------------------|------------------------------------------------------------------------------------|
| orbixhlq.DEMOS.CBL.SRC            | Contains program source for the COBOL<br>demonstrations.                           |
| orbixhlq.DEMOS.IDL                | Contains IDL for demonstrations.                                                   |
| orbixhlq.DEMOS.IMS.CBL.BLD.JCLLIB | Contains jobs to build the IMS COBOL<br>demonstrations.                            |
| orbixhlq.DEMOS.IMS.CBL.COPYLIB    | Used to store generated files for the IMS COBOL<br>demonstrations.                 |
| orbixhlq.DEMOS.IMS.CBL.LOADLIB    | Used to store programs for the IMS COBOL<br>demonstrations.                        |
| orbixhlq.DEMOS.IMS.CBL.README     | Contains documentation for the IMS COBOL<br>demonstrations.                        |
| orbixhlq.DEMOS.IMS.CBL.SRC        | Contains program source for the IMS COBOL<br>demonstrations.                       |
| orbixhlq.DEMOS.IMS.MFAMAP         | Used to store IMS server adapter mapping<br>member information for demonstrations. |
| orbixhlq.DEMOS.IORS               | Used to store IORs for demonstrations.                                             |
| orbixhlq.DEMOS.TYPEINFO           | Optional type information store.                                                   |
| orbixhlq.DOMAINS                  | Contains Orbix configuration information.                                          |
| orbixhlq.INCLUDE.COPYLIB          | Contains include file for COBOL programs.                                          |
| orbixhlq.INCLUDE.IT@CICS.IDL      | Contains IDL files.                                                                |
| orbixhlq.INCLUDE.IT@IMS.IDL       | Contains IDL files.                                                                |
| orbixhlq.INCLUDE.IT@MFA.IDL       | Contains IDL files.                                                                |
| orbixhlq.INCLUDE.OMG.IDL          | Contains IDL files.                                                                |
| orbixhlq.INCLUDE.ORBIX.IDL        | Contains IDL files.                                                                |
| orbixhlq.INCLUDE.ORBIX@XT.IDL     | Contains IDL files.                                                                |
| orbixhlq.JCLLIB                   | Contains jobs to run Orbix.                                                        |

**Table 43:** *List of Installed Data Sets Relevant to COBOL (Sheet 3 of 4)*

| Data Set             | <b>Description</b>                                                 |
|----------------------|--------------------------------------------------------------------|
| orbixhlq.LKED        | Contains side-decks for the DLLs.                                  |
| orbixhlq.LOADLIB     | Contains binaries & DLLs.                                          |
| orbixhlq.LPALIB      | Contains LPA eligible programs.                                    |
| orbixhlq.MFA.LOADLIB | Contains DLLS required for deployment of Orbix<br>programs in IMS. |
| orbixhlq.PROCLIB     | Contains JCL procedures.                                           |

**Table 43:** *List of Installed Data Sets Relevant to COBOL (Sheet 4 of 4)*

## APPENDIX D

# <span id="page-566-1"></span>COBOL Literal **Delimiters**

*This appendix provides a list of the files that will need to be changed if you want to use single quotes rather than double quotes for COBOL literals.*

**Note:** If you want to use single quotes, you must specify the -Qs option with the Orbix IDL compiler. See "-Q Argument" on page 345 for more details.

**In this appendix** This appendix contains the following sections:

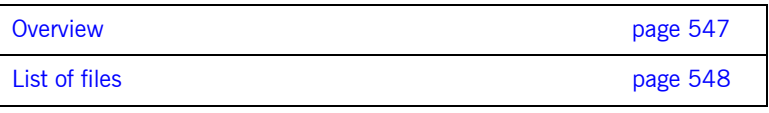

<span id="page-566-0"></span>**Overview** The COBOL compiler can be configured to use either double quotes or single quotes. If your current JCL uses the APOST compiler option, you are using single quotes or an apostrophe to denote literals. If your current JCL uses the QUOTE compiler option, you are using double quotes. By default, Orbix 6.2 expects the QUOTE compiler option to be in effect. All JCL procedures and demonstration code supplied with Orbix Mainframe uses double quotes. If you need to use single quotes, you must manually convert several files, by editing them and changing the double quotes to single quotes.

<span id="page-567-0"></span>List of files The files you need to change depend on which components of Orbix you are using. For example, if you do not use CICS, you do not need to change those files. The following is a guideline to help you determine which files you need to change:

1. You need to convert the following copybooks in the

orbixhlq.INCLUDE.COPYLIB PDS, because they are used in all cases:

- ♦ CORBA
- CORBATYP
- **ï** If you are testing in batch, you need to convert the following copybooks in the *orbixhla*.INCLUDE.COPYLIB PDS:
	- ♦ CHKERRS
	- **CHKFILE**
	- ♦ IORFD
	- **IORSLCT**
	- ♦ PROCPARM
- **ï** If you are using IMS, you need to convert the following IMS-specific copybooks in the orbixhlq.INCLUDE.COPYLIB PDS:
	- ♦ CERRSMFA
	- CHKCLIMS
	- ♦ GETUNIQE
	- ♦ IMSWRITE
	- **UPDTPCBS**
- **ï** If you are using CICS, you need to convert the following CICS-specific copybooks in the *orbixhlq*.INCLUDE.COPYLIB PDS:
	- ♦ CERRSMFA
	- CHKCICS
	- CHKCLCIC
	- **CICWRITE**
	- CICWRT
- **ï** If you are using Web services in IMS, you need to convert the following IMS-specific copybooks in the orbixhlq.INCLUDE.COPYLIB PDS:
	- ♦ WSIMSCL
	- **WSIMSPCB**
	- WSURLSTR
- **•** If you are using Web services in CICS, you need to convert the following CICS-specific copybooks in the *orbixhlq*.INCLUDE.COPYLIB PDS:
	- ♦ WSCICSCL
	- **WSCICSSV**
	- **WSURLSTR**
- **•** If you are using the Orbix 6.2 JCL procedures to compile your programs, you need to update the compile option in the following files in the *orbixhlq*.PROCLIB PDS:

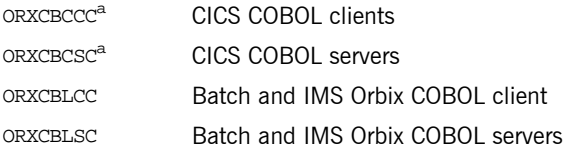

a. For CICS compiles, ensure that you update the CICSXLTC variable to use  $\operatorname*{aposr},$  so that the CICS translator will use single<br>quotes.

- **ï** If you want to run the batch nested sequence demonstration, you need to update the following files in *orbixhlq*.DEMOS.CBL.COPYLIB PDS:
	- ♦ BOUNDS
	- ♦ INDATA
	- **UBOUNDS**
- **ï** If you want to run the IMS nested sequence demonstration, you need to update the following files in *orbixhlq.DEMOS.IMS.CBL.COPYLIB* PDS:
	- ♦ BOUNDS
	- ♦ INDATA
	- ♦ UBOUNDS
- **ï** If you want to run the CICS nested sequence demonstration, you need to update the following files in *orbixhlq*.DEMOS.CICS.CBL.COPYLIB PDS:
	- ♦ BOUNDS
	- ♦ INDATA
	- ♦ UBOUNDS
- **ï** Depending on the demonstrations you want to run, all relevant members in the orbixhlq.DEMOS.CBL.SRC,

need to be updated. Refer to the README files in orbixhlq.CBL.README, orbixhlq.IMS.CBL.README, or orbixhlq.CICS.CBL.README for details of specific source files.

## APPENDIX E

# <span id="page-570-0"></span>ORXCOPY Utility

*This appendix provides details of the ORXCOPY utility which allows you to copy data between different types of files, such as on-host data sets and UNIX-based HFS files.*

**In this appendix** This appendix contains the following sections:

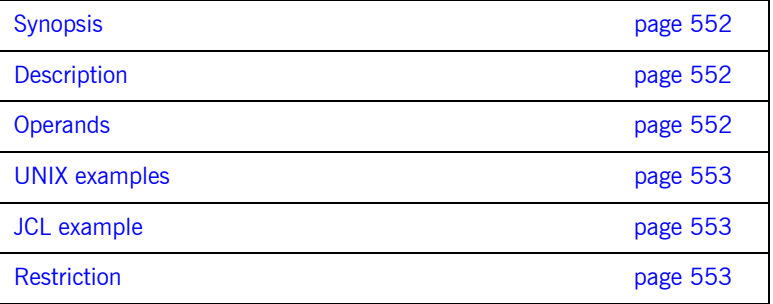

<span id="page-571-2"></span><span id="page-571-1"></span><span id="page-571-0"></span>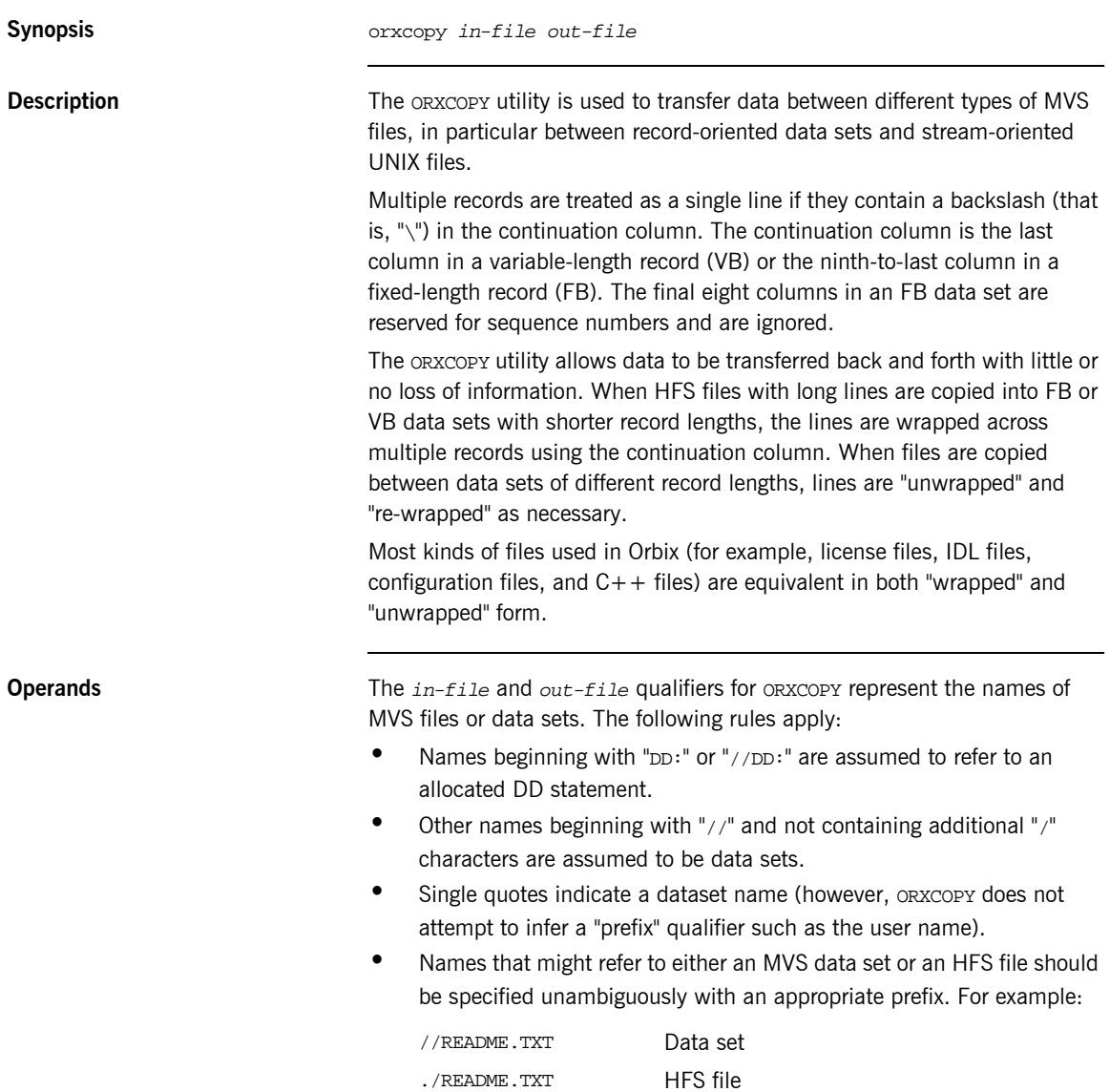

<span id="page-572-1"></span><span id="page-572-0"></span>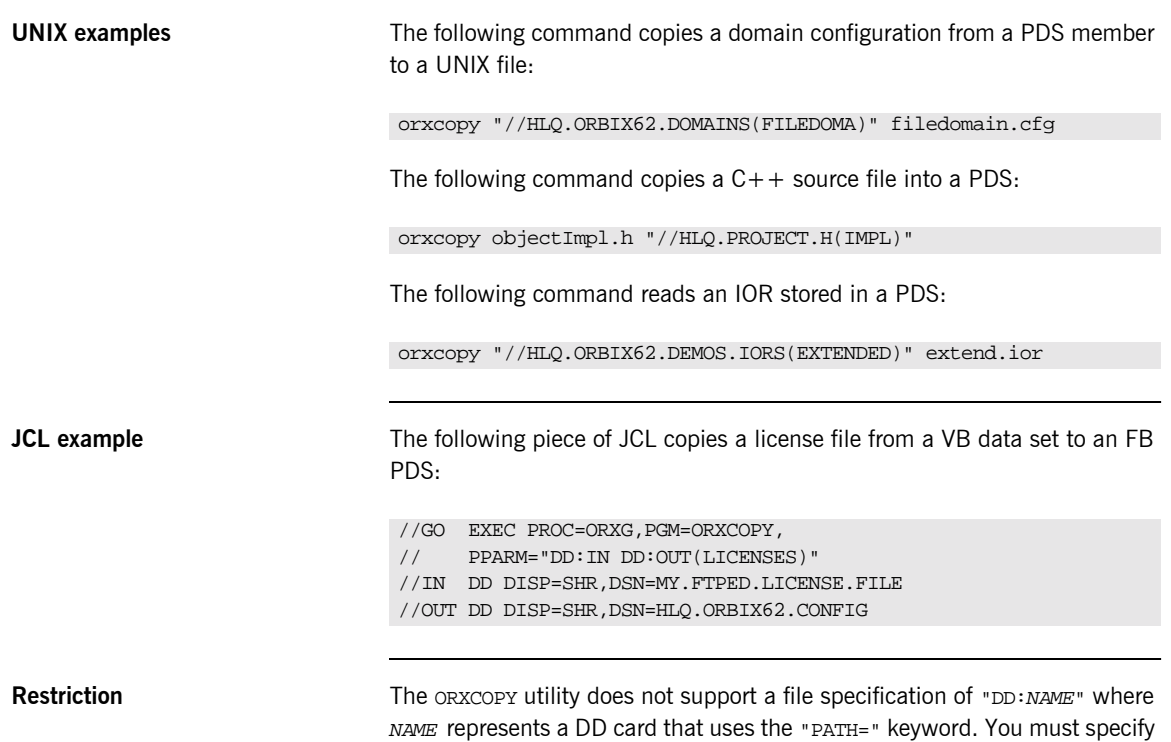

<span id="page-572-2"></span>the pathname directly to ORXCOPY instead.

CHAPTER E | **ORXCOPY Utility**

# Index

### **A**

[abstract interfaces in IDL 214](#page-233-0) [ADAPTER\\_ALREADY\\_INITIALIZED exception 541](#page-560-1) [address space layout for COBOL batch](#page-68-0)  application 49 [ANYFREE function 412](#page-431-1) [ANYGET function 414](#page-433-0) [ANYSET function 416](#page-435-0) any type [in IDL 217](#page-236-0) [mapping to COBOL 279](#page-298-0) [memory handling for 378](#page-397-0) [APIs 403](#page-422-0) [application interfaces, developing 21,](#page-40-0) [61,](#page-80-0) [134](#page-153-0) [ARGS\\_ALREADY\\_READ exception 541](#page-560-2) ARGS NOT READ exception 541 array type  $\overline{101}$  226 [mapping to COBOL 277](#page-296-0) attributes [in IDL 203](#page-222-0) [mapping to COBOL 296](#page-315-0)

### **B**

basic types [in IDL 216](#page-235-0) [mapping to COBOL 242](#page-261-0) [bitwise operators 233](#page-252-0) [boolean type, mapping to COBOL 247](#page-266-0) [built-in types in IDL 216](#page-235-0)

### **C**

[CERRSMFA copybook 58,](#page-77-1) [132](#page-151-1) char type [in IDL 217](#page-236-1) [mapping to COBOL 252](#page-271-0) [CHECK-STATUS function 528](#page-547-0) [CHKCICS copybook 132](#page-151-2) [CHKCLCIC copybook 132](#page-151-3) [CHKCLIMS copybook 58](#page-77-2) [CHKERRS copybook 18](#page-37-0) [CHKFILE copybook 18](#page-37-1)

[CICWRITE copybook 132](#page-151-4) [client output, for batch 48](#page-67-0) clients [building for batch 43](#page-62-0) [building for CICS 164](#page-183-0) [building for CICS two-phase commit 184](#page-203-0) [building for IMS 93,](#page-112-0) [114,](#page-133-0) [115,](#page-134-0) [184,](#page-203-1) [185](#page-204-0) [building for IMS two-phase commit 114](#page-133-1) [introduction to 7](#page-26-0) [preparing to run in CICS 165](#page-184-0) [preparing to run in CICS for two-phase](#page-205-0)  commit 186 [preparing to run in IMS 94](#page-113-0) [preparing to run in IMS for two-phase](#page-135-0)  commit 116 [running in batch 47](#page-66-0) [writing for batch 38](#page-57-0) [writing for CICS 159](#page-178-0) [writing for CICS two-phase commit 170](#page-189-0) [writing for IMS 88](#page-107-0) [writing for IMS two-phase commit 99](#page-118-0) [COAERR function 419](#page-438-0) [COAGET function 424](#page-443-0) [in batch server implementation 30](#page-49-0) [in CICS server implementation 147](#page-166-0) [in IMS server implementation 76](#page-95-0) [COAPUT function 429](#page-448-0) [in batch server implementation 30](#page-49-1) [in CICS server implementation 147](#page-166-1) [in IMS server implementation 76](#page-95-1) [COAREQ function 435](#page-454-0) [in batch server implementation 30](#page-49-2) [in CICS server implementation 147](#page-166-2) [in IMS server implementation 76](#page-95-2) [COARUN function 440](#page-459-0) [in batch server mainline 35](#page-54-0) [in CICS server mainline 152](#page-171-0) [in IMS server mainline 81](#page-100-0) [COBOL group data definitions 25,](#page-44-0) [67,](#page-86-0) [140](#page-159-0) [COBOL runtime 9,](#page-28-0) [50,](#page-69-0) [403](#page-422-1) COBOL source [generating for batch 23](#page-42-0) [generating for CICS 140](#page-159-1)

[generating for IMS 67](#page-86-1) [COM 4](#page-23-0) [COMet 4](#page-23-1) [configuration domains 12](#page-31-0) [constant definitions in IDL 230](#page-249-0) [constant expressions in IDL 233](#page-252-1) [constant fixed types in IDL 220](#page-239-0) copybooks [generating for batch 23](#page-42-0) [generating for CICS 140](#page-159-1) [generating for IMS 67](#page-86-1) CORBA [introduction to 4](#page-23-2) [objects 5](#page-24-0) [CORBA copybook 19,](#page-38-0) [58,](#page-77-3) [132](#page-151-5) [CORBATYP copybook 19,](#page-38-1) [58,](#page-77-4) [132](#page-151-6)

### **D**

[data sets installed 543,](#page-562-0) [547,](#page-566-1) [551](#page-570-0) [data types, defining in IDL 229](#page-248-0) [decimal fractions 220](#page-239-1)

### **E**

[empty interfaces in IDL 205](#page-224-0) enum type [in IDL 222](#page-241-0) [mapping to COBOL 250](#page-269-0) [ordinal values of 222](#page-241-1) [exceptions, in IDL 204](#page-223-0) *See also* system exceptions, user exceptions [extended arithmetic types 262,](#page-281-0) [333](#page-352-0) [extended built-in types in IDL 218](#page-237-0)

### **F**

fixed type [in IDL 219](#page-238-0) [mapping to COBOL 260](#page-279-0) [floating point type in IDL 216](#page-235-1) [forward declaration of interfaces in IDL 211](#page-230-0)

### **G**

[GETUNIQE copybook 58](#page-77-5)

### **I**

[Id Assignment policy 536](#page-555-2) [identifier names, mapping to COBOL 237](#page-256-0) IDL

[abstract interfaces 214](#page-233-0) [arrays 226](#page-245-0) [attributes 203](#page-222-0) [built-in types 216](#page-235-0) [constant definitions 230](#page-249-0) [constant expressions 233](#page-252-1) [defining 22,](#page-41-0) [61,](#page-80-0) [134](#page-153-0) [empty interfaces 205](#page-224-0) [enum type 222](#page-241-0) [exceptions 204](#page-223-0) [extended built-in types 218](#page-237-0) [forward declaration of interfaces 211](#page-230-0) [inheritance redefinition 210](#page-229-0) [interface inheritance 206](#page-225-0) [introduction to interfaces 5](#page-24-1) [local interfaces 212](#page-231-0) [modules and name scoping 197](#page-216-0) [multiple inheritance 207](#page-226-0) [object interface inheritance 209](#page-228-0) [operations 201](#page-220-0) [sequence type 227](#page-246-0) [struct type 223](#page-242-0) [structure 196](#page-215-0) [union type 224](#page-243-0) [valuetypes 213](#page-232-0) IDL-to-COBOL mapping [any type 279](#page-298-0) [array type 277](#page-296-0) [attributes 296](#page-315-0) [basic types 242](#page-261-0) [boolean type 247](#page-266-0) [char type 252](#page-271-0) [enum type 250](#page-269-0) [exception type 281](#page-300-0) [fixed type 260](#page-279-0) [identifier names 237](#page-256-0) [object type 287](#page-306-0) [octet type 253](#page-272-0) [operations 291,](#page-310-0) [301](#page-320-0) [sequence type 272](#page-291-0) [string type 254](#page-273-0) [struct type 265](#page-284-0) [typedefs 284](#page-303-0) [type names 241](#page-260-0) [union type 267](#page-286-0) [user exception type 281](#page-300-0) [wide string type 259](#page-278-0) [Id Uniqueness policy 536](#page-555-3) [IIOP protocol 4](#page-23-3)
[Implicit Activation policy 536](#page-555-0) [IMSWRITE copybook 58](#page-77-0) [inheritance redefinition in IDL 210](#page-229-0) [INTERFACE\\_ALREADY\\_REGISTERED](#page-559-0)  exception 540 [interface inheritance in IDL 206](#page-225-0) [INTERFACE\\_NOT\\_REGISTERED exception 540](#page-559-1) [interfaces, developing for your application 21,](#page-40-0) [61,](#page-80-0)  [134](#page-153-0) [INVALID\\_SERVER\\_NAME exception 540](#page-559-2) [INVALID\\_STREAMABLE exception 540](#page-559-3) [IORFD copybook 19](#page-38-0) [IORSLCT copybook 19](#page-38-1)

## **J**

[JCL components, checking 20,](#page-39-0) [60,](#page-79-0) [133](#page-152-0)

## **L**

[Lifespan policy 537](#page-556-0) [local interfaces in IDL 212](#page-231-0) [location domains 12](#page-31-0) locator daemon [introduction to 13](#page-32-0) [starting 45](#page-64-0) [long double type in IDL 219](#page-238-0) [long long type in IDL 218](#page-237-0) [LSIMSPCB copybook 58](#page-77-1)

#### **M**

[MEMALLOC function 441](#page-460-0) [MEMFREE function 443](#page-462-0) memory handling [any type 378](#page-397-0) [object references 374](#page-393-0) [routines for 385](#page-404-0) [unbounded sequences 365](#page-384-0) [unbounded strings 370](#page-389-0) [user exceptions 383](#page-402-0) [modules and name scoping in IDL 197](#page-216-0) [MULTIPLE\\_ID argument 536](#page-555-1) [multiple inheritance in IDL 207](#page-226-0)

## **N**

[NO\\_CURRENT\\_REQUEST exception 541](#page-560-0) node daemon [introduction to 13](#page-32-1) [starting 46](#page-65-0)

[NO\\_IMPLICIT\\_ACTIVATION argument 536](#page-555-2) [NO\\_OBJECT\\_IDENTIFIER exception 540](#page-559-4)

## **O**

[OBJDUP function 444](#page-463-0) [object interface inheritance in IDL 209](#page-228-0) object references [introduction to 5](#page-24-0) [memory handling for 374](#page-393-0) [object request broker.](#page-26-0) *See* ORB [objects, defined in CORBA 5](#page-24-1) [object type, mapping to COBOL 287](#page-306-0) [OBJGETI deprecated function 531](#page-550-0) [OBJGETID function 446](#page-465-0) [OBJNEW function 448](#page-467-0) [in batch server mainline 34](#page-53-0) [in CICS server mainline 151](#page-170-0) [in IMS server mainline 81](#page-100-0) [OBJREL function 451](#page-470-0) [in batch client 42](#page-61-0) [in batch server mainline 35](#page-54-0) [in CICS client 163](#page-182-0) [in CICS server mainline 152](#page-171-0) [in IMS client 91](#page-110-0) [in IMS server mainline 81](#page-100-1) [OBJRIR function 453](#page-472-0) [OBJSET deprecated function 531](#page-550-1) [OBJTOSTR function 455](#page-474-0) [in batch server mainline 34](#page-53-1) octet type [in IDL 217](#page-236-0) [mapping to COBOL 253](#page-272-0) operations [in IDL 201](#page-220-0) [mapping to COBOL 291](#page-310-0) [ORB, role of 7](#page-26-0) [ORBALLOC deprecated function 531](#page-550-2) [ORBARGS function 457](#page-476-0) [in batch client 41](#page-60-0) [in batch server mainline 34](#page-53-2) [in CICS client 163](#page-182-1) [in CICS server mainline 151](#page-170-1) [in IMS client 91,](#page-110-1) [111,](#page-130-0) [181](#page-200-0) [in IMS server mainline 80](#page-99-0) [ORBEXEC function 460](#page-479-0) [in batch client 41](#page-60-1) [in CICS client 163](#page-182-2) [in IMS client 91](#page-110-2) [ORBFREE deprecated function 531](#page-550-3)

[ORBGET deprecated function 531](#page-550-4) [ORBHOST function 466](#page-485-0) [ORBINIT deprecated function 531](#page-550-5) [Orbix COBOL runtime 9,](#page-28-0) [50,](#page-69-0) [403](#page-422-0) Orbix IDL compiler [configuration settings 351](#page-370-0) [-D argument 331](#page-350-0) [-E argument 333](#page-352-0) [introduction to 23,](#page-42-0) [64,](#page-83-0) [137](#page-156-0) [-M argument 336](#page-355-0) [-O argument 343](#page-362-0) [-Q argument 345](#page-364-0) [running 314](#page-333-0) [-S argument 346](#page-365-0) [specifying arguments for 328](#page-347-0) [-T argument 347](#page-366-0) [-Z argument 350](#page-369-0) [Orbix locator daemon.](#page-32-0) *See* locator daemon [Orbix node daemon.](#page-32-1) *See* node daemon [ORBPUT deprecated function 531](#page-550-6) [ORBREG function 468](#page-487-0) [in batch client 41](#page-60-2) [in batch server mainline 34](#page-53-3) [in CICS client 163](#page-182-3) [in CICS server mainline 151](#page-170-2) [in IMS client 91,](#page-110-3) [111,](#page-130-1) [181](#page-200-1) [in IMS server mainline 81](#page-100-2) [ORBREGO deprecated function 532](#page-551-0) [ORBREQ deprecated function 532](#page-551-1) [ORBSRVR function 471](#page-490-0) [in batch server mainline 34](#page-53-4) [in CICS server mainline 151](#page-170-3) [in IMS server mainline 81](#page-100-3) [ORBSTAT function 472](#page-491-0) [in batch client 41](#page-60-3) [in batch server mainline 34](#page-53-5) [in CICS client 162](#page-181-0) [in CICS server mainline 151](#page-170-4) [in IMS client 90,](#page-109-0) [111,](#page-130-2) [181](#page-200-2) [in IMS server mainline 80](#page-99-1) [ORBTIME function 476](#page-495-0) [ORBTXNB function 478](#page-497-0) [ORBTXNE function 479](#page-498-0) [ORXCOPY utility 551](#page-570-0)

#### **P**

[PERSISTENT argument 537](#page-556-1) [plug-ins, introduction to 10](#page-29-0) [PROCPARM copybook 19](#page-38-2)

## **R**

[Request Processing policy 537](#page-556-2) [RETAIN argument 538](#page-557-0)

## **S**

[SEQALLOC function 480](#page-499-0) [SEQDUP function 484](#page-503-0) [SEQFREE function 489](#page-508-0) [SEQGET function 492](#page-511-0) [SEQSET function 495](#page-514-0) sequence type [in IDL 227](#page-246-0) [mapping to COBOL 272](#page-291-0) *[See also](#page-384-0)* memory handling [Servant Retention policy 538](#page-557-1) [SERVER\\_NAME\\_ALREADY\\_SET exception 541](#page-560-1) SERVER\_NAME\_NOT\_SET\_exception 541 [server output, for batch 48](#page-67-0) servers [building for batch 36](#page-55-0) [building for CICS 153](#page-172-0) [building for CICS two-phase commit 185](#page-204-0) [building for IMS 82](#page-101-0) [building for IMS two-phase commit 115](#page-134-0) [introduction to 7](#page-26-1) [preparing to run in CICS 154](#page-173-0) [preparing to run in IMS 83](#page-102-0) [running in batch 47](#page-66-0) [writing batch implementation code for 28](#page-47-0) [writing batch mainline code for 31](#page-50-0) [writing CICS implementation code for 145](#page-164-0) [writing CICS mainline code for 149](#page-168-0) [writing IMS implementation code for 73](#page-92-0) [writing IMS mainline code for 78](#page-97-0) [SIMPLIDL JCL 316](#page-335-0) [example for CICS 137](#page-156-1) [example for IMS 64](#page-83-1) SINGLE THREAD MODEL argument 538 [SSL 10](#page-29-1) [STAT\\_ALREADY\\_CALLED exception 541](#page-560-3) [STRFREE function 500](#page-519-0) [STRGET function 502](#page-521-0) [in batch server implementation 30](#page-49-0) [in CICS server implementation 147](#page-166-0) [in IMS server implementation 76](#page-95-0) string type [in IDL 217](#page-236-1) [mapping to COBOL 254](#page-273-0)

*[See also](#page-389-0)* memory handling [STRLEN function 505](#page-524-0) [STRSET function 507](#page-526-0) [in batch client 41](#page-60-4) [in CICS client 163](#page-182-4) [in IMS client 91,](#page-110-4) [111,](#page-130-3) [182](#page-201-0) [STRSETP function 510](#page-529-0) [STRSETSP deprecated function 532](#page-551-2) [STRTOOBJ function 512](#page-531-0) [in batch client 41](#page-60-5) [in CICS client 163](#page-182-5) [in IMS client 91,](#page-110-5) [111,](#page-130-4) [182](#page-201-1) struct type [in IDL 223](#page-242-0) [mapping to COBOL 265](#page-284-0)

# **T**

[Thread policy 538](#page-557-3) two-phase commit building  $C++$  servers for 115, [185](#page-204-0) [building CICS clients for 184](#page-203-0) [building IMS clients for 114](#page-133-0) [preparing clients to run in CICS for 186](#page-205-0) [preparing clients to run in IMS for 116](#page-135-0) [running CICS client against batch servers 192](#page-211-0) [running IMS client against batch servers 122](#page-141-0) [writing CICS clients for 170](#page-189-0) [writing IMS clients for 99](#page-118-0) [typedefs, mapping to COBOL 284](#page-303-0) [TYPEGET function 518](#page-537-0) [type names, mapping to COBOL 241](#page-260-0) [TYPESET function 520](#page-539-0) [TYPESET\\_NOT\\_CALLED exception 541](#page-560-4)

## **U**

[unbounded sequences, memory handling for 365](#page-384-0) [unbounded strings, memory handling for 370](#page-389-0) [UNEXPECTED\\_INVOCATION exception 540](#page-559-5) union type [in IDL 224](#page-243-0) [mapping to COBOL 267](#page-286-0) [UNKNOWN exception 539](#page-558-0) [UNKNOWN\\_OPERATION exception 540](#page-559-6) [UNKNOWN\\_TYPECODE exception 540](#page-559-7) [UPDTPCBS copybook 59](#page-78-0) USE ACTIVE OBJECT MAP ONLY argument 537 user exceptions [mapping to COBOL 281](#page-300-0)

[memory handling for 383](#page-402-0) [USER\\_ID argument 536](#page-555-3)

## **V**

[valuetypes in IDL 213](#page-232-0)

#### **W**

[wchar type in IDL 219](#page-238-1) [wide string type, mapping to COBOL 259](#page-278-0) [WSCICSCL copybook 132](#page-151-0) [WSCICSSV copybook 133](#page-152-1) [WSIMSCL copybook 59](#page-78-1) [WSIMSPCB copybook 59](#page-78-2) [WSTRFREE function 523](#page-542-0) [WSTRGET function 259,](#page-278-1) [524](#page-543-0) [wstring type in IDL 219](#page-238-2) [WSTRLEN function 525](#page-544-0) [WSTRSET function 259,](#page-278-2) [526](#page-545-0) [WSTRSETP function 527](#page-546-0) [WSURLSTR copybook 19,](#page-38-3) [59,](#page-78-3) [133](#page-152-2)

INDEX